## **Requirements Toolbox™**

Reference

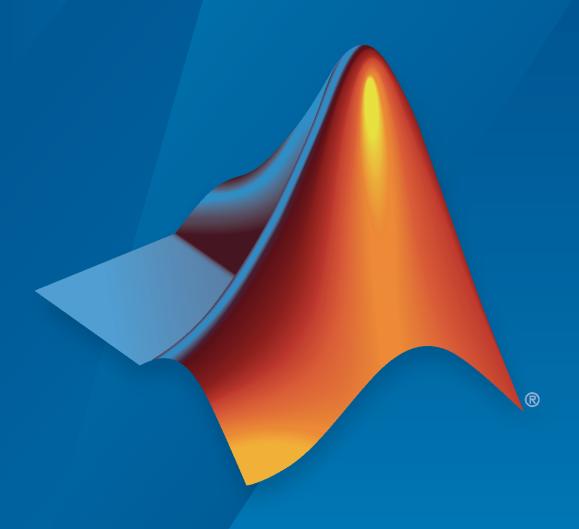

# MATLAB&SIMULINK®

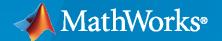

#### **How to Contact MathWorks**

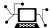

Latest news: www.mathworks.com

Sales and services: www.mathworks.com/sales\_and\_services

User community: www.mathworks.com/matlabcentral

Technical support: www.mathworks.com/support/contact\_us

**7** 

Phone: 508-647-7000

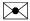

The MathWorks, Inc. 1 Apple Hill Drive Natick, MA 01760-2098

Requirements Toolbox<sup>™</sup> Reference

© COPYRIGHT 2017-2023 by The MathWorks, Inc.

The software described in this document is furnished under a license agreement. The software may be used or copied only under the terms of the license agreement. No part of this manual may be photocopied or reproduced in any form without prior written consent from The MathWorks, Inc.

FEDERAL ACQUISITION: This provision applies to all acquisitions of the Program and Documentation by, for, or through the federal government of the United States. By accepting delivery of the Program or Documentation, the government hereby agrees that this software or documentation qualifies as commercial computer software or commercial computer software documentation as such terms are used or defined in FAR 12.212, DFARS Part 227.72, and DFARS 252.227-7014. Accordingly, the terms and conditions of this Agreement and only those rights specified in this Agreement, shall pertain to and govern the use, modification, reproduction, release, performance, display, and disclosure of the Program and Documentation by the federal government (or other entity acquiring for or through the federal government) and shall supersede any conflicting contractual terms or conditions. If this License fails to meet the government's needs or is inconsistent in any respect with federal procurement law, the government agrees to return the Program and Documentation, unused, to The MathWorks, Inc.

#### **Trademarks**

MATLAB and Simulink are registered trademarks of The MathWorks, Inc. See www.mathworks.com/trademarks for a list of additional trademarks. Other product or brand names may be trademarks or registered trademarks of their respective holders.

#### Patents

 $MathWorks\ products\ are\ protected\ by\ one\ or\ more\ U.S.\ patents.\ Please\ see\ www.mathworks.com/patents\ for\ more\ information.$ 

#### **Revision History**

| September 2017 | Online only | New for Version 1.0 (Release 2017b)      |
|----------------|-------------|------------------------------------------|
| March 2018     | Online only | Revised for Version 1.1 (Release 2018a)  |
| September 2018 | Online Only | Revised for Version 1.2 (Release 2018b)  |
| March 2019     | Online only | Revised for Version 1.3 (Release R2019a) |
| September 2019 | Online Only | Revised for Version 1.4 (Release 2019b)  |
| March 2020     | Online only | Revised for Version 1.5 (Release 2020a)  |
| September 2020 | Online only | Revised for Version 1.6 (Release 2020b)  |
| March 2021     | Online only | Revised for Version 1.7 (Release 2021a)  |
| September 2021 | Online only | Revised for Version 1.8 (Release 2021b)  |
| March 2022     | Online only | Revised for Version 2.0 (Release 2022a)  |
| September 2022 | Online only | Revised for Version 2.1 (Release 2022b)  |
| March 2023     | Online only | Revised for Version 2.2 (Release 2023a)  |

## Contents

| ns       |
|----------|
|          |
| ses      |
|          |
| ds       |
|          |
| ks       |
|          |
| ps       |
|          |
| ors      |
|          |
| cts      |
| )<br>(2) |

## **Functions**

## addAssumptionRow

Package: slreq.modeling

Add assumption to Requirements Table block

#### **Syntax**

```
AssumptionRow = addAssumptionRow(reqTable)
AssumptionRow = addAssumptionRow(reqTable,Name=Value)
```

#### **Description**

AssumptionRow = addAssumptionRow(reqTable) adds an assumption to the Requirements Table block, specified by reqTable.

AssumptionRow = addAssumptionRow(reqTable,Name=Value) adds an assumption by using one or more name-value arguments.

#### **Examples**

#### Add an Assumption to a Requirement Table Block

Create a Requirements Table block and retrieve the Requirements Table object.

```
table = slreq.modeling.create("myModel");
Add an assumption to the block.
row = addAssumptionRow(table);
```

#### Add an Assumption with a Precondition and Postcondition

Create a Requirements Table block and retrieve the RequirementsTable object.

```
table = slreq.modeling.create("myModel");
```

Add an assumption to the block with expressions in the **Precondition** and **Postcondition** columns.

```
row = addAssumptionRow(table, Preconditions={'u1 > 1'},...
Postcoditions={'y1 > 0'});
```

## **Input Arguments**

#### reqTable — Requirements Table block

RequirementsTable object

Requirements Table block, specified as a RequirementsTable object.

#### **Name-Value Pair Arguments**

Specify optional pairs of arguments as Namel=Valuel,..., NameN=ValueN, where Name is the argument name and Value is the corresponding value. Name-value arguments must appear after other arguments, but the order of the pairs does not matter.

Example: addAssumptionRow(table,rowType="normal",Preconditions= $\{'u1 > 0'\}$ ) adds an assumption to a Requirements Table block with a precondition u1 > 0.

#### Preconditions — Precondition expression

{''} (default) | cell array of character vectors

Precondition expression, specified as a cell array of character vectors. For more information on preconditions in assumptions, see "Add Assumptions to Requirements".

Data Types: char | cell

#### Postconditions — Postcondition expression

{ ' ' } (default) | cell array of character vectors

Postcondition expression, specified as a cell array of character vectors. For more information on postconditions in assumptions, see "Add Assumptions to Requirements".

Data Types: char | cell

#### rowType — Assumption type

"normal" (default) | "anyChildActive" | "allChildrenActive"

Assumption type, specified by one of these values:

| Value               | Description                                                                                                    |
|---------------------|----------------------------------------------------------------------------------------------------|
| "normal"            | Creates a normal assumption with all of the available properties.                                                                                |
| "anyChildActive"    | Creates an Any Child Active semantic assumption. The parent assumption cannot have a precondition, and the children cannot have a postcondition. |
| "allChildrenActive" | Creates an All Child Active semantic assumption. The parent assumption cannot have a precondition, and the children cannot have a postcondition. |

You can create normal assumptions or semantic assumptions. For more information on semantic requirements and assumptions, see "Add Semantic Rows". If you do not include this name-value pair, the function creates a normal assumption.

Data Types: enumerated

#### **Summary — Assumption summary text**

"" (default) | string scalar | character vector

Assumption summary text, specified as a string scalar or character vector. Use this name-value argument to add text to the **Summary** column in the **Assumptions** tab of the Requirements Table block.

Data Types: char | string

## **Output Arguments**

#### **AssumptionRow** — **Assumption**

AssumptionRow object

Assumption, returned as an AssumptionRow object.

## **Version History**

Introduced in R2022a

#### See Also

#### **Blocks**

Requirements Table

#### **Functions**

addRequirementRow|getAssumptionRows

#### **Objects**

RequirementsTable | AssumptionRow

#### Topics

"Establish Hierarchy in Requirements Table Blocks"

## addChild

Package: slreq.modeling

Add child requirement or assumption to Requirements Table block

#### **Syntax**

```
newChild = addChild(row)
newChild = addChild(row,Name=Value)
```

### **Description**

newChild = addChild(row) adds a child row to the requirement or assumption specified by row.

newChild = addChild(row,Name=Value) adds a child row using one or more name-value arguments. The available name-value arguments depend on whether row is a requirement or assumption.

#### **Examples**

#### Add a Child Requirement to a Requirement Table Block

Create a Requirements Table block and retrieve the RequirementsTable object.

```
table = slreq.modeling.create("myModel");
```

New Requirements Table blocks start with one requirement. Find the RequirementRow object that corresponds to the requirement by using the getRequirementRows function.

```
row = getRequirementRows(table);
Add a child to the requirement.
childReq = addChild(row);
```

#### Add a Child Assumption with a Precondition and Postcondition

Create a Requirements Table block and retrieve the RequirementsTable object.

```
table = slreq.modeling.create("myModel");
```

Add an assumption to the block by using the addAssumptionRow function.

```
row = addAssumptionRow(table);
```

Add a child with expressions in the **Precondition** and **Postcondition** columns to the assumption.

```
child = addChild(row,Preconditions={'u1 > 1'},...
Postcoditions={'y1 > 0'});
```

#### **Input Arguments**

#### row — Requirement or assumption

RequirementRow object | AssumptionRow object

Requirement or assumption in a Requirements Table block, specified as a RequirementRow or AssumptionRow object. To retrieve the row, use getRequirementRows, getAssumptionRows, or getChildren.

#### Name-Value Pair Arguments

Specify optional pairs of arguments as Name1=Value1,...,NameN=ValueN, where Name is the argument name and Value is the corresponding value. Name-value arguments must appear after other arguments, but the order of the pairs does not matter.

Example:  $newChild = addChild(row, Preconditions={'ul > 1'}, Duration="5")$  returns a child requirement from the RequirementRow object row that has the precondition ul > 1 and a duration equal to 5. This example produces an error if row is a AssumptionRow, because assumptions do not have a duration property.

#### **Actions** — **Action** expressions

{ ' ' } (default) | cell array of character vectors

Action expressions, specified as a cell array of character vectors. You can only specify this property if row is a RequirementRow object. For more information on actions, see "Use a Requirements Table Block to Create Formal Requirements".

```
Data Types: cell | char
```

#### **Duration** — **Duration** expression

```
"" (default) | string scalar | character vector
```

Duration expression, specified as a string scalar or character vector. You can only specify this property if row is a RequirementRow object. For more information on the duration, see "Control Requirement Execution by Using Temporal Logic".

```
Data Types: char | string
```

#### Preconditions — Precondition expressions

```
{ ' ' } (default) | cell array of character vectors
```

Precondition expressions, specified as a cell array of character vectors. If row is an assumption, you can specify only one precondition per child. For more information on preconditions, see "Use a Requirements Table Block to Create Formal Requirements".

```
Data Types: cell | char
```

#### Postconditions — Postcondition expression

```
{''} (default) | cell array of character vectors
```

Postcondition expressions, specified as a cell array of character vectors. If row is an assumption, you can specify only one postcondition per child. For more information on postconditions, see "Use a Requirements Table Block to Create Formal Requirements".

Data Types: cell | char

#### rowType — Row type

"row" (default) | "default" | "anyChildActive" | "allChildrenActive"

Row type, specified as one of these values:

| Value               | Description                                                                                                    |
|---------------------|----------------------------------------------------------------------------------------------------|
| "row"               | Creates a normal child row with all of the available properties.                                                                                                    |
| "default"           | Creates a default semantic child row. Default rows cannot have a precondition.                                                                                                    |
| "anyChildActive"    | Creates a semantic child row where any of the child rows can be active. The children of the added row cannot have postconditions or actions, and the added row cannot have preconditions. See "Add Semantic Rows".  |
| "allChildrenActive" | Creates a semantic child row where all of the child rows must be active. The children of the added row cannot have postconditions or actions, and the added row cannot have preconditions. See "Add Semantic Rows". |

If you do not include this name-value pair, the function creates a normal row.

Data Types: enumerated

#### **Summary — Child row summary text**

"" (default) | string scalar | character vector

Child row summary text, specified as a string scalar or character vector. Use this name-value argument to add text to the **Summary** column in the **Requirements** or **Assumptions** tabs of the Requirements Table block.

Data Types: char | string

## **Output Arguments**

#### newChild — Child requirement or assumption

RequirementRow or AssumptionRow object

Child requirement or assumption, returned as the same object type specified by the input argument row. For example, if row is a RequirementRow, newChild is a RequirementRow. For more information on requirement hierarchies in Requirements Table blocks, see "Establish Hierarchy in Requirements Table Blocks".

## **Version History**

Introduced in R2022a

#### See Also

RequirementRow | AssumptionRow | RequirementsTable

**Topics**"Define Requirements Hierarchy"
"Establish Hierarchy in Requirements Table Blocks"

## addLink

```
Package: oslc.rm
```

Add link to local OSLC requirement resource object

#### **Syntax**

```
addLink(regResource, resource)
```

### **Description**

addLink(reqResource, resource) adds an RDF/XML element to the requirement or requirement collection resource specified by reqResource. The function sets the element name to j.0:Link and the rdf:resource attribute to the resource URL associated with resource. Use the commit function to apply the change to the service provider. For more information about RDF/XML elements, see An XML Syntax for RDF on the World Wide Web Consortium website and QM Resource Definitions on the Open Services for Lifecycle Collaboration (OSLC) website.

#### **Examples**

#### Add and Remove Links from OSLC Resources to Requirement

This example shows how to add and remove links from OSLC resources to an OSLC requirement.

After you have created and configured the OSLC client myClient as described in "Create and Configure an OSLC Client for the Requirements Management Domain" on page 2-3, create a query capability for the requirement resource type. Submit a query request to the service provider for the available requirement resources.

```
myQueryCapability = getQueryService(myClient,'Requirement');
reqs = queryRequirements(myQueryCapability)

reqs =

1×30 Requirement array with properties:

   ResourceUrl
   Dirty
   IsFetched
   Title
   Identifier
```

Assign one of the requirements to a variable called myReq and one to linkReq. Fetch the full resource properties for the requirements.

```
myReq = reqs(1);
linkReq = reqs(5);
fetch(myReq,myClient);
fetch(linkReq,myClient);
```

Add a link from linkReq to myReq. Confirm the link creation by getting the links for myReq.

```
addLink(myReq,linkReq)
links = getLinks(myReq)
links =
  1×1 cell array
    {'https://localhost:9443/rm/CA 3d5ba3752e2c489b965a3ecceffb664a'}
In the service provider, identify a test case to link to the requirement. Identify the resource URL of
the test case and assign it to a variable called URL. Add a link from URL to myReq. Confirm the link
creation by getting the links for myReq.
URL = 'https://localhost:9443/qm/_ibz6tGWYEeuAF8ZpKyQQtg';
addLink(myReq,URL)
links = getLinks(myReq)
links =
  1×2 cell array
    {'https://localhost:9443/rm...'} {'https://localhost:9443/qm...'}
Commit the changes to the service provider.
status = commit(myReq,myClient)
status =
  StatusCode enumeration
    0K
Fetch the full resource properties for the updated requirement myReq.
status = fetch(myReq,myClient)
status =
  StatusCode enumeration
    0K
Get the resource URLs linked to myReq.
links = getLinks(myReq)
links =
  1×2 cell array
    {'https://localhost:9443/rm...'} {'https://localhost:9443/qm...'}
Get the URL for the first linked resource and assign it to URL.
URL = links{1}
URL =
```

'https://localhost:9443/rm/CA\_3d5ba3752e2c489b965a3ecceffb664a'

Before removing the link from myReq, confirm that the resource URL points to the requirement that you want to remove. Create a requirement resource object and set the resource URL. Fetch the full resource properties for the requirement and inspect the requirement.

```
reg = oslc.rm.Requirement;
setResourceUrl(req,URL);
status = fetch(req,myClient)
status =
  StatusCode enumeration
    0K
req
ans =
  Requirement with properties:
    ResourceUrl: 'https://localhost:9443/rm/CA 3d5ba3752e2c489b965a...'
          Dirty: 0
      IsFetched: 1
     Title: '[SAFe] Lifecycle Scenario Template' Identifier: '1165'
Remove the link from myReq and commit the changes to the service provider.
removeLink(myReq,URL)
status = commit(myReq,myClient)
status =
  StatusCode enumeration
    0K
Fetch the full resource properties for the updated requirement myReq.
status = fetch(myReq,myClient)
status =
  StatusCode enumeration
    0K
Verify the link removal by getting the URLs for the resources linked to myReq.
links = getLinks(myReq)
links =
  1×1 cell array
```

{'https://localhost:9443/qm/\_ibz6tGWYEeuAF8ZpKyQQtg'}

#### **Input Arguments**

#### regResource — OSLC requirement resource

oslc.rm.Requirement object | oslc.rm.RequirementCollection object

OSLC requirement or requirement collection resource object, specified as an oslc.rm.Requirement or oslc.rm.RequirementCollection object.

#### resource — OSLC resource URL or object

character vector | oslc.rm.Requirement object | oslc.rm.RequirementCollection object | oslc.cm.ChangeRequest object | ...

OSLC resource URL, specified as a character vector or OSLC resource object, specified as one of these objects:

- oslc.cm.ChangeRequest
- oslc.gm.TestCase
- oslc.qm.TestExecutionRecord
- oslc.qm.TestPlan
- oslc.qm.TestResult
- oslc.qm.TestScript
- oslc.rm.Requirement
- oslc.rm.RequirementCollection

## **Tips**

You can also add a link with addResourceProperty to specify the relationship of the link.

## **Version History**

Introduced in R2021a

#### See Also

oslc.Client|oslc.rm.Requirement|oslc.rm.RequirementCollection|removeLink| getLinks|addRequirementLink

## addRequirementLink

Package: oslc.qm

Add requirement traceability link to local OSLC test resource object

#### **Syntax**

addReguirementLink(testResource,reguirementURL)

### **Description**

addRequirementLink(testResource, requirementURL) adds an RDF/XML element to the test case or test script resource specified by testResource. The function sets the element name to oslc\_qm:validatesRequirement and the rdf:resource attribute to requirementURL. Use the commit function to apply the change to the service provider. For more information about RDF/XML elements, see An XML Syntax for RDF on the World Wide Web Consortium website and QM Resource Definitions on the Open Services for Lifecycle Collaboration (OSLC) website.

#### **Examples**

#### Add, Get, and Remove Traceability Links from a Test Case to a Requirement

This example shows how to add, remove, and get OSLC requirement resources linked to a test case resource with a previously configured OSLC client.

After you have created and configured an OSLC client myClient as described in "Create and Configure an OSLC Client for the Quality Management Domain" on page 2-4, create a query capability for the test case resource type.

```
myQueryCapability = getQueryService(myClient, 'TestCase');
```

Submit a guery request to the service provider for the available test case resources.

```
testCases = queryTestCases(myQueryCapability)
testCases =
    1×5 TestCase array with properties:
    ResourceUrl
    Dirty
    IsFetched
    Title
    Identifier
```

Retrieve the requirement resources linked to one of the test cases. Fetch the resource properties from the service provider for the test case.

```
myTestCase = testCases(1);
fetch(myTestCase,myClient);
reqs = getRequirementLinks(myTestCase)
```

```
reqs =
   Requirement with properties:

ResourceUrl: 'https://localhost:9443/rm/resources/_aQlgRg8bEeuLWbFe'
        Dirty: 1
   IsFetched: 0
        Title: ''
   Identifier: ''
```

Remove the existing link to the requirement resource from the test case resource. Commit the changes to the service provider.

```
removeRequirementLink(myTestCase, reqs.ResourceUrl);
status = commit(myTestCase, myClient)

status =
   StatusCode enumeration
   OK
```

To add a link to a requirement, in the OSLC service provider, locate the requirement resource that you want to link to the test case resource. Identify the resource URL. Create a variable URL and set the value of the variable to the requirement URL that you found in the service provider.

```
URL = 'https://localhost:9443/rm/resources/_oJNtgWrqEeup0a6t';
```

Create a traceability link between the requirement resource and the test case. Commit the change to the service provider.

```
addRequirementLink(myTestCase,URL);
status = commit(myTestCase,myClient)
status =
   StatusCode enumeration
   OK
```

View the test case in the system browser.

```
show(myTestCase)
```

## **Input Arguments**

#### testResource - OSLC test resource

```
oslc.qm.TestCase object | oslc.qm.TestScript object
```

OSLC test resource, specified as an oslc.qm.TestCase or oslc.qm.TestScript object.

#### requirementURL — Requirement resource URL

character vector

Requirement or requirement collection resource URL, specified as a character vector.

## **Version History** Introduced in R2021a

## See Also

oslc.Client|oslc.rm.Requirement|oslc.qm.TestCase|oslc.qm.TestScript|
oslc.rm.RequirementCollection|getRequirementLinks|removeRequirementLink

## addRequirementRow

Package: slreq.modeling

Add requirement to Requirements Table block

#### **Syntax**

```
RequirementRow = addRequirementRow(reqTable)
RequirementRow = addRequirementRow(reqTable,Name=Value)
```

#### **Description**

RequirementRow = addRequirementRow(reqTable) adds a requirement to the Requirements Table block specified by reqTable.

RequirementRow = addRequirementRow(reqTable,Name=Value) adds a requirement using one or more name-value arguments.

#### **Examples**

#### Add a Requirement to a Requirements Table Block

Create a Requirements Table block and retrieve the Requirements Table object.

```
table = slreq.modeling.create("myModel");
Add a requirement to the block.
row = addRequirementRow(table);
```

#### Add a Requirement with Preconditions, Postconditions, and Actions

Create a Requirements Table block and retrieve the RequirementsTable object.

```
table = slreq.modeling.create("myModel");
```

Add a requirement to the block with expressions in the **Precondition** and **Postcondition** columns.

```
row = addRequirementRow(table,Preconditions={'u1 > 1'},...
Postcoditions={'y1 > 0'},Actions={'y2 = 1'});
```

## **Input Arguments**

#### reqTable — Requirements Table block

RequirementsTable object

Requirements Table block, specified as a RequirementsTable object.

#### **Name-Value Pair Arguments**

Specify optional pairs of arguments as Name1=Value1,..., NameN=ValueN, where Name is the argument name and Value is the corresponding value. Name-value arguments must appear after other arguments, but the order of the pairs does not matter.

Example: addRequirementRow(table, Preconditions= $\{'u1 > 0'\}$ ) adds a requirement to a Requirements Table block with a precondition u1 > 0.

#### Actions — Action expressions

{''} (default) | cell array of character vectors

Action expressions, specified as a cell array of character vectors. For more information on actions, see "Use a Requirements Table Block to Create Formal Requirements".

Data Types: char | cell

#### **Duration** — **Duration** expression

"" (default) | string scalar | character vector

Duration expression, specified as a string scalar or character vector. For more information on the duration, see "Control Requirement Execution by Using Temporal Logic".

Data Types: char | string

#### Preconditions — Precondition expressions

{ ' ' } (default) | cell array of character vectors

Precondition expressions, specified as a cell array of character vectors. For more information on preconditions, see "Use a Requirements Table Block to Create Formal Requirements".

Example: addRequirementRow(table, Preconditions= $\{'u1 > 0', '', 'u3 > 0'\}$ ) adds a requirement to a Requirements Table block with u1 > 0 in the first **Precondition** column, nothing in the second **Precondition** column, and u3 > 0 in the third **Precondition** column.

Data Types: char | cell

#### Postconditions — Postcondition expressions

{ ' ' } (default) | cell array of character vectors

Postcondition expressions, entered as a string array or cell array of character vectors. For more information on postconditions, see "Use a Requirements Table Block to Create Formal Requirements".

Example: addRequirementRow(table, Postconditions= $\{'u1 > 0', '', 'u3 > 0'\}$ ) adds a requirement to a Requirements Table block with u1 > 0 in the first **Postcondition** column, nothing in the second **Postcondition** column, and u3 > 0 in the third **Postcondition** column.

Data Types: char | cell

#### rowType — Requirement type

"normal" (default) | "default" | "anyChildActive" | "allChildrenActive"

Requirement type, specified by one of these values:

| Value               | Description                                                                                                    |
|---------------------|----------------------------------------------------------------------------------------------------|
| "normal"            | Creates a normal requirement with all of the available properties.                                                                                          |
| "default"           | Creates a default semantic requirement. Default requirements cannot have preconditions.                                                                     |
| "anyChildActive"    | Creates an Any Child Active semantic requirement. The parent requirement cannot have preconditions, and the children cannot have postconditions or actions. |
| "allChildrenActive" | Creates an All Child Active semantic requirement. The parent requirement cannot have preconditions, and the children cannot have postconditions or actions. |

You can create normal requirements or semantic requirements. For more information on semantic requirements and assumptions, see "Add Semantic Rows". If you do not include this name-value pair, the function creates a normal requirement.

Data Types: enumerated

#### Summary — Requirement summary text

"" (default) | string scalar | character vector

Requirement summary text, specified as a string scalar or character vector. Use this name-value argument to add text to the **Summary** column in the **Requirements** tab of the Requirements Table block.

Data Types: char | string

## **Output Arguments**

#### RequirementRow — Requirement

RequirementRow object

Requirement, returned as a RequirementRow object.

## **Version History**

Introduced in R2022a

#### See Also

#### **Blocks**

Requirements Table

#### **Functions**

addAssumptionRow|getRequirementRows

#### **Objects**

RequirementsTable | RequirementRow

**Topics**"Establish Hierarchy in Requirements Table Blocks"
"Leverage Evaluation Order of Formal Requirements"

## addResourceProperty

Package: oslc.rm

Add resource property to local OSLC resource object

#### **Syntax**

addResourceProperty(resource,propertyName,resourceURL)

#### **Description**

addResourceProperty(resource,propertyName,resourceURL) adds a new element to the locally stored RDF/XML data for the Open Services for Lifecycle Collaboration (OSLC) resource specified by resource. The function sets the element name to propertyName and sets the rdf:resource attribute of the element to resourceURL. Use the commit function to apply the change to the service provider. For more information about RDF/XML elements, see An XML Syntax for RDF on the World Wide Web Consortium website.

#### **Examples**

#### Add, Get, and Remove Properties from OSLC Resources

This example shows how to add, get, and remove properties from an existing OSLC requirement resource.

Create and configure the OSLC client myClient as described in "Create and Configure an OSLC Client for the Requirements Management Domain" on page 2-3. Then query the service provider for requirements and assign an oslc.rm.Requirement object to the variable myReq as described in "Submit a Query Request with Query Capability" on page 1-218.

Retrieve the full resource data from the service provider for the requirement resource myReq.

```
status = fetch(myReq,myClient)
status =
   StatusCode enumeration
   OK
```

The requirement myReq has a linked requirement with an implementedBy relationship. Get the rdf:resource value for the oslc\_rm:implementedBy property for the requirement resource myReq.

```
linkedReq = getResourceProperty(myReq,'oslc_rm:implementedBy')
linkedReq =
   1×1 cell array
    {'https://localhost:9443/rm/resources/_72lxMWJREeup0...'}
```

```
Change the relationship between the linked requirement and myReq from implementedBy to decomposedBy. Remove the oslc_rm:implementedBy property and add an oslc_rm:decomposedBy property.
```

```
removeResourceProperty(myReq,'oslc_rm:implementedBy',linkedReq)
addResourceProperty(myReq,'oslc_rm:decomposedBy',linkedReq)
```

Get the text contents for the dcterms: title property.

```
title = getProperty(myReq,'dcterms:title')
title =
   'My New Requirement'
```

Change the title to My New Requirement (Edited). Confirm the changes.

```
setProperty(myReq,'dcterms:title','My New Requirement (Edited)')
title = getProperty(myReq,'dcterms:title')
title =
   'My New Requirement (Edited)'
```

Add a new text property to the requirement with the tag dcterms:description. Confirm the changes.

```
addTextProperty(myReq,'dcterms:description', ...
    'My new requirement edited using the MATLAB OSLC client.');
desc = getProperty(myReq,'dcterms:description')

desc =
    'My new requirement created using the MATLAB OSLC client.'
```

Commit the changes to the service provider.

```
status = commit(myReq,myClient)
status =
    StatusCode enumeration
    OK
```

View the resource that you edited in the system browser.

```
show(myReq)
```

## **Input Arguments**

```
resource — OSLC resource object
```

```
oslc.rm.Requirement object | oslc.rm.RequirementCollection object |
oslc.cm.ChangeRequest object | ...
```

OSLC resource object, specified as one of these objects:

- oslc.cm.ChangeRequest
- oslc.qm.TestCase
- oslc.qm.TestExecutionRecord
- oslc.qm.TestPlan
- oslc.qm.TestResult
- oslc.qm.TestScript
- oslc.rm.Requirement
- oslc.rm.RequirementCollection

#### propertyName — OSLC resource property name

character vector

OSLC resource property name, specified as a character vector.

#### resourceURL - OSLC resource URL

character vector

OSLC resource URL, specified as a character vector.

#### **Tips**

- For information about OSLC resource properties, see these pages on the OSLC website:
  - RM Resource Definitions
  - · QM Resource Definitions
  - CM Resource Definitions

## **Version History**

Introduced in R2021a

#### See Also

oslc.Client|oslc.rm.Requirement|oslc.rm.RequirementCollection|
oslc.cm.ChangeRequest|oslc.qm.TestCase|oslc.qm.TestExecutionRecord|
oslc.qm.TestPlan|oslc.qm.TestResult|oslc.qm.TestScript|addTextProperty|
getResourceProperty|removeResourceProperty

#### **External Websites**

RDF 1.1 XML Syntax

## addSymbol

Package: slreq.modeling

Add data to Requirements Table block

#### **Syntax**

```
data = addSymbol(reqTable)
data = addSymbol(reqTable,Name=Value)
```

## **Description**

data = addSymbol(reqTable) adds data to the Requirements Table block, specified by
reqTable.

data = addSymbol(reqTable, Name=Value) adds data by using one or more name-value
arguments.

#### **Examples**

#### Add Data to a Requirement Table Block

Create a Requirements Table block and retrieve the Requirements Table object.

```
table = slreq.modeling.create("myModel");
Add data to the block.
data = addSymbol(table);
```

#### Add Data with Specified Name, Scope, and Type Properties

Create a Requirements Table block and retrieve the RequirementsTable object.

```
table = slreq.modeling.create("myModel");
Add data to the block and specify the Name, Scope, and Type properties.
data = addSymbol(table,Name="u1",Scope="Output",Type="Single");
```

## **Input Arguments**

#### regTable — Requirements Table block

RequirementsTable object

Requirements Table block, specified as a RequirementsTable object.

#### **Name-Value Pair Arguments**

Specify optional pairs of arguments as Namel=Value1,..., NameN=ValueN, where Name is the argument name and Value is the corresponding value. Name-value arguments must appear after other arguments, but the order of the pairs does not matter.

Example: addSymbol(table,Complexity="Off") creates data and sets the complexity of the data to Off.

#### Complexity — Whether data accepts complex values

"Off" (default) | "On" | "Inherited"

Whether the data accepts complex values, specified as one of these values:

| Complexity  | Description                                                                                                    |
|-------------|----------------------------------------------------------------------------------------------------|
| "Inherited" | The data inherits complexity based on the Scope property. Input and output data inherit complexity from the Simulink® signals connected to the associated input and output ports. Local and parameter data inherit complexity from the parameter to which the data is bound. |
| "Off"       | The data is a real number.                                                                                                    |
| "On"        | The data is a complex number.                                                                                                    |

Data Types: enumerated

#### isDesignOutput — Whether data is design model output

false or 0 (default) | true or 1

Whether the data is a design model output, specified as a numeric or logical 1 (true) or 0 (false). This property applies only when the Scope property is Input. For more information, see "Treat as design model output for analysis".

Data Types: logical

#### Name — Name of data

"data" (default) | string scalar | character vector

Name of the data, specified as a string scalar or character vector.

Data Types: char | string

#### Scope — Scope of data

"Input" (default) | "Output" | "Local" | "Constant" | "Parameter"

Scope of the data that specifies where the data resides in memory relative to the block, specified as one of these values:

| Scope    | Description                                                 |
|----------|-------------------------------------------------------------|
| "Input"  | The data is an input signal to a Requirements Table block.  |
| "Output" | The data is an output signal of a Requirements Table block. |

| Scope       | Description                                                                                                    |
|-------------|----------------------------------------------------------------------------------------------------|
| "Local"     | The data is defined in the current block only.                                                                                                    |
| "Constant"  | The data is a read-only constant value that is visible to the block.                                                                                               |
| "Parameter" | The data resides in a variable of the same name in the MATLAB® workspace, the model workspace, or in the workspace of a masked subsystem that contains this block. |

Data Types: enumerated

#### Size — Size of data

"-1" (default) | string scalar | character vector

Size of the data, specified as a string scalar or character vector. This property must resolve to a scalar value or a MATLAB vector of values. The default value is -1, which means that the size is inherited. For more information, see "Inherit Size from Simulink" (Simulink).

Data Types: char | string

#### Type — Data type

"Inherit: Same as Simulink" (default) | "double" | "single" | "int8" | ...

Data type, specified as:

- "Inherit: Same as Simulink"
- "double"
- "single"
- "half"
- "int64"
- "int32"
- "int16"
- "int8"
- "uint64"
- "uint32"
- "uint16"
- "uint8"
- "boolean"
- "string"
- "fixdt(1,16,0)"
- "fixdt(1,16,2^0,0)"
- "Enum: <class name>"
- "Bus: <object name>"

To modify the data type properties, use the **Symbols** pane and Property Inspector. For more information, see "Set Data Types in Requirements Table Blocks".

Data Types: enumerated

## **Output Arguments**

#### data — Data

Symbol object

Data, returned as a Symbol object.

## **Version History**

Introduced in R2022a

#### See Also

#### **Objects**

Symbol | RequirementsTable

#### **Functions**

findSymbol

#### **Topics**

"Use a Requirements Table Block to Create Formal Requirements"

"Define Data in Requirements Table Blocks"

## addTextProperty

Package: oslc.rm

Add text property to local OSLC resource object

#### **Syntax**

addTextProperty(resource,propertyName,textContents)

#### **Description**

addTextProperty(resource, propertyName, textContents) adds a new element to the locally stored RDF/XML data for the Open Services for Lifecycle Collaboration (OSLC) resource specified by resource. The function sets the element name to propertyName and sets the text contents of the element to textContents. Use the commit function to apply the change to the service provider. For more information about RDF/XML elements, see An XML Syntax for RDF on the World Wide Web Consortium website.

#### **Examples**

#### Add, Get, and Remove Properties from OSLC Resources

This example shows how to add, get, and remove properties from an existing OSLC requirement resource.

Create and configure the OSLC client myClient as described in "Create and Configure an OSLC Client for the Requirements Management Domain" on page 2-3. Then query the service provider for requirements and assign an oslc.rm.Requirement object to the variable myReq as described in "Submit a Query Request with Query Capability" on page 1-218.

Retrieve the full resource data from the service provider for the requirement resource myReq.

```
status = fetch(myReq,myClient)
status =
   StatusCode enumeration
   OK
```

The requirement myReq has a linked requirement with an implementedBy relationship. Get the rdf:resource value for the oslc\_rm:implementedBy property for the requirement resource myReq.

```
linkedReq = getResourceProperty(myReq,'oslc_rm:implementedBy')
linkedReq =
   1×1 cell array
    {'https://localhost:9443/rm/resources/_72lxMWJREeup0...'}
```

Change the relationship between the linked requirement and myReq from implementedBy to decomposedBy. Remove the oslc\_rm:implementedBy property and add an oslc\_rm:decomposedBy property.

```
removeResourceProperty(myReq, 'oslc\_rm: implementedBy', linkedReq) \\ addResourceProperty(myReq, 'oslc\_rm: decomposedBy', linkedReq)
```

Get the text contents for the dcterms: title property.

```
title = getProperty(myReq,'dcterms:title')
title =
   'My New Requirement'
```

Change the title to My New Requirement (Edited). Confirm the changes.

```
setProperty(myReq,'dcterms:title','My New Requirement (Edited)')
title = getProperty(myReq,'dcterms:title')
title =
   'My New Requirement (Edited)'
```

Add a new text property to the requirement with the tag dcterms:description. Confirm the changes.

```
addTextProperty(myReq,'dcterms:description', ...
    'My new requirement edited using the MATLAB OSLC client.');
desc = getProperty(myReq,'dcterms:description')

desc =
    'My new requirement created using the MATLAB OSLC client.'
```

Commit the changes to the service provider.

```
status = commit(myReq,myClient)
status =
    StatusCode enumeration
    OK
```

View the resource that you edited in the system browser.

```
show(myReq)
```

## **Input Arguments**

```
resource - OSLC resource object
```

```
oslc.rm.Requirement object | oslc.rm.RequirementCollection object |
oslc.cm.ChangeRequest object | ...
```

OSLC resource object, specified as one of these objects:

- oslc.cm.ChangeRequest
- oslc.qm.TestCase
- oslc.qm.TestExecutionRecord
- oslc.qm.TestPlan
- oslc.qm.TestResult
- oslc.qm.TestScript
- oslc.rm.Requirement
- oslc.rm.RequirementCollection

#### propertyName — OSLC resource property name

character vector

OSLC resource property name, specified as a character vector.

#### textContents — OSLC resource text contents

character vector

OSLC resource text content, specified as a character vector.

#### **Tips**

- For information about OSLC resource properties, see these pages on the OSLC website:
  - RM Resource Definitions
  - · QM Resource Definitions
  - · CM Resource Definitions

## **Version History**

Introduced in R2021a

#### See Also

oslc.Client|oslc.rm.Requirement|oslc.rm.RequirementCollection|
oslc.cm.ChangeRequest|oslc.qm.TestCase|oslc.qm.TestExecutionRecord|
oslc.qm.TestPlan|oslc.qm.TestResult|oslc.qm.TestScript|addResourceProperty|
getProperty|setProperty

#### **External Websites**

RDF 1.1 XML Syntax

## clear

Package: slreq.modeling

Clear row in Requirements Table block

#### **Syntax**

```
clear(row)
clear(row,column)
```

### **Description**

clear(row) clears the row content in the requirement or assumption, row.

clear(row, column) clears the specified column of the row.

#### **Examples**

#### Clear Contents of Requirement in Requirements Table Block

Retrieve the requirements in a Requirements Table block and clear the first requirement.

```
requirements = getRequirementRows(reqTable);
clear(requirements(1));
```

#### Clear Contents of Assumption in Requirements Table Block

Retrieve the assumptions in a Requirements Table block and clear the first assumption.

```
assumptions = getAssumptionRows(reqTable);
clear(assumptions(1));
```

#### **Clear Preconditions of Requirement**

Retrieve the requirements in a Requirements Table block and clear the preconditions of the first requirement.

```
requirements = getRequirementRows(reqTable);
clear(requirements(1), "Preconditions");
```

## **Input Arguments**

#### row — Requirement or assumption

RequirementRow object | AssumptionRow object

Requirement or assumption in a Requirements Table block, specified as a RequirementRow or AssumptionRow object. To retrieve the row, use getRequirementRows, getAssumptionRows, or getChildren.

#### column — Column type

```
"Summary" | "Preconditions" | "Duration" | "Postconditions" | "Actions" | ""
```

Column type to clear, specified as either "Summary", "Preconditions", "Duration", "Postconditions", "Actions", or an empty string scalar or character vector. If row is an action, you can only clear the summary, preconditions, or postconditions. If you specify column as an empty string scalar or character vector, the function clears the entire row.

Data Types: enumerated

## **Version History**

Introduced in R2022a

#### See Also

RequirementsTable | RequirementRow | AssumptionRow

## slreq.clear

Clear requirements and links from memory

## **Syntax**

slreq.clear()

## **Description**

slreq.clear() clears all requirements and links loaded in memory and closes the **Requirements Editor**, discarding all unsaved changes.

#### **Limitations**

If at least one of the requirement sets comes from a model containing a Requirements Table block, you cannot use slreq.clear(). To use slreq.clear(), close the model first.

## **Version History**

Introduced in R2018a

#### See Also

slreq.ReqSet | slreq.LinkSet | Requirements Editor

# slreq.closeRequirementsManager

Close Requirements Manager app in model

## **Syntax**

```
slreq.closeRequirementsManager(model)
slreq.closeRequirementsManager("all")
```

## **Description**

slreq.closeRequirementsManager(model) closes the **Requirements Manager** app in the Simulink model model and brings the model to the front.

slreq.closeRequirementsManager("all") closes the Requirements Manager app in all open
models.

### **Examples**

### Open and Close the Requirements Manager App Programmatically

This example shows how to open and close the **Requirements Manager** app programmatically.

Open the CruiseRequirementsExample project and open the crs plant model.

```
slreqCCProjectStart;
open_system("crs_plant");
Open the Requirements Manager app in the crs_plant model.
slreq.openRequirementsManager("crs_plant");
Close the Requirements Manager app in the crs_plant model.
slreq.closeRequirementsManager("crs_plant");
```

#### Close the Requirements Manager App in All Open Models

This example shows how to close the **Requirements Manager** app in all open models.

Open the CruiseRequirementsExample project. Open the crs\_plant and crs\_controller models.

```
slreqCCProjectStart;
open_system("crs_plant");
open_system("crs_controller");
```

Open the **Requirements Manager** app in the crs\_plant and crs\_controller models.

```
slreq.openRequirementsManager("crs_plant");
slreq.openRequirementsManager("crs_controller");
Close the Requirements Manager app in all open models.
slreq.closeRequirementsManager("all");
```

## **Input Arguments**

### model — Simulink model

string scalar | character vector | model handle

Simulink model to close the **Requirements Manager** app in, specified as a string scalar or character vector that contains the name of the model, or a model handle.

### **Tips**

- Use bdroot to get the top-level model of the current system.
- Use get param and bdroot to get the handle for the top-level model of the current system:

```
model = get_param(bdroot, "Handle");
```

## **Version History**

Introduced in R2021a

### See Also

slreq.openRequirementsManager|bdroot|slreq.editor|Requirements Editor

# slreq.cmConfigureVersion

Set version of linked requirements documents

## **Syntax**

```
prev_version = slreq.cmConfigureVersion(domain,doc_id,version)
prev_version = slreq.cmConfigureVersion(domain,doc_id,version,src)
```

## **Description**

prev\_version = slreq.cmConfigureVersion(domain,doc\_id,version) sets the configured
version version of the linked requirements document doc\_id of type domain and returns the
previously configured version prev\_version.

prev\_version = slreq.cmConfigureVersion(domain,doc\_id,version,src) sets the
configured version version of the linked requirements document doc\_id of type domain for all
links from the Model-Based Design artifact src and returns the previously configured version
prev version.

### **Examples**

### Set Configured Version for All Links to IBM Rational DOORS Module Baseline

Use baseline version 2.2b for all links to the IBM Rational DOORS module 546223q1.

```
% Set configured version to 2.1b
versionA = slreq.cmConfigureVersion('linktype_rmi_doors','546223g1','2.1b')
versionA =
    0×0 empty char array
% versionA is empty because there is no previously configured version
versionB = slreq.cmConfigureVersion('linktype_rmi_doors','546223g1','2.2b')
versionB =
    '2.1b'
% 2.1b is the previously set configured version
```

# Set Configured Version for Links from Simulink Model to IBM Rational DOORS Module Baseline

Use baseline version 2.3b for links from the Simulink model myModel.slx to the IBM Rational DOORS module 00006a12.

```
% Set configured version to 2.1b
versionA = slreq.cmConfigureVersion('linktype_rmi_doors', '00006a12', '2.1b', 'myModel.slx')
```

```
versionA =
    0×0 empty char array
% versionA is empty because there is no previously configured version
% Set the configured version to 2.3b
versionB = slreq.cmConfigureVersion('linktype_rmi_doors', '000006a12', '2.3b', 'myModel.slx')
versionB =
    '2.1b'
% 2.1b is the previously set configured version
```

### **Input Arguments**

#### domain — Document type name

```
'linktype rmi doors' | character vector | string
```

Registered document type name, specified as a character vector or a string. As of R2019b, link target version configuration is supported only for IBM® Rational® DOORS® with the value 'linktype rmi doors'.

### doc id - Requirements document identifier

character vector | string

Unique identifier for a version-controlled requirements document, specified as a character vector or a string.

### version — Requirements document target version

```
character vector | string
```

Target version of the requirements document, specified as a character vector or a string.

### src - Source artifact file name

```
character vector | string
```

The file name of the Model-Based Design source artifact, specified as a character vector or a string.

## **Output Arguments**

### prev version - Document version

character vector

Previously configured version of the linked requirements document, returned as a character vector.

## **Version History**

Introduced in R2019b

## **See Also**

slreq.cmGetVersion

# slreq.cmGetVersion

Get configured version of linked requirements documents

## **Syntax**

```
doc_version = slreq.cmGetVersion(domain,doc_id)
doc version = slreq.cmGetVersion(domain,doc_id,src)
```

## **Description**

doc\_version = slreq.cmGetVersion(domain,doc\_id) queries the configured version
doc\_version of the linked requirements document doc\_id of type domain.

doc\_version = slreq.cmGetVersion(domain,doc\_id,src) queries the configured version
doc\_version of the linked requirements document doc\_id of type domain that is linked to the
Model-Based Design artifact src.

## **Examples**

### **Query Configured Version for IBM Rational DOORS Module**

Get the configured baseline version for the IBM Rational DOORS module 1213424d.

```
configVer = slreq.cmGetVersion('linktype_rmi_doors','1213424d')
configVer =
   '1.3a'
```

### Query Configured Version for Links from a Simulink Model to IBM Rational DOORS Module

Get the configured baseline version for links from the Simulink model myModel.slx for the IBM Rational DOORS module 1234a45a.

```
configVer = slreq.cmGetVersion('linktype_rmi_doors', '1234a45a', 'myModel.slx')
configVer =
    '2.4c'
```

## **Input Arguments**

### domain — Document type name

```
'linktype rmi doors' | character vector | string
```

Registered document type name, specified as a character vector or a string. As of R2019b, link target version configuration is supported only for IBM Rational DOORS with the value 'linktype\_rmi\_doors'.

### doc id — Requirements document identifier

```
character vector | string
```

Unique identifier for a version-controlled requirements document, specified as a character vector or a string.

### src — Source artifact file name

character vector | string

The file name of the Model-Based Design source artifact, specified as a character vector or a string.

## **Output Arguments**

### doc\_version — Document version

character vector

Configured version of the linked requirements document, returned as a character vector.

# **Version History**

**Introduced in R2019b** 

### See Also

slreq.cmConfigureVersion

## commit

Package: oslc.rm

Send local changes to OSLC service provider

## **Syntax**

```
status = commit(resource,myClient)
```

## **Description**

status = commit(resource, myClient) sends the local changes for the resource object
resource to the Open Services for Lifecycle Collaboration (OSLC) service provider associated with
myClient and returns the commit success status.

## **Examples**

#### **Edit a Requirement and Commit Changes**

This example shows how to submit a query request for requirement resources with a configured OSLC client, edit an existing requirement resource, and commit the changes to the service provider.

After you have created and configured the OSLC client myClient as described in "Create and Configure an OSLC Client for the Requirements Management Domain" on page 2-3, create a query capability for the requirement resource type.

```
myQueryCapability = getQueryService(myClient, 'Requirement');
```

Submit a query request to the service provider for the available requirement resources.

```
reqs = queryRequirements(myQueryCapability)
reqs =
   1×30 Requirement array with properties:
    ResourceUrl
    Dirty
   IsFetched
   Title
   Identifier
```

Assign a requirement resource to the variable myReq. Retrieve the full resource data from the service provider for the requirement resource. Examine the Title property.

```
myReq = reqs(1);
status = fetch(myReq,myClient)
status =
    StatusCode enumeration
```

```
title = myReq.Title

title =
    'Requirement 1'

Edit the requirement title and commit the change to the service provider.

myReq.Title = 'My New Requirement Title';

status = commit(myReq,myClient)

status =

StatusCode enumeration

OK

Open the requirement resource in the system browser by using the show function.
```

### **Input Arguments**

show(myReq)

### resource — OSLC resource object

oslc.rm.Requirement object | oslc.rm.RequirementCollection object |
oslc.cm.ChangeRequest object | ...

OSLC resource object, specified as one of these objects:

- oslc.cm.ChangeRequest
- oslc.qm.TestCase
- oslc.gm.TestExecutionRecord
- oslc.qm.TestPlan
- oslc.qm.TestResult
- oslc.qm.TestScript
- oslc.rm.Requirement
- oslc.rm.RequirementCollection

### myClient — OSLC client

oslc.Client object

OSLC client, specified as an oslc.Client object.

## **Output Arguments**

#### status — Commit success status

matlab.net.http.StatusCode

Commit success status, returned as a matlab.net.http.StatusCode object.

## **Tips**

- When you use commit, there are two common causes of error:
  - 1 You do not have the required permissions from the system administrator to commit.
  - 2 The RDF/XML data for a locally cached resource object is either missing elements required by the service provider or is otherwise incorrectly configured.

The returned error message contains information about why the commit operation failed. If the error is due to incorrectly configured RDF/XML data, use getRDF to see if the locally cached resource object contains the elements and attributes that are required by the service provider.

# **Version History**

Introduced in R2021a

### See Also

```
oslc.Client|oslc.rm.Requirement|oslc.rm.RequirementCollection|
oslc.cm.ChangeRequest|oslc.qm.TestCase|oslc.qm.TestExecutionRecord|
oslc.qm.TestPlan|oslc.qm.TestResult|oslc.qm.TestScript|view|fetch|remove
```

#### **External Websites**

RDF 1.1 XML Syntax

# slreq.convertAnnotation

Convert annotations to requirement objects

## **Syntax**

```
myReq = slreq.convertAnnotation(myAnnotation,myDestination)
myReq = slreq.convertAnnotation(myAnnotation,myDestination,Name,Value)
```

## **Description**

myReq = slreq.convertAnnotation(myAnnotation, myDestination) converts a Simulink or a Stateflow® annotation myAnnotation into a requirement myReq and stores it in a destination entity myDestination.

myReq = slreq.convertAnnotation(myAnnotation,myDestination,Name,Value) converts a Simulink or a Stateflow annotation myAnnotation into a requirement myReq and stores it in a destination entity myDestination using additional options specified by one or more Name, Value pair arguments.

## **Examples**

### **Convert Simulink Annotation to Requirement**

```
% Find all annotations in a Simulink model
allAnnotations = find_system('controller_Model', 'FindAll', ...
'on', 'type', 'annotation');
% Create a new requirement set
newReqSet = slreq.new('myNewReqSet');
% Convert one annotation into a requirement newReq
% and add it to newReqSet
newReq = slreq.convertAnnotation(allAnnotations(1), ...
newReqSet);
```

## **Input Arguments**

#### myAnnotation — Simulink or Stateflow annotation

Simulink. Annotation object

The annotation to be converted, specified as a Simulink. Annotation object.

### myDestination — Converted annotation destination entity

```
slreq.Requirement object | slreq.ReqSet object
```

The destination entity for the converted annotation, specified either as an slreq.Requirement or as an slreq.ReqSet object.

### **Name-Value Pair Arguments**

Specify optional pairs of arguments as Namel=Valuel,...,NameN=ValueN, where Name is the argument name and Value is the corresponding value. Name-value arguments must appear after other arguments, but the order of the pairs does not matter.

Before R2021a, use commas to separate each name and value, and enclose Name in quotes.

Example: 'CreateLinks', true

### **CreateLinks** — **Option to create links**

true (default) | false

Option to create links when converting annotations, specified as a Boolean value.

### **KeepAnnotation** — **Option to retain annotation**

false (default) | true

Option to retain the annotation after conversion, specified as a Boolean value.

### IgnoreCallback — Option to force annotation conversion

false (default) | true

Option to specify annotation conversion even if a callback function is specified in the annotation, specified as a Boolean value.

### ShowMarkup — Option to display requirements markup

true (default) | false

Option to display the Requirement markup after annotation conversion, specified as a Boolean value.

## **Output Arguments**

### myReq — Requirement

slreg.Requirement object

The converted annotation, returned as an slreq.Requirement object.

## **Version History**

Introduced in R2018a

### See Also

slreq.Requirement|slreq.ReqSet

## create

```
Package: oslc.core
```

Create resource in OSLC service provider

## **Syntax**

```
myResource = create(myCreationFactory, resource)
```

## **Description**

myResource = create(myCreationFactory, resource) submits a creation request to the Open Services for Lifecycle Collaboration (OSLC) service provider associated with the creation factory myCreationFactory for the resource object resource.

## **Examples**

### Submit a Creation Request for a User-Created Resource

This example shows how to submit a creation request for a user-created resource with a configured OSLC client.

After you have created and configured an OSLC client myClient as described in "Create and Configure an OSLC Client for the Requirements Management Domain" on page 2-3, create a creation factory for the requirement resource type.

```
myCreationFactory = getCreationFactory(myClient, 'Requirement');
```

Create a new requirement resource by creating an instance of the oslc.rm.Requirement class.

```
myReq = oslc.rm.Requirement

myReq =
   Requirement with properties:

   ResourceUrl: ''
        Dirty: 0
   IsFetched: 0
        Title: ''
   Identifier: ''
```

Add the dcterms:title property to the requirement and set the value.

```
addTextProperty(myReq,'dcterms:title','My New Requirement');
```

Submit a creation request to the service provider for the requirement object.

```
newReq = create(myCreationFactory,myReq)
newReq =
   Requirement with properties:
```

```
ResourceUrl: 'https://localhost:9443/rm/resources/_oJNtgWrqEeup0...'
    Dirty: 1
IsFetched: 0
Title: ''
Identifier: ''
```

Retrieve the full resource data for the requirement resource from the service provider. Open the requirement resource in the system browser with the show function..

## **Input Arguments**

### myCreationFactory — Resource creation factory

oslc.core.CreationFactory object

OSLC resource creation factory, specified as an oslc.core.CreationFactory object.

### resource — OSLC resource object

```
oslc.rm.Requirement object | oslc.rm.RequirementCollection object |
oslc.cm.ChangeRequest object | ...
```

OSLC resource object, specified as one of these objects:

- oslc.cm.ChangeRequest
- oslc.gm.TestCase
- oslc.qm.TestExecutionRecord
- oslc.qm.TestPlan
- oslc.qm.TestResult
- oslc.qm.TestScript
- oslc.rm.Requirement
- oslc.rm.RequirementCollection

## **Output Arguments**

#### myResource — New OSLC resource

```
oslc.rm.Requirement object | oslc.rm.RequirementCollection object |
oslc.cm.ChangeRequest object | ...
```

New OSLC resource object, returned as one of these objects:

- oslc.cm.ChangeRequest
- oslc.qm.TestCase

- oslc.qm.TestExecutionRecord
- oslc.qm.TestPlan
- oslc.qm.TestResult
- oslc.qm.TestScript
- oslc.rm.Requirement
- oslc.rm.RequirementCollection

## **Tips**

- For information about OSLC resource properties, see these pages on the OSLC website:
  - RM Resource Definitions
  - QM Resource Definitions
  - CM Resource Definitions

# **Version History**

Introduced in R2021a

### See Also

oslc.Client|oslc.core.CreationFactory|createChangeRequest|createRequirement| createTestCase|addResourceProperty|addTextProperty|getResourceProperty| removeResourceProperty|getProperty|setResourceUrl|setProperty

# slreq.modeling.create

Create new model with Requirements Table block

## **Syntax**

```
reqTable = slreq.modeling.create
reqTable = slreq.modeling.create(model)
```

## **Description**

reqTable = slreq.modeling.create creates an untitled model that contains a Requirements Table block.

reqTable = slreq.modeling.create(model) creates a model with the name specified by
model.

## **Examples**

#### Create a New Model that Contains a Requirements Table Block

Create a new model that contains a Requirements Table block.

```
regTable = slreg.modeling.create;
```

The function returns reqTable as a RequirementsTable object.

#### Create a Model With a Custom Name

Create a new model named myModel that contains a Requirements Table block.

```
reqTable = slreq.modeling.create("myModel");
```

The function returns reqTable as a RequirementsTable object.

## **Input Arguments**

#### model — Model name

string scalar | character vector

Model name, specified as a string scalar or character vector.

Data Types: char | string

## **Output Arguments**

### reqTable — Requirements Table block

RequirementsTable object

Requirements Table block, returned as a RequirementsTable object.

# **Version History**

Introduced in R2022a

## **See Also**

### Objects

RequirementsTable

### **Functions**

slreq.modeling.find

### Topics

"Use a Requirements Table Block to Create Formal Requirements"

# createChangeRequest

Package: oslc.core

Create change request in OSLC service provider

### **Syntax**

```
myChangeRequest = createChangeRequest(myCreationFactory,title)
```

## **Description**

myChangeRequest = createChangeRequest(myCreationFactory,title) creates a change request with the specified title by using the creation factory myCreationFactory in the Open Services for Lifecycle Collaboration (OSLC) service provider.

## **Examples**

### **Create a New Change Request**

This example shows how to submit a creation request for a new change request resource with a configured OSLC client.

After you have created and configured the OSLC client myClient as described in "Create and Configure an OSLC Client for the Change Management Domain" on page 2-5, create a creation factory for the change request resource type.

```
myCreationFactory = getCreationFactory(myClient,'ChangeRequest');
```

Use the creation factory to create a new change request resource with the title My New Change Request. Retrieve the full resource data from the service provider for the change request resource and inspect the resource.

```
newCR = createChangeRequest(myCreationFactory,'My New Change Request');
fetch(newCR,myClient);
newCR

newCR =

ChangeRequest with properties:

ResourceUrl: 'https://localhost:9443/ccm/resource/itemName/...'
    Dirty: 0
    IsFetched: 1
        Title: 'My New Change Request'
    Identifier: '204'
```

Open the change request resource in the system browser by using the show function.

show(newCR)

## **Input Arguments**

### myCreationFactory — Resource creation factory

oslc.core.CreationFactory object

OSLC resource creation factory, specified as an oslc.core.CreationFactory object.

### title — Change request title

character array

Change request title, specified as a character array.

## **Output Arguments**

### myChangeRequest — Change request resource

oslc.cm.ChangeRequest object

OSLC change request resource, returned as an oslc.cm.ChangeRequest object.

## **Version History**

Introduced in R2021a

### See Also

oslc.Client|oslc.cm.ChangeRequest|oslc.core.CreationFactory|
createRequirement|createTestCase

# slreq.createLink

Create traceable links

## **Syntax**

```
myLink = slreq.createLink(src, dest)
```

## **Description**

myLink = slreq.createLink(src, dest) creates an slreq.Link object myLink that serves as a link between the source artifact src and the destination artifact dest.

### **Examples**

#### **Create a Link**

This example shows how to create a link.

Create a link between the currently selected Simulink block and a requirement req.

```
link1 = slreq.createLink(gcb,req)
link1 =
  Link with properties:
    Type: 'Implement'
Description: 'Plant Specs'
      Keywords: [0×0 char]
Rationale: ''
      CreatedOn: 02-Sep-2017 15:49:28
      CreatedBy: 'Jane Doe'
     ModifiedOn: 21-Oct-2017 11:34:12
     ModifiedBy: 'John Doe'
       Comments: [0×0 struct]
```

## **Input Arguments**

#### src — Link source artifact

structure

The link source artifact, specified as a MATLAB structure.

### dest — Link destination artifact

structure

The link destination artifact, specified as a MATLAB structure.

## **Output Arguments**

## myLink — Link artifact

slreq.Link object

The link between src and dest, specified as an slreq.Link object.

# **Version History**

Introduced in R2018a

## **See Also**

slreq.Link|slreq.LinkSet

# createRequirement

Package: oslc.core

Create requirement in OSLC service provider

### **Syntax**

```
myRequirement = createRequirement(myCreationFactory,title)
```

## **Description**

myRequirement = createRequirement(myCreationFactory, title) creates a requirement with the specified title by using the creation factory myCreationFactory in the Open Services for Lifecycle Collaboration (OSLC) service provider.

## **Examples**

#### **Create a New Requirement**

This example shows how to submit a creation request for a new requirement resource with a configured OSLC client.

After you have created and configured the OSLC client myClient as described in "Create and Configure an OSLC Client for the Requirements Management Domain" on page 2-3, create a creation factory for the requirement resource type.

```
myCreationFactory = getCreationFactory(myClient, 'Requirement');
```

Use the creation factory to create a new requirement resource with the title My New Requirement. Retrieve the full resource data from the service provider for the requirement resource and inspect the resource.

Open the requirement resource in the system browser by using the show function.

show(newReq)

## **Input Arguments**

### myCreationFactory — Resource creation factory

oslc.core.CreationFactory object

OSLC resource creation factory, specified as an oslc.core.CreationFactory object.

### title — Requirement title

character array

Requirement title, specified as a character array.

## **Output Arguments**

### myRequirement — Requirement resource

oslc.rm.Requirement object

OSLC requirement resource, returned as an oslc.rm.Requirement object.

## **Version History**

Introduced in R2021a

### See Also

oslc.Client|oslc.rm.Requirement|oslc.core.CreationFactory|
createChangeRequest|createTestCase|createRequirementCollection

# createRequirementCollection

Package: oslc.core

Create requirement collection in OSLC service provider

## **Syntax**

```
myReqCol = createRequirementCollection(myCreationFactory,title)
```

## **Description**

myReqCol = createRequirementCollection(myCreationFactory, title) creates a requirement collection with the specified title by using the creation factory myCreationFactory in the Open Services for Lifecycle Collaboration (OSLC) service provider.

## **Examples**

### **Create a New Requirement Collection**

This example shows how to submit a creation request for a new requirement collection resource with a configured OSLC client.

After you have created and configured the OSLC client myClient as described in "Create and Configure an OSLC Client for the Requirements Management Domain" on page 2-3, create a creation factory for the requirement collection resource type.

```
myCreationFactory = getCreationFactory(myClient,...
'RequirementCollection');
```

Use the creation factory to create a requirement collection resource with the title My New Requirement Collection. Retrieve the full resource data from the service provider for the requirement collection resource and inspect the resource.

Open the requirement collection resource in the system browser by using the show function.

show(newReqCollection)

## **Input Arguments**

### myCreationFactory — Resource creation factory

oslc.core.CreationFactory object

OSLC resource creation factory, specified as an oslc.core.CreationFactory object.

### title — Requirement collection title

character array

Requirement collection title, specified as a character array.

## **Output Arguments**

### myReqCol — Requirement collection resource

oslc.rm.RequirementCollection object

OSLC requirement collection resource, returned as an oslc.rm.RequirementCollection object.

## **Version History**

Introduced in R2021a

### See Also

oslc.Client|oslc.core.CreationFactory|oslc.rm.RequirementCollection|
createChangeRequest|createRequirement|createTestCase

## createTestCase

Package: oslc.core

Create test case in OSLC service provider

## **Syntax**

```
myTestCase = createTestCase(myCreationFactory,title)
```

## **Description**

myTestCase = createTestCase(myCreationFactory, title) creates a test case with the specified title created using the creation factory myCreationFactory in the Open Services for Lifecycle Collaboration (OSLC) service provider.

## **Examples**

#### Create a New Test Case

This example shows how to submit a creation request for a new test case resource with a configured OSLC client.

After you have created and configured the OSLC client myClient as described in "Create and Configure an OSLC Client for the Quality Management Domain" on page 2-4, create a creation factory for the test case resource type.

```
myCreationFactory = getCreationFactory(myClient,'TestCase');
```

Use the creation factory to create a test case resource with the title My New Test Case. Retrieve the full resource data from the service provider for the test case resource and inspect the resource.

```
newTestCase = createTestCase(myCreationFactory,'My New Test Case');
fetch(newTestCase,myClient);
newTestCase

newTestCase =
  TestCase with properties:

  ResourceUrl: 'https://localhost:9443/qm/resource/itemName/_a9aS...'
        Dirty: 0
        IsFetched: 1
              Title: 'My New Test Case'
        Identifier: '301'
```

Open the test case resource in the system browser by using the show function.

show(newTestCase)

### **Input Arguments**

### myCreationFactory — Resource creation factory

oslc.core.CreationFactory object

OSLC resource creation factory, specified as an oslc.core.CreationFactory object.

#### title — Test case title

character array

Test case title, specified as a character array.

## **Output Arguments**

### myTestCase — Test case resource

oslc.qm.TestCase object

OSLC test case resource, returned as an oslc.qm.TestCase object.

## **Version History**

Introduced in R2021a

### See Also

oslc.Client|oslc.core.CreationFactory|oslc.qm.TestCase|createChangeRequest|
createRequirement|createTestExecutionRecord|createTestPlan|createTestResult|
createTestScript

## createTestExecutionRecord

Package: oslc.core

Create test execution record in OSLC service provider

## **Syntax**

myTER = createTestExecutionRecord(myCreationFactory,title,testURL)

## **Description**

myTER = createTestExecutionRecord(myCreationFactory,title,testURL) creates a test execution record with the specified title for the test case specified by the resource URL testURL. The resource is created by creation factory myCreationFactory in the Open Services for Lifecycle Collaboration (OSLC) service provider.

## **Examples**

#### **Create a New Test Execution Record**

This example shows how to submit a creation request for a new test execution record resource with a configured OSLC client.

After you have created and configured the OSLC client myClient as described in "Create and Configure an OSLC Client for the Quality Management Domain" on page 2-4, create a creation factory for the test execution record resource type.

```
myCreationFactory = getCreationFactory(myClient, 'TestExecutionRecord');
```

Use the creation factory to create a test execution record resource with the title My New Test Execution Record and associate it with the test case resource URL testURL from a test case. For more information about querying the service provider for test cases, see "Edit a Test Case and Commit Changes" on page 2-21. Retrieve full resource data from the service provider for the test execution record resource and inspect the resource.

Open the test execution record resource in the system browser by using the show function.

show(newTestER)

## **Input Arguments**

### myCreationFactory — Resource creation factory

oslc.core.CreationFactory object

OSLC resource creation factory, specified as an oslc.core.CreationFactory object.

#### title — Test execution record title

character array

Test execution record title, specified as a character array.

### testURL — Test case URL

character array

Resource URL of the test case to associate with the test execution record, specified as a character array.

## **Output Arguments**

### myTER — Test execution record resource

oslc.qm.TestExecutionRecord object

OSLC test execution record resource, returned as an oslc.gm.TestExecutionRecord object.

## **Version History**

Introduced in R2021a

### See Also

oslc.Client|oslc.core.CreationFactory|oslc.qm.TestExecutionRecord|
createChangeRequest|createRequirement|createTestCase|createTestPlan|
createTestResult|createTestScript

## createTestPlan

Package: oslc.core

Create test plan in OSLC service provider

## **Syntax**

```
myTestPlan = createTestPlan(myCreationFactory,title)
```

## **Description**

myTestPlan = createTestPlan(myCreationFactory,title) creates a test plan with the specified title by using the creation factory myCreationFactory in the Open Services for Lifecycle Collaboration (OSLC) service provider.

## **Examples**

#### Create a New Test Plan

This example shows how to submit a creation request for a new test plan resource with a configured OSLC client.

After you have created and configured the OSLC client myClient as described in "Create and Configure an OSLC Client for the Quality Management Domain" on page 2-4, create a creation factory for the test plan resource type.

```
myCreationFactory = getCreationFactory(myClient, 'TestPlan');
```

Use the creation factory to create a test plan resource with the title My New Test Plan. Retrieve the full resource data from the service provider for the test plan resource and inspect the resource.

```
newTestPlan = createTestPlan(myCreationFactory,'My New Test Plan');
fetch(newTestPlan,myClient);
newTestPlan

newTestPlan =
   TestPlan with properties:

   ResourceUrl: 'https://localhost:9443/qm/resource/itemName/_f56s...'
        Dirty: 0
   IsFetched: 1
        Title: 'My New Test Plan'
   Identifier: '301'
```

Open the test plan resource in the system browser by using the show function.

show(newTestPlan)

### **Input Arguments**

### myCreationFactory — Resource creation factory

oslc.core.CreationFactory object

OSLC resource creation factory, specified as an oslc.core.CreationFactory object.

### title — Test plan title

character array

Test plan title, specified as a character array.

## **Output Arguments**

### myTestPlan — Test plan resource

oslc.qm.TestPlan object

OSLC test plan resource, returned as an oslc.qm.TestPlan object.

## **Version History**

Introduced in R2021a

### See Also

oslc.Client|oslc.core.CreationFactory|oslc.qm.TestPlan|createChangeRequest|
createRequirement|createTestExecutionRecord|createTestCase|createTestResult|
createTestScript

## createTestResult

Package: oslc.core

Create test result in OSLC service provider

## **Syntax**

```
myTR = createTestResult(myCF,title,executionURL,testURL,status)
```

## **Description**

myTR = createTestResult(myCF, title, executionURL, testURL, status) creates a test result with the specified title for the test execution record and test case specified by the resource URLs executionURL and testURL, respectively. The resource result status is specified by status. The resource is created by using the creation factory myCF in the Open Services for Lifecycle Collaboration (OSLC) service provider.

## **Examples**

#### Create a New Test Result

This example shows how to submit a creation request for a new test result resource with a configured OSLC client.

After you have created and configured the OSLC client myClient as described in "Create and Configure an OSLC Client for the Quality Management Domain" on page 2-4, create a creation factory for the test result resource type.

```
myCreationFactory = getCreationFactory(myClient, 'TestResult');
```

Use the creation factory to create a test result resource with the title My New Test Result and associate it with the test case resource URL specified by testURL and the test execution record resource URL specified by executionURL. Set the test result status to Unverified. For more information about querying the service provider for test cases and execution records, see "Edit a Test Case and Commit Changes" on page 2-21 and "Edit a Test Execution Record and Commit Changes" on page 2-25. Retrieve the full resource data from the service provider for the test result resource and inspect the resource.

```
Title: 'My New Test Result' Identifier: '1456'
```

Open the test result resource in the system browser by using the show function.

show(newTestResult)

### **Input Arguments**

### myCF — Resource creation factory

oslc.core.CreationFactory object

OSLC resource creation factory, specified as an oslc.core.CreationFactory object.

### title — Test result title

character array

Test result title, specified as a character array.

#### executionURL — Test execution record resource URL

character array

Resource URL of the test execution record to associate with the test result, specified as a character array.

#### testURL — Test case resource URL

character array

Resource URL of the test case to associate with the test result, specified as a character array.

#### status — Test result status

character array

Test result status, specified as a character array.

## **Output Arguments**

### myTR — Test result resource

oslc.qm.TestResult object

OSLC test result resource, returned as an oslc.qm.TestResult object.

## **Version History**

Introduced in R2021a

### See Also

oslc.Client|oslc.core.CreationFactory|oslc.qm.TestResult|createChangeRequest
|createRequirement|createTestExecutionRecord|createTestCase|createTestPlan|
createTestScript

# createTestScript

Package: oslc.core

Create test script in OSLC service provider

## **Syntax**

```
myTestScript = createTestScript(myCreationFactory,title)
```

## **Description**

myTestScript = createTestScript(myCreationFactory,title) creates a test script with
the specified title by using the creation factory myCreationFactory in the Open Services for
Lifecycle Collaboration (OSLC) service provider.

## **Examples**

#### **Create a New Test Script**

This example shows how to submit a creation request for a new test script resource with a configured OSLC client.

After you have created and configured the OSLC client myClient as described in "Create and Configure an OSLC Client for the Quality Management Domain" on page 2-4, create a creation factory for the test script resource type.

```
myCreationFactory = getCreationFactory(myClient, 'TestScript');
```

Use the creation factory to create a test script resource with the creation factory with the title My New Test Script. Retrieve the full resource data from the service provider for the test script resource and inspect the resource.

Open the test script resource in the system browser by using the show function.

show(newTestScript)

## **Input Arguments**

### myCreationFactory — Resource creation factory

oslc.core.CreationFactory object

OSLC resource creation factory, specified as an oslc.core.CreationFactory object.

### title — Test script title

character array

Test script title, specified as a character array.

## **Output Arguments**

### myTestScript — Test script resource

oslc.qm.TestScript object

OSLC test script resource, returned as an oslc.qm.TestScript object.

## **Version History**

Introduced in R2021a

### See Also

oslc.Client|oslc.core.CreationFactory|oslc.qm.TestScript|createChangeRequest
|createRequirement|createTestExecutionRecord|createTestCase|createTestPlan|
createTestResult

# slreq.createTextRange

Package: slreq

Create line ranges

## **Syntax**

```
lr = slreq.createTextRange(fileName,lines)
lr = slreq.createTextRange(fileName,blockSID,lines)
```

## **Description**

lr = slreq.createTextRange(fileName, lines) creates a line range associated with the lines
of code, lines, in the file specified by fileName.

lr = slreq.createTextRange(fileName, blockSID, lines) creates a line range in the
MATLAB Function block specified by blockSID.

## **Examples**

### **Create Line Ranges and Link to Requirement**

This example shows how to create an slreq. TextRange object and link it to a requirement.

Create an slreg. TextRange object that corresponds to line numbers 1 and 2 in the myAdd function.

```
tr = slreq.createTextRange("myAdd.m",[1 2]);
```

View the slreg. TextRange object in the MATLAB® Editor.

```
show(tr);
```

Load the myAddRequirements requirement set.

```
rs = slreq.load("myAddRequirements");
```

Get a handle to the requirement with the summary Add u and v.

```
req = find(rs,Summary="Add u and v");
```

Create a link from the slreq. TextRange object to the requirement.

```
myLink = slreq.createLink(tr,req);
```

#### **Create Line Ranges in MATLAB Function Blocks**

This example shows how to create slreq.TextRange objects in MATLAB Function blocks and link the objects to requirements.

Open the myAddModel Simulink® model.

```
model = "myAddModel";
open_system(model);

Get the SID of the MATLAB Function block.
block = "myAddModel/MATLAB Function";
SID = get_param(block, "SID");
```

Create an slreq.TextRange object that corresponds to line number 2 in the myAdd MATLAB Function block.

```
tr = slreq.createTextRange(model,SID,2);
```

Load the myAddRequirements requirement set.

```
rs = slreq.load("myAddRequirements");
```

Get a handle to the requirement with the summary Add u and v.

```
reg = find(rs,Summary="Add u and v");
```

Create a link from the slreq.TextRange object to the requirement.

```
myLink = slreq.createLink(tr,req);
```

## **Input Arguments**

#### fileName — File name

string scalar | character vector

Name of the file containing the lines of code, specified as a string scalar or character vector.

```
Example: "myAdd.m","vdp.slx"
```

#### lines — Start and end line numbers

```
scalar double | double array
```

Start and end line numbers for the line range, specified as a double array of the form [start end] or a scalar double.

```
Example: [1 4], 1
```

#### blockSID — MATLAB Function block SID

string scalar | character vector

MATLAB Function block SID, specified as a string scalar or character vector.

```
Example: "30"
```

# **Output Arguments**

### lr - Line range

slreq.TextRange object

Line range, returned as an slreq.TextRange object.

# **Tips**

• You can also use slreq.LinkSet.createTextRange to create line ranges.

# **Version History**

**Introduced in R2022b** 

# See Also

slreq.TextRange | slreq.getTextRange | slreq.LinkSet.createTextRange

### **Topics**

"Requirements Traceability for MATLAB Code"

# slreq.dngConfigure

Configure IBM DOORS Next session in MATLAB

# **Syntax**

slreq.dngConfigure

# **Description**

slreq.dngConfigure establishes a connection between your MATLAB session and an IBM DOORS Next server. The function prompts you to enter your IBM DOORS Next server URL, port number information, and login credentials, and to select a project configuration.

## **Examples**

### Configure a MATLAB Session to Work With IBM DOORS Next

This example shows how to establish a connection between MATLAB and IBM DOORS Next.

Enter slreq.dngConfigure at the MATLAB command prompt. In the DOORS Server dialog box, provide the DOORS Next server address, port number, and service root. In the Server Login Name and Server Login Password dialog boxes, enter your login credentials. In the DOORS Project dialog box, select the project to work with and, if applicable, select the configuration context. **Select configuration stream or changeset** lists the recently used configurations. If your configuration context does not appear, select <more> to query the full list from the server.

### slreq.dngConfigure;

```
Verifying server address...
Verifying server login username...
When prompted, enter your DOORS Next password
Select Project/Stream/Changeset that you will be working with
```

## Tips

• If the function returns an error and does not open any dialog boxes, at the MATLAB command prompt, enter:

```
connector.securePort
```

If connector.securePort returns a value that is not 31515, close all open instances of MATLAB and open one instance.

• After you select your DOORS project and click **OK**, MATLAB tests the connection to DOORS Next in your browser. If the connection is successful, the MATLAB Connector Test dialog box appears with a confirmation message. If the dialog does not appear, check that MATLAB is running on the corresponding HTTPS port. At the MATLAB command line, enter:

```
connector.securePort
```

If the output is not 31515, close all open instances of MATLAB and open one instance. If the dialog box still does not appear, check for security issues in your browser. If the browser indicates that the connection is unsecured or not private, and you trust the connection, click **Advanced** > **Proceed to localhost (unsafe)** to complete the connection.

- If you plan to create direct links to requirements in IBM DOORS Next, leave the test connection browser window open, because this instance of the web browser is authenticated to communicate with MATLAB. Use this authenticated instance of the web browser to select requirements in your IBM DOORS Next project and create direct links. You can re-open the test connection browser window by copying and pasting this address in the browser address bar: https://localhost:31515/matlab/oslc/inboundTest.
- If your network requires advanced authentication that the default authentication process does not support, you can use rmipref with the 'LoginProvider' name-value argument to register a custom authentication callback function before using slreg.dngConfigure.

**Note** If you configure a session by using a custom authentication callback function, you can only create direct links to requirements in IBM DOORS Next. For more information, see "Directly Linking DOORS Next Requirements". You cannot import requirements as described in "Import Requirements from IBM DOORS Next".

# **Version History**

Introduced in R2020a

### See Also

slreq.dngCountLinks|slreq.dngGetProjectConfig|slreq.dngGetUsedConfig| slreq.dngUpdateConfig

#### **Topics**

"Link and Trace Requirements with IBM DOORS Next"

"Import Requirements from IBM DOORS Next"

# slreq.dngCountLinks

Get number of links to IBM DOORS Next artifacts

# **Syntax**

```
count = slreq.dngCountLinks(sourceArtifact)
count = slreq.dngCountLinks(sourceArtifact, config)
```

# **Description**

count = slreq.dngCountLinks(sourceArtifact) returns the total number of links from sourceArtifact to IBM DOORS Next artifacts.

count = slreq.dngCountLinks(sourceArtifact, config) returns the total number of links
from sourceArtifact to the specified IBM DOORS Next configuration config.

## **Input Arguments**

#### sourceArtifact — Link source artifact name

character vector | string | slreq.LinkSet object

The Simulink link source artifact, specified as a character vector or a string or as an slreq.LinkSet object.

#### config - Target project configuration identifier

string | character vector | structure

IBM DOORS Next Project configuration identifier. The configuration identifier can be the name, ID, or the configuration structure. The name and ID can be specified as a character vector or string. The configuration structure can be specified as a MATLAB structure.

# **Output Arguments**

#### count — Link count

double

The total number of links from sourceArtifact to the IBM DOORS Next Project, returned as a double.

# **Version History**

**Introduced in R2018b** 

# slreq.dngGetProjectConfig

Query known configurations from IBM DOORS Next server

# **Syntax**

```
configs = slreq.dngGetProjectConfig()
configs = slreq.dngGetProjectConfig('project', ProjectName)
configs = slreq.dngGetProjectConfig('type', 'stream')
configs = slreq.dngGetProjectConfig('type', 'changeset')
configs = slreq.dngGetProjectConfig('name', ConfigName)
configs = slreq.dngGetProjectConfig('id', ConfigID)
```

# **Description**

configs = slreq.dngGetProjectConfig() returns an array of structures representing all known configurations for the current IBM DOORS Next Project.

configs = slreq.dngGetProjectConfig('project', ProjectName) returns a structure
representing the configuration for the IBM DOORS Next Project specified by ProjectName and
switches the MATLAB session to ProjectName.

configs = slreq.dngGetProjectConfig('type', 'stream') returns a structure
representing the known streams for the current IBM DOORS Next Project.

configs = slreq.dngGetProjectConfig('type', 'changeset') returns a structure
representing the known changesets for the current IBM DOORS Next Project.

configs = slreq.dngGetProjectConfig('name', ConfigName) returns a structure
representing the configuration for the stream or changeset specified by ConfigName.

configs = slreq.dngGetProjectConfig('id', ConfigID) returns a structure representing
the configuration for the stream or changeset specified by ConfigID.

# **Input Arguments**

### ProjectName — Requirements project

character vector | string

IBM DOORS Next Project.

#### ConfigName — Stream or changeset name

character vector | string

The name of the IBM DOORS Next Project stream or changeset specified as a character vector or as a string.

### ConfigID — Stream or changeset ID

character vector | string

The ID of the IBM DOORS Next Project stream or changeset specified as a character vector or as a string.

## **Output Arguments**

### configs — Server configurations

structure | array of structures

IBM DOORS Next Project configuration, returned as a structure or an array of structures containing these fields.

### id — Configuration ID

character vector

IBM DOORS Next Project configuration ID, returned as a character vector.

### name — Configuration name

character vector

IBM DOORS Next Project configuration name, returned as a character vector.

### type — Configuration type

character vector

IBM DOORS Next Project configuration type, returned as a character vector.

#### url — Configuration URL

character vector

IBM DOORS Next Project configuration Uniform Resource Locator (URL), returned as a character vector.

# **Version History**

Introduced in R2018b

# slreq.dngGetUsedConfig

Query used IBM DOORS Next configurations from MATLAB/Simulink artifacts

# **Syntax**

```
configs = slreq.dngGetUsedConfig()
configs = slreq.dngGetUsedConfig(sourceArtifact)
```

# Description

configs = slreq.dngGetUsedConfig() returns allIBM DOORS Next configurations linked from loaded Simulink artifacts.

configs = slreq.dngGetUsedConfig(sourceArtifact) returns all IBM DOORS Next
configurations linked from a given Simulink source, sourceArtifact.

## **Input Arguments**

#### sourceArtifact — Link source artifact name

slreq.LinkSet object | character vector | string

The Simulink link source artifact, specified as a character vector or a string or as an slreq.LinkSet object.

# **Output Arguments**

#### configs — Server configurations

array of structures

IBM DOORS Next Project configuration, returned as an array of structures containing these fields.

### id — Configuration ID

character vector

IBM DOORS Next Project configuration ID, returned as a character vector.

#### name — Configuration name

character vector

IBM DOORS Next Project configuration name, returned as a character vector.

#### type — Configuration type

character vector

IBM DOORS Next Project configuration type, returned as a character vector.

### url — Configuration URL

character vector

 $\operatorname{IBM}$  DOORS Next Project configuration Uniform Resource Locator (URL), returned as a character vector.

# **Version History**

Introduced in R2018b

# slreq.dngUpdateConfig

Update links to IBM DOORS Next configuration

## **Syntax**

count = slreq.dngUpdateConfig(sourceArtifact, oldConfig, newConfig)

# **Description**

count = slreq.dngUpdateConfig(sourceArtifact, oldConfig, newConfig) updates the links to oldConfig originating from sourceArtifact to point to the same requirements in IBM DOORS Next under a different configuration, newConfig.

## **Input Arguments**

#### sourceArtifact - Link source artifact name

slreq.LinkSet object | character vector | string

The Simulink link source artifact, specified as a character vector or a string or as an slreq.LinkSet object.

### oldConfig — Stored project configuration name or ID

character vector

The original IBM DOORS Next Project configuration name or ID, specified as a character vector.

### newConfig — New project configuration name or ID

character vector

The new IBM DOORS Next Project configuration name or ID, specified as a character vector.

# **Output Arguments**

#### count — Link count

double

The total number of updated links from sourceArtifact to the IBM DOORS Next Project, returned as a double.

# **Version History**

Introduced in R2018a

# slreq.editor

Open Requirements Editor

# **Syntax**

slreq.editor

# **Description**

slreq.editor opens the **Requirements Editor** user interface (UI) dialog box.

# **Tips**

• Open the **Requirements Manager** app in a Simulink model with slreq.openRequirementsManager. You can use the **Requirements Manager** to edit and link requirements without leaving the Simulink model.

# **Version History**

**Introduced in R2018a** 

### **See Also**

slreq.ReqSet | Requirements Editor | slreq.openRequirementsManager

# slreq.export

Export requirements as ReqIF files

# **Syntax**

```
dir = slreq.export(reqSetFile)
dir = slreq.export(rs)
dir = slreq.export(req)
dir = slreq.export( ,options)
```

# **Description**

dir = slreq.export(reqSetFile) exports the requirement set file, reqSetFile, as a  $ReqIF^m$  file. By default, the function names the ReqIF file as  $export_$ , followed by the name of the requirement set file.

# **Examples**

#### **Export Requirement Set File as ReqIF File**

Suppose you have a requirement set in the current folder, myReqs.slreqx. Export the requirement set as a ReqIF file.

```
slreq.export("myReqs.slreqx")
ans =
    'C:\MATLAB\My_Files\export_myReqs.reqif'
```

### **Export Requirement Set Object as ReqIF File**

Suppose you have a requirement set in the current folder, myReqs.slreqx. Load the requirement set with the slreq.load function.

```
rs = slreq.load("myReqs.slreqx");
Export the requirement set.
slreq.export(rs)
```

```
ans =
   'C:\MATLAB\My_Files\export_myReqs.reqif'
```

#### **Export Requirement as ReqIF File**

Suppose you have a requirement set in the current folder, myReqs.slreqx and you want to export the requirement with the index 1. Load the requirement set with the slreq.load function.

```
rs = slreq.load("myReqs.slreqx");
Retrieve the requirement by using the find method.
req = find(rs,Index="1");
Export the requirement.
slreq.export(req)
ans =
    'C:\MATLAB\My_Files\export_myReqs.reqif'
```

### **Export a Requirement with Options**

Suppose you have a requirement set in the current folder, myReqs.slreqx, and you want to export the requirement set with a custom name. Load the requirement set with the slreq.load function.

```
rs = slreq.load("myReqs.slreqx");
Specify the custom name you want by defining a ExportOptions object.
opts = slreq.export.ExportOptions(outputFile="custom_name.reqif");
Export the requirement set by using the slreq.export function.
slreq.export(rs,opts)
ans =
    'custom name.reqif'
```

# **Input Arguments**

#### reqSetFile — Requirement set file

```
string scalar | character vector
```

Requirement set file, specified as a string scalar or character vector. If the file is not in the current directory, specify the path and the file name. The .slreqx extension is optional.

```
Data Types: char | string
```

```
rs — Requirement set slreg. RegSet object
```

Requirement set, specified as an slreq.ReqSet object.

### req - Requirement

slreq.Requirement object

Requirement, specified as an slreq.Requirement object.

### options — Export options

ExportOptions object

Export options, specified as a ExportOptions object. If you do not specify this argument, the function exports the requirements with the default settings of the object.

# **Output Arguments**

### dir — File name of exported requirement set

character vector

File name of the exported requirement set ReqIF file, returned as a character vector. The output argument includes the absolute path of the requirement set unless you specify the options argument.

# **Version History**

Introduced in R2023a

### See Also

slreq.ReqSet|slreq.Requirement|ExportOptions

#### **Topics**

"Export Requirements to RegIF Files"

# slreq.exportViewSettings

Export view settings

# **Syntax**

slreq.exportViewSettings(viewSettingsFile)

# **Description**

slreq.exportViewSettings(viewSettingsFile) exports Requirements Toolbox $^{\text{\tiny TM}}$  view settings to a MAT-file, viewSettingsFile.

# **Input Arguments**

### viewSettingsFile — View settings file

character vector

Requirements Toolbox view settings file name, specified as a character vector.

# **Version History**

**Introduced in R2018b** 

### See Also

slreq.importViewSettings|slreq.resetViewSettings

# fetch

```
Package: oslc.rm
```

Retrieve full resource data from OSLC service provider

## **Syntax**

```
status = fetch(resource,myClient)
```

# **Description**

status = fetch(resource,myClient) retrieves the XML/RDF data from the ResourceUrl associated with resource from the service provider associated with myClient. The function stores the XML/RDF data in the Open Services for Lifecycle Collaboration (OSLC) resource object resource and returns the retrieval success status. For more information about RDF/XML, see RDF 1.1 XML Syntax on the World Wide Web Consortium website.

# **Examples**

### **Edit a Requirement and Commit Changes**

This example shows how to submit a query request for requirement resources with a configured OSLC client, edit an existing requirement resource, and commit the changes to the service provider.

After you have created and configured the OSLC client myClient as described in "Create and Configure an OSLC Client for the Requirements Management Domain" on page 2-3, create a query capability for the requirement resource type.

```
myQueryCapability = getQueryService(myClient,'Requirement');
```

Submit a query request to the service provider for the available requirement resources.

```
reqs = queryRequirements(myQueryCapability)
reqs =
   1×30 Requirement array with properties:
    ResourceUrl
    Dirty
    IsFetched
    Title
    Identifier
```

Assign a requirement resource to the variable myReq. Retrieve the full resource data from the service provider for the requirement resource. Examine the Title property.

```
myReq = reqs(1);
status = fetch(myReq,myClient)
status =
```

```
StatusCode enumeration

OK

title = myReq.Title

title =
    'Requirement 1'

Edit the requirement title and commit the change to the service provider.

myReq.Title = 'My New Requirement Title';
status = commit(myReq,myClient)

status =

StatusCode enumeration

OK
```

Open the requirement resource in the system browser by using the show function.

show(myReq)

# **Input Arguments**

### resource — OSLC resource object

oslc.rm.Requirement object | oslc.rm.RequirementCollection object |
oslc.cm.ChangeRequest object | ...

OSLC resource object, specified as one of these objects:

- oslc.cm.ChangeRequest
- oslc.qm.TestCase
- oslc.qm.TestExecutionRecord
- oslc.qm.TestPlan
- oslc.qm.TestResult
- oslc.qm.TestScript
- oslc.rm.Requirement
- oslc.rm.RequirementCollection

#### myClient — OSLC client

oslc.Client object

OSLC client, specified as an oslc.Client object.

# **Output Arguments**

#### status — Retrieval success status

matlab.net.http.StatusCode

Retrieval success status, returned as a matlab.net.http.StatusCode object.

# **Version History**

**Introduced in R2021a** 

### **See Also**

oslc.Client|oslc.rm.Requirement|oslc.rm.RequirementCollection| oslc.cm.ChangeRequest|oslc.qm.TestCase|oslc.qm.TestExecutionRecord| oslc.qm.TestPlan|oslc.qm.TestResult|oslc.qm.TestScript|remove|show|commit

### **External Websites**

RDF 1.1 XML Syntax

# slreq.find

Find requirement, reference, and link set artifacts

# **Syntax**

```
myReqTbxObjects = slreq.find("Type",ObjectType)
myReqTbxObjects = slreq.find("Type",ObjectType,Name,Value)
myReqTbxObjects = slreq.find("Type",ObjectType,PropertyName,PropertyValue)
myReqTbxObjects = slreq.find("Type",ObjectType,PropertyOperator,
PropertyValue)
myReqTbxObjects = slreq.find("Type",ObjectType,____,"-or",____)
```

# Description

myReqTbxObjects = slreq.find("Type",ObjectType) returns the loaded Requirements Toolbox objects of the type specified by ObjectType.

myReqTbxObjects = slreq.find("Type",ObjectType,Name,Value) returns the loaded Requirements Toolbox objects with the requirement type or link type specified by Name and Value.

myReqTbxObjects = slreq.find("Type",ObjectType,PropertyName,PropertyValue) returns the loaded Requirements Toolbox objects with the property value equal to PropertyValue for the property specified by PropertyName. The property can be a built-in property, custom attribute, or stereotype property.

myReqTbxObjects = slreq.find("Type",ObjectType,PropertyOperator, PropertyValue) returns the loaded Requirements Toolbox objects whose property value, PropertyValue, meets the relational criteria for the property specified by PropertyOperator.

myReqTbxObjects = slreq.find("Type",ObjectType, \_\_\_\_, "-or", \_\_\_\_) returns the loaded Requirements Toolbox objects that match at least one of the criteria.

# **Examples**

### **Find Requirements**

This example shows how to find requirements.

Load the requirement set myAddRequirements.

```
rs = slreq.load("myAddRequirements");
Find the loaded requirements.
reqs = slreq.find("Type","Requirement")
reqs=1×4 object
   1x4 Requirement array with properties:
   Type
```

Id Summary Description Keywords Rationale Created0n CreatedBy ModifiedBy IndexEnabled IndexNumber SID FileRevision ModifiedOn Dirty Comments Index

### **Find Functional Requirements**

This example shows how to find functional requirements.

Load the requirement set myAddRequirements.

```
rs = slreq.load("myAddRequirements");
Find the loaded functional requirements.
reqs = slreq.find("Type", "Requirement", "ReqType", "Functional")
reqs=1×4 object
  1x4 Requirement array with properties:
    Type
    Ιd
    Summary
    Description
    Keywords
    Rationale
    CreatedOn
    CreatedBy
    ModifiedBy
    IndexEnabled
    IndexNumber
    SID
    FileRevision
    ModifiedOn
    Dirty
    Comments
    Index
```

### **Find Requirements by Property Value**

This example shows how to find requirements by property value.

Load the requirement set myAddRequirements.

```
rs = slreq.load("myAddRequirements");
Find the loaded requirement with Index set to 2.
req = slreq.find("Type", "Requirement", "Index", 2);
```

### Find Requirements by Property Value by Using Relational Operators

This example shows how to use relational operators to find requirements by property value.

Load the requirement set myAddRequirements.

```
rs = slreq.load("myAddRequirements");
Find the loaded requirements with Index greater than 2.
reqs = slreq.find("Type", "Requirement", "Index:>",2)
regs=1×2 object
 1x2 Requirement array with properties:
    Type
    Ιd
    Summary
   Description
   Keywords
   Rationale
    CreatedOn
    CreatedBy
   ModifiedBy
    IndexEnabled
    IndexNumber
    SID
    FileRevision
   ModifiedOn
   Dirty
    Comments
    Index
```

#### Find Requirements by Property Value with Multiple Criteria

This example shows how to use multiple criteria find requirements by property value.

Load the requirement set myAddRequirements.

```
rs = slreq.load("myAddRequirements");
```

Find the loaded requirement with Index set to 2 or 4.

```
req = slreq.find("Type", "Requirement", "Index", 2, "-or", "Index", 4)
reg=1×2 object
 1x2 Requirement array with properties:
    Type
    Id
    Summary
   Description
   Kevwords
   Rationale
   Created0n
    CreatedBy
   ModifiedBy
    IndexEnabled
    IndexNumber
    SID
   FileRevision
   ModifiedOn
   Dirty
    Comments
    Index
```

## **Input Arguments**

#### **ObjectType** — Requirements Toolbox object type

```
"ReqSet" | "Requirement" | "Reference" | ...
```

Requirements Toolbox object type, specified as:

- "RegSet"
- "Requirement"
- · "Reference"
- "Justification"
- "LinkSet"
- "Link"

### PropertyName — Requirements Toolbox object property name

string scalar | character vector

Requirements Toolbox object property name, specified as a string scalar or character vector. The string must be the name of a custom attribute, stereotype property, or built-in property of one of these classes:

- slreq.ReqSet
- slreq.Requirement
- slreq.Reference
- slreq.Justification

- slreq.LinkSet
- slreq.Link

### PropertyValue — Requirements Toolbox object property value

string scalar | character array | boolean | ...

Requirements Toolbox object property value, specified as one of these data types:

- String scalar
- · Character array
- boolean
- datetime
- single
- double
- int8
- int16
- int32
- int64
- uint8
- uint16
- uint32
- uint64
- enumeration

The data type depends on the type of the built-in property, custom attribute, or stereotype property.

To search for a regular expression, use the syntax

slreq.find("Type", ObjectType, PropertyOperator, PropertyValue) and include regexp in the PropertyOperator input. Specify PropertyValue as a string scalar or a character vector that includes a regular expression. For more information, see "Regular Expressions".

# $\label{eq:property0} \textbf{Property0} \textbf{perator} - \textbf{Requirements Toolbox object property name and operator or regular expression}$

string scalar | character vector

Requirements Toolbox object property name and relational operator or regular expression, specified as a string scalar or a character vector. This argument combines the property name and a relational operator, separated by a colon, in a single string or character vector. For example, to specify a property called Index and the operator >, the string is "Index:>".

The property name must be the name of a custom attribute, stereotype property, or a built-in property of one of these classes:

- slreq.ReqSet
- slreq.Requirement
- slreq.Reference
- slreg.Justification

- slreq.LinkSet
- slreq.Link

The operator must be one of these options:

- regexp
- ==
- ~=
- >
- >=
- <
- <=

For more information about relational operators, see "MATLAB Operators and Special Characters".

Use the regexp operator to search for a regular expression. For more information, see "Regular Expressions".

#### **Name-Value Pair Arguments**

Specify optional pairs of arguments as Name1=Value1,..., NameN=ValueN, where Name is the argument name and Value is the corresponding value. Name-value arguments must appear after other arguments, but the order of the pairs does not matter.

Before R2021a, use commas to separate each name and value, and enclose Name in quotes.

```
Example: "ReqType", "Functional"
```

### ReqType — Requirement type

```
"Functional" | "Container" | "Informational"
```

Requirement type, specified as "Functional", "Container", or "Informational".

```
Example: "ReqType","Functional"
```

Data Types: char | string

### LinkType — Link type

```
"Relate" | "Implement" | "Verify" | ...
```

Link type, specified as one of these types:

- "Relate"
- "Implement"
- "Verify"
- "Derive"
- "Refine"
- "Confirm"

```
Example: "LinkType", "Relate"
```

Data Types: char | string

# **Output Arguments**

### myReqTbx0bjects — Requirements Toolbox objects

slreq.ReqSet|slreq.Requirement|slreq.Reference|...

Requirements Toolbox objects, returned as an array of one of these objects:

- slreq.ReqSet
- slreq.Requirement
- slreq.Reference
- slreq.Justification
- slreq.LinkSet
- slreq.Link

# **Version History**

Introduced in R2018a

### See Also

#### Classes

slreq.ReqSet|slreq.Requirement|slreq.Reference|slreq.Justification|
slreq.LinkSet|slreq.Link

#### **Functions**

slreq.Justification.find|slreq.ReqSet.find|slreq.LinkSet.find|
slreq.Requirement.find|slreq.Reference.find

# slreq.modeling.find

Find Requirements Table blocks

# **Syntax**

```
reqTables = slreq.modeling.find(model)
reqTables = slreq.modeling.find(handle)
```

# **Description**

reqTables = slreq.modeling.find(model) returns the Requirements Table blocks in the
model or subsystem specified by model.

reqTables = slreq.modeling.find(handle) returns the Requirements Table blocks in the model or subsystem specified by the model or subsystem handle handle.

# **Examples**

### Find Requirements Table Blocks in a Model

Find the Requirements Table blocks in a model named myModel.

```
regTables = slreg.modeling.find("myModel");
```

The function returns reqTables as an array of RequirementsTable objects.

#### Find Requirements Table Blocks by Using a Model Handle

```
Get the handle of the current model.
```

```
modelH = get param(gcs, "Handle");
```

Find the Requirements Table blocks in the model named myModel.

```
reqTables = slreq.modeling.find(modelH);
```

The function returns reqTables as an array of RequirementsTable objects.

# **Input Arguments**

#### model — Model or subsystem name

```
string scalar | character vector
```

Model or subsystem name, specified as a string scalar or character vector.

```
Data Types: char | string
```

### handle — Model or subsystem handle

double

Model or subsystem handle, specified as a double. To retrieve the handle, you can use the <code>get\_param</code> function:

```
modelH = get_param(gcs,"Handle");
Data Types: double
```

# **Output Arguments**

### reqTables — Requirements Table blocks

array of RequirementsTable objects

Requirements Table blocks, returned as an array of RequirementsTable objects.

# **Version History**

Introduced in R2022a

### See Also

#### **Functions**

slreq.modeling.create|get\_param

### **Objects**

RequirementsTable

### **Topics**

"Use a Requirements Table Block to Create Formal Requirements"

# findSymbol

Package: slreq.modeling

Retrieve data in Requirements Table block

# **Syntax**

```
data = findSymbol(reqTable)
data = findSymbol(reqTable,Name=Value)
```

# **Description**

data = findSymbol(reqTable) returns the data defined in the Requirements Table block,
reqTable.

data = findSymbol(reqTable,Name=Value) returns the data and refines the results by using
one or more name-value arguments.

# **Examples**

### Find the Data in a Requirements Table Block

Retrieve the RequirementsTable object from a model named myModel.

```
table = slreq.modeling.find("myModel");
Retrieve the data in the block as a Symbol object array.
data = findSymbol(table);
```

#### Find Data with Specified Scope and Type Properties

In an model named myModel, retrieve the RequirementsTable object.

```
table = slreq.modeling.find("myModel");
Retrieve only data of data type Single that has a scope of Output.
data = findSymbol(table,Scope="Output",Type="Single");
```

# **Input Arguments**

#### regTable — Requirements Table block

RequirementsTable object

Requirements Table block, specified as a RequirementsTable object.

### **Name-Value Pair Arguments**

Specify optional pairs of arguments as Namel=Value1,..., NameN=ValueN, where Name is the argument name and Value is the corresponding value. Name-value arguments must appear after other arguments, but the order of the pairs does not matter.

Example: findSymbol(table,Complexity="Off") finds data where the Complexity property is set to Off.

### Complexity — Whether data accepts complex values

"Off" (default) | "On" | "Inherited"

Whether the data accepts complex values, specified as one of these values:

| Complexity  | Description                                                                                                    |
|-------------|----------------------------------------------------------------------------------------------------|
| "Inherited" | The data inherits complexity based on the Scope property. Input and output data inherit complexity from the Simulink signals connected to the associated input and output ports. Local and parameter data inherit complexity from the parameter to which the data is bound. |
| "Off"       | The data is a real number.                                                                                                    |
| "0n"        | The data is a complex number.                                                                                                    |

Data Types: enumerated

### isDesignOutput — Whether data is design model output

false or 0 (default) | true or 1

Whether the data is a design model output, specified as a numeric or logical 1 (true) or 0 (false). This property applies only when the Scope property is Input. For more information, see "Treat as design model output for analysis".

Data Types: logical

#### Name — Name of data

"data" (default) | string scalar | character vector

Name of the data, specified as a string scalar or character vector.

Data Types: char | string

### Scope — Scope of data

"Input" (default) | "Output" | "Local" | "Constant" | "Parameter"

Scope of the data that specifies where the data resides in memory relative to the block, specified as one of these values:

| Scope    | Description                                                 |
|----------|-------------------------------------------------------------|
| "Input"  | The data is an input signal to a Requirements Table block.  |
| "Output" | The data is an output signal of a Requirements Table block. |

| Scope      | Description                                                                                                    |  |
|------------|----------------------------------------------------------------------------------------------------|--|
| "Local"    | The data is defined in the current block only.                                                                                                    |  |
| "Constant" | The data is a read-only constant value that is visible to the block.                                                                                              |  |
|            | The data resides in a variable of the same name in the MATLAB workspace, the model workspace, or in the workspace of a masked subsystem that contains this block. |  |

Data Types: enumerated

#### Size — Size of data

"-1" (default) | string scalar | character vector

Size of the data, specified as a string scalar or character vector. This property must resolve to a scalar value or a MATLAB vector of values. The default value is "-1", which means that the size is inherited. For more information, see "Inherit Size from Simulink" (Simulink).

Data Types: char | string

### Type — Data type

"Inherit: Same as Simulink" (default) | "double" | "single" | "int8" | ...

Data type, specified as:

- "Inherit: Same as Simulink"
- "double"
- "single"
- "half"
- "int64"
- "int32"
- "int16"
- "int8"
- "uint64"
- "uint32"
- "uint16"
- "uint8"
- "boolean"
- "string"
- "fixdt(1,16,0)"
- "fixdt(1,16,2^0,0)"
- "Enum: <class name>"
- "Bus: <object name>"

To modify the data type properties, use the **Symbols** pane and Property Inspector. For more information, see "Set Data Types in Requirements Table Blocks".

Data Types: enumerated

# **Output Arguments**

### data — Requirements Table block data

Symbol object array

Requirements Table block data, returned as a Symbol object array. The Symbol objects are organized by their time of creation via the array index. You cannot reorganize the data order. For more information on data creation, see "Define Data in Requirements Table Blocks".

# **Version History**

Introduced in R2022a

### See Also

### **Objects**

Symbol | RequirementsTable

### **Functions**

addSymbol

#### Topics

"Use a Requirements Table Block to Create Formal Requirements"

"Define Data in Requirements Table Blocks"

# slreq.generateReport

Generate report for requirement set

# **Syntax**

```
myReportPath = slreq.generateReport(regSetList, reportOpts)
```

# **Description**

myReportPath = slreq.generateReport(reqSetList, reportOpts) generates a report for the requirement sets specified by reqSetList using the options specified by reportOpts and returns the path myReportPath to the report.

# **Examples**

### **Generate Requirement Report**

```
% Generate a requirement report in Microsoft(R) Word
% format for all loaded requirement sets
% Get default report generation options structure
myReportOpts = slreq.getReportOptions();
% Specify the generated report path and file name
myReportOpts.reportPath = 'L:\My_Project\Reqs_Report.docx';
% Generate the report for all loaded requirement sets
myReport = slreq.generateReport('all', myReportOpts);
```

**Note** To generate reports in PDF and HTML formats, specify a .pdf or a .html file name as the reportPath value.

# **Input Arguments**

#### reqSetList — Requirement set

```
character vector (default) | slreq.ReqSet object | array
```

Requirement sets for report generation. You can specify a single requirement set or an array of requirement sets. To generate a report for all the loaded requirement sets, specify 'all' as the reqSetList value. If you do not specify a value for reqSetList, 'all' is used as default.

#### report0pts - Report generation options

structure

Report generation options specified as a MATLAB structure. If reportOpts is not specified, the report is generated using the default options specified in slreq.getReportOptions.

## **Options**

| Fields                                    | Data Type        | Description                                                              |
|-------------------------------------------|------------------|--------------------------------------------------------------------------|
| reportPath                                | character vector | Generated report path.                                                   |
| titleText                                 | character vector | Report title.                                                            |
| authors                                   | character vector | Report authors.                                                          |
| includes.toc                              | Boolean          | Option to include table of contents in your report.                      |
| includes.links                            | Boolean          | Option to include requirements links in your report.                     |
| includes.rationale                        | Boolean          | Option to include requirements rationale in your report.                 |
| includes.customAttribute s                | Boolean          | Option to include requirement set custom attributes in your report       |
| includes.comments                         | Boolean          | Option to include requirement comments in your report.                   |
| <pre>includes.implementationS tatus</pre> | Boolean          | Option to include requirement implementation status data in your report. |
| <pre>includes.verificationSta tus</pre>   | Boolean          | Option to include requirement verification status data in your report.   |
| includes.keywords                         | Boolean          | Option to include requirement implementation status data in your report. |
| includes.emptySections                    | Boolean          | Option to include empty sections in your report.                         |
| includes.revision                         | Boolean          | Option to include requirement revision information in your report.       |

# **Output Arguments**

# myReportPath — Generated report path

character vector

The file path for the generated report, specified as a character vector.

# **Version History**

Introduced in R2018a

## **See Also**

slreq.getReportOptions

**Topics** "Report Requirements Information"

# slreq.generateTraceabilityDiagram

Create a traceability diagram

# **Syntax**

slreq.generateTraceabilityDiagram(startingItem)

# **Description**

slreq.generateTraceabilityDiagram(startingItem) creates a traceability diagram that originates from startingItem. If a traceability diagram is already open for the specified item, the diagram comes to the foreground.

**Note** If you create a diagram from a link, the link source is the starting node. Similarly, if you create a diagram from a link set, the artifact specified by the Artifact is the starting node.

## **Examples**

### Create a Traceability Diagram from a Requirement

This example shows how to create a traceability diagram from a requirement object.

Open the CruiseRequirementsExample project. Load the crs req func spec requirement set.

```
slreqCCProjectStart;
slreq.load("crs_req_func_spec");
Find the Enable Switch Detection requirement.
req = slreq.find(Type="Requirement",Summary="Enable Switch Detection");
Create a traceability diagram for the Enable Switch Detection requirement.
slreq.generateTraceabilityDiagram(req)
```

#### Create a Traceability Diagram from a Link

This example shows how to create a traceability diagram from a link object.

Open the CruiseRequirementsExample project. Load the crs\_req requirement set, which also loads the crs\_req link set.

```
slreqCCProjectStart;
slreq.load("crs_req");
```

Find the crs\_req link set. Then find the link with description #9: Enable Switch Detection.

```
myLinkSet = slreq.find(Type="LinkSet",Name="crs_req");
myLink = find(myLinkSet,Type="Link",Description="#9: Enable Switch Detection");
Create a traceability diagram from the link.
slreq.generateTraceabilityDiagram(myLink)
```

### Create a Traceability Diagram from a Requirement Set

This example shows how to create a traceability diagram from a requirement set.

Open the CruiseRequirementsExample project. Load the crs req func spec requirement set.

```
slreqCCProjectStart;
rs = slreq.load("crs_req_func_spec");
```

Create a traceability diagram for the crs\_req\_func\_spec requirement set by using the relative file path.

```
relpath = fullfile("documents","crs_req_func_spec.slreqx")
relpath =
"documents\crs_req_func_spec.slreqx"
slreq.generateTraceabilityDiagram(relpath)
```

#### Create a Traceability Diagram from a Link Set

slreqCCProjectStart;

This example shows how to create a traceability diagram from a link set.

Open the CruiseRequirementsExample project. Load the crs\_req link set.

```
ls = slreq.load("crs_req.slmx");
Create a traceability diagram for the crs_req link set by using the relative file path.
relpath = fullfile("documents", "crs_req.slmx")
relpath =
"documents\crs_req.slmx"
slreq.generateTraceabilityDiagram(relpath)
Close the link set and the Traceability Diagram window.
slreq.clear;
```

## **Input Arguments**

## startingItem — Starting item for diagram

slreq.Requirement object | slreq.Reference object | slreq.Justification object |
slreq.Link object | slreq.ReqSet object | slreq.LinkSet object | string scalar | character
vector

Starting item to create the traceability diagram from, specified as a:

- slreq.Requirement object
- slreq.Reference object
- slreq.Justification object
- slreq.Link object
- slreq.ReqSet object
- slreq.LinkSet object
- String scalar or character vector that contains the short name, relative file path, or full file path for a requirement set or link set

## **Version History**

Introduced in R2021b

### See Also

#### **Topics**

"Visualize Links with Traceability Diagrams"

"Assess Allocation and Impact"

## slreq.generateTraceabilityMatrix

Create traceability matrix

## **Syntax**

```
slreq.generateTraceabilityMatrix
slreq.generateTraceabilityMatrix(opts)
```

## **Description**

slreq.generateTraceabilityMatrix opens the Traceability Matrix window.

slreq.generateTraceabilityMatrix(opts) creates a traceability matrix with the artifacts
specified by opts.

## **Examples**

### Open the Traceability Matrix Window

```
Open the Traceability Matrix window.

slreq.generateTraceabilityMatrix

Close the Traceability Matrix window.

slreq.clear;
```

#### **Programmatically Generate a Traceability Matrix**

This example shows how to create an options structure for a traceability matrix, then generate a matrix using those options.

Open the Requirements Definition for a Cruise Control Model project.

```
slreqCCProjectStart;
```

Create an options structure for a traceability matrix.

```
opts = slreq.getTraceabilityMatrixOptions;
```

Set the leftArtifacts and topArtifacts fields of opts. Enter a cell array containing the name of the artifacts that you want to use in your traceability matrix.

```
opts.leftArtifacts = {'crs_req.slreqx','crs_req_func_spec.slreqx'};
opts.topArtifacts = {'crs_plant.slx', 'crs_controller.slx','DriverSwRequest_Tests.mldatx'};
```

Generate the traceability matrix with the artifacts specified by opts.

```
slreq.generateTraceabilityMatrix(opts)
```

### Cleanup

Clear the open requirement sets and link sets, and close the Traceability Matrix window.

slreq.clear;

## **Input Arguments**

### opts — Traceability matrix options

struct

Traceability matrix options, specified as a struct with these fields:

- leftArtifacts
- topArtifacts

## **Version History**

**Introduced in R2021a** 

### See Also

 ${\tt slreq.getTraceabilityMatrixOptions}$ 

### **Topics**

"Track Requirement Links with a Traceability Matrix"

## getAssumptionRows

Package: slreq.modeling

Retrieve assumptions in Requirements Table block

### **Syntax**

assumptionRows = getAssumptionRows(regTable)

## Description

assumptionRows = getAssumptionRows(reqTable) returns the assumptions of the Requirements Table block specified by reqTable.

## **Examples**

### **Retrieve Assumptions from a Requirements Table Block**

Retrieve the RequirementsTable object from a model named myModel.

```
table = slreq.modeling.find("myModel");
```

Retrieve the assumptions as an array of AssumptionRow objects.

row = getAssumptionRows(table);

## **Input Arguments**

#### regTable — Requirements Table block

RequirementsTable object

Requirements Table block, specified as a RequirementsTable object.

## **Output Arguments**

#### assumptionRows — Assumptions

array of AssumptionRow objects

Assumptions in the Requirements Table block, returned as an array of AssumptionRow objects.

## Version History

Introduced in R2022a

### See Also

#### **Blocks**

Requirements Table

## **Functions**

 ${\it add} Assumption Row$ 

**Objects**RequirementsTable | AssumptionRow

## getChildren

Package: slreq.modeling

Retrieve child requirements and assumptions in Requirements Table block

## **Syntax**

```
children = getChildren(row)
```

## **Description**

children = getChildren(row) returns the child requirements or assumptions of the row specified by row.

## **Examples**

#### Retrieve Child Requirements from a Requirements Table Block

Retrieve the RequirementsTable object from a model named myModel.

```
table = slreq.modeling.find("myModel");
```

Retrieve the top-level requirements as an array of RequirementRow objects.

```
row = getRequirementRows(table);
```

Retrieve the child requirements of the first requirement as an array of RequirementRow objects.

```
children = getChildren(row(1));
```

You can find children of the child rows by calling getChildren on child rows.

## **Input Arguments**

#### row — Requirement or assumption

RequirementRow object | AssumptionRow object

Requirement or assumption in a Requirements Table block, specified as a RequirementRow or AssumptionRow object. To retrieve the row, use getRequirementRows or getAssumptionRows.

## **Output Arguments**

### children — Child requirements or assumptions

array of RequirementRow objects | array of AssumptionRow objects

Child requirements or assumptions, specified as an array of RequirementRow or AssumptionRow objects. For more information on requirement hierarchies in Requirements Table blocks, see "Establish Hierarchy in Requirements Table Blocks".

## **Version History**

**Introduced in R2022a** 

## **See Also**

### **Blocks**

Requirements Table

### **Functions**

addRequirementRow|addAssumptionRow

### **Objects**

RequirementsTable | AssumptionRow | RequirementRow

#### Topics

"Establish Hierarchy in Requirements Table Blocks"

## getConfigurationContextNames

Package: oslc

Get configuration context names from OSLC service provider

## **Syntax**

```
configs = getConfigurationContextNames(myClient)
```

## **Description**

configs = getConfigurationContextNames(myClient) returns the global configuration
context names for the service provider specified for the OSLC client myClient.

## **Examples**

#### Create and Configure an OSLC Client for the Requirements Management Domain

This example shows how to create an OSLC client in MATLAB and configure the client to connect to an OSLC service provider for the requirements management domain.

Create the OSLC client.

```
myClient = oslc.Client;
```

Set the user and server URL for your service provider. Then set the service root and catalog path for the requirements management domain and the configuration query path.

```
setUser(myClient,'jdoe');
setServer(myClient,'https://localhost:9443');
setServiceRoot(myClient,'rm');
setCatalogPath(myClient,'/oslc_rm/catalog');
setConfigurationQueryPath(myClient,'gc/oslc-query/configurations');
myClient
```

Log in to the client and enter your credentials when prompted.

```
login(myClient);
```

Get the available service providers in the specified catalog path and service root. Set the OSLC client to the desired service provider.

```
setServiceProvider(myClient,'OSLC Plugin');
```

If applicable, get the available configuration contexts. Set the OSLC client to the desired configuration context.

## **Input Arguments**

## myClient — OSLC client

oslc.Client object

OSLC client, specified as an oslc.Client object.

## **Output Arguments**

```
configs — Configuration context names
cell array
```

Configuration context names for the configured service provider, returned as a cell array.

## **Version History**

Introduced in R2021a

### See Also

oslc.Client | setConfigurationContext | login | setServiceProvider |
getServiceProviderNames | setConfigurationQueryPath

## getCreationFactory

Package: oslc

Get OSLC creation service object

## **Syntax**

```
myCreationFactory = getCreationFactory(myClient)
myCreationFactory = getCreationFactory(myClient,resourceType)
```

## **Description**

myCreationFactory = getCreationFactory(myClient) returns all available creation factories
for the OSLC client myClient.

myCreationFactory = getCreationFactory(myClient, resourceType) returns a creation
factory for the resource type specified by resourceType for the OSLC client myClient.

## **Examples**

#### Create All Available Creation Factories for an OSLC Client

This example shows how to create all available creation factories for a previously configured OSLC client.

After you have created and configured an OSLC client as described in "Create and Configure an OSLC Client for the Requirements Management Domain" on page 2-3, create all available creation factories for the client myClient.

```
myCreationFactory = getCreationFactory(myClient)
myCreationFactory =

1×8 CreationFactory array with properties:
    client
    creation
    resourceShape
    title
    resourceType
```

Examine the creation factory resourceType to determine which creation factory you want to use.

```
myCreationFactory(8).resourceType
```

```
ans =
 1×1 cell array
```

```
{'http://open-services.net/ns/rm#Requirement'}
```

### Submit a Creation Request by using a Creation Factory

This example shows how to submit a creation request by using a creation factory with a previously configured OSLC client.

After you have created and configured an OSLC client myClient as described in "Create and Configure an OSLC Client for the Requirements Management Domain" on page 2-3, create a creation factory for the requirement resource type.

```
myCreationFactory = getCreationFactory(myClient,'Requirement')

myCreationFactory =

CreationFactory with properties:

    client: [1×1 oslc.Client]
    creation: 'https://localhost:9443/rm/requirementFactory?projectURL=https%3A...'
    resourceShape: {1×22 cell}
        title: 'Requirement Creation Factory'
    resourceType: {'http://open-services.net/ns/rm#Requirement'}
```

Create a new requirement resource by using a creation factory and name the resource My New Requirement. Fetch the full resource properties for the requirement resource. Then commit the changes to the service provider.

```
newReq = createRequirement(myCreationFactory,'My New Requirement');
status = fetch(newReq,myClient)

status =
   StatusCode enumeration
   OK

status = commit(newReq,myClient)

status =
   StatusCode enumeration
   OK
```

View the resource that you created in the service provider.

```
show(newReq)
```

## **Input Arguments**

```
myClient — OSLC client
oslc.Client object
```

OSLC client, specified as an oslc.Client object.

### resourceType — OSLC resource type

```
'Requirement'|'RequirementCollection'|'TestCase'|'TestExecutionRecord'|
'TestPlan'|'TestResult'|'TestScript'|'ChangeRequest'
```

OSLC resource type, specified as character array with one of these values:

- 'ChangeRequest'
- 'TestCase'
- 'TestExecutionRecord'
- 'TestPlan'
- 'TestResult'
- 'TestScript'
- 'Requirement'
- 'RequirementCollection'

The specified resource type must match the domain for the configured oslc.Client object.

### **Output Arguments**

### myCreationFactory — Resource creation factory

oslc.core.CreationFactory object

OSLC resource creation factory, specified as an oslc.core.CreationFactory object.

## **Version History**

Introduced in R2021a

### See Also

```
oslc.Client|oslc.core.CreationFactory|oslc.rm.Requirement|
oslc.cm.ChangeRequest|oslc.qm.TestCase
```

## getCustomLoginProvider

Package: oslc

Get registered custom authentication callback function name for OSLC client

## **Syntax**

authenticationFunction = getCustomLoginProvider(myClient)

## **Description**

authenticationFunction = getCustomLoginProvider(myClient) returns the custom
authentication callback function name registered to the OSLC client myClient.

## **Examples**

### **Get Registered Custom Authentication Callback Function**

This example shows how to get the name of the custom authentication callback function that is registered to an OSLC client object.

After you have created and registered a custom authentication callback function to an OSLC client object as described in "Authenticate a Client that Requires an Advanced Authentication" on page 1-300, get the registered authentication callback function name for the OSLC client object myClient.

```
authenticationFunction = getCustomLoginProvider(myClient)
```

authenticationFunction =

'myCustomLoginProvider'

## **Input Arguments**

### myClient — OSLC client

oslc.Client object

OSLC client, specified as an oslc.Client object.

## **Output Arguments**

#### authenticationFunction — Custom authentication callback function name

character vector

Custom authentication callback function name, returned as a character vector.

## **Version History**

Introduced in R2021b

## See Also

oslc.Client|setCustomLoginProvider

## slreq.getCurrentImportOptions

Get import options in PreImportFcn callback

## **Syntax**

importOptions = slreq.getCurrentImportOptions

## **Description**

importOptions = slreq.getCurrentImportOptions returns the import options for the current
import. You can only call this function in the PreImportFcn callback.

## **Examples**

### Use PreImportFcn Callback During Import

This example shows how to assign a script as the PreImportFcn callback for an Import node. You get the contents of the PreImportFcn callback for an Import node and register a different script as the PreImportFcn callback after you import the requirements.

#### **Import the Requirements**

Use slreq.import to import the  $ReqIF^{m}$  file mySpec.reqif into Requirements Toolbox. Name the imported requirement set myReqSet and register the script myPreImportScript as the PreImportFcn callback to use during import. Return a handle to the requirement set.

```
[~,~,rs] = slreq.import("mySpec.reqif",ReqSet="myReqSet",preImportFcn="myPreImportScript");
```

The script myPreImportScript uses slreq.getCurrentImportOptions to get the import options, then specifies the attribute mapping file to use during import.

```
type myPreImportScript.m
importOptions = slreq.getCurrentImportOptions;
importOptions.MappingFile = "myMappingFile.xml";
```

The mapping file myMappingFile.xml uses a generic mapping.

Get the custom ID for the requirement with Index set to 1.

```
req1 = find(rs,Index="1");
cID = req1.CustomId

cID =
  0x0 empty char array
```

The generic mapping does not map the ReqIF attribute ID to the Requirement Toolbox attribute Custom ID. Instead, ID imports as a custom attribute. Get the value for the ID custom attribute for Requirement 1.

```
cID = getAttribute(req1,"ID")
cID =
'A1'
```

#### Get and Set the PreImportFcn Callback Script

Get a handle to the Import node, then register the script myPreImportScrip2 as the PreImportFcn callback. Confirm that the registered callback was changed.

```
topRef = children(rs);
setPreImportFcn(topRef,"myPreImportScript2")
newCallback = getPreImportFcn(topRef)

newCallback =
'myPreImportScript2'
```

The script myPreImportScript2 uses slreq.getCurrentImportOptions to get the import options, then specifies the attribute mapping file to use during import.

```
type myPreImportScript2.m
importOptions = slreq.getCurrentImportOptions;
importOptions.MappingFile = "myMappingFile2.xml";
```

The mapping file myMappingFile2.xml maps these attributes from the  $ReqIF^{rm}$  file to these properties in  $Requirements Toolbox^{rm}$ :

- ReqSum to Summary
- Desc to Description
- ID to Custom ID

Update the requirement set. The PreImportFcn callback script also executes when you update the requirement set.

```
updateReferences(rs,topRef);
```

Get the custom ID for the requirement with Index set to 1.

```
req1 = find(rs,Index="1");
cID = req1.CustomId

cID =
'A1'
```

## **Output Arguments**

#### importOptions — Import options

slreq.callback.CustomImportOptions object | slreq.callback.DOORSImportOptions
object | ...

Import options, returned as one of these objects:

- slreq.callback.CustomImportOptions
- slreq.callback.DOORSImportOptions

- slreq.callback.MSExcelImportOptions
- slreq.callback.MSWordImportOptions
- slreq.callback.ReqIFImportOptions

## **Version History**

**Introduced in R2022a** 

### See Also

slreq.Reference|getPreImportFcn|setPreImportFcn

#### **Topics**

"Use Callbacks to Customize Requirement Import Behavior"

## slreq.getCurrentObject

Get selected objects in Requirements Editor, Requirements Browser, or Requirements Table block

## **Syntax**

```
myReqObj = slreq.getCurrentObject
```

## **Description**

myReqObj = slreq.getCurrentObject returns the currently selected item or items in the **Requirements Editor** or Requirements Browser, or the currently selected requirement in a Requirements Table block.

**Note** If you select an item and then select an item or group of items in a different window or block, the function returns the most recently selected item or group of items.

### **Examples**

### **Get API Object for Selection in Requirements Editor**

This example shows how to get the object for the most recently selected item or items in the **Requirements Editor** or the Requirements Perspective.

Open the CruiseRequirementsExample project. Load the crs\_req\_func\_spec requirement set and open it in the **Requirements Editor**.

```
slreqCCProjectStart;
slreq.open('crs req func spec');
```

In the **Requirements Editor**, select requirement #1: Driver Switch Request Handling. Get the object for the selected requirement, then inspect the incoming links.

### Get slreg.Requirement Object for Selected Requirement in Requirements Table Block

Create a new model and add a Requirements Table block to the model.

Open the block to view the empty requirement.

| Requiremen | nts Assumptions |              |          |               |        |
|------------|-----------------|--------------|----------|---------------|--------|
| Index      | Summary         | Precondition | Duration | Postcondition | Action |
|            |                 |              |          |               |        |
| 1          | Requirement 1   |              |          |               |        |
|            |                 |              |          |               |        |

Click the index number to select the requirement.

Get the slreq.Requirement object for the selected requirement.

myReqObj = slreq.getCurrentObject;

## **Output Arguments**

### myReq0bj — Requirements Toolbox object

slreq.ReqSet object | slreq.Requirement object | slreq.Reference object |
slreq.Justification object | slreq.LinkSet object | slreq.Link object

Requirements Toolbox object, returned as a:

- slreq.ReqSet object
- slreq.Requirement object
- slreq.Reference object
- slreq.Justification object
- slreq.LinkSet object
- slreq.Link object

## Tips

- If you execute this function during Requirements Toolbox callbacks, the function returns the target of the callback:
  - PreImportFcn Returns empty when you are importing requirements. Returns a handle to the Import node when you are updating requirements.
  - PostImportFcn Returns a handle to the Import node. If you are importing multiple specifications from a ReqIF file, the function returns an array of Import nodes. For more information, see "Import Requirements from ReqIF Files".
  - PostLoadFcn Returns a handle to the requirement set.
  - PreSaveFcn Returns a handle to the requirement set.

For more information, see "Use Callbacks to Customize Requirement Import Behavior" and "Execute Code When Loading and Saving Requirement Sets".

## **Version History**

Introduced in R2021a

## **See Also**

slreq.getExternalURL|slreq.editor

## slreq.getDependentLinkSets

Retrieve link sets with incoming links to requirement set

## **Syntax**

```
myLinkSets = slreq.getDependentLinkSets(reqSetFile)
myLinkSets = slreq.getDependentLinkSets(rs)
```

## **Description**

myLinkSets = slreq.getDependentLinkSets(reqSetFile) returns the link sets with incoming links from entries in the requirement set file, reqSetFile.

myLinkSets = slreq.getDependentLinkSets(rs) returns link sets by using the requirement set object, rs.

## **Examples**

### Retrieve Link Sets with Incoming Links from Requirement Set File

Suppose you have a requirement set in the current folder, myReqs.slreqx, and you want to find the link sets that contain incoming links from the entries in the requirement set.

Retrieve the link sets that contain the incoming links.

```
myLinkSet = slreq.getDependentLinkSets("myReqs.slreqx")
myLinkSet =

LinkSet with properties:

    Description: ''
    Filename: 'C:\MATLAB\My_Files\signals~m.slmx'
    Artifact: 'C:\MATLAB\My_Files\signals.m'
    Domain: 'linktype_rmi_matlab'
    Revision: 1
    Dirty: 0
CustomAttributeNames: {}
```

### Retrieve Link Sets with Incoming Links from Requirement Set Object

Suppose you have a requirement set in the current folder, myReqs.slreqx, and you want to find the link sets that contain incoming links from the entries in the requirement set.

Load the requirement set with the slreq.load function.

```
rs = slreq.load("myReqs.slreqx");
```

Retrieve the link sets that contain the incoming links.

```
myLinkSet = slreq.getDependentLinkSets(rs)
myLinkSet =

1x2 LinkSet array with properties:

   Description
   Filename
   Artifact
   Domain
   Revision
   Dirty
   CustomAttributeNames
```

## **Input Arguments**

#### reqSetFile — Requirement set file

string scalar | character vector

Requirement set file, specified as a string scalar or character vector. If the file is not in the current directory, specify the path and the filename.

```
Data Types: char | string
```

#### rs — Requirement set

slreq.ReqSet object

Requirement set, specified as an slreq.ReqSet object.

## **Output Arguments**

#### myLinkSets — Link set array

slreq.LinkSet object array

Link set array, returned as a slreq.LinkSet object array.

## **Version History**

Introduced in R2023a

### See Also

slreq.LinkSet|slreq.ReqSet

## getDialog

Package: oslc

Get user interface dialogs from OSLC service provider

## **Syntax**

```
myDialog = getDialog(myClient)
```

## **Description**

myDialog = getDialog(myClient) returns the available user interface dialogs for the OSLC
client myClient.

## **Examples**

### **Get and View OSLC User Interface Dialogs**

This example shows how to get and view an OSLC user interface dialog for a configured OSLC client.

After you have created and configured an OSLC client as described in "Create and Configure an OSLC Client for the Requirements Management Domain" on page 2-3, get the available user interface dialogs in the requirements management domain of the client myClient.

```
dialogs = getDialog(myClient)

dialogs =
  1×4 Dialog array with properties:
    dialog
    hintWidth
    hintHeight
    title
    resourceType
```

Examine the properties of one of the dialogs. From the title, determine the resource type and if the dialog is for creating or selecting resources.

```
myDialog = dialogs(1);
title = myDialog.title

title =
   'Requirement Creation'
```

Open the dialog in a browser.

view(myDialog)

## **Input Arguments**

## myClient — OSLC client

oslc.Client object

OSLC client, specified as an oslc.Client object.

## **Output Arguments**

## myDialog — OSLC user interface dialog

oslc.core.Dialog object

OSLC user interface dialog, returned as an oslc.core.Dialog object.

## **Version History**

Introduced in R2021a

### See Also

oslc.Client|oslc.core.Dialog|view

## slreq.getExternalURL

Get navigation URL for link source or destination, requirement, test or Simulink model element

## **Syntax**

```
navURL = slreq.getExternalURL(myDesignItem)
[navURL,navLabel] = slreq.getExternalURL(myDesignItem)
```

## **Description**

navURL = slreq.getExternalURL(myDesignItem) returns a navigation URL to a link source or destination, requirement, test or Simulink model element specified by myDesignItem.

**Note** The MATLAB embedded web server must run on HTTP port 31415 to create the navigation URLs. If your MATLAB session is not configured for this HTTP port number, an error occurs when you try to create a link. Use connector.port to check the configured port number. If connector.port returns 0, use rmipref('UnsecureHttpRequests',true) to enable the embedded HTTP server. If connector.port returns a number that is not 31415, close all instances of MATLAB and reopen one instance.

[navURL,navLabel] = slreq.getExternalURL(myDesignItem) also returns an external
navigation label, navLabel.

## **Examples**

### Get a Navigation URL for a Link Source or Destination

```
Open the CruiseRequirementsExample project. Load the crs_req requirement set.

slreqCCProjectStart;
slreq.load("crs_req");

Find the crs_req link set. Find the link with description #9: Enable Switch Detection.

myLinkSet = slreq.find(Type="LinkSet",Name="crs_req");
myLink = find(myLinkSet,Description="#9: Enable Switch Detection");

Get a navigation URL to the link source.

navURL1 = slreq.getExternalURL(myLink.source)

navURL1 =
```

'http://127.0.0.1:31415/matlab/feval/rmi.navigate?arguments=[%22linktype rmi slreq%22,%22crs req

Get a navigation URL to the link destination.

```
navURL2 = slreq.getExternalURL(myLink.destination)
```

```
navURL2 =
'http://127.0.0.1:31415/matlab/feval/rmi.navigate?arguments=[%22linktype_rmi_slreq%22,%22crs_req
```

### Get a Navigation URL for a Requirement Object

Open the CruiseRequirementsExample project. Load the crs\_req\_func\_spec requirement set and open it in the **Requirements Editor**.

```
slreqCCProjectStart;
rs = slreq.load("crs_req");
rs2 = slreq.open("crs_req_func_spec");
```

In the **Requirements Editor**, in the crs\_req\_func\_spec requirement set, select the requirement with ID #1. Get an API object for the requirement by using slreq.getCurrentObject. Then get an external navigation URL for the requirement and a label for the URL.

```
req = slreq.getCurrentObject;
[navURL1,navLabel1] = slreq.getExternalURL(req)

navURL1 =
'http://127.0.0.1:31415/matlab/feval/rmi.navigate?arguments=[%22linktype_rmi_slreq%22,%22crs_req_navLabel1 =
'Driver Switch Request Handling'
```

Find a justification in the requirement set with ID #72. Get an external URL navigation URL for the justification and a label for the URL.

```
jt = find(rs2,Type="Justification",ID="#72");
[navURL2,navLabel2] = slreq.getExternalURL(jt)

navURL2 =
'http://127.0.0.1:31415/matlab/feval/rmi.navigate?arguments=[%22linktype_rmi_slreq%22,%22crs_req_navLabel2 =
'Non-functional requirement'
```

Find all loaded referenced requirements. Get an external navigation URL for the third referenced requirement and a label for the URL.

```
refs = find(rs,Type="Reference");
ref = refs(3);
[navURL3,navLabel3] = slreq.getExternalURL(ref)

navURL3 =
'http://127.0.0.1:31415/matlab/feval/rmi.navigate?arguments=[%22linktype_rmi_slreq%22,%22crs_req
navLabel3 =
'System overview'
```

#### Cleanup

Clear the loaded requirement sets and link sets. Close the **Requirements Editor**.

```
slreq.clear;
```

### Get a Navigation URL for a Model Element

Open the CruiseRequirementsExample project. Open the crs\_plant model.

```
slreqCCProjectStart;
open_system("crs_plant");
```

Select the Transmission subsystem and use gcb or gcbh to get a path or handle to the subsystem. Then get an external navigation URL to the subsystem and a label for the URL.

```
subsys = gcb
subsys =
'crs_plant/Transmission'
[navURL1,navLabel1] = slreq.getExternalURL(subsys)
navURL1 =
'http://127.0.0.1:31415/matlab/feval/rmiobjnavigate?arguments=[%22crs_plant.slx%22,%22:414%22]'
navLabel1 =
'Transmission'
```

Look inside the shift\_logic mask by clicking the  $\d$  icon. Select the first Stateflow® state and use sfgco to get a handle to the state. Then get an external navigation URL to the state and a label for the URL.

```
firstState = sfgco
```

```
firstState =
  State with properties:
                     Name: 'first'
                       Id: 28
                     Path: 'crs_plant/shift_logic/gear_state'
               SSIdNumber: 6
                Subviewer: [1×1 Stateflow.Chart]
              Description: ''
              .
LabelString: 'first↩'
              EntryAction: ''
             DuringAction: ''
               ExitAction: ''
                 OnAction: {0×1 cell}
              MooreAction: ''
                 FontSize: 10
                ArrowSize: 9.2240
                TestPoint: 0
                    Chart: [1×1 Stateflow.Chart]
          BadIntersection: 0
                 Document: ''
          RequirementInfo: ''
           ExecutionOrder: 0
    ContentPreviewEnabled: 0
                      Tag: []
               IsSubchart: 0
                IsGrouped: 0
```

```
Debug: [1x1 Stateflow.StateDebug]
             EnumTypeName: 'firstModeType'
                  Position: [50.7030 39.5270 85.3400 36.9140]
              LoggingInfo: [1x1 Stateflow.SigLoggingInfo]
         LogStateActivity: 0
    ASLEnabledViaAncestor: 0
    IsExplicitlyCommented: 0
    IsImplicitlyCommented: 0
              CommentText: ''
            Decomposition: 'EXCLUSIVE_OR'
Type: 'OR'
             InlineOption: 'Auto'
                   Machine: [1×1 Stateflow.Machine]
            HasOutputData: 0
     OutputMonitoringMode: 'SelfActivity'
               OutputData: []
[navURL2,navLabel2] = slreq.getExternalURL(firstState)
navURL2 =
'http://127.0.0.1:31415/matlab/feval/rmiobjnavigate?arguments=[%22crs plant.slx%22,%22:413:6%22]
navLabel2 =
'first'
Get a Navigation URL for a Simulink Test Case
Open the CruiseRequirementsExample project. Load the DriverSwRequest Tests test file.
slreqCCProjectStart;
tf = sltest.testmanager.load("DriverSwRequest_Tests.mldatx");
Get the test suite in the test file.
suite = getTestSuites(tf);
Get the test cases in the test suite. Get an external navigation URL for the first test case and get a
label for the navigation URL.
cases = getTestCases(suite)
cases=1×8 object
  1×8 TestCase array with properties:
    Name
    TestFile
    TestPath
    TestType
    Run0nTarget
    Parent
    Requirements
    Description
    Enabled
    ReasonForDisabling
    Tags
```

```
case1 = cases(1)
case1 =
  TestCase with properties:
            Name: 'Enable button'
        TestFile: [1×1 sltest.testmanager.TestFile]
        TestPath: 'DriverSwRequest_Tests > Unit test for DriverSwRequest > Enable button'
        TestType: 'simulation'
     RunOnTarget: {[0]}
          Parent: [1x1 sltest.testmanager.TestSuite]
    Requirements: [1×1 struct]
     Description: ''
         Enabled: 1
            Tags: [0×0 string]
[navURL,navLabel] = slreq.getExternalURL(case1)
navURL =
'http://127.0.0.1:31415/matlab/feval/rmitmnavigate?arguments=[%22DriverSwRequest Tests.mldatx%22
navLabel =
'Enable button'
Cleanup
Clear the loaded test files.
```

### Input Arguments

sltest.testmanager.clear;

### myDesignItem — Link source or destination, requirement, test, or model element

 $\verb|slreq.link| source or destination structure | Requirements Toolbox object | path or handle to model element | Simulink Test | Market | Simulink Test | Market | Market | Market | Market | Market | Market | Market | Market | Market | Market | Market | Market | Market | Market | Market | Market | Market | Market | Market | Market | Market | Market | Market | Market | Market | Market | Market | Market | Market | Market | Market | Market | Market | Market | Market | Market | Market | Market | Market | Market | Market | Market | Market | Market | Market | Market | Market | Market | Market | Market | Market | Market | Market | Market | Market | Market | Market | Market | Market | Market | Market | Market | Market | Market | Market | Market | Market | Market | Market | Market | Market | Market | Market | Market | Market | Market | Market | Market | Market | Market | Market | Market | Market | Market | Market | Market | Market | Market | Market | Market | Market | Market | Market | Market | Market | Market | Market | Market | Market | Market | Market | Market | Market | Market | Market | Market | Market | Market | Market | Market | Market | Market | Market | Market | Market | Market | Market | Market | Market | Market | Market | Market | Market | Market | Market | Market | Market | Market | Market | Market | Market | Market | Market | Market | Market | Market | Market | Market | Market | Market | Market | Market | Market | Market | Market | Market | Market | Market | Market | Market | Market | Market | Market | Market | Market | Market | Market | Market | Market | Market | Market | Market | Market | Market | Market | Market | Market | Market | Market | Market | Market | Market | Market | Market | Market | Market | Market | Market | Market | Market | Market | Market | Market | Market | Market | Market | Market | Market | Market | Market | Market | Market | Market | Market | Market | Market | Market | Market | Market | Market | Market | Market | Market | Market | Market | Market | Market | Market | Market | Market | M$ 

Item in MATLAB or Simulink, specified as:

- slreq.Link source or destination structure
- Requirements Toolbox object:
  - slreq.Requirement
  - slreq.Reference
  - slreq.Justification
- Path or handle to:
  - Simulink system or block
  - Stateflow chart, subchart, state, or transition
  - System Composer  $^{™}$  model or component
- Simulink Test object:
  - sltest.testmanager.TestFile

- sltest.testmanager.TestSuite
- sltest.testmanager.TestCase
- sltest.testmanager.TestIteration

## **Output Arguments**

### navURL — External navigation URL

character array

External navigation URL, returned as a character array.

### navLabel — External navigation URL label

character array

External navigation URL label, returned as a character array.

## **Tips**

- You can copy the external navigation URL to your clipboard for a:
  - Requirements Toolbox requirement, referenced requirement, or justification
  - Simulink, Stateflow, or System Composer model element
  - · Simulink data dictionary entry

Right-click one of these items in the **Requirements Editor** or Simulink Editor and select **Copy URL to Clipboard**, or select **Requirements > Copy URL to Clipboard**.

## **Version History**

Introduced in R2021a

### See Also

slreq.getCurrentObject|gcb|gcbh|sfgco|sltest.testmanager.getTestFiles

# slreq.getIncomingLinkTypeLabel

Retrieve incoming link type label

## **Syntax**

label = slreq.getIncomingLinkTypeLabel(type)

## **Description**

label = slreq.getIncomingLinkTypeLabel(type) returns the type label for incoming links
with the type, type.

## **Examples**

### **Retrieve Incoming Link Label of Built-in Link Type**

Retrieve the incoming link label for links with the Implement link type property.

```
linkLabel = slreq.getIncomingLinkTypeLabel("Implement")
linkLabel =
    'Implemented by'
```

### **Retrieve Incoming Link Label of Custom Link Type**

Suppose you define the link type Satisfy described in "Define Custom Requirement and Link Types by Using sl\_customization Files". Retrieve the incoming link label for links with the Satisfy link type property.

```
linkLabel = slreq.getIncomingLinkTypeLabel("Satisfy")
linkLabel =
    'Satisfied by'
```

## **Input Arguments**

#### type — Link type

string scalar | character vector

Link type, specified as a string scalar or character vector. You can specify the default link types, or custom link types. For more information on how to define custom link types, see "Define Custom Requirement and Link Types and Properties".

```
Data Types: string | char
```

## **Output Arguments**

### label — Incoming link type label

character vector

Incoming link type label, returned as a character vector.

## **Version History**

Introduced in R2023a

### See Also

slreq.getOutgoingLinkTypeLabel

### **Topics**

"Link Types"

"Define Custom Requirement and Link Types and Properties"

"Define Custom Requirement and Link Types by Using sl\_customization Files"

"Export Requirement and Link Information to Excel"

## getLinks

Package: oslc.rm

Get locally stored traceability links from OSLC requirement resource object

## **Syntax**

```
URLs = getLinks(reqResource)
```

## **Description**

URLs = getLinks(reqResource) returns the resource URLs associated with the rdf:resource attribute of the RDF/XML element j.0:Link for the requirement or requirement collection resource specified by reqResource. For more information about RDF/XML elements, see An XML Syntax for RDF on the World Wide Web Consortium website and QM Resource Definitions on the Open Services for Lifecycle Collaboration (OSLC) website.

## **Examples**

### Add and Remove Links from OSLC Resources to Requirement

This example shows how to add and remove links from OSLC resources to an OSLC requirement.

After you have created and configured the OSLC client myClient as described in "Create and Configure an OSLC Client for the Requirements Management Domain" on page 2-3, create a query capability for the requirement resource type. Submit a query request to the service provider for the available requirement resources.

```
myQueryCapability = getQueryService(myClient,'Requirement');
reqs = queryRequirements(myQueryCapability)

reqs =

1×30 Requirement array with properties:

   ResourceUrl
   Dirty
   IsFetched
   Title
   Identifier
```

Assign one of the requirements to a variable called myReq and one to linkReq. Fetch the full resource properties for the requirements.

```
myReq = reqs(1);
linkReq = reqs(5);
fetch(myReq,myClient);
fetch(linkReq,myClient);
```

Add a link from linkReq to myReq. Confirm the link creation by getting the links for myReq.

```
addLink(myReq,linkReq)
links = getLinks(myReq)
links =
  1×1 cell array
    {'https://localhost:9443/rm/CA 3d5ba3752e2c489b965a3ecceffb664a'}
In the service provider, identify a test case to link to the requirement. Identify the resource URL of
the test case and assign it to a variable called URL. Add a link from URL to myReq. Confirm the link
creation by getting the links for myReq.
URL = 'https://localhost:9443/qm/_ibz6tGWYEeuAF8ZpKyQQtg';
addLink(myReq,URL)
links = getLinks(myReq)
links =
  1×2 cell array
    {'https://localhost:9443/rm...'} {'https://localhost:9443/qm...'}
Commit the changes to the service provider.
status = commit(myReq,myClient)
status =
  StatusCode enumeration
    0K
Fetch the full resource properties for the updated requirement myReq.
status = fetch(myReq,myClient)
status =
  StatusCode enumeration
    0K
Get the resource URLs linked to myReq.
links = getLinks(myReq)
links =
  1×2 cell array
    {'https://localhost:9443/rm...'} {'https://localhost:9443/qm...'}
Get the URL for the first linked resource and assign it to URL.
URL = links{1}
URL =
```

'https://localhost:9443/rm/CA\_3d5ba3752e2c489b965a3ecceffb664a'

Before removing the link from myReq, confirm that the resource URL points to the requirement that you want to remove. Create a requirement resource object and set the resource URL. Fetch the full resource properties for the requirement and inspect the requirement.

```
reg = oslc.rm.Requirement;
setResourceUrl(req,URL);
status = fetch(req,myClient)
status =
  StatusCode enumeration
    0K
req
ans =
  Requirement with properties:
    ResourceUrl: 'https://localhost:9443/rm/CA 3d5ba3752e2c489b965a...'
          Dirty: 0
      IsFetched: 1
     Title: '[SAFe] Lifecycle Scenario Template' Identifier: '1165'
Remove the link from myReq and commit the changes to the service provider.
removeLink(myReq,URL)
status = commit(myReq,myClient)
status =
  StatusCode enumeration
    0K
Fetch the full resource properties for the updated requirement myReq.
status = fetch(myReq,myClient)
status =
  StatusCode enumeration
    0K
Verify the link removal by getting the URLs for the resources linked to myReq.
links = getLinks(myReq)
links =
  1×1 cell array
```

{'https://localhost:9443/qm/\_ibz6tGWYEeuAF8ZpKyQQtg'}

## **Input Arguments**

### reqResource — OSLC requirement resource

oslc.rm.Requirement object | oslc.rm.RequirementCollection object

OSLC requirement or requirement collection resource object, specified as an oslc.rm.Requirement or oslc.rm.RequirementCollection object.

## **Output Arguments**

#### URLs - OSLC resource URLs for linked resources

cell array

OSLC resource URLs for resources linked to the requirement or requirement collection resource, returned as a cell array.

## **Version History**

Introduced in R2021a

### See Also

oslc.Client|oslc.rm.Requirement|oslc.rm.RequirementCollection|addLink|
removeLink|getRequirementLinks

## slreq.getNavigationFcn

Get registered navigation function for referenced requirements

## **Syntax**

callbackFunction = slreq.getNavigationFcn(domain)

## **Description**

callbackFunction = slreq.getNavigationFcn(domain) returns the navigation callback function name registered for imported referenced requirements that have the Domain property value equal to domain.

## **Examples**

## Register and Get a Navigation Callback Function for Referenced Requirements Imported from RegIF Files

This example shows how to register and get the registered navigation callback function for referenced requirements imported from RegIF $^{\text{\tiny TM}}$  files.

Import the ReqIF file mySpec.reqif into Requirements Toolbox™.

```
count = slreq.import("mySpec.regif");
```

Get the handle for the imported requirement set. Check the domain for the imported referenced requirements.

```
rs = slreq.find("Type","ReqSet","Name","mySpec");
topRef = children(rs);
domain = topRef.Domain

domain =
'Third-Party Tool'
```

Check if there are any currently registered navigation callback functions for the domain.

```
callback = slreq.getNavigationFcn(domain)
callback =
   0x0 empty char array
```

Register the custom navigation callback function myNavigationFcn for the domain. Confirm that the navigation callback function was registered.

```
slreq.registerNavigationFcn(domain, "myNavigationFunction")
callback = slreq.getNavigationFcn(domain)

callback =
'myNavigationFunction'
```

#### Cleanup

Clear the open requirement sets without saving. Unregister the custom navigation callback function.

```
slreq.clear;
slreq.registerNavigationFcn(domain, '');
```

### Input Arguments

#### domain — Third-party requirements tool domain

string scalar | character vector

Third-party requirements tool domain for which to get the registered the navigation callback function, specified as a string scalar.

## **Output Arguments**

#### callbackFunction — Registered navigation callback function name

character vector

Registered navigation callback function name, returned as a character vector.

## Tips

 You can get the value of the Domain property for a referenced requirement at the MATLAB command prompt by entering:

```
domain = myReferencedRequirement.Domain
domain =
    'Third-Party Tool'
```

## **Version History**

Introduced in R2019a

#### See Also

slreq.registerNavigationFcn|slreq.Reference|Requirements Editor

#### **Topics**

"Navigate from Referenced Requirements to Requirements in Third-Party Applications"

## slreq.getOutgoingLinkTypeLabel

Retrieve outgoing link type label

## **Syntax**

label = slreq.getOutgoingLinkTypeLabel(type)

## Description

label = slreq.getOutgoingLinkTypeLabel(type) returns the type label for outgoing links
with the type, type.

## **Examples**

#### **Retrieve Outgoing Link Label of Built-in Link Type**

Retrieve the outgoing link label for links with the Implement link type property.

```
linkLabel = slreq.getOutgoingLinkTypeLabel("Implement")
linkLabel =
    'Implements'
```

#### **Retrieve Outgoing Link Label of Custom Link Type**

Suppose you define the link type Satisfy described in "Define Custom Requirement and Link Types by Using sl\_customization Files". Retrieve the outgoing link label for links with the Satisfy link type property.

```
linkLabel = slreq.getOutgoingLinkTypeLabel("Satisfy")
linkLabel =
    'Satisfies'
```

## **Input Arguments**

#### type — Link type

string scalar | character vector

Link type, specified as a string scalar or character vector. You can specify the default link types, or custom link types. For more information on how to define custom link types, see "Define Custom Requirement and Link Types and Properties".

```
Data Types: string | char
```

## **Output Arguments**

### label — Outgoing link type label

character vector

Outgoing link type label, returned as a character vector.

## **Version History**

Introduced in R2023a

### **See Also**

slreq.getIncomingLinkTypeLabel

#### **Topics**

"Link Types"

"Define Custom Requirement and Link Types and Properties"

"Define Custom Requirement and Link Types by Using sl\_customization Files"

"Export Requirement and Link Information to Excel"

## getProducedTestExecutionRecord

Package: oslc.qm

Get locally stored test execution record traceability link from Open Services for Lifecycle Collaboration (OSLC) test result resource object

## **Syntax**

executionURL = getProducedTestExecutionRecord(myTR)

## Description

executionURL = getProducedTestExecutionRecord(myTR) returns the rdf:resource attribute of the RDF/XML element oslc\_qm:producedByTestExecutionRecord for the test result myTR. For more information about RDF/XML elements, see An XML Syntax for RDF on the World Wide Web Consortium website and QM Resource Definitions on the Open Services for Lifecycle Collaboration (OSLC) website.

## **Examples**

#### **Get Test Resources Associated with Test Result**

This example shows how to get the OSLC test execution record resource URL that produced the test result and the test case resource URL that the test result reports on.

After you have created and configured the OSLC client myClient as described in "Create and Configure an OSLC Client for the Quality Management Domain" on page 2-4, create a query capability for the test result resource type. Query the service provider for existing test results.

```
myQueryCapability = getQueryService(myClient,'TestResult');
testResults = queryTestResults(myQueryCapability)

testResults =

1×9 TestResult array with properties:

   ResourceUrl
   Dirty
   IsFetched
   Title
   Identifier
```

Retrieve the test execution record resource URL for the test execution record that produced the test result.

```
terURL = getProducedTestExecutionRecord(myTR)
terURL =
  1×1 cell array
```

```
{'https://localhost:9443/qm/_CfkIoWYpEeuAF8ZpKyQQtg'}
```

Retrieve the test case resource URL for the test case that the test result reports on.

```
testCaseURL = getReportsOnTestCase(myTR)
testCaseURL =
  1×1 cell array
   {'https://localhost:9443/qm/ ibz6tGWYEeuAF8ZpKyQQtg'}
```

## **Input Arguments**

#### myTR — Test result resource

oslc.qm.TestResult object

OSLC test result resource, specified as an oslc.qm.TestResult object.

## **Output Arguments**

### executionURL — Test execution record resource URL

cell array

OSLC test execution record resource URL, returned as a cell array.

## **Version History**

Introduced in R2021a

#### See Also

oslc.Client|oslc.qm.TestResult|createTestResult|oslc.qm.TestExecutionRecord

#### **External Websites**

The OSLC Quality Management (QM) Vocabulary

## getProperty

Package: oslc.rm

Get local contents of text property from OSLC resource object

## **Syntax**

textContents = getProperty(resource, propertyName)

## **Description**

textContents = getProperty(resource,propertyName) returns the text contents of the RDF/XML element with the name propertyName from the locally stored RDF/XML data for the Open Services for Lifecycle Collaboration (OSLC) resource specified by resource. For more information about RDF/XML elements, see An XML Syntax for RDF on the World Wide Web Consortium website.

## **Examples**

#### Add, Get, and Remove Properties from OSLC Resources

This example shows how to add, get, and remove properties from an existing OSLC requirement resource.

Create and configure the OSLC client myClient as described in "Create and Configure an OSLC Client for the Requirements Management Domain" on page 2-3. Then query the service provider for requirements and assign an oslc.rm.Requirement object to the variable myReq as described in "Submit a Query Request with Query Capability" on page 1-218.

Retrieve the full resource data from the service provider for the requirement resource myReq.

```
status = fetch(myReq,myClient)
status =
    StatusCode enumeration
    OK
```

The requirement myReq has a linked requirement with an implementedBy relationship. Get the rdf:resource value for the oslc\_rm:implementedBy property for the requirement resource myReq.

```
linkedReq = getResourceProperty(myReq,'oslc_rm:implementedBy')
linkedReq =
    1×1 cell array
    {'https://localhost:9443/rm/resources/_72lxMWJREeup0...'}
```

Change the relationship between the linked requirement and myReq from implementedBy to decomposedBy. Remove the oslc\_rm:implementedBy property and add an oslc\_rm:decomposedBy property.

```
removeResourceProperty(myReq, 'oslc\_rm: implementedBy', linkedReq) \\ addResourceProperty(myReq, 'oslc\_rm: decomposedBy', linkedReq) \\
```

Get the text contents for the dcterms: title property.

```
title = getProperty(myReq,'dcterms:title')
title =
   'My New Requirement'
```

Change the title to My New Requirement (Edited). Confirm the changes.

```
setProperty(myReq,'dcterms:title','My New Requirement (Edited)')
title = getProperty(myReq,'dcterms:title')
title =
   'My New Requirement (Edited)'
```

Add a new text property to the requirement with the tag dcterms:description. Confirm the changes.

```
addTextProperty(myReq,'dcterms:description', ...
    'My new requirement edited using the MATLAB OSLC client.');
desc = getProperty(myReq,'dcterms:description')

desc =
    'My new requirement created using the MATLAB OSLC client.'
```

Commit the changes to the service provider.

```
status = commit(myReq,myClient)
status =
    StatusCode enumeration
    OK
```

View the resource that you edited in the system browser.

```
show(myReq)
```

## **Input Arguments**

```
resource — OSLC resource object
```

```
oslc.rm.Requirement object | oslc.rm.RequirementCollection object |
oslc.cm.ChangeRequest object | ...
```

OSLC resource object, specified as one of these objects:

- oslc.cm.ChangeRequest
- oslc.qm.TestCase
- oslc.qm.TestExecutionRecord
- oslc.qm.TestPlan
- oslc.qm.TestResult
- oslc.qm.TestScript
- oslc.rm.Requirement
- oslc.rm.RequirementCollection

#### propertyName — OSLC resource property name

character vector

OSLC resource property name, specified as a character vector.

### **Output Arguments**

#### textContents — OSLC resource property text contents

character vector

OSLC resource text contents, returned as a character vector.

### **Tips**

- For information about OSLC resource properties, see these pages on the OSLC website:
  - RM Resource Definitions
  - OM Resource Definitions
  - CM Resource Definitions

## **Version History**

Introduced in R2021a

#### See Also

oslc.Client|oslc.rm.Requirement|oslc.rm.RequirementCollection|
oslc.cm.ChangeRequest|oslc.qm.TestCase|oslc.qm.TestExecutionRecord|
oslc.qm.TestPlan|oslc.qm.TestResult|oslc.qm.TestScript|addTextProperty|
setProperty

#### **External Websites**

RDF 1.1 XML Syntax

## getQueryService

Package: oslc

Get OSLC query service object

### **Syntax**

```
myQueryCapability = getQueryService(myClient)
myQueryCapability = getQueryService(myClient,resourceType)
```

## **Description**

myQueryCapability = getQueryService(myClient) returns all available query capabilities for the OSLC client myClient.

**Tip** Use this syntax to create query services with resource types that are not defined in the OSLC standard.

myQueryCapability = getQueryService(myClient, resourceType) returns a query
capability for the resource type specified by resourceType for the OSLC client myClient.

## **Examples**

#### Create All Available Query Capabilities for a Given Client

This example shows how to create all available query capabilities for a configured OSLC client.

After you have created and configured an OSLC client as described in "Create and Configure an OSLC Client for the Requirements Management Domain" on page 2-3, create all available query capabilities for the client myClient.

```
myQueryCapability = getQueryService(myClient)
myQueryCapability =

1×4 QueryCapability array with properties:
    queryParameter
    client
    queryBase
    resourceShape
    title
    resourceType
```

Examine the query capability resourceType to determine which query capability you want to use.

```
myQueryCapability(3).resourceType(2)
```

```
ans =
```

### **Submit a Query Request with Query Capability**

This example shows how to submit a query request with a configured OSLC client.

After you have created and configured an OSLC client myClient as described in "Create and Configure an OSLC Client for the Requirements Management Domain" on page 2-3, create a query capability for the requirement resource type.

Submit a query request to the service provider for the available requirement resources.

```
reqs = queryRequirements(myQueryCapability)
reqs =
   1×30 Requirement array with properties:
    ResourceUrl
    Dirty
    IsFetched
    Title
    Identifier
```

Assign the first returned requirement resource to the variable myReq, then fetch the full resource properties for myReq. Examine the Title property.

```
myReq = reqs(1);
status = fetch(myReq,myClient)
status =
    StatusCode enumeration
    OK
title = myReq.Title
```

```
title =
    'Requirement 1'
```

### **Input Arguments**

#### myClient — OSLC client

oslc.Client object

OSLC client, specified as an oslc.Client object.

#### resourceType — OSLC resource type

```
'Requirement' | 'RequirementCollection' | 'TestCase' | 'TestExecutionRecord' |
'TestPlan'|'TestResult'|'TestScript'|'ChangeRequest'
```

OSLC resource type, specified as character array with one of these values:

- 'ChangeRequest'
- 'TestCase'
- 'TestExecutionRecord'
- 'TestPlan'
- 'TestResult'
- 'TestScript'
- 'Requirement'
- 'RequirementCollection'

The specified resource type must match the domain for the configured oslc.Client object.

## **Output Arguments**

#### myQueryCapability — Resource query capability

```
oslc.core.QueryCapability object
```

OSLC resource query capability, specified as an oslc.core.QueryCapability object.

## **Version History**

Introduced in R2021a

#### See Also

```
oslc.Client|oslc.core.QueryCapability|oslc.rm.Requirement|
oslc.cm.ChangeRequest|oslc.qm.TestCase
```

## getRDF

Package: oslc.rm

Get resource RDF/XML data from OSLC resource object

## **Syntax**

```
rdfContent = getRDF(resource)
```

## **Description**

rdfContent = getRDF(resource) returns the locally stored RDF/XML data for the resource
specified by resource. For more information, see RDF classes and properties in OSLC on the Open
Services for Lifecycle Collaboration (OSLC) website.

### **Examples**

#### **Get and Set RDF Content for Requirement Resource**

This example shows how to get and set the RDF content of an OSLC requirement resource with a configured OSLC client.

After you have created and configured the OSLC client myClient as described in "Create and Configure an OSLC Client for the Requirements Management Domain" on page 2-3, create a query capability for the requirement resource type.

```
myQueryCapability = getQueryService(myClient);
```

Submit a query request to the service provider for the available requirement resources.

```
reqs = queryRequirements(myQueryCapability)
reqs =
   1×30 Requirement array with properties:
    ResourceUrl
    Dirty
    IsFetched
    Title
    Identifier
```

Fetch the full resource properties for a single requirement resource. Inspect the title of the requirement.

```
myReq = reqs(1);
status = fetch(myReq,myClient)
status =
    StatusCode enumeration
```

```
0K
title = myReq.Title
title =
    'Mv New Requirement'
Get the locally stored RDF content of the requirement resource.
rdfContent = getRDF(myReg)
rdfContent =
    '<?xml version="1.0" encoding="UTF-8" standalone="no" ?><rdf:RDF
xmlns:rdf="http://www.w3.org/1999/02/22-rdf-syntax-ns#"
xmlns:dcterms="http://purl.org/dc/terms/"
xmlns:oslc="http://open-services.net/ns/core#"
xmlns:oslc_rm="http://open-services.net/ns/rm#">
          <oslc_rm:Requirement>
         <dcterms:title>My New
Requirement</dcterms:title><oslc:instanceShape
rdf:resource="https://example.com/shapes/oslc-requirement-version1"/>
</oslc_rm:Requirement>
     </rdf:RDF>'
Copy and paste the rdfContent text into a new variable newRDF. Edit the text contents for the
dcterms:title property to My New Requirement (Edited).
newRDF = ['<?xml version="1.0" encoding="UTF-8" ' ...</pre>
'standalone="no" ?><rdf:RDF ' ...
'xmlns:rdf="http://www.w3.org/1999/02/22-rdf-syntax-ns#" ' ...
'xmlns:dcterms="http://purl.org/dc/terms/" ' ...
'xmlns:oslc="http://open-services.net/ns/core#" '
'xmlns:oslc_rm="http://open-services.net/ns/rm#">' ...
'<oslc rm:Requirement><dcterms:title>' ...
'My New Requirement (Edited)</dcterms:title>' ...
'<oslc:instanceShape rdf:resource=' ...</pre>
"https://example.com/shapes/oslc-requirement-version1"/>" ...
'</oslc rm:Requirement></rdf:RDF>'l
Set the RDF content of the requirement to the variable newRDF. Inspect the requirement title.
setRDF(myReq,newRDF);
title = myReq.Title
title =
    'My New Requirement (Edited)'
Commit the changes to the service provider.
status = commit(newReq,myClient)
status =
```

StatusCode enumeration

0K

## **Input Arguments**

#### resource — OSLC resource object

oslc.rm.Requirement object | oslc.rm.RequirementCollection object |
oslc.cm.ChangeRequest object | ...

OSLC resource object, specified as one of these objects:

- oslc.cm.ChangeRequest
- oslc.qm.TestCase
- oslc.qm.TestExecutionRecord
- oslc.qm.TestPlan
- oslc.qm.TestResult
- oslc.qm.TestScript
- oslc.rm.Requirement
- oslc.rm.RequirementCollection

### **Output Arguments**

#### rdfContent — RDF resource data

character vector

RDF data for the OSLC resource, returned as a character vector.

## **Version History**

Introduced in R2021a

#### See Also

oslc.Client|oslc.rm.Requirement|oslc.rm.RequirementCollection|
oslc.cm.ChangeRequest|oslc.qm.TestCase|oslc.qm.TestExecutionRecord|
oslc.qm.TestPlan|oslc.qm.TestResult|oslc.qm.TestScript|setRDF

#### **External Websites**

RDF 1.1 XML Syntax

## slreq.getReportOptions

Get default report generation options

## **Syntax**

```
myOptions = slreq.getReportOptions()
```

## **Description**

myOptions = slreq.getReportOptions() returns a structure with the default options for generating reports for requirements sets.

## **Examples**

#### **Get Report Generation Options**

```
myOptions = slreq.getReportOptions()
myOptions =
  struct with fields:
    reportPath: 'L:\slreqrpt_20170826.docx'
    openReport: 1
    titleText: ''
        authors: 'Jane Doe'
    includes: [1×1 struct]
```

## **Output Arguments**

### myOptions — Report generation options

structure

Options for report generation, returned as a structure with the following fields:

## Options

| Fields                                    | Data Type        | Description                                                             |
|-------------------------------------------|------------------|-------------------------------------------------------------------------|
| reportPath                                | character vector | Report file path                                                        |
| openReport                                | Boolean          | Option to open report automatically after generation                    |
| titleText                                 | character vector | Report title                                                            |
| authors                                   | character vector | Report authors                                                          |
| includes.toc                              | Boolean          | Option to include table of contents in your report                      |
| includes.publishedDate                    | Boolean          | Option to include the report publish date                               |
| includes.revision                         | Boolean          | Option to include requirement revision information in your report       |
| includes.properties                       | Boolean          | Option to include requirement properties                                |
| includes.links                            | Boolean          | Option to include requirements links in your report                     |
| <pre>includes.changeInformati on</pre>    | Boolean          | Option to include change information such as change issues              |
| includes.groupLinksBy                     | character vector | Option to group links by Artifact or LinkType                           |
| includes.keywords                         | Boolean          | Option to include requirement implementation status data in your report |
| includes.comments                         | Boolean          | Option to include requirement comments in your report                   |
| <pre>includes.implementationS tatus</pre> | Boolean          | Option to include requirement implementation status data in your report |
| <pre>includes.verificationSta tus</pre>   | Boolean          | Option to include requirement verification status data in your report   |
| includes.emptySections                    | Boolean          | Option to include empty sections in your report                         |
| includes.rationale                        | Boolean          | Option to include requirements rationale in your report                 |
| <pre>includes.customAttribute s</pre>     | Boolean          | Option to include requirement set custom attributes in your report      |

# **Version History** Introduced in R2018a

## See Also

slreq.generateReport

## getReportsOnTestCase

Package: oslc.qm

Get locally stored test case traceability link from OSLC test result resource object

## **Syntax**

```
testCaseURL = getReportsOnTestCase(myTR)
```

## **Description**

testCaseURL = getReportsOnTestCase(myTR) returns the rdf:resource attribute of the RDF/XML element oslc\_qm:reportsOnTestCase for the test result myTR. For more information about RDF/XML elements, see An XML Syntax for RDF on the World Wide Web Consortium website and QM Resource Definitions on the Open Services for Lifecycle Collaboration (OSLC) website.

### **Examples**

#### **Get Test Resources Associated with Test Result**

This example shows how to get the OSLC test execution record resource URL that produced the test result and the test case resource URL that the test result reports on.

After you have created and configured the OSLC client myClient as described in "Create and Configure an OSLC Client for the Quality Management Domain" on page 2-4, create a query capability for the test result resource type. Query the service provider for existing test results.

```
myQueryCapability = getQueryService(myClient,'TestResult');
testResults = queryTestResults(myQueryCapability)

testResults =

1×9 TestResult array with properties:

    ResourceUrl
    Dirty
    IsFetched
    Title
    Identifier
```

Retrieve the test execution record resource URL for the test execution record that produced the test result.

```
terURL = getProducedTestExecutionRecord(myTR)

terURL =
    1×1 cell array
    {'https://localhost:9443/qm/_CfkIoWYpEeuAF8ZpKyQQtg'}
```

Retrieve the test case resource URL for the test case that the test result reports on.

```
testCaseURL = getReportsOnTestCase(myTR)
testCaseURL =
   1×1 cell array
   {'https://localhost:9443/qm/_ibz6tGWYEeuAF8ZpKyQQtg'}
```

### **Input Arguments**

#### myTR — Test result resource

oslc.qm.TestResult object

OSLC test result resource, specified as an oslc.qm.TestResult object.

## **Output Arguments**

#### testCaseURL — Associated test case resource URL

cell array

Resource URL of the test case that the test result reports on, returned as a cell array.

## **Version History**

Introduced in R2021a

#### See Also

oslc.Client|oslc.qm.TestResult|createTestResult|oslc.qm.TestCase

#### **External Websites**

The OSLC Quality Management (QM) Vocabulary

## getRequirementLinks

Package: oslc.qm

Get locally stored requirement traceability links from OSLC test resource object

## **Syntax**

```
reqs = getRequirementLinks(testResource)
```

## **Description**

reqs = getRequirementLinks(testResource) returns the requirement resource associated with the rdf:resource attribute of the RDF/XML element oslc\_qm:validatesRequirement for the test case or test script specified by testResource. For more information about RDF/XML elements, see An XML Syntax for RDF on the World Wide Web Consortium website and QM Resource Definitions on the Open Services for Lifecycle Collaboration (OSLC) website.

## **Examples**

#### Add, Get, and Remove Traceability Links from a Test Case to a Requirement

This example shows how to add, remove, and get OSLC requirement resources linked to a test case resource with a previously configured OSLC client.

After you have created and configured an OSLC client myClient as described in "Create and Configure an OSLC Client for the Quality Management Domain" on page 2-4, create a query capability for the test case resource type.

```
myQueryCapability = getQueryService(myClient, 'TestCase');
```

Submit a guery request to the service provider for the available test case resources.

```
testCases = queryTestCases(myQueryCapability)
testCases =
   1×5 TestCase array with properties:
    ResourceUrl
    Dirty
    IsFetched
    Title
    Identifier
```

Retrieve the requirement resources linked to one of the test cases. Fetch the resource properties from the service provider for the test case.

```
myTestCase = testCases(1);
fetch(myTestCase,myClient);
reqs = getRequirementLinks(myTestCase)
```

```
reqs =
   Requirement with properties:

ResourceUrl: 'https://localhost:9443/rm/resources/_aQlgRg8bEeuLWbFe'
        Dirty: 1
   IsFetched: 0
        Title: ''
   Identifier: ''
```

Remove the existing link to the requirement resource from the test case resource. Commit the changes to the service provider.

```
removeRequirementLink(myTestCase, reqs.ResourceUrl);
status = commit(myTestCase, myClient)
status =
   StatusCode enumeration
   OK
```

To add a link to a requirement, in the OSLC service provider, locate the requirement resource that you want to link to the test case resource. Identify the resource URL. Create a variable URL and set the value of the variable to the requirement URL that you found in the service provider.

```
URL = 'https://localhost:9443/rm/resources/_oJNtgWrqEeup0a6t';
```

Create a traceability link between the requirement resource and the test case. Commit the change to the service provider.

```
addRequirementLink(myTestCase,URL);
status = commit(myTestCase,myClient)
status =
   StatusCode enumeration
   OK
```

View the test case in the system browser.

```
show(myTestCase)
```

## **Input Arguments**

```
testResource — OSLC test resource
```

```
oslc.qm.TestCase object | oslc.qm.TestScript object
```

OSLC test resource, specified as an oslc.qm.TestCase or oslc.qm.TestScript object.

## **Output Arguments**

```
reqs — OSLC requirement resource
```

```
oslc.rm.Requirement object | oslc.rm.RequirementCollection object
```

OSLC requirement or requirement collection resource object, returned as an oslc.rm.Requirement or oslc.rm.RequirementCollection object.

## **Version History**

Introduced in R2021a

### **See Also**

oslc.Client|oslc.rm.Requirement|oslc.qm.TestCase|oslc.qm.TestScript|
oslc.rm.RequirementCollection|addRequirementLink|removeRequirementLink

## getRequirementRows

Package: slreq.modeling

Retrieve requirements in Requirements Table block

## **Syntax**

RequirementRows = getRequirementRows(reqTable)

## Description

RequirementRows = getRequirementRows(reqTable) returns the requirements of the Requirements Table block specified by reqTable.

## **Examples**

#### Retrieve Requirements from a Requirements Table Block

Retrieve the RequirementsTable object from a model named myModel.

```
table = slreq.modeling.find("myModel");
```

Retrieve the requirements as an array of RequirementRow objects.

```
row = getRequirementRows(table);
```

## **Input Arguments**

#### regTable — Requirements Table block

RequirementsTable object

Requirements Table block, specified as a RequirementsTable object.

## **Output Arguments**

#### RequirementRows — Requirements

array of RequirementRow objects

Requirements in the Requirements Table block, returned as an array of RequirementRow objects.

## Version History

Introduced in R2022a

#### See Also

#### **Blocks**

Requirements Table

Functions
addRequirementRow

**Objects**RequirementsTable | RequirementRow

## getResourceProperty

Package: oslc.rm

Get local contents of resource property from OSLC resource object

## **Syntax**

rdfResource = getResourceProperty(resource,propertyName)

## **Description**

rdfResource = getResourceProperty(resource,propertyName) returns the rdf:resource attribute of the RDF/XML element with name propertyName from the locally stored RDF/XML for the Open Services for Lifecycle Collaboration (OSLC) resource specified by resource. For more information about RDF/XML elements, see An XML Syntax for RDF on the World Wide Web Consortium website.

## **Examples**

#### Add, Get, and Remove Properties from OSLC Resources

This example shows how to add, get, and remove properties from an existing OSLC requirement resource.

Create and configure the OSLC client myClient as described in "Create and Configure an OSLC Client for the Requirements Management Domain" on page 2-3. Then query the service provider for requirements and assign an oslc.rm.Requirement object to the variable myReq as described in "Submit a Query Request with Query Capability" on page 1-218.

Retrieve the full resource data from the service provider for the requirement resource myReq.

```
status = fetch(myReq,myClient)
status =
    StatusCode enumeration
```

The requirement myReq has a linked requirement with an implementedBy relationship. Get the rdf:resource value for the oslc\_rm:implementedBy property for the requirement resource myReq.

```
linkedReq = getResourceProperty(myReq,'oslc_rm:implementedBy')
linkedReq =
   1×1 cell array
    {'https://localhost:9443/rm/resources/_72lxMWJREeup0...'}
```

Change the relationship between the linked requirement and myReq from implementedBy to decomposedBy. Remove the oslc\_rm:implementedBy property and add an oslc\_rm:decomposedBy property.

```
removeResourceProperty(myReq, 'oslc\_rm: implementedBy', linkedReq) \\ addResourceProperty(myReq, 'oslc\_rm: decomposedBy', linkedReq)
```

Get the text contents for the dcterms: title property.

```
title = getProperty(myReq,'dcterms:title')
title =
   'My New Requirement'
```

Change the title to My New Requirement (Edited). Confirm the changes.

```
setProperty(myReq,'dcterms:title','My New Requirement (Edited)')
title = getProperty(myReq,'dcterms:title')
title =
```

Add a new text property to the requirement with the tag dcterms:description. Confirm the changes.

```
addTextProperty(myReq,'dcterms:description', ...
    'My new requirement edited using the MATLAB OSLC client.');
desc = getProperty(myReq,'dcterms:description')

desc =
    'My new requirement created using the MATLAB OSLC client.'
```

Commit the changes to the service provider.

'My New Requirement (Edited)'

```
status = commit(myReq,myClient)
status =
    StatusCode enumeration
    OK
```

View the resource that you edited in the system browser.

```
show(myReq)
```

## **Input Arguments**

```
resource — OSLC resource object
```

```
oslc.rm.Requirement object | oslc.rm.RequirementCollection object |
oslc.cm.ChangeRequest object | ...
```

OSLC resource object, specified as one of these objects:

- oslc.cm.ChangeRequest
- oslc.qm.TestCase
- oslc.qm.TestExecutionRecord
- oslc.qm.TestPlan
- oslc.qm.TestResult
- oslc.qm.TestScript
- oslc.rm.Requirement
- oslc.rm.RequirementCollection

#### propertyName — OSLC resource property name

character vector

OSLC resource property name, specified as a character vector.

## **Output Arguments**

### rdfResource — OSLC resource property rdf: resource attribute

cell array

OSLC resource property rdf:resource attribute, returned as a cell array.

## **Tips**

- For information about OSLC resource properties see these pages on the OSLC website:
  - RM Resource Definitions
  - OM Resource Definitions
  - CM Resource Definitions

## **Version History**

Introduced in R2021a

#### See Also

oslc.Client|oslc.rm.Requirement|oslc.rm.RequirementCollection|
oslc.cm.ChangeRequest|oslc.qm.TestCase|oslc.qm.TestExecutionRecord|
oslc.qm.TestPlan|oslc.qm.TestResult|oslc.qm.TestScript|addResourceProperty|
removeResourceProperty

#### **External Websites**

RDF 1.1 XML Syntax

## getRunsTestCase

Package: oslc.qm

Get locally stored test case traceability link from OSLC test execution record resource object

## **Syntax**

```
testCaseURL = getRunsTestCase(myTER)
```

## **Description**

testCaseURL = getRunsTestCase(myTER) returns the rdf:resource attribute of the RDF/XML element oslc\_qm:runsTestCase for the test execution record myTER. For more information about RDF/XML elements, see An XML Syntax for RDF on the World Wide Web Consortium website and QM Resource Definitions on the Open Services for Lifecycle Collaboration (OSLC) website.

## **Examples**

#### **Get Test Case URL Associated with Test Execution Record**

This example shows how to get the test case resource URL for the test case run by a test execution resource with a configured OSLC client.

After you have created and configured the OSLC client myClient as described in "Create and Configure an OSLC Client for the Quality Management Domain" on page 2-4, create a query capability for the test execution record resource type. Query the service provide for existing test execution records.

```
myQueryCapability = getQueryService(myClient, 'TestExecutionRecord');
TERs = queryTestExecutionRecords(myQueryCapability)

TERs =

1×2 TestExecutionRecord array with properties:

    ResourceUrl
    Dirty
    IsFetched
    Title
    Identifier
```

Retrieve a test case resource URL run by one of the test execution records.

```
myTER = TERs(1);
testCaseURL = getRunsTestCase(myTER)
testCaseURL =
   1×1 cell array
```

{'https://localhost:9443/qm/resources/\_NMg4MWJzEeuAF8ZpKyQQtg'}

## **Input Arguments**

#### myTER — Test execution record resource

oslc.qm.TestExecutionRecord object

OSLC test execution record resource, specified as an oslc.qm.TestExecutionRecord object.

## **Output Arguments**

#### testCaseURL — Associated test case resource URL

cell array

Resource URL of the test case that the test execution record runs, returned as a cell array.

## **Version History**

Introduced in R2021a

### **See Also**

oslc.Client|oslc.qm.TestCase|createTestExecutionRecord|
oslc.qm.TestExecutionRecord

#### **External Websites**

The OSLC Quality Management (QM) Vocabulary

## getServer

Package: oslc

Get server URL for OSLC client

### **Syntax**

```
myServerURL = getServer(myClient)
```

## **Description**

myServerURL = getServer(myClient) returns the server URL for the configured OSLC client
myClient.

## **Examples**

#### Get Server URL for an OSLC Client

This example shows how to get the server URL for an OSLC client created in MATLAB and configure the client to connect to an OSLC service provider for the requirements management domain.

After you have created and configured an OSLC client as described in "Create and Configure an OSLC Client for the Requirements Management Domain" on page 2-3, get the server URL for the OSLC client myClient.

```
mySeverURL = getServer(myClient)
myServerURL =
   'https://localhost:9443'
```

## **Input Arguments**

```
myClient — OSLC client
```

oslc.Client object

OSLC client, specified as an oslc.Client object.

## **Output Arguments**

#### myServerURL — Server URL for OSLC client

character vector

Server URL for OSLC client, returned as a character vector.

Example: 'https://localhost:9443'

# Version History Introduced in R2021a

## **See Also**

oslc.Client|setServer

## getServiceProviderNames

Package: oslc

Get service providers for OSLC client

## **Syntax**

```
providerNames = getServiceProviderNames(myClient)
```

## **Description**

providerNames = getServiceProviderNames(myClient) returns the service providers for the
configured OSLC client myClient.

## **Examples**

### Create and Configure an OSLC Client for the Requirements Management Domain

This example shows how to create an OSLC client in MATLAB and configure the client to connect to an OSLC service provider for the requirements management domain.

Create the OSLC client.

```
myClient = oslc.Client;
```

Set the user and server URL for your service provider. Then set the service root and catalog path for the requirements management domain and the configuration query path.

```
setUser(myClient,'jdoe');
setServer(myClient,'https://localhost:9443');
setServiceRoot(myClient,'rm');
setCatalogPath(myClient,'/oslc_rm/catalog');
setConfigurationQueryPath(myClient,'gc/oslc-query/configurations');
myClient
```

Log in to the client and enter your credentials when prompted.

```
login(myClient);
```

Get the available service providers in the specified catalog path and service root. Set the OSLC client to the desired service provider.

```
setServiceProvider(myClient,'OSLC Plugin');
If applicable, get the available configuration contexts. Set the OSLC client to the desired configuration context.

configurations = getConfigurationContextNames(myClient)

configurations =

2×1 cell array
{'Initial Development'}
{'Initial Baseline'} }

setConfigurationContext(myClient,'Initial Development');

Inspect the client properties.

myClient

myClient =

Client with properties:

ServiceProvider: 'OSLC Plugin'
ConfigurationContext: 'Initial Development'
CatalogUrl: 'https://localhost:9443/rm/oslc_rm/catalog'
```

## **Input Arguments**

## myClient — OSLC client

oslc.Client object

OSLC client, specified as an oslc.Client object.

## **Output Arguments**

```
providerNames — Service providers for OSLC client
cell array
```

Names of the available service providers for the OSLC client, returned as a cell array.

## **Version History**

Introduced in R2021a

#### See Also

oslc.Client|getConfigurationContextNames|setConfigurationContext|login| setServiceProvider|setConfigurationQueryPath

## getSLRequirements

Package: oslc.rm

Get imported referenced requirement associated with OSLC requirement resource object

## **Syntax**

```
ref = getSLRequirements(reqResource)
```

## **Description**

ref = getSLRequirements(reqResource) returns the imported referenced requirement associated with the OSLC requirement or requirement collection resource reqResource.

## **Examples**

#### **Get Imported Referenced Requirement for OSLC Requirement**

This example shows how to get the referenced requirement that was imported from IBM DOORS Next that is associated with the OSLC requirement resource in the same project in DOORS Next.

Import requirements from IBM DOORS Next. For more information, see "Import Requirements from IBM DOORS Next".

Create and configure an OSLC client myClient as described in "Create and Configure an OSLC Client for the Requirements Management Domain" on page 2-3. When setting the service provider and configuration context, use the same settings that you used when importing the requirements.

Create a creation factory for the requirement resource type. Query the service provider for requirements. Submit a query request to the service provider for the available requirement resources.

```
myCreationFactory = getCreationFactory(myClient,'Requirement');
reqs = queryRequirements(myQueryCapability)

reqs =

1×30 Requirement array with properties:

   ResourceUrl
   Dirty
   IsFetched
   Title
   Identifier
```

Assign one of the requirements to the variable myReq. Retrieve the full resource data from the service provider for the requirement resource.

```
myReq = reqs(1);
status = fetch(myReq,myClient)
```

```
status =
  StatusCode enumeration
    0K
Get the imported referenced requirement associated with myReq.
ref = getSLRequirements(myReq)
ref =
  Reference with properties:
              Id: '431'
        CustomId: '431'
        Artifact: 'https://localhost:9443/rm/_BCoGwgJZEeuFW5Ss3RBk7w'
      ArtifactId: 'https://localhost:9443/rm/ BDS0EwJZEeuFW5Ss3RBk7w'
          Domain: 'OSLC'
       UpdatedOn: 17-Feb-2021 13:54:13
       CreatedOn: 29-Sep-2020 09:38:16
       CreatedBy: ''
      ModifiedBy: ''
        IsLocked: 1
         Summary: 'System Hazards'
     Description: 'System Hazards'
Rationale: ''
        Keywords: {}
            Type: 'Functional'
             SID: 431
    FileRevision: 1
      ModifiedOn: 29-Sep-2020 09:38:16
           Dirty: 0
        Comments: [0×0 struct]
           Index: '1'
```

### **Input Arguments**

#### regResource — OSLC requirement resource

oslc.rm.Requirement object | oslc.rm.RequirementCollection object

OSLC requirement or requirement collection resource object, specified as an oslc.rm.Requirement or oslc.rm.RequirementCollection object.

## **Output Arguments**

#### ref — Referenced requirement

slreq.Reference

Referenced requirement, returned as an slreq.Reference object.

## **Version History**

Introduced in R2021a

## **See Also**

oslc.Client|oslc.rm.Requirement|oslc.rm.RequirementCollection|
slreq.Reference|getLinks|getRequirementLinks

### **Topics**

"Link and Trace Requirements with IBM DOORS Next"

## getStatus

Package: oslc.qm

Get locally stored status from OSLC test result resource object

## **Syntax**

```
status = getStatus(myTR)
```

## Description

status = getStatus(myTR) returns the text contents of the RDF/XML element oslc\_qm:status
for the test result myTR. For more information about RDF/XML elements, see An XML Syntax for RDF
on the World Wide Web Consortium website and QM Resource Definitions on the Open Services for
Lifecycle Collaboration (OSLC) website.

## **Examples**

#### **Get Test Result Status**

This example shows how to get the OSLC test result status.

After you have created and configured the OSLC client myClient as described in "Create and Configure an OSLC Client for the Quality Management Domain" on page 2-4, create a query capability for the test result resource type. Query the service provide for existing test results.

```
myQueryCapability = getQueryService(myClient,'TestResult');
testResults = queryTestResults(myQueryCapability)

testResults =

1×9 TestResult array with properties:

    ResourceUrl
    Dirty
    IsFetched
    Title
    Identifier
```

Retrieve the test result status for one of the test results.

```
myTR = testResults(1);
status = getStatus(myTR)
```

status =

'example.qm.execution.state.passed'

## **Input Arguments**

### myTR — Test result resource

oslc.qm.TestResult object

OSLC test result resource, specified as an oslc.qm.TestResult object.

## **Output Arguments**

### status — Test result resource status

character vector

OSLC test result resource status, returned as a character vector.

## **Version History**

Introduced in R2021a

### See Also

oslc.Client|oslc.qm.TestResult|createTestResult

### **External Websites**

The OSLC Quality Management (QM) Vocabulary

## slreq.getTraceabilityMatrixOptions

Create options structure for traceability matrix

## **Syntax**

```
opts = slreq.getTraceabilityMatrixOptions
opts = slreq.getTraceabilityMatrixOptions('current')
```

## **Description**

opts = slreq.getTraceabilityMatrixOptions creates an empty traceability matrix options
structure.

opts = slreq.getTraceabilityMatrixOptions('current') creates a traceability matrix
options structure containing the artifacts from the selected tab in the Traceability Matrix window.

## **Examples**

### **Programmatically Generate a Traceability Matrix**

This example shows how to create an options structure for a traceability matrix, then generate a matrix using those options.

Open the Requirements Definition for a Cruise Control Model project.

```
slreqCCProjectStart;
```

Create an options structure for a traceability matrix.

```
opts = slreq.getTraceabilityMatrixOptions;
```

Set the leftArtifacts and topArtifacts fields of opts. Enter a cell array containing the name of the artifacts that you want to use in your traceability matrix.

```
opts.leftArtifacts = {'crs_req.slreqx','crs_req_func_spec.slreqx'};
opts.topArtifacts = {'crs_plant.slx', 'crs_controller.slx','DriverSwRequest_Tests.mldatx'};
```

Generate the traceability matrix with the artifacts specified by opts.

```
slreq.generateTraceabilityMatrix(opts)
```

#### Cleanup

Clear the open requirement sets and link sets, and close the Traceability Matrix window.

```
slreq.clear;
```

### Get Artifacts from the Selected Traceability Matrix

This example shows how to get the artifacts from the selected tab in the Traceability Matrix window, then re-generate the matrix.

### Setup

Open the Requirements Definition for a Cruise Control Model project.

```
slreqCCProjectStart;
```

Load the crs controller model, then open the Traceability Matrix window.

```
load_system('crs_controller');
slreq.generateTraceabilityMatrix;
```

### **Create the Traceability Matrix**

- In the Traceability Matrix window, in the **Select Artifacts** dialog, set **Left** to crs\_req\_func.slreqx and **Top** to crs\_controller.slx.
- 2 Click Generate Matrix.

### **Get Artifacts from the Traceability Matrix**

Without closing the Traceability Matrix window, get the artifacts that were used to generate the matrix.

```
opts = slreq.getTraceabilityMatrixOptions('current')

opts = struct with fields:
    leftArtifacts: {'C:\Users\jdoe\MATLAB\Projects\examples\CruiseRequirementsExample\documents\topArtifacts: {'C:\Users\jdoe\MATLAB\Projects\examples\CruiseRequirementsExample\models\crs.
```

Close the Traceability Matrix window. Re-generate the matrix with the artifacts specified by opts.

```
slreq.generateTraceabilityMatrix(opts)
```

### Cleanup

Clear the open requirement sets and link sets, and close the Traceability Matrix window.

```
slreq.clear;
```

## Output Arguments

### opts — Traceability matrix options

struct

Traceability matrix options, specified as a struct with these fields:

- leftArtifacts
- topArtifacts

## **Version History**

Introduced in R2021a

## **See Also**

slreq.generateTraceabilityMatrix

"Track Requirement Links with a Traceability Matrix"

## slreq.getTextRange, slreq.getTextRanges

Package: slreq

Get line ranges

## **Syntax**

```
lr = slreq.getTextRange(fileName,lines)
lr = slreq.getTextRange(fileName,blockSID,lines)
lr = slreq.getTextRanges(____)
lr = slreq.getTextRange(fileName,ID)
```

## Description

lr = slreq.getTextRange(fileName, lines) returns the line ranges associated with the lines
of code, lines, in the file specified by fileName.

**Note** You must open the file in the MATLAB Editor before using this function.

lr = slreq.getTextRange(fileName,blockSID,lines) returns the line ranges associated with the lines in the MATLAB Function block specified by blockSID.

**Note** You must open the model in Simulink before using this function.

```
lr = slreq.getTextRanges(     ) is an alternative way to execute slreq.getTextRange.
```

lr = slreq.getTextRange(fileName, ID) returns the line range associated with the ID
specified by ID. slreq.getTextRanges does not work for this syntax.

## **Examples**

#### **Modify Line Numbers for Line Ranges**

This example shows how to modify line numbers for an slreq. TextRange object.

Open the myAdd code file.

```
file = "myAdd.m";
open(file);
```

Get the slreq. TextRange object associated with the third line in the myAdd function.

```
cr = slreq.getTextRange(file,3);
```

Get the line numbers associated with the slreq. TextRange object.

```
lines = getLineRange(cr)
```

```
lines = 1 \times 2
```

Associate the slreq. TextRange object with the function definition line.

```
setLineRange(cr,1)
```

Confirm that the slreq.TextRange object is associated with the function definition line by getting the text contents of the line range.

```
text = getText(cr)
text =
'function y = myAdd(u,v)'
```

### **Get Line Ranges in MATLAB Function Blocks**

This example shows how to get slreq. TextRange objects in MATLAB Function blocks.

Open the myAddModel Simulink® model.

```
model = "myAddModel";
open_system(model);
```

Get the SID of the MATLAB Function block and return it as a string.

```
block = "myAddModel/MATLAB Function";
SID = get_param(block, "SID")
SID =
'8'
```

Get the slreq.TextRange object associated with the first line of the MATLAB Function block.

```
cr = slreq.getTextRange(model,SID,1);
```

### **Get Line Ranges by ID**

This example shows how to get slreq. TextRange objects by using the value of the ID property.

Open the myAdd code file.

```
file = "myAdd.m";
open(file);

Get the slreq.TextRange object associated with the ID 738659.742.1.

cr = slreq.getTextRange(file, "738659.742.1");
```

### **Input Arguments**

#### fileName — File name

string scalar | character vector

Name of the file containing the lines of code, specified as a string scalar or character vector.

Example: "myAdd.m","vdp.slx"

### lines — Start and end line numbers

scalar double | double array

Start and end line numbers for the line range, specified as a double array of the form [start end] or a scalar double.

Example: [1 4], 1

### blockSID — MATLAB Function block SID

string scalar | character vector

MATLAB Function block SID, specified as a string scalar or character vector.

Example: "30"

### **ID** — Line range **ID**

string scalar | character vector

Line range ID, specified as a string scalar or character vector. The ID is the "Id" on page 7-0 property of the object.

Example: "738659.742.1"

## **Output Arguments**

### lr — Line range

slreq.TextRange array

Line range, returned as an array of slreq. TextRange objects.

## **Tips**

• You can also use slreq.LinkSet.getTextRange to get code range objects.

## **Version History**

Introduced in R2022b

#### See Also

slreq.TextRange|slreq.createTextRange|slreq.LinkSet.getTextRange

### **Topics**

"Requirements Traceability for MATLAB Code"

## getUser

Package: oslc

Get user for OSLC client

## **Syntax**

```
user = getUser(myClient)
```

## **Description**

user = getUser(myClient) returns the configured user for the OSLC client myClient.

## **Examples**

### Get User for an OSLC Client

This example shows how to get the user for an OSLC client created in MATLAB and configure the client to connect to an OSLC service provider for the requirements management domain.

After you have created and configured an OSLC client as described in "Create and Configure an OSLC Client for the Requirements Management Domain" on page 2-3, get the user for the OSLC client myClient.

```
user = getUser(myClient)
user =
   'idoe'
```

## **Input Arguments**

```
myClient — OSLC client
```

oslc.Client object

OSLC client, specified as an oslc.Client object.

## **Output Arguments**

### user — User for OSLC client

character vector

User for the OSLC client, returned as a character vector.

## **Version History**

Introduced in R2021a

## See Also

oslc.Client|setUser|login

## hideAssumptionColumn

Package: slreq.modeling

Hide Precondition column in Assumptions tab

### **Syntax**

hideAssumptionColumn(reqTable)

## **Description**

hideAssumptionColumn(reqTable) hides the **Precondition** column in the **Assumptions** tab of the Requirements Table block, reqTable. The **Precondition** column must be empty.

## **Examples**

### Hide the Precondition Column in a Requirements Table Block

Find the Requirements Table block in a model by using slreq.modeling.find.

```
reqTable = slreq.modeling.find("myModel");
```

Hide the **Precondition** column in the **Assumptions** tab.

hideAssumptionColumn(reqTable);

## **Input Arguments**

#### regTable — Requirements Table block

RequirementsTable object

Requirements Table block, specified as a RequirementsTable object.

## **Version History**

Introduced in R2022a

### See Also

### **Objects**

RequirementsTable

### **Functions**

showAssumptionColumn|showRequirementColumn|hideRequirementColumn

## hideRequirementColumn

Package: slreq.modeling

Hide columns in Requirements tab

## **Syntax**

hideRequirementColumn(regTable,column)

## **Description**

hideRequirementColumn(reqTable,column) hides the column type specified by column in the **Requirements** tab of the Requirements Table block, reqTable. The column type must be empty.

## **Examples**

### Hide the Postcondition Columns in a Requirements Table Block

Find the Requirements Table block in a model by using slreq.modeling.find.

```
reqTable = slreq.modeling.find("myModel");
```

Hide the **Postcondition** columns in the **Requirements** tab.

hideRequirementColumn(reqTable, "Postconditions");

## **Input Arguments**

### reqTable — Requirements Table block

RequirementsTable object

Requirements Table block, specified as a RequirementsTable object.

#### column — Column type

```
"Duration" | "Actions" | "Postconditions"
```

Column type to be shown, specified as "Duration", "Actions", or "Postconditions". Use this argument to show the **Duration**, **Action**, or **Postcondition** columns, respectively.

Data Types: enumerated

## **Version History**

Introduced in R2022a

### See Also

### **Objects**

RequirementsTable

## **Functions**

 $show Requirement Column \mid show Assumption Column \mid hide Assumption Column$ 

## slreq.import

Import requirements from external documents

## **Syntax**

```
slreq.import(docPath)
[refCount, reqSetFilePath, reqSetObj] = slreq.import(docPath)
slreq.import(docType)
slreq.import(docPath,Name,Value)
slreq.import(reqifFile)
slreq.import(reqifFile, 'mappingFile', mapFilePath)
slreq.import('clearcache')
```

## **Description**

slreq.import(docPath) imports requirements content as referenced requirements from an external document located at docPath. The imported requirements are saved in a new requirement set with the same name as the external document. Use this import method to import requirements content from Microsoft® Office documents and from files in the Requirements Interchange Format (.reqif and .reqifz).

[refCount, reqSetFilePath, reqSetObj] = slreq.import(docPath) imports requirements content as referenced requirements from an external document located at docPath and returns the number of references imported refCount. The imported requirements are saved in the requirement set reqSetObj located at reqSetFilePath with the same name as the external document.

slreq.import(docType) imports requirements content as referenced requirements from an external document that is of a registered document type docType. The imported requirements are saved in a new requirement set with the same name as the external document.

slreq.import(docPath,Name,Value) imports requirements content as referenced requirements
from an external document located at docPath with options specified by one or more Name, Value
pair arguments.

slreq.import(reqifFile) imports requirement content from the ReqIF file reqifFile using a pre-configured attribute mapping.

slreq.import(reqiffile, 'mappingFile', mapFilePath) imports requirement content from the ReqIF file reqiffile using the attribute mapping specified by mapFilePath.

slreq.import('clearcache') cleans up temporary HTML files that are created when importing
rich text requirements.

## **Examples**

### **Import Referenced Requirements**

```
% Import referenced requirements from Microsoft Office documents
slreq.import('Specification002.docx');
```

```
slreq.import('D:/Projects/Requirements/Safety321.xlsx');
% Import referenced requirements from an IBM Rational DOORS Module
slreq.import('linktype_rmi_doors');
```

For more information on importing referenced requirements from third-party applications, see "Import Requirements from Third-Party Applications".

### **Input Arguments**

#### docPath — Document location

character vector

The file path of the external requirements document, specified as a character vector.

### docType — Document type

character vector

The document type of the external requirements document, specified as a character vector.

```
Example: 'linktype_rmi_doors'
```

### regifFile — RegIF file location

character vector

The file path of the ReqIF file, specified as a character vector.

#### mapFilePath — Attribute mapping file location

character vector

The file path of the attribute mapping file, specified as a character vector.

### **Name-Value Pair Arguments**

Specify optional pairs of arguments as Name1=Value1,..., NameN=ValueN, where Name is the argument name and Value is the corresponding value. Name-value arguments must appear after other arguments, but the order of the pairs does not matter.

Before R2021a, use commas to separate each name and value, and enclose Name in quotes.

```
Example: 'ReqSet', 'design_specs.slreqx'
```

### AsReference — Option to import as references

true (default) | false

Option to import requirements as references, specified as a Boolean value. The value false is supported only for import from Microsoft Office documents.

### attr2reqprop — ReqIF attribute mapping

containers.Map object

Import from ReqIF format, specifying the attribute mapping as a comma-separated pair consisting of 'attr2reqprop' and a containers.Map object. For example:

```
attrMap = containers.Map('KeyType','char','ValueType','char')
attrMap('SourceID') = 'Custom ID'; % Built-in attribute
```

```
attrMap('ReqIF.ChapterName') = 'Summary'; % Built-in attribute
attrMap('Data Class') = 'MyDataClass'; % Custom attribute
slreq.import('myfile.reqif','attr2reqprop',attrMap);
Example: slreq.import('myfile.reqif','attr2reqprop',attrMap);
```

### attributeColumn — Custom Attributes Column

double array

Column in the Microsoft Excel® spreadsheet that you want to map as custom attributes of the requirements in your requirement set, specified as a double array.

```
Example: 'attributeColumn',[4 6]
```

#### attributes — Attribute names

cell array

Attribute names for custom attribute columns, specified as a cell array of character vectors.

**Note** When importing requirements from a Microsoft Excel spreadsheet, the length of this cell array must match the number of columns specified for import using the attributeColumn argument.

```
Example: 'attributes', {'Test Status', 'Test Procedure'}
```

## bookmarks — Option to import requirements using bookmarks $\theta$ (default) | 1

Option to import requirements content using user-defined bookmarks, specified as a 1 or 0 of data type logical.

By default, Requirements Toolbox sets the value to 1 for Microsoft Word documents and 0 for Microsoft Excel spreadsheets.

```
Example: 'bookmarks', false
```

### columns — Range of columns

double array

Range of columns to import from Microsoft Excel spreadsheet, specified as a double array.

```
Example: 'columns',[1 6]
```

### createdByColumn — Created By Column

double

Column in the Microsoft Excel spreadsheet that you want to map to the CreatedBy property of the requirements in your requirement set, specified as a double.

```
Example: 'createdByColumn',5
```

### descriptionColumn — Description Column

double

Column in the Microsoft Excel spreadsheet that you want to map to the Description property of the requirements in your requirement set, specified as a double.

Example: 'descriptionColumn',2

#### idColumn — ID Column

double

Column in the Microsoft Excel spreadsheet that you want to map to the ID property of the requirements in your requirement set, specified as a double.

Example: 'idColumn',1

### keywords — Attribute to map to Keywords

string scalar | character vector

Name of the attribute from the external document that you want to map to the Keywords property for the imported requirements.

Use this argument when you import from IBM Rational DOORS or custom document types.

Example: "keywords", "Requirement Keywords"

### keywordsColumn — Keywords Column

double

Column in the Microsoft Excel spreadsheet that you want to map to the Keywords property of the requirements in your requirement set, specified as a double.

Example: 'keywordsColumn',3

#### match — Regular expression pattern

character vector

Regular expression pattern for ID search in Microsoft Office documents.

Example: 'match', '^REQ\d+'

### modifiedByColumn — Modified By Column

double

Column in the Microsoft Excel spreadsheet that you want to map to the ModifiedBy property of the requirements in your requirement set, specified as a double.

Example: 'modifiedByColumn',6

### postImportFcn — Custom post-import callback

string scalar | character vector

Custom post-import callback script name to use during import, specified as a string scalar or character vector.

The script that you assign to this callback executes after you import or update requirements.

Example: "postImportFcn", "myPostImportScript"

### preImportFcn — Custom pre-import callback

string scalar | character vector

Custom pre-import callback script name to use during import, specified as a string scalar or character vector.

The script that you assign to this callback executes before you import or update requirements.

Example: "preImportFcn", "myPreImportScript"

### rationale — Attribute to map to Rationale

string scalar | character vector

Name of the attribute from the external document that you want to map to the Rationale property for the imported requirements.

Use this argument when you import from IBM Rational DOORS or custom document types.

Example: "rationale", "Requirement Rationale"

### rationaleColumn — Rationale Column

double

Column in the Microsoft Excel spreadsheet that you want to map to the Rationale property of the requirements in your requirement set, specified as a double.

Example: 'rationaleColumn',5

### RegSet — Requirement Set

character vector

The name for the requirement set that you import requirements into, specified as a character vector.

If the requirement set exists, the requirements import under a new Import node. If the requirement set does not exist, Requirements Toolbox creates it.

Example: 'ReqSet', 'My Requirements Set'

#### RichText — Option to import rich text requirements

false (default) | true

Option to import requirements as rich text, specified as a Boolean value.

Example: 'RichText', true

### rows - Range of rows

double array

Range of rows to import from Microsoft Excel spreadsheet, specified as a double array.

Example: 'rows', [3 35]

#### sheet - Worksheet name

character vector

Worksheet name from Microsoft Excel workbook, specified as a character vector.

Example: 'sheet', 'Sheet1'

### summaryColumn — Summary Column

double

Column in the Microsoft Excel spreadsheet that you want to map to the Summary property of the requirements in your requirement set, specified as a double.

Example: 'summaryColumn',4

### **USDM** — **USDM** Format Import Option

character vector

Import from Microsoft Excel spreadsheets specified in the USDM (Universal Specification Describing Manner) standard format. Specify values as a character vector with the ID prefix optionally followed by a separator character.

Example: 'RQ -' will match entries with IDs similar to RQ01, RQ01-2, RQ01-2-1 etc.

## **Output Arguments**

### refCount — Imported referenced requirements count

double

Number of referenced requirements imported, returned as a double.

### reqSetFilePath — Requirement set file path

character vector

The file path of the requirement set to which you import requirements to, returned as a character vector.

### reqSet0bj — Requirement set object

slreq.ReqSet object

Handle to the requirement set to which you import requirements to, returned as an slreq.ReqSet object.

## **Version History**

Introduced in R2018a

### See Also

slreq.Reference|createReferences

## slreq.importViewSettings

Import view settings

## **Syntax**

slreq.importViewSettings(viewSettingsFile)
slreq.importViewSettings(viewSettingsFile, overwriteFlag)

## **Description**

slreq.importViewSettings(viewSettingsFile) imports Requirements Toolbox view settings from a MAT-file, viewSettingsFile.

slreq.importViewSettings(viewSettingsFile, overwriteFlag) imports Requirements Toolbox view settings from a MAT-file, viewSettingsFile, with an optional argument to overwrite existing view settings, specified by overwriteFlag.

## **Input Arguments**

### viewSettingsFile — View settings file

character vector

Requirements Toolbox view settings file name, specified as a character vector.

### overwriteFlag — Overwrite flag

false (default) | true

Optional flag to specify whether the existing view settings are to be overwritten, specified as a Boolean.

## **Version History**

Introduced in R2018b

### See Also

slreq.exportViewSettings|slreq.resetViewSettings

## slreq.load

Load requirement set or link set

## **Syntax**

```
myReqSet = slreq.load(reqSetFile)
myReqSet = slreq.load(reqSetFile,forceResolve)
myLinkSet = slreq.load(linkSetFile)
myLinkSet = slreq.load(model)
[myLinkSet,myReqSet] = slreq.load(model)
```

## **Description**

```
myReqSet = slreq.load(reqSetFile) loads a requirement set myReqSet into memory.
```

myReqSet = slreq.load(reqSetFile, forceResolve) loads a requirement set and fixes the outdated profile when forceResolve is true. For more information, see "Customize Requirements and Links by Using Stereotypes".

```
myLinkSet = slreq.load(linkSetFile) loads a link set myLinkSet into memory.
```

myLinkSet = slreq.load(model) loads a Simulink model that contains at least one Requirements Table block, specified by model, and loads the associated link set into memory.

[myLinkSet,myReqSet] = slreq.load(model) loads a Simulink model that contains at least one Requirements Table block and loads the associated requirement set and link set into memory.

## **Examples**

#### **Load Requirement Set**

Load a requirement set and return the associated slreg.RegSet object.

```
rs = slreq.load("basicRegSet");
```

### **Load Requirement Set with Outdated Profile**

Load a requirement set that has an outdated profile.

```
rs = slreq.load("myAddRequirementsOutdated",true);
```

#### **Load Link Set**

Load a link set that contains direct links between requirements in Microsoft® Word and model elements in Simulink®.

```
myLinkSet = slreq.load("slvnvdemo_fuelsys_officereq.slmx");
Close the link set.
slreq.clear
```

### Load Requirement Set and Link Set for Requirements Table Block

Load the Simulink model®, requirement set, and link set associated with a Requirements Table block in a Simulink® model.

```
[myLinkSet,myReqSet] = slreq.load("reqTableDurationModel1.slx");
```

## **Input Arguments**

### reqSetFile — Requirement set file

string scalar | character vector

requirement set file to load, specified as a string scalar or character vector.

```
Example: "myRegSet.slregx"
```

### linkSetFile — Link set file

string scalar | character vector

Link set file to load, specified as a string scalar or character vector.

```
Example: "myLinkSet.slmx"
```

### forceResolve — Option to fix outdated profile

```
0 (default) | 1
```

Option to fix outdated profile when loading requirement set, specified as 1 (true) or 0 (false) of data type logical.

```
Example: "myLinkSet.slmx"
```

### model — Simulink model

string scalar | character vector

Simulink model to load, specified as a string scalar or character vector. The model must contain at least one Requirements Table block. Each block is associated with a requirement set. See "Configure Properties of Formal Requirements". You must include the .slx extension.

## **Output Arguments**

### myReqSet — Loaded requirement set

slreq.ReqSet object

Loaded requirement set, returned as an slreq.ReqSet object.

# myLinkSet — Loaded link set slreq.LinkSet object

Loaded link set, returned as an slreq.LinkSet object.

## **Version History**

Introduced in R2018a

### **See Also**

slreq.ReqSet | slreq.LinkSet | slreq.open | Requirements Table

## login

Package: oslc

Log in to OSLC client

## **Syntax**

login(myClient)

## **Description**

login(myClient) prompts for login credentials and authenticates myClient with the Open Services for Lifecycle Collaboration (OSLC) server.

**Note** If the login function does not work for your service provider, try using setHttpOptions and setHttpHeader to authenticate an instance of oslc.Client with your OSLC service provider. The login function might not work with some OSLC service providers.

## **Examples**

### Create and Configure an OSLC Client for the Requirements Management Domain

This example shows how to create an OSLC client in MATLAB and configure the client to connect to an OSLC service provider for the requirements management domain.

Create the OSLC client.

```
myClient = oslc.Client;
```

Set the user and server URL for your service provider. Then set the service root and catalog path for the requirements management domain and the configuration query path.

```
setUser(myClient,'jdoe');
setServer(myClient,'https://localhost:9443');
setServiceRoot(myClient,'rm');
setCatalogPath(myClient,'/oslc_rm/catalog');
setConfigurationQueryPath(myClient,'gc/oslc-query/configurations');
myClient
```

Log in to the client and enter your credentials when prompted.

```
login(myClient);
```

Get the available service providers in the specified catalog path and service root. Set the OSLC client to the desired service provider.

```
providers = getServiceProviderNames(myClient)
providers =
```

4×1 cell array

```
{'OSLC Plugin'
    {'Model Based Design with OSLC'
    {'OSLC4RM'
    {'Interactive Testing (Requirements Management)'}
setServiceProvider(myClient,'OSLC Plugin');
If applicable, get the available configuration contexts. Set the OSLC client to the desired
configuration context.
configurations = getConfigurationContextNames(myClient)
configurations =
  2×1 cell array
    {'Initial Development'}
    {'Initial Baseline'
setConfigurationContext(myClient, 'Initial Development');
Inspect the client properties.
myClient
myClient =
  Client with properties:
         ServiceProvider: 'OSLC Plugin'
    ConfigurationContext: 'Initial Development'
              CatalogUrl: 'https://localhost:9443/rm/oslc rm/catalog'
Input Arguments
myClient — OSLC client
oslc.Client object
```

## **Version History**

OSLC client, specified as an oslc.Client object.

Introduced in R2021a

### See Also

oslc.Client|setCatalogPath|setServer|setServiceRoot|setUser| setConfigurationQueryPath

## slreq.inLinks

Get incoming links for requirement or other linkable item

## **Syntax**

```
ks = slreq.inLinks(node)
```

## **Description**

ks = slreq.inLinks(node) returns incoming links ks, a Link or Link array, to nodes, a Requirement, Reference, or other linkable item.

## **Examples**

### **Determine Incoming and Outgoing Links**

This example shows how to determine the incoming link for a requirement and outgoing link for a model object. Click the **Open Live Script** button to get copies of the example files.

### **Load Model and Requirement Set**

```
load_system('reqs_validation_property_proving_original_model');
rqset = slreq.load('original_thrust_reverser_requirements.slreqx');

Get a Requirement from the Set

req = slreq.find('Type', 'Requirement', 'Summary', 'Maximum Throttle Threshold');
```

#### **Determine Incoming Links for the Requirement**

### **Determine the Incoming Link Source**

Comments: [0x0 struct]

```
lkSrc = source(lkIn);
```

### **Convert Link Source to Model Object**

```
mo = slreq.structToObj(lkSrc);
```

### **Determine Outgoing Link from the Model Object**

```
lkOut = slreq.outLinks(mo)
lkOut =
 Link with properties:
           Type: 'Implement'
   Description: 'R11: Maximum Throttle Threshold (original_thrust_reverser_requirements#11)'
      Keywords: {}
      Rationale: "
      CreatedOn: 25-Mar-2019 16:10:06
     CreatedBy: 'asriram'
     ModifiedOn: 25-Mar-2019 16:10:06
     ModifiedBy: 'asriram'
      Revision: 14
            SID: 52
       Comments: [0x0 struct]
```

#### Close Files

```
slreq.clear;
bdclose all;
```

### Input Arguments

### node — Linkable item to get incoming links for

struct

A linkable item that may have incoming requirements links. Common examples include a Requirement or Reference. Can be the output of find.

```
Example: Requirement with properties
Data Types: struct
```

## **Output Arguments**

### ks — Link(s) incoming to node

Link or Link array

A Link or Link array incoming to the linkable item.

## **Version History**

Introduced in R2017b

### See Also

```
slreq.outLinks|slreq.structToObj
```

## slreq.new

Create requirement set

## **Syntax**

```
newReqSet = slreq.new(reqSetName)
newReqSet = slreq.new(reqSetPath)
```

## **Description**

newReqSet = slreq.new(reqSetName) creates a requirement set newReqSet with the name specified by reqSetName in the current working folder.

newReqSet = slreq.new(reqSetPath) creates a requirement set newReqSet in the folder specified by reqSetPath.

**Note** The folder specified by reqSetPath must exist on disk.

## **Examples**

### **Create Requirement Set**

```
% Create requirement set in current working folder
myReqSet1 = slreq.new('New_Req_Set_1')
myReqSet1 =
 ReqSet with properties:
             Description: ''
                    Name: 'New Reg Set 1'
                Filename: 'L:\New Reg Set 1.slregx'
                Revision: 1
                   Dirty: 1
    CustomAttributeNames: {}
               CreatedBy: 'John Doe'
               CreatedOn: 18-Feb-2008 20:54:52
              ModifiedBy: 'Jane Doe'
              ModifiedOn: 20-Jan-2016 12:44:12
% Create requirement set in a different directory
myReqSet2 = slreq.new('L:\Reqs_Work\New_Req_Set_2')
myReqSet2 =
 ReqSet with properties:
             Description: ''
                    Name: 'New_Req_Set_2'
                Filename: 'L:\Reqs_Work\New_Req_Set_2.slreqx'
```

Revision: 1 Dirty: 1 CustomAttributeNames: {}

CreatedBy: 'Jane Doe'
CreatedOn: 11-Jan-2009 11:33:01

ModifiedBy: 'John Doe' ModifiedOn: 18-Jan-2018 09:07:32

### **Input Arguments**

### reqSetName — Requirement set name

character vector

Name of the requirement set to create, specified as a character vector.

### regSetPath — Requirement set path

character vector

Folder to create requirement set in, specified as a character vector.

## **Output Arguments**

### newReqSet — Created requirement set

slreq.ReqSet object

The created requirement set, specified as an slreq.ReqSet object.

## **Version History**

Introduced in R2018a

### See Also

slreq.ReqSet

## slreq.open

Open requirement set

## **Syntax**

```
myReqSet = slreq.open(ReqSetFilePath)
myReqSet = slreq.open(ReqSetName)

myReqSet = slreq.open(model)
```

## **Description**

myReqSet = slreq.open(ReqSetFilePath) loads the requirement set at ReqSetFilePath into memory. If the requirement set is already loaded into memory, the **Requirements Editor** opens. If the requirement set is already loaded and the **Requirements Editor** is open, the specified requirement set is selected in the **Requirements Editor**.

```
myReqSet = slreq.open(ReqSetName) loads the requirement set named ReqSetName.
```

myReqSet = slreq.open(model) loads the specified Simulink model specified by model and loads
the requirement sets in the Requirements Editor. The model must contain at least one
Requirements Table block.

## **Examples**

### **Open a Requirement Set**

This example shows how to load and open a requirement set in the **Requirements Editor** and return the associated slreg.RegSet object.

```
rs = slreq.open("basicRegSet");
```

## **Input Arguments**

### ReqSetFilePath — Requirement set file path

string scalar | character vector

The full file path of the requirement set to be loaded, specified as a string scalar or character vector.

### ReqSetName — Requirement set name

string scalar | character vector

The name of the requirement set to be loaded, specified as a string scalar or character vector.

### model — Simulink model

string scalar | character vector

The Simulink model to load, specified as a string scalar or character vector. The model must contain at least one Requirements Table block. Each block is associated with a requirement set. See "Configure Properties of Formal Requirements". You must include the .slx extension.

## **Output Arguments**

### myReqSet — Requirement set object

slreq.ReqSet object

Handle to the requirement set you open, returned as an slreq.RegSet object.

## **Version History**

Introduced in R2018a

### See Also

slreq.ReqSet | Requirements Editor | Requirements Table

## slreq.openRequirementsManager

Open Requirements Manager app in model

## **Syntax**

slreq.openRequirementsManager(model)

## **Description**

slreq.openRequirementsManager(model) opens the **Requirements Manager** app in the Simulink model model and brings the model to the front. The model must be open.

## **Examples**

### **Open and Close the Requirements Manager App Programmatically**

This example shows how to open and close the **Requirements Manager** app programmatically.

Open the CruiseRequirementsExample project and open the crs plant model.

```
slreqCCProjectStart;
open_system("crs_plant");
```

Open the **Requirements Manager** app in the crs\_plant model.

```
slreq.openRequirementsManager("crs_plant");
```

Close the **Requirements Manager** app in the crs plant model.

```
slreq.closeRequirementsManager("crs_plant");
```

## **Input Arguments**

### model — Simulink model

string scalar | character vector | model handle

Simulink model to open the **Requirements Manager** app in, specified as a string scalar or character vector that contains the name of the model, or a model handle.

## Tips

- Use bdroot to get the top-level model of the current system.
- Use get\_param and bdroot to get the handle for the top-level model of the current system:

```
model = get param(bdroot, "Handle");
```

• Open the **Requirements Editor** with slreq.editor.

# **Version History** Introduced in R2021a

## **See Also**

 $\verb|slreq.closeRequirementsManager|| bdroot|| \verb|slreq.editor|| \textbf{Requirements Editor}|$ 

## slreq.outLinks

Get outgoing links for a block or other linkable item

## **Syntax**

```
ks = slreq.outLinks(node)
```

## **Description**

ks = slreq.outLinks(node), returns outgoing links ks, a Link or Link array, from node, a block or other linkable item.

## **Examples**

### **Determine Incoming and Outgoing Links**

This example shows how to determine the incoming link for a requirement and outgoing link for a model object. Click the **Open Live Script** button to get copies of the example files.

### **Load Model and Requirement Set**

```
load_system('reqs_validation_property_proving_original_model');
rqset = slreq.load('original_thrust_reverser_requirements.slreqx');

Get a Requirement from the Set

req = slreq.find('Type','Requirement','Summary','Maximum Throttle Threshold');
```

#### **Determine Incoming Links for the Requirement**

### **Determine the Incoming Link Source**

Comments: [0x0 struct]

```
lkSrc = source(lkIn);
```

### **Convert Link Source to Model Object**

```
mo = slreq.structToObj(lkSrc);
```

### **Determine Outgoing Link from the Model Object**

```
lkOut = slreq.outLinks(mo)
lk0ut =
 Link with properties:
           Type: 'Implement'
   Description: 'R11: Maximum Throttle Threshold (original_thrust_reverser_requirements#11)'
      Keywords: {}
     Rationale: ''
     CreatedOn: 25-Mar-2019 16:10:06
     CreatedBy: 'asriram'
    ModifiedOn: 25-Mar-2019 16:10:06
    ModifiedBy: 'asriram'
      Revision: 14
            SID: 52
      Comments: [0x0 struct]
```

#### **Close Files**

```
slreq.clear;
bdclose all;
```

## Input Arguments

#### node — Linkable item to get outgoing links for

struct

A linkable item that may have outgoing requirements links. Common examples include a block, function, or TestCase.

```
Example: Simulink.Gain
Example: TestCase with properties
Data Types: struct
```

## **Output Arguments**

### ks — Link(s) outgoing from node

Link or Link array

A Link or Link array outgoing from the linkable item.

## **Version History**

Introduced in R2017b

## See Also

slreq.inLinks|slreq.structToObj

## queryChangeRequests

Package: oslc.core

Query OSLC service provider for change requests

## **Syntax**

changeRequests = queryChangeRequests(myQueryCapability)

## **Description**

changeRequests = queryChangeRequests(myQueryCapability) returns the available change request resources in the Open Services for Lifecycle Collaboration (OSLC) service provider that is associated with the query capability myQueryCapability.

## **Examples**

#### **Query Service Provider for Change Requests**

This example shows how to submit a query for change request resources with a configured OSLC client.

After you have created and configured the OSLC client myClient as described in "Create and Configure an OSLC Client for the Change Management Domain" on page 2-5, create a query capability for the change request resource type.

Submit a guery request to the service provider for the available change reguest resources.

```
changeRequests = queryChangeRequests(myQueryCapability)
```

```
changeRequests =
  1×7 ChangeRequest array with properties:
    ResourceUrl
    Dirty
    IsFetched
```

## **Input Arguments**

## myQueryCapability — Resource query capability

oslc.core.QueryCapability object

OSLC resource query capability, specified as an oslc.core.QueryCapability object.

## **Output Arguments**

### changeRequests — Change request resource

oslc.cm.ChangeRequest object

OSLC change request resource, returned as an oslc.cm.ChangeRequest object.

## **Version History**

Introduced in R2021a

### See Also

oslc.Client|oslc.cm.ChangeRequest|oslc.core.QueryCapability

## queryRequirementCollections

Package: oslc.core

Query OSLC service provider for requirement collections

## **Syntax**

```
reqCollections = queryRequirementCollections(myQueryCapability)
```

## **Description**

reqCollections = queryRequirementCollections(myQueryCapability) returns the available requirement collection resources in the Open Services for Lifecycle Collaboration (OSLC) service provider that is associated with the query capability myQueryCapability.

## **Examples**

#### **Query Service Provider for Requirement Collections**

This example shows how to submit a query request for requirement collection resources with a configured OSLC client.

After you have created and configured the OSLC client myClient as described in "Create and Configure an OSLC Client for the Requirements Management Domain" on page 2-3, create a query capability for the requirement collection resource type.

```
myQueryCapability = getQueryService(myClient,'RequirementCollection')
myQueryCapability =
    QueryCapability with properties:
    queryParameter: ''
        client: [1×1 oslc.Client]
        queryBase: 'https://localhost:9443/rm/views?oslc.query=true&projectURL=http...'
    resourceShape: {0×1 cell}
        dom: [1×1 matlab.io.xml.dom.Element]
        title: 'Query Capability'
    resourceType: {1×2 cell}
```

Submit a guery request to the service provider for the available requirement collection resources.

```
reqCollections = queryRequirementCollections(myQueryCapability)
```

```
reqCollections =
  1×5 RequirementCollection array with properties:
    ResourceUrl
    Dirty
    IsFetched
```

## **Input Arguments**

### myQueryCapability — Resource query capability

oslc.core.QueryCapability object

OSLC resource query capability, specified as an oslc.core.QueryCapability object.

### **Output Arguments**

### reqCollections — Requirement collection resource

oslc.rm.RequirementCollection object

OSLC requirement collection resource, returned as an oslc.rm.RequirementCollection object.

## **Version History**

Introduced in R2021a

### See Also

oslc.Client|oslc.cm.ChangeRequest|oslc.core.QueryCapability|
queryRequirements

## queryRequirements

```
Package: oslc.core
```

Query OSLC service provider for requirements

## **Syntax**

```
reqs = queryRequirements(myQueryCapability)
```

## **Description**

reqs = queryRequirements(myQueryCapability) returns the available requirement resources in the Open Services for Lifecycle Collaboration (OSLC) service provider that is associated with the query capability myQueryCapability.

## **Examples**

#### Submit a Query Request with Query Capability

This example shows how to submit a query request with a configured OSLC client.

After you have created and configured an OSLC client myClient as described in "Create and Configure an OSLC Client for the Requirements Management Domain" on page 2-3, create a query capability for the requirement resource type.

Submit a query request to the service provider for the available requirement resources.

```
reqs = queryRequirements(myQueryCapability)
reqs =
   1×30 Requirement array with properties:
    ResourceUrl
    Dirty
    IsFetched
    Title
    Identifier
```

Assign the first returned requirement resource to the variable myReq, then fetch the full resource properties for myReq. Examine the Title property.

```
myReq = reqs(1);
status = fetch(myReq,myClient)
status =
   StatusCode enumeration
   OK
title = myReq.Title
title =
   'Requirement 1'
```

## **Input Arguments**

### myQueryCapability — Resource query capability

oslc.core.QueryCapability object

OSLC resource query capability, specified as an oslc.core.QueryCapability object.

## **Output Arguments**

#### reqs — Requirement resource

oslc.rm.Requirement object

OSLC requirement resource, returned as an oslc.rm.Requirement object.

## **Version History**

Introduced in R2021a

### **See Also**

oslc.Client|oslc.rm.Requirement|oslc.core.QueryCapability|
queryRequirementCollections

## queryTestCases

Package: oslc.core

Query OSLC service provider for test cases

## **Syntax**

```
testCases = queryTestCases(myQueryCapability)
```

## **Description**

testCases = queryTestCases(myQueryCapability) returns the available test case resources in the Open Services for Lifecycle Collaboration (OSLC) service provider that is associated with the query capability myQueryCapability.

## **Examples**

### **Query Service Provider for Test Cases**

This example shows how to submit a query request for test case resources with a configured OSLC client.

After you have created and configured the OSLC client myClient as described in "Create and Configure an OSLC Client for the Quality Management Domain" on page 2-4, create a query capability for the test case resource type.

Submit a query request to the service provider for the available test case resources.

```
testCases = queryTestCases(myQueryCapability)
testCases =
   1×5 TestCase array with properties:
    ResourceUrl
    Dirty
    IsFetched
```

## **Input Arguments**

### myQueryCapability — Resource query capability

oslc.core.QueryCapability object

OSLC resource query capability, specified as an oslc.core.QueryCapability object.

## **Output Arguments**

## testCases — Test case resource

oslc.qm.TestCase object

OSLC test case resource, returned as an oslc.qm.TestCase object.

## **Version History**

Introduced in R2021a

### See Also

oslc.Client|oslc.cm.ChangeRequest|oslc.core.QueryCapability|
queryTestExecutionRecords|queryTestPlans|queryTestResults|queryTestScripts

# queryTestExecutionRecords

Package: oslc.core

Query OSLC service provider for test execution records

## **Syntax**

testExecutionRecords = gueryTestExecutionRecords(myQueryCapability)

## **Description**

testExecutionRecords = queryTestExecutionRecords(myQueryCapability) returns the available test execution record resources in the Open Services for Lifecycle Collaboration (OSLC) service provider that is associated with the query capability myQueryCapability.

## **Examples**

#### **Query Service Provider for Test Execution Records**

This example shows how to submit a query request for test execution record resources with a configured OSLC client.

After you have created and configured the OSLC client myClient as described in "Create and Configure an OSLC Client for the Quality Management Domain" on page 2-4, create a query capability for the test execution record resource type.

Submit a query request to the service provider for the available test execution record resources.

testExecutionRecords = queryTestExecutionRecords(myQueryCapability)

```
testExecutionRecords =
   1×5 TestExecutionRecord array with properties:
    ResourceUrl
    Dirty
    IsFetched
```

## **Input Arguments**

### myQueryCapability — Resource query capability

oslc.core.QueryCapability object

OSLC resource query capability, specified as an oslc.core.QueryCapability object.

### **Output Arguments**

### testExecutionRecords — Test execution record resource

oslc.qm.TestExecutionRecord object

OSLC test execution record resource, returned as an oslc.qm.TestExecutionRecord object.

## **Version History**

Introduced in R2021a

### See Also

oslc.Client|oslc.cm.ChangeRequest|oslc.core.QueryCapability|queryTestPlans| queryTestResults|queryTestCases|queryTestScripts

## queryTestPlans

Package: oslc.core

Query OSLC service provider for test plans

## **Syntax**

```
testPlans = queryTestPlans(myQueryCapability)
```

## **Description**

testPlans = queryTestPlans(myQueryCapability) returns the available test plan resources in the Open Services for Lifecycle Collaboration (OSLC) service provider that is associated with the query capability myQueryCapability.

## **Examples**

#### **Query Service Provider for Test Plans**

This example shows how to submit a query request for test plan resources with a configured OSLC client.

After you have created and configured the OSLC client myClient as described in "Create and Configure an OSLC Client for the Quality Management Domain" on page 2-4, create a query capability for the test plan resource type.

Submit a guery request to the service provider for the available test plan resources.

```
testPlans = queryTestPlans(myQueryCapability)
testPlans =
   1×5 TestPlan array with properties:
   ResourceUrl
   Dirty
   IsFetched
```

## **Input Arguments**

### myQueryCapability — Resource query capability

oslc.core.QueryCapability object

OSLC resource query capability, specified as an oslc.core.QueryCapability object.

## **Output Arguments**

### testPlans — Test plan resource

oslc.qm.TestPlan object

OSLC test plan resource, returned as an oslc.qm.TestPlan object.

## **Version History**

Introduced in R2021a

### See Also

oslc.Client|oslc.cm.ChangeRequest|oslc.core.QueryCapability|
queryTestExecutionRecords|queryTestResults|queryTestCases|queryTestScripts

## queryTestResults

Package: oslc.core

Query OSLC service provider for test results

## **Syntax**

testResults = queryTestResults(myQueryCapability)

## **Description**

testResults = queryTestResults(myQueryCapability) returns the available test result resources in the Open Services for Lifecycle Collaboration (OSLC) service provider that is associated with the query capability myQueryCapability.

## **Examples**

#### **Query Service Provider for Test Results**

This example shows how to submit a query request for test result resources with a configured OSLC client.

After you have created and configured the OSLC client myClient as described in "Create and Configure an OSLC Client for the Quality Management Domain" on page 2-4, create a query capability for the test result resource type.

Submit a query request to the service provider for the available test result resources.

```
testResults = queryTestResults(myQueryCapability)
testResults =
   1×5 TestResult array with properties:
    ResourceUrl
    Dirty
    IsFetched
```

## **Input Arguments**

### myQueryCapability — Resource query capability

oslc.core.QueryCapability object

OSLC resource query capability, specified as an oslc.core.QueryCapability object.

### **Output Arguments**

### testResults — Test result resource

oslc.qm.TestResult object

OSLC test result resource, returned as an oslc.qm.TestResult object.

## **Version History**

Introduced in R2021a

### See Also

oslc.Client|oslc.cm.ChangeRequest|oslc.core.QueryCapability|
queryTestExecutionRecords|queryTestPlans|queryTestCases|queryTestScripts

## queryTestScripts

Package: oslc.core

Query OSLC service provider for test scripts

## **Syntax**

```
testScripts = queryTestScripts(myQueryCapability)
```

## **Description**

testScripts = queryTestScripts(myQueryCapability) returns the available test script resources in the Open Services for Lifecycle Collaboration (OSLC) service provider that is associated with the query capability myQueryCapability.

## **Examples**

#### **Query Service Provider for Test Scripts**

This example shows how to submit a query request for test script resources with a configured OSLC client.

After you have created and configured the OSLC client myClient as described in "Create and Configure an OSLC Client for the Quality Management Domain" on page 2-4, create a query capability for the test script resource type.

Submit a query request to the service provider for the available test script resources.

```
testScripts = queryTestScripts(myQueryCapability)
testScripts =
    1×5 TestScript array with properties:
    ResourceUrl
    Dirty
    IsFetched
```

## **Input Arguments**

### myQueryCapability — Resource query capability

oslc.core.QueryCapability object

OSLC resource query capability, specified as an oslc.core.QueryCapability object.

## **Output Arguments**

### testScripts — Test script resource

oslc.qm.TestScript object

OSLC test script resource, returned as an oslc.qm.TestScript object.

## **Version History**

Introduced in R2021a

### See Also

oslc.Client|oslc.cm.ChangeRequest|oslc.core.QueryCapability|
queryTestExecutionRecords|queryTestPlans|queryTestResults|queryTestCases

## slreq.refreshCustomizations

Register Requirements Toolbox customizations

## **Syntax**

slreq.refreshCustomizations

## **Description**

slreq.refreshCustomizations searches the MATLAB path for sl\_customization.m files and registers the requirement type and link type customizations defined in the files.

**Note** If Simulink is installed, this function behaves the same as sl\_refresh\_customizations. If Simulink is not installed, this function only registers Requirements Toolbox customizations and silently ignores other customizations.

## **Examples**

# Define and Register Custom Requirement and Link Types by Using an sl\_customization File

This example shows how to define and register custom requirement types and custom link types by using an sl customization file.

#### Create an sl customization File

In MATLAB®, select the **Home** tab and click **New Script**. Copy and paste this code in the script.

```
function sl_customization(cm)
    c0bj = cm.SimulinkRequirementsCustomizer;
end
```

Select the **Editor** tab and click **Save**. Save the file as sl customization.m.

#### **Define Requirements Toolbox Customizations**

Define a custom requirement type called Stakeholder by using the addCustomRequirementType function. Define the custom requirement type as a subtype of the built-in Functional type, then provide a description for the custom requirement type. Copy and paste this code in the sl customization file.

Define a custom link type as a subtype of the built-in Relate type called Trace by using the addCustomLinkType function. Define the forward and backward link direction as Traces and Traced from, respectively, then provide a description for the custom link type. Copy and paste this code in the sl\_customization file and click **Save**.

#### **Register the Requirements Toolbox Customizations**

The updated sl customization file defines the requirement type and link type customizations.

```
type sl_customization

function sl_customization(cm)
    c0bj = cm.SimulinkRequirementsCustomizer;
    addCustomRequirementType(c0bj, "Stakeholder", slreq.custom.RequirementType.Functional,...
    "Stakeholder functional requirements");
    addCustomLinkType(c0bj, "Trace", slreq.custom.LinkType.Relate, "Traces",...
    "Traced from", "General purpose link type from requirement to other item.");
end
```

Register the Requirements Toolbox customizations.

slreq.refreshCustomizations

#### View Customizations in the Requirements Editor

Open the basicReqSet requirement set in the **Requirements Editor**.

```
slreq.open("basicRegSet");
```

In the **Requirements Editor**, click **Show Requirements** and then select the requirement with index 1. In the right pane, under **Properties**, in the **Type** menu, select **Stakeholder** from the list.

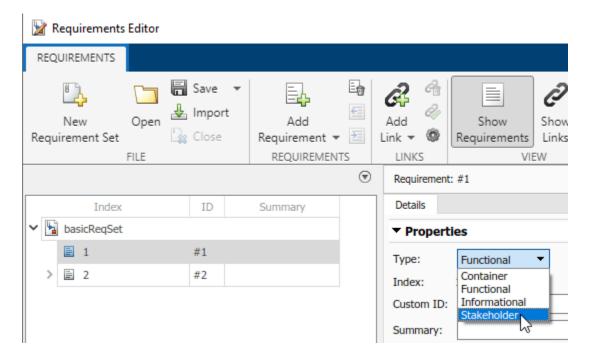

Click **Show Links** and select link #1. In the right pane, under **Properties**, in the **Type** menu, select Traces from the list.

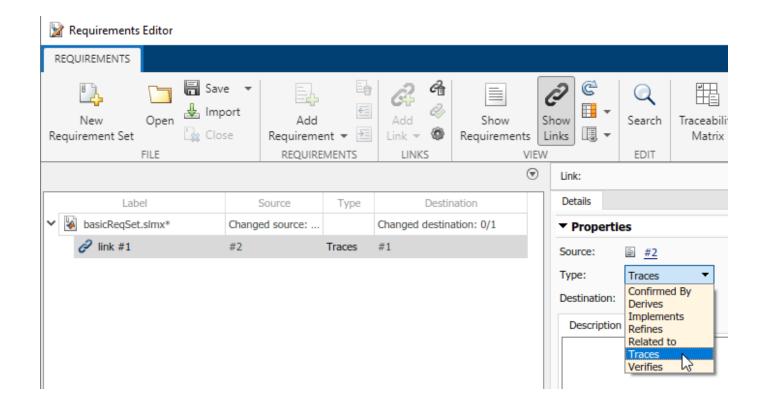

## **Version History**

Introduced in R2022a

### See Also

#### **Functions**

sl refresh customizations

### **Topics**

"Define Custom Requirement and Link Types by Using sl customization Files"

"Register Customizations with Simulink" (Simulink)

# slreq.refreshLinkDependencies

Refresh requirement link dependencies

## **Syntax**

slreq.refreshLinkDependencies()

## **Description**

slreq.refreshLinkDependencies() recreates all requirement link dependencies. Use this
command to:

- Refresh corrupted, missing, or incorrect requirement link dependencies if a project is open.
- Create dependency information when working with older projects and model files with embedded link sets.

## **Version History**

**Introduced in R2018b** 

### See Also

#### **Topics**

"View and Edit Links"

## slreq.registerNavigationFcn

Register navigation function for referenced requirements

## **Syntax**

slreq.registerNavigationFcn(domain, callbackFunction)

## **Description**

slreq.registerNavigationFcn(domain, callbackFunction) registers a navigation callback function, callbackFunction, for referenced requirements imported from ReqIF files that have the Domain property value equal to domain. Use this function to enable navigation from the **Requirements Editor** to the original requirement in a third-party requirements management tool.

**Note** The navigation callback function should take this form:

```
function myCustomNavigationFunction(ref)
% Enter your implementation here
end
```

The function should take the slreg. Reference object as an input.

## **Examples**

# Register and Get a Navigation Callback Function for Referenced Requirements Imported from RegIF Files

This example shows how to register and get the registered navigation callback function for referenced requirements imported from  $ReqIF^{m}$  files.

Import the RegIF file mySpec.regif into Requirements Toolbox™.

```
count = slreq.import("mySpec.regif");
```

Get the handle for the imported requirement set. Check the domain for the imported referenced requirements.

```
rs = slreq.find("Type","ReqSet","Name","mySpec");
topRef = children(rs);
domain = topRef.Domain

domain =
'Third-Party Tool'
```

Check if there are any currently registered navigation callback functions for the domain.

```
callback = slreq.getNavigationFcn(domain)
```

```
callback =
  0x0 empty char array
```

Register the custom navigation callback function myNavigationFcn for the domain. Confirm that the navigation callback function was registered.

```
slreq.registerNavigationFcn(domain, "myNavigationFunction")
callback = slreq.getNavigationFcn(domain)

callback =
'myNavigationFunction'
```

#### Cleanup

Clear the open requirement sets without saving. Unregister the custom navigation callback function.

```
slreq.clear;
slreq.registerNavigationFcn(domain,'');
```

### Input Arguments

#### domain — Third-party requirements tool domain

string scalar | character vector

Third-party requirements tool domain for which to register the navigation callback function, specified as a string scalar or character vector.

This argument should match the Domain property value of the referenced requirement.

#### callbackFunction — Navigation callback function name

```
string scalar | character vector
```

Navigation callback function name to register, specified as a string scalar or a character vector.

## Tips

You can clear the registered navigation callback function for a domain by entering:

```
slreq.registerNavigationFcn(domain,"")
```

• You can get the value of the Domain property for a referenced requirement at the MATLAB command prompt by entering:

```
domain = myReferencedRequirement.Domain
domain =
    'Third-Party Tool'
```

• You can use the template generated by Requirements Toolbox to create your navigation callback function. For more information, see "Navigate from Referenced Requirements to Requirements in Third-Party Applications".

## **Version History**

Introduced in R2019a

## See Also

 $\verb|slreq.getNavigationFcn|| \verb|slreq.Reference|| \verb|slreq.import|| \textbf{Requirements Editor}|$ 

### **Topics**

"Navigate from Referenced Requirements to Requirements in Third-Party Applications"

### remove

Package: oslc

Remove resource from OSLC service provider

## **Syntax**

```
status = remove(resource,myClient)
```

## **Description**

status = remove(resource, myClient) removes the resource resource from the Open
Services for Lifecycle Collaboration (OSLC) service provider associated with myClient and returns
the remove success status.

## **Examples**

#### **Remove an Existing Requirement**

This example shows how to submit a query request for requirement resources with a configured OSLC client and remove a requirement resource.

After you have created and configured the OSLC client myClient as described in "Create and Configure an OSLC Client for the Requirements Management Domain" on page 2-3, create a query capability for the requirement resource type.

```
myQueryCapability = getQueryService(myClient,'Requirement');
```

Submit a query request to the service provider for the available requirement resources.

```
reqs = queryRequirements(myQueryCapability)
reqs =
   1×30 Requirement array with properties:
    ResourceUrl
    Dirty
    IsFetched
    Title
    Identifier
```

Retrieve the full resource data from the service provider for a requirement resource. Inspect the requirement resource.

```
myReq = reqs(1);
status = fetch(myReq,myClient)
status =
    StatusCode enumeration
```

### **Input Arguments**

#### resource — OSLC resource object

oslc.rm.Requirement object | oslc.rm.RequirementCollection object |
oslc.cm.ChangeRequest object | ...

OSLC resource object, specified as one of these objects:

- oslc.cm.ChangeRequest
- oslc.gm.TestCase
- oslc.gm.TestExecutionRecord
- oslc.qm.TestPlan
- oslc.qm.TestResult
- oslc.qm.TestScript
- oslc.rm.Requirement
- oslc.rm.RequirementCollection

### myClient — OSLC client

oslc.Client object

OSLC client, specified as an oslc.Client object.

## **Output Arguments**

#### status — Removal success status

matlab.net.http.StatusCode object

Removal success status, returned as a matlab.net.http.StatusCode object.

# **Version History**

**Introduced in R2021a** 

## **See Also**

oslc.Client|oslc.rm.Requirement|oslc.rm.RequirementCollection|
oslc.cm.ChangeRequest|oslc.qm.TestCase|oslc.qm.TestExecutionRecord|
oslc.qm.TestPlan|oslc.qm.TestResult|oslc.qm.TestScript|commit|show|fetch

## removeLink

Package: oslc.rm

Remove link from local OSLC requirement resource object

## **Syntax**

removeLink(regResource, resourceURL)

## **Description**

removeLink(reqResource, resourceURL) removes the RDF/XML element j.0:Link that has the rdf:resource attribute set to resourceURL from the requirement or requirement collection resource specified by reqResource. Use the commit function to apply the change to the service provider. For more information about RDF/XML elements, see An XML Syntax for RDF on the World Wide Web Consortium website and QM Resource Definitions on the Open Services for Lifecycle Collaboration (OSLC) website.

## **Examples**

### Add and Remove Links from OSLC Resources to Requirement

This example shows how to add and remove links from OSLC resources to an OSLC requirement.

After you have created and configured the OSLC client myClient as described in "Create and Configure an OSLC Client for the Requirements Management Domain" on page 2-3, create a query capability for the requirement resource type. Submit a query request to the service provider for the available requirement resources.

```
myQueryCapability = getQueryService(myClient,'Requirement');
reqs = queryRequirements(myQueryCapability)

reqs =

1×30 Requirement array with properties:

   ResourceUrl
   Dirty
   IsFetched
   Title
   Identifier
```

Assign one of the requirements to a variable called myReq and one to linkReq. Fetch the full resource properties for the requirements.

```
myReq = reqs(1);
linkReq = reqs(5);
fetch(myReq,myClient);
fetch(linkReq,myClient);
```

Add a link from linkReq to myReq. Confirm the link creation by getting the links for myReq.

```
addLink(myReq,linkReq)
links = getLinks(myReq)
links =
  1×1 cell array
    {'https://localhost:9443/rm/CA 3d5ba3752e2c489b965a3ecceffb664a'}
In the service provider, identify a test case to link to the requirement. Identify the resource URL of
the test case and assign it to a variable called URL. Add a link from URL to myReq. Confirm the link
creation by getting the links for myReq.
URL = 'https://localhost:9443/qm/_ibz6tGWYEeuAF8ZpKyQQtg';
addLink(myReq,URL)
links = getLinks(myReq)
links =
 1×2 cell array
    {'https://localhost:9443/rm...'} {'https://localhost:9443/qm...'}
Commit the changes to the service provider.
status = commit(myReq,myClient)
status =
  StatusCode enumeration
    0K
Fetch the full resource properties for the updated requirement myReq.
status = fetch(myReq,myClient)
status =
  StatusCode enumeration
    0K
Get the resource URLs linked to myReq.
links = getLinks(myReq)
links =
 1×2 cell array
    {'https://localhost:9443/rm...'} {'https://localhost:9443/qm...'}
Get the URL for the first linked resource and assign it to URL.
URL = links{1}
URL =
    'https://localhost:9443/rm/CA_3d5ba3752e2c489b965a3ecceffb664a'
```

Before removing the link from myReq, confirm that the resource URL points to the requirement that you want to remove. Create a requirement resource object and set the resource URL. Fetch the full resource properties for the requirement and inspect the requirement.

```
reg = oslc.rm.Requirement;
setResourceUrl(req,URL);
status = fetch(req,myClient)
status =
  StatusCode enumeration
    0K
req
ans =
  Requirement with properties:
    ResourceUrl: 'https://localhost:9443/rm/CA 3d5ba3752e2c489b965a...'
          Dirty: 0
      IsFetched: 1
     Title: '[SAFe] Lifecycle Scenario Template' Identifier: '1165'
Remove the link from myReq and commit the changes to the service provider.
removeLink(myReq,URL)
status = commit(myReq,myClient)
status =
  StatusCode enumeration
    0K
Fetch the full resource properties for the updated requirement myReq.
status = fetch(myReq,myClient)
status =
  StatusCode enumeration
    0K
Verify the link removal by getting the URLs for the resources linked to myReq.
links = getLinks(myReq)
links =
  1×1 cell array
```

{'https://localhost:9443/qm/\_ibz6tGWYEeuAF8ZpKyQQtg'}

## **Input Arguments**

### reqResource — OSLC requirement resource

oslc.rm.Requirement object | oslc.rm.RequirementCollection object

OSLC requirement or requirement collection resource object, specified as an oslc.rm.Requirement or oslc.rm.RequirementCollection object.

#### resourceURL — OSLC resource URL

character vector

OSLC resource URL, specified as a character vector.

## **Version History**

Introduced in R2021a

### See Also

oslc.Client|oslc.rm.Requirement|oslc.rm.RequirementCollection|addLink|
removeRequirementLink|getLinks

## removeRequirementLink

Package: oslc.qm

Remove requirement traceability link from local OSLC test resource object

## **Syntax**

removeRequirementLink(testResource,requirementURL)

## **Description**

removeRequirementLink(testResource, requirementURL) removes the RDF/XML element oslc\_qm:validatesRequirement that has the rdf:resource attribute set to requirementURL from the test case or test script specified by testResource. Use the commit function to apply the change to the service provider. For more information about RDF/XML elements, see An XML Syntax for RDF on the World Wide Web Consortium website and QM Resource Definitions on the Open Services for Lifecycle Collaboration (OSLC) website.

## **Examples**

### Add, Get, and Remove Traceability Links from a Test Case to a Requirement

This example shows how to add, remove, and get OSLC requirement resources linked to a test case resource with a previously configured OSLC client.

After you have created and configured an OSLC client myClient as described in "Create and Configure an OSLC Client for the Quality Management Domain" on page 2-4, create a query capability for the test case resource type.

```
myQueryCapability = getQueryService(myClient, 'TestCase');
```

Submit a guery request to the service provider for the available test case resources.

```
testCases = queryTestCases(myQueryCapability)
testCases =
    1×5 TestCase array with properties:
    ResourceUrl
    Dirty
    IsFetched
    Title
    Identifier
```

Retrieve the requirement resources linked to one of the test cases. Fetch the resource properties from the service provider for the test case.

```
myTestCase = testCases(1);
fetch(myTestCase,myClient);
reqs = getRequirementLinks(myTestCase)
```

```
reqs =
   Requirement with properties:

ResourceUrl: 'https://localhost:9443/rm/resources/_aQlgRg8bEeuLWbFe'
        Dirty: 1
   IsFetched: 0
        Title: ''
   Identifier: ''
```

Remove the existing link to the requirement resource from the test case resource. Commit the changes to the service provider.

```
removeRequirementLink(myTestCase, reqs.ResourceUrl);
status = commit(myTestCase, myClient)

status =
   StatusCode enumeration
   OK
```

To add a link to a requirement, in the OSLC service provider, locate the requirement resource that you want to link to the test case resource. Identify the resource URL. Create a variable URL and set the value of the variable to the requirement URL that you found in the service provider.

```
URL = 'https://localhost:9443/rm/resources/_oJNtgWrqEeup0a6t';
```

Create a traceability link between the requirement resource and the test case. Commit the change to the service provider.

```
addRequirementLink(myTestCase,URL);
status = commit(myTestCase,myClient)
status =
   StatusCode enumeration
   OK
```

View the test case in the system browser.

```
show(myTestCase)
```

## **Input Arguments**

### testResource - OSLC test resource

```
oslc.qm.TestCase object | oslc.qm.TestScript object
```

OSLC test resource, specified as an oslc.qm.TestCase or oslc.qm.TestScript object.

#### requirementURL — Requirement resource URL

character vector

Requirement or requirement collection resource URL, specified as a character vector.

# **Version History**

Introduced in R2021a

## See Also

oslc.Client|oslc.rm.Requirement|oslc.qm.TestCase|oslc.qm.TestScript|
oslc.rm.RequirementCollection|addRequirementLink|getRequirementLinks

## removeResourceProperty

Package: oslc.rm

Remove resource property from local OSLC resource object

## **Syntax**

removeResourceProperty(resource,propertyName,rdfResource)

## **Description**

removeResourceProperty(resource, propertyName, rdfResource) removes the RDF/XML element with the name propertyName and rdf:resource attribute set to rdfResource from the locally stored RDF/XML data for the Open Services for Lifecycle Collaboration (OSLC) resource specified by resource. Use the commit function to apply the change to the service provider. For more information about RDF/XML elements, see An XML Syntax for RDF on the World Wide Web Consortium website.

## **Examples**

### Add, Get, and Remove Properties from OSLC Resources

This example shows how to add, get, and remove properties from an existing OSLC requirement resource.

Create and configure the OSLC client myClient as described in "Create and Configure an OSLC Client for the Requirements Management Domain" on page 2-3. Then query the service provider for requirements and assign an oslc.rm.Requirement object to the variable myReq as described in "Submit a Query Request with Query Capability" on page 1-218.

Retrieve the full resource data from the service provider for the requirement resource myReq.

```
status = fetch(myReq,myClient)
status =
   StatusCode enumeration
   OK
```

The requirement myReq has a linked requirement with an implementedBy relationship. Get the rdf:resource value for the oslc\_rm:implementedBy property for the requirement resource myReq.

```
linkedReq = getResourceProperty(myReq,'oslc_rm:implementedBy')
linkedReq =
   1×1 cell array
    {'https://localhost:9443/rm/resources/_72lxMWJREeup0...'}
```

Change the relationship between the linked requirement and myReq from implementedBy to decomposedBy. Remove the oslc\_rm:implementedBy property and add an oslc\_rm:decomposedBy property.

```
removeResourceProperty(myReq, 'oslc\_rm: implementedBy', linkedReq) \\ addResourceProperty(myReq, 'oslc\_rm: decomposedBy', linkedReq)
```

Get the text contents for the dcterms: title property.

```
title = getProperty(myReq,'dcterms:title')
title =
   'My New Requirement'
```

Change the title to My New Requirement (Edited). Confirm the changes.

```
setProperty(myReq,'dcterms:title','My New Requirement (Edited)')
title = getProperty(myReq,'dcterms:title')
title =
   'My New Requirement (Edited)'
```

Add a new text property to the requirement with the tag dcterms:description. Confirm the changes.

```
addTextProperty(myReq,'dcterms:description', ...
    'My new requirement edited using the MATLAB OSLC client.');
desc = getProperty(myReq,'dcterms:description')

desc =
    'My new requirement created using the MATLAB OSLC client.'
```

Commit the changes to the service provider.

```
status = commit(myReq,myClient)
status =
   StatusCode enumeration
   OK
```

View the resource that you edited in the system browser.

```
show(myReq)
```

## **Input Arguments**

```
resource — OSLC resource object
```

```
oslc.rm.Requirement object | oslc.rm.RequirementCollection object |
oslc.cm.ChangeRequest object | ...
```

OSLC resource object, specified as one of these objects:

- oslc.cm.ChangeRequest
- oslc.qm.TestCase
- oslc.qm.TestExecutionRecord
- oslc.qm.TestPlan
- oslc.qm.TestResult
- oslc.qm.TestScript
- oslc.rm.Requirement
- oslc.rm.RequirementCollection

### propertyName — OSLC resource property name

character vector

OSLC resource property name, specified as a character vector.

#### rdfResource — OSLC resource property rdf: resource attribute

character array

OSLC resource property rdf:resource attribute, specified as a character array.

## Tips

- For information about OSLC resource properties, see these pages on the OSLC website:
  - RM Resource Definitions
  - QM Resource Definitions
  - CM Resource Definitions

# **Version History**

Introduced in R2021a

#### See Also

oslc.Client|oslc.rm.Requirement|oslc.rm.RequirementCollection|
oslc.cm.ChangeRequest|oslc.qm.TestCase|oslc.qm.TestExecutionRecord|
oslc.qm.TestPlan|oslc.qm.TestResult|oslc.qm.TestScript|getResourceProperty|
addResourceProperty

#### **External Websites**

RDF 1.1 XML Syntax

# removeRow

Package: slreq.modeling

Remove Requirements Table block row

### **Syntax**

removeRow(reqTable,row)

## **Description**

removeRow(reqTable, row) removes the row specified by row in the Requirements Table block, specified by reqTable.

## **Examples**

#### Remove Requirement from Requirements Table Block

Retrieve the requirements in a Requirements Table block and remove the first requirement.

```
requirements = getRequirementRows(reqTable);
removeRow(reqTable,requirements(1));
```

#### **Remove Assumption from Requirements Table Block**

Retrieve the assumptions in a Requirements Table block and remove the first assumption.

```
assumptions = getAssumptionRows(reqTable);
removeRow(reqTable,assumptions(1));
```

# **Input Arguments**

#### reqTable — Requirements Table block

RequirementsTable object

Requirements Table block, specified as a RequirementsTable object.

#### row — Requirement or assumption

RequirementRow object | AssumptionRow object

Requirement or assumption in a Requirements Table block, specified as a RequirementRow or AssumptionRow object. To retrieve the row, use getRequirementRows, getAssumptionRows, or getChildren.

# **Tips**

• If you remove a row that has children, the child rows are also removed.

# **Version History**

Introduced in R2022a

## See Also

### **Functions**

getRequirementRows | getAssumptionRows | addAssumptionRow | addRequirementRow

### **Objects**

RequirementsTable

# slreq.resetViewSettings

Reset saved view settings

## **Syntax**

```
slreq.resetViewSettings('all')
slreq.resetViewSettings('editor')
slreq.resetViewSettings(ModelName)
```

# **Description**

slreq.resetViewSettings('all') resets all saved view settings.

slreq.resetViewSettings('editor') resets all saved view settings for the Requirements
Editor.

slreq.resetViewSettings(ModelName) resets all saved view settings for the model specified by ModelName.

## **Input Arguments**

#### ModelName — Model name

character vector

Simulink model name, specified as a character vector.

```
Example: 'vdp', 'f14'
```

# **Version History**

Introduced in R2018b

#### See Also

**Requirements Editor** 

# rmi

Interact programmatically with Requirements Management Interface

## **Syntax**

```
reqlinks = rmi('createEmpty')
reqlinks = rmi('get',object)
reqlinks = rmi('get',sig builder,group idx)
rmi('set', model, reqlinks)
rmi('set',sig builder,reqlinks,group idx)
rmi('cat',model,reglinks)
cnt = rmi('count',object)
rmi('clearAll',object)
rmi('clearAll',object,'deep')
rmi('clearAll',object,'noprompt')
rmi('clearAll',object,'deep','noprompt')
cmdStr = rmi('navCmd',object)
[cmdStr,titleStr] = rmi('navCmd',object)
object = rmi('guidlookup',model,guidStr)
rmi('highlightModel',object)
rmi('unhighlightModel',object)
rmi('view',object,index)
dialog = rmi('edit',object)
guidStr = rmi('guidget',object)
rmi('report',model)
rmi('report', matlabFilePath)
rmi('report',dictionaryFile)
rmi('projectreport')
rmi('setup')
rmi('setup','doors',false)
rmi register typename
rmi unregister typename
rmi('linktypelist')
number problems = rmi('checkdoc')
number problems = rmi('checkdoc',docName)
rmi('check',matlabFilePath)
rmi('check',dictionaryFile)
rmi('doorssync',model)
[objHs,parentIdx,isSf,objSIDs] = rmi('getObjectsInModel',model)
[objName,objType] = rmi('get0bjLabel',object)
rmi('setDoorsLabelTemplate',template)
template = rmi('getDoorsLabelTemplate')
label = rmi('doorsLabel',moduleID,objectID)
totalModifiedLinks = rmi('updateDoorsLabels',model)
```

### **Description**

reqlinks = rmi('createEmpty') creates an empty instance of the requirement links data structure.

reglinks = rmi('get', object) returns the requirement links data structure for object.

reqlinks = rmi('get',sig\_builder,group\_idx) returns the requirement links data structure
for the Signal Builder group specified by the index group idx.

rmi('set', model, reglinks) sets reglinks as the requirements links for model.

rmi('set',sig\_builder,reqlinks,group\_idx) sets reqlinks as the requirements links for the signal group group idx in the Signal Builder block sig builder.

rmi('cat', model, reqlinks) adds the requirements links in reqlinks to existing requirements
links for model.

cnt = rmi('count',object) returns the number of requirements links for object.

rmi('clearAll',object) deletes all requirements links for object.

rmi('clearAll',object,'deep') deletes all requirements links in the model containing object.

rmi('clearAll',object,'noprompt') deletes all requirements links for object and does not
prompt for confirmation.

rmi('clearAll',object,'deep','noprompt') deletes all requirements links in the model
containing object and does not prompt for confirmation.

cmdStr = rmi('navCmd',object) returns the MATLAB command cmdStr used to navigate to
object.

[cmdStr,titleStr] = rmi('navCmd',object) returns the MATLAB command cmdStr and the titleStr that provides descriptive text for object.

object = rmi('guidlookup',model,guidStr) returns the object name in model that has the
globally unique identifier guidStr.

rmi('highlightModel',object) highlights all of the objects in the parent model of object that
have requirement links.

rmi('unhighlightModel',object) removes highlighting of objects in the parent model of
object that have requirement links.

rmi('view',object,index) accesses the requirement numbered index in the requirements
document associated with object.

dialog = rmi('edit',object) displays the Requirements dialog box for object and returns the
handle of the dialog box.

guidStr = rmi('guidget',object) returns the globally unique identifier for object. A globally
unique identifier is created for object if it lacks one.

rmi('report', model) generates a Requirements Traceability report in HTML format for model.

rmi('report', matlabFilePath) generates a Requirements Traceability report in HTML format
for the MATLAB code file specified by matlabFilePath.

rmi('report', dictionaryFile) generates a Requirements Traceability report in HTML format for the Simulink data dictionary specified by dictionaryFile.

rmi('projectreport') generates a Requirements Traceability report in HTML format for the current project. The top-level page of this report has HTTP links to reports for each project item that has requirements traceability associations. For more information, see "Create Requirements Traceability Report for A Project".

rmi('setup') configures RMI for use with MATLAB and installs the interface for use with IBM Rational DOORS.

rmi('setup', 'doors', false) configures RMI for use with MATLAB and installs the interface for
use with IBM Rational DOORS without using the interactive setup.

rmi register typename registers the custom link type or custom document domain type name specified by the function typename. For more information, see "Custom Link Type Registration" and "Define Custom Document Interface for Importing Requirements".

rmi unregister typename removes the custom link type or custom document domain type name specified by the function typename. For more information, see "Custom Link Type Registration" and "Define Custom Document Interface for Importing Requirements".

rmi('linktypelist') displays a list of the currently registered link types. The list indicates
whether each link type is built-in or custom, and provides the path to the function used for its
registration.

number\_problems = rmi('checkdoc') checks validity of links to Simulink from a requirements document in Microsoft Word, Microsoft Excel, or IBM Rational DOORS. It prompts for the requirements document name, returns the total number of problems detected, and opens an HTML report in the MATLAB Web browser. For more information, see "Validate Requirements Links in a Requirements Document".

number\_problems = rmi('checkdoc', docName) checks validity of links to Simulink from the requirements document specified by docName. It returns the total number of problems detected and opens an HTML report in the MATLAB Web browser. For more information, see "Validate Requirements Links in a Requirements Document".

rmi('check', matlabFilePath) checks consistency of traceability links associated with MATLAB
code lines in the .m file matlabFilePath, and opens an HTML report in the MATLAB Web browser.

rmi('check',dictionaryFile) checks consistency of traceability links associated with the
Simulink data dictionary dictionaryFile, and opens an HTML report in the MATLAB Web browser.

rmi('doorssync',model) opens the DOORS synchronization settings dialog box, where you can customize the synchronization settings and synchronize your model with an open project in an IBM Rational DOORS database.

[objHs,parentIdx,isSf,objSIDs] = rmi('getObjectsInModel',model) returns a list of Simulink objects that may be considered for inclusion in the IBM Rational DOORS surrogate module.

[objName,objType] = rmi('getObjLabel',object) returns Simulink object Name and Type information for the Simulink object that you link to with a third-party requirements management application.

rmi('setDoorsLabelTemplate', template) specifies a new custom template for labels of
requirements links to IBM Rational DOORS. The default label template contains the section number
and object heading for the DOORS requirement link target. To revert the link label template back to
the default, enter rmi('setDoorsLabelTemplate','') at the MATLAB command prompt.

template = rmi('getDoorsLabelTemplate') returns the currently specified custom template
for labels of requirements links to IBM Rational DOORS.

label = rmi('doorsLabel', moduleID, objectID) generates a label for the requirements link to the IBM Rational DOORS object specified by objectID in the DOORS module specified by moduleID, according to the current template.

totalModifiedLinks = rmi('updateDoorsLabels',model) updates all IBM Rational DOORS requirements links labels in model according to the current template.

### **Examples**

#### **Requirements Links Management in Example Model**

Get a requirement associated with a block in the slvnvdemo\_fuelsys\_officereq model, change its description, and save the requirement back to that block. Define a new requirement link and add it to the existing requirements links in the block.

Get requirement link associated with the Airflow calculation block in the slvnvdemo fuelsys officereq example model.

```
slvnvdemo_fuelsys_officereq;
blk_with_req = ['slvnvdemo_fuelsys_officereq/fuel rate controller/'...
'Airflow calculation']
reqts = rmi('get',blk_with_req);
Change the description of the requirement link.
reqts.description = 'Mass airflow estimation';
Save the changed requirement link description for the Airflow calculation block.
addpath(fullfile(matlabroot, 'toolbox', 'slrequirements',...
'slrequirementsdemos', 'fuelsys req docs'))
rmi('set',blk_with_req,reqts);
Create new requirement link to example document fuelsys requirements2.htm.
new reg = rmi('createempty');
new_req.doc = 'fuelsys_requirements2.htm';
new req.description = 'New requirement';
Add new requirement link to existing requirements links for the Airflow calculation block.
rmi('cat',blk_with_req, new_req);
```

#### **Requirements Traceability Report for Example Model**

Create HTML report of requirements traceability data in example model.

Create an HTML requirements report for the slvnvdemo fuelsys officereq example model.

```
rmi('report','slvnvdemo fuelsys officereq');
```

The MATLAB Web browser opens, showing the report.

#### **Labels for Requirements Links to IBM Rational DOORS**

Specify a new label template for links to requirements in DOORS, and update labels of all DOORS requirements links in your model to fit the new template.

Specify a new label template for requirements links to IBM Rational DOORS so that new links to DOORS objects are labeled with the corresponding module ID, object absolute number, and the value of the 'Backup' attribute.

```
rmi('setDoorsLabelTemplate','%m:%n [backup=%<Backup>]');
```

Specify a new label template for requirements links to IBM Rational DOORS and set the maximum label length to (for example) 200 characters.

```
rmi('setDoorsLabelTemplate','%h %200');
```

Update existing DOORS requirements link labels to match the new specified template in your model example\_model. When updating labels, DOORS must be running and all linked modules must be accessible for reading.

```
rmi('updateDoorsLabels',example model);
```

## **Input Arguments**

# model — Simulink model or Stateflow chart with which requirements can be associated name | handle

Simulink model or Stateflow chart with which requirements can be associated, specified as a character vector or handle.

```
Example: 'slvnvdemo_officereq'
Data Types: char
```

## object — Model object with which requirements can be associated

```
name | handle
```

Model object with which requirements can be associated, specified as a character vector or handle.

```
Example: 'slvnvdemo_fuelsys_officereq/fuel rate controller/Airflow calculation'
Data Types: char
```

# sig\_builder — Signal Builder block containing signal group with requirements traceability associations

```
name | handle
```

Signal Builder block containing signal group with requirements traceability associations, specified as a character vector or handle.

Data Types: char

### group\_idx — Signal Builder group index

integer

Signal Builder group index, specified as a scalar.

Example: 2

Data Types: char

# matlabFilePath — MATLAB code file with requirements traceability associations path

MATLAB code file with requirements traceability associations, specified as the path to the file.

Data Types: char

# dictionaryFile — Simulink data dictionary with requirements traceability associations character vector

Simulink data dictionary with requirements traceability associations, specified as a character vector containing the file name and, optionally, path of the dictionary.

Data Types: char

#### guidStr — Globally unique identifier for model object

character vector

Globally unique identifier for model object object, specified as a character vector.

Example: GIDa 59e165f5 19fe 41f7 abc1 39c010e46167

Data Types: char

#### index — Index number of requirement linked to model object

integer

Index number of requirement linked to model object, specified as an integer.

#### docName — Requirements document in external application

file name | path

Requirements document in external application, specified as a character vector that represents one of the following:

- IBM Rational DOORS module ID.
- path to Microsoft Word requirements document.
- path to Microsoft Excel requirements document.

For more information, see "Validate Requirements Links in a Requirements Document".

#### label — Label for links to requirements in IBM Rational DOORS

character vector

Label for links to requirements in IBM Rational DOORS, specified as a character vector.

Data Types: char

#### template — Template label for links to requirements in IBM Rational DOORS

character vector

Template label for links to requirements in IBM Rational DOORS, specified as a character vector.

You can use the following format specifiers to include the associated DOORS information in your requirements links labels:

%h Object heading %t Object text %p Module prefix

%n Object absolute number

%m Module ID
%P Project name
%M Module name
%U DOORS URL

%<ATTRIBUTE NAME> Other DOORS attribute you specify

Example: '%m:%n [backup=%<Backup>]'

Data Types: char

#### moduleID — IBM Rational DOORS module

DOORS module ID

IBM Rational DOORS module, specified as the unique DOORS module ID.

Data Types: char

### objectID — IBM Rational DOORS object

DOORS object ID

IBM Rational DOORS object in the DOORS module moduleID, specified as the locally unique DOORS ID.

Data Types: char

# **Output Arguments**

#### reglinks - Requirement links data

struct

Requirement links data, returned as a structure array with the following fields:

doc Character vector identifying requirements document

id

Character vector defining location in requirements document. The first character specifies the identifier type:

|             | First<br>Character                                                                                                    | Identifier                                                                               | Example          |
|-------------|----------------------------------------------------------------------------------------------------|------------------------------------------------------------------------------------------|------------------|
|             | ?                                                                                                    | Search text, the first occurrence of which is located in requirements document           | '?Requirement 1' |
|             | @                                                                                                    | Named item, such as bookmark<br>in a Microsoft Word file or an<br>anchor in an HTML file | '@my_req'        |
|             | #                                                                                                    | Page or item number                                                                      | '#21'            |
|             | >                                                                                                    | Line number                                                                              | '>3156'          |
|             | \$                                                                                                    | Worksheet range in a spreadsheet                                                         | '\$A2:C5'        |
| linked      | Boolean value specifying whether the requirement link is accessible for report generation and highlighting: 1 (default). Highlight model object and include requirement link in reports. $\theta$ |                                                                                          |                  |
| description | Character vector describing the requirement                                                                                                    |                                                                                          |                  |
| keywords    | Optional character vector supplementing description  Character vector identifying the link type registration name; 'other' for built-in link types                                                |                                                                                          |                  |
| reqsys      |                                                                                                    |                                                                                          |                  |

#### cmdStr — Command used to navigate to model object

character vector

Command used to navigate to model object object, returned as a character vector.

```
Example: rmiobjnavigate('slvnvdemo_fuelsys_officereq.slx',
'GIDa 59e165f5 19fe 41f7 abc1 39c010e46167');
```

#### titleStr — Textual description of model object with requirements links

character vector

Textual description of model object with requirements links, returned as a character vector.

Example: slvnvdemo\_fuelsys\_officereq/.../Airflow calculation/Pumping Constant
(Lookup2D)

#### guidStr — Globally unique identifier for model object

character vector

Globally unique identifier for model object object, returned as a character vector.

Example: GIDa\_59e165f5\_19fe\_41f7\_abc1\_39c010e46167

### dialog — Requirements dialog box for model object

handle

Requirements dialog box for model object object, returned as a handle to the dialog box.

# $\begin{array}{l} \textbf{number\_problems} - \textbf{Total count of invalid links detected in external document} \\ \\ \textbf{integer} \end{array}$

Total count of invalid links detected in external document docName.

For more information, see "Validate Requirements Links in a Requirements Document".

# totalModifiedLinks — Total count of DOORS requirements links updated with new label template

integer

Total count of DOORS requirements links updated with new label template.

#### objHs — Numeric handles

array

List of numeric handles, returned as an array.

#### parentIdx — Model hierarchy indices

array

Model hierarchy indices, returned as an array.

### isSf — List position to Stateflow object correspondence

array

Logical array that indicates which list positions correspond to which Stateflow objects.

#### objSIDs - Simulink IDs

array

Session-independent Simulink IDs, returned as an array.

# **Version History**

Introduced in R2006b

#### See Also

rmipref | rmiobjnavigate | rmidocrename | rmitag | rmimap.map |
RptgenRMI.doorsAttribs

# rmidata.export

Move links from internal to external storage

## **Syntax**

```
[linkedElements,reqLinks] = rmidata.export
[linkedElements,reqLinks] = rmidata.export(model)
```

## **Description**

[linkedElements, reqLinks] = rmidata.export moves links stored internally in the currently open Simulink model to an external SLMX file. The function saves the SLMX file in the same folder as the model.

[linkedElements,reqLinks] = rmidata.export(model) moves links stored internally in the specified model to an external SLMX file.

## **Examples**

#### **Export Links to External File for the Current Model**

This example shows how to export links that are stored internally in the current model to an external file.

```
Open the slvnvdemo_fuelsys_officereq_internal model.
```

```
open_system("slvnvdemo_fuelsys_officereq_internal");
```

Export the links to an external file.

```
[linkedElements,reqLinks] = rmidata.export
```

```
Exporting requirement links from "slvnvdemo_fuelsys_officereq_internal"...
linkedElements = 16
reqLinks = 16
```

#### **Export Links to External File**

This example shows how to export links that are stored internally in a model to an external file.

Open the slvnvdemo fuelsys officereq internal model.

```
model = "slvnvdemo_fuelsys_officereq_internal";
open_system(model);
```

Export the links to an external file.

```
[linkedElements,reqLinks] = rmidata.export(model)
linkedElements = 16
reqLinks = 16
```

### **Input Arguments**

#### model — Name or handle of model

string scalar | character vector | model handle

Name or handle of a Simulink model, specified as a string scalar, character vector, or model handle.

## **Output Arguments**

### linkedElements — Number of linked model elements

double array

Number of linked model elements, returned as a double array.

#### regLinks — Number of requirement links in model

double array

Number of requirements links in the model, returned as a double array.

# **Version History**

**Introduced in R2011b** 

### **See Also**

rmi | rmidata.save | rmimap.map

#### **Topics**

"Requirements Link Storage"

# rmimap.map

Associate link set with model

## **Syntax**

```
rmimap.map(model,myLinkSet)
rmimap.map(model,"undo")
rmimap.map(model,"clear")
```

## **Description**

rmimap.map(model,myLinkSet) associates the link set myLinkSet with the Simulink model
model.

rmimap.map(model, "undo") reverts the link set mapping to the previously stored mapping for the Simulink model. For more information, see "Link Set Mapping" on page 1-265.

rmimap.map(model, "clear") reverts the link set mapping to the default mapping. For more information, see "Default Link Set Mapping" on page 1-265.

## **Examples**

#### Associate a Link Set with a Simulink Model

This example shows how to associate a link set file with a Simulink model.

Open the model. Define the path to the link set file.

```
model = "slvnvdemo_powerwindowController";
open_system(model);
myLinkSet = fullfile("slvnvdemo_powerwindowRequirements.slmx");
```

Clear any existing link sets associated with the model.

```
rmimap.map(model,"clear");
Nothing to clear for ...\slvnvdemo_powerwindowController.slx
```

Associate the link set with the model.

```
rmimap.map(model,myLinkSet);
```

Mapping ...\slvnvdemo powerwindowController.slx to ...\slvnvdemo powerwindowRequirements.slmx

Revert to the previously stored link set mapping.

```
rmimap.map(model, "undo")
```

Removing C:\Users\jdoe\MATLAB\Examples\slrequirements-ex91255337\slvnvdemo\_powerwindowRequiremen

### **Input Arguments**

#### model — File path of Simulink model

string scalar | character vector

File path of the Simulink model, specified as a string scalar or character vector.

#### myLinkSet — Full path of SLMX file

string scalar | character vector

Full path of the SLMX file that contains links for the model, specified as a string scalar or character vector.

### **More About**

#### **Link Set Mapping**

Requirements Toolbox maps a link set to a Model-Based Design artifact, such as a Simulink model, when you associate a link set with the artifact. When you open the artifact, the mapped link sets also open.

#### **Default Link Set Mapping**

The default link set mapping for a Model-Based Design artifact is the link set in the same folder as the source artifact with the name that combines the source artifact name and source artifact extension, separated by a tilde. For example, the link set mapping for myAdd.m is myAdd~m.slmx in the same folder as myAdd.m.

# **Version History**

Introduced in R2015a

#### See Also

rmi | rmidata.save | rmidata.export

#### **Topics**

"Requirements Link Storage"

# rmidata.save

Save requirements traceability data in external .slreqx file

## **Syntax**

```
rmidata.save(model)
```

## **Description**

rmidata.save(model) saves requirements traceability data for a model in an external .req file. The model must be configured to store requirements traceability data externally. This function is equivalent to **Save > Save Links Only** in the **Requirements** tab.

## **Examples**

#### Create New Requirement Link and Save Externally

This example shows how to add a requirement link to an existing example model, and save the model requirements traceability data in an external file.

Open the slvnvdemo powerwindowController model.

```
open_system('slvnvdemo_powerwindowController');
```

Specify that the model store requirements data externally.

```
rmipref('StoreDataExternally',1);
```

Create a new requirements link structure.

```
newReqLink = rmi('createEmpty');
newReqLink.description = 'newReqLink';
```

Specify the requirements document that you want to link to from the model. In this case, an example requirements document is provided.

```
newRegLink.doc = 'PowerWindowSpecification.docx';
```

Specify the text of the requirement within the document to which you want to link.

```
newReqLink.id = '?passenger input consists of a vector with three elements';
```

Specify that the new requirements link that you created be attached to the Mux4 block of the slvnvdemo\_powerwindowController example model.

```
rmi('set','slvnvdemo_powerwindowController/Mux4',newReqLink);
```

Save the new requirement link that you just created in an external .slmx file associated with the model.

```
rmidata.save('slvnvdemo_powerwindowController');
```

This function is equivalent to **Save > Save Links Only** in the **Requirements** tab.

To highlight the Mux4 block, turn on requirements highlighting for the slvnvdemo powerwindowController example model.

```
rmi('highlightModel','slvnvdemo powerwindowController');
```

You can test your requirements link by right-clicking the Mux4 block. In the context menu, select **Requirements > 1.** "newReqLink".

Close the model.

```
close_system('slvnvdemo_powerwindowController');
```

## **Input Arguments**

#### model — Name or handle of model with requirements links

character vector | handle

Name of model with requirements links, specified as a character vector, or handle to model with requirements links. The model must be loaded into memory and configured to store requirements traceability data externally.

If you have a new model with no existing requirements links, configure it for external storage as described in "Requirements Link Storage". You can also use rmipref to specify storage settings.

If you have an existing model with internally stored requirements traceability data, convert that data to external storage as described in "Move Internally Stored Requirements Links to External Storage". You can also use rmidata.export to convert existing requirements traceability data to external storage.

```
Example: 'slvnvdemo_powerwindowController'
Example: get param(gcs,'Handle')
```

# **Version History**

Introduced in R2013b

#### See Also

```
rmimap.map|rmidata.export
```

### **Topics**

"Requirements Link Storage"

# rmidocrename

(Not recommended) Update external requirement document paths and file names

**Note** Using rmidocrename is not recommended. Use updateDocUri instead.

### **Syntax**

rmidocrename(model,old path,new path)

# **Description**

rmidocrename(model,old\_path,new\_path) updates the link destination for the links associated
with the model model from the external document specified by old\_path to the new external
document specified by new\_path. Use this function when you change the name or file path of the
external document.

## **Examples**

#### **Change Link Destination**

This example shows how to change the link destination for links associated with a Simulink® model.

Open the slvnvdemo fuelsys officereq model.

```
model = "slvnvdemo_fuelsys_officereq";
open system(model);
```

Find the links in the model that point to slvnvdemo\_FuelSys\_DesignDescription.docx and update the destination to slvnvdemo FuelSys DesignDescription new.docx.

```
oldpath = "slvnvdemo_FuelSys_DesignDescription.docx";
newpath = "slvnvdemo_FuelSys_DesignDescription_new.docx";
rmidocrename(model,oldpath,newpath);
```

Processed 16 objects with requirements, 8 out of 16 links were modified.

# Input Arguments

#### model — Name or handle of model

string scalar | character vector | model handle

Name or handle of a Simulink model, specified as a string scalar, character vector, or model handle.

### old\_path — File path for original external document

```
string scalar | character vector
```

File path for the original external document, specified as a string scalar or character vector.

#### new\_path — File path for new external document

string scalar | character vector

File path for the new external document, specified as a string scalar or character vector.

## **Tips**

• If you rename or move an external requirements document file, use updateSrcFileLocation to update the file name or path of the referenced requirements in the requirement set.

# **Version History**

Introduced in R2009b

#### R2022b: Not recommended

Not recommended starting in R2022b

There are no plans to remove rmidocrename. However, the updateDocUri method has these advantages over rmidocrename and is recommended instead:

- You can use updateDocUri to update link destinations for links that are not associated with a model.
- You can use updateDocUri to update only the link destinations in a specified link set. rmidocrename updates all link destinations for links associated with the model.
- Unlike rmidocrename, updateDocUri returns the number of updated links.

#### See Also

rmi | updateDocUri | updateSrcFileLocation

# rmiobjnavigate

Navigate to model objects

## **Syntax**

```
rmiobjnavigate(modelPath,modelElement)
rmiobjnavigate(modelPath,modelElement,grpNum)
```

## **Description**

rmiobjnavigate(modelPath, modelElement) navigates to and highlights the model element
specified by modelElement in the Simulink model specified by the path modelPath.

rmiobjnavigate(modelPath, modelElement, grpNum) navigates to the signal group number
grpNum of a Signal Builder block.

## **Examples**

#### Navigate to a Simulink Model Element

This example shows how to navigate to a Simulink® model element.

```
Open the slvnvdemo_fuelsys_officereq example model.
```

```
model = "slvnvdemo_fuelsys_officereq";
open_system(model);

Get a handle to the MAP Sensor block.
blockHandle = get_param("slvnvdemo_fuelsys_officereq/MAP sensor","Handle");
Navigate to the MAP Sensor block.
rmiobjnavigate(model,blockHandle);
```

#### **Navigate to a Signal Editor Block**

This example shows how to navigate to a Simulink® Signal Editor block signal group.

```
Open the slvnvdemo_fuelsys_officereq model.
```

```
model = "slvnvdemo_fuelsys_officereq";
open_system(model);

Get a handle to the Test inputs Signal Editor block.

blockHandle = get_param("slvnvdemo_fuelsys_officereq/Test inputs","Handle");
```

Navigate to the Test inputs block and open the second signal group in the block.

rmiobjnavigate(model,blockHandle,2)

# **Input Arguments**

### modelPath — Simulink model name or path

string scalar | character vector

Simulink model name or path, specified as a string scalar or a character vector. This argument must be a full path to a Simulink model file or a Simulink model file name that can be resolved on the MATLAB path.

#### modelElement — Model element ID

string scalar | character vector

Model element ID, specified as a string scalar or a character vector.

#### grpNum — Signal group number for Signal Builder block

double array

Signal group number for Signal Builder block, specified as a double array.

# **Version History**

Introduced in R2010b

#### See Also

rmi

#### **Topics**

"Use the rmiobjnavigate Function"

# rmipref

Get or set RMI preferences stored in prefdir

## **Syntax**

```
rmipref
currentVal = rmipref(prefName)
previousVal = rmipref(Name, Value)
```

## **Description**

rmipref returns a list of the Name, Value pairs that correspond to the Requirements Management Interface (RMI) preference names and accepted values.

currentVal = rmipref(prefName) returns the current value of the preference specified by
prefName.

previousVal = rmipref(Name, Value) sets a new value for the RMI preference specified by Name, and returns the previous value of that RMI preference.

## **Examples**

#### **References to Simulink Model in External Requirements Documents**

Choose the type of reference that the RMI uses when it creates links to your model from external requirements documents. The reference to your model can be either the model file name or the full absolute path to the model file.

The value of the 'ModelPathReference' preference determines how the RMI stores references to your model in external requirements documents. To view the current value of this preference, enter the following code at the MATLAB command prompt.

```
currentVal = rmipref('ModelPathReference')
The default value of the 'ModelPathReference' preference is 'none'.
currentVal =
none
```

This default value specifies that the RMI uses only the model file name in references to your model that it creates in external requirements documents.

#### Automatic Application of User Keywords to Selection-Based Requirements Links

Configure the RMI to automatically apply a specified list of user keyword keywords to new selection-based requirements links that you create.

Specify that the user keywords design and reqts apply to new selection-based requirements links that you create.

```
previousVal = rmipref('SelectionLinkKeyword', 'design, reqts')
```

When you specify a new value for an RMI preference, rmipref returns the previous value of that RMI preference. In this case, previousVal is an empty character vector, the default value of the 'SelectionLinkKeyword' preference.

```
previousVal =
```

View the currently specified value for the 'SelectionLinkKeyword' preference.

```
currentVal = rmipref('SelectionLinkKeyword')
```

The function returns the currently specified comma-separated list of user keywords.

```
currentVal =
design,regts
```

These user keywords apply to all new selection-based requirements links that you create.

#### **Internal Storage of Requirements Traceability Data**

Configure the RMI to embed requirements links data in the model file instead of in a separate .req file.

**Note** If you have existing requirements links for your model that are stored internally, you need to move these links into an external .req file before you change the storage settings for your requirements traceability data. See "Move Internally Stored Requirements Links to External Storage" for more information.

If you would like to embed requirements traceability data in the model file, set the 'StoreDataExternally' preference to 0.

```
previousVal = rmipref('StoreDataExternally',0)
```

When you specify a new value for an RMI preference, rmipref returns the previous value of that RMI preference. By default, the RMI stores requirements links data externally in a separate .req file, so the previous value of this preference was 1.

```
previousVal =
```

After you set the 'StoreDataExternally' preference to 0, your requirements links are embedded in the model file.

```
currentVal = rmipref('StoreDataExternally')
```

```
currentVal =
```

### **Input Arguments**

#### prefName — RMI preference name

'BiDirectionalLinking'|'FilterRequireKeywords'|'CustomSettings'|...

RMI preference name, specified as the corresponding Name character vector listed in "Name-Value Pair Arguments" on page 1-274.

#### Name-Value Pair Arguments

Specify optional comma-separated pairs of Name, Value arguments. Name is the argument name and Value is the corresponding value. Name must appear inside single quotes (' ').

Example: 'BiDirectionalLinking', true enables bidirectional linking for your model, so that when you create a selection-based link to a requirements document, the RMI creates a corresponding link to your model from the requirements document.

#### BiDirectionalLinking — Bidirectional selection linking preference

false (default) | true

Bidirectional selection linking preference, specified as a numeric or logical 1 (true) or 0 (false).

This preference specifies whether to simultaneously create return link from target to source when creating link from source to target. This setting applies only for requirements document types that support selection-based linking.

Data Types: logical

#### **CustomSettings** — **Preference for storing custom settings**

inUse: 0 (default) | structure array of custom field names and settings

Preference for storing custom settings, specified as a structure array. Each field of the structure array corresponds to the name of your custom preference, and each associated value corresponds to the value of that custom preference.

Data Types: struct

# DocumentPathReference — Preference for path format of links to requirements documents from model

```
'modelRelative' (default) | 'absolute' | 'pwdRelative' | 'none'
```

Preference for path format of links to requirements documents from model, specified as one of the following values.

| Value           | Document reference contains                  |
|-----------------|----------------------------------------------|
| 'absolute'      | full absolute path to requirements document. |
| 'pwdRelative'   | path relative to MATLAB current folder.      |
| 'modelRelative' | path relative to model file.                 |
| 'none'          | document file name only.                     |

For more information, see "Document Path Storage".

Data Types: char

# **DuplicateOnCopy** — **Preference for copying requirements links with model objects** true (default) | false

Preference for copying requirements links along with model objects, specified as a numeric or logical 1 (true) or 0 (false).

This preference specifies whether requirements links should be duplicated when copying Simulink and Stateflow objects. When set to false, links are duplicated only when you highlight links in the source model where the model objects are copied from.

Data Types: logical

#### FilterEnable — Preference to enable filtering by user keyword keywords

false (default) | true

Preference to enable filtering by user keyword keywords, specified as a numeric or logical 1 (true) or 0 (false). When you filter by user keyword keywords, you can include or exclude subsets of requirements links in highlighting or reports. You can specify user keyword keywords for requirements links filtering in the 'FilterRequireKeywords' and 'FilterExcludeKeywords' preferences. For more information about requirements filtering, see "Filter Requirements with User Keywords".

Data Types: logical

# FilterRequireKeywords — Preference for user keyword keywords for requirements links

empty character vector (default) | comma-separated list of user keyword keywords

Preference for user keyword keywords for requirements links, specified as a comma-separated list of words or phrases in a character vector. These user keywords apply to all new requirements links you create. Requirements links with these user keywords are included in model highlighting and reports. For more information about requirements filtering, see "Filter Requirements with User Keywords".

Data Types: char

# FilterExcludeKeywords — Preference to exclude certain requirements links from model highlighting and reports

empty character vector (default) | comma-separated list of user keyword keywords

Preference to exclude certain requirements links from model highlighting and reports, specified as a comma-separated list of user keyword keywords. Requirements links with these user keywords are excluded from model highlighting and reports. For more information about requirements filtering, see "Filter Requirements with User Keywords".

Data Types: char

# FilterMenusByKeywords — Preference to disable labels of requirements links with designated user keywords

false (default) | true

Preference to disable labels of requirements links with designated user keywords, specified as a numeric or logical 1 (true) or 0 (false). When set to true, if a requirement link has a user keyword designated in 'FilterExcludeKeywords' or 'FilterRequireKeywords', that requirements link

will be disabled in the Requirements context menu. For more information about requirements filtering, see "Filter Requirements with User Keywords".

Data Types: logical

# FilterConsistencyChecking — Preference to filter Model Advisor requirements consistency checks with designated user keywords

false (default) | true

Preference to filter Model Advisor requirements consistency checks with designated user keywords, specified as a numeric or logical 1 (true) or 0 (false). When set to true, Model Advisor requirements consistency checks include requirements links with user keywords designated in 'FilterRequireKeywords' and excludes requirements links with user keywords designated in 'FilterExcludeKeywords'. For more information about requirements filtering, see "Filter Requirements with User Keywords".

Data Types: logical

# KeepSurrogateLinks — Preference to keep DOORS surrogate links when deleting all requirements links

empty (default) | false | true

Preference to keep DOORS surrogate links when deleting all requirements links, specified as a numeric or logical 1 (true) or 0 (false). When set to true, right-clicking **Requirements at This Level > Delete All Outgoing Links** deletes all requirements links including DOORS surrogate module requirements links. When not set to true or false, right-clicking **Requirements at This Level > Delete All Outgoing Links** opens a dialog box with a choice to keep or delete DOORS surrogate links.

Data Types: logical

# LinkIconFilePath — Preference to use custom image file as requirements link icon empty character vector (default) | full image file path

Preference to use custom image file as requirements link icon, specified as full path to icon or small image file. This image will be used for requirements links inserted in external documents.

Data Types: char

# LoginProvider — Custom authentication callback function for integration with web-based services

character vector

Custom authentication callback function for integration with web-based services, specified as a character vector.

If your network requires advanced authentication that the default authentication process does not support, use this argument to register a custom authentication callback function. For example, if you register a custom authentication callback function and then use slreq.dngConfigure, the function calls your custom function to authenticate the connection with the IBM DOORS Next server. For more information, see the "Tips" on page 1-71 section of slreq.dngConfigure.

**Note** The custom authentication callback function should take this form:

function [success,cookies] = myCustomLoginProvider(server,options)
% Provide your implementation here
end

The custom authentication function should return two arguments: success status and cookies received from the server.

Example: "myCustomLoginProvider"

# ModelPathReference — Preference for path format in links to model from requirements documents

'none' (default) | 'absolute'

Preference for path format in links to model from requirements documents, specified as one of the following values.

| Value      | Model reference contains     |
|------------|------------------------------|
| 'absolute' | full absolute path to model. |
| 'none'     | model file name only.        |

Data Types: char

#### OslcUseGlobalConfig — Preference to allow global configuration

false or 0 (default) | true or 1

Preference to allow global configurations when configuring a MATLAB session for integration with IBM DOORS Next, specified as a numeric or logical 1 (true) or 0 (false).

Data Types: logical

# ReportDocDetails — Preference to include extra detail from requirements documents in generated reports

false (default) | true

Preference to include extra detail from requirements documents in generated reports, specified as a numeric or logical 1 (true) or 0 (false). When set to true, generated requirements reports load linked requirements documents to include additional information about linked requirements. This preference applies to Microsoft Word, Microsoft Excel, and IBM Rational DOORS requirements documents only.

Data Types: logical

# ReportFollowLibraryLinks — Preference to include requirements links in referenced libraries in generated report

false (default) | true

Preference to include requirements links in referenced libraries in generated report, specified as a numeric or logical 1 (true) or 0 (false). When set to true, generated requirements reports include requirements links in referenced libraries.

Data Types: logical

# ReportHighlightSnapshots — Preference to include highlighting in model snapshots in generated report

true (default) | false

Preference to include highlighting in model snapshots in generated report, specified as a numeric or logical 1 (true) or 0 (false). When set to true, snapshots of model objects in generated requirements reports include highlighting of model objects with requirements links.

Data Types: logical

# ReportIncludeKeywords — Preference to list user keywords for requirements links in generated reports

false (default) | true

Preference to list user keywords for requirements links in generated reports, specified as a numeric or logical 1 (true) or 0 (false). When set to true, generated requirements reports include user keywords specified for each requirement link. For more information about requirements filtering, see "Filter Requirements with User Keywords".

Data Types: logical

# ReportLinkToObjects — Preference to include links to model objects in generated requirements reports

false (default) | true

Preference to include links to model objects in generated requirements reports, specified as a numeric or logical 1 (true) or 0 (false). When set to true, generated requirements reports include links to model objects. These links work only if the MATLAB internal HTTP server is active.

Data Types: logical

# ReportNoLinkItems — Preference to include model objects with no requirements links in generated requirements reports

false (default) | true

Preference to include model objects with no requirements links in generated requirements reports, specified as a numeric or logical 1 (true) or 0 (false). When set to true, generated requirements reports include lists of model objects that have no requirements links.

Data Types: logical

# ReportUseDocIndex — Preference to include short document ID instead of full path to document in generated requirements reports

false (default) | true

Preference to include short document ID instead of full path to document in generated requirements reports, specified as a numeric or logical 1 (true) or 0 (false). When set to true, generated requirements reports include short document IDs, when specified, instead of full paths to requirements documents.

Data Types: logical

# SelectionLinkDoors — Preference to include IBM Rational DOORS selection link option in Requirements context menu

true (default) | false

Preference to include IBM Rational DOORS selection link option in Requirements context menu, specified as a numeric or logical 1 (true) or 0 (false).

Data Types: logical

# ReqIfImportUseProfile — Preference to use stereotypes when importing requirements from ReqIF files

false (default) | true

Preference to use stereotypes when importing requirements from ReqIF files, specified as a numeric or logical 1 (true) or 0 (false). For more information, see "Use Stereotypes when Importing from ReqIF Files".

Example: ReqIfImportUseProfile=true

Data Types: logical

# SelectionLinkExcel — Preference to include Microsoft Excel selection link option in Requirements context menu

true (default) | false

Preference to include Microsoft Excel selection link option in Requirements context menu, specified as a numeric or logical 1 (true) or  $\theta$  (false).

Data Types: logical

# SelectionLinkKeyword — Preference for user keywords to apply to new selection-based requirements links

empty character vector (default) | comma-separated list of user keyword keywords

Preference for user keywords to apply to new selection-based requirements links, specified as a comma-separated list of words or phrases in a character vector. These user keywords automatically apply to new selection-based requirements links that you create. For more information about requirements filtering, see "Filter Requirements with User Keywords".

Data Types: char

# SelectionLinkWord — Preference to include Microsoft Word selection link option in Requirements context menu

true (default) | false

Preference to include Microsoft Word selection link option in Requirements context menu, specified as a numeric or logical 1 (true) or 0 (false).

Data Types: logical

# **StoreDataExternally — Preference to store requirements links data in external .req file** false (default) | true

Preference to store requirements links data in external .req file, specified as a numeric or logical 1 (true) or 0 (false). This setting applies to all new models and to existing models that do not yet have requirements links. For more information about storage of requirements links data, see "Requirements Link Storage".

Data Types: logical

# $\label{lem:useActiveXButtons} \textbf{--} \textbf{Preference to use legacy Active} \textbf{X}^{\texttt{@}} \textbf{ buttons in Microsoft Office requirements documents}$

false (default) | true

Preference to use legacy ActiveX buttons in Microsoft Office requirements documents, specified as a numeric or logical 1 (true) or  $\theta$  (false). The default value of this preference is false; requirements

links are URL-based by default. ActiveX requirements navigation is supported for backward compatibility.

Data Types: logical

### **Output Arguments**

# currentVal — Current value of the RMI preference specified by prefName true | false | 'absolute' | 'none' | ...

Current value of the RMI preference specified by prefName. RMI preference names and their associated possible values are listed in "Name-Value Pair Arguments" on page 1-274.

```
previousVal — Previous value of the RMI preference specified by prefName
true | false | 'absolute' | 'none' | ...
```

Previous value of the RMI preference specified by prefName. RMI preference names and their associated possible values are listed in "Name-Value Pair Arguments" on page 1-274.

# **Version History**

Introduced in R2013a

R2023a: Name-value argument to use profiles when importing requirements and links from ReqIF files

Use the ReqIfImportUseProfile name-value argument to use profiles when you import requirements and links from ReqIF files. For more information, see "Use Stereotypes when Importing from ReqIF Files".

#### See Also

rmi

#### **Topics**

"Requirements Settings"

# rmiref.insertRefs

(Not recommended) Insert backlinks in Microsoft Office documents

Note Using rmiref.insertRefs is not recommended. Use updateBacklinks instead.

## **Syntax**

```
[links,matches,inserted] = rmiref.insertRefs(model,type)
```

# **Description**

[links,matches,inserted] = rmiref.insertRefs(model,type) inserts navigation backlinks in the active document of type type to match slreq.Link objects that point from the document to the Simulink model model. You can use these backlinks to navigate from the external document to the Simulink model. The function returns the number of links associated with the model, the number of those links that also point to the external requirements document, and the number of backlinks inserted in the requirements document. For more information, see "Manage Navigation Backlinks in External Requirements Documents".

## **Examples**

#### Insert Backlinks in Microsoft Word Document

This example shows how to insert backlinks in a Microsoft® Word document.

Open a model called myModel.

```
open system("myModel");
```

Open a Microsoft Word document that contains requirements called myRequirementsDoc.docx

```
open("myRequirementsDoc.docx");
```

Insert navigation backlinks in the document for the model myModel. Return the total number of links associated with the model, the number of links that navigate to the document, and the number of links inserted in the document.

```
[links,matches,inserted] = rmiref.insertRefs("myModel","word")
links = 16
matches = 8
inserted = 8
```

# **Input Arguments**

#### model — Name or handle of Simulink model

```
string scalar | character vector | model handle
```

Name or handle of a Simulink model, specified as a string scalar, character vector, or model handle.

#### type — External requirements document type

"word" | "excel"

External requirements document type, specified as "word" or "excel".

## **Output Arguments**

#### links — Number of links associated with Simulink model

double array

Number of links associated with the Simulink model, returned as a double array.

#### matches - Number of links associated with external document

double array

Number of links in the Simulink model that are associated with the external requirements document, returned as a double array.

#### inserted — Number of backlinks inserted in external document

double array

Number of backlinks inserted in the external requirements document, returned as a double array.

# **Version History**

Introduced in R2011a

#### R2022b: Not recommended

Not recommended starting in R2022b

There are no plans to remove rmiref.insertRefs. However, the updateBacklinks method has these advantages over rmiref.insertRefs and is recommended instead:

- You can use updateBacklinks to insert backlinks that correspond to links that are not associated with a model.
- You can use updateBacklinks to insert backlinks in documents in third-party tools other than Microsoft Word and Microsoft Excel.

#### See Also

rmiref.removeRefs|updateBacklinks

#### **Topics**

"Manage Navigation Backlinks in External Requirements Documents"

# rmiref.removeRefs

Remove backlinks to models from requirements documents

## **Syntax**

```
count = rmiref.removeRefs(doc type)
```

## **Description**

count = rmiref.removeRefs(doc\_type) removes all backlinks to models from the currently
active external requirements document of type doc\_type, and returns the number of backlinks
removed. For more information about backlinks, see "Manage Navigation Backlinks in External
Requirements Documents".

**Note** You can only remove backlinks from one external document at a time.

## **Examples**

#### Remove Backlinks from a Microsoft Word Document

This example shows how to remove backlinks from a Microsoft Word document.

Open the "Redirect Direct Links to Imported Requirements Programmatically" on page 3-119 example.

Open the FuelSysWithReqLinks model.

```
open system("FuelSysWithReqLinks.slx")
```

The model contains direct links to these documents:

- FuelSysDesignDescription.docx
- FuelSysRequirementsSpecification.docx
- FuelSysTestScenarios.xlsx

Open the FuelSysDesignDescription.docx document.

```
open("FuelSysDesignDescription.docx")
```

Remove the backlinks from the FuelSysDesignDescription.docx document.

```
count = rmiref.removeRefs("word")
Removing Simulink references from the current document ...
Current document: fuelsysdesigndescription.docx
```

```
Total references: 6
Remove all Simulink references? y/n
У
Removing ...
count =
     6
```

Clear the open requirement sets and link sets. Close all open models.

```
slreq.clear;
bdclose all;
```

## **Input Arguments**

# doc\_type — External requirements document type

"Word" | "Excel" | "DOORS"

External requirements document type, specified as "Word", "Excel", or "DOORS".

**Note** The document type "DOORS" refers to IBM Rational DOORS modules. You cannot use this function to remove backlinks from IBM DOORS Next modules.

# **Output Arguments**

#### count — Number of backlinks removed double

Number of backlinks removed from the external document, returned as a double.

# **Version History**

Introduced in R2011a

### See Also

```
rmiref.insertRefs
```

"Manage Navigation Backlinks in External Requirements Documents"

# rmitag

Manage keywords for links

## **Syntax**

```
rmitag(model,"add",keyword)
rmitag(model,"delete",keyword)
rmitag(model,"replace",keyword,new_keyword)
rmitag(model,"clear",keyword)
rmitag(____,doc_name)
rmitag(model,"list")
```

## **Description**

rmitag(model, "add", keyword) adds the specified keyword keyword to the links associated with
the model, model.

rmitag(model, "delete", keyword) deletes the keyword from all links associated with
the model.

rmitag(model, "replace", keyword, new\_keyword) replaces the specified keyword keyword
with the new keyword, new keyword.

rmitag(model, "clear", keyword) removes the links that have the specified keyword keyword.

rmitag(\_\_\_\_,doc\_name) adds, deletes, or replaces keywords or deletes links where the full or
partial document name matches the argument doc name.

rmitag(model, "list") lists all keywords for the links associated with model.

## **Examples**

#### Add Keywords to a Model

This example shows how to add keywords to the links associated with a Simulink® model.

Open the slvnvdemo fuelsys officereq model.

```
open_system("slvnvdemo_fuelsys_officereq");
```

Add the keyword myTag to the links associated with the model.

```
rmitag(gcs,"add","myTag");
Processed objects: 16 (16 modified).
Total links: 16 (16 modified).
```

List the keywords for the links associated with the model.

```
rmitag(gcs,"list")
```

#### **Delete Link Keywords**

rmitag(gcs, "delete", "test");

This example shows how to delete keywords from the links associated with a Simulink® model.

Open the slvnvdemo fuelsys officereq model.

```
open_system("slvnvdemo_fuelsys_officereq");
```

Delete the keyword test from the links associated with the model.

```
Processed objects: 16 (2 modified).
Total links: 16 (2 modified).

List the keywords for the links associated with the model.

rmitag(gcs,"list")
```

```
Processed objects: 16, total links: 16, found 2 unique tags: requirement: 6 design: 7
```

#### **Replace Link Keywords**

This example shows how to replace keywords for links associated with a Simulink® model.

Open the slvnvdemo\_fuelsys\_officereq model.

```
open system("slvnvdemo fuelsys officereq");
```

Replace the keyword requirement with specification.

```
rmitag(gcs,"replace","requirement","specification");
Processed objects: 16 (6 modified).
Total links: 16 (6 modified).
```

List the user keywords for the links associated with the model.

#### Delete Links from a Model by Using Keywords

This example shows how to delete links associated with a Simulink® model by using keywords.

```
Open the slvnvdemo_fuelsys_officereq model.
```

```
open system("slvnvdemo fuelsys officereq");
```

Delete the links associated with the model that have the user keyword design.

```
rmitag(gcs,"clear","design");
Processed objects: 16 (7 modified).
Total links: 16 (7 cleared).
```

List the user keywords for the links associated with the model.

#### Add Keywords for Direct Links to External Documents

This example shows how to add keywords to the links associated with a Simulink® model that point to a document.

Open the slvnvdemo fuelsys officereq model.

```
open_system("slvnvdemo_fuelsys_officereq");
```

Add the keyword myTag to the links associated with the model and point the links to the slvnvdemo\_FuelSys\_DesignDescription document.

```
rmitag(gcs,"add","myTag","slvnvdemo_FuelSys_DesignDescription.docx");
Processed objects: 16 (8 modified).
Total links: 16 (8 modified).
```

List the keywords for the links associated with the model.

#### List Keywords for a Model

This example shows how to list the keywords for the links associated with a Simulink® model.

Open the slvnvdemo fuelsys officereq model, then list the link keywords.

### **Input Arguments**

#### model — Name or handle of Simulink model

string scalar | character vector | model handle

Name or handle to Simulink model that the links are associated with, specified as a string scalar or character vector that contains the name of the model or a model handle.

#### keyword — Keyword

string scalar | character vector

Keyword, specified as a string scalar or character vector.

### doc\_name — External document name

string scalar | character vector

External requirements document name, specified as a string scalar or character vector.

#### new keyword - New keyword

string scalar | character vector

New keyword, specified as a string scalar or character vector.

## **Version History**

Introduced in R2010a

#### See Also

```
rmi | rmidocrename
```

#### **Topics**

"User Keywords and Requirements Filtering"

# RptgenRMI.doorsAttribs

IBM Rational DOORS attributes in requirements report

## **Syntax**

```
settings = RptgenRMI.doorsAttribs('show')
tf = RptgenRMI.doorsAttribs('default')
tf = RptgenRMI.doorsAttribs(Name, Value)
```

## **Description**

settings = RptgenRMI.doorsAttribs('show') returns the DOORS attribute report settings.
The listed attributes are included in generated requirements reports.

tf = RptgenRMI.doorsAttribs('default') restores the default requirements report settings for DOORS attributes. The function returns 1 if the settings are changed. The default settings are:

- Explicitly include the system attributes Object Heading and Object Text
- Include all other system attributes and user-defined attributes
- Omit the system attribute Created Thru
- Omit system attributes with empty string values
- · Omit system attributes that are false

tf = RptgenRMI.doorsAttribs(Name, Value) specifies which DOORS attributes to include in generated requirements reports. The function returns 1 if the settings are changed without error.

**Note** This function sets settings used when generating reports for requirements in IBM Rational DOORS. These settings are not applied for generated reports for requirements in IBM Rational DOORS Next.

## **Examples**

#### Show the DOORS Attribute Report Settings

```
settings = RptgenRMI.doorsAttribs('show')
settings = 5x1 cell
    {'Object Heading' }
    {'Object Text' }
    {'$AllAttributes$'}
    {'$NonEmpty$' }
    {'-Created Thru' }
```

#### **Restore Default DOORS Attributes Report Settings**

If you change the settings for which DOORS attributes to include in the requirements report, you can restore the default settings.

Change the settings by omitting all attributes other than those that are explicitly included in the report. Show the changed settings.

```
tf = RptgenRMI.doorsAttribs('type', 'none');
Excluding attributes...
settings = RptgenRMI.doorsAttribs('show')
settings = 3x1 cell
    {'Object Heading'}
    {'Object Text'
    {'-Created Thru' }
```

Restore the settings to default. Show the default settings.

```
tf = RptgenRMI.doorsAttribs('default');
settings = RptgenRMI.doorsAttribs('show')
settings = 5x1 cell
   {'Object Heading' }
    {'Object Text'
    {'$AllAttributes$'}
    {'$NonEmpty$'
    {'-Created Thru' }
```

The default settings are:

- Explicitly include the system attributes Object Heading and Object Text
- Include all other system attributes and user-defined attributes
- Omit the system attribute Created Thru
- Omit system attributes with empty string values
- Omit system attributes that are false

#### Include or Omit DOORS Attributes from the Requirements Report by Specifying Type

Specify that generated requirements reports will include only user-defined attributes.

```
tf = RptgenRMI.doorsAttribs('type', 'user');
Including user attributes...
Show the settings.
settings = RptgenRMI.doorsAttribs('show')
settings = 5x1 cell
    {'Object Heading' }
```

```
{'Object Text' }
{'$NonEmpty$' }
{'-Created Thru' }
{'$UserAttributes$'}
```

#### **Explicitly Include or Omit DOORS Attributes from the Requirements Report**

Include the Last Modified By and Last Modified On attributes.

```
tf = RptgenRMI.doorsAttribs('add','Last Modified By');
Adding Last Modified By...
tf = RptgenRMI.doorsAttribs('add','Last Modified On');
Adding Last Modified On...
Omit the Object Heading attribute from the requirements report.
tf = RptgenRMI.doorsAttribs('remove','Object Heading');
Removing Object Heading...
Show the Current Settings
settings = RptgenRMI.doorsAttribs('show')
settings = 6x1 cell
    {'Object Text'
    {'$AllAttributes$'
    {'$NonEmpty$'
    {'-Created Thru'
    {'+Last Modified By'}
    {'+Last Modified On'}
```

#### Include or Omit Empty User-Defined DOORS Attributes from the Requirements Report

Include empty user-defined attributes in the requirements report.

```
tf = RptgenRMI.doorsAttribs('nonempty','off')
NonEmpty filter off...

tf = logical
    1

Show the current settings.

settings = RptgenRMI.doorsAttribs('show')

settings = 4x1 cell
    {'Object Heading'}
```

```
{'Object Text' }
{'-Created Thru' }
{'$UserAttributes$'}
```

## **Input Arguments**

#### Name-Value Pair Arguments

Specify optional pairs of arguments as Namel=Valuel,..., NameN=ValueN, where Name is the argument name and Value is the corresponding value. Name-value arguments must appear after other arguments, but the order of the pairs does not matter.

Before R2021a, use commas to separate each name and value, and enclose Name in quotes.

```
Example: 'type', 'all'
```

#### type — Types of attributes to include or omit in report

```
'all'|'user'|'none'
```

Types of DOORS attributes to include or omit from the report, specified as 'all', 'user', or 'none'.

```
Example: 'type', 'all'
```

#### add — Attributes to add to report

character array

Attributes to add to the generated report, specified as a character array.

```
Example: 'add', 'Last Modified By'
```

**Note** The entered character array should be the same as a DOORS predefined system attribute or user-defined attribute.

#### remove — Attributes to remove from report

character array

Attributes to omit from the generated report, specified as a character array.

```
Example: 'remove', 'Object Heading'
```

**Note** The entered character array should be the same as a DOORS predefined system attribute or user-defined attribute.

### nonempty — Include or omit empty attributes

```
'on'|'off'
```

Whether to include or omit empty user-defined attributes in the report, specified as 'on' or 'off'. Empty system-defined attributes are always excluded.

```
Example: 'nonempty', 'on'
```

## **Output Arguments**

## settings — Current DOORS attribute report settings

cell array

Current DOORS attribute report settings, returned as a cell array.

### tf — Changed settings success status

1 | 0

Changed settings success status, returned as a 1 or 0 of data type logical.

# **Version History**

**Introduced in R2011b** 

### **See Also**

rmi

# setCatalogPath

Package: oslc

Set catalog path for OSLC client

## **Syntax**

```
setCatalogPath(myClient,path)
```

## Description

setCatalogPath(myClient,path) sets the OSLC client myClient to the catalog path specified by path.

## **Examples**

#### Create and Configure an OSLC Client for the Requirements Management Domain

This example shows how to create an OSLC client in MATLAB and configure the client to connect to an OSLC service provider for the requirements management domain.

Create the OSLC client.

```
myClient = oslc.Client;
```

Set the user and server URL for your service provider. Then set the service root and catalog path for the requirements management domain and the configuration query path.

```
setUser(myClient,'jdoe');
setServer(myClient,'https://localhost:9443');
setServiceRoot(myClient,'rm');
setCatalogPath(myClient,'/oslc_rm/catalog');
setConfigurationQueryPath(myClient,'gc/oslc-query/configurations');
myClient
```

Log in to the client and enter your credentials when prompted.

```
login(myClient);
```

Get the available service providers in the specified catalog path and service root. Set the OSLC client to the desired service provider.

```
providers = getServiceProviderNames(myClient)

providers =

4×1 cell array

{'OSLC Plugin' }
    {'Model Based Design with OSLC' }
    {'OSLC4RM' }
    {'Interactive Testing (Requirements Management)'}
```

```
setServiceProvider(myClient,'OSLC Plugin');
If applicable, get the available configuration contexts. Set the OSLC client to the desired
configuration context.
configurations = getConfigurationContextNames(myClient)
configurations =
 2×1 cell array
    {'Initial Development'}
    {'Initial Baseline' }
setConfigurationContext(myClient, 'Initial Development');
Inspect the client properties.
myClient
myClient =
  Client with properties:
         ServiceProvider: 'OSLC Plugin'
    ConfigurationContext: 'Initial Development'
              CatalogUrl: 'https://localhost:9443/rm/oslc rm/catalog'
Input Arguments
myClient — OSLC client
oslc.Client object
OSLC client, specified as an oslc.Client object.
path — OSLC catalog path
character vector
```

OSLC catalog path in the specified server and domain, specified as a character vector.

# **Version History**

Example: '/oslc rm/catalog'

Introduced in R2021a

#### See Also

oslc.Client|setServer|setServiceRoot|login|setUser

# setConfigurationContext

Package: oslc

Set configuration context for OSLC client

## **Syntax**

setConfigurationContext(myClient,configName)

## Description

setConfigurationContext(myClient,configName) sets the OSLC client myClient to the configuration context specified by configName. You can only use global configurations.

## **Examples**

#### Create and Configure an OSLC Client for the Requirements Management Domain

This example shows how to create an OSLC client in MATLAB and configure the client to connect to an OSLC service provider for the requirements management domain.

Create the OSLC client.

```
myClient = oslc.Client;
```

Set the user and server URL for your service provider. Then set the service root and catalog path for the requirements management domain and the configuration query path.

```
setUser(myClient,'jdoe');
setServer(myClient,'https://localhost:9443');
setServiceRoot(myClient,'rm');
setCatalogPath(myClient,'/oslc_rm/catalog');
setConfigurationQueryPath(myClient,'gc/oslc-query/configurations');
myClient
```

Log in to the client and enter your credentials when prompted.

```
login(myClient);
```

Get the available service providers in the specified catalog path and service root. Set the OSLC client to the desired service provider.

```
setServiceProvider(myClient,'OSLC Plugin');
```

If applicable, get the available configuration contexts. Set the OSLC client to the desired configuration context.

## **Input Arguments**

```
myClient — OSLC client
```

oslc.Client object

OSLC client, specified as an oslc.Client object.

#### configName — Configuration context name

character vector

Configuration context name to set the OSLC client to, specified as a character vector.

## Tips

• Use getConfigurationContextNames to get the names of the global configurations that you can use.

## **Version History**

Introduced in R2021a

#### See Also

oslc.Client|getConfigurationContextNames|login|setServiceProvider|
getServiceProviderNames|setConfigurationQueryPath

# setConfigurationQueryPath

#### Package: oslc

Set configuration query path for OSLC client

## **Syntax**

setConfigurationQueryPath(myClient,path)

## Description

setConfigurationQueryPath(myClient,path) sets the OSLC client myClient to the configuration context query path specified by path.

## **Examples**

#### Create and Configure an OSLC Client for the Requirements Management Domain

This example shows how to create an OSLC client in MATLAB and configure the client to connect to an OSLC service provider for the requirements management domain.

Create the OSLC client.

```
myClient = oslc.Client;
```

Set the user and server URL for your service provider. Then set the service root and catalog path for the requirements management domain and the configuration query path.

```
setUser(myClient,'jdoe');
setServer(myClient,'https://localhost:9443');
setServiceRoot(myClient,'rm');
setCatalogPath(myClient,'/oslc_rm/catalog');
setConfigurationQueryPath(myClient,'gc/oslc-query/configurations');
myClient
```

Log in to the client and enter your credentials when prompted.

```
login(myClient);
```

Get the available service providers in the specified catalog path and service root. Set the OSLC client to the desired service provider.

```
providers = getServiceProviderNames(myClient)
providers =

4×1 cell array

{'OSLC Plugin' }
 {'Model Based Design with OSLC' }
 {'OSLC4RM' }
 {'Interactive Testing (Requirements Management)'}
```

```
setServiceProvider(myClient,'OSLC Plugin');
If applicable, get the available configuration contexts. Set the OSLC client to the desired configuration context.

configurations = getConfigurationContextNames(myClient)

configurations =
    2×1 cell array
    {'Initial Development'}
    {'Initial Baseline' }

setConfigurationContext(myClient,'Initial Development');
Inspect the client properties.
```

## myClient

## Input Arguments

#### myClient — OSLC client

oslc.Client object

OSLC client, specified as an oslc.Client object.

#### path — OSLC configuration query path

character vector

OSLC configuration query path in the specified server and domain, specified as a character vector.

Example: 'gc/oslc-query/configurations'

# **Version History**

Introduced in R2021a

#### See Also

oslc.Client|setConfigurationContext|login|setServiceProvider|
getServiceProviderNames

# setCustomLoginProvider

Package: oslc

Register custom authentication callback function to OSLC client

## **Syntax**

setCustomLoginProvider(myClient,authenticationFunction)

## **Description**

setCustomLoginProvider(myClient,authenticationFunction) registers a custom authentication callback function, authenticationFunction, for the OSLC client object myClient. You can use this function to authenticate an OSLC client object on networks that require advanced authentication that the default authentication process does not support.

**Note** The custom authentication callback function should take this form:

```
function [success,cookies] = myCustomLoginProvider(server,options)
% Provide your implementation here
end
```

The custom authentication function should return two arguments: success status and cookies received from the server.

## **Examples**

#### Authenticate a Client that Requires an Advanced Authentication

This example shows how to authenticate an OSLC client by using a custom authentication function and custom HTTP options.

```
Create the OSLC client.
```

```
myClient = oslc.Client;
```

Set the server URL, service root, and catalog path for your service provider.

```
setServer(myClient, 'http://example.com');
setServiceRoot(myClient, 'rm');
setCatalogPath(myClient, 'oslc/services/catalog');
```

Create and enter the user credentials by using the matlab.net.http.Credentials class with a basic matlab.net.http.AuthenticationScheme object.

```
creds = matlab.net.http.Credentials('Username','jdoe','Password', ...
'Password1234','scheme',matlab.net.http.AuthenticationScheme.Basic);
```

Create custom HTTP options by using the matlab.net.http.HTTPOptions class constructor. Set the Credentials property and certificate information for the custom HTTP options.

```
opts = matlab.net.http.HTTPOptions('Credentials', creds, ...
    'VerifyServerName', false, 'CertificateFilename', '')
opts =
  HTTPOptions with properties:
           MaxRedirects: 20
         ConnectTimeout: 10
               UseProxv: 1
               ProxyURI: []
           Authenticate: 1
            Credentials: [1×1 matlab.net.http.Credentials]
     UseProgressMonitor: 0
            SavePayload: 0
        ConvertResponse: 1
         DecodeResponse: 1
     ProgressMonitorFcn: []
    CertificateFilename: ""
       VerifyServerName: 0
            DataTimeout: Inf
        ResponseTimeout: Inf
       KeepAliveTimeout: Inf
Specify the custom HTTP options to authenticate the OSLC client myClient.
setHttpOptions(myClient,opts);
Create a custom authentication callback function called myCustomLoginProvider.
function [success,cookies] = myCustomLoginProvider(server,options)
end
Register the custom authentication callback function with the OSLC client object.
setCustomLoginProvider(myClient,myCustomLoginProvider);
Authenticate the OSLC client object.
login(myClient);
Input Arguments
myClient — OSLC client
oslc.Client object
```

# OSLC client, specified as an oslc.Client object.

authenticationFunction — Custom authentication callback function name character vector

Custom authentication callback function name, specified as a character vector.

Example: 'myCustomLoginProvider'

### **Tips**

- If your authentication process requires a particular set of HTTP options, you can either:
  - Construct a matlab.net.http.HTTPOptions object and assign it to your OSLC client by using setHttpOptions, which passes the HTTP options to your custom authentication callback function.
  - Construct the HTTP options internally in your custom authentication callback function.
- If you want to preconfigure the login process with credentials or use a particular authentication scheme, you can create a matlab.net.http.Credentials object and include it with a matlab.net.http.HTTPOptions object that you assign to the OSLC client object. For more information, see "Server Authentication".

**Note** Depending on the authentication method used by your server, your custom authentication callback function might also have to satisfy authentication requirements. For example, you might have to mimic the form-based authentication required by your authentication server.

• You can unregister all callbacks from an OSLC client object myClient by entering:

```
setCustomLoginProvider(myClient,'');
```

## **Version History**

Introduced in R2021b

#### See Also

oslc.Client|setHttpHeader|setHttpOptions|login|getCustomLoginProvider

#### **Topics**

"Server Authentication"

# setHttpHeader

Package: oslc

Set HTTP header for OSLC client

## **Syntax**

setHttpHeader(myClient,header)

## Description

setHttpHeader(myClient, header) assigns the custom HTTP header header to the OSLC client myClient. The custom header allows for HTTP methods. For more information, see matlab.net.http.HeaderField methods.

### **Examples**

#### **Set Custom HTTP Header**

This example shows how to set a custom HTTP header for a configured OSLC client.

Create a custom HTTP header by using the matlab.net.http.HeaderField class constructor.

```
header = matlab.net.http.HeaderField('Content-Type','text/plain')
header =
HeaderField with properties:
    Name: "Content-Type"
    Value: "text/plain"
```

After you have created and configured an OSLC client as described in "Create and Configure an OSLC Client for the Requirements Management Domain" on page 2-3, assign the header to the OSLC client myClient.

setHttpHeader(myClient,header);

## **Input Arguments**

#### myClient — OSLC client

oslc.Client object

OSLC client, specified as an oslc.Client object.

#### header — Custom HTTP header

```
matlab.net.http.HeaderField object
```

Custom HTTP header, specified as a matlab.net.http.HeaderField object.

## **Tips**

• If your OSLC service provider requires a cookie for repeated requests, you can include an authenticated cookie in your matlab.net.http.HeaderField object by using matlab.net.http.field.CookieField.

# **Version History**

Introduced in R2021a

### **See Also**

matlab.net.http.HeaderField|oslc.Client|setHttpOptions

# setHttpOptions

Package: oslc

Set HTTP options for OSLC client

## **Syntax**

setHttpOptions(myClient,opts)

## **Description**

setHttpOptions(myClient,opts) assigns the custom HTTP options opts to the OSLC client myClient.

## **Examples**

#### **Authenticate a Client that Requires Custom HTTP Options**

This example shows how to authenticate an OSLC client by using custom HTTP options.

Create the OSLC client.

```
myClient = oslc.Client;
```

Set the server URL, service root and catalog path for your service provider.

```
setServer(myClient,'http://example.com');
setServiceRoot(myClient,'rm');
setCatalogPath(myClient,'oslc/services/catalog');
```

Create and enter the user credentials by using the matlab.net.http.Credentials class with a basic matlab.net.http.AuthenticationScheme object.

```
creds = matlab.net.http.Credentials('Username','jdoe','Password', ...
'Password1234','scheme',matlab.net.http.AuthenticationScheme.Basic);
```

Create custom HTTP options by using the matlab.net.http.HTTPOptions class constructor. Set the Credentials property for the custom HTTP options.

```
opts = matlab.net.http.HTTPOptions('Credentials',creds)

opts =

HTTPOptions with properties:

    MaxRedirects: 20
    ConnectTimeout: 10
        UseProxy: 1
        ProxyURI: []
    Authenticate: 1
    Credentials: [1×1 matlab.net.http.Credentials]
```

```
UseProgressMonitor: 0
SavePayload: 0
ConvertResponse: 1
DecodeResponse: 1
ProgressMonitorFcn: []
CertificateFilename: "default"
VerifyServerName: 1
DataTimeout: Inf
ResponseTimeout: Inf
KeepAliveTimeout: Inf
```

Specify the custom HTTP options to authenticate the OSLC client myClient.

```
setHttpOptions(myClient,opts);
```

### **Input Arguments**

#### myClient — OSLC client

oslc.Client object

OSLC client, specified as an oslc.Client object.

#### opts — Custom HTTP options

matlab.net.http.HTTPOptions object

Custom HTTP header, specified as a matlab.net.http.HTTPOptions object.

## **Tips**

• You can use a matlab.net.http.HTTPOptions object for custom authentication for an oslc.Client object. For more information, see "Server Authentication".

## **Version History**

Introduced in R2021a

#### See Also

matlab.net.http.HTTPOptions|oslc.Client|setHttpHeader

#### Topics

"Use HTTP with MATLAB"

# setProperty

Package: oslc.rm

Set local contents of text property for OSLC resource object

## **Syntax**

setProperty(resource, propertyName, textContents)

## **Description**

setProperty(resource,propertyName,textContents) sets the text contents of the RDF/XML element propertyName to the value specified by textContents in the locally stored RDF/XML data for the Open Services for Lifecycle Collaboration (OSLC) resource specified by resource. Use the commit function to apply the change to the service provider. For more information about RDF/XML elements, see An XML Syntax for RDF on the World Wide Web Consortium website.

## **Examples**

#### Add, Get, and Remove Properties from OSLC Resources

This example shows how to add, get, and remove properties from an existing OSLC requirement resource.

Create and configure the OSLC client myClient as described in "Create and Configure an OSLC Client for the Requirements Management Domain" on page 2-3. Then query the service provider for requirements and assign an oslc.rm.Requirement object to the variable myReq as described in "Submit a Query Request with Query Capability" on page 1-218.

Retrieve the full resource data from the service provider for the requirement resource myReq.

```
status = fetch(myReq,myClient)
status =
    StatusCode enumeration
```

The requirement myReq has a linked requirement with an implementedBy relationship. Get the rdf:resource value for the oslc\_rm:implementedBy property for the requirement resource myReq.

```
linkedReq = getResourceProperty(myReq,'oslc_rm:implementedBy')
linkedReq =
    1×1 cell array
    {'https://localhost:9443/rm/resources/_72lxMWJREeup0...'}
```

Change the relationship between the linked requirement and myReq from implementedBy to decomposedBy. Remove the oslc\_rm:implementedBy property and add an oslc\_rm:decomposedBy property.

```
removeResourceProperty(myReq, 'oslc\_rm: implementedBy', linkedReq) \\ addResourceProperty(myReq, 'oslc\_rm: decomposedBy', linkedReq) \\
```

Get the text contents for the dcterms: title property.

```
title = getProperty(myReq,'dcterms:title')
title =
   'My New Requirement'
```

Change the title to My New Requirement (Edited). Confirm the changes.

```
setProperty(myReq,'dcterms:title','My New Requirement (Edited)')
title = getProperty(myReq,'dcterms:title')
title =
```

Add a new text property to the requirement with the tag dcterms:description. Confirm the changes.

```
addTextProperty(myReq,'dcterms:description', ...
    'My new requirement edited using the MATLAB OSLC client.');
desc = getProperty(myReq,'dcterms:description')

desc =
    'My new requirement created using the MATLAB OSLC client.'
```

Commit the changes to the service provider.

'My New Requirement (Edited)'

```
status = commit(myReq,myClient)
status =
    StatusCode enumeration
    OK
```

View the resource that you edited in the system browser.

```
show(myReq)
```

## **Input Arguments**

```
resource — OSLC resource object
```

```
oslc.rm.Requirement object | oslc.rm.RequirementCollection object |
oslc.cm.ChangeRequest object | ...
```

OSLC resource object, specified as one of these objects:

- oslc.cm.ChangeRequest
- oslc.qm.TestCase
- oslc.qm.TestExecutionRecord
- oslc.qm.TestPlan
- oslc.qm.TestResult
- oslc.qm.TestScript
- oslc.rm.Requirement
- oslc.rm.RequirementCollection

#### propertyName — OSLC resource property name

character vector

OSLC resource property name, specified as a character vector.

#### textContents — OSLC resource text contents

character vector

OSLC resource text content, specified as a character vector.

## **Tips**

- For information about OSLC resource properties, see these pages on the OSLC website:
  - RM Resource Definitions
  - QM Resource Definitions
  - · CM Resource Definitions

# **Version History**

Introduced in R2021a

#### See Also

oslc.Client|oslc.rm.Requirement|oslc.rm.RequirementCollection|
oslc.cm.ChangeRequest|oslc.qm.TestCase|oslc.qm.TestExecutionRecord|
oslc.qm.TestPlan|oslc.qm.TestResult|oslc.qm.TestScript|addTextProperty|
getProperty

#### **External Websites**

RDF 1.1 XML Syntax

# setQueryParameter

Package: oslc.core

Set query parameter for OSLC query service

## **Syntax**

setQueryParameter(myQueryCapability,parameter)

## Description

setQueryParameter(myQueryCapability,parameter) sets a query parameter for the query
capability myQueryCapability.

**Note** The query parameter is only applied for one query. After you submit a query, the query parameter is automatically cleared from the query capability.

## **Examples**

#### Set a Query Parameter for a Query Capability

title: 'Query Capability'

resourceType: {1×2 cell}

This example shows how to set a query parameter for a query capability.

After you have created and configured an OSLC client myClient as described in "Create and Configure an OSLC Client for the Requirements Management Domain" on page 2-3, create a query capability for the requirement resource type.

```
myQueryCapability = getQueryService(myClient,'Requirement')
myQueryCapability =
QueryCapability with properties:
    queryParameter: ''
        client: [1×1 oslc.Client]
        queryBase: 'https://localhost:9443/rm/views?oslc.query=true&projectURL=http...'
    resourceShape: {0×1 cell}
        dom: [1×1 matlab.io.xml.dom.Element]
```

Set a query parameter for the query capability. Inspect the query capability  ${\tt queryParameter}$  property.

```
setQueryParameter(myQueryCapability,'?oslc.select=oslc_rm:requirement');
param = myQueryCapability.queryParameter
```

param =

'?oslc.select=oslc\_rm:requirement'

### **Input Arguments**

#### myQueryCapability — Resource query capability

oslc.core.QueryCapability object

OSLC resource query capability, specified as an oslc.core.QueryCapability object.

### parameter — Query condition search parameter

character vector

OSLC query condition search parameter, specified as a character vector.

For more information, see Query Parameters on the OSLC website.

## Tips

• For information about query syntaxes, see Open Services for Lifecycle Collaboration Core Specification Version 2.0 Query Syntax on the OSLC website.

## **Version History**

Introduced in R2021a

### See Also

oslc.Client|oslc.core.QueryCapability

#### **External Websites**

**OSLC Query Parameters** 

## setRDF

```
Package: oslc.rm
```

Set RDF content for local OSLC resource object

## **Syntax**

```
setRDF(resource, rdfContent)
```

## **Description**

setRDF (resource, rdfContent) sets the XML/RDF data to the content specified by rdfContent for the resource specified by resource. Use the commit function to apply the change to the service provider. For more information, see RDF classes and properties in OSLC on the Open Services for Lifecycle Collaboration (OSLC) website.

## **Examples**

#### **Get and Set RDF Content for Requirement Resource**

This example shows how to get and set the RDF content of an OSLC requirement resource with a configured OSLC client.

After you have created and configured the OSLC client myClient as described in "Create and Configure an OSLC Client for the Requirements Management Domain" on page 2-3, create a query capability for the requirement resource type.

```
myQueryCapability = getQueryService(myClient);
```

Submit a query request to the service provider for the available requirement resources.

```
reqs = queryRequirements(myQueryCapability)
reqs =
   1×30 Requirement array with properties:
    ResourceUrl
    Dirty
    IsFetched
    Title
    Identifier
```

Fetch the full resource properties for a single requirement resource. Inspect the title of the requirement.

```
myReq = reqs(1);
status = fetch(myReq,myClient)
status =
```

```
StatusCode enumeration
    0K
title = myReq.Title
title =
    'My New Requirement'
Get the locally stored RDF content of the requirement resource.
rdfContent = getRDF(myReq)
rdfContent =
    '<?xml version="1.0" encoding="UTF-8" standalone="no" ?><rdf:RDF
xmlns:rdf="http://www.w3.org/1999/02/22-rdf-syntax-ns#"
xmlns:dcterms="http://purl.org/dc/terms/"
xmlns:oslc="http://open-services.net/ns/core#"
xmlns:oslc rm="http://open-services.net/ns/rm#">
          <oslc rm:Requirement>
         <dcterms:title>My New
Requirement</dcterms:title><oslc:instanceShape</pre>
rdf:resource="https://example.com/shapes/oslc-requirement-version1"/>
</oslc rm:Requirement>
     </rdf:RDF>'
Copy and paste the rdfContent text into a new variable newRDF. Edit the text contents for the
dcterms:title property to My New Requirement (Edited).
newRDF = ['<?xml version="1.0" encoding="UTF-8" ' ...</pre>
'standalone="no" ?><rdf:RDF ' ...</pre>
'xmlns:rdf="http://www.w3.org/1999/02/22-rdf-syntax-ns#" ' ...
'xmlns:dcterms="http://purl.org/dc/terms/" '
'xmlns:oslc="http://open-services.net/ns/core#" '
'xmlns:oslc_rm="http://open-services.net/ns/rm#">' ...
'<oslc rm:Requirement><dcterms:title>' ...
'My New Requirement (Edited)</dcterms:title>' ...
'<oslc:instanceShape rdf:resource=' ...</pre>
'"https://example.com/shapes/oslc-requirement-version1"/>' ...
'</oslc rm:Requirement></rdf:RDF>']
Set the RDF content of the requirement to the variable newRDF. Inspect the requirement title.
setRDF(myReq,newRDF);
title = myReq.Title
title =
    'My New Requirement (Edited)'
Commit the changes to the service provider.
status = commit(newReq,myClient)
status =
  StatusCode enumeration
```

0K

## **Input Arguments**

#### resource — OSLC resource object

oslc.rm.Requirement object | oslc.rm.RequirementCollection object | oslc.cm.ChangeRequest object | ...

OSLC resource object, specified as one of these objects:

- oslc.cm.ChangeRequest
- oslc.qm.TestCase
- oslc.gm.TestExecutionRecord
- oslc.gm.TestPlan
- oslc.qm.TestResult
- oslc.qm.TestScript
- oslc.rm.Requirement
- oslc.rm.RequirementCollection

#### rdfContent - RDF resource data

character vector

RDF data for OSLC resource, specified as a character vector.

## **Version History**

Introduced in R2021a

#### See Also

oslc.Client|oslc.rm.Requirement|oslc.rm.RequirementCollection| oslc.cm.ChangeRequest|oslc.qm.TestCase|oslc.qm.TestExecutionRecord| oslc.qm.TestPlan|oslc.qm.TestResult|oslc.qm.TestScript|getRDF

#### **External Websites**

RDF 1.1 XML Syntax

## setResourceUrl

Package: oslc.rm

Set resource URL for local OSLC resource object

## **Syntax**

setResourceUrl(resource,URL)

## **Description**

setResourceUrl (resource, URL) sets the ResourceUrl property of the resource specified by resource to the existing resource URL specified by URL.

## **Examples**

#### **Set OSLC Requirement Resource URL**

This example shows how to associate an Open Services for Lifecycle Collaboration (OSLC) requirement resource object in MATLAB with an existing OSLC requirement resource in the service provider.

After you have created and configured the OSLC client myClient as described in "Create and Configure an OSLC Client for the Requirements Management Domain" on page 2-3, create a new requirement resource by creating an instance of the oslc.rm.Requirement class.

```
myReq = oslc.rm.Requirement

myReq =
   Requirement with properties:

   ResourceUrl: ''
        Dirty: 0
   IsFetched: 0
        Title: ''
   Identifier: ''
```

In the OSLC service provider, locate the requirement resource that you want to associate with the object in MATLAB. Identify the resource URL, then create a variable URL and set the value of the variable to the resource URL.

```
URL = 'https://localhost:9443/rm/resources/ oJNtgWrgEeup0a6t';
```

Set the resource URL for the requirement object myReq. Inspect the requirement.

```
setResourceUrl(myReq,URL);
myReq
myReq =
   Requirement with properties:
```

```
ResourceUrl: 'https://localhost:9443/rm/resources/_oJNtgWrqEeup0a6t'
        Dirty: 1
IsFetched: 0
        Title: ''
Identifier: ''
```

Retrieve the full resource data from the service provider for the requirement resource and inspect the resource.

Open the requirement resource in the system browser.

show(newReq)

### Input Arguments

#### resource - OSLC resource object

```
oslc.rm.Requirement object | oslc.rm.RequirementCollection object |
oslc.cm.ChangeRequest object | ...
```

OSLC resource object, specified as one of these objects:

- oslc.cm.ChangeRequest
- oslc.qm.TestCase
- oslc.gm.TestExecutionRecord
- oslc.gm.TestPlan
- oslc.qm.TestResult
- oslc.qm.TestScript
- oslc.rm.Requirement
- oslc.rm.RequirementCollection

#### **URL** — Existing resource **URL**

character vector

Existing resource URL, specified as a character vector.

## **Tips**

• Use this function when you have the resource URL for an OSLC resource and want to access the properties or links of the resource in MATLAB.

# **Version History**

Introduced in R2021a

## **See Also**

oslc.Client|oslc.rm.Requirement|oslc.rm.RequirementCollection|
oslc.cm.ChangeRequest|oslc.qm.TestCase|oslc.qm.TestExecutionRecord|
oslc.qm.TestPlan|oslc.qm.TestResult|oslc.qm.TestScript|show|fetch

## setServer

#### Package: oslc

Set server URL for OSLC client

## **Syntax**

```
setServer(myClient,serverURL)
```

## **Description**

setServer(myClient, serverURL) sets the OSLC client myClient to the server URL specified by serverURL.

## **Examples**

#### Create and Configure an OSLC Client for the Requirements Management Domain

This example shows how to create an OSLC client in MATLAB and configure the client to connect to an OSLC service provider for the requirements management domain.

Create the OSLC client.

```
myClient = oslc.Client;
```

Set the user and server URL for your service provider. Then set the service root and catalog path for the requirements management domain and the configuration query path.

```
setUser(myClient,'jdoe');
setServer(myClient,'https://localhost:9443');
setServiceRoot(myClient,'rm');
setCatalogPath(myClient,'/oslc_rm/catalog');
setConfigurationQueryPath(myClient,'gc/oslc-query/configurations');
myClient
```

Log in to the client and enter your credentials when prompted.

```
login(myClient);
```

Get the available service providers in the specified catalog path and service root. Set the OSLC client to the desired service provider.

```
providers = getServiceProviderNames(myClient)

providers =

4×1 cell array

{'OSLC Plugin' }
    {'Model Based Design with OSLC' }
    {'OSLC4RM' }
    {'Interactive Testing (Requirements Management)'}
```

```
setServiceProvider(myClient,'OSLC Plugin');
If applicable, get the available configuration contexts. Set the OSLC client to the desired configuration context.

configurations = getConfigurationContextNames(myClient)

configurations =

2×1 cell array

{'Initial Development'}
{'Initial Baseline'}
}

setConfigurationContext(myClient,'Initial Development');

Inspect the client properties.

myClient

myClient =

Client with properties:

ServiceProvider: 'OSLC Plugin'
ConfigurationContext: 'Initial Development'
```

CatalogUrl: 'https://localhost:9443/rm/oslc\_rm/catalog'

## Input Arguments

#### myClient — OSLC client

oslc.Client object

OSLC client, specified as an oslc.Client object.

#### serverURL — OSLC server URL

character vector

 $\ensuremath{\mathsf{OSLC}}$  server URL to set the OSLC client to, specified as a character vector.

# **Version History**

Introduced in R2021a

### See Also

oslc.Client|setCatalogPath|setServiceRoot|login|setUser

## setServiceProvider

#### Package: oslc

Set service provider for OSLC client

## **Syntax**

setServiceProvider(myClient,providerName)

## **Description**

setServiceProvider(myClient,providerName) sets the OSLC client myClient to the service provider specified by providerName.

## **Examples**

#### Create and Configure an OSLC Client for the Requirements Management Domain

This example shows how to create an OSLC client in MATLAB and configure the client to connect to an OSLC service provider for the requirements management domain.

Create the OSLC client.

```
myClient = oslc.Client;
```

Set the user and server URL for your service provider. Then set the service root and catalog path for the requirements management domain and the configuration query path.

```
setUser(myClient,'jdoe');
setServer(myClient,'https://localhost:9443');
setServiceRoot(myClient,'rm');
setCatalogPath(myClient,'/oslc_rm/catalog');
setConfigurationQueryPath(myClient,'gc/oslc-query/configurations');
myClient
```

Log in to the client and enter your credentials when prompted.

```
login(myClient);
```

Get the available service providers in the specified catalog path and service root. Set the OSLC client to the desired service provider.

```
providers = getServiceProviderNames(myClient)

providers =

4×1 cell array

{'OSLC Plugin' }
 {'Model Based Design with OSLC' }
 {'OSLC4RM' }
 {'Interactive Testing (Requirements Management)'}
```

```
setServiceProvider(myClient,'OSLC Plugin');
If applicable, get the available configuration contexts. Set the OSLC client to the desired configuration context.

configurations = getConfigurationContextNames(myClient)

configurations =

2×1 cell array

{'Initial Development'}
{'Initial Baseline' }

setConfigurationContext(myClient,'Initial Development');

Inspect the client properties.

myClient

myClient =

Client with properties:

ServiceProvider: 'OSLC Plugin'
ConfigurationContext: 'Initial Development'
```

# **Input Arguments**

#### myClient — OSLC client

oslc.Client object

OSLC client, specified as an oslc.Client object.

#### providerName — OSLC service provider name

character vector

OSLC service provider name to set the client to, specified as a character array.

# **Version History**

Introduced in R2021a

### See Also

oslc.Client|getConfigurationContextNames|setConfigurationContext|login|
getServiceProviderNames|setConfigurationQueryPath

CatalogUrl: 'https://localhost:9443/rm/oslc rm/catalog'

# setServiceRoot

#### Package: oslc

Set service root for OSLC client

## **Syntax**

```
setServiceRoot(myClient,root)
```

## **Description**

setServiceRoot(myClient, root) sets the OSLC client myClient to the service root specified by
root.

### **Examples**

#### Create and Configure an OSLC Client for the Requirements Management Domain

This example shows how to create an OSLC client in MATLAB and configure the client to connect to an OSLC service provider for the requirements management domain.

Create the OSLC client.

```
myClient = oslc.Client;
```

Set the user and server URL for your service provider. Then set the service root and catalog path for the requirements management domain and the configuration query path.

```
setUser(myClient,'jdoe');
setServer(myClient,'https://localhost:9443');
setServiceRoot(myClient,'rm');
setCatalogPath(myClient,'/oslc_rm/catalog');
setConfigurationQueryPath(myClient,'gc/oslc-query/configurations');
myClient
```

Log in to the client and enter your credentials when prompted.

```
login(myClient);
```

```
providers = getServiceProviderNames(myClient)

providers =

4×1 cell array

{'OSLC Plugin' }
    {'Model Based Design with OSLC' }
    {'OSLC4RM' }
    {'Interactive Testing (Requirements Management)'}
```

```
setServiceProvider(myClient,'OSLC Plugin');
If applicable, get the available configuration contexts. Set the OSLC client to the desired
configuration context.
configurations = getConfigurationContextNames(myClient)
configurations =
 2×1 cell array
    {'Initial Development'}
    {'Initial Baseline' }
setConfigurationContext(myClient, 'Initial Development');
Inspect the client properties.
myClient
myClient =
  Client with properties:
         ServiceProvider: 'OSLC Plugin'
    ConfigurationContext: 'Initial Development'
              CatalogUrl: 'https://localhost:9443/rm/oslc rm/catalog'
Input Arguments
```

#### myClient — OSLC client

oslc.Client object

OSLC client, specified as an oslc.Client object.

#### root — OSLC service root

character vector

OSLC service root, specified as a character vector.

# **Version History**

Introduced in R2021a

### See Also

oslc.Client|setCatalogPath|setServer|login|setUser

# setUser

Package: oslc

Set user for OSLC client

## **Syntax**

setUser(myClient,userName)

## **Description**

setUser(myClient, userName) sets the OSLC client myClient to the user specified by userName.

## **Examples**

#### Create and Configure an OSLC Client for the Requirements Management Domain

This example shows how to create an OSLC client in MATLAB and configure the client to connect to an OSLC service provider for the requirements management domain.

Create the OSLC client.

```
myClient = oslc.Client;
```

Set the user and server URL for your service provider. Then set the service root and catalog path for the requirements management domain and the configuration query path.

```
setUser(myClient,'jdoe');
setServer(myClient,'https://localhost:9443');
setServiceRoot(myClient,'rm');
setCatalogPath(myClient,'/oslc_rm/catalog');
setConfigurationQueryPath(myClient,'gc/oslc-query/configurations');
myClient
```

Log in to the client and enter your credentials when prompted.

```
login(myClient);
```

```
setServiceProvider(myClient,'OSLC Plugin');
If applicable, get the available configuration contexts. Set the OSLC client to the desired
configuration context.
configurations = getConfigurationContextNames(myClient)
configurations =
 2×1 cell array
    {'Initial Development'}
    {'Initial Baseline' }
setConfigurationContext(myClient, 'Initial Development');
Inspect the client properties.
myClient
myClient =
  Client with properties:
         ServiceProvider: 'OSLC Plugin'
    ConfigurationContext: 'Initial Development'
              CatalogUrl: 'https://localhost:9443/rm/oslc_rm/catalog'
Input Arguments
myClient — OSLC client
oslc.Client object
OSLC client, specified as an oslc.Client object.
```

### userName — OSLC user name

character vector

OSLC user name, specified as a character vector.

# **Version History**

Introduced in R2021a

### See Also

oslc.Client|setCatalogPath|setServer|setServiceRoot|login

# show

Package: oslc.rm

View OSLC resource in system browser

## **Syntax**

show(resource)

## **Description**

show(resource) opens the ResourceUrl associated with resource in the system browser.

## **Examples**

#### **Create a New Requirement**

This example shows how to submit a creation request for a new requirement resource with a configured OSLC client.

After you have created and configured the OSLC client myClient as described in "Create and Configure an OSLC Client for the Requirements Management Domain" on page 2-3, create a creation factory for the requirement resource type.

```
myCreationFactory = getCreationFactory(myClient,'Requirement');
```

Use the creation factory to create a new requirement resource with the title My New Requirement. Retrieve the full resource data from the service provider for the requirement resource and inspect the resource.

Open the requirement resource in the system browser by using the show function.

show(newReq)

## **Input Arguments**

#### resource — OSLC resource object

oslc.rm.Requirement object | oslc.rm.RequirementCollection object |
oslc.cm.ChangeRequest object | ...

OSLC resource object, specified as one of these objects:

- oslc.cm.ChangeRequest
- oslc.qm.TestCase
- oslc.qm.TestExecutionRecord
- oslc.qm.TestPlan
- oslc.qm.TestResult
- oslc.qm.TestScript
- oslc.rm.Requirement
- oslc.rm.RequirementCollection

# **Version History**

Introduced in R2021a

#### See Also

oslc.Client|oslc.rm.Requirement|oslc.rm.RequirementCollection|
oslc.cm.ChangeRequest|oslc.qm.TestCase|oslc.qm.TestExecutionRecord|
oslc.qm.TestPlan|oslc.qm.TestResult|oslc.qm.TestScript|fetch|commit|remove

# showAssumptionColumn

Package: slreq.modeling

Show Precondition column in Assumptions tab

### **Syntax**

showAssumptionColumn(reqTable)

# **Description**

showAssumptionColumn(reqTable) shows the **Precondition** column in the **Assumptions** tab of the Requirements Table block, reqTable.

## **Examples**

#### Show the Precondition Column in a Requirements Table Block

Find the Requirements Table block in a model by using slreq.modeling.find.

```
reqTable = slreq.modeling.find("myModel");
```

Show the **Precondition** column in the **Assumptions** tab.

showAssumptionColumn(reqTable);

# **Input Arguments**

#### reqTable — Requirements Table block

RequirementsTable object

Requirements Table block, specified as a RequirementsTable object.

# **Version History**

Introduced in R2022a

### See Also

#### **Objects**

RequirementsTable

#### **Functions**

hideAssumptionColumn|showRequirementColumn|hideRequirementColumn

# showRequirementColumn

Package: slreq.modeling

Show columns in Requirements tab

## **Syntax**

showRequirementColumn(regTable,column)

## **Description**

showRequirementColumn(reqTable,column) shows the column type specified by column in the **Requirements** tab of the Requirements Table block, reqTable.

## **Examples**

#### Show the Postcondition Columns in a Requirements Table Block

Find the Requirements Table block in a model by using slreq.modeling.find.

```
reqTable = slreq.modeling.find("myModel");
```

Show the **Postcondition** columns in the **Requirements** tab.

showRequirementColumn(reqTable, "Postconditions");

## **Input Arguments**

#### reqTable — Requirements Table block

RequirementsTable object

Requirements Table block, specified as a RequirementsTable object.

#### column — Column type

```
"Duration" | "Actions" | "Postconditions"
```

Column type to be shown, specified as "Duration", "Actions", or "Postconditions". Use this argument to show the **Duration**, **Action**, or **Postcondition** columns, respectively.

Data Types: enumerated

# **Version History**

Introduced in R2022a

#### See Also

#### Objects

RequirementsTable

## **Functions**

 $\verb|hideRequirementColumn| show Assumption Column| \verb|hideAssumptionColumn| \\$ 

# slwebview\_req

Export Simulink system to Web views with requirements

## **Syntax**

```
filename = slwebview_req(sysname)
filename = slwebview_req(sysname, Name, Value)
```

# **Description**

filename = slwebview\_req(sysname) exports the system sysname and its children to a web page filename with contextual requirements information for the system displayed on a separate panel of the layered model structure Web view.

filename = slwebview\_req(sysname, Name, Value) uses additional options specified by one or more Name, Value pair arguments.

**Note** You can use slwebview req only if you have also installed Simulink Report Generator™.

## **Examples**

#### **Export All Layers**

Export all the layers (including libraries and masks) from the system gcs to the file filename

```
filename = slwebview_req(gcs, 'LookUnderMasks', 'all', 'FollowLinks', 'on')
```

# **Input Arguments**

#### sysname — The system to export to a Web view file

character vector containing the path to the system | handle to a subsystem or block diagram | handle to a chart or subchart

Exports the specified system or subsystem and its child systems to a Web view file, with contextual requirements information for the system displayed on a separate panel of the layered model structure Web view. By default, child systems of the sysname system are also exported. Use the SearchScope name-value pair to export other systems, in relation to sysname.

Example: 'sysname'

#### **Name-Value Pair Arguments**

Specify optional pairs of arguments as Namel=Valuel,..., NameN=ValueN, where Name is the argument name and Value is the corresponding value. Name-value arguments must appear after other arguments, but the order of the pairs does not matter.

Before R2021a, use commas to separate each name and value, and enclose Name in quotes.

Example: 'ShowProgressBar', 'off'

#### SearchScope — Systems to export, relative to the sysname system

'CurrentAndBelow' (default) | 'Current' | 'CurrentAndAbove' | 'All'

'CurrentAndBelow' exports the Simulink system or the Stateflow chart specified by sysname and all systems or charts that it contains.

'Current' exports only the Simulink system or the Stateflow chart specified by sysname.

'CurrentAndAbove' exports the Simulink system or the Stateflow chart specified by the sysname and all systems or charts that contain it.

'All' exports all Simulink systems or Stateflow charts in the model that contains the system or chart specified by sysname.

Data Types: char

# **LookUnderMasks** — **Specifies whether to export the ability to interact with masked blocks** 'none' (default) | 'all'

'none' does not export masked blocks in the Web view. Masked blocks are included in the exported systems, but you cannot access the contents of the masked blocks.

'all' exports all masked blocks.

Data Types: char

#### FollowLinks — Specifies whether to follow links into library blocks

'off' (default) | 'on'

'off' does not allow you to follow links into library blocks in a Web view.

'on' allows you to follow links into library blocks in a Web view.

Data Types: char

# FollowModelReference — Specifies whether to access referenced models in a Web view 'off' (default) | 'on'

'off' does not allow you to access referenced models in a Web view.

'on' allows you to access referenced models in a Web view.

Data Types: char

# ViewFile — Specifies whether to display the Web view in a Web browser when you export the Web view

```
'on' (default) | 'off'
```

'on' displays the Web view in a Web browser when you export the Web view.

'off' does not display the Web view in a Web browser when you export the Web view.

Data Types: char

# ShowProgressBar — Specifies whether to display the status bar when you export a Web view

'on' (default) | 'off'

'on' displays the status bar when you export a Web view.

'off' does not display the status bar when you export a Web view.

Data Types: char

### **Output Arguments**

#### filename — The name of the HTML file for displaying the Web view

character vector

Reports the name of the HTML file for displaying the Web view. Exporting a Web view creates the supporting files, in a folder.

# **Tips**

A Web view is an interactive rendition of a model that you can view in a Web browser. You can navigate a Web view hierarchically to examine specific subsystems and to see properties of blocks and signals.

You can use Web views to share models with people who do not have Simulink installed.

Web views require a Web browser that supports Scalable Vector Graphics (SVG).

# **Version History**

Introduced in R2015a

#### See Also

slwebview\_cov

# slreq.show

Navigate to link source or destination

## **Syntax**

```
slreq.show(tgt)
```

# **Description**

slreq.show(tgt) navigates to tgt, a link source or destination. The source or destination object opens in the corresponding interface, such as a block in a model, or test in the Test Manager.

# **Examples**

#### **Show Link Source**

This example shows how to navigate to a link source.

### **Load Requirement Set and Links**

```
rq = slreq.load('original_thrust_reverser_requirements.slreqx');
lk = slreq.load('reqs_validation_property_proving_original_model.slmx');

Navigate to a Link Source
sl = getLinks(lk);
sl2 = sl(2);
slreq.show(source(sl2))
```

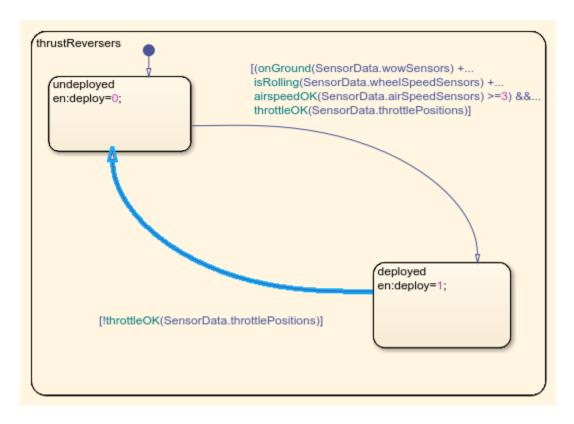

#### Cleanup

Cleanup commands. Clears open requirement sets without saving changes, and closes open models without saving changes.

slreq.clear;
bdclose all

# **Input Arguments**

#### tgt — Link source or destination

struct

Link source or destination, as may be returned by source or destination for a Link.

Example: struct with fields

Data Types: struct

# **Version History**

Introduced in R2020a

#### See Also

slreq.Link|slreq.inLinks|slreq.outLinks

# slreq.structToObj

Convert link source or destination information from structure to model object type

## **Syntax**

```
ot = slreq.structToObj(linkinfo)
```

## **Description**

ot = slreq.structToObj(linkinfo) converts the source or destination link information in the structure linkinfo to the corresponding object type, ot. The object type returned can include Simulink blocks, Simulink Test test cases, or other object types compatible with Requirements Toolbox.

### **Examples**

#### **Convert Link Source and Destination to Model Entity**

This example shows how to get the structure containing unique requirement source and destination information, then convert the structure information to the specific source and destination model entity.

#### Load Model, Requirement Set, and Links

```
load_system('reqs_validation_property_proving_original_model');
reqset = slreq.load('original_thrust_reverser_requirements.slreqx');
linkset = slreq.load('reqs_validation_property_proving_original_model.slmx');
```

#### For a Link Set

Get sources from a link set, get a single source, and convert the structure to the model entity.

```
linkSources = sources(linkset);
linkSource1 = linkSources(1);
modelSource1 = slreq.structToObj(linkSource1);
```

#### For a Link

Get a link from the link set, get the source and destination for that link.

```
links = getLinks(linkset);
link2 = links(2);
linkSource2 = source(link2);
linkDest2 = destination(link2);
```

Convert the source and destination structure to the model entity.

```
modelSource2 = slreq.structToObj(linkSource2);
modelDest2 = slreq.structToObj(linkDest2);
```

#### **Clear Example Files**

Cleanup commands -- close the open model, and clear and close the open requirement and link set.

```
slreq.clear;
close_system('reqs_validation_property_proving_original_model',0)
```

### Input Arguments

# linkinfo — Link information from a slreq.Link or slreq.LinkSet

struct

linkinfo contains source artifact and unique identification information for particular links, as returned by

- sources for a slreq.LinkSet.
- source or destination for a slreg.Link.

Example: struct with fields

Data Types: struct

## **Output Arguments**

#### ot — Source or destination object

Requirement, model, or data entity

ot is the requirement, model, or data entity corresponding to the source artifact and unique identification in linkinfo. The value of ot depends on the type of entity the Link has as source or destination.

# **Version History**

Introduced in R2018a

#### See Also

slreq.LinkSet|slreq.Link

#### **Topics**

"Use Command-Line API to Update or Repair Requirements Links"

# view

Package: oslc.core

View OSLC dialog in system browser

## **Syntax**

view(myDialog)

# **Description**

view(myDialog) opens the Open Services for Lifecycle Collaboration dialog myDialog in the system browser.

## **Examples**

### **Get and View OSLC User Interface Dialogs**

This example shows how to get and view an OSLC user interface dialog for a configured OSLC client.

After you have created and configured an OSLC client as described in "Create and Configure an OSLC Client for the Requirements Management Domain" on page 2-3, get the available user interface dialogs in the requirements management domain of the client myClient.

```
dialogs = getDialog(myClient)

dialogs =
  1×4 Dialog array with properties:
    dialog
    hintWidth
    hintHeight
    title
    resourceType
```

Examine the properties of one of the dialogs. From the title, determine the resource type and if the dialog is for creating or selecting resources.

```
myDialog = dialogs(1);
title = myDialog.title

title =
   'Requirement Creation'
```

Open the dialog in a browser.

view(myDialog)

# **Input Arguments**

# myDialog — OSLC user interface dialog

oslc.core.Dialog object

OSLC user interface dialog, specified as an oslc.core.Dialog object.

# **Version History**

Introduced in R2021a

# **See Also**

oslc.core.Dialog|oslc.Client|getDialog

# Classes

# oslc.Client

Client to integrate with OSLC providers

# **Description**

Use an oslc.Client object to integrate with an Open Services for Lifecycle Collaboration (OSLC) service provider. Specify the service provider properties on the object, then use the object functions to set your user name and log in to the server. You can then use oslc.core.CreationFactory and oslc.core.QueryCapability objects to create and query resources in the OSLC service provider.

## Creation

### **Syntax**

myClient = oslc.Client

#### **Description**

myClient = oslc.Client returns an OSLC client object.

# **Properties**

#### ServiceProvider — OSLC service provider name

character array

OSLC service provider name, specified as a character array.

#### ConfigurationContext — Service provider configuration context name

character array

Service provider configuration context name, specified as a character array.

#### CatalogUrl — Service provider catalog URL

character array

Service provider catalog URL, specified as a character array.

Example: 'https://localhost:9443/qm/oslc qm/catalog'

## **Object Functions**

getConfigurationContextNames Get configuration context names from OSLC service provider

getCreationFactory Get OSLC creation service object

getCustomLoginProvider Get registered custom authentication callback function name for

OSLC client

getDialog Get user interface dialogs from OSLC service provider

getQueryService Get OSLC query service object getServer Get server URL for OSLC client

getServiceProviderNames Get service providers for OSLC client

getUser Get user for OSLC client login Log in to OSLC client

remove Remove resource from OSLC service provider

setCatalogPath Set catalog path for OSLC client

setConfigurationContextSet configuration context for OSLC clientsetConfigurationQueryPathSet configuration query path for OSLC client

setCustomLoginProvider Register custom authentication callback function to OSLC client

setHttpHeaderSet HTTP header for OSLC clientsetHttpOptionsSet HTTP options for OSLC clientsetServerSet server URL for OSLC clientsetServiceProviderSet service provider for OSLC clientsetServiceRootSet service root for OSLC client

setUser Set user for OSLC client

## **Examples**

#### Create and Configure an OSLC Client for the Requirements Management Domain

This example shows how to create an OSLC client in MATLAB and configure the client to connect to an OSLC service provider for the requirements management domain.

Create the OSLC client.

```
myClient = oslc.Client;
```

Set the user and server URL for your service provider. Then set the service root and catalog path for the requirements management domain and the configuration query path.

```
setUser(myClient,'jdoe');
setServer(myClient,'https://localhost:9443');
setServiceRoot(myClient,'rm');
setCatalogPath(myClient,'/oslc_rm/catalog');
setConfigurationQueryPath(myClient,'gc/oslc-query/configurations');
myClient
```

Log in to the client and enter your credentials when prompted.

```
login(myClient);
```

If applicable, get the available configuration contexts. Set the OSLC client to the desired configuration context.

#### Create and Configure an OSLC Client for the Quality Management Domain

This example shows how to create an OSLC client in MATLAB and configure the client to connect to an OSLC service provider for the quality management domain.

Create the OSLC client.

```
myClient = oslc.Client;
```

Set the user and server URL for your service provider. Set the service root and catalog path for the quality management domain.

```
setUser(myClient,'jdoe');
setServer(myClient,'https://localhost:9443');
setServiceRoot(myClient,'qm');
setCatalogPath(myClient,'/oslc_qm/catalog');
```

Log in to the client and enter your credentials when prompted.

```
login(myClient);
```

```
providers = getServiceProviderNames(myClient)
providers =
    4×1 cell array
    {'OSLC Plugin (Quality Management)'}
}
```

```
{'Model Based Design with OSLC (Quality Management)'}
    {'OSLC4RM (Quality Management)'
    {'Interactive Testing (Quality Management)'
setServiceProvider(myClient, 'OSLC Plugin (Quality Management)');
If applicable, get the available configuration contexts. Set the OSLC client to the desired
configuration context.
configurations = getConfigurationContextNames(myClient)
configurations =
 2×1 cell array
    {'Initial Development'}
    {'Initial Baseline'
setConfigurationContext(myClient, 'Initial Development');
Inspect the client properties.
myClient
myClient =
 Client with properties:
         ServiceProvider: 'OSLC Plugin (Quality Management)'
    ConfigurationContext: 'Initial Development'
              CatalogUrl: 'https://localhost:9443/qm/oslc qm/catalog'
```

#### Create and Configure an OSLC Client for the Change Management Domain

This example shows how to create an OSLC client in MATLAB and configure the client to connect to an OSLC service provider for the change management domain.

Create the OSLC client.

```
myClient = oslc.Client;
```

Set the user and server URL for your service provider. Set the service root and catalog path for the change management domain.

```
setUser(myClient,'jdoe');
setServer(myClient,'https://localhost:9443');
setServiceRoot(myClient,'ccm');
setCatalogPath(myClient,'/oslc/workitems/catalog');
```

Log in to the client and enter your credentials when prompted.

```
login(myClient);
```

```
providers = getServiceProviderNames(myClient)
```

```
providers =
  4×1 cell array
    {'OSLC Plugin (Change Management)'
    {'Model Based Design with OSLC (Change Management)'}
    {'OSLC4RM (Change Management)'
    {'Interactive Testing (Change Management)'
setServiceProvider(myClient, 'OSLC Plugin (Change Management)');
If applicable, get the available configuration contexts. Set the OSLC client to the desired
configuration context.
configurations = getConfigurationContextNames(myClient)
configurations =
  2×1 cell array
    {'Initial Development'}
    {'Initial Baseline'
setConfigurationContext(myClient, 'Initial Development');
Inspect the client properties.
myClient
myClient =
  Client with properties:
         ServiceProvider: 'OSLC Plugin (Change Management)'
    ConfigurationContext: 'Initial Development'
              CatalogUrl: 'https://localhost:9443/cm/oslc cm/catalog'
```

# **Version History**

Introduced in R2021a

#### See Also

oslc.core.CreationFactory|oslc.core.QueryCapability|oslc.core.Dialog|
oslc.rm.Requirement|oslc.qm.TestCase|oslc.cm.ChangeRequest

#### **External Websites**

Open Services for Lifecycle Collaboration

# oslc.cm.ChangeRequest

Change request resource for OSLC change management domain

# **Description**

The oslc.cm.ChangeRequest object represents change request resources in the change management domain of the Open Services for Lifecycle Collaboration (OSLC) service provider. After creating and configuring oslc.Client and oslc.core.QueryCapability objects, query the service provider for available change request resources by using the queryChangeRequests function.

## Creation

Create an oslc.cm.ChangeRequest object by using the createChangeRequest function.

## **Properties**

#### ResourceUrl — Resource navigation URL

character array

Navigation URL for the change request resource, specified as a character array.

# Dirty — Uncommitted changes indicator

0 | 1

Indicator for uncommitted changes to the change request resource, specified as a logical 1or 0 where:

- 1 indicates the change request resource has uncommitted changes.
- 0 indicates the change request resource has no uncommitted changes.

Data Types: logical

#### IsFetched — Resource fetch status

0 | 1

Change request resource fetch status, specified as a logical 1 or 0 where:

- 1 indicates the change request resource is fetched.
- 0 indicates the change request resource is not fetched.

Data Types: logical

### Title — Change request title

character array

Change request title, specified as a character array.

#### **Identifier** — Change request resource identifier

character array

OSLC change request resource identifier, specified as a character array.

### **Object Functions**

addResourceProperty
addTextProperty
commit

Add resource property to local OSLC resource object
Add text property to local OSLC resource object
Send local changes to OSLC service provider

fetch Retrieve full resource data from OSLC service provider
getProperty Get local contents of text property from OSLC resource object
getRDF Get resource RDF/XML data from OSLC resource object

getResourceProperty Get local contents of resource property from OSLC resource object

remove Remove resource from OSLC service provider

removeResourceProperty Remove resource property from local OSLC resource object setProperty Set local contents of text property for OSLC resource object

setRDFSet RDF content for local OSLC resource objectsetResourceUrlSet resource URL for local OSLC resource object

show View OSLC resource in system browser

## **Examples**

#### **Edit a Change Request and Commit Changes**

This example shows how to submit a query request for change request resources with a configured OSLC client, edit an existing change request resource, and commit the changes to the service provider.

After you have created and configured the OSLC client myClient as described in "Create and Configure an OSLC Client for the Change Management Domain" on page 2-5, create a query capability for the change request resource type.

```
myQueryCapability = getQueryService(myClient, 'ChangeRequest');
```

Submit a query request to the service provider for the available change request resources.

changeRequests = queryChangeRequests(myQueryCapability)

```
changeRequests =
  1×6 ChangeRequest array with properties:
    ResourceUrl
    Dirty
    IsFetched
    Title
    Identifier
```

Assign a change request resource to the variable myCR. Retrieve the full resource data from the service provider for the change request resource. Examine the Title property.

```
myCR = changeRequests(1);
status = fetch(myCR,myClient)
```

```
status =
   StatusCode enumeration
   OK

title = myCR.Title

title =
   'Change Request 1'

Edit the change request title and commit the change to the service provider.

myCR.Title = 'My New Change Request Title';
status = commit(myCR, myClient)

status =
   StatusCode enumeration
   OK
```

Open the change request resource in the system browser by using the show function.

```
show(myChangeRequest)
```

#### Create a New Change Request

This example shows how to submit a creation request for a new change request resource with a configured OSLC client.

After you have created and configured the OSLC client myClient as described in "Create and Configure an OSLC Client for the Change Management Domain" on page 2-5, create a creation factory for the change request resource type.

```
myCreationFactory = getCreationFactory(myClient,'ChangeRequest');
```

Use the creation factory to create a new change request resource with the title My New Change Request. Retrieve the full resource data from the service provider for the change request resource and inspect the resource.

Open the change request resource in the system browser by using the show function.

show(newCR)

# **Version History**

Introduced in R2021a

## **See Also**

oslc.core.CreationFactory|oslc.core.QueryCapability|oslc.Client|
oslc.qm.TestCase|oslc.rm.Requirement|queryChangeRequests|createChangeRequest

### **External Websites**

Open Services for Lifecycle Collaboration Resource ChangeRequest

# oslc.core.CreationFactory

OSLC service provider creation factory

# **Description**

Use oslc.core.CreationFactory object functions to create resources in an Open Services for Lifecycle Collaboration (OSLC) service provider. After creating and configuring an oslc.Client, you can create a creation factory object for the service provider specified in the client object.

### Creation

Create an oslc.core.CreationFactory object by using getCreationFactory.

## **Properties**

#### client — Associated OSLC Client

oslc.Client object

OSLC client associated with the creation factory, specified as an oslc.Client object.

#### creation — Creation factory resource URI

character vector

Creation factory resource URI, specified as a character vector.

# resourceShape — Resource URI for RDF representation of specified resource type cell array

Resource URI for the RDF representation of the expected contents of the specified resource type, specified as a cell array.

Example: {'https://localhost:9443/rm/types/ 4zFVsRL5EeuLWbFL3e4vrw'}

#### title — Creation factory object title

character array

Creation factory object title, returned as a character array.

#### resourceType — Resource type to create

cell array

Resource type to create in the OSLC service provider, specified as a cell array.

# **Object Functions**

createCreate resource in OSLC service providercreateChangeRequestCreate change request in OSLC service providercreateRequirementCreate requirement in OSLC service provider

createRequirementCollection Create requirement collection in OSLC service provider

createTestCase Create test case in OSLC service provider

createTestExecutionRecord Create test execution record in OSLC service provider

createTestPlan Create test plan in OSLC service provider createTestResult Create test result in OSLC service provider createTestScript Create test script in OSLC service provider

### **Examples**

#### Create All Available Creation Factories for an OSLC Client

This example shows how to create all available creation factories for a previously configured OSLC client.

After you have created and configured an OSLC client as described in "Create and Configure an OSLC Client for the Requirements Management Domain" on page 2-3, create all available creation factories for the client myClient.

```
myCreationFactory = getCreationFactory(myClient)
myCreationFactory =

1×8 CreationFactory array with properties:
    client
    creation
    resourceShape
    title
    resourceType
```

Examine the creation factory resourceType to determine which creation factory you want to use.

myCreationFactory(8).resourceType

```
ans =
  1×1 cell array
    {'http://open-services.net/ns/rm#Requirement'}
```

#### Submit a Creation Request by using a Creation Factory

This example shows how to submit a creation request by using a creation factory with a previously configured OSLC client.

After you have created and configured an OSLC client myClient as described in "Create and Configure an OSLC Client for the Requirements Management Domain" on page 2-3, create a creation factory for the requirement resource type.

```
myCreationFactory = getCreationFactory(myClient,'Requirement')
myCreationFactory =
CreationFactory with properties:
```

Create a new requirement resource by using a creation factory and name the resource My New Requirement. Fetch the full resource properties for the requirement resource. Then commit the changes to the service provider.

```
newReq = createRequirement(myCreationFactory,'My New Requirement');
status = fetch(newReq,myClient)

status =
   StatusCode enumeration
   OK

status = commit(newReq,myClient)

status =
   StatusCode enumeration
   OK
```

View the resource that you created in the service provider.

show(newReg)

# **Version History**

Introduced in R2021a

#### See Also

 $oslc.Client \mid oslc.rm.Requirement \mid oslc.cm.ChangeRequest \mid oslc.qm.TestCase \mid getCreationFactory$ 

#### **External Websites**

Open Services for Lifecycle Collaboration Creation Factories

# oslc.core.Dialog

OSLC service provider user interface dialog

# **Description**

The oslc.core.Dialog objects represent user interface dialogs from an Open Services for Lifecycle Collaboration (OSLC) service provider. After creating and configuring an oslc.Client object, query the service provider for available user interface dialogs by using the getDialog object function.

## **Properties**

#### dialog — Dialog URL

character array

User interface dialog URL, returned as a character array.

#### hintWidth — User interface width

character array

User interface width in pixels, specified as a character array.

#### hintHeight — User interface height

character array

User interface height in pixels, specified as a character array.

#### title — Dialog title

character array

User interface dialog title, returned as a character array.

#### resourceType — OSLC resource type

cell array

Resource type to select or create in user interface dialog, specified as a cell array.

# **Object Functions**

view View OSLC dialog in system browser

# **Examples**

#### **Get and View OSLC User Interface Dialogs**

This example shows how to get and view an OSLC user interface dialog for a configured OSLC client.

After you have created and configured an OSLC client as described in "Create and Configure an OSLC Client for the Requirements Management Domain" on page 2-3, get the available user interface dialogs in the requirements management domain of the client myClient.

```
dialogs = getDialog(myClient)
dialogs =
  1×4 Dialog array with properties:
    dialog
    hintWidth
    hintHeight
    title
    resourceType
```

Examine the properties of one of the dialogs. From the title, determine the resource type and if the dialog is for creating or selecting resources.

```
myDialog = dialogs(1);
title = myDialog.title

title =
    'Requirement Creation'
Open the dialog in a browser.
```

open the didiog in a bro

view(myDialog)

# **Version History**

**Introduced in R2021a** 

#### See Also

oslc.Client|oslc.core.CreationFactory|oslc.core.QueryCapability|getDialog

#### **External Websites**

Open Services for Lifecycle Collaboration Delegated User Interface Dialogs

# oslc.core.QueryCapability

OSLC service provider query capability

# **Description**

Use oslc.core.QueryCapability object functions to query resources in an Open Services for Lifecycle Collaboration (OSLC) service provider. After creating and configuring an oslc.Client, you can create a query capability object for the service provider specified in the Client object.

# Creation

Create an oslc.core.QueryCapability object by using getQueryService.

## **Properties**

#### queryParameter — Additional query capability parameters

character array

Additional query parameters defined in query capability object, specified as a character array.

For more information, see Query Parameters in the OSLC Core Specification Version 2.0 Query Syntax.

Example: '?oslc.select=oslc qm:testResult'

#### client — Associated OSLC Client

oslc.Client object

OSLC client associated with the query capability, specified as an oslc.Client object.

### queryBase — Query capability resource URI

character vector

Query capability resource URI, specified as a character vector.

# resourceShape — Resource URI for RDF representation of specified resource type cell array

Resource URI for the RDF representation of the expected contents of the specified resource type, specified as a cell array.

Example: {'https://localhost:9443/rm/types/ 4zFVsRL5EeuLWbFL3e4vrw'}

#### title — Query capability object title

character array

Query capability object title, specified as a character array.

#### resourceType — Resource type to query

cell array

Resource type to query the OSLC client for, specified as a cell array.

## **Object Functions**

| queryChangeRequests         | Query OSLC service provider for change requests         |
|-----------------------------|---------------------------------------------------------|
| queryRequirementCollections | Query OSLC service provider for requirement collections |
| queryRequirements           | Query OSLC service provider for requirements            |
| queryTestCases              | Query OSLC service provider for test cases              |
| queryTestExecutionRecords   | Query OSLC service provider for test execution records  |
| queryTestPlans              | Query OSLC service provider for test plans              |
| queryTestResults            | Query OSLC service provider for test results            |
| queryTestScripts            | Query OSLC service provider for test scripts            |
| setQueryParameter           | Set query parameter for OSLC query service              |
|                             |                                                         |

## **Examples**

### Create All Available Query Capabilities for a Given Client

This example shows how to create all available query capabilities for a configured OSLC client.

After you have created and configured an OSLC client as described in "Create and Configure an OSLC Client for the Requirements Management Domain" on page 2-3, create all available query capabilities for the client myClient.

```
myQueryCapability = getQueryService(myClient)
myQueryCapability =

1×4 QueryCapability array with properties:
    queryParameter
    client
    queryBase
    resourceShape
    title
    resourceType
```

Examine the query capability resourceType to determine which query capability you want to use.

```
myQueryCapability(3).resourceType(2)
```

```
ans =
  1×1 cell array
    {'http://open-services.net/ns/rm#Requirement'}
```

#### Submit a Query Request with Query Capability

This example shows how to submit a query request with a configured OSLC client.

After you have created and configured an OSLC client myClient as described in "Create and Configure an OSLC Client for the Requirements Management Domain" on page 2-3, create a query capability for the requirement resource type.

Submit a query request to the service provider for the available requirement resources.

```
reqs = queryRequirements(myQueryCapability)
reqs =
   1×30 Requirement array with properties:
    ResourceUrl
    Dirty
    IsFetched
    Title
    Identifier
```

Assign the first returned requirement resource to the variable myReq, then fetch the full resource properties for myReq. Examine the Title property.

```
myReq = reqs(1);
status = fetch(myReq,myClient)
status =
   StatusCode enumeration
   OK

title = myReq.Title

title =
   'Requirement 1'
```

## **Tips**

 For information about query syntaxes, see Open Services for Lifecycle Collaboration Core Specification Version 2.0 Query Syntax on the OSLC website.

## **Version History**

Introduced in R2021a

### See Also

oslc.Client|oslc.rm.Requirement|oslc.cm.ChangeRequest|oslc.qm.TestCase|
getQueryService

## **External Websites**

Query Capabilities Open Services for Lifecycle Collaboration

# oslc.qm.TestCase

Test case resource for OSLC quality management domain

## **Description**

The oslc.qm.TestCase object represents test case resources in the quality management domain of the Open Services for Lifecycle Collaboration (OSLC) service provider. After creating and configuring oslc.Client and oslc.core.QueryCapability objects, query the service provider for available test case resources with the queryTestCases function.

## Creation

Create an oslc.qm.TestCase object by using the createTestCase function.

## **Properties**

## ResourceUrl — Resource navigation URL

character array

Navigation URL for the test case resource, specified as a character array.

## Dirty — Uncommitted changes indicator

0 | 1

Indicator for uncommitted changes to the test case resource, specified as a logical 1or 0 where:

- 1 indicates the test case resource has uncommitted changes.
- 0 indicates the test case resource has no uncommitted changes.

Data Types: logical

#### IsFetched — Resource fetch status

0 | 1

test case resource fetch status, specified as a logical 1 or 0 where:

- 1 indicates the test case resource is fetched.
- 0 indicates the test case resource is not fetched.

Data Types: logical

## Title — Test case title

character array

Test case title, specified as a character array.

### Identifier — Test case resource identifier

character array

OSLC test case resource identifier, specified as a character array.

## **Object Functions**

addRequirementLink Add requirement traceability link to local OSLC test resource object

addResourceProperty
addTextProperty
commit

Add resource property to local OSLC resource object
Add text property to local OSLC resource object
Send local changes to OSLC service provider

fetch Retrieve full resource data from OSLC service provider getProperty Get local contents of text property from OSLC resource object getRDF Get resource RDF/XML data from OSLC resource object

getRequirementLinks Get locally stored requirement traceability links from OSLC test resource

object

getResourceProperty Get local contents of resource property from OSLC resource object

remove Remove resource from OSLC service provider

removeRequirementLink Remove requirement traceability link from local OSLC test resource

object

removeResourceProperty Remove resource property from local OSLC resource object

setProperty Set local contents of text property for OSLC resource object

setRDF Set RDF content for local OSLC resource object setResourceUrl Set resource URL for local OSLC resource object

show View OSLC resource in system browser

## **Examples**

### **Edit a Test Case and Commit Changes**

This example shows how to submit a query request for test case resources with a configured OSLC client, edit an existing test case resource, and commit the changes to the service provider.

After you have created and configured the OSLC client myClient as described in "Create and Configure an OSLC Client for the Quality Management Domain" on page 2-4, create a query capability for the test case resource type.

```
myQueryCapability = getQueryService(myClient, 'TestCase');
```

Submit a query request to the service provider for the available test case resources.

```
testCases = queryTestCases(myQueryCapability)
testCases =
   1×4 TestCase array with properties:
    ResourceUrl
    Dirty
    IsFetched
    Title
```

Assign a test case resource to the variable myTestCase. Retrieve the full resource data from the service provider for the test case resource. Examine the Title property.

```
myTestCase = testCases(1);
status = fetch(myTestCase,myClient)
```

Identifier

```
status =
   StatusCode enumeration
   OK

title = myTestCase.Title

title =
   'Test Case 1'

Edit the test case title and commit the change to the service provider.

myTestCase.Title = 'My New Test Case Title';
status = commit(myTestCase, myClient)

status =
   StatusCode enumeration
```

Open the test case resource in the system browser by using the **sho**w function.

```
show(myTestCase)
```

0K

#### Create a New Test Case

This example shows how to submit a creation request for a new test case resource with a configured OSLC client.

After you have created and configured the OSLC client myClient as described in "Create and Configure an OSLC Client for the Quality Management Domain" on page 2-4, create a creation factory for the test case resource type.

```
myCreationFactory = getCreationFactory(myClient, 'TestCase');
```

Use the creation factory to create a test case resource with the title My New Test Case. Retrieve the full resource data from the service provider for the test case resource and inspect the resource.

```
newTestCase = createTestCase(myCreationFactory,'My New Test Case');
fetch(newTestCase,myClient);
newTestCase

newTestCase =
  TestCase with properties:

  ResourceUrl: 'https://localhost:9443/qm/resource/itemName/_a9aS...'
        Dirty: 0
        IsFetched: 1
              Title: 'My New Test Case'
        Identifier: '301'
```

Open the test case resource in the system browser by using the show function.

show(newTestCase)

# **Version History**

Introduced in R2021a

## See Also

oslc.core.CreationFactory | oslc.core.QueryCapability | oslc.Client |
oslc.qm.TestExecutionRecord | oslc.qm.TestPlan | oslc.qm.TestResult |
oslc.qm.TestScript | oslc.rm.Requirement | createTestCase | queryTestCases

### **External Websites**

Open Services for Lifecycle Collaboration

Resource: TestCase

# oslc.qm.TestExecutionRecord

Test execution record resource for OSLC quality management domain

# **Description**

The oslc.qm.TestExecutionRecord object represents test execution record resources in the quality management domain of the Open Services for Lifecycle Collaboration (OSLC) service provider. After creating and configuring oslc.Client and oslc.core.QueryCapability objects, query the service provider for available test execution record resources by using the queryTestExecutionRecords function.

## Creation

Create an oslc.qm.TestExecutionRecord object by using the createTestExecutionRecord function.

## **Properties**

## ResourceUrl — Resource navigation URL

character array

Navigation URL for the test execution record resource, specified as a character array.

# Dirty — Uncommitted changes indicator

0 | 1

Indicator for uncommitted changes to the test execution record resource, specified as a logical 1or 0 where:

- 1 indicates the test execution record resource has uncommitted changes.
- 0 indicates the test execution record resource has no uncommitted changes.

Data Types: logical

#### IsFetched — Resource fetch status

0 | 1

test execution record resource fetch status, specified as a logical 1 or 0 where:

- 1 indicates the test execution record resource is fetched.
- 0 indicates the test execution record resource is not fetched.

Data Types: logical

#### Title — Test execution record title

character array

Test execution record title, specified as a character array.

#### Identifier — Test execution record resource identifier

character array

OSLC test execution record resource identifier, specified as a character array.

## **Object Functions**

addResourceProperty
addTextProperty
commit

Add resource property to local OSLC resource object
Add text property to local OSLC resource object
Send local changes to OSLC service provider

fetch Retrieve full resource data from OSLC service provider getProperty Get local contents of text property from OSLC resource object getRDF Get resource RDF/XML data from OSLC resource object

getResourceProperty Get local contents of resource property from OSLC resource object Get locally stored test case traceability link from OSLC test execution

record resource object

remove Remove resource from OSLC service provider

removeResourceProperty Remove resource property from local OSLC resource object setProperty Set local contents of text property for OSLC resource object

setRDFSet RDF content for local OSLC resource objectsetResourceUrlSet resource URL for local OSLC resource object

show View OSLC resource in system browser

## **Examples**

### **Edit a Test Execution Record and Commit Changes**

This example shows how to submit a query request for test execution record resources with a configured OSLC client, edit an existing test execution record resource, and commit the changes to the service provider.

After you have created and configured the OSLC client myClient as described in "Create and Configure an OSLC Client for the Quality Management Domain" on page 2-4, create a query capability for the test execution record resource type.

```
myQueryCapability = getQueryService(myClient,'TestExecutionRecord');
```

Submit a query request to the service provider for the available test execution record resources.

```
testERs = queryTestExecutionRecords(myQueryCapability)
```

```
testERs =
    1×2 TestExecutionRecord array with properties:
    ResourceUrl
    Dirty
    IsFetched
    Title
    Identifier
```

Assign a test execution record resource to the variable myTestER. Retrieve the full resource data from the service provider for the test execution record resource. Examine the Title property.

```
myTestER = testERs(1);
status = fetch(myTestER,myClient)

status =
    StatusCode enumeration
    OK

title = myTestER.Title

title =
    'Test Case 1'

Edit the test execution record title and commit the change to the service provider.

myTestER.Title = 'My New Test Execution Record Title';
status = commit(myTestER,myClient)

status =
    StatusCode enumeration
    OK

Open the test execution record resource in the system browser by using the show function.
```

### Create a New Test Execution Record

show(myTestER)

This example shows how to submit a creation request for a new test execution record resource with a configured OSLC client.

After you have created and configured the OSLC client myClient as described in "Create and Configure an OSLC Client for the Quality Management Domain" on page 2-4, create a creation factory for the test execution record resource type.

```
myCreationFactory = getCreationFactory(myClient,'TestExecutionRecord');
```

Use the creation factory to create a test execution record resource with the title My New Test Execution Record and associate it with the test case resource URL testURL from a test case. For more information about querying the service provider for test cases, see "Edit a Test Case and Commit Changes" on page 2-21. Retrieve full resource data from the service provider for the test execution record resource and inspect the resource.

```
IsFetched: 1
    Title: 'My New Test Execution Record'
Identifier: '301'
```

Open the test execution record resource in the system browser by using the show function.

show(newTestER)

# **Version History**

Introduced in R2021a

## See Also

oslc.Client | oslc.core.CreationFactory | oslc.core.QueryCapability |
oslc.qm.TestCase | oslc.qm.TestPlan | oslc.qm.TestResult | oslc.qm.TestScript |
queryTestExecutionRecords | createTestExecutionRecord

### **External Websites**

Open Services for Lifecycle Collaboration

Resource: TestExecutionRecord

# oslc.qm.TestPlan

Test plan resource for OSLC quality management domain

## **Description**

The oslc.qm.TestPlan object represents test plan resources in the quality management domain of the Open Services for Lifecycle Collaboration (OSLC) service provider. After creating and configuring oslc.Client and oslc.core.QueryCapability objects, query the service provider for available test plan resources by using the queryTestPlans function.

## Creation

Create an oslc.qm.TestPlan object by using the createTestPlan function.

## **Properties**

## ResourceUrl — Resource navigation URL

character array

Navigation URL for the test plan resource, specified as a character array.

## Dirty — Uncommitted changes indicator

0 | 1

Indicator for uncommitted changes to the test plan resource, specified as a logical 1or 0 where:

- 1 indicates the test plan resource has uncommitted changes.
- 0 indicates the test plan resource has no uncommitted changes.

Data Types: logical

#### IsFetched — Resource fetch status

0 | 1

test plan resource fetch status, specified as a logical 1 or 0 where:

- 1 indicates the test plan resource is fetched.
- 0 indicates the test plan resource is not fetched.

Data Types: logical

### Title — Test plan title

character array

Test plan title, specified as a character array.

### **Identifier** — **Test plan resource identifier**

character array

OSLC test plan resource identifier, specified as a character array.

## **Object Functions**

addResourceProperty
addTextProperty
commit

Add resource property to local OSLC resource object
Add text property to local OSLC resource object
Send local changes to OSLC service provider

fetch Retrieve full resource data from OSLC service provider getProperty Get local contents of text property from OSLC resource object Get resource RDF/XML data from OSLC resource object

getResourceProperty Get local contents of resource property from OSLC resource object

remove Remove resource from OSLC service provider

removeResourceProperty Remove resource property from local OSLC resource object setProperty Set local contents of text property for OSLC resource object

setRDFSet RDF content for local OSLC resource objectsetResourceUrlSet resource URL for local OSLC resource object

show View OSLC resource in system browser

## **Examples**

### **Edit a Test Plan and Commit Changes**

This example shows how to submit a query request for test plan resources with a configured OSLC client, edit an existing test plan resource, and commit the changes to the service provider.

After you have created and configured the OSLC client myClient as described in "Create and Configure an OSLC Client for the Quality Management Domain" on page 2-4, create a query capability for the test plan resource type.

```
myQueryCapability = getQueryService(myClient, 'TestPlan');
```

Submit a query request to the service provider for the available test plan resources.

```
testPlans = queryTestPlans(myQueryCapability)
testPlans =
    1×2 TestPlan array with properties:
    ResourceUrl
    Dirty
    IsFetched
    Title
    Identifier
```

Assign a test plan resource to the variable myTestPlan. Retrieve the full resource data from the service provider for the test plan resource. Examine the Title property.

```
myTestPlan = testPlans(1);
status = fetch(myTestPlan,myClient)
status =
    StatusCode enumeration
```

```
OK
title = myTestPlan.Title
title =
    'Test Plan 1'
Edit the test plan title and commit the change to the service provider.
myTestPlan.Title = 'My New Test Plan Title';
status = commit(myTestPlan,myClient)
status =
    StatusCode enumeration
    OK
```

Open the test plan resource in the system browser by using the show function.

```
show(myTestCase)
```

#### Create a New Test Plan

This example shows how to submit a creation request for a new test plan resource with a configured OSLC client.

After you have created and configured the OSLC client myClient as described in "Create and Configure an OSLC Client for the Quality Management Domain" on page 2-4, create a creation factory for the test plan resource type.

```
myCreationFactory = getCreationFactory(myClient, 'TestPlan');
```

Use the creation factory to create a test plan resource with the title My New Test Plan. Retrieve the full resource data from the service provider for the test plan resource and inspect the resource.

```
newTestPlan = createTestPlan(myCreationFactory,'My New Test Plan');
fetch(newTestPlan,myClient);
newTestPlan

newTestPlan =
   TestPlan with properties:

   ResourceUrl: 'https://localhost:9443/qm/resource/itemName/_f56s...'
        Dirty: 0
   IsFetched: 1
        Title: 'My New Test Plan'
   Identifier: '301'
```

Open the test plan resource in the system browser by using the show function.

show(newTestPlan)

# **Version History**

Introduced in R2021a

## See Also

oslc.Client | oslc.core.CreationFactory | oslc.core.QueryCapability |
oslc.qm.TestCase | oslc.qm.TestExecutionRecord | oslc.qm.TestResult |
oslc.qm.TestScript | createTestPlan | queryTestPlans

### **External Websites**

Open Services for Lifecycle Collaboration Resource: TestPlan

# oslc.qm.TestResult

Test result resource for OSLC quality management domain

# **Description**

The oslc.qm.TestResult object represents test result resources in the quality management domain of the Open Services for Lifecycle Collaboration (OSLC) service provider. After creating and configuring oslc.Client and oslc.core.QueryCapability objects, query the service provider for available test result resources by using the queryTestResults function.

## Creation

Create an oslc.qm.TestResult by using the createTestResult function.

## **Properties**

## ResourceUrl — Resource navigation URL

character array

Navigation URL for the test result resource, specified as a character array.

## Dirty — Uncommitted changes indicator

0 | 1

Indicator for uncommitted changes to the test result resource, specified as a logical 1or 0 where:

- 1 indicates the test result resource has uncommitted changes.
- 0 indicates the test result resource has no uncommitted changes.

Data Types: logical

### IsFetched — Resource fetch status

0 | 1

test result resource fetch status, specified as a logical 1 or 0 where:

- 1 indicates the test result resource is fetched.
- 0 indicates the test result resource is not fetched.

Data Types: logical

## Title — Test result title

character array

Test result title, specified as a character array.

### Identifier — Test result resource identifier

character array

OSLC test result resource identifier, specified as a character array.

## **Object Functions**

addResourceProperty
addTextProperty
commit

Add resource property to local OSLC resource object
Add text property to local OSLC resource object
Send local changes to OSLC service provider

fetch Retrieve full resource data from OSLC service provider

 $getProducedTestExecutionRecord \quad Get\ locally\ stored\ test\ execution\ record\ traceability\ link\ from$ 

Open Services for Lifecycle Collaboration (OSLC) test result

resource object

getProperty Get local contents of text property from OSLC resource object Get resource RDF/XML data from OSLC resource object

getReportsOnTestCase Get locally stored test case traceability link from OSLC test

result resource object

getResourceProperty Get local contents of resource property from OSLC resource

object

getStatus Get locally stored status from OSLC test result resource object

remove Remove resource from OSLC service provider

removeResourceProperty Remove resource property from local OSLC resource object setProperty Set local contents of text property for OSLC resource object

setRDFSet RDF content for local OSLC resource objectsetResourceUrlSet resource URL for local OSLC resource object

show View OSLC resource in system browser

## **Examples**

#### **Edit a Test Result and Commit Changes**

This example shows how to submit a query request for test result resources with a configured OSLC client, edit an existing test result resource, and commit the changes to the service provider.

After you have created and configured the OSLC client myClient as described in "Create and Configure an OSLC Client for the Quality Management Domain" on page 2-4, create a query capability for the test result resource type.

```
myQueryCapability = getQueryService(myClient, 'TestResult');
```

Submit a query request to the service provider for the available test result resources.

testResults = queryTestResults(myQueryCapability)

```
testResults =
  1×2 TestResult array with properties:
    ResourceUrl
    Dirty
    IsFetched
    Title
    Identifier
```

Assign a test result resource to the variable myTestResult. Retrieve the full resource data from the service provider for the test result resource. Examine the Title property.

```
myTestResult = testResults(1);
status = fetch(myTestResult,myClient)

status =
    StatusCode enumeration
    OK

title = myTestResult.Title

title =
    'Test Case 1'

Edit the test result title and commit the change to the service provider.

myTestResult.Title = 'My New Test Result Title';
status = commit(myTestResult,myClient)

status =
    StatusCode enumeration
    OK

Open the test result resource in the system browser by using the show function.
```

aba. /m. TaatDaa. 1t)

show(myTestResult)

### **Create a New Test Result**

This example shows how to submit a creation request for a new test result resource with a configured OSLC client.

After you have created and configured the OSLC client myClient as described in "Create and Configure an OSLC Client for the Quality Management Domain" on page 2-4, create a creation factory for the test result resource type.

```
myCreationFactory = getCreationFactory(myClient, 'TestResult');
```

Use the creation factory to create a test result resource with the title My New Test Result and associate it with the test case resource URL specified by testURL and the test execution record resource URL specified by executionURL. Set the test result status to Unverified. For more information about querying the service provider for test cases and execution records, see "Edit a Test Case and Commit Changes" on page 2-21 and "Edit a Test Execution Record and Commit Changes" on page 2-25. Retrieve the full resource data from the service provider for the test result resource and inspect the resource.

```
newTestResult = createTestResult(myCreationFactory, ...
    'My New Test Result',testURL,executionURL,'Unverified');
fetch(newTestCase,myClient);
newTestResult

newTestResult =
    TestResult with properties:
```

```
ResourceUrl: 'https://localhost:9443/qm/oslc_qm/resources/CdffuW...'
    Dirty: 0
    IsFetched: 1
        Title: 'My New Test Result'
    Identifier: '1456'
```

Open the test result resource in the system browser by using the show function.

show(newTestResult)

# **Version History**

**Introduced in R2021a** 

### See Also

oslc.Client|oslc.core.CreationFactory|oslc.core.QueryCapability|
oslc.qm.TestCase|oslc.qm.TestExecutionRecord|oslc.qm.TestPlan|
oslc.qm.TestScript|queryTestResults|createTestResult

### **External Websites**

Open Services for Lifecycle Collaboration

Resource: TestResult

# oslc.qm.TestScript

Test script resource for OSLC quality management domain

## **Description**

The oslc.qm.TestScript object represents test script resources in the quality management domain of the Open Services for Lifecycle Collaboration (OSLC) service provider. After creating and configuring oslc.Client and oslc.core.QueryCapability objects, query the service provider for available test script resources by using the queryTestScripts function.

## Creation

Create an oslc.qm.TestScript object by using the createTestScript function.

## **Properties**

## ResourceUrl — Resource navigation URL

character array

Navigation URL for the test script resource, specified as a character array.

## Dirty — Uncommitted changes indicator

0 | 1

Indicator for uncommitted changes to the test script resource, specified as a logical 1or 0 where:

- 1 indicates the test script resource has uncommitted changes.
- 0 indicates the test script resource has no uncommitted changes.

Data Types: logical

#### IsFetched — Resource fetch status

0 | 1

test script resource fetch status, specified as a logical 1 or 0 where:

- 1 indicates the test script resource is fetched.
- 0 indicates the test script resource is not fetched.

Data Types: logical

## Title — Test script title

character array

Test script title, specified as a character array.

### Identifier — Test script resource identifier

character array

Test script resource identifier, specified as a character array.

## **Object Functions**

addRequirementLink Add requirement traceability link to local OSLC test resource object

addResourceProperty
addTextProperty
commit

Add resource property to local OSLC resource object
Add text property to local OSLC resource object
Send local changes to OSLC service provider

fetch Retrieve full resource data from OSLC service provider getProperty Get local contents of text property from OSLC resource object getRDF Get resource RDF/XML data from OSLC resource object

getRequirementLinks Get locally stored requirement traceability links from OSLC test resource

object

getResourceProperty Get local contents of resource property from OSLC resource object

remove Remove resource from OSLC service provider

removeRequirementLink Remove requirement traceability link from local OSLC test resource

object

removeResourceProperty Remove resource property from local OSLC resource object setProperty Set local contents of text property for OSLC resource object

setRDF Set RDF content for local OSLC resource object setResourceUrl Set resource URL for local OSLC resource object

show View OSLC resource in system browser

## **Examples**

### **Edit a Test Script and Commit Changes**

This example shows how to submit a query request for test script resources with a configured OSLC client, edit an existing test script resource, and commit the changes to the service provider.

After you have created and configured the OSLC client myClient as described in "Create and Configure an OSLC Client for the Quality Management Domain" on page 2-4, create a query capability for the test script resource type.

```
myQueryCapability = getQueryService(myClient, 'TestScript');
```

Submit a guery request to the service provider for the available test script resources.

```
testScripts = queryTestScripts(myQueryCapability)
```

```
testScripts =
    1×7 TestScript array with properties:
    ResourceUrl
    Dirty
    IsFetched
    Title
    Identifier
```

Assign a test script resource to the variable myTestScript. Retrieve the full resource data from the service provider for the test script resource. Examine the Title property.

```
myTestScript = testScripts(1);
status = fetch(myTestScript,myClient)
```

```
status =
   StatusCode enumeration
   OK

title = myTestScript.Title

title =
   'Test Script 1'

Edit the test script title and commit the change to the service provider.

myTestScript.Title = 'My New Test Script Title';
status = commit(myTestScript,myClient)

status =
   StatusCode enumeration
   OK
```

## Create a New Test Script

show(myTestScript)

This example shows how to submit a creation request for a new test script resource with a configured OSLC client.

After you have created and configured the OSLC client myClient as described in "Create and Configure an OSLC Client for the Quality Management Domain" on page 2-4, create a creation factory for the test script resource type.

```
myCreationFactory = getCreationFactory(myClient, 'TestScript');
```

Open the test script resource in the system browser by using the show function.

Use the creation factory to create a test script resource with the creation factory with the title My New Test Script. Retrieve the full resource data from the service provider for the test script resource and inspect the resource.

Open the test script resource in the system browser by using the show function.

show(newTestScript)

# **Version History**

Introduced in R2021a

## See Also

oslc.Client|oslc.core.CreationFactory|oslc.core.QueryCapability|
oslc.rm.Requirement|oslc.qm.TestCase|oslc.qm.TestExecutionRecord|
oslc.qm.TestPlan|oslc.qm.TestResult|createTestScript|queryTestScripts

#### **External Websites**

Open Services for Lifecycle Collaboration Resource: TestScript

# oslc.rm.Requirement

Requirement resource for OSLC requirements management domain

# **Description**

The oslc.rm.Requirement object represents requirement resources in the requirements management domain of the Open Services for Lifecycle Collaboration (OSLC) service provider. After creating and configuring oslc.Client and oslc.core.QueryCapability objects, query the service provider for available requirement resources by using the queryRequirements function.

## Creation

Create an oslc.rm.Requirement object by using the createRequirement function.

## **Properties**

## ResourceUrl — Resource navigation URL

character array

Navigation URL for the requirement resource, specified as a character array.

## Dirty — Uncommitted changes indicator

0 | 1

Indicator for uncommitted changes to the requirement resource, specified as a logical 1or 0 where:

- 1 indicates the requirement resource has uncommitted changes.
- 0 indicates the requirement resource has no uncommitted changes.

Data Types: logical

### IsFetched — Resource fetch status

0 | 1

requirement resource fetch status, specified as a logical 1 or 0 where:

- 1 indicates the requirement resource is fetched.
- 0 indicates the requirement resource is not fetched.

Data Types: logical

### Title — Requirement title

character array

Requirement title, specified as a character array.

### Identifier — Requirement resource identifier

character array

OSLC requirement resource identifier, specified as a character array.

## **Object Functions**

addLink
Add link to local OSLC requirement resource object
Add resource property to local OSLC resource object
Add text property to local OSLC resource object
Commit
Send local changes to OSLC service provider

fetch Retrieve full resource data from OSLC service provider

getLinks Get locally stored traceability links from OSLC requirement resource

object

getProperty Get local contents of text property from OSLC resource object

getRDF Get resource RDF/XML data from OSLC resource object

getResourceProperty Get local contents of resource property from OSLC resource object

getSLRequirements Get imported referenced requirement associated with OSLC requirement

resource object

remove Remove resource from OSLC service provider

removeLink Remove link from local OSLC requirement resource object removeResourceProperty Remove resource property from local OSLC resource object Set local contents of text property for OSLC resource object

setRDF Set RDF content for local OSLC resource object setResourceUrl Set resource URL for local OSLC resource object

show View OSLC resource in system browser

## **Examples**

### **Edit a Requirement and Commit Changes**

This example shows how to submit a query request for requirement resources with a configured OSLC client, edit an existing requirement resource, and commit the changes to the service provider.

After you have created and configured the OSLC client myClient as described in "Create and Configure an OSLC Client for the Requirements Management Domain" on page 2-3, create a query capability for the requirement resource type.

```
myQueryCapability = getQueryService(myClient, 'Requirement');
```

Submit a query request to the service provider for the available requirement resources.

```
reqs = queryRequirements(myQueryCapability)
reqs =
   1×30 Requirement array with properties:
    ResourceUrl
    Dirty
   IsFetched
   Title
   Identifier
```

Assign a requirement resource to the variable myReq. Retrieve the full resource data from the service provider for the requirement resource. Examine the Title property.

```
myReq = reqs(1);
status = fetch(myReq,myClient)

status =
    StatusCode enumeration
    OK

title = myReq.Title

title =
    'Requirement 1'

Edit the requirement title and commit the change to the service provider.

myReq.Title = 'My New Requirement Title';
status = commit(myReq,myClient)

status =
    StatusCode enumeration
    OK
```

## Create a New Requirement

show(myReq)

This example shows how to submit a creation request for a new requirement resource with a configured OSLC client.

Open the requirement resource in the system browser by using the show function.

After you have created and configured the OSLC client myClient as described in "Create and Configure an OSLC Client for the Requirements Management Domain" on page 2-3, create a creation factory for the requirement resource type.

```
myCreationFactory = getCreationFactory(myClient, 'Requirement');
```

Use the creation factory to create a new requirement resource with the title My New Requirement. Retrieve the full resource data from the service provider for the requirement resource and inspect the resource.

```
Title: 'My New Requirement' Identifier: '1806'
```

Open the requirement resource in the system browser by using the show function.

show(newReq)

# **Version History**

Introduced in R2021a

## See Also

oslc.core.CreationFactory | oslc.core.QueryCapability | oslc.Client |
oslc.rm.RequirementCollection | oslc.cm.ChangeRequest | oslc.qm.TestCase |
queryRequirements | createRequirement

### **External Websites**

Open Services for Lifecycle Collaboration Resource Requirement

# oslc.rm.RequirementCollection

Requirement collection resource for OSLC requirements management domain

## **Description**

The oslc.rm.RequirementCollection object represents requirement collection resources in the requirements management domain of the Open Services for Lifecycle Collaboration (OSLC) service provider. After creating and configuring oslc.Client and oslc.core.QueryCapability objects, query the service provider for available requirement collection resources by using the queryRequirementCollections function.

## Creation

Create an oslc.rm.RequirementCollection object by using the createRequirementCollection function.

## **Properties**

### ResourceUrl — Resource navigation URL

character array

Navigation URL for the requirement collection resource, specified as a character array.

## ${\bf Dirty-Uncommitted\ changes\ indicator}$

0 | 1

Indicator for uncommitted changes to the requirement collection resource, specified as a logical 1or 0 where:

- 1 indicates the requirement collection resource has uncommitted changes.
- 0 indicates the requirement collection resource has no uncommitted changes.

Data Types: logical

### IsFetched — Resource fetch status

0 | 1

requirement collection resource fetch status, specified as a logical 1 or 0 where:

- 1 indicates the requirement collection resource is fetched.
- 0 indicates the requirement collection resource is not fetched.

Data Types: logical

#### Title — Requirement collection title

character array

Requirement collection title, specified as a character array.

### Identifier — Requirement collection resource identifier

character array

OSLC requirement collection resource identifier, specified as a character array.

## **Object Functions**

addLink
Add link to local OSLC requirement resource object
Add resource property to local OSLC resource object
Add text property to local OSLC resource object
Commit
Send local changes to OSLC service provider

fetch Retrieve full resource data from OSLC service provider

qetLinks Get locally stored traceability links from OSLC requirement resource

object

getProperty Get local contents of text property from OSLC resource object getRDF Get resource RDF/XML data from OSLC resource object

getResourceProperty Get local contents of resource property from OSLC resource object
getSLRequirements Get imported referenced requirement associated with OSLC requirement

resource object

remove Remove resource from OSLC service provider

removeLink Remove link from local OSLC requirement resource object removeResourceProperty Remove resource property from local OSLC resource object Set local contents of text property for OSLC resource object

setRDFSet RDF content for local OSLC resource objectsetResourceUrlSet resource URL for local OSLC resource object

show View OSLC resource in system browser

## **Examples**

#### **Edit a Requirement Collection and Commit Changes**

This example shows how to submit a query request for requirement collection resources with a configured OSLC client, edit an existing requirement collection resource, and commit the changes to the service provider.

After you have created and configured the OSLC client myClient as described in "Create and Configure an OSLC Client for the Requirements Management Domain" on page 2-3, create a query capability for the requirement collection resource type.

```
myQueryCapability = getQueryService(myClient, 'RequirementCollection');
```

Submit a query request to the service provider for the available requirement collection resources.

reqCollections = queryRequirementCollections(myQueryCapability)

```
reqCollections =
  1×5 RequirementCollection array with properties:
    ResourceUrl
    Dirty
```

Dirty IsFetched Title Identifier Assign a requirement collection resource to the variable myReqCollection. Retrieve the full resource data from the service provider for the requirement collection resource. Examine the Title property.

```
myReqCollection = reqCollections(1);
status = fetch(myRegCollection,myClient)
status =
  StatusCode enumeration
    0K
title = myReqCollection.Title
title =
    'Requirement Collection 1'
Edit the requirement title and commit the change to the service provider.
myReqCollection.Title = 'My New Requirement Collection Title';
status = commit(myReqCollection,myClient)
status =
  StatusCode enumeration
    0K
```

Open the requirement collection resource in the system browser by using the show function.

show(myReqCollection)

### **Create a New Requirement Collection**

This example shows how to submit a creation request for a new requirement collection resource with a configured OSLC client.

After you have created and configured the OSLC client myClient as described in "Create and Configure an OSLC Client for the Requirements Management Domain" on page 2-3, create a creation factory for the requirement collection resource type.

```
myCreationFactory = getCreationFactory(myClient,...
'RequirementCollection');
```

Use the creation factory to create a requirement collection resource with the title Mv. New Requirement Collection. Retrieve the full resource data from the service provider for the requirement collection resource and inspect the resource.

```
newReqCollection = createRequirementCollection(myCreationFactory,...
'My New Requirement Collection')
fetch(newRegCollection,myClient);
newRegCollection
newReqCollection =
```

```
RequirementCollection with properties:
ResourceUrl: 'https://localhost:9443/rm/resources/_72lxMWJREeup0r..'
    Dirty: 0
IsFetched: 1
    Title: 'My New Requirement Collection'
Identifier: '1808'
```

Open the requirement collection resource in the system browser by using the show function.

show(newReqCollection)

# **Version History**

Introduced in R2021a

### See Also

oslc.core.CreationFactory | oslc.core.QueryCapability | oslc.Client |
oslc.rm.Requirement | queryRequirementCollections | createRequirementCollection

### **External Websites**

Open Services for Lifecycle Collaboration Resource RequirementCollection

# slreq.BaseEditableItem class

Package: slreq

Superclass for heterogeneous editable requirement arrays

## **Description**

slreq.BaseEditableItem is an abstract class that returns heterogeneous arrays of slreq.Requirement and slreq.Justification objects. A heterogeneous array is an array of objects that differ in their specific class, but are all derived from or are instances of a root class. For more information, see "Designing Heterogeneous Class Hierarchies" and matlab.mixin.Heterogeneous.

The slreq.BaseEditableItem class is a handle class.

## **Version History**

**Introduced in R2018b** 

### See Also

### Classes

slreq.BaseItem|slreq.Requirement|slreq.Reference|slreq.Justification

# sireq.BaseItem class

Package: slreq

Superclass for heterogeneous requirement arrays

## **Description**

slreq.BaseItem is an abstract class that returns heterogeneous arrays of slreq.Requirement, slreq.Reference, and slreq.Justification objects. A heterogeneous array is an array of objects that differ in their specific class, but are all derived from or are instances of a root class. For more information, see "Designing Heterogeneous Class Hierarchies" and matlab.mixin.Heterogeneous.

The slreq.BaseItem class is a handle class.

## **Version History**

Introduced in R2018b

### See Also

### Classes

slreq.BaseEditableItem|slreq.Requirement|slreq.Reference|slreq.Justification

# slreq.Justification class

Package: slreq

Work with slreq.Justification objects

## **Description**

Use slreq.Justification objects to work with requirements that you exclude from the implementation and verification status metrics roll-up for your requirements sets. Justify a requirement by creating an outgoing link from the slreq.Justification object to the requirement and setting the link type to **Implement** or **Verify**.

## Creation

jst = slreq.find(rs, 'Type', 'Justification', 'PropertyName', PropertyValue)
finds and returns an slreq.Justification object jst in the requirement set rs with additional
properties specified by PropertyName and PropertyValue.

jst = add(jt, 'PropertyName', PropertyValue) adds a child justification jst to the parent
justification jt with additional properties specified by PropertyName and PropertyValue.

#### **Input Arguments**

#### rs — Requirement set

slreq.ReqSet object

Requirement set, specified as an slreq.ReqSet object.

### jt — Justification

slreq.Justification object

Justification, specified as an slreq.Justification object.

### **Output Arguments**

### **ist** — Justification

slreq.Justification object

Justification, returned as an slreg. Justification object.

## **Properties**

### Id — Justification custom ID

character vector

Custom ID of the justification, returned as a character vector. You cannot use spaces and '#' in custom IDs.

Attributes:

GetAccess public SetAccess public

### **Summary** — **Justification summary**

character vector

Justification summary text, specified as a one-line, plain text character vector.

#### Attributes:

GetAccess public SetAccess public

### Description — Justification description

character vector

Justification description text, specified as a multiline character vector.

#### **Attributes:**

GetAccess public SetAccess public

### **Keywords** — **Justification keywords**

character array

Justification keywords, specified as a character array.

#### Attributes:

GetAccess public SetAccess public

### Rationale — Justification rationale

character vector

Justification rationale text, specified as a multiline character vector.

#### Attributes:

GetAccess public SetAccess public

### Created0n — Date justification was created

datetime value

The date on which the justification was created, specified as a datetime value. The software populates this property.

### **Attributes:**

GetAccess public SetAccess private

### CreatedBy — Justification creator

character vector

The name of the individual or organization who created the requirement.

#### **Attributes:**

GetAccess public SetAccess private

### ModifiedBy — Justification modifier

character vector

The name of the individual or organization who last modified the justification.

#### Attributes:

GetAccess public SetAccess private

### IndexEnabled — Index enabled indicator

1 (default) | 0

Indicates whether the index is enabled (1) or disabled (0), returned as a 1 or 0 of data type logical. If you disable the index, Requirements Toolbox does not count this justification when it creates the numbered hierarchy list. However, the justification remains in the same place in the hierarchy.

#### **Attributes:**

GetAccess public SetAccess public

### IndexNumber — User-specified index value

empty double array (default) | int32 array

User-specified index value, returned as an empty double array or an int32 array. If empty, Requirements Toolbox calculates the Index value. Otherwise, Requirements Toolbox sets the Index property to the specified integer value.

#### Attributes:

GetAccess public SetAccess public

### SID — Justification Session Independent Identifier

character vector

The Session Independent Identifier corresponding to the justification.

#### Attributes:

GetAccess public SetAccess private

### FileRevision — Justification revision number

scalar

Justification revision number, specified as a scalar.

| Δ | t | t | ri | h | u | t | e | S | : |
|---|---|---|----|---|---|---|---|---|---|
|   |   |   |    |   |   |   |   |   |   |

GetAccess public SetAccess private

## ModifiedOn — Date justification was modified

datetime value

The date on which the justification was last modified, specified as a datetime value. The software populates this property.

#### Attributes:

GetAccess public SetAccess private

## Dirty — Unsaved changes indicator

0 | 1

Indicates if the requirement has unsaved changes (1) or does not have unsaved changes (0).

#### Attributes:

GetAccess public SetAccess private

## **Comments — Justification comments**

structure array

The comments that are attached with the justification, specified as a structure.

## Attributes:

GetAccess public SetAccess private

## Index — Justification index

character array

The index of the justification, specified as a character array.

## **Attributes:**

GetAccess public SetAccess private

## **Methods**

add Add child justification

addComment Add comments to justifications children Find children justifications copy Copy and paste justification

demote Demote justifications

find Find children of parent justification

getAttribute Get justification attributes isFilteredIn Check filtered justifications

isHierarchical Check if justification is hierarchical move Move justification in hierarchy

moveDown Move justification down in hierarchy moveUp Move justification up in hierarchy outLinks Get outgoing links for justifications parent Find parent item of justification

promote Promote justifications
remove Remove justification items
reqSet Return parent requirement set
setAttribute Set justification attributes

setHierarchical Change hierarchical justification status

# **Examples**

## Add Child Justifications

ModifiedBy

This example shows how to add a child justification under a justification.

Load a requirement set called myRegSet.

```
rs = slreq.load("myReqSet");
Find justification objects in the requirement set.
myJustifications = find(rs,"Type","Justification")
myJustifications =

1×2 Justification array with properties:

Id
   Summary
   Description
   Keywords
   Rationale
   CreatedOn
   CreatedBy
```

```
FileRevision
    ModifiedOn
    Dirty
    Comments
Add a child justification to the first justification in the array.
myChildJustification = add(myJustifications(1), "Id", "2.1",...
"Summary", "New Child Justification")
myChildJustification =
  Justification with properties:
               Id: '2.1'
     Summary: 'New Child Justification' Description: ''
         Keywords: [0×0 char]
       Rationale: ''
       CreatedOn: 25-Aug-2017 14:37:29
      CreatedBy: 'Jane Doe'
ModifiedBy: 'John Doe'
SID: 73
    FileRevision: 1
      ModifiedOn: 26-Aug-2017 17:30:20
            Dirty: 0
         Comments: [0×0 struct]
```

# **Version History**

Introduced in R2018b

## See Also

SID

slreq.Reference|slreq.ReqSet|slreq.Requirement

# slreq.Link class

Package: slreq

Work with link objects

# **Description**

When you establish a traceable association between artifacts, Requirements Toolbox creates an slreq.Link object to store source and destination data of the link.

## Creation

link = slreq.createLink(src, dest) creates an slreq.Link object link with source and destination artifacts specified by src and dest respectively. The slreq.Link object is stored in the Link set file that belongs to src.

outLinks = slreq.outLinks(src) returns an array of slreq.Link objects outLinks that contains the outgoing links from the source artifact src.

inLinks = slreq.inLinks(dest) returns an array of slreq.Link objects inLinks that
contains the incoming links to the destination artifact dest.

#### **Input Arguments**

#### src — Link source artifact

struct

Link source artifact, specified as a MATLAB structure.

#### dest — Link destination artifact

struct

Link destination artifact, specified as a MATLAB structure.

## **Output Arguments**

## link — Link object

slreq.Link object

Handle to a link, returned as an slreq. Link object.

## outLinks — Outgoing links

slreq.Link object array

Array of outgoing links.

## inLinks — Incoming links

slreq.Link object array

Array of incoming links.

# **Properties**

#### Created0n — Date link was created

datetime value

The date on which the link was created, specified as a datetime value. The software populates this property.

## **CreatedBy** — **Link creator**

character vector

The name of the individual or organization who created the link.

## ModifiedOn — Date link was modified

datetime value

The date on which the link was last modified, specified as a datetime value. The software populates this property.

## ModifiedBy — Link modifier

character vector

The name of the individual or organization who last modified the link.

#### **Comments — Link comments**

struct

The comments that are attached with the link, returned as a structure.

## Type — Link type

"Relate" | "Implement" | "Verify" | "Derive" | "Refine" | "Confirm" | string scalar | character vector

Link type enumeration, specified as one of the options in the table:

| Туре        | Description                                                            |
|-------------|------------------------------------------------------------------------|
| "Relate"    | General relationship between items for most use cases                  |
|             | Bi-directional link                                                    |
| "Implement" | Specifies the source item that implements the requirement              |
|             | Contributes to the implementation status                               |
|             | For more information, see "Review Requirements Implementation Status". |

| Туре                              | Description                                                                                                    |
|-----------------------------------|----------------------------------------------------------------------------------------------------|
| "Verify"                          | Specifies which source item verifies the requirement                                                                                                    |
|                                   | Contributes to the verification status if the source item is one of the accepted item types                                                                             |
|                                   | For more information, see "Review Requirements Verification Status".                                                                                                    |
| "Derive"                          | Specifies which source item derives the destination item                                                                                                    |
| "Refine"                          | Specifies which source item adds detail for the functionality specified by the destination item                                                                         |
| "Confirm"                         | Specifies relationship between a requirement and an external test result source                                                                                         |
|                                   | Can contribute to the verification status in certain cases                                                                                                    |
|                                   | For more information, see "Include Results from External Sources in Verification Status".                                                                               |
| string scalar or character vector | String scalar or character vector that specifies a custom link type or stereotype. For more information, see "Define Custom Requirement and Link Types and Properties". |

For more information, see "Link Types".

# **Description** — **Link description**

character vector

Link descriptive text, specified as a multi-line character vector.

## **Keywords** — **Link keywords**

character array

Link keywords, specified as character array.

## Rationale — Link rationale

character vector

Link rationale text, specified as a multiline character vector.

## SID — Link Session Independent Identifier

character vector

The Session Independent Identifier corresponding to the link.

## **Methods**

addComment Add comments to links
destination Get link destination
getAttribute Get link property values

getDestinationLabel Get label that identifies link destination

getDestinationOpenCommand Retrieve command that opens link destination

getDestinationURL Retrieve URL that opens link destination

getIncomingTypeLabelGet type label for incoming linkgetOutgoingTypeLabelGet type label for outgoing linkgetReferenceInfoGet unresolved link destinationgetSourceLabelGet label that identifies link source

getSourceOpenCommand Retrieve command that opens link source getSourceURL Retrieve URL that opens link source

isFilteredIn Check filtered links

isResolved Check if the link is resolved

isResolvedDestination Check if the link destination is resolved isResolvedSource Check if the link source is resolved

linkSet Return parent link set

remove Delete links

setAttribute Set link property values

setDestination Set requirement link destination setSource Set requirement link source

source Get link source

# **Examples**

#### Create a Link

This example shows how to create a link.

Create a link between the currently selected Simulink block and a requirement req.

```
link1 = slreq.createLink(gcb,req)
link1 =
  Link with properties:
```

```
Type: 'Implement'
Description: 'Plant Specs'
Keywords: [0×0 char]
Rationale: ''
```

CreatedOn: 02-Sep-2017 15:49:28

CreatedBy: 'Jane Doe'

```
ModifiedOn: 21-Oct-2017 11:34:12
ModifiedBy: 'John Doe'
Comments: [0×0 struct]
```

## **Get Incoming Links**

This example shows how to get the incoming links for a requirement.

Load a requirement set called myReqSet.

```
rs = slreq.load("myReqSet");
Find a requirement in the requirement with ID R1.1.
myReq = find(rs, "Type", "Requirement", "Id", "R1.1");
Query incoming links to the requirement.
inLinks = slreq.inLinks(myReq);
```

## **Get Outgoing Links**

This example shows how to get the outgoing links for a link source.

```
Load a link set called c5.slmx.
myLinkSet = slreq.load("c5.slx");
Get the link sources from the link set.
allSrcs = sources(myLinkSet);
Get the outgoing links for the first link source.
myLink = slreq.outLinks(allSrcs(1));
```

# **Version History**

Introduced in R2018a

## See Also

```
slreq.LinkSet|slreq.createLink|slreq.ReqSet|slreq.Reference|
slreq.Requirement
```

#### **Topics**

"Create and Store Links"

# slreq.LinkSet class

Package: slreq

Work with link sets

## **Description**

Instances of slreq.LinkSet are Link Set objects. Links are organized in link sets. Each link set is associated with a source artifact such as a Simulink model or a data dictionary and is serialized into a separate file which stores the links associated with it. The default location and name of the link set file matches that of the source artifact.

# Creation

allLinkSets = slreq.find('Type', 'LinkSet') finds and returns an array of loaded
slreq.LinkSet objects allLinkSets.

myLinkSet = slreq.find('Type', 'LinkSet', 'Name', ArtifactName) finds and returns an slreq.LinkSet object myLinkSet matching the artifact name specified by ArtifactName.

myLinkSet = slreq.load(ArtifactName) loads an slreq.LinkSet object myLinkSet
matching the artifact name specified by ArtifactName.

#### **Input Arguments**

#### ArtifactName — Link set artifact name

character vector

The name of the link set artifact, specified as a character vector.

## **Output Arguments**

#### allLinkSets — Link sets

slreq.LinkSet array

Array of loaded link sets.

## myLinkSet — Link set

slreq.LinkSet object

Link set, returned as an slreq.LinkSet object.

# **Properties**

## Filename — Link set file path

character vector

File path of the link set, specified as a character vector. By default, the link set is stored in the same folder as the artifact and has the same base file name and an .slmx extension.

## Artifact — Artifact containing link sources

character vector

Artifact that contains the link sources for the link set, specified as a character vector. When you create a link, the link set is associated with the artifact that the link source item belongs to. By default, the link set is stored in the same folder as the artifact and has the same base file name and an .slmx extension. For more information, see "Requirements Link Storage". The artifact can be any file that contains a linkable item, such as a Simulink model or a Simulink Test file.

## Domain — Link set custom link type

character vector

The custom link type of the links in the link set. For more information, see "Custom Link Types".

Example: linktype\_rmi\_excel, linktype\_rmi\_doors

## Revision — Link set revision number

scalar

Link set revision number, specified as a scalar.

## Dirty — Unsaved changes indicator

0 | 1

Indicates if the link set has unsaved changes. 0 for no unsaved changes and 1 for unsaved changes.

## Description — Link set description

character vector

Link set description text, specified as a character vector.

## CustomAttributeNames — Custom attributes associated with the link set

cell array of character vectors

Link set custom attribute names, specified as a cell array of character vectors.

## **Methods**

addAttribute Add custom attribute to link set

createTextRange Create line ranges

deleteAttribute Delete custom attribute from link set

exportToVersion Export link set to previous MATLAB version

find Find links in link set with matching attribute values

getLinks Get links from link set

getRegisteredReqSets Get requirement sets registered in link set

getTextRange Get line ranges

getTextRanges Get lines ranges that span multiple lines

importProfile Assign profile to ink set

inspectAttribute Get information about link set custom attribute

profiles Get profiles assigned to link set

redirectLinksToImportedReqs Redirect link destination from external document to imported

requirement set

removeProfile Remove profile from link set

save Save link set sources Get link sources

updateAttribute Update information for link set custom attribute

updateBacklinks Synchronize external navigation links updateDocUri Update link destination for direct links

# **Examples**

## Find, Load, and Edit a Link Set

This example shows how to find, load, and edit a link set.

Find a loaded link set by using the name.

```
myLinkSet1 = slreq.find("Type","LinkSet","Name","Project_req")
myLinkSet1 =
  LinkSet with properties:

   Description: ''
     Filename: 'Project_req.slmx'
     Artifact: 'Project_req.slreqx'
        Domain: 'linktype_rmi_slreq'
        Revision: 2
        Dirty: 0
```

Load a link set associated with a Simulink model called fuelsys.

```
myLinkSet2 = slreq.load("fuelsys.slx")
```

```
myLinkSet2 =
LinkSet with properties:

Description: ''
    Filename: 'C:\MATLAB\My_Files\fuelsys_linkset.slmx'
    Artifact: 'D:\Work\Design_Specs\fuelsys.slx'
        Domain: 'linktype_rmi_simulink'
    Revision: 2
        Dirty: 0

Set the link set description.

myLinkSet2.Description = "Link set for the fuel system"

myLinkSet2 =
LinkSet with properties:

Description: 'Link set for the fuel system'
    Filename: 'C:\MATLAB\My_Files\fuelsys_linkset.slmx'
    Artifact: 'D:\Work\Design_Specs\fuelsys.slx'
        Domain: 'linktype_rmi_simulink'
    Revision: 2
        Dirty: 1
```

# **Version History**

Introduced in R2018a

## See Also

slreq.Link|slreq.ReqSet|slreq.Reference|slreq.Requirement

# slreq.Reference class

Package: slreq

Work with external requirement proxy objects

# **Description**

Instances of slreq.Reference are proxies for external requirement objects that a third-party external application manages and maintains. Referenced requirement objects are read-only but can be synchronized from an external application and can exist only within a requirement set.

# Creation

ref = find(rs, 'Type', 'Reference', 'PropertyName', PropertyValue) finds and returns a referenced requirement or a set of referenced requirements ref in the requirement set rs specified by the properties matching PropertyName and PropertyValue.

ref = add(rs, 'Artifact', FileName, 'PropertyName', PropertyValue) adds a referenced requirement ref to a requirement set rs which references requirements from the external document specified by FileName with properties and custom attributes specified by PropertyName and PropertyValue.

## **Input Arguments**

## rs — Requirement set object

slreq.ReqSet object

Requirement set, specified as an slreq.ReqSet object.

#### FileName — Container identifier

character vector

File name for a top-level container identifier, such as a Microsoft Office document name or an IBM Rational DOORS Module unique ID.

## **Output Arguments**

#### ref — Referenced requirement

slreg.Reference object

Referenced requirement, specified as an slreq.Reference object.

# **Properties**

#### Id — Referenced requirement ID

character vector

Referenced requirement ID, returned as a character vector.

#### Attributes:

GetAccess public SetAccess private

#### CustomId — Referenced requirement Custom ID

character vector

Referenced requirement custom ID, returned as a character vector.

#### Attributes:

GetAccess public SetAccess private

#### Artifact — Container identifier

character vector

Top-level container identifier, like a Microsoft Office document name or an IBM Rational DOORS Module unique ID.

#### **Attributes:**

GetAccess public SetAccess private

## ArtifactId — Requirement identifier

character vector

Unique requirement identifier in the source requirements document. For requirements imported from IBM Rational DOORS, the **ArtifactId** is the Numeric Object Id. For requirements imported from Microsoft Word, the bookmark names are used as the **ArtifactId**.

#### Attributes:

GetAccess public SetAccess private

## Domain — Requirements document custom link type

character vector

The custom link type of the requirements document. For more information, see "Custom Link Types".

Example: 'linktype rmi doors', 'linktype rmi excel'

#### **Attributes:**

GetAccess public SetAccess private

## Updated0n — Date and time referenced requirement was last updated

datetime

The date and time the referenced requirement was last synchronized with the external document, specified as a datetime value. The software automatically populates this property.

Attributes:

GetAccess public SetAccess private

#### Created0n — Date referenced requirement was created

datetime

The date the referenced requirement was created, specified as a datetime value. The software automatically populates this property.

#### Attributes:

GetAccess public SetAccess private

## CreatedBy — Referenced requirement creator

character vector

The name of the individual or organization who created the referenced requirement.

#### Attributes:

GetAccess public SetAccess private

## ModifiedBy — Referenced requirement modifier

character vector

The name of the individual or organization who last modified the referenced requirement.

#### Attributes:

GetAccess public SetAccess private

## IsLocked — Referenced requirement lock indicator

1 (default) | 0

Indicates if the referenced requirement is locked. 1 for locked and 0 for unlocked.

#### Attributes:

GetAccess public SetAccess private

## **Summary** — Referenced requirement summary

character vector

Referenced requirement summary text, returned as a character vector.

#### Attributes:

GetAccess public SetAccess public

## Description — Referenced requirement description

character vector

Referenced requirement description text, returned as a multiline character vector.

#### Attributes:

GetAccess public SetAccess public

## Rationale — Referenced requirement rationale

character vector

Referenced requirement rationale text, returned as a multiline character vector.

#### Attributes:

GetAccess public SetAccess public

## **Keywords** — **Referenced requirement keywords**

character array

Referenced requirement keywords, specified as a character array.

#### **Attributes:**

GetAccess public SetAccess public

#### Type — Referenced requirement type enumeration

'Functional' | 'Informational' | 'Container' | string scalar | character vector

Referenced requirement type enumeration, specified as 'Functional', 'Informational', 'Container', or a string scalar or character vector that specifies a custom requirement type. For more information, see "Requirement Types".

#### **Attributes:**

GetAccess public SetAccess public

## IndexEnabled — Referenced requirement index enabled indicator

1 (default) | 0

Indicates if the referenced requirement index is enabled (1) or disabled (0), returned as a 1 or 0 of data type logical. Disabling the index omits the referenced requirement from the numbered hierarchy list.

#### **Attributes:**

GetAccess public SetAccess public

## IndexNumber — User-specified referenced requirement index value

empty double array (default) | int32 array

User-specified referenced requirement index value, returned as an empty double array or an int32 array. If empty, Requirements Toolbox calculates the Index value. Otherwise, Requirements Toolbox sets the Index property to the specified integer value.

#### **Attributes:**

GetAccess public SetAccess public

### SID — Referenced requirement Session Independent Identifier

character vector

The Session Independent Identifier corresponding to the referenced requirement.

#### Attributes:

GetAccess public SetAccess private

## FileRevision — Referenced requirement revision number

scalar

Referenced requirement revision number, specified as a scalar.

#### Attributes:

GetAccess public SetAccess private

## ModifiedOn — Date referenced requirement was modified

datetime

The date the referenced requirement was last modified, specified as a datetime value. The software automatically populates this property.

#### Attributes:

GetAccess public SetAccess private

## Dirty — Unsaved changes indicator

0 | 1

Indicates if the requirement has unsaved changes (1) or does not have unsaved changes (0).

#### Attributes:

GetAccess public SetAccess private

## **Comments — Referenced requirement comments**

structure array

The comments that are attached with the referenced requirement, returned as a structure.

#### **Attributes:**

GetAccess public SetAccess private

## Index — Referenced requirement index

character array

The index of the referenced requirement, specified as a character array.

#### **Attributes:**

GetAccess public SetAccess private

#### Methods

add Add child referenced requirement

addComment Add comments to referenced requirements

children Find children references

find Find children of parent referenced requirements getAttribute Get referenced requirement custom attributes

getPostImportFcn Get contents of PostImportFcn callback
getPreImportFcn Get registered PreImportFcn callback script

getVerificationStatus Query referenced requirement verification status summary

hasNewUpdate Check if import node has available update

inLinks Get incoming links for referenced requirements

isFilteredIn Check filtered referenced requirements isJustifiedFor Check if referenced requirement is justified

justifyImplementationJustify referenced requirements for implementationjustifyVerificationJustify referenced requirements for verificationmoveDownMove referenced requirement down in hierarchymoveUpMove referenced requirement up in hierarchy

navigateToExternalArtifact Navigate from imported referenced requirement to original requirement

parent Find parent item of referenced requirement outLinks Get outgoing links for referenced requirements

remove Remove referenced requirements regSet Return parent requirement set

setAttribute Set referenced requirement custom attributes

setParent Set parent of referenced requirement in PostImportFcn callback

setPostImportFcnAssign PostImportFcn callback scriptsetPreImportFcnAssign PreImportFcn callback scriptunlockUnlock referenced requirements

unlockAll Unlock all child referenced requirements for editing

updateFromDocument Update referenced requirements from external requirements document

# **Examples**

## Find a Referenced Requirement

This example shows how to find a referenced requirement in a requirement set.

Load a requirement set called myReqSet.

# **Version History**

Introduced in R2018a

## See Also

slreq.ReqSet|slreq.Requirement|slreq.import|slreq.Link|slreq.LinkSet

#### **Topics**

"Import and Edit Requirements from a Microsoft Word Document"

# slreq.ReqSet class

Package: slreq

Work with requirement sets

# **Description**

Instances of slreq.ReqSet are requirement set objects.

# Creation

newReqSet = slreq.new(reqSetName) creates a requirement set named reqSetName in the current working folder.

newReqSet = slreq.new(reqSetPath) creates a requirement set on the specified path.

## **Input Arguments**

## reqSetName — Requirement set name

character vector

Name of the requirement set, specified as a character vector.

Example: 'Design Requirements'

#### regSetPath — Requirement set file name and path

character vector

The file name and path of the requirement set, specified as a character vector.

Example: 'C:\MATLAB\myReqSet.slreqx'

## **Output Arguments**

## newReqSet — Requirement set

slreq.ReqSet object

An instance of the slreq.ReqSet object.

# **Properties**

## Name — Requirement set name

character vector

Name of the requirement set, specified as a character vector.

## Filename — Requirement set file path

character vector

The file path of the requirement set, specified as a character vector.

## **Revision** — **Requirement set revision number**

scalar

Requirement set revision number, specified as a scalar.

## **CreatedBy** — **Requirement set creator**

character vector

The name of the individual or organization who created the requirement set.

## Created0n — Date requirement set was created

datetime value

The date the requirement set was created, specified as a datetime value. The software automatically populates this property.

## ModifiedBy — Requirement set modifier

character vector

The name of the individual or organization who last modified the requirement set.

#### ModifiedOn — Date requirement set was modified

datetime value

The date the requirement set was last modified, specified as a datetime value. The software automatically populates this property.

## Description — Requirement set description

character vector

Requirement set description text, specified as a character vector.

# Dirty — Unsaved changes indicator

0 | 1

Indicates if the requirement set has unsaved changes. 0 for no unsaved changes, and 1 for unsaved changes.

# CustomAttributeNames — Custom attributes associated with the requirement set

cell array of character vectors

Requirement set custom attribute names, specified as a cell array of character vectors.

## **Methods**

add Add requirements to requirement set
addAttribute Add custom attribute to requirement set
addJustification Add justifications to requirement set
children Get top-level items in requirement set

close Close a requirement set

create References Create read-only references to requirement items in third-party

documents

discard Close requirement set without saving

deleteAttribute Delete custom attribute from requirement set explore Open requirement set in Requirements Editor

exportToVersion Export requirement set to previous MATLAB version

find Find requirements in requirement set that have matching attribute

values

getImplementationStatus Query requirement set implementation status summary

getPostLoadFcn Get contents of PostLoadFcn callback getPreSaveFcn Get contents of PreSaveFcn callback

getVerificationStatus Query requirement set verification status summary importFromDocument Import editable requirements from external documents

importProfile Assign profile to requirement set

inspectAttribute Get information about requirement set custom attribute

profiles Get profiles assigned to requirement sets removeProfile Remove profile from requirement set runTests Run test cases linked to requirement set

save Save a requirement set

setPostLoadFcnAssign PostLoadFcn callback scriptsetPreSaveFcnAssign PreSaveFcn callback script

updateAttribute Update information for requirement set custom attribute updateImplementationStatus Update requirement set implementation status summary updateReferences Update referenced requirements in requirement set

updateSrcArtifactUri Update document resource identifier of imported requirements

updateSrcFileLocationUpdate document location of imported requirementsupdateVerificationStatusUpdate requirement set verification status summary

# **Examples**

## Create, Save, and Open a Requirement Set Object

This example shows how to create, save, and open a requirement set object.

Create a new requirement set called Design\_Requirements.

```
rs = slreq.new("Design_Requirements");
Save and close the requirement set.
save(rs);
close(rs);
Open the requirement set in the Requirements Editor.
slreq.open(rs);
```

# **Version History**

**Introduced in R2018a** 

# **See Also**

slreq.Requirement|slreq.Reference|slreq.LinkSet|slreq.Link

# slreq.Requirement class

Package: slreq

Work with requirement objects

# **Description**

Instances of slreq.Requirement are Requirement objects that you manage solely inside Requirements Toolbox and that do not have a persistent association with artifacts managed by external applications. Requirement objects can exist only within a requirement set.

## Creation

req = find(rs, 'PropertyName', PropertyValue) finds and returns a requirement req in the requirement set rs with additional requirement properties specified by PropertyName and PropertyValue.

req = add(rs, 'PropertyName', PropertyValue) adds a requirement req to the requirement set rs with additional requirement properties specified by PropertyName and PropertyValue.

## **Input Arguments**

#### rs — Requirement set object

slreq.ReqSet object

Requirement set, specified as an slreq.ReqSet object.

#### **Output Arguments**

#### reg - Requirement object

slreq.Requirement object

Handle to a requirement, returned as an slreg. Requirement object.

# **Properties**

#### Type — Requirement type

"Functional" | "Informational" | "Container" | string scalar | character vector

Requirement type, specified as "Functional", "Informational", "Container", or a string scalar or character vector that specifies a custom requirement type or stereotype. For more information, see "Requirement Types".

#### Attributes:

GetAccess public SetAccess public

## Id — Requirement custom ID

string scalar | character vector

Custom ID of the requirement, specified as a string scalar or character vector. You cannot use spaces and '#' in custom IDs.

#### Attributes:

GetAccess public SetAccess public

## **Summary — Requirement summary**

string scalar | character vector

Requirement summary text, specified as a string scalar or character vector.

#### **Attributes:**

GetAccess public SetAccess public

## Description — Requirement description

string scalar | character vector

Requirement description text, specified as a string scalar or character vector.

#### Attributes:

GetAccess public SetAccess public

## **Keywords** — **Requirement keywords**

string array | cell array

Requirement keywords, specified as a string array or cell array of character vectors.

#### Attributes:

GetAccess public SetAccess public

## Rationale — Requirement rationale

string scalar | character vector

Requirement rationale text, specified as a string scalar or character vector.

## Attributes:

GetAccess public SetAccess public

## Created0n — Date requirement was created

datetime value

The date on which the requirement was created, specified as a datetime value. The software populates this property.

#### Attributes:

GetAccess public SetAccess private

#### CreatedBy — Requirement creator

character vector

The name of the individual or organization who created the requirement.

#### Attributes:

GetAccess public SetAccess private

## ModifiedBy — Requirement modifier

character vector

The name of the individual or organization who last modified the requirement.

#### **Attributes:**

GetAccess public SetAccess private

#### IndexEnabled — Index enabled indicator

1 (default) | 0

Indicates whether the index is enabled (1) or disabled (0), returned as a 1 or 0 of data type logical. If you disable the index, Requirements Toolbox does not count this requirement when it creates the numbered hierarchy list. However, the requirement remains in the same place in the hierarchy.

#### Attributes:

GetAccess public SetAccess public

#### IndexNumber — User-specified index value

empty double array (default) | int32 array

User-specified index value, returned as an empty double array or an int32 array. If empty, Requirements Toolbox calculates the Index value. Otherwise, Requirements Toolbox sets the Index property to the specified integer value.

#### **Attributes:**

GetAccess public SetAccess public

#### SID — Requirement Session Independent Identifier

character vector

The Session Independent Identifier corresponding to the requirement, specified as a character vector.

**Attributes:** 

GetAccess public SetAccess private

## FileRevision — Requirement revision number

scalar

Requirement revision number, specified as a scalar.

Attributes:

GetAccess public SetAccess private

## ModifiedOn — Date requirement was modified

datetime value

The date on which the requirement was last modified, specified as a datetime value. The software populates this property.

#### Attributes:

GetAccess public SetAccess private

## Dirty — Unsaved changes indicator

0 | 1

Indicates if the requirement has unsaved changes (1) or does not have unsaved changes (0).

#### Attributes:

GetAccess public SetAccess private

## **Comments — Requirement comments**

structure array

The comments that are attached with the requirement, specified as a structure.

#### **Attributes:**

GetAccess public SetAccess private

## Index — Requirement index

character array

The index of the requirement, specified as a character array.

#### Attributes:

GetAccess public SetAccess private

## **Methods**

add Add child requirement

addComment Add comments to requirements

children Find child requirements of a requirement

copy Copy and paste requirement

demote Demote requirements

find Find children of parent requirements getAttribute Get requirement property values

getDescriptionAsText Get requirement description as plain text

getImplementationStatus Query requirement implementation status summary

getRationaleAsText Get requirement rationale as plain text

getVerificationStatus Query requirement verification status summary

inLinks Get incoming links for requirements

isFilteredIn Check filtered requirements isJustifiedFor Check if requirement is justified

justifyImplementationJustify requirements for implementationjustifyVerificationJustify requirements for verificationmoveMove requirement in hierarchy

moveDown Move requirement down in hierarchy moveUp Move requirement up in hierarchy outLinks Get outgoing links for requirements parent Find parent item of requirement

promote Promote requirements

remove Remove requirement from requirement set

reqSet Return parent requirement set setAttribute Set requirement property values

# **Examples**

## Find a Requirement in a Requirement Set

This example shows how to find a requirement in a requirement set.

Load a requirement set called myReqSet.

```
rs = slreq.load("myReqSet");
```

Find a requirement with ID 77 in the requirement set.

```
req = find(rs,"Type","Requirement","ID","77");
req =
```

## Requirement with properties:

```
Id: '77'
Summary: 'Test Spec'
Keywords: [0×0 char]
Description: ''
Rationale: ''
SID: 80
CreatedBy: 'John Doe'
CreatedOn: 05-Oct-2007 16:09:38
ModifiedBy: 'Jane Doe'
ModifiedOn: 21-Dec-2016 11:10:05
Comments: [0×0 struct]
```

# **Version History**

**Introduced in R2018a** 

## See Also

slreq.ReqSet|slreq.Reference|slreq.Link|slreq.LinkSet

# slreq.callback.CustomImportOptions class

Package: slreq.callback

Custom import options

# **Description**

Use objects of the slreq.callback.CustomImportOptions class to adjust the options to use when import requirements. When you import requirements from a custom third-party document, slreq.getCurrentImportOptions generates an slreq.callback.CustomImportOptions object that you can use to adjust the options to use during import. You can only access this object in the PreImportFcn callback.

The slreq.callback.CustomImportOptions class is a handle class.

# Creation

options = slreq.getCurrentImportOptions returns an
slreq.callback.CustomImportOptions object if you import requirements from a custom thirdparty document.

# **Properties**

#### Rationale — External attribute mapped to Rationale

string scalar | character vector

External attribute mapped to the "Rationale" on page 2-0 property, specified as a string scalar or character vector.

Example: myImportOptions.Rationale = "Requirement rationale";

#### Attributes:

GetAccess public SetAccess public

#### Keywords — External attribute mapped to Keywords

string scalar | character vector

External attribute mapped to the "Keywords" on page 2-0 property, specified as a string scalar or character vector.

Example: myImportOptions.Keywords = "Requirement keywords";

#### **Attributes:**

GetAccess public SetAccess public

#### Attributes — External attributes to import

cell array

External attributes to import as custom attributes, specified as a cell array.

Example: myImportOptions.Attributes = {'Priority','Status'};

#### Attributes:

GetAccess public SetAccess public

## Filter — Filter condition to apply during import

string scalar | character vector

Filter condition to apply during import, specified as a string scalar or a character vector.

Example: myImportOptions.Filter = "AttributeName==Value";

#### Attributes:

GetAccess public SetAccess public

## AsReference — Option to import as references

1 (default) | 0

Option to import as slreq.Reference objects, specified as a 1 or 0 of data type logical. If 0, requirements import as slreq.Requirement objects.

#### Attributes:

GetAccess public SetAccess public

## RichText — Option to import with rich text

0 (default) | 1

Option to import requirements with rich text, specified as a 1 or 0 of data type logical.

#### Attributes:

GetAccess public SetAccess public

## DocUri — Resource identifier for requirements document

string scalar | character vector

Resource identifier for external requirements document, specified as a string scalar or character vector.

## **Attributes:**

GetAccess public SetAccess public

## DocType — Requirements document custom link type

string scalar | character vector

Requirements document custom link type, returned as a string scalar or character vector.

#### Attributes:

GetAccess public SetAccess private

## ReqSet — Requirement set name

character vector

Requirement set name, returned as a character vector.

#### Attributes:

GetAccess public SetAccess private

## PreImportFcn — Contents of PreImportFcn callback

string scalar | character vector

Contents of the PreImportFcn callback for the current Import node, specified as a string scalar or a character vector.

#### Attributes:

GetAccess public SetAccess public

## PostImportFcn — Contents of PostImportFcn callback

string scalar | character vector

Contents of the PostImportFcn callback for the current Import node, specified as a string scalar or a character vector.

#### **Attributes:**

GetAccess public SetAccess public

# **Version History**

Introduced in R2022a

## See Also

slreq.getCurrentImportOptions|setPreImportFcn|getPreImportFcn

## **Topics**

"Use Callbacks to Customize Requirement Import Behavior"

# slreq.callback.DOORSImportOptions class

Package: slreq.callback

IBM Rational DOORS import options

# **Description**

Use objects of the slreq.callback.DOORSImportOptions class to adjust the options to use when import requirements. When you import requirements from IBM Rational DOORS, slreq.getCurrentImportOptions generates an slreq.callback.DOORSImportOptions object that you can use to adjust the options to use when you import requirements. You can only access this object in the PreImportFcn callback.

The slreg.callback.DOORSImportOptions class is a handle class.

# Creation

options = slreq.getCurrentImportOptions returns an
slreq.callback.DOORSImportOptions object if you are importing requirements from IBM
Rational DOORS.

# **Properties**

## Rationale — External attribute mapped to Rationale

string scalar | character vector

External attribute mapped to the "Rationale" on page 2-0 property, specified as a string scalar or character vector.

Example: myImportOptions.Rationale = "Requirement rationale";

#### Attributes:

GetAccess public SetAccess public

## **Keywords** — **External attribute mapped to Keywords**

string scalar | character vector

External attribute mapped to the "Keywords" on page 2-0 property, specified as a string scalar or character vector.

Example: myImportOptions.Keywords = "Requirement keywords";

#### **Attributes:**

GetAccess public SetAccess public

#### Attributes — External attributes to import

cell array

External attributes to import as custom attributes, specified as a cell array.

Example: myImportOptions.Attributes = {'Priority','Status'};

#### Attributes:

GetAccess public SetAccess public

## Filter — Filter condition to apply during import

string scalar | character vector

Filter condition to apply during import, specified as a string scalar or a character vector.

Example: myImportOptions.Filter = "AttributeName==Value";

#### Attributes:

GetAccess public SetAccess public

#### AsReference — Option to import as references

1 (default) | 0

Option to import as slreq.Reference objects, specified as a 1 or 0 of data type logical. If 0, requirements import as slreq.Requirement objects.

#### Attributes:

GetAccess public SetAccess public

## RichText — Option to import with rich text

0 (default) | 1

Option to import requirements with rich text, specified as a 1 or 0 of data type logical.

#### Attributes:

GetAccess public SetAccess public

## DocUri — Resource identifier for requirements document

string scalar | character vector

Resource identifier for external requirements document, specified as a string scalar or character vector.

## **Attributes:**

GetAccess public SetAccess public

## DocType — Requirements document custom link type

string scalar | character vector

Requirements document custom link type, returned as a string scalar or character vector.

#### Attributes:

GetAccess public SetAccess private

## ReqSet — Requirement set name

character vector

Requirement set name, returned as a character vector.

#### Attributes:

GetAccess public SetAccess private

## PreImportFcn — Contents of PreImportFcn callback

string scalar | character vector

Contents of the PreImportFcn callback for the current Import node, specified as a string scalar or a character vector.

#### **Attributes:**

GetAccess public SetAccess public

## PostImportFcn — Contents of PostImportFcn callback

string scalar | character vector

Contents of the PostImportFcn callback for the current Import node, specified as a string scalar or a character vector.

#### Attributes:

GetAccess public SetAccess public

# **Version History**

Introduced in R2022a

## See Also

slreq.getCurrentImportOptions|setPreImportFcn|getPreImportFcn

## **Topics**

"Use Callbacks to Customize Requirement Import Behavior"

# slreq.callback.MSExcelImportOptions class

Package: slreq.callback

Microsoft Excel import options

# **Description**

Use objects of the slreq.callback.MSExcelImportOptions class to adjust the options to use when import requirements. When you import requirements from a Microsoft Excel file, slreq.getCurrentImportOptions generates an slreq.callback.MSExcelImportOptions object that you can use to adjust the options to use when you import requirements. You can only access this object in the PreImportFcn callback.

The slreq.callback.MSExcelImportOptions class is a handle class.

# Creation

options = slreq.getCurrentImportOptions returns an
slreq.callback.MSExcelImportOptions object if you are importing requirements from a
Microsoft Excel file.

# **Properties**

#### Worksheet - Worksheet name

string scalar | character vector

Name of Microsoft Excel worksheet, specified as a string scalar or a character vector.

#### **Attributes:**

| GetAccess | public |
|-----------|--------|
| SetAccess | public |

## SubDocPrefix — Option to prepend sheet name in custom ID

0 (default) | 1

Option to prepend the sheet name in the "CustomId" on page 2-0 property of the imported requirements, specified as a 1 or 0 of data type logical.

**Tip** If requirements from multiple sheets import with the same custom ID, set this property to 1 to generate unique custom IDs.

#### Attributes:

| GetAccess | public |
|-----------|--------|
| SetAccess | public |

## **Rows** — Range of rows

double array

Range of rows to import from the Microsoft Excel spreadsheet, specified as a double array.

Example: myImportOptions.Rows = [3 35];

#### Attributes:

GetAccess public SetAccess public

## Columns — Range of columns

double array

Range of columns to import from the Microsoft Excel spreadsheet, specified as a double array.

Example: myImportOptions.Columns = [1 6];

#### Attributes:

GetAccess public SetAccess public

## Attributes — External attributes to import

cell array

External attributes to import as custom attributes, specified as a cell array.

The length of this cell array must match the number of columns specified by the "AttributeColumn" on page 2-0 property.

Example: myImportOptions.Attributes = {'Test Status','Test Procedure'};

#### **Attributes:**

GetAccess public SetAccess public

## IdColumn — Column to map to the Id property

double

Column in the Microsoft Excel spreadsheet to map to the "Id" on page 2-0 property of the requirements in your requirement set, specified as a double.

Example: myImportOptions.IdColumn = 1;

#### **Attributes:**

GetAccess public SetAccess public

## SummaryColumn — Column to map to the Summary property

double

Column in the Microsoft Excel spreadsheet to map to the "Summary" on page 2-0 property of the requirements in your requirement set, specified as a double.

Example: myImportOptions.SummaryColumn = 2;

#### Attributes:

GetAccess public SetAccess public

## DescriptionColumn — Column to map to the Description property

double

Column in the Microsoft Excel spreadsheet to map to the "Description" on page 2-0 property of the requirements in your requirement set, specified as a double.

Example: myImportOptions.DescriptionColumn = 3;

#### Attributes:

GetAccess public SetAccess public

## RationaleColumn — Column to map to the Rationale property

double

Column in the Microsoft Excel spreadsheet to map to the "Rationale" on page 2-0 property of the requirements in your requirement set, specified as a double.

Example: myImportOptions.RationaleColumn = 4;

#### Attributes:

GetAccess public SetAccess public

#### KeywordsColumn — Column to map to the Keywords property

double

Column in the Microsoft Excel spreadsheet to map to the "Keywords" on page 2-0 property of the requirements in your requirement set, specified as a double.

Example: myImportOptions.KeywordsColumn = 5;

#### **Attributes:**

GetAccess public SetAccess public

#### AttributeColumn — Columns to map to custom attributes

double array

Columns in the Microsoft Excel spreadsheet to map as custom attributes of the requirements in your requirement set, specified as a double array.

Example: myImportOptions.AttributeColumn = [4 6];

#### **Attributes:**

GetAccess public SetAccess public

#### **USDM** — **USDM** format

string scalar | character vector

Import from Microsoft Excel spreadsheets specified in the Universal Specification Describing Manner (USDM) standard format. Specify values as string scalars or character vectors with the ID prefix optionally followed by a separator character.

Example: myImportOptions.USDM = "RQ -" will match entries with IDs similar to RQ01, RQ01-2, RQ01-2-1 etc.

#### Attributes:

GetAccess public SetAccess public

## Bookmarks — Option to import requirements using bookmarks

0 (default) | 1

Option to import requirements content using user-defined bookmarks, specified as a 1 or 0 of data type logical.

By default, Requirements Toolbox sets the value to  ${\bf 1}$  for Microsoft Word documents and  ${\bf 0}$  for Microsoft Excel spreadsheets.

#### Attributes:

GetAccess public SetAccess public

## Match — Regular expression pattern

string scalar | character vector

Regular expression pattern, specified as a string scalar or character vector. Use this expression to search for matches in Microsoft Office documents.

#### Attributes:

GetAccess public SetAccess public

#### AsReference — Option to import as references

1 (default) | 0

Option to import as slreq.Reference objects, specified as a 1 or 0 of data type logical. If 0, requirements import as slreq.Requirement objects.

#### **Attributes:**

GetAccess public SetAccess public

## RichText — Option to import with rich text

0 (default) | 1

Option to import requirements with rich text, specified as a 1 or 0 of data type logical.

#### Attributes:

GetAccess public SetAccess public

## DocUri — Resource identifier for requirements document

string scalar | character vector

Resource identifier for external requirements document, specified as a string scalar or character vector.

#### Attributes:

GetAccess public SetAccess public

## DocType — Requirements document custom link type

string scalar | character vector

Requirements document custom link type, returned as a string scalar or character vector.

#### Attributes:

GetAccess public SetAccess private

## ReqSet — Requirement set name

character vector

Requirement set name, returned as a character vector.

#### Attributes:

GetAccess public SetAccess private

## PreImportFcn — Contents of PreImportFcn callback

string scalar | character vector

Contents of the PreImportFcn callback for the current Import node, specified as a string scalar or a character vector.

#### **Attributes:**

GetAccess public SetAccess public

## PostImportFcn — Contents of PostImportFcn callback

string scalar | character vector

Contents of the PostImportFcn callback for the current Import node, specified as a string scalar or a character vector.

#### **Attributes:**

GetAccess public SetAccess public

## **Examples**

## **Customize Excel Import Options**

This example shows how to customize Microsoft® Excel® import options by using the PreImportFcn callback.

Use slreq.import to import the Excel file ExampleRequirements.xlsx into Requirements Toolbox™. Name the imported requirement set myReqSet and register the script excelPreImport as the PreImportFcn callback. Return a handle to the requirement set.

```
[~,~,rs] = slreq.import("ExampleRequirements.xlsx", ...
ReqSet="myReqSet",preImportFcn="excelPreImport");
```

The script excelPreImport uses slreq.getCurrentImportOptions to get the import options, then maps columns 2, 4, and 5 to the built-in slreq.Reference properties ID, Summary, and Description. The script also maps columns 3, 6, and 7 to custom attributes orig\_Type, Remark, and Status.

```
type excelPreImport.m
```

```
importOptions = slreq.getCurrentImportOptions;
importOptions.IdColumn = 2;
importOptions.SummaryColumn = 4;
importOptions.DescriptionColumn = 5;
importOptions.Attributes = {'orig_type','Remark','Status'};
importOptions.AttributeColumn = [3 6 7];
```

Return the importOptions object.

## importOptions

```
importOptions =
 MSExcelImportOptions with properties:
            Worksheet: []
         SubDocPrefix: 0
                 Rows: []
              Columns: ''
           Attributes: {'orig_type' 'Remark' 'Status'}
             IdColumn: 2
        SummaryColumn: 4
   DescriptionColumn: 5
      RationaleColumn: []
       KeywordsColumn: []
      AttributeColumn: [3 6 7]
      CreatedByColumn: []
     ModifiedByColumn: []
                 USDM: ''
            Bookmarks: 0
                Match: []
          AsReference: 1
             RichText: 0
               DocUri: 'C:\Users\jdoe\MATLAB\Examples\slrequirements-ex00521778\ExampleRequirements
              DocType: 'linktype rmi excel'
               ReqSet: 'myReqSet'
         PreImportFcn: 'excelPreImport'
        PostImportFcn: ''
```

# **Version History**

Introduced in R2022a

## **See Also**

slreq.getCurrentImportOptions|setPreImportFcn|getPreImportFcn

#### Topics

"Use Callbacks to Customize Requirement Import Behavior"

# slreq.callback.MSWordImportOptions class

Package: slreq.callback

Microsoft Word import options

## **Description**

Use objects of the slreq.callback.MSWordImportOptions class to adjust the options to use when import requirements. When you import requirements from a Microsoft Word file, slreq.getCurrentImportOptions generates an slreq.callback.MSWordImportOptions object that you can use to adjust the options to use when you import requirements. You can only access this object in the PreImportFcn callback.

The slreg.callback.MSWordImportOptions class is a handle class.

## Creation

options = slreq.getCurrentImportOptions returns an
slreq.callback.MSWordImportOptions object if you are importing requirements from a
Microsoft Word file.

## **Properties**

## IgnoreOutlineNumbers — Option to ignore outline numbers

0 (default) | 1

Option to ignore outline numbers in section headers, specified as a 1 or 0 of data type logical.

#### **Attributes:**

| GetAccess | public |
|-----------|--------|
| SetAccess | public |

## Bookmarks — Option to import requirements using bookmarks

0 (default) | 1

Option to import requirements content using user-defined bookmarks, specified as a 1 or 0 of data type logical.

By default, Requirements Toolbox sets the value to  ${\bf 1}$  for Microsoft Word documents and  ${\bf 0}$  for Microsoft Excel spreadsheets.

## Attributes:

| GetAccess | public |
|-----------|--------|
| SetAccess | public |

## Match — Regular expression pattern

string scalar | character vector

Regular expression pattern, specified as a string scalar or character vector. Use this expression to search for matches in Microsoft Office documents.

#### Attributes:

GetAccess public SetAccess public

## AsReference — Option to import as references

1 (default) | 0

Option to import as slreq.Reference objects, specified as a 1 or 0 of data type logical. If 0, requirements import as slreq.Requirement objects.

#### **Attributes:**

GetAccess public SetAccess public

#### RichText — Option to import with rich text

0 (default) | 1

Option to import requirements with rich text, specified as a 1 or 0 of data type logical.

#### Attributes:

GetAccess public SetAccess public

## DocUri - Resource identifier for requirements document

string scalar | character vector

Resource identifier for external requirements document, specified as a string scalar or character vector.

## Attributes:

GetAccess public SetAccess public

## DocType — Requirements document custom link type

string scalar | character vector

Requirements document custom link type, returned as a string scalar or character vector.

#### Attributes:

GetAccess public SetAccess private

#### RegSet — Requirement set name

character vector

Requirement set name, returned as a character vector.

#### Attributes:

GetAccess public SetAccess private

## PreImportFcn — Contents of PreImportFcn callback

string scalar | character vector

Contents of the PreImportFcn callback for the current Import node, specified as a string scalar or a character vector.

#### **Attributes:**

GetAccess public SetAccess public

#### PostImportFcn — Contents of PostImportFcn callback

string scalar | character vector

Contents of the PostImportFcn callback for the current Import node, specified as a string scalar or a character vector.

#### **Attributes:**

GetAccess public SetAccess public

## **Examples**

## **Customize Word Import Options**

This example shows how to customize Microsoft® Word import options by using the PreImportFcn callback.

Use slreq.import to import the Word document

Reject\_Double\_Button\_Press\_Model\_Requirements.docx into Requirements Toolbox™. Name the imported requirement set myReqSet and register the script wordPreImport as the PreImportFcn callback to use during import. Return a handle to the requirement set.

```
[~,~,rs] = slreq.import("Reject_Double_Button_Press_Model_Requirements.docx", ...
    RegSet="myRegSet",preImportFcn="wordPreImport");
```

The script wordPreImport uses slreq.getCurrentImportOptions to get the import options, then sets the Bookmark property to 1 to use bookmarks to identify items and serve as custom IDs.

```
type wordPreImport.m
importOptions = slreq.getCurrentImportOptions;
importOptions.Bookmarks = 1;
```

Return the importOptions object.

#### importOptions

```
importOptions =
  MSWordImportOptions with properties:
```

# **Version History**

Introduced in R2022a

## **See Also**

slreq.getCurrentImportOptions|setPreImportFcn|getPreImportFcn

## **Topics**

"Use Callbacks to Customize Requirement Import Behavior"

# slreq.callback.ReqIFImportOptions class

Package: slreq.callback

ReqIF import options

## **Description**

Use objects of the slreq.callback.ReqIFImportOptions class to adjust the options to use when import requirements. When you import requirements from a ReqIF file, slreq.getCurrentImportOptions generates an slreq.callback.ReqIFImportOptions object that you can use to adjust the options to use during import. You can only access this object in the PreImportFcn callback.

The slreg.callback.RegIFImportOptions class is a handle class.

## Creation

options = slreq.getCurrentImportOptions returns an
slreq.callback.ReqIFImportOptions object if you are importing requirements from a ReqIF
file.

## **Properties**

#### MappingFile — Attribute mapping file

string scalar | character vector

Attribute mapping file to use during import, specified as a string scalar or character vector. Specify the full file path for the file.

#### Attributes:

GetAccess public SetAccess public

#### Attr2RegProp — Attribute mapping

containers. Map object

Attribute mapping from ReqIF attributes to Requirements Toolbox properties, specified as a containers. Map object. For example, this code creates a containers. Map object that maps:

- RegSum to "Summary" on page 2-0
- Desc to "Description" on page 2-0
- ID to "CustomId" on page 2-0

```
attrMap = containers.Map(ReqSum="Summary");
attrMap("Desc") = "Description";
attrMap("ID") = "Custom ID";
```

Example: myImportOptions.Attr2ReqProp = attrMap;

#### Attributes:

GetAccess public SetAccess public

## SingleSpec — Name of single specification to import

string scalar | character vector

Name of the single specification to import from the ReqIF file, specified as a string scalar or character vector. If the ReqIF file has multiple specifications, only this specification is imported.

#### **Attributes:**

GetAccess public SetAccess public

## AsMultipleRegSets — Option to import into separate requirement sets

0 (default) | 1

Option to import each specification into separate requirement sets, specified as a 1 or 0 of data type logical.

If your ReqIF file has multiple specifications and you set this property to 0, the specifications are combined into one requirement set.

#### Attributes:

GetAccess public SetAccess public

## ImportLinks — Option to import links

1 (default) | 0

Option to import the links from the ReqIF file, specified as a 1 or 0 of data type logical.

#### Attributes:

GetAccess public SetAccess public

## AutoDetectMapping — Option to automatically detect mapping

1 (default) | 0

Option to allow Requirements Toolbox to automatically detect the attribute mapping to use based on the contents of the ReqIF file, specified as a 1 or 0 of data type logical.

#### **Attributes:**

GetAccess public SetAccess public

## AsReference — Option to import as references

1 (default) | 0

Option to import as slreq.Reference objects, specified as a 1 or 0 of data type logical. If 0, requirements import as slreq.Requirement objects.

Attributes:

GetAccess public SetAccess public

## RichText — Option to import with rich text

0 (default) | 1

Option to import requirements with rich text, specified as a 1 or 0 of data type logical.

Attributes:

GetAccess public SetAccess public

#### DocUri — Resource identifier for requirements document

string scalar | character vector

Resource identifier for external requirements document, specified as a string scalar or character vector.

**Attributes:** 

GetAccess public SetAccess public

## DocType — Requirements document custom link type

string scalar | character vector

Requirements document custom link type, returned as a string scalar or character vector.

**Attributes:** 

GetAccess public SetAccess private

#### RegSet — Requirement set name

character vector

Requirement set name, returned as a character vector.

Attributes:

GetAccess public SetAccess private

## PreImportFcn — Contents of PreImportFcn callback

string scalar | character vector

Contents of the PreImportFcn callback for the current Import node, specified as a string scalar or a character vector.

Attributes:

GetAccess public SetAccess public

## PostImportFcn — Contents of PostImportFcn callback

string scalar | character vector

Contents of the PostImportFcn callback for the current Import node, specified as a string scalar or a character vector.

#### Attributes:

| GetAccess | public |
|-----------|--------|
| SetAccess | public |

## **Examples**

## **Customize ReqIF Import Options**

This example shows how to customize  $ReqIF^{TM}$  import options by using the PreImportFcn callback.

Use slreq.import to import the  $ReqIF^{m}$  file mySpec.reqif into Requirements Toolbox. Name the imported requirement set myReqSet and register the script myPreImportScript as the PreImportFcn callback to use during import. Return a handle to the requirement set.

```
[~,~,rs] = slreq.import("mySpec.reqif",ReqSet="myReqSet",preImportFcn="myPreImportScript");
```

The script myPreImportScript uses slreq.getCurrentImportOptions to get the import options, then specifies the attribute mapping file to use during import.

```
type myPreImportScript.m
importOptions = slreq.getCurrentImportOptions;
importOptions.MappingFile = "myMappingFile.xml";
```

Return the importOptions object.

## importOptions

```
importOptions =
   ReqIFImportOptions with properties:

    MappingFile: "myMappingFile.xml"
   Attr2ReqProp: []
    SingleSpec: ''
   AsMultipleReqSets: 0
    ImportLinks: 1
   AutoDetectMapping: 1
    AsReference: 1
     RichText: 0
          DocUri: 'C:\Users\jdoe\MATLAB\Examples\CustomizeReqIFImportOptionsExample\mySpec.
          DocType: 'REQIF'
          ReqSet: 'myReqSet'
          PreImportFcn: 'myPreImportScript'
          PostImportFcn: ''
```

# **Version History**

Introduced in R2022a

## **See Also**

slreq.getCurrentImportOptions|setPreImportFcn|getPreImportFcn

#### **Topics**

"Use Callbacks to Customize Requirement Import Behavior"

# slreq.verification.services.TAP class

Package: slreq.verification.services

Work with external results sources

## **Description**

Instances of the slreq.verification.services.TAP provides utilities for interpreting TAP (Test Anything Protocol) result files for verification.

## Creation

Service objects used in the custom logic of GetResultFcn to script up result fetching logic.

tapService = slreq.verification.services.TAP() directs the result fetching logic to the TAP file.

#### **Output Arguments**

## tapService — services used for TAP files

character vector

Service used in GetResultFcn to script up result fetching logic

## Methods

The output is result that is an instance of the tapService object. For the resultFile with testID, the GetResultFcn function returns the result for that testID:

```
result = tapService.getResult(testID, resultFile);
```

The GetResultFcn fetches the result for the testID with test points in the resultFile using:

```
result = tapService.getAllResults(resultFile);
```

## **Example**

## Service Usage in a GetResultFcn of Link Type

```
function result = GetResultFcn(link)
  testID = link.destination.id;
  testFile = link.destination.artifact;
  resultFile = getResultFile(testFile);

if ~isempty(resultFile) && isfile(resultFile)
      tapService = slreq.verification.services.TAP();
    result = tapService.getResult(testID, resultFile);
  else
    result.status = slreq.verification.Status.Unknown;
```

end end

# **Version History** Introduced in R2020a

## See Also

slreq.Link | "Link Type Properties"

# slreq.verification.services.JUnit class

Package: slreq.verification.services

Work with external results sources

## **Description**

Instances of the slreq.verification.services.JUnit provides utilities for interpreting JUnit result files for verification.

## Creation

JUnitService = slreq.verification.services.JUnit() directs the result fetching logic to the XML file.

#### **Output Arguments**

#### JUnitService — Services used for XML files

character vector

Services used in GetResultFcn to script up result fetching logic

## **Methods**

The output is result that is an instance of the JUnitService object. For the resultFile with testID, the GetResultFcn function returns the result for that testID:

```
result = JUnitService.getResult(testID, resultFile);
```

The GetResultFcn fetches the result for the testID with test points in the resultFile using:

```
result = JUnitService.getAllResults(resultFile);
```

## **Example**

#### Service Usage in a GetResultFcn of Link Type

```
function result = GetResultFcn(link)
  testID = link.destination.id;
  testFile = link.destination.artifact;
  resultFile = getResultFile(testFile);

if ~isempty(resultFile) && isfile(resultFile)
      JUnitService = slreq.verification.services.JUnit();
      result = JUnitService.getResult(testID, resultFile);
  else
      result.status = slreq.verification.Status.Unknown;
  end
end
```

# Version History Introduced in R2020a

## **See Also**

slreq.Link | "Link Type Properties"

# **Methods**

## add

Class: slreq.Justification

Package: slreq

Add child justification

## **Syntax**

```
childJustification = add(jt)
childJustification = add(jt,PropertyName,
PropertyValue,...,PropertyNameN,PropertyValueN)
```

## **Description**

childJustification = add(jt) adds a child justification to the justification object jt.

```
childJustification = add(jt,PropertyName,
PropertyValue,...,PropertyNameN,PropertyValueN) adds a child justification with the
additional properties specified by PropertyName and PropertyValue.
```

## **Input Arguments**

## jt — Justification

slreq.Justification object

Justification, specified as an slreq.Justification object.

## PropertyName — Justification property name

string scalar | character vector

Justification property name, specified as an string scalar or a character vector.

For more information, see slreg.Justification properties on page 2-50.

#### PropertyValue — Justification property value

string scalar | character vector

Justification property value, specified as an string scalar or a character vector.

## **Output Arguments**

## childJustification — Requirement justification

slreq.Justification object

New child justification, returned as an slreq. Justification object.

## **Examples**

## Add a Child Justification Under a Justification

This example shows how to add a child justification under another justification.

```
Load a requirement set file called My Requirement Set 1.
rs = slreg.load('C:\MATLAB\My Requirement Set 1.slregx');
Add a justification to the requirement set.
jt = addJustification(rs, "Id", "J1",...
"Summary", "Non-functional requirement justification");
Add a child justification to the justification jt.
childJt = add(just1,"Id","J1.1",...
"Summary", "Justification for non-functional requirement")
childJust1 =
  Justification with properties:
               Id: 'J1.1'
          Summary: 'Justification for non-functional requirement'
     Description: '
        Keywords: [0×0 char]
       Rationale: ''
       CreatedOn: 25-Aug-2017 11:21:29
      CreatedBy: 'John Doe'
ModifiedBy: 'Jane Doe'
              SID: 11
    FileRevision: 2
      ModifiedOn: 25-Aug-2017 14:00:29
           Dirty: 0
        Comments: [0×0 struct]
```

## **Tips**

• To add a top-level requirement to a requirement set, use slreq.ReqSet.add. To add a requirement as a child of another requirement, use slreq.Requirement.add. To add a referenced requirement as a child of another referenced requirement, use slreq.Requirement.add.

# **Version History**

Introduced in R2018b

#### See Also

```
slreq.Justification|slreq.ReqSet.add|slreq.Requirement.add|
slreq.Requirement.add|children|remove
```

## addComment

Class: slreq.Justification

Package: slreq

Add comments to justifications

## **Syntax**

newComment = addComment(jt,myComment)

## **Description**

newComment = addComment(jt,myComment) adds a comment, myComment, to the justification jt.

## **Input Arguments**

## jt — Justification

slreq.Justification object

Justification, specified as an slreq.Justification object.

## myComment — Comment text

string scalar | character vector

Comment text to add to the requirement, specified as a string scalar or character vector.

## **Output Arguments**

#### newComment — New comment data

struct

New comment data, returned as a structure containing these fields:

## CommentedBy — Name of individual or organization who added comment

character vector

Name of the individual or organization who added the comment, returned as a character vector.

#### CommentedOn — Date that comment was added

datetime

Date that the comment was added, returned as a datetime object.

## CommentedRevision — Comment revision number

int32 object

Comment revision number, returned as an int32 object.

#### **Text** — Comment text

character vector

Comment text, returned as a character vector.

## **Examples**

## **Add Comments to Justifications**

This example shows how to add comments to justifications.

```
Load the requirement set crs req justs.
```

```
rs = slreq.load("crs_req_justs");
```

Get a handle to the first justification in the requirement set.

```
jt = find(rs,Index=5);
```

Add a comment to the justification.

```
newComment = addComment(jt,"My new comment.");
```

## **Tips**

• To add comments to requirements, use slreq.Requirement.addComment. To add comments to referenced requirements, use slreq.Reference.addComment.To add comments to links, use slreq.Link.addComment.

## **Alternative Functionality**

#### App

You can also add a comment by using the **Requirements Editor**. Select a justification and, in the right pane, under **Comments**, click **Add Comment**.

# **Version History**

**Introduced in R2018b** 

## See Also

#### Apps

**Requirements Editor** 

#### Classes

slreq.Justification

# children

Class: slreq.Justification

Package: slreq

Find children justifications

## **Syntax**

```
childJusts = children(jt)
```

## **Description**

childJusts = children(jt) returns the child justifications childJusts of the slreq.Justification object jt.

## **Input Arguments**

## jt — Justification object

slreq.Justification object

Justification, specified as an slreq.Justification object.

## **Output Arguments**

## childJusts — Child justifications

slreq.Justification object | slreq.Justification object array

The child justifications belonging to the justification jt, returned as slreq.Justification objects.

## **Examples**

## **Find Child Justifications**

```
% Load a requirement set file and find justification objects
rs = slreq.load('C:\MATLAB\My_Requirements_Set_1.slreqx');
allJusts = find(rs, 'Type', 'Justification')

allJusts =

1×20 Justification array with properties:

Id
    Summary
    Description
    Keywords
    Rationale
    CreatedOn
    CreatedBy
    ModifiedBy
    SID
```

```
FileRevision
    ModifiedOn
    Dirty
    Comments
jt1 = allJusts(1);
% Find the children of jtl
childJusts = children(jt1)
childJusts =
   1×10 Justification array with properties:
    Ιd
    Summary
    Description
    Keywords
    Rationale
    CreatedOn
    CreatedBy
    ModifiedBy
    SID
    FileRevision
    ModifiedOn
    Dirty
    Comments
```

## **Tips**

• To get the top-level items in a requirement set, use slreq.ReqSet.children. To get the child requirements of a requirement use slreq.Requirement.children. To get the child referenced requirements of a referenced requirement, use slreq.Reference.children.

# **Version History**

Introduced in R2018b

## See Also

slreq.Justification | add | slreq.ReqSet.children | slreq.Requirement.children |
slreq.Reference.children | parent

## copy

Class: slreq.Justification

Package: slreq

Copy and paste justification

## Syntax

```
tf = copy(just1,location,just2)
```

## **Description**

tf = copy(just1,location,just2) copies justification just1 and pastes it under, before, or after justification just2 depending on the location specified by location. The function returns 1 if the copy and paste is executed.

**Note** If you copy a justification and paste it within the same requirement set, the copied justification retains the same custom attribute values as the original. If the justification is pasted into a different requirement set, the copied justification does not retain the custom attribute values.

## **Input Arguments**

## just1 — Justification to copy

slreq.Justification object

Justification to copy, specified as an slreq.Justification object.

## **location** — Justification paste location

```
'under'|'before'|'after'
```

Paste location, specified as 'under', 'before', or 'after'.

## just2 — Justification to paste original justification near

```
slreq.Justification object
```

Justification to paste original justification near, specified as an slreq. Justification object.

## **Output Arguments**

## tf — Paste success status

0 | 1

Paste success status, returned as a 0 or 1 of data type logical.

## **ExamplesCopy and Paste a Justification**

This example shows how to copy a justification and paste it under, before, or after another justification.

Load the crs\_req\_justs requirement file, which describes a cruise control system, and assign it to a variable. Find two justifications by index. The first justification will be copied and pasted in relation to the second justification.

```
rs = slreq.load('crs_req_justs');
jt1 = find(rs,'Type','Justification','Index','5.1');
jt2 = find(rs,'Type','Justification','Index','5.2');
```

#### Paste Under a Justification

Copy and paste the first justification, jt1, under the second justification, jt2. The first justification becomes the last child justification of jt2, which you can verify by finding the children of jt2 and comparing the summary of the last child and jt1.

```
tf = copy(jt1,'under',jt2);
childJusts = children(jt2);
lastChild = childJusts(numel(childJusts));
lastChild.Summary

ans =
'Non-functional requirement'
jt1.Summary

ans =
'Non-functional requirement'
```

## **Paste Before a Justification**

Copy and paste the first justification, jt1, before the second justification, jt2. Confirm that the justification was pasted before jt2 by checking the index and summary. The old index of jt2 was 5.2. The index of the pasted justification should be 5.2 and the index of jt2 should be 5.3.

```
tf = copy(jt1,'before',jt2);
pastedJust1 = find(rs,'Type','Justification','Index','5.2');
pastedJust1.Summary
ans =
'Non-functional requirement'
jt2.Index
ans =
'5.3'
```

## Paste After a Justification

Copy and paste the first justification, jt1, after the second justification, jt2. Confirm that the justification was pasted after jt2 by checking the index. The index of jt2 is 5.3 and should not change, which means the index of the pasted justification should be 5.4.

```
tf = copy(jt1, 'after', jt2);
pastedJust2 = find(rs, 'Type', 'Justification', 'Index', '5.4');
pastedJust2.Summary
```

```
ans =
'Non-functional requirement'
jt2.Index
ans =
'5.3'
```

## Cleanup

Clear the open requirement set and link sets, and close the open models without saving changes.

```
slreq.clear;
bdclose all;
```

# **Version History**

**Introduced in R2020b** 

## **See Also**

move | moveDown | moveUp | slreq.Justification

# demote

Class: slreq.Justification

Package: slreq

Demote justifications

## **Syntax**

demote(jt)

## **Description**

demote(jt) demotes the slreq.Justification object jt down one level in the hierarchy.

## **Input Arguments**

## jt — Justification object

slreq.Justification object

Justification, specified as an slreq.Justification object.

## **Examples**

## **Demote a Justification**

```
% Load a requirement set file and find justification objects
rs = slreq.load('C:\MATLAB\My_Requirements_Set_1.slreqx');
allJusts = find(rs, 'Type', 'Justification')
allJusts =
 1×20 Justification array with properties:
    Ιd
    Summary
   Description
   Keywords
   Rationale
   CreatedOn
   CreatedBy
   ModifiedBy
   SID
   FileRevision
   ModifiedOn
   Dirty
   Comments
jt1 = allJusts(1);
% Find the children of jtl
```

```
childJusts = children(jt1)
childJusts =
   1×10 Justification array with properties:
    Summary
    Description
    Keywords
    Rationale
    CreatedOn
    CreatedBy
    ModifiedBy
    SID
    FileRevision
    ModifiedOn
    Dirty
    Comments
% Demote the first child of jt1
demotedJustification = demote(childJusts(1));
% Find the parent of demotedJustification
parentJustification = parent(demotedJustification)
parentJustification =
    Justification with properties:
              Id: 'J1.1'
     Summary: 'Justifications'
Description: ''
        Keywords: [0×0 char]
       Rationale:
       CreatedOn: 27-Feb-2014 10:15:38
      CreatedBy: 'Jane Doe' ModifiedBy: 'John Doe'
             SID: 34
    FileRevision: 21
      ModifiedOn: 02-Aug-2017 13:49:40
           Dirty: 1
        Comments: [0×0 struct]
```

# **Version History**

Introduced in R2018b

## See Also

promote | children | parent

# find

Class: slreq.Justification

Package: slreq

Find children of parent justification

## **Syntax**

childJusts = find(jt,'PropertyName1',PropertyValue1,...,'PropertyNameN',
PropertyValueN)

## **Description**

childJusts = find(jt, 'PropertyName1', PropertyValue1,..., 'PropertyNameN', PropertyValueN) finds and returns child justifications childJusts of the parent justification jt that match the properties specified by PropertyName and PropertyValue.

## **Input Arguments**

## it — Justification

slreq.Justification object

Justification, specified as an slreq. Justification object.

## PropertyName — Justification property

character vector

Justification property name, specified as a character vector. See the valid property names in the properties section of slreg.Justification.

```
Example: 'Type', 'Keywords', 'SID'
```

## PropertyValue — Justification property value

character vector | character array | datetime value | scalar | logical | structure array

Justification property value, specified as a character vector, character array, datetime value, scalar, logical, or structure array. The data type depends on the specified propertyName. See the valid property values in the properties section of slreq.Justification.

## **Output Arguments**

#### childJusts — Child justifications

slreq.Justification object | slreq.Justification object array

Child justifications, returned as slreq.Justification objects.

## **Examples**

## **Find Child Justifications**

rs = slreq.load('crs req justs');

This example shows how to find child justifications that match property values.

Load the crs\_req\_justs requirement file, which describes a cruise control system, and assign it to a variable. Find the justification with index 5, as this justification has child justifications.

```
parentReq = find(rs,'Type','Justification','Index','5');
Find all the child justifications of parentReq that were modified in revision 1.
childReqs1 = find(parentReq,'FileRevision',1)
childRegs1=1×6 object
  1x6 Justification array with properties:
    Id
    Summary
    Description
    Keywords
    Rationale
    CreatedOn
    CreatedBy
    ModifiedBy
    IndexEnabled
    IndexNumber
    SID
    FileRevision
    ModifiedOn
    Dirty
    Comments
    Index
```

Comments: [0x0 struct]

Find all the child justifications of parentReq that were modified in revision 1 and whose summary says Non-functional requirement.

```
childReqs2 = find(parentReq,'FileRevision',1,'Summary','Non-functional requirement')
childReas2 =
  Justification with properties:
              Id: '#72'
         Summary: 'Non-functional requirement'
     Description: '<!DOCTYPE HTML PUBLIC "-//W3C//DTD HTML 4.0//EN" "http://www.w3.org/TR/REC-html
        Keywords: {}
       Rationale: ''
       CreatedOn: 27-Feb-2017 10:34:22
      CreatedBy: 'itoy'
ModifiedBy: 'asriram'
    IndexEnabled: 1
     IndexNumber: []
             SID: 72
    FileRevision: 1
      ModifiedOn: 03-Aug-2017 17:14:44
           Dirty: 0
```

```
Index: '5.1'
```

## Cleanup

Clear the open requirement sets and link sets, and close the open models without saving changes.

```
slreq.clear;
bdclose all;
```

# **Version History**

**Introduced in R2018b** 

## **See Also**

slreq.find|slreq.ReqSet|slreq.Justification

# getAttribute

Class: slreq.Justification

Package: slreq

Get justification attributes

## **Syntax**

```
val = getAttribute(jt, propertyName)
```

## **Description**

val = getAttribute(jt, propertyName) gets a justification property propertyName of the
justification jt.

## **Input Arguments**

## jt — Justification object

slreq.Justification object

Justification, specified as an slreq.Justification object.

#### propertyName — Justification property

character vector

Justification property name.

```
Example: 'SID', 'CreatedOn', 'Summary'
```

## **Examples**

#### **Get Justification Attributes**

```
% Load a requirement set file and get the handle to one justification
rs = slreq.load('C:\MATLAB\My_Requirements_Set_1.slreqx');
jt1 = find(rs, 'Type', 'Justification', 'ID', 'J3.5');
% Get the Summary of jt1
summaryJt1 = getAttribute(jt1, 'Summary')
summaryJt1 =
   'Requirement Justification'
```

# **Version History**

Introduced in R2018b

See Also setAttribute

# **isFilteredIn**

Class: slreq.Justification

Package: slreq

Check filtered justifications

### **Syntax**

```
tf = isFilteredIn(jt)
```

### **Description**

tf = isFilteredIn(jt) checks if the justification, jt, is filtered in the **Requirements Editor** or Requirements Perspective and returns 1 if the justification is not filtered and 0 if the justification is filtered.

### **Input Arguments**

```
jt — Justification
slreq.Justification object
```

Justification, specified as an slreq.Justification object.

### **Examples**

#### **Check for Filtered Justifications**

This example shows how to check if a justification is filtered.

```
Load the crs req justs requirement set.
```

```
rs = slreq.open("crs_req_justs");
```

Find the justification with Index set to 5.

```
jt = find(rs,Index=5);
```

Check if the justification is filtered.

```
tf = isFilteredIn(jt)
tf = logical
1
```

Create a filter called ContainerReqs. Use the ReqFilter property to define a filter that displays only requirements with Type set to Container.

```
myView = slreq.View.create("ContainerReqs");
myView.ReqFilter = "{'ReqType','Container'};"
```

```
myView =
    View with properties:

         Name: 'ContainerReqs'
         ReqFilter: '{'ReqType','Container'};'
         LinkFilter: ''
         Host: ''
```

Apply the filter, then check if the justification is filtered.

```
activate(myView)
tf = isFilteredIn(jt)

tf = logical
0
```

Clear the loaded requirement sets and close the Requirements Editor.

```
slreq.clear;
```

### **Tips**

• To check if a requirement is filtered, use slreq.Requirement.isFilteredIn. To check if a referenced requirement is filtered, use slreq.Reference.isFilteredIn. To check if a link is filtered, use slreq.Link.isFilteredIn.

# **Version History**

Introduced in R2022b

#### See Also

#### **Apps**

**Requirements Editor** 

#### **Classes**

slreq.Justification

#### **Objects**

slreq.View

#### **Topics**

"Filter Requirements and Links in the Requirements Editor"

# isHierarchical

Class: slreq.Justification

Package: slreq

Check if justification is hierarchical

#### **Syntax**

```
tf = isHierarchical(jt)
```

### **Description**

tf = isHierarchical(jt) checks if the slreq. Justification object jt is part of a hierarchy of justifications and returns the Boolean tf.

### **Input Arguments**

#### jt — Justification object

slreq.Justification object

Justification, specified as an slreq.Justification object.

### **Output Arguments**

#### tf — Hierarchical justification status

```
true|false
```

The hierarchical justification status of the slreq.Justification object, returned as a Boolean.

### **Examples**

#### **Query Hierarchical Justification Status**

```
% Load a requirement set file and find justification objects
rs = slreq.load('C:\MATLAB\My_Requirements_Set_1.slreqx');
allJusts = find(rs, 'Type', 'Justification')
allJusts =

1×9 Justification array with properties:

Id
Summary
Description
Keywords
Rationale
CreatedOn
CreatedBy
ModifiedBy
```

```
SID
     FileRevision
     ModifiedOn
     Dirty
     Comments
\% Check if the first justification in allJusts is hierarchically justified tf = isHierarchical(allJusts(1))
tf =
  logical
    0
```

# Version History Introduced in R2018b

#### **See Also**

setHierarchical|children

#### move

Class: slreq.Justification

Package: slreq

Move justification in hierarchy

#### **Syntax**

```
tf = move(jt1,location,jt2)
```

### **Description**

tf = move(jt1,location,jt2) moves justification jt1 under, before, or after justification jt2
depending on the location specified by location. The function returns 1 if the move is executed
without error.

### **Input Arguments**

#### jt1 — Justification to move

slreq.Justification object

Justification to move, specified as an slreq.Justification object.

#### location — Justification move location

```
'under' | 'before' | 'after'
```

Justification move location, specified as 'under', 'before', or 'after'.

#### jt2 — Justification

slreq.Justification object

Justification, specified as an slreq. Justification object.

### **Output Arguments**

#### tf — Paste success status

0 | 1

Paste success status, returned as a 0 or 1 of data type logical.

### **Examples**

#### Move a Justification

This example shows how to move a justification under, before, or after another justification.

Load the crs\_req\_justsrequirement file, which describes a cruise control system, and assign it to a variable. Find two justifications by index. The first justification will be moved in relation to the second justification.

```
rs = slreq.load('crs_req_justs');
jt1 = find(rs,'Type','Justification','Index','5.1');
jt2 = find(rs,'Type','Justification','Index','5.2');
```

#### Move Under a Justification

Move the first justification, jt1, under the second justification, jt2. The first justification becomes the last child justification of justification jt2, and jt2 moves up one in the hierarchy, which you can verify by checking the index of jt1 and jt2. The old indices of jt1 and jt2 were 5.1 and 5.2, respectively.

```
tf = move(jt1, 'under', jt2);
jt1.Index
ans =
'5.1.3'
jt2.Index
ans =
'5.1'
```

#### Move Before a Justification

Move the first justification, jt1, before the second justification, jt2. Confirm that the justification was moved correctly by checking the indices of jt1 and jt2. The indices of jt1 and jt2 are now the same as they were originally: 5.1 and 5.2, respectively.

```
tf = move(jt1,'before',jt2);
jt1.Index
ans =
'5.1'
jt2.Index
ans =
'5.2'
```

#### Move After a Justification

Move the first justification, jt1, after the second justification, jt2. When you move justification jt1 down in the hierarchy, justification jt2 also moves up, which you can verify by checking the indices of jt1 and jt2.

```
tf = move(jt1,'after',jt2);
jt1.Index
ans =
'5.2'
jt2.Index
ans =
'5.1'
```

#### Cleanup

Clear the open requirement sets and link sets, and close the open models without saving changes.

```
slreq.clear;
bdclose all;
```

# **Version History**

**Introduced in R2020b** 

### **See Also**

moveDown | copy | moveUp | slreq.Justification

### moveDown

Class: slreq.Justification

Package: slreq

Move justification down in hierarchy

#### Syntax

```
tf = moveDown(jt)
```

### **Description**

tf = moveDown(jt) moves the justification jt down one spot in the hierarchy, and returns 1 if the move is executed without error. The justification jt cannot be moved to a new level in the hierarchy.

#### **Input Arguments**

```
jt — Justification
slreq.Justification
```

Justification, specified as an slreq. Justification object.

### **Output Arguments**

```
tf — Paste success status 0 \mid 1
```

Paste success status, returned as a 0 or 1 of data type logical.

# **Examples**

#### Move a Justification Down

This example shows how to move a justification down in the hierarchy.

Load the crs\_req\_justs requirement file, which describes a cruise control system, and assign it to a variable. Find the justification with index 5.3.

```
rs = slreq.load('crs_req_justs');
jt1 = find(rs,'Type','Justification','Index','5.3');
```

Move the justification down one spot in the hierarchy. Confirm the move by checking the success status, tf1, and the index.

```
tf1 = moveDown(jt1)
tf1 = logical
1
```

```
jt1.Index
ans =
'5.4'
```

Find the justification with index 5.2.2. This justification is already at the bottom of its level in the hierarchy and cannot be moved down further, which you can verify by trying to move it down. Confirm that the move failed by checking the success status, tf2, and the index.

#### Cleanup

Clear the open requirement sets and link sets, and close the open models without saving changes.

```
slreq.clear;
bdclose all;
```

# **Version History**

**Introduced in R2020b** 

#### See Also

move | copy | moveUp | slreq.Justification

# moveUp

Class: slreq.Justification

Package: slreq

Move justification up in hierarchy

#### **Syntax**

```
tf = moveUp(jt)
```

### **Description**

tf = moveUp(jt) moves the justification jt up one spot in the hierarchy, and returns 1 if the move executes without error. The justification jt cannot be moved to a new level in the hierarchy.

### **Input Arguments**

```
jt — Justification
```

slreq.Justification

Justification, specified as an slreq.Justification object.

### **Output Arguments**

```
tf — Paste success status 0 \mid 1
```

Paste success status, returned as a 0 or 1 of data type logical.

# **Examples**

#### Move a Justification Up

This example shows how to move a justification up in the hierarchy.

Load the crs\_req\_justs requirement file, which describes a cruise control system, and assign it to a variable. Find the justification with index 5.3.

```
rs = slreq.load('crs_req_justs');
jt1 = find(rs,'Type','Justification','Index','5.3');
```

Move the justification up one spot in the hierarchy. Confirm the move by checking the success status, tf1, and the index.

```
tf1 = moveUp(jt1)
tf1 = logical
1
```

```
jt1.Index
ans =
'5.2'
```

Find the justification with index 5.1. This justification is already at the top of its level in the hierarchy and cannot be moved up further, which you can verify by trying to move it up. Confirm that the move failed by checking the success status, tf2, and the index.

#### Cleanup

Clear the open requirement sets and link sets, and close the open models without saving changes.

```
slreq.clear;
bdclose all;
```

# **Version History**

**Introduced in R2020b** 

#### See Also

moveDown | copy | move | slreq.Justification

### **outLinks**

Get outgoing links for justifications

### **Syntax**

```
myLinks = outLinks(jt)
```

### **Description**

myLinks = outLinks(jt) returns the outgoing links for the justification jt.

#### **Input Arguments**

```
jt — Justification
```

slreq.Justification object

Justification, specified as an slreq.Justification object.

### **Output Arguments**

#### myLinks — Outgoing links

slreq.Link array

Outgoing links for the justification, returned as an slreq.Link array.

### **Examples**

#### **Get Outgoing Links for Justifications**

This example shows how to get outgoing links for justifications.

```
Load the requirement set crs req justs.
```

```
rs = slreq.load("crs_req_justs");
Find the justification with Index set to 5.2.
jt = find(rs,Index=5.2);
Get the outgoing links for the justification.
```

myLinks = outLinks(jt);

### **Tips**

• To get the outgoing links for a requirement, use slreq.Requirement.outLinks. To get the outgoing links for a referenced requirement, use slreq.Reference.outLinks.

• The links for justification objects are always outgoing.

### **Alternative Functionality**

#### **App**

You can also use the **Requirements Editor** to view outgoing links. Select a justification. In the right pane, under **Links**, the outgoing links icon  $\Rightarrow$  indicates outgoing links.

# **Version History**

**Introduced in R2018b** 

#### **See Also**

slreq.Justification|slreq.Link

# parent

Class: slreq.Justification

Package: slreq

Find parent item of justification

### **Syntax**

```
parentObj = parent(jt)
```

### **Description**

parentObj = parent(jt) returns the parent object parentObj of the slreq.Justification
object jt.

### **Input Arguments**

#### jt — Justification object

slreq.Justification object

Justification, specified as an slreq.Justification object.

### **Output Arguments**

#### parent0bj — Parent object

slreq.Justification object | slreq.ReqSet object

The parent of the justification jt, returned as an slreq.Justification object or as an slreq.ReqSet object.

### **Examples**

#### **Find Parent Justification**

```
% Load a requirement set file and find justification objects
rs = slreq.load('C:\MATLAB\My_Requirements_Set_1.slreqx');
myJustifications = find(rs, 'Type', 'Justification')

myJustification =

1×13 Justification array with properties:

Id
    Summary
    Description
    Keywords
    Rationale
    CreatedOn
    CreatedBy
    ModifiedBy
```

```
SID
    FileRevision
    ModifiedOn
    Dirty
    Comments
% Find the parent of the first justification object
parentJust1 = parent(myJustifications(1))
parentJust1 =
  ReqSet with properties:
              Description: ''
                 Name: 'My_Requirements_Set_1'
Filename: 'C:\MATLAB\My_Requirements_Set_1.slreqx'
                 Revision: 6
                     Dirty: 1
    CustomAttributeNames: {}
% Find the parent of the third justification object
parentJust3 = parent(myJustifications(3))
parentJust3 =
  Justification with properties:
               Id: 'J1'
     Summary: 'Justifications'
Description: ''
        Keywords: [0×0 char]
       Rationale:
       CreatedOn: 27-Feb-2014 10:15:38
      CreatedBy: 'Jane Doe'
ModifiedBy: 'John Doe'
              SID: 35
    FileRevision: 11
      ModifiedOn: 02-Aug-2017 13:49:40
            Dirty: 1
        Comments: [0×0 struct]
```

# **Version History**

**Introduced in R2018b** 

#### See Also

children | demote | promote

# promote

Class: slreq.Justification

Package: slreq

Promote justifications

### **Syntax**

promote(jt)

### **Description**

promote(jt) promotes the slreq.Justification object jt up one level in the hierarchy.

#### **Input Arguments**

#### jt — Justification object

slreq.Justification object

Justification, specified as an slreq.Justification object.

### **Examples**

#### **Promote a Justification**

```
% Load a requirement set file and find justification objects
rs = slreq.load('C:\MATLAB\My_Requirements_Set_1.slreqx');
allJusts = find(rs, 'Type', 'Justification')
allJusts =
 1×20 Justification array with properties:
    Ιd
    Summary
   Description
   Keywords
   Rationale
   CreatedOn
   CreatedBy
   ModifiedBy
   SID
   FileRevision
   ModifiedOn
   Dirty
   Comments
jt1 = allJusts(1);
% Find the children of jtl
```

```
childJusts = children(jt1)
childJusts =
   1×10 Justification array with properties:
    Summary
    Description
    Keywords
    Rationale
    Created0n
    CreatedBy
    ModifiedBy
    SID
    FileRevision
    ModifiedOn
    Dirty
    Comments
% Promote the first child of jt1
promote(childJusts(1));
% Find the parent of childJusts(1)
parentJustification = parent(childJusts(1))
parentJustification =
  ReqSet with properties:
             Description: ''
                 Name: 'My_Requirements_Set_1'
Filename: 'C:\MATLAB\My_Requirements_Set_1.slreqx'
                 Revision: 81
                    Dirty: 1
    CustomAttributeNames: {}
```

# **Version History**

**Introduced in R2018b** 

#### See Also

demote | children | parent

#### remove

Class: slreq.Justification

Package: slreq

Remove justification items

### **Syntax**

```
count = remove(jt, 'PropertyName', PropertyValue)
```

### **Description**

count = remove(jt, 'PropertyName', PropertyValue) removes child justification items
belonging to the parent justification jt with additional properties specified by PropertyName and
PropertyValue. Returns the number of items removed as count.

### **Input Arguments**

#### jt — Parent justification object

slreq.Justification object

Parent justification, specified as an slreq.Justification object.

### **Output Arguments**

#### count — Removed justification count

double

Number of justification items removed, returned as a double.

### **Examples**

#### **Remove Justification Items**

```
Load a requirement set file.
```

```
rs = slreq.load('C:\MATLAB\My_Requirements_Set_1.slreqx');
Find justification objects in the requirement set.
myJustifications = find(rs, 'Type', 'Justification')
myJustifications =

1×10 Justification array with properties:
    Id
    Summary
    Description
    Keywords
```

```
Rationale
Created0n
CreatedBy
ModifiedBy
SID
FileRevision
ModifiedOn
Dirty
Comments
```

Remove one of the justification objects that was created by Jane Doe.

```
count = remove(myJustifications(1), 'CreatedBy', 'Jane Doe')
count =
 1
```

# **Version History**

**Introduced in R2018b** 

### See Also

add

# reqSet

Class: slreq.Justification

Package: slreq

Return parent requirement set

### **Syntax**

```
rsout = reqSet(jt)
```

### **Description**

rsout = reqSet(jt) returns the parent requirement set rsout. The justification jt belongs to
rsout.

#### **Input Arguments**

#### jt — Justification object

slreq.Justification object

Justification, specified as an slreq. Justification object.

### **Output Arguments**

#### rsout — Parent requirement set

slreq.ReqSet object

The parent requirement set of the justification jt, returned as an slreq.ReqSet object.

### **Examples**

#### **Query Requirement Set Information**

```
% Load a new requirement set file and select one justification
rs = slreq.load('C:\MATLAB\My_Requirements_Set_1.slreqx');
allJustifications = find(rs, 'Type', 'Justification');
jt = allJustifications(1);

% Query which requirement set jt belongs to
reqSet(jt)

ans =

ReqSet with properties:

    Description: ''
        Name: 'My_Requirements_Set_1'
        Filename: 'C:\MATLAB\My_Requirements_Set_1.slreqx'
        Revision: 65
        Dirty: 0
```

CustomAttributeNames: {}

CreatedBy: 'John Doe' CreatedOn: 17-Dec-2016 10:02:30

ModifiedBy: 'Jane Doe' ModifiedOn: 01-May-2016 11:20:21

# **Version History**

**Introduced in R2018b** 

### **See Also**

parent | promote

### **setAttribute**

Class: slreq.Justification

Package: slreq

Set justification attributes

### **Syntax**

```
setAttribute(jt, propertyName, propertyValue)
```

### **Description**

setAttribute(jt, propertyName, propertyValue) sets a justification property.

### **Input Arguments**

```
jt — Justification object
```

slreq.Justification object

Justification, specified as an slreq.Justification object.

#### propertyName — Justification property

character vector

Justification property name.

```
Example: 'SID', 'CreatedOn', 'Summary'
```

#### propertyValue — Justification property value

character vector

Justification property value.

```
Example: 'Test Justification', 'J4.5.4'
```

### **Examples**

#### **Set Justification Attributes**

```
% Load a requirement set file and get the handle to one justification
rs = slreq.load('C:\MATLAB\My_Requirements_Set_1.slreqx');
jt1 = find(rs, 'Type', 'Justification', 'ID', 'J2.1');
% Set the Summary of req1
setAttribute(jt1, 'Summary', 'Controller Requirement Justification');
jt1
jt1 =
    Justification with properties:
```

```
Id: 'J2.1'
 Summary: 'Controller Requirement Justification' Description: ''
     Keywords: [0×0 char]
   Rationale:
   CreatedOn: 27-Feb-2014 10:15:38
  CreatedBy: 'Jane Doe'
ModifiedBy: 'John Doe'
SID: 37
FileRevision: 25
ModifiedOn: 02-Aug-2017 13:49:40
        Dirty: 1
     Comments: [0×0 struct]
```

# **Version History**

**Introduced in R2018b** 

#### **See Also**

getAttribute

# setHierarchical

Class: slreq.Justification

Package: slreq

Change hierarchical justification status

### **Syntax**

```
setHierarchical(jt, tf)
```

### **Description**

setHierarchical(jt, tf) changes the hierarchical justification status of the slreg.Justification object jt as specified by the Boolean tf.

### **Input Arguments**

#### jt — Justification object

slreq.Justification object

Justification, specified as an slreq. Justification object.

#### tf — Hierarchical justification status flag

true | false

The hierarchical justification status of the slreq.Justification object, specified as a Boolean.

### **Examples**

#### **Change Hierarchical Justification Status**

```
% Load a requirement set file and find justification objects
rs = slreg.load('C:\MATLAB\My Requirements Set 1.slregx');
allJusts = find(rs, 'Type', 'Justification')
allJusts =
 1×10 Justification array with properties:
    Ιd
    Summary
   Description
   .
Keywords
   Rationale
   CreatedOn
    CreatedBy
   ModifiedBy
   SID
    FileRevision
   ModifiedOn
```

```
Dirty
   Comments

% Check if the first justification in allJusts is hierarchically justified
tf = isHierarchical(allJusts(1))

tf =
   logical
   0

% Change the first justification in allJusts to be hierarchically justified
setHierarchical(allJusts(1), true);
```

# **Version History**

**Introduced in R2018b** 

#### See Also

isHierarchical|parent

# addComment

Class: slreq.Link Package: slreq

Add comments to links

### **Syntax**

newComment = addComment(myLink,myComment)

### **Description**

newComment = addComment(myLink,myComment) adds a comment, myComment, to the link
myLink.

### **Input Arguments**

#### myLink — Link

slreq.Link object

Link, specified as an slreq.Link object.

#### myComment — Comment text

string scalar | character vector

Comment text to add to the requirement, specified as a string scalar or character vector.

### **Output Arguments**

#### newComment — New comment data

struct

New comment data, returned as a structure containing these fields:

#### CommentedBy — Name of individual or organization who added comment

character vector

Name of the individual or organization who added the comment, returned as a character vector.

#### CommentedOn — Date that comment was added

datetime

Date that the comment was added, returned as a datetime object.

#### CommentedRevision — Comment revision number

int32 object

Comment revision number, returned as an int32 object.

#### **Text — Comment text**

character vector

Comment text, returned as a character vector.

#### **Examples**

#### **Add Comments to Links**

Load the requirement set basicReqSet, which also loads the link set basicReqSet.slmx.

```
rs = slreq.load("basicReqSet");
myLinkSet = slreq.find(Type="LinkSet");
Get a handle to the link from the link set.
myLink = getLinks(myLinkSet);
Add a comment to the link.
newComment = addComment(myLink, "My new comment.");
```

### **Tips**

• To add comments to requirements, use slreq.Requirement.addComment. To add comments to referenced requirements, use slreq.Reference.addComment. To add comments to justifications, use slreq.Justification.addComment.

### **Alternative Functionality**

#### App

You can also add a comment by using the **Requirements Editor**. Select a link and, in the right pane, under **Comments**, click **Add Comment**.

# **Version History**

Introduced in R2018a

#### See Also

#### **Apps**

**Requirements Editor** 

#### Classes

slreq.Link

# destination

Class: slreq.Link Package: slreq

Get link destination

#### **Syntax**

```
dest = destination(myLink)
```

### **Description**

dest = destination(myLink) returns the link destination of the link myLink.

#### **Input Arguments**

#### myLink — Link object

slreq.Link object

Link, specified as an slreq.Link object.

### **Output Arguments**

#### dest — Link destination

struct

Link destination, returned as a MATLAB structure that contains these fields:

- domain
- artifact
- id
- summary
- reqSet
- sid

### **Examples**

#### **Get a Link Destination**

This example shows how to get a link destination from a link object.

Load the crs req requirement files, which contain links for a cruise control system.

```
slreq.load("crs_req");
slreq.load("crs_req_func_spec");
```

Find the crs\_req link set.

```
myLinkSet = slreq.find(Type="LinkSet",Description="crs_req");
Get the links from the link set.
myLinks = getLinks(myLinkSet);
Get the link destination structure for one of the links.
dest = destination(myLinks(1));
Convert the link destination structure to an object.
destObj = slreq.structToObj(dest);
```

### **Tips**

- To get the object associated with the link destination structure, use slreq.structToObj.
- To check if the link destination is resolved, use isResolvedDestination.
- To get link destination information for an unresolved link destination, use getReferenceInfo.

# **Version History**

Introduced in R2018a

#### See Also

#### Classes

slreq.Link

#### **Functions**

isResolvedDestination|getReferenceInfo|slreq.structToObj|source

# getAttribute

Class: slreq.Link Package: slreq

Get link property values

### **Syntax**

val = getAttribute(myLink,propertyName)

### **Description**

val = getAttribute(myLink,propertyName) returns the value of the link property,
propertyName, for the link myLink. The property can be a built-in property, a custom attribute, or a
stereotype property.

**Note** To return the value of a stereotype property, you must pass the fully qualified name of the property. For example, the fully qualified name for a property called Status in a stereotype called myStereotype in a profile called myProfile is myProfile.myStereotype.Status.

### **Input Arguments**

#### myLink — Link

slreq.Link object

Link, specified as an slreq.Link object.

#### propertyName - Link property name

string scalar | character vector

Link property name, specified as a string scalar or character vector.

Example: "Description"

## **Output Arguments**

#### val — Link property value

string scalar | character array | boolean | ...

Link property value, returned as a:

- String scalar
- Character array
- boolean
- datetime
- single

- double
- int8
- int16
- int32
- int64
- uint8
- uint16
- uint32
- uint64
- enumeration

The data type depends on the type of the built-in property, custom attribute, or stereotype property.

#### **Examples**

#### **Get Link Attribute Value**

This example shows how to get the attribute value of a specified custom attribute for a link.

Load the crs\_req requirement files, which contain links for a cruise control system. Find the link set.

```
slreq.load('crs_req');
ls = slreq.find('Type','LinkSet');
```

Create a links array containing all the links from link set ls. Get one link from the array. Get the attribute value of the custom attribute called Target Speed Change, which tracks whether linked requirements are related to incrementing or decrementing the speed.

```
linksArray = find(ls);
myLink = linksArray(7);
val = getAttribute(myLink, 'Target Speed Change')
```

#### Cleanup

Clean up commands. Clear the open requirement sets and close the open models without saving the changes.

```
slreq.clear;
bdclose all;
```

### Tips

• To get property values for requirements, use slreq.Requirement.getAttribute.

# **Version History**

Introduced in R2020b

### **See Also**

slreq.Link|slreq.LinkSet|setAttribute

#### **Topics**

- "Customize Requirements and Links by Using Stereotypes"
  "Manage Custom Attributes for Links by Using the Requirements Toolbox API"

# getDestinationLabel

Class: slreq.Link Package: slreq

Get label that identifies link destination

#### **Syntax**

label = getDestinationLabel(myLink)

### **Description**

label = getDestinationLabel(myLink) returns the label that identifies the destination of the link, myLink.

#### **Input Arguments**

```
myLink — Link
slreq.Link object
```

Link, specified as an slreg.Link object.

### **Output Arguments**

#### label — Label that identifies destination of link

character vector

Label that identifies the destination of the link, returned as a character vector.

# **Examples**

#### **Return Destination Labels of Links**

Suppose you have a link set in the current folder, signals~m.slmx, and you want to retrieve the labels that identify the destination of the links.

Load the link set with the slreq.load function.

```
linkSet = slreq.load("signals~m.slmx");
```

Retrieve the links as a slreq.Link object array with the getLinks function.

```
links = linkSet.getLinks;
```

Create a for-loop that retrieves the labels that identify the destination of each link in the slreq.Link object array.

```
linkDestinationLabels = cell(length(links),1);
for k = 1:length(links)
```

 $linkDestinationLabels\{k\} = links(k).getDestinationLabel;\\ end$ 

# **Version History**

Introduced in R2023a

### **See Also**

getIncomingTypeLabel|getOutgoingTypeLabel|getSourceLabel

#### Topics

"Export Requirement and Link Information to Excel"

# getDestinationOpenCommand

Class: slreq.Link Package: slreq

Retrieve command that opens link destination

#### **Syntax**

URL = getDestinationOpenCommand(myLink)

### **Description**

URL = getDestinationOpenCommand(myLink) returns the MATLAB command that opens the destination of the link, myLink.

### **Input Arguments**

```
myLink — Link
slreq.Link object
```

Link, specified as an slreq.Link object.

### **Output Arguments**

#### command — Command to open link destination

character vector

Command to open the link destination, returned as a character vector. Entering the command in MATLAB opens the file and location of the target of the link, such as a requirement.

### **Examples**

#### **Return Command to Open Link Destination**

Suppose you have a link set in the current folder, signals~m.slmx, and you want to retrieve the command that opens the link destination for each link.

Load the link set with the slreq.load function.

```
linkSet = slreq.load("signals~m.slmx");
```

Retrieve the links as a slreq.Link object array with the getLinks function.

```
links = linkSet.getLinks;
```

Create a for-loop that retrieves the command that opens the link destination for each link in the slreq.Link object array.

```
linkDestinationCommands = cell(length(links),1);
for k = 1:length(links)
```

 $link Destination Commands \{k\} = links(k).get Destination Open Command; \\ end$ 

Enter the text of one of the elements in linkDestinationCommands in MATLAB to open the corresponding link destination.

# **Version History**

Introduced in R2023a

## **See Also**

slreq.Link|getDestinationURL|getSourceOpenCommand|getSourceURL

# getDestinationURL

Class: slreq.Link Package: slreq

Retrieve URL that opens link destination

#### **Syntax**

```
URL = getDestinationURL(myLink)
```

## **Description**

URL = getDestinationURL(myLink) returns the URL that opens the destination of the link,
myLink.

## **Input Arguments**

```
myLink — Link
```

slreq.Link object

Link, specified as an slreq.Link object.

## **Output Arguments**

#### URL — URL to open link destination

character vector

URL to open the link destination, returned as a character vector. Entering the URL in a web browser opens the link destination, such as a requirement, in MATLAB.

## **Examples**

#### **Return URL of Link Destination**

Suppose you have a link set in the current folder, signals~m.slmx, and you want to retrieve a URL that directs to the link destination for each link.

Load the link set with the slreq.load function.

```
linkSet = slreq.load("signals~m.slmx");
```

Retrieve the links as a slreq.Link object array with the getLinks function.

```
links = linkSet.getLinks;
```

Create a for-loop that retrieves the URL to each link destination of the links in the slreq.Link object array.

```
linkDestinationURLs = cell(length(links),1);
for k = 1:length(links)
```

 $linkDestinationURLs\{k\} = links(k).getDestinationURL;\\ end$ 

Enter the URL text of one of the elements in linkDestinationURLs in a web browser to open the link destination in MATLAB.

# **Version History**

Introduced in R2023a

## **See Also**

slreq.Link|getDestinationOpenCommand|getSourceOpenCommand|getSourceURL

# getIncomingTypeLabel

Class: slreq.Link Package: slreq

Get type label for incoming link

#### **Syntax**

label = getIncomingTypeLabel(myLink)

## **Description**

label = getIncomingTypeLabel(myLink) returns the type label of the incoming link associated
with the link, myLink. The type label can be a default or custom label.

## **Input Arguments**

```
myLink — Link
```

slreq.Link object

Link, specified as an slreq.Link object.

## **Output Arguments**

#### label — Incoming link type label

character vector

Incoming link type label, returned as a character vector.

## **Examples**

#### **Return Incoming Link Labels of Links**

Suppose you have a link set in the current folder, signals~m.slmx, and you want to retrieve the link type labels for the incoming links.

Load the link set with the slreq.load function.

```
linkSet = slreq.load("signals~m.slmx");
```

Retrieve the links as a slreq.Link object array with the getLinks function.

```
links = linkSet.getLinks;
```

Create a for-loop that retrieves the incoming link type labels for each link in the slreq.Link object array.

```
linkIncomingLabelTypes = cell(length(links),1);
for k = 1:length(links)
```

linkIncomingLabelTypes{k} = links(k).getIncomingTypeLabel;
end

# **Version History**

Introduced in R2023a

## **See Also**

getDestinationLabel|getOutgoingTypeLabel|getSourceLabel

#### Topics

"Export Requirement and Link Information to Excel"

# getOutgoingTypeLabel

Class: slreq.Link Package: slreq

Get type label for outgoing link

#### **Syntax**

label = getOutgoingTypeLabel(myLink)

## **Description**

label = getOutgoingTypeLabel(myLink) returns the type label of the outgoing link associated
with the link, myLink. The link type label can be a default or custom label.

## **Input Arguments**

```
myLink — Link
```

slreq.Link object

Link, specified as an slreq.Link object.

## **Output Arguments**

#### label — Outgoing link type label

character vector

Outgoing link type label, returned as a character vector.

## **Examples**

#### **Return Outgoing Link Labels of Links**

Suppose you have a link set in the current folder, signals~m.slmx, and you want to retrieve the outgoing link type labels in the links.

Load the link set with the slreq.load function.

```
linkSet = slreq.load("signals~m.slmx");
```

Retrieve the links as a slreq.Link object array with the getLinks function.

```
links = linkSet.getLinks;
```

Create a for-loop that retrieves the outgoing link type labels for each link in the slreq.Link object array.

```
linkOutgoingLabelTypes = cell(length(links),1);
for k = 1:length(links)
```

linkOutgoingLabelTypes{k} = links(k).getOutgoingTypeLabel;
end

# **Version History**

Introduced in R2023a

## **See Also**

getDestinationLabel|getIncomingTypeLabel|getSourceLabel

#### Topics

"Export Requirement and Link Information to Excel"

# getReferenceInfo

Class: slreq.Link
Package: slreq

Get unresolved link destination

#### Syntax

destInfo = getReferenceInfo(myLink)

## **Description**

Use this function to get link destination information when the link destination is unresolved.

destInfo = getReferenceInfo(myLink) returns information about the destination for the link
myLink.

#### **Input Arguments**

#### myLink — Link

slreq.Link object

Link, specified as an slreq.Link object.

## **Output Arguments**

#### destInfo — Link destination information

struct

Link destination information, returned as a MATLAB structure that contains these fields:

- domain
- artifact
- id

## **Examples**

#### **Investigate Unresolved Link Destination**

This example shows how to investigate unresolved link destination.

Open the ShortestPath project.

slreqShortestPathProjectStart;

Load the shortest\_path\_test\_reqs requirement set, which also loads the graph\_unit\_tests link set.

```
rs = slreq.load("shortest_path_tests_reqs");
myLinkSet = slreq.find(Type="LinkSet");

Get the links from the link set. Get the 15th link in the link set.
linksArray = getLinks(myLinkSet);
myLink = linksArray(15);

Check if the link destination is resolved.

tf = isResolvedDestination(myLink)

tf = logical
0
```

Get the information about the unresolved link destination.

```
destInfo = getReferenceInfo(myLink)

destInfo = struct with fields:
          domain: 'linktype_rmi_slreq'
          artifact: 'shortest_path_func_reqs.slreqx'
          id: '5'
```

Load the requirement set that the link destination belongs to, then check if the link destination is resolved.

```
rs = slreq.load(destInfo.artifact);
tf = isResolvedDestination(myLink)

tf = logical
    1
```

## Tips

- To get link destination information when the link destination is resolved, use destination.
- To check if the link destination is resolved, use isResolvedDestination.

# **Version History**

**Introduced in R2018b** 

#### See Also

#### Classes

slreg.Link

#### **Functions**

destination | isResolvedDestination

#### **Topics**

"Load and Resolve Links"

# getSourceLabel

Class: slreq.Link Package: slreq

Get label that identifies link source

#### **Syntax**

label = getSourceLabel(myLink)

## **Description**

label = getSourceLabel(myLink) returns the label that identifies the source of the link,
myLink.

#### **Input Arguments**

#### myLink — Link

slreq.Link object

Link, specified as an slreq.Link object.

## **Output Arguments**

#### label — Label that identifies source of link

character vector

Label that identifies the source of the link, returned as a character vector.

## **Examples**

#### **Return Source Labels of Links**

Suppose you have a link set in the current folder, signals~m.slmx, and you want to retrieve the labels that identify the source of the links.

Load the link set with the slreq.load function.

```
linkSet = slreq.load("signals~m.slmx");
```

Retrieve the links as a slreq.Link object array with the getLinks function.

```
links = linkSet.getLinks;
```

Create a for-loop that retrieves the labels that identify the source of each link in the slreq.Link object array.

```
linkSourceLabels = cell(length(links),1);
for k = 1:length(links)
```

```
linkSourceLabels{k} = links(k).getSourceLabel;
end
```

# **Version History**

Introduced in R2023a

## **See Also**

getDestinationLabel|getIncomingTypeLabel|getOutgoingTypeLabel

#### Topics

"Export Requirement and Link Information to Excel"

# getSourceOpenCommand

Class: slreq.Link Package: slreq

Retrieve command that opens link source

#### **Syntax**

URL = getSourceOpenCommand(myLink)

## **Description**

URL = getSourceOpenCommand(myLink) returns the MATLAB command that opens the source of the link, myLink.

## **Input Arguments**

## myLink — Link

slreq.Link object

Link, specified as an slreq.Link object.

## **Output Arguments**

#### command — Command to open link source

character vector

Command to open the link source, returned as a character vector. Entering the command in MATLAB opens the source file and location, such as code in MATLAB program files or Simulink model artifacts.

## **Examples**

#### **Return Command to Open Link Source**

Suppose you have a link set in the current folder, signals~m.slmx, and you want to retrieve the command that opens the link source for each link.

Load the link set with the slreq.load function.

```
linkSet = slreq.load("signals~m.slmx");
```

Retrieve the links as a slreg.Link object array with the getLinks function.

```
links = linkSet.getLinks;
```

Create a for-loop that retrieves the command that opens the link source for each link in the slreq.Link object array.

```
linkSourceCommands = cell(length(links),1);
for k = 1:length(links)
```

 $linkSourceCommands\{k\} = links(k).getSourceOpenCommand;\\ end$ 

Enter the text of one of the elements in linkSourceCommands in MATLAB to open the corresponding link destination.

# **Version History**

Introduced in R2023a

## **See Also**

slreq.Link|getDestinationURL|getDestinationOpenCommand|getSourceURL

# getSourceURL

Class: slreq.Link Package: slreq

Retrieve URL that opens link source

## **Syntax**

```
URL = getSourceURL(myLink)
```

## **Description**

URL = getSourceURL(myLink) returns the URL that opens the source of the link, myLink.

## **Input Arguments**

## myLink — Link

slreq.Link object

Link, specified as an slreq.Link object.

## **Output Arguments**

#### URL — URL to open link source

character vector

URL to open the link source, returned as a character vector. Entering the URL in a web browser opens the link source, such as code in MATLAB program files or Simulink model artifacts, in MATLAB.

## **Examples**

#### **Return URL of Link Source**

Suppose you have a link set in the current folder, signals~m.slmx, and you want to retrieve a URL that directs to the link source for each link.

Load the link set with the slreq.load function.

```
linkSet = slreq.load("signals~m.slmx");
```

Retrieve the links as a slreg.Link object array with the getLinks function.

```
links = linkSet.getLinks;
```

Create a for-loop that retrieves the URL to each link source of the links in the slreq.Link object array.

```
linkSourceURLs = cell(length(links),1);
for k = 1:length(links)
```

```
linkSourceURLs{k} = links(k).getSourceURL;
end
```

Enter the URL text of one of the elements in linkSourceURLs in a web browser to open the link destination in MATLAB.

# **Version History**

Introduced in R2023a

## **See Also**

 $\verb|slreq.Link|| getDestinationURL|| getDestinationOpenCommand|| getSourceOpenCommand|| getSourceOpenCommand|| getSourceOpenCommand|| getSourceOpenCommand|| getSourceOpenCommand|| getSourceOpenCommand|| getSourceOpenCommand|| getSourceOpenCommand|| getSourceOpenCommand|| getSourceOpenCommand|| getSourceOpenCommand|| getSourceOpenCommand|| getSourceOpenCommand|| getSourceOpenCommand|| getSourceOpenCommand|| getSourceOpenCommand|| getSourceOpenCommand|| getSourceOpenCommand|| getSourceOpenCommand|| getSourceOpenCommand|| getSourceOpenCommand|| getSourceOpenCommand|| getSourceOpenCommand|| getSourceOpenCommand|| getSourceOpenCommand|| getSourceOpenCommand|| getSourceOpenCommand|| getSourceOpenCommand|| getSourceOpenCommand|| getSourceOpenCommand|| getSourceOpenCommand|| getSourceOpenCommand|| getSourceOpenCommand|| getSourceOpenCommand|| getSourceOpenCommand|| getSourceOpenCommand|| getSourceOpenCommand|| getSourceOpenCommand|| getSourceOpenCommand|| getSourceOpenCommand|| getSourceOpenCommand|| getSourceOpenCommand|| getSourceOpenCommand|| getSourceOpenCommand|| getSourceOpenCommand|| getSourceOpenCommand|| getSourceOpenCommand|| getSourceOpenCommand|| getSourceOpenCommand|| getSourceOpenCommand|| getSourceOpenCommand|| getSourceOpenCommand|| getSourceOpenCommand|| getSourceOpenCommand|| getSourceOpenCommand|| getSourceOpenCommand|| getSourceOpenCommand|| getSourceOpenCommand|| getSourceOpenCommand|| getSourceOpenCommand|| getSourceOpenCommand|| getSourceOpenCommand|| getSourceOpenCommand|| getSourceOpenCommand|| getSourceOpenCommand|| getSourceOpenCommand|| getSourceOpenCommand|| getSourceOpenCommand|| getSourceOpenCommand|| getSourceOpenCommand|| getSourceOpenCommand|| getSourceOpenCommand|| getSourceOpenCommand|| getSourceOpenCommand|| getSourceOpenCommand|| getSourceOpenCommand|| getSourceOpenCommand|| getSourceOpenCommand|| getSourceOpenCommand|| getSourceOpenCommand|| getSourceOpenCommand|| getSourceOpenCommand|| getSourceOpenCommand|| getSourceOpenCommand|| getSourceOpenCommand|| getSourceOpenCommand|| get$ 

# **isFilteredIn**

Class: slreq.Link Package: slreq

Check filtered links

#### **Syntax**

```
tf = isFilteredIn(myLink)
```

## **Description**

tf = isFilteredIn(myLink) checks if the link, myLink, is filtered in the **Requirements Editor** or Requirements Perspective and returns 1 if the link is not filtered and 0 if the link is filtered.

## **Input Arguments**

```
myLink — Link
slreq.Link object
```

Link, specified as an slreq.Link object.

## **Examples**

#### **Check for Filtered Links**

This example shows how to check if a link is filtered.

Load the myAddRequirements requirement set, which also loads the myAdd link set.

```
rs = slreq.open("myAddRequirements");
Find the myAdd link set.
ls = slreq.find(Type="LinkSet",Description="myAdd");
Get the first link in the link set.
linksArray = getLinks(ls);
myLink = linksArray(1);
Check if the link is filtered.
tf = isFilteredIn(myLink)
tf = logical
```

Create a filter called ImplementLinks. Use the LinkFilter property to define a filter that displays only links with Type set to Implement.

```
myView = slreq.View.create("ImplementLinks");
myView.LinkFilter = "{'LinkType','Implement'};"

myView =
    View with properties:

         Name: 'ImplementLinks'
         ReqFilter: '
         LinkFilter: '{'LinkType','Implement'};'
         Host: ''

Apply the filter, then check if the link is filtered.

activate(myView)
tf = isFilteredIn(myLink)

tf = logical
    0
```

Clear the loaded requirement sets and link sets and close the **Requirements Editor.** 

```
slreq.clear;
```

## **Tips**

• To check if a requirement is filtered, use slreq.Requirement.isFilteredIn. To check if a referenced requirement is filtered, use slreq.Reference.isFilteredIn. To check if a justification is filtered, use slreq.Justification.isFilteredIn.

# **Version History**

Introduced in R2022b

#### See Also

#### **Apps**

**Requirements Editor** 

#### Classes

slreq.Link

#### **Objects**

slreq.View

#### **Topics**

"Filter Requirements and Links in the Requirements Editor"

## isResolved

Class: slreq.Link Package: slreq

Check if the link is resolved

#### **Syntax**

tf = isResolved(myLink)

## **Description**

tf = isResolved(myLink) checks if the link myLink is resolved.

An unresolved link has a source item or destination item that is not available. The source or destination items can be unavailable because:

• The artifact that contains the source or destination item is not loaded.

For example, if you load a requirement set that has incoming links from a Simulink model, this also loads the link set that belongs to the model. However, if you do not load the Simulink model, the links are unresolved.

 The artifact is loaded, but the specified ID does not exist. Links with invalid IDs are called broken links.

For example, if you delete a linked requirement, the link becomes unresolved because the stored ID no longer corresponds to a valid item.

For more information, see "Load and Resolve Links".

## **Input Arguments**

#### myLink — Link object

slreq.Link object

Handle to a link, specified as an slreg. Link object.

## **Output Arguments**

#### tf — Link resolution status

0 | 1

The resolution status of the slreq.Link object, returned as a Boolean.

## **Examples**

#### **Check if Link is Resolved**

isResolvedDestination(myLink)

```
ans =
  logical
  1
isResolvedSource(myLink)
ans =
  logical
  0
isResolved(myLink)
ans =
  logical
  0
```

## **Tips**

- To check if the link source is resolved, use isResolvedSource.
- To check if the link destination is resolved, use isResolvedDestination.

# **Version History**

Introduced in R2019a

## **See Also**

isResolvedDestination | isResolvedSource | setSource | setDestination

#### Topics

"Load and Resolve Links"

# **isResolvedDestination**

Class: slreq.Link Package: slreq

Check if the link destination is resolved

## **Syntax**

tf = isResolvedDestination(myLink)

## **Description**

tf = isResolvedDestination(myLink) checks if the destination of the link myLink is resolved.

An unresolved link has a source item or destination item that is not available. The source or destination items can be unavailable because:

The artifact that contains the source or destination item is not loaded.

For example, if you load a requirement set that has incoming links from a Simulink model, this also loads the link set that belongs to the model. However, if you do not load the Simulink model, the links are unresolved.

 The artifact is loaded, but the specified ID does not exist. Links with invalid IDs are called broken links.

For example, if you delete a linked requirement, the link becomes unresolved because the stored ID no longer corresponds to a valid item.

For more information, see "Load and Resolve Links".

## Input Arguments

#### myLink — Link object

slreq.Link object

Handle to a link, specified as an slreq.Link object.

## **Output Arguments**

#### tf — Link destination resolution status

0 | 1

The destination resolution status of the slreg. Link object, returned as a Boolean.

## **Examples**

#### **Investigate Unresolved Link Destination**

This example shows how to investigate unresolved link destination.

Open the ShortestPath project.

```
slreqShortestPathProjectStart;
```

Load the shortest\_path\_test\_reqs requirement set, which also loads the graph\_unit\_tests link set.

```
rs = slreq.load("shortest_path_tests_reqs");
myLinkSet = slreq.find(Type="LinkSet");
```

Get the links from the link set. Get the 15th link in the link set.

```
linksArray = getLinks(myLinkSet);
myLink = linksArray(15);
```

Check if the link destination is resolved.

```
tf = isResolvedDestination(myLink)
tf = logical
0
```

Get the information about the unresolved link destination.

```
destInfo = getReferenceInfo(myLink)
```

```
destInfo = struct with fields:
    domain: 'linktype_rmi_slreq'
    artifact: 'shortest_path_func_reqs.slreqx'
    id: '5'
```

Load the requirement set that the link destination belongs to, then check if the link destination is resolved.

```
rs = slreq.load(destInfo.artifact);
tf = isResolvedDestination(myLink)

tf = logical
1
```

## Tips

- To check if the link is resolved, use isResolved.
- To check if the link source is resolved, use isResolvedSource.
- To get link destination information for an unresolved link destination, use getReferenceInfo.

# **Version History**

Introduced in R2019a

## See Also

isResolved | isResolvedSource | setDestination

**Topics** "Load and Resolve Links"

## **isResolvedSource**

Class: slreq.Link Package: slreq

Check if the link source is resolved

#### **Syntax**

tf = isResolvedSource(myLink)

## **Description**

tf = isResolvedSource(myLink) checks if the source of the link myLink is resolved.

An unresolved link has a source item or destination item that is not available. The source or destination items can be unavailable because:

• The artifact that contains the source or destination item is not loaded.

For example, if you load a requirement set that has incoming links from a Simulink model, this also loads the link set that belongs to the model. However, if you do not load the Simulink model, the links are unresolved.

 The artifact is loaded, but the specified ID does not exist. Links with invalid IDs are called broken links.

For example, if you delete a linked requirement, the link becomes unresolved because the stored ID no longer corresponds to a valid item.

For more information, see "Load and Resolve Links".

## **Input Arguments**

#### myLink — Link object

slreg.Link object

Handle to a link, specified as an slreg. Link object.

## **Output Arguments**

#### tf — Link source resolution status

0 | 1

The source resolution status of the slreq.Link object, returned as a Boolean.

## **Examples**

#### **Check if Link Source is Resolved**

isResolved(myLink)

```
ans =
 logical
  0
```

# **Tips**

- To check if the link is resolved, use isResolved.
- To check if the link destination is resolved, use isResolvedDestination.

# Version History Introduced in R2019a

#### **See Also**

isResolved|isResolvedDestination|setSource

#### **Topics**

"Load and Resolve Links"

# linkSet

Class: slreq.Link Package: slreq

Return parent link set

#### **Syntax**

```
lks = linkSet(myLink)
```

## **Description**

lks = linkSet(myLink) returns the parent link set lks to which the link myLink belongs.

## **Input Arguments**

```
myLink — Link object
```

slreq.Link object

Link, specified as an slreq.Link object.

## **Output Arguments**

#### lks — Parent link set

slreq.LinkSet object

Parent link set of the link myLink, returned as an slreq.LinkSet object.

## **Examples**

#### **Query Link Set Information**

```
% Load a requirement set file and select one requirement
rs = slreq.load('C:\MATLAB\My_Req_Set.slreqx');
allReqs = find(rs, 'Type', 'Requirement');
req = allReqs(1);
% Find the incoming links that belong to req
allInLinks = inLinks(req);
% Query link set information
myParentLinkSet = linkSet(allInLinks)

myParentLinkSet =

LinkSet with properties:

Description: ''
    Filename: 'model_controller.slmx'
    Artifact: 'model_controller.slx'
```

Domain: 'linktype\_rmi\_simulink'
Revision: 4

Dirty: 0

# **Version History**

Introduced in R2018a

## See Also

slreq.Link|source|destination

## remove

Class: slreq.Link Package: slreq

Delete links

## **Syntax**

remove(myLink)

## **Description**

remove(myLink) deletes the link myLink.

## **Input Arguments**

#### myLink — Link to delete

slreq.Link object

Link to delete, specified as an slreq.Link object.

## **Examples**

#### **Delete Link**

```
% Delete a link myLink
remove(myLink);
```

# **Version History**

Introduced in R2019a

#### **See Also**

slreq.Link

## setAttribute

Class: slreq.Link Package: slreq

Set link property values

## **Syntax**

setAttribute(myLink,propertyName,propertyValue)

## **Description**

setAttribute(myLink,propertyName,propertyValue) sets a link property, propertyName, to the value specified by propertyValuefor the link myLink. The property can be a built-in property, a custom attribute, or a stereotype property.

**Note** To set the value of a stereotype property, you must pass the fully qualified name of the property. For example, the fully qualified name for a property called Status in a stereotype called myStereotype in a profile called myProfile is myProfile.myStereotype.Status.

## **Input Arguments**

#### myLink — Link

slreq.Link object

Link, specified as an slreq.Link object.

#### propertyName - Link property name

string scalar | character vector

Link property name, specified as a string scalar or character vector.

Example: "Description"

#### propertyValue — Link property value

string scalar | character array | boolean | ...

Link property value, specified as a:

- String scalar
- Character array
- boolean
- datetime
- single
- double
- int8

- int16
- int32
- int64
- uint8
- uint16
- uint32
- uint64
- enumeration

The data type depends on the type of the built-in property, custom attribute, or stereotype property.

#### **Examples**

#### **Set Link Attribute Value**

This example shows how to set the attribute value of a specified custom attribute for a link.

Load the crs req requirement files, which contain links for a cruise control system.

```
slreq.load('crs_req');
slreq.load('crs_req_func_spec');
```

Create a links array containing all links. Get one link from the array.

```
linksArray = slreq.find('Type','Link')
linksArray=1×12 object
  1x12 Link array with properties:

   Type
   Description
   Keywords
   Rationale
   CreatedOn
   CreatedBy
   ModifiedOn
   ModifiedBy
   Revision
   SID
   Comments
```

lk = linksArray(1);

Custom attribute Target Speed Change, tracks whether the linked requirements are related to incrementing or decrementing the speed, or not related at all. Set the value of Target Speed Change to Unset for your link. Then use getAttribute to confirm that the value was set correctly.

```
setAttribute(lk,'Target Speed Change','Unset');
value = getAttribute(lk,'Target Speed Change')
value =
'Unset'
```

#### Cleanup

Clean up commands. Clear the open requirement sets and close the open models without saving the changes.

```
slreq.clear;
bdclose all;
```

## **Tips**

• To set property values for requirements, use slreg.Requirement.setAttribute.

# **Version History**

**Introduced in R2020b** 

#### See Also

slreq.Link|slreq.LinkSet|getAttribute

#### Topics

"Customize Requirements and Links by Using Stereotypes"

"Manage Custom Attributes for Links by Using the Requirements Toolbox API"

# setDestination

Class: slreq.Link Package: slreq

Set requirement link destination

#### **Syntax**

setDestination(myLink,dest)

## **Description**

setDestination(myLink,dest) sets the link destination artifact dest for the slreq.Link object
myLink.

## **Input Arguments**

#### myLink — Link object

slreq.Link object

Handle to a link, specified as an slreq.Link object.

#### dest — Link destination

Requirements Toolbox linkable item

Artifact to serve as the link destination, specified as a Requirements Toolbox linkable item. See "Linkable Items".

## **Examples**

#### Set Simulink Blocks as Link Destinations

```
% Set the Gain block in model myModel as the destination for link myLink setDestination(myLink, 'myModel/Gain');
```

#### **Set Simulink Test Objects as Link Destinations**

```
% Create a Simulink Test test file, test suite, and a test case
myTestfile = sltest.testmanager.TestFile('my_test_file.mldatx');
myTestsuite = sltest.testmanager.TestSuite(myTestfile,'My Test Suite');
myTestcase = sltest.testmanager.TestCase(myTestsuite,'equivalence','Equivalence Test Case');
% Create a link from the test case to requirement myReq
myLink = slreq.createLink(req, myTestcase);
% Set the link destination to the test suite
setDestination(myLink, myTestsuite);
```

#### **Set Stateflow Objects as Link Destinations**

```
% Get Stateflow Root Handle
rt = sfroot;
```

```
% Find the state with the name 'Intermediate'
myState = rt.find('-isa', 'Stateflow.State', 'Name', 'Intermediate');
% Set the destination for link myLink to myState
setDestination(myLink, myState);
```

#### **Set Simulink Data Dictionary Entries as Link Destinations**

```
% Get handle to Simulink data dictionary entry
myDict = Simulink.data.dictionary.open('myDictionary.sldd');
dataSectObj = getSection(myDict,'Design Data');
myDictEntry = getEntry(dataSectObj,'myEntry');
% Set the destination for link myLink to myDictEntry
setDestination(myLink, myDictEntry);
```

# **Version History**

**Introduced in R2019b** 

#### **See Also**

setSource

## setSource

Class: slreq.Link Package: slreq

Set requirement link source

#### Syntax

setSource(myLink,src)

## **Description**

setSource(myLink,src) sets the link source artifact src for the slreq.Link object myLink. You can set a link source only to a linkable artifact that belongs to the original link source artifact.

## **Input Arguments**

#### myLink — Link object

slreq.Link object

Handle to a link, specified as an slreq.Link object.

#### src — Link source

Requirements Toolbox linkable artifact

Artifact to serve as the link source, specified as a Requirements Toolbox linkable artifact. See "Linkable Items".

## **Examples**

#### Set Simulink Blocks as Link Sources

```
% Set the Gain block in model myModel as the source for link myLink
setSource(myLink, 'myModel/Gain');
```

#### **Set Simulink Test Objects as Link Source**

```
% Create a test file, test suite, and a test case
myTestfile = sltest.testmanager.TestFile('my_test_file.mldatx');
myTestsuite = sltest.testmanager.TestSuite(myTestfile,'My Test Suite');
myTestcase = sltest.testmanager.TestCase(myTestsuite,'equivalence','Equivalence Test Case');
% Create a link from the test case to requirement myReq
myLink = slreq.createLink(myTestcase, req);
% Set the link source to the test suite
setSource(myLink, myTestsuite);
```

#### **Set Stateflow Objects as Link Sources**

```
% Get Stateflow Root Handle
rt = sfroot;
```

```
% Find the state with the name 'Intermediate'
myState = rt.find('-isa', 'Stateflow.State', 'Name', 'Intermediate');
% Set the source for link myLink to myState
setSource(myLink, myState);
```

#### **Set Simulink Data Dictionary Entries as Link Sources**

```
% Get handle to Simulink data dictionary entry
myDict = Simulink.data.dictionary.open('myDictionary.sldd');
dataSectObj = getSection(myDict,'Design Data');
myDictEntry = getEntry(dataSectObj,'myEntry');
% Set the source for link myLink to myDictEntry
setSource(myLink, myDictEntry);
```

#### Change a Link Source to a Different Source Artifact

```
% Get destination of link link_1
dest = destination(link_1);

% Create a new link, link_2, with source newSrc and destination dest
link_2 = slreq.createLink(newSrc, dest);

% Copy link properties
link_2.Description = link_1.Description;
link_2.Rationale = link_1.Rationale;
link_2.Keywords = link_1.Keywords;
comments = link_1.Comments;
for i = 1:length(comments)
    link_2.addComment(comments(i).Text);
end

% Delete link_1
remove(link_1);
```

## **Version History**

Introduced in R2019b

#### See Also

setDestination

#### source

Class: slreq.Link Package: slreq

Get link source

## **Syntax**

```
src = source(myLink)
```

## **Description**

src = source(myLink) returns a link source of the link myLink.

#### **Input Arguments**

#### myLink — Link object

slreq.Link object

Link, specified as an slreq.Link object.

## **Output Arguments**

#### src - Link source

struct

Link source, returned as a MATLAB structure that contains these fields:

- domain
- artifact
- id

# **Examples**

#### **Get a Link Source**

Get the links from the link set.

This example shows how to get a link source from a link object.

Load the crs req requirement files, which contain links for a cruise control system.

```
slreq.load("crs_req");
slreq.load("crs_req_func_spec");
Find the crs_req link set.
myLinkSet = slreq.find(Type="LinkSet",Description="crs_req");
```

```
myLinks = getLinks(myLinkSet)
myLinks=1×12 object
  1x12 Link array with properties:
    Type
    Description
    Keywords
    Rationale
    CreatedOn
    CreatedBy
    ModifiedOn
    ModifiedBy
    Revision
    SID
    Comments
Get the link source structure for one of the links.
src = source(myLinks(1));
Convert the link source structure to an object.
src0bj = slreq.structTo0bj(src);
```

## **Tips**

- To get the object associated with the link destination structure, use slreq.structToObj.
- To check if the link source is resolved, use isResolvedSource.

# **Version History**

Introduced in R2018a

### See Also

#### Classes

slreq.Link

#### **Functions**

isResolvedSource|slreq.structToObj|destination

# addAttribute

Class: slreq.LinkSet Package: slreq

Add custom attribute to link set

## **Syntax**

```
addAttribute(myLinkSet,name,type)
addAttribute(myLinkSet,name,'Checkbox','DefaultValue',value)
addAttribute(myLinkSet,name,'Combobox','List',options)
addAttribute(myLinkSet, ,'Description',descr)
```

## **Description**

addAttribute(myLinkSet,name,type) adds a custom attribute with the name specified by name and the custom attribute type specified by type to the link set myLinkSet.

addAttribute(myLinkSet,name,'Checkbox','DefaultValue',value) adds a Checkbox custom attribute with the name specified by name and the default value specified by value to the link set myLinkSet.

addAttribute(myLinkSet,name,'Combobox','List',options) adds a Combobox custom attribute with name specified by name, and the list options specified by options to the link set myLinkSet.

addAttribute(myLinkSet, \_\_\_\_, 'Description', descr) adds a custom attribute with the name specified by name, the type specified by type, and the description specified by descr to the link set myLinkSet.

## **Input Arguments**

## myLinkSet — Link set

slreq.LinkSet object

Link set, specified as an slreq.LinkSet object.

#### name — Custom attribute name

character array

Custom attribute name, specified as a character array.

### type — Custom attribute type

```
'Edit'|'Checkbox'|'Combobox'|'DateTime'
```

Custom attribute type, specified as a character array. The valid custom attribute types are 'Edit', 'Checkbox', 'Combobox', and 'DateTime'.

#### descr — Custom attribute description

character array

Custom attribute description, specified as a character array.

#### value — Checkbox default value

```
false (default) | true
```

Checkbox default value, specified as a logical 1 (true) or 0 (false).

### options — Combobox list options

```
cell array
```

Combobox list options, specified as a cell array. The list of options is valid only if 'Unset' is the first entry. 'Unset' indicates that the user hasn't chosen an option from the combo box. If the list does not start with 'Unset', it will be automatically appended as the first entry.

```
Example: { 'Unset', 'A', 'B', 'C'}
```

### **Examples**

#### **Add Custom Attribute to Link Set**

This example shows how to add a custom attribute to of all four available types, Edit, Checkbox, Combobox, and DateTime, and how to add a custom attribute with a description.

#### Setup

Open the CruiseRequirementsExample project. Load the crs req func spec requirement set.

```
slreqCCProjectStart;
rs = slreq.load("crs_req_func_spec");
```

Get a handle for the crs\_controller link set by finding the referenced requirement with summary Driver Switch Request Handling, getting the incoming link for that requirement, and then getting the link set that the link belongs to.

```
req = find(rs,"Summary","Driver Switch Request Handling");
myLink = inLinks(req);
ls = linkSet(myLink);
```

#### Add an Edit Custom Attribute

Add an Edit custom attribute to the link set. Confirm that the attribute added by using inspectAttribute.

#### Add a Checkbox Custom Attribute

Add a Checkbox custom attribute with the default value true. Confirm that the attribute was added successfully by using inspectAttribute.

#### Add a Combobox Custom Attribute

Add a ComboBox custom attribute with the options Unset, A, B, and C. Confirm that the attribute was added successfully by using inspectAttribute.

#### Add a DateTime Custom Attribute

Add a DateTime custom attribute. Confirm that the attribute was added successfully by using inspectAttribute.

#### Add a Custom Attribute with a Description

Add an Edit custom attribute. Add a description to the custom attribute. Confirm that the attribute was added successfully by using inspectAttribute.

Add a ComboBox custom attribute with the options Unset, A, B, and C. Add a description to the custom attribute. Confirm that the attribute was added successfully by using inspectAttribute.

# **Version History**

**Introduced in R2020b** 

### See Also

slreq.LinkSet | deleteAttribute | inspectAttribute | updateAttribute

#### **Topics**

"Manage Custom Attributes for Links by Using the Requirements Toolbox API"

# createTextRange

Class: slreq.LinkSet

Package: slreq

Create line ranges

## **Syntax**

```
cr = createTextRange(myLinkSet,lines)
cr = createTextRange(myLinkSet,blockSID,lines)
```

## **Description**

cr = createTextRange(myLinkSet,lines) creates a line range associated with the lines of
code, lines, in the MATLAB or external code file associated with the link set specified by
myLinkSet.

cr = createTextRange(myLinkSet,blockSID,lines) creates a line range in the MATLAB
Function block specified by blockSID.

## **Input Arguments**

#### myLinkSet — Link set

slreq.LinkSet

Link set, specified as an slreq.LinkSet object.

### lines — Start and end line numbers

scalar double | double array

Start and end line numbers for the line range, specified as a double array of the form [start end] or a scalar double.

Example: [1 4], 1

#### blockSID — MATLAB Function block SID

string scalar | character vector

MATLAB Function block SID, specified as a string scalar or character vector.

Example: "30"

## **Output Arguments**

#### lr — Line range

slreq.TextRange object

Line range, returned as an slreq.TextRange object.

## **Examples**

#### **Create Line Ranges for Link Sets**

This example shows how to create an slreq. TextRange object for a link set.

```
Open the myAdd code file.
```

```
open("myAdd.m");
Get a handle to the myAdd link set.
myLinkSet = slreq.find(Type="LinkSet",Description="myAdd");
Create an slreq.TextRange object that corresponds to line numbers 1 and 2 in the myAdd function.
cr = createTextRange(myLinkSet,[1 2]);
```

### **Create Line Ranges in MATLAB Function Blocks for Link Sets**

Create a link from the slreq. TextRange object to the requirement.

This example shows how to create slreq.TextRange objects in MATLAB Function blocks and link the line ranges to requirements.

```
Open the myAddModel Simulink® model.
```

```
model = "myAddModel";
open system(model);
Get the SID of the MATLAB Function block.
block = "myAddModel/MATLAB Function";
SID = get param(block, "SID")
SID =
181
Get a handle to the myAddModel link set.
myLinkSet = slreq.find(Type="LinkSet", Description="myAddModel");
Create an slreq. TextRange object that corresponds to line number 2 in the myAdd MATLAB
Function block.
cr = createTextRange(myLinkSet,SID,2);
Load the myAddRequirements requirement set.
rs = slreq.load("myAddRequirements");
Get a handle to the requirement with the summary Add u and v.
req = find(rs,Summary="Add u and v");
```

```
myLink = slreq.createLink(cr,req);
```

## **Tips**

• You can also use slreq.createTextRange to create code range objects.

# **Version History**

Introduced in R2022b

## **See Also**

slreq.LinkSet|slreq.TextRange|slreq.createTextRange

### **Topics**

"Requirements Traceability for MATLAB Code"

# deleteAttribute

Class: slreq.LinkSet
Package: slreq

Delete custom attribute from link set

## **Syntax**

```
deleteAttribute(myLinkSet,name,'Force',true)
deleteAttribute(myLinkSet,name,'Force',false)
```

## **Description**

deleteAttribute(myLinkSet,name,'Force',true) deletes the custom attribute specified by name from the link set myLinkSet, even if the custom attribute is used by links in the link set.

deleteAttribute(myLinkSet,name,'Force',false) deletes the custom attribute specified by name from the link set myLinkSet only if the custom attribute is not used by links in the link set.

## **Input Arguments**

## myLinkSet — Link set

slreq.LinkSet object

Link set, specified as an slreq.LinkSet object.

#### name — Custom attribute name

character array

Custom attribute name, specified as a character array.

## **Examples**

#### **Delete Custom Attribute**

This example shows how to delete a custom attribute.

Load the crs\_req requirement files, which contain links for a cruise control system. Find a link set in the files.

```
slreq.load('crs_req');
ls = slreq.find('Type','LinkSet');
```

Delete the custom attribute named Target Speed Change from the link set. Because the Target Speed Change attribute is used by links, it can only be deleted by setting Force to true. Confirm that it was deleted successfully by accessing the CustomAttributeNames property for the link set.

```
deleteAttribute(ls,'Target Speed Change','Force',true)
atrb1 = ls.CustomAttributeNames
```

```
atrb1 =
  0x0 empty cell array
```

#### Only Delete Custom Attribute if the Attribute is Unused

Add an Edit custom attribute to the link set. The attribute is unused because the value is not set for any links. Confirm that it was added successfully by accessing the CustomAttributeNames property for the link set.

If you set Force to false, you can delete the attribute only if the attribute is unused. If the attribute is used by links, then an error will occur. Confirm the deletion by accessing the CustomAttributeNames property for the link set.

```
deleteAttribute(ls,'MyEditAttribute','Force',false)
atrb3 = ls.CustomAttributeNames
atrb3 =
   0x0 empty cell array
```

#### Cleanup

Clean up commands. Clear the open requirement sets, link sets, and open models without saving changes.

```
slreq.clear;
bdclose all;
```

# **Version History**

Introduced in R2020b

### See Also

slreq.LinkSet | addAttribute | inspectAttribute | updateAttribute

#### **Topics**

"Manage Custom Attributes for Links by Using the Requirements Toolbox API"

# exportToVersion

Class: slreq.LinkSet

Package: slreq

Export link set to previous MATLAB version

## Syntax

tf = exportToVersion(myLinkSet,name,version)

## **Description**

tf = exportToVersion(myLinkSet,name,version) saves a copy of the link set myLinkSet as a new link set file that is compatible with the MATLAB version specified by version and with file name specified by name. The method returns 1 if the file is exported. The file is saved in the current folder.

**Note** You can only export link sets to version R2017b or later.

## **Input Arguments**

#### myLinkSet — Link set

slreq.LinkSet object

Link set, specified as an slreq.LinkSet object.

#### name — File name for exported link set

string scalar | character vector

File name for exported link set, specified as a string scalar or character vector.

#### version — MATLAB version to export to

string scalar | character vector

MATLAB version to export to, specified as a string scalar or character vector.

You can export to version R2017b or later.

Example: tf = exportToVersion(myLinkSet, "newLinkSet", "R2021a")

# **Output Arguments**

### tf — Export success status

0 | 1

Export success status, returned as a logical 1 (true) or 0 (false).

Data Types: logical

## **Examples**

#### **Export a Link Set to a Previous Version of MATLAB**

This example shows how to export a link set to a file that is compatible with a previous version of MATLAB.

Open the CruiseRequirementsExample project. Load the crs\_req requirement set, which also loads the crs\_req link set.

```
slreqCCProjectStart;
slreq.load("crs_req");

Find the crs_req link set and assign it to a variable.

myLinkSet = slreq.find("Type","LinkSet","Name","crs_req")

myLinkSet =
    LinkSet with properties:

    Description: ''
    Filename: 'C:\TEMP\Bdoc23a_2213998_3568\mlx_to_docbook1\bml.batserve.073404\MATLA
    Artifact: 'C:\TEMP\Bdoc23a_2213998_3568\mlx_to_docbook1\bml.batserve.073404\MATLA
    Domain: 'linktype_rmi_slreq'
    Revision: 5
    Dirty: 0
```

Export the link set to a new file that is compatible with MATLAB R2020a. Name the new file  $crs\_req\_2020a$ .

```
tf = exportToVersion(myLinkSet, "crs_req_2020a", "R2020a")
```

## Tips

- If the link set contains links to Model-Based Design artifacts, you might also need to export the artifacts to a previous version for the links to be resolved. For more information, see "Export Link Sets".
- You can export a requirement set to a previous version with slreq.ReqSet.exportToVersion.

# **Version History**

CustomAttributeNames: {}

Introduced in R2018a

#### See Also

```
slreq.LinkSet|slreq.ReqSet.exportToVersion
```

### **Topics**

"Export Requirement Sets and Link Sets to Previous Versions of Requirements Toolbox"

# find

Class: slreq.LinkSet Package: slreq

Find links in link set with matching attribute values

## **Syntax**

myLinks = find(myLinkSet, 'PropertyName1', PropertyValue1,..., 'PropertyNameN',
PropertyValueN)

## **Description**

myLinks = find(myLinkSet,'PropertyName1',PropertyValue1,...,'PropertyNameN', PropertyValueN) finds and returns slreq.Link objects in the link set myLinkSet that match the properties specified by PropertyName and PropertyValue.

### **Input Arguments**

#### myLinkSet — Link set

slreq.LinkSet object

Link set, specified as an slreq.LinkSet object.

#### PropertyName — Link property

character vector

Link property name, specified as a character vector. See the valid property names in the properties section of slreq.Link.

```
Example: 'Type', 'Keywords', 'SID'
```

#### PropertyValue — Link property value

character vector | character array | datetime value | scalar | logical | structure array

Link property value, specified as a character vector, character array, datetime value, scalar, logical, or structure array. The data type depends on the specified propertyName. See the valid property values in the properties section of slreg.Link.

```
Example: 'Type', 'Keywords', 'SID'
```

## **Output Arguments**

#### myLinks — Link

slreq.Link object

Link or link array, specified as an slreq.Link object.

## **Examples**

#### Find a Link in a Requirement Set

This example shows how to find a link in a link set that matches the specified property value.

Open the CruiseRequirementsExample project. Load the crs\_req requirement set, which also loads the crs\_req link set. Then, find the crs\_req link set.

```
slreqCCProjectStart;
slreq.load("crs_req");
ls = slreq.find("Type","LinkSet","Name","crs_req")

ls =
    LinkSet with properties:

    Description: ''
        Filename: 'C:\TEMP\Bdoc23a_2213998_3568\mlx_to_docbook1\bml.batserve.073404\MATLA
        Artifact: 'C:\TEMP\Bdoc23a_2213998_3568\mlx_to_docbook1\bml.batserve.073404\MATLA
        Domain: 'linktype_rmi_slreq'
        Revision: 5
        Dirty: 0
    CustomAttributeNames: {}
```

Find a link that matches the specified SID.

Find all links that are modified in the specified revision.

```
myLinks = find(ls,"Revision","4")
myLinks=1×12 object
1x12 Link array with properties:

    Type
    Description
    Keywords
    Rationale
    CreatedOn
    CreatedBy
    ModifiedOn
    ModifiedBy
    Revision
```

```
SID
Comments
```

Find a link that matches the specified SID and revision.

# **Version History**

Introduced in R2018a

### **See Also**

slreq.LinkSet|slreq.find

# getLinks

Class: slreq.LinkSet
Package: slreq

Get links from link set

## **Syntax**

```
lks = getLinks(lkset)
```

## **Description**

lks = getLinks(lkset) returns an array lks of Links from lkset, a LinkSet.

## **Input Arguments**

#### lkset — Link set

LinkSet

LinkSet from which to get links.

Example: LinkSet with properties:

# **Output Arguments**

#### lks — Links

Link | Link array

Links in the link set.

## **Examples**

### **Get Links from a Link Set**

```
load_system('reqs_validation_property_proving_original_model');
rq = slreq.load('original_thrust_reverser_requirements.slreqx');
lk = slreq.load('reqs_validation_property_proving_original_model.slmx');
sl = getLinks(lk);
```

# **Version History**

Introduced in R2020a

### See Also

sources

# getRegisteredReqSets

Class: slreq.LinkSet
Package: slreq

Get requirement sets registered in link set

## **Syntax**

registeredReqSets = getRegisteredReqSets(myLinkSet)

## **Description**

registeredReqSets = getRegisteredReqSets(myLinkSet) returns a cell array of the file
names of the requirement sets registered to the link set myLinkSet.

## **Input Arguments**

```
myLinkSet — Link set
slreq.LinkSet object
```

Link set, specified as an slreq.LinkSet object.

## **Output Arguments**

# registeredReqSets — Registered requirement set file names cell array

File names of requirement sets registered in the link set, returned as a cell array.

## **Examples**

#### **Update Requirement Sets Registered in Link Set**

This example shows how to get and update the requirement sets registered in a link set.

Open the Requirements Definition for a Cruise Control Model project.

```
slreqCCProjectStart;
```

Load the crs\_req requirement set, which describes a cruise control system. This action also loads the crs\_req link set and the crs\_req\_func\_spec requirement set.

```
slreq.load("crs_req");
```

Find the crs reg link set and the crs reg func spec requirement set.

```
myLinkSet = slreq.find("Type","LinkSet","Name","crs_req");
rs = slreq.find("Type","ReqSet","Name","crs_req_func_spec");
```

Get the requirement sets registered in the crs req link set.

```
registeredRegSets = getRegisteredRegSets(myLinkSet);
```

Get the links from the crs\_req link set. Remove all of the links from the crs\_req link set and close the crs\_req func spec requirement set.

```
links = getLinks(myLinkSet);
for i = 1:numel(links)
    remove(links(i));
end
close(rs);
```

Update the requirement sets registered to the link set crs\_req. Confirm that the requirement set crs\_req\_func\_spec is not registered in the link set crs\_req by getting the currently registered requirement sets.

```
updateRegisteredReqSets(myLinkSet)
registeredReqSets = getRegisteredReqSets(myLinkSet)
registeredReqSets =
   0x0 empty cell array
```

#### Cleanup

Clear the open requirement sets and link sets. Close the Requirements Definition for a Cruise Control Model project.

```
slreq.clear;
close(currentProject);
```

## **Tips**

- When you create a link to a requirement, the requirement set of the requirement becomes registered to the link set of the link. If you delete the link to the requirement, you must manually unregister the requirement set from the link set. You can update the registered requirement sets by using updateRegisteredRegSets.
- You can register a requirement set without creating a link by opening a requirement set in the Requirements Perspective in the Simulink model editor.

# **Version History**

Introduced in R2021b

### See Also

slreq.LinkSet|updateRegisteredRegSets

# getTextRange

Class: slreq.LinkSet

Package: slreq

Get line ranges

## **Syntax**

```
cr = getTextRange(myLinkSet,lines)
cr = getTextRange(myLinkSet,blockSID,lines)
```

## **Description**

cr = getTextRange(myLinkSet,lines) returns the line ranges associated with the lines of code,
lines, in the file associated with the link set specified by myLinkSet.

**Note** You must open the file in the MATLAB Editor before using this function.

cr = getTextRange(myLinkSet,blockSID,lines) returns the line range associated with the lines in the MATLAB Function block specified by blockSID.

**Note** You must open the model in Simulink before using this function.

## **Input Arguments**

### myLinkSet — Link set

slreg.LinkSet

Link set, specified as an slreq.LinkSet object.

#### lines — Start and end line numbers

scalar double | double array

Start and end line numbers for the line range, specified as a double array of the form [start end] or a scalar double.

Example: [1 4], 1

#### blockSID — MATLAB Function block SID

string scalar | character vector

MATLAB Function block SID, specified as a string scalar or character vector.

Example: "30"

## **Output Arguments**

#### lr — Line range

```
slreq.TextRange array
```

Line range, returned as an array of slreq. TextRange objects.

## **Examples**

#### **Get Line Ranges in Link Sets**

This example shows how to get slreq.TextRange objects in a link set.

Open the myAdd code file.

```
open("myAdd.m");
```

Get a handle to the myAdd link set.

```
myLinkSet = slreq.find(Type="LinkSet", Description="myAdd");
```

Get the slreq.TextRange object that corresponds to line number 3 in the file associated with the myAdd link set.

```
cr = getTextRange(myLinkSet,3);
```

You can also get the code ranges by using getTextRanges.

#### **Get Line Ranges in MATLAB Function Blocks for Link Sets**

This example shows how to get slreq. TextRange objects in MATLAB Function blocks for link sets.

Open the myAddModel Simulink® model.

```
model = "myAddModel";
open_system(model);

Get the SID of the MATLAB Function block.

block = "myAddModel/MATLAB Function";
SID = get_param(block, "SID")

SID =
'8'

Get a handle to the myAddModel link set.

myLinkSet = slreq.find(Type="LinkSet",Description="myAddModel");
Get the slreq.TextRange object associated with the first line of the MATLAB Function block.

cr = getTextRange(myLinkSet,SID,1);
```

You can also get the slreq. TextRange object by using getTextRanges.

## **Tips**

• You can also use slreq.getTextRange or getTextRanges to get code range objects.

# **Version History**

**Introduced in R2022b** 

## **See Also**

slreq.LinkSet|slreq.TextRange|getTextRange|slreq.getTextRange|
slreq.createTextRange

### **Topics**

"Requirements Traceability for MATLAB Code"

# getTextRanges

Class: slreq.LinkSet Package: slreq

Get lines ranges that span multiple lines

## **Syntax**

```
cr = getTextRanges(myLinkSet,lines)
cr = getTextRanges(myLinkSet,blockSID,lines)
```

## **Description**

cr = getTextRanges(myLinkSet,lines) returns the line ranges associated with the lines of
code, lines, in the file associated with the link set specified by myLinkSet.

**Note** You must open the file in the MATLAB Editor before using this function.

cr = getTextRanges(myLinkSet,blockSID,lines) returns the code ranges associated with
the lines in the MATLAB Function block specified by blockSID.

**Note** You must open the model in Simulink before using this function.

## **Input Arguments**

#### myLinkSet — Link set

slreg.LinkSet

Link set, specified as an slreq.LinkSet object.

#### lines — Start and end line numbers

scalar double | double array

Start and end line numbers for the line range, specified as a double array of the form [start end] or a scalar double.

Example: [1 4], 1

#### blockSID — MATLAB Function block SID

string scalar | character vector

MATLAB Function block SID, specified as a string scalar or character vector.

Example: "30"

## **Output Arguments**

#### **lr** — Line range

```
slreq.TextRange array
```

Line range, returned as an array of slreg. TextRange objects.

## **Examples**

#### **Get Line Ranges in Link Sets**

This example shows how to get slreg. TextRange objects in a link set.

Open the myAdd code file.

```
open("myAdd.m");
```

Get a handle to the myAdd link set.

```
myLinkSet = slreq.find(Type="LinkSet", Description="myAdd");
```

Get the slreq. TextRange object that corresponds to line number 3 in the file associated with the myAdd link set.

```
cr = getTextRange(myLinkSet,3);
```

You can also get the code ranges by using getTextRanges.

#### Get Line Ranges in MATLAB Function Blocks for Link Sets

This example shows how to get slreq. TextRange objects in MATLAB Function blocks for link sets.

Open the myAddModel Simulink® model.

```
model = "myAddModel";
open_system(model);
Get the SID of the MATLAB Function block.
block = "myAddModel/MATLAB Function";
SID = get param(block, "SID")
SID =
'8'
Get a handle to the myAddModel link set.
```

```
myLinkSet = slreq.find(Type="LinkSet", Description="myAddModel");
```

Get the slreq. TextRange object associated with the first line of the MATLAB Function block.

```
cr = getTextRange(myLinkSet,SID,1);
```

You can also get the slreq. TextRange object by using getTextRanges.

# **Tips**

• You can also use getTextRange or slreq.getTextRange to get code ranges.

# **Version History**

**Introduced in R2022b** 

## **See Also**

slreq.LinkSet|slreq.TextRange|getTextRange|slreq.createTextRange

### **Topics**

"Requirements Traceability for MATLAB Code"

# **importProfile**

Class: slreq.LinkSet Package: slreq

Assign profile to ink set

## **Syntax**

importProfile(myLinkSet,fileName)

## **Description**

importProfile(myLinkSet,fileName) assigns the profile, fileName, to the link set myLinkSet.

## **Input Arguments**

```
{\it myLinkSet-Link\,set}
```

slreq.LinkSet

Link set, specified as an slreq.LinkSet object.

#### fileName — Profile file name

string scalar | character vector

Profile file name, specified as a string scalar or character vector.

```
Example: "myProfile.xml"
```

## **Examples**

### Assign a Profile to a Link Set

This example shows how to assign a profile to a link set.

Load the myAddRequirements requirement set, which also loads the myAddProfile link set.

# **Tips**

• To assign profiles to requirement sets, use slreq.ReqSet.importProfile.

# **Version History**

Introduced in R2022b

## See Also

Profile Editor | slreq.LinkSet | profiles | removeProfile

# inspectAttribute

Class: slreq.LinkSet Package: slreq

Get information about link set custom attribute

### Syntax

```
atrb = inspectAttribute(myLinkSet,name)
```

## **Description**

atrb = inspectAttribute(myLinkSet,name) returns a structure with information about the custom attribute name specified by name in the link set myLinkSet.

## **Input Arguments**

### myLinkSet — Link set

slreq.LinkSet object

Link set, specified as an slreq.LinkSet object.

#### name — Custom attribute name

character array

Custom attribute name, specified as a character array.

## **Output Arguments**

### atrb — Custom attribute information

struct

Custom attribute information, returned as a struct.

## **Examples**

#### **Get Link Set Custom Attribute Information**

This example shows how to get information about a link set custom attribute.

Load the crs\_req requirement files, which describes a cruise control system. Find a link set from the files and assign it to a variable.

```
slreq.load('crs_req');
ls = slreq.find('Type','LinkSet');
```

The custom attribute Target Speed Change tracks whether linked requirements are related to incrementing or decrementing the speed, or not related at all. Get information about this custom attribute.

```
atrb = inspectAttribute(ls,'Target Speed Change')
```

#### Cleanup

Clear the open requirement sets, link sets, and open models without saving changes.

```
slreq.clear;
bdclose all;
```

# **Version History**

**Introduced in R2020b** 

### See Also

slreq.LinkSet | addAttribute | updateAttribute | deleteAttribute

#### Topics

"Manage Custom Attributes for Links by Using the Requirements Toolbox API"

# profiles

Class: slreq.LinkSet
Package: slreq

Get profiles assigned to link set

## **Syntax**

```
fileNames = profiles(myLinkSet)
```

## **Description**

fileNames = profiles(myLinkSet) returns the file names of the profiles assigned to the link set
myLinkSet.

## Input Arguments

```
myLinkSet — Link set
slreq.LinkSet
```

Link set, specified as an slreq.LinkSet object.

## **Output Arguments**

### fileNames — Profile file names

cell array

Profile file names, returned as a cell array of character vectors.

## **Examples**

#### **Get and Remove Profiles from Link Sets**

This example shows how to get the profiles assigned to a link set and how to remove a profile.

Load the myAddRequirements requirement set, which also loads the myAddProfile link set.

Remove the profile from the link set.

```
tf = removeProfile(myLinkSet,fileName{1})
tf = logical
1
```

## **Tips**

• To get profiles assigned to requirement sets, use slreq.ReqSet.profiles.

# **Version History**

**Introduced in R2022b** 

## See Also

slreq.LinkSet | importProfile | removeProfile

# redirectLinksToImportedReqs

Class: slreq.LinkSet
Package: slreq

Redirect link destination from external document to imported requirement set

## **Syntax**

count = redirectLinksToImportedReqs(myLinkSet,rs)

## **Description**

count = redirectLinksToImportedReqs(myLinkSet,rs) redirects the link destinations for
the direct links in the link set myLinkSet from the requirements in an external document to the
imported referenced requirements in the requirement set rs.

## **Input Arguments**

#### myLinkSet — Link set

slreq.LinkSet object

Link set, specified as an slreq.LinkSet object.

### rs — Requirement set

slreq.ReqSet object

Requirement set, specified as an slreq.ReqSet object.

## **Output Arguments**

#### count — Number of updated links

character vector

Number of updated slreg. Link objects in the link set, returned as a character vector.

## **Examples**

#### **Redirect Direct Links to Imported Requirements Programmatically**

This example shows how to programmatically redirect the link destinations for direct links from an external document to a corresponding imported requirement.

Open the FuelSysWithReqLinks model. Find the link set associated with the model.

```
open_system("FuelSysWithReqLinks.slx")
myLinkSet = slreq.find("Type","LinkSet","Name","FuelSysWithReqLinks");
```

The model contains direct links to these documents:

- FuelSysDesignDescription.docx
- FuelSysRequirementsSpecification.docx
- FuelSysTestScenarios.xlsx

#### **Redirect Links to Imported References**

Load the requirement set FuelSysRequirements. The requirement set contains imported referenced requirements from the documents listed above. The import process is described in "Migrating Requirements Management Interface Data to Requirements Toolbox".

```
rs = slreq.load("FuelSysRequirements.slreqx");
```

Redirect the link destination for the direct links in the link set myLinkSet to the imported referenced requirements.

```
count = redirectLinksToImportedReqs(myLinkSet,rs)
count = 13
```

#### Cleanup

Clear the open requirement sets and link sets. Close all open models.

```
slreq.clear;
bdclose all;
```

## Tips

• You can also redirect the links to imported requirements in the **Requirements Editor** or Requirements Perspective. For more information, see **Update Model Link Destinations** in "Migrating Requirements Management Interface Data to Requirements Toolbox".

# **Version History**

Introduced in R2018a

#### See Also

Requirements Editor | slreq.LinkSet

#### Topics

"Use Command-Line API to Update or Repair Requirements Links"

<sup>&</sup>quot;Migrating Requirements Management Interface Data to Requirements Toolbox"

# removeProfile

Class: slreq.LinkSet Package: slreq

Remove profile from link set

## **Syntax**

tf = removeProfile(myLinkSet,fileName)

## **Description**

tf = removeProfile(myLinkSet,fileName) removes the profile, fileName, from the link set
myLinkSet.

**Note** If you remove a profile, Requirements Toolbox applies these changes to links that used a stereotype from the profile:

- Sets the link type to Relate
- Removes the stereotype properties and deletes the stereotype property values

## **Input Arguments**

#### myLinkSet — Link set

slreq.LinkSet

Link set, specified as an slreq.LinkSet object.

### fileName — Profile file name

string scalar | character vector

Profile file name, specified as a string scalar or character vector.

Example: "myProfile.xml"

## **Output Arguments**

#### tf — Remove success status

0 | 1

Remove success status, returned as a 1 or 0 of data type logical.

## **Examples**

#### **Get and Remove Profiles from Link Sets**

This example shows how to get the profiles assigned to a link set and how to remove a profile.

Load the myAddRequirements requirement set, which also loads the myAddProfile link set.

## **Tips**

• To remove profiles from requirement sets, use slreq.ReqSet.removeProfile

# **Version History**

Introduced in R2022b

### See Also

slreq.LinkSet|profiles|importProfile

### save

Class: slreq.LinkSet
Package: slreq

Save link set

## **Syntax**

```
save(lks)
save(lks, filePath)
```

## **Description**

save(lks) saves the link set lks by using its file name.

save(lks, filePath) saves the link set lks and updates its Name and Filename properties.

## **Input Arguments**

#### lks — Link set file

slreq.LinkSet object

Link set file, specified as an slreq.LinkSet object.

#### filePath — File name and path

character vector

The file name and path of the link set, specified as a character vector.

```
Example: 'C:\MATLAB\myLinkSet.slmx'
```

## **Examples**

#### **Save Link Set File**

Load a link set associated with a Simulink model called fuelsys. Save the link set.

```
myLinkSet = slreq.load('fuelsys.slx');
save(myLinkSet);
Save the link set to a new file.
save(myLinkSet,'C:\MATLAB\Files\MyLinkSet1.slmx');
```

# **Version History**

Introduced in R2018a

## See Also

slreq.LinkSet|sources

### sources

Class: slreq.LinkSet
Package: slreq

Get link sources

### Syntax

linkSetSources = sources(lks)

## **Description**

linkSetSources = sources(lks) returns an array of structures linkSetSources that contains the link sources of all the links in the link set lks.

## **Input Arguments**

```
lks — Link set
```

slreq.LinkSet object

Instance of an slreq.LinkSet object.

## **Output Arguments**

#### linkSetSources — Link set sources

structure

Link set source data, returned as a MATLAB structure.

## **Examples**

#### **Get Link Sources**

Load a link set associated with a Simulink model called fuelsys. Get the sources for the link set.

```
myLinkSet = slreq.load('fuelsys.slx');
mySources = sources(myLinkSet)

mySources =

1×16 struct array with fields:
    domain
    artifact
    id
```

# **Version History**

Introduced in R2018a

# See Also

slreq.LinkSet|save

# updateAttribute

Class: slreq.LinkSet
Package: slreq

Update information for link set custom attribute

### **Syntax**

updateAttribute(myLinkSet,atrb,Name,Value)

## **Description**

updateAttribute(myLinkSet,atrb,Name,Value) updates the custom attribute specified by atrb with properties specified by the name-value pairs Name and Value in the link set myLinkSet.

## **Input Arguments**

### myLinkSet — Link set

slreq.LinkSet object

Link set, specified as an slreq.LinkSet object.

#### atrb — Custom attribute name

character array

Custom attribute name, specified as a character array.

#### Name-Value Pair Arguments

Specify optional pairs of arguments as Namel=Valuel,..., NameN=ValueN, where Name is the argument name and Value is the corresponding value. Name-value arguments must appear after other arguments, but the order of the pairs does not matter.

Before R2021a, use commas to separate each name and value, and enclose Name in quotes.

Example: 'Description', 'My new description.'

#### Description — Custom attribute description

character array

Custom attribute description, specified as the comma-separated pair consisting of 'Description' and a character array.

Example: 'Description', 'My new description.'

#### List — Combobox list options

cell array

Combobox list options, specified as the comma-separated pair consisting of 'List' and a cell array. The list of options is valid only if 'Unset' is the first entry. 'Unset' indicates that the user hasn't chosen an option from the combo box. If the list does not start with 'Unset', it will be automatically appended as the first entry.

```
Example: 'List',{'Unset','A','B','C'}
```

**Note** You can only use this name-value pair when the Type property of the custom attribute that you're updating is Combobox.

### **Examples**

#### **Update Link Set Custom Attribute Information**

This example shows how to update custom attribute information for a link set.

Load the crs\_req requirement files, which describe a cruise control system. Find a link set in the files and assign it to a variable.

```
slreq.load('crs_req');
ls = slreq.find('Type','LinkSet');
```

#### **Update an Edit Custom Attribute**

Add an Edit custom attribute that has a description to the link set. Get the attribute information with inspectAttribute.

Update the custom attribute with a new description. Confirm the change by getting the attribute information with inspectAttribute.

#### **Update a Combobox Custom Attribute**

Add a Combobox custom attribute with a list of options to the link set. Get the attribute information with inspectAttribute.

```
list: {'Unset' 'A' 'B' 'C'}
```

Update the custom attribute with a new list of options. Confirm the change by getting the attribute information with inspectAttribute.

Update the custom attribute with a new list of options and a new description. Confirm the change by getting the attribute information with inspectAttribute.

#### Cleanup

Clear the open requirement sets and link sets, and close the open models without saving changes.

```
slreq.clear;
bdclose all;
```

# **Version History**

**Introduced in R2020b** 

#### See Also

slreq.LinkSet | addAttribute | inspectAttribute | deleteAttribute

#### Topics

"Manage Custom Attributes for Links by Using the Requirements Toolbox API"

# updateBacklinks

Class: slreq.LinkSet Package: slreq

Synchronize external navigation links

## **Syntax**

```
[checked,added] = updateBacklinks(myLinkSet)
[checked,added,removed] = updateBacklinks(myLinkSet,removeUnmatched)
```

## **Description**

[checked,added] = updateBacklinks(myLinkSet) synchronizes backlinks in external documents to match links in the link set myLinkSet. The method returns the number of links in the link set that the method checked and the number of backlinks it added to the external document.

[checked,added,removed] = updateBacklinks(myLinkSet,removeUnmatched) removes backlinks from the external document that do not have a corresponding link in the link set when removeUnmatched is true. The method returns the number of backlinks removed from the external document.

## **Input Arguments**

```
myLinkSet — Link set
```

slreq.LinkSet

Link set, specified as an slreq.LinkSet object.

#### removeUnmatched — Option to remove unmatched backlinks

false (default) | true

Option to remove the unmatched backlinks from the external document, specified as a 1 or 0 of data type logical.

## **Output Arguments**

#### checked — Links checked in link set

double

Number of links in the link set that the method checked, returned as a double.

### added — Backlinks added in external document

double

Number of backlinks the method added to the external document, returned as a double.

#### removed — Backlinks removed in external document

double

Number of backlinks the method removed from the external document, returned as a double.

## **Examples**

#### **Update Backlinks for a Microsoft Word Document**

This example shows how to update backlinks for a Microsoft® Word document by using updateBacklinks.

Open the crs\_req\_func\_spec requirement set. The requirement set has outgoing links to the crs\_req\_docx document.

```
rs = slreq.open("crs_req_func_spec");
myLinkSet = slreq.find(Type="LinkSet", Name="crs_req_func_spec");
```

Update the backlinks for the external documents associated with the link set. Remove the unmatched backlinks from the external documents.

```
[checked,added,removed] = updateBacklinks(myLinkSet,true)
checked = 14
added = 4
removed = 1
```

#### **Alternatives**

#### App

You can also update backlinks by using the **Requirements Editor**. For more information, see "Manage Navigation Backlinks in External Requirements Documents".

# **Version History**

Introduced in R2022a

#### See Also

slreq.LinkSet

# updateDocUri

Class: slreq.LinkSet Package: slreq

Update link destination for direct links

## **Syntax**

count = updateDocUri(myLinkSet,oldID,newID)

## **Description**

count = updateDocUri(myLinkSet,oldID,newID) updates the link destinations for the direct
links in the link set specified by myLinkSet from the external document specified by the resource
identifier (such as a file path or IBM Rational DOORS module ID) oldID to the external document
specified by the resource identifier newID. The method returns the number of links updated.

**Note** You might have to save the link set, close it, and reopen it for the changes to take effect.

## **Input Arguments**

#### myLinkSet — Link set

slreq.LinkSet object

Link set, specified as an slreq.LinkSet object.

#### oldID — Resource identifier for original external document

string scalar | character vector

Resource identifier for the original external document, specified as a string scalar or character vector.

#### newID — Resource identifier for new external document

string scalar | character vector

Resource identifier for the new external document to use as the link destinations, specified as a string scalar or character vector.

## **Output Arguments**

### count — Number of updated links

character vector

Number of updated slreq.Link objects in the link set, returned as a character vector.

## **Examples**

#### Update Direct Links to the URI of a Different External Document

This example shows how to update the link destinations for direct links to the URI of a new document.

Open the "Link to Requirements in Microsoft Word Documents" example, which uses a model that has direct links to external documents.

```
openExample('slrequirements/LinkToRequirementsInMicrosoftWordDocumentsExample');
```

Open the slvnvdemo fuelsys officereq model. Find the associated link set.

```
open_system("slvnvdemo_fuelsys_officereq.slx")
myLinkSet = slreq.find("Type","LinkSet","Name","slvnvdemo_fuelsys_officereq");
```

#### **Update Direct Link Destinations**

Some of the links in myLinkSet point to slvnvdemo\_FuelSys\_DesignDescription.docx. Update the link destinations to point to slvnvdemo\_FuelSys\_DesignDescription\_new.docx.

```
count = updateDocUri(myLinkSet, "slvnvdemo_FuelSys_DesignDescription.docx", "slvnvdemo_FuelSys_Des.
count = 8
```

Save the link set. Then close the link set and re-open it for the changes to take effect.

```
tf = save(myLinkSet)

tf = logical
    1

slreq.clear;
myLinkSet = slreq.load("slvnvdemo fuelsys officereq.slmx");
```

# **Tips**

- If you rename or move an external requirements document file, use updateSrcFileLocation to update the file name or path of the referenced requirements in the requirement set.
- To update the external requirements document resource identifier for referenced requirements imported from non-file-based domains, use updateSrcArtifactUri.

# **Version History**

Introduced in R2018a

#### See Also

```
slreq.LinkSet | setDestination | setSource
```

#### Topics

"Use Command-Line API to Update or Repair Requirements Links"

# updateRegisteredReqSets

Class: slreq.LinkSet
Package: slreq

Update requirement sets registered to link set

## **Syntax**

updateRegisteredRegSets(myLinkSet)

## **Description**

updateRegisteredReqSets(myLinkSet) updates the requirement sets registered in the link set
myLinkSet. If a currently registered requirement set has incoming links from the link set
myLinkSet, then it remains registered. Otherwise, the software unregisters the requirement sets
from the link set myLinkSet.

## **Input Arguments**

```
myLinkSet — Link set
slreq.LinkSet
```

Link set, specified as an slreq.LinkSet object.

## **Examples**

#### **Update Requirement Sets Registered in Link Set**

This example shows how to get and update the requirement sets registered in a link set.

Open the Requirements Definition for a Cruise Control Model project.

```
slreqCCProjectStart;
```

Load the crs\_req requirement set, which describes a cruise control system. This action also loads the crs\_req link set and the crs\_req\_func\_spec requirement set.

```
slreq.load("crs_req");
```

Find the crs reg link set and the crs reg func spec requirement set.

```
myLinkSet = slreq.find("Type","LinkSet","Name","crs_req");
rs = slreq.find("Type","ReqSet","Name","crs_req_func_spec");
```

Get the requirement sets registered in the crs req link set.

```
registeredReqSets = getRegisteredReqSets(myLinkSet);
```

Get the links from the crs\_req link set. Remove all of the links from the crs\_req link set and close the crs\_req\_func\_spec requirement set.

```
links = getLinks(myLinkSet);
for i = 1:numel(links)
    remove(links(i));
end
close(rs);
```

Update the requirement sets registered to the link set crs\_req. Confirm that the requirement set crs\_req\_func\_spec is not registered in the link set crs\_req by getting the currently registered requirement sets.

```
updateRegisteredReqSets(myLinkSet)
registeredReqSets = getRegisteredReqSets(myLinkSet)
registeredReqSets =
   0x0 empty cell array
```

#### Cleanup

Clear the open requirement sets and link sets. Close the Requirements Definition for a Cruise Control Model project.

```
slreq.clear;
close(currentProject);
```

## Tips

- When you create a link to a requirement, the requirement set of the requirement becomes registered to the link set of the link. You can get the currently registered requirement sets for the link set by using getRegisteredReqSets. For more information, see "Load Registered Requirement Sets".
- You can only unregister a requirement set that is not loaded.
- Loading the link set loads the requirement sets registered to that link set. For more information, see "Load and Resolve Links".

# **Version History**

Introduced in R2018a

#### See Also

slreq.LinkSet|getRegisteredRegSets

### **Topics**

"Create and Store Links"

"Load and Resolve Links"

# add

Class: slreq.Reference

Package: slreq

Add child referenced requirement

## **Syntax**

```
refChild = add(ref, "Artifact", FileName)
refChild = add(ref, "Artifact", FileName, PropertyName,
PropertyValue,..., PropertyNameN, PropertyValueN)
```

### **Description**

refChild = add(ref, "Artifact", FileName) adds a child referenced requirement under the
referenced requirement ref that references requirements in the external document, FileName.

```
refChild = add(ref, "Artifact", FileName, PropertyName,
PropertyValue,..., PropertyNameN, PropertyValueN) adds a child referenced requirement
with properties and property values specified by PropertyName and PropertyValue.
```

### **Input Arguments**

#### ref — Referenced requirement

slreq.Reference object

Referenced requirement, specified as an slreq. Reference object.

#### FileName — External requirements document identifier

string scalar | character vector

External requirements document identifier, specified as a string scalar or character vector. Examples of a document identifier are a Microsoft Office document name or an IBM Rational DOORS Module unique ID.

#### PropertyName — Referenced requirement property name

string scalar | character vector

Referenced requirement property name, specified as an string scalar or a character vector.

You can only enter an slreq.Reference property on page 2-65 where the SetAccess attribute is public.

Example: "Summary"

#### PropertyValue — Referenced requirement property value

string scalar | character vector

Referenced requirement property value, specified as an string scalar or a character vector.

## **Output Arguments**

#### refChild — Referenced child requirement

```
slreq.Reference object
```

New referenced child requirement, returned as an slreq.Reference object.

## **Examples**

#### Add a Child Referenced Requirement under a Referenced Requirement

This example shows how to add a child referenced requirement under a referenced requirement.

Open the CruiseRequirementsExample project and load the crs req requirement set

```
slreqCCProjectStart;
rs = slreq.load("crs_req");
```

Find the top-level referenced requirement with the summary Functional Requirements. Add a child referenced requirement under that referenced requirement that uses the same external document as the top-level referenced requirement.

```
topRef = find(rs, "Summary", "Functional Requirements");
childRef = add(topRef, "Artifact", topRef.Artifact)
childRef =
  Reference with properties:
              Id: ''
        CustomId: ''
        Artifact: 'crs_req.docx'
      ArtifactId: ''
          Domain: 'linktype_rmi_word'
       UpdatedOn: 22-Feb-2022 16:01:49
       CreatedOn: 22-Feb-2022 16:01:49
       CreatedBy: ''
      ModifiedBy: ''
        IsLocked: 1
         Summary: ''
     Description: ''
       Rationale: ''
        Keywords: {}
            Type: 'Functional'
    IndexEnabled: 1
     IndexNumber: []
             SID: 32
    FileRevision: 1
      ModifiedOn: 22-Feb-2022 16:01:49
           Dirty: 0
        Comments: [0×0 struct]
           Index: '3.13'
```

# **Tips**

• To add a top-level requirement to a requirement set, use slreq.ReqSet.add. To add a requirement as a child of another requirement, use slreq.Requirement.add. To add a justification as a child of another justification, use slreq.Justification.add.

# **Version History**

Introduced in R2018a

### **See Also**

slreq.Reference|slreq.ReqSet.add|slreq.Requirement.add|
slreq.Justification.add

# addComment

Class: slreq.Reference

Package: slreq

Add comments to referenced requirements

## **Syntax**

newComment = addComment(ref,myComment)

## **Description**

newComment = addComment(ref,myComment) adds a comment, myComment, to the referenced
requirement ref.

## **Input Arguments**

#### ref — Referenced requirement

slreq.Reference object

Referenced requirement, specified as a slreq.Reference object.

#### myComment — Comment text

string scalar | character vector

Comment text to add to the requirement, specified as a string scalar or character vector.

## **Output Arguments**

#### newComment — New comment data

struct

New comment data, returned as a structure containing these fields:

#### CommentedBy — Name of individual or organization who added comment

character vector

Name of the individual or organization who added the comment, returned as a character vector.

#### CommentedOn — Date that comment was added

datetime

Date that the comment was added, returned as a datetime object.

#### CommentedRevision — Comment revision number

int32 object

Comment revision number, returned as an int32 object.

#### **Text** — Comment text

character vector

Comment text, returned as a character vector.

## **Examples**

#### **Add Comments to Referenced Requirements**

This example shows how to add comments to referenced requirements.

```
Load the requirement set crs_req.

rs = slreq.load("crs_req");

Find the first referenced requirement in the set.

ref = find(rs,Index=1);

Add a comment to the referenced requirement.

newComment = addComment(ref, "My new comment.");
```

## **Tips**

 To add comments to requirements, use slreq.Requirement.addComment. To add comments to justifications, use slreq.Justification.addComment. To add comments to links, use slreq.Link.addComment.

## **Alternative Functionality**

#### **App**

You can also add a comment by using the **Requirements Editor**. Select a referenced requirement and, in the right pane, under **Comments**, click **Add Comment**.

# **Version History**

**Introduced in R2018b** 

#### See Also

#### **Apps**

**Requirements Editor** 

#### Classes

slreq.Reference

# children

Class: slreq.Reference

Package: slreq

Find children references

### **Syntax**

```
childRefs = children(ref)
```

## **Description**

childRefs = children(ref) returns the child referenced requirements childRefs of the
slreq.Reference object ref.

## **Input Arguments**

#### ref — Referenced requirement instance

slreq.Reference object

Reference to a requirement specified as an slreq.Reference object.

## **Output Arguments**

#### childRef — Child references

slreq.Reference object | slreq.Reference object array

The child referenced requirements belonging to the referenced requirement ref, returned as slreq.Reference objects.

## **Examples**

#### **Find Child References**

```
% Load a requirement set file and find referenced requirements
rs = slreq.load('C:\MATLAB\My_Requirements_Set_1.slreqx');
allRefs = find(rs, 'Type', 'Reference')

allRefs =

1×32 Reference array with properties:

Keywords
Artifact
Id
Summary
Description
SID
Domain
SynchronizedOn
```

## **Tips**

• To get the top-level items in a requirement set, use slreq.ReqSet.children. To get the child requirements of a requirement use slreq.Requirement.children. To get the child justifications of a justification, use slreq.Justification.children.

# **Version History**

Introduced in R2018a

#### See Also

```
slreq.Reference|slreq.ReqSet|slreq.ReqSet.children|
slreq.Requirement.children|slreq.Justification.children|parent
```

# find

Class: slreq.Reference

Package: slreq

Find children of parent referenced requirements

## **Syntax**

childRefs = find(ref,'PropertyName1',PropertyValue1,...,'PropertyNameN',
PropertyValueN)

## **Description**

childRefs = find(ref,'PropertyName1',PropertyValue1,...,'PropertyNameN', PropertyValueN) finds and returns child referenced requirements childRefs of the parent referenced requirement ref that match the properties specified by PropertyName and PropertyValue.

### **Input Arguments**

### ref — Referenced requirement

slreq.Reference object

Referenced requirement, specified as an slreq.Reference object.

#### PropertyName — Reference property

character vector

Reference property name, specified as a character vector. See the valid property names in the properties section of slreq.Reference.

```
Example: 'Type', 'Keywords', 'SID'
```

#### PropertyValue — Reference property value

character vector | character array | datetime value | scalar | logical | structure array

Reference property value, specified as a character vector, character array, datetime value, scalar, logical, or structure array. The data type depends on the specified propertyName. See the valid property values in the properties section of slreq.Reference

## **Output Arguments**

#### childRefs — Child referenced requirements

slreq.Reference object | slreq.Reference object array

Child referenced requirements, returned as slreq.Reference objects.

## **Examples**

#### **Find Child Referenced Requirements**

This example shows how to find child referenced requirements that match property values.

Load the crs\_req requirement file, which describes a cruise control system, and assign it to a variable. Find the referenced requirement with index 3, as this referenced requirement has child referenced requirements.

```
rs = slreq.load('crs req');
parentRef = find(rs, 'Type', 'Reference', 'Index', '3')
parentRef =
  Reference with properties:
               Id: 'Functional Requirements'
        CustomId: 'Functional Requirements'
        Artifact: 'crs_req.docx'
      ArtifactId: '?Functional Requirements'
          Domain: 'linktype rmi word'
       UpdatedOn: 02-Feb-2018 13:23:13
       CreatedOn: NaT
       CreatedBy: ''
      ModifiedBy: ''
        IsLocked: 1
     Summary: 'Functional Requirements'
Description: '<div class=WordSection1>...'
       Rationale: ''
        Keywords: {}
             Type: 'Functional'
    IndexEnabled: 1
     IndexNumber: []
              SID: 9
    FileRevision: 1
      ModifiedOn: 03-Aug-2017 17:34:56
           Dirty: 0
        Comments: [0x0 struct]
           Index: '3'
```

Find all the child referenced requirements of parentRef that were modified in revision 1.

```
childRefs1 = find(parentRef,'FileRevision',1)
childRefs1=1×18 object
1x18 Reference array with properties:

Id
   CustomId
   Artifact
   ArtifactId
   Domain
   UpdatedOn
   CreatedOn
   CreatedBy
   ModifiedBy
   IsLocked
   Summary
   Description
```

```
Rationale
Keywords
Type
IndexEnabled
IndexNumber
SID
FileRevision
ModifiedOn
Dirty
Comments
Index
```

Find all the child referenced requirements of parentRef that were modified in revision 1 and have an SID equal to 12.

```
childRefs2 = find(parentRef, 'FileRevision', 1, 'SID', 12)
childRefs2 =
 Reference with properties:
              Id: 'Activating cruise control'
        CustomId: 'Activating cruise control'
        Artifact: 'crs_req.docx'
      ArtifactId: '?Activating cruise control'
          Domain: 'linktype rmi word'
      UpdatedOn: 02-Feb-2018 13:23:13
      CreatedOn: NaT
      CreatedBy: ''
      ModifiedBy: ''
        IsLocked: 1
         Summary: 'Activating cruise control'
     Description: '<div class=WordSection1>...'
       Rationale: ''
        Keywords: {}
            Type: 'Functional'
    IndexEnabled: 1
     IndexNumber: []
             SID: 12
    FileRevision: 1
      ModifiedOn: 03-Aug-2017 17:34:56
           Dirty: 0
        Comments: [0x0 struct]
           Index: '3.3'
```

#### Cleanup

Clear the open requirement sets and link sets, and close the open models without saving changes.

```
slreq.clear;
bdclose all;
```

# **Version History**

Introduced in R2018a

# See Also

slreq.Reference|slreq.ReqSet|slreq.find

# getAttribute

Class: slreq.Reference

Package: slreq

Get referenced requirement custom attributes

### **Syntax**

val = getAttribute(ref,propertyName)

## **Description**

val = getAttribute(ref,propertyName) returns the value of the referenced requirement
property or custom attribute specified by propertyName.

## **Input Arguments**

#### ref — Referenced requirement

slreq.Reference object

Referenced requirement, specified as a slreq. Reference object.

### propertyName — Referenced requirement property or custom attribute name

string scalar | character vector

Referenced requirement property or custom attribute name, specified as a string scalar or character vector.

Example: "Priority"

## **Output Arguments**

#### val — Referenced requirement property or custom attribute value

string scalar | character vector | double | logical | datetime

Referenced requirement property or custom attribute value, returned as a string scalar, character vector, double, logical, or datetime. The data type depends on the property type or custom attribute type.

Example: "High"

## **Examples**

#### **Get Referenced Requirement Custom Attribute Value**

This example shows how to get the value of a custom attribute for a referenced requirement.

Load a requirement set called My\_Requirement\_Set.

```
rs = slreq.load('C:\MATLAB\My_Requirements_Set.slreqx');
Find the referenced requirement with ID R20.1.
ref1 = find(rs,Type="Reference",ID="R20.1");
Get the value of the Priority custom attribute for the referenced requirement.
val = getAttribute(ref1,"Priority")
val =
    "Low"
```

# **Version History**

**Introduced in R2018a** 

### See Also

slreq.Reference|slreq.ReqSet|setAttribute

# getImplementationStatus

Class: slreq.Reference

Package: slreq

Query referenced requirement implementation status summary

## **Syntax**

```
status = getImplementationStatus(ref)
status = getImplementationStatus(ref, 'self')
```

## **Description**

status = getImplementationStatus(ref) returns the implementation status summary for the
referenced requirement ref and its child references.

status = getImplementationStatus(ref, 'self') returns the implementation status
summary for just the referenced requirement ref.

## **Input Arguments**

#### ref — Referenced requirement instance

slreq.Reference object

Referenced requirement instance, specified as an slreq.Reference object.

## **Output Arguments**

#### status — Referenced requirement implementation status summary

structure

The implementation status summary for the referenced requirement and its child references, returned as a MATLAB structure containing these fields.

#### total — Total number of referenced requirements

double

The total number of Functional referenced requirements (including child references), returned as a double.

#### implemented — Implemented referenced requirements

double

The total number of implemented referenced requirements (including child references), returned as a double.

#### justified — Justified referenced requirements

double

The total number of referenced requirements (including child references), justified for implementation, returned as a double.

# **none** — **Unimplemented referenced requirements** double

The total number of unimplemented referenced requirements (including child references), returned as a double.

## **Examples**

#### Get Implementation Status Summary of a Referenced Requirement

```
% Get the implementation status summary of the referenced requirement ref
% and its child references
refImplStatus = getImplementationStatus(ref)
refImplStatus =
 struct with fields:
          total: 35
    implemented: 23
      justified: 9
           none: 3
% Get the implementation status summary of only the referenced requirement myRef
myRefImplStatus = getImplementationStatus(myRef, 'self')
myRefImplStatus =
 struct with fields:
   implemented: 0
     justified: 0
          none: 0
```

# **Version History**

**Introduced in R2018b** 

#### See Also

updateImplementationStatus

# getPostImportFcn

Class: slreq.Reference

Package: slreq

Get contents of PostImportFcn callback

### **Syntax**

callback = getPostImportFcn(topRef)

## **Description**

callback = getPostImportFcn(topRef) returns the contents of the PostImportFcn callback
for the Import node topRef.

## **Input Arguments**

#### topRef — Import node

slreq.Reference object

Import node, specified as an slreq.Reference object.

## **Output Arguments**

#### callback — Contents of PostImportFcn callback

character vector

Contents of the PostImportFcn callback for the Import node, returned as a character vector.

## **Examples**

#### Use PostImportFcn Callback During Import

This example shows how to assign a script as the PostImportFcn callback for an Import node. You get the contents of the PostImportFcn callback for an Import node and register a different script after you import the requirements.

#### **Import the Requirements**

Use slreq.import to import the ReqIF file mySpec.reqif into Requirements  $Toolbox^{m}$ . Name the imported requirement set myReqSet, register the script myPreImportScript2 as the PreImportFcn, and register the script myPostImportScript as the PostImportFcn callback. Return a handle to the requirement set.

```
[~,~,rs] = slreq.import("mySpec.reqif",ReqSet="myReqSet",preImportFcn="myPreImportScript2",postIn
```

The script myPreImportScript2 uses slreq.getCurrentImportOptions to get the import options, then specifies the attribute mapping file to use during import.

```
type myPreImportScript2.m
importOptions = slreq.getCurrentImportOptions;
importOptions.MappingFile = "myMappingFile2.xml";
```

The mapping file myMappingFile2.xml maps these attributes from the  $ReqIF^{TM}$  file to these properties in  $Requirements\ Toolbox^{TM}$ :

- RegSum to Summary
- Desc to Description
- ID to Custom ID

The script myPostImportScript uses slreq.getCurrentObject to get a handle to the Import node, gets the requirement set that the Import node belongs to, and then finds requirements that have the summary Requirement 1 and Requirement 2. Then, the script moves Requirement 2 under Requirement 1.

```
type myPostImportScript.m

topRef = slreq.getCurrentObject;
rs = reqSet(topRef);
ref = find(rs,Type="Reference",Summary="Requirement 2");
parentRef = find(rs,Type="Reference",Summary="Requirement 1");
parentID = parentRef.SID;
setParent(ref,parentID);

Confirm that Requirement 2 is a child of Requirement 1.

req1 = find(rs,Summary="Requirement 1");
req2 = children(req1);
reqSummary = req2.Summary

reqSummary =
'Requirement 2'
```

#### Get and Set the PostImportFcn Callback

Get a handle to the Import node, then register the script myPostImportScrip2 as the PostImportFcn callback. Confirm that the contents of the callback changed.

```
topRef = children(rs);
setPostImportFcn(topRef,"myPostImportScript2")
newCallback = getPostImportFcn(topRef)
newCallback =
'myPostImportScript2'
```

The myPostImportScript2 script moves Requirement 2 under Requirement 3.

```
type myPostImportScript2.m

topRef = slreq.getCurrentObject;
rsScratch = reqSet(topRef);
ref = find(rsScratch,Type="Reference",Summary="Requirement 2");
parentRef = find(rsScratch,Type="Reference",Summary="Requirement 3");
parentID = parentRef.SID;
setParent(ref,parentID)
```

Update the requirement set. The PostImportFcn callback executes after you update the requirement set.

```
updateReferences(rs,topRef);
Confirm that Requirement 2 is a child of Requirement 3.
req3 = find(rs,Summary="Requirement 3");
req2 = children(req3);
reqSummary = req2.Summary
reqSummary =
'Requirement 2'
```

# **Version History**

Introduced in R2022a

#### See Also

getPreImportFcn | setPreImportFcn | setPostImportFcn | setParent

### **Topics**

"Use Callbacks to Customize Requirement Import Behavior"

# getPreImportFcn

Class: slreq.Reference

Package: slreq

Get registered PreImportFcn callback script

### **Syntax**

callback = getPreImportFcn(topRef)

## **Description**

callback = getPreImportFcn(topRef) returns the contents of the PreImportFcn callback for the Import node topRef.

## **Input Arguments**

#### topRef - Import node

slreq.Reference object

Import node, specified as an slreq.Reference object.

## **Output Arguments**

#### callback — Contents of PreImportFcn callback

character vector

Contents of the PreImportFcn callback for the Import node, returned as a character vector.

## **Examples**

#### Use PreImportFcn Callback During Import

This example shows how to assign a script as the PreImportFcn callback for an Import node. You get the contents of the PreImportFcn callback for an Import node and register a different script as the PreImportFcn callback after you import the requirements.

### Import the Requirements

Use slreq.import to import the  $ReqIF^{m}$  file mySpec.reqif into Requirements Toolbox. Name the imported requirement set myReqSet and register the script myPreImportScript as the PreImportFcn callback to use during import. Return a handle to the requirement set.

```
[~,~,rs] = slreq.import("mySpec.reqif",ReqSet="myReqSet",preImportFcn="myPreImportScript");
```

The script myPreImportScript uses slreq.getCurrentImportOptions to get the import options, then specifies the attribute mapping file to use during import.

```
type myPreImportScript.m
```

```
importOptions = slreq.getCurrentImportOptions;
importOptions.MappingFile = "myMappingFile.xml";
```

The mapping file myMappingFile.xml uses a generic mapping.

Get the custom ID for the requirement with Index set to 1.

```
req1 = find(rs,Index="1");
cID = req1.CustomId

cID =
    0x0 empty char array
```

The generic mapping does not map the ReqIF attribute ID to the Requirement Toolbox attribute Custom ID. Instead, ID imports as a custom attribute. Get the value for the ID custom attribute for Requirement 1.

```
cID = getAttribute(req1,"ID")
cID =
'A1'
```

#### Get and Set the PreImportFcn Callback Script

Get a handle to the Import node, then register the script myPreImportScrip2 as the PreImportFcn callback. Confirm that the registered callback was changed.

```
topRef = children(rs);
setPreImportFcn(topRef,"myPreImportScript2")
newCallback = getPreImportFcn(topRef)
newCallback =
'myPreImportScript2'
```

The script myPreImportScript2 uses slreq.getCurrentImportOptions to get the import options, then specifies the attribute mapping file to use during import.

```
type myPreImportScript2.m
importOptions = slreq.getCurrentImportOptions;
importOptions.MappingFile = "myMappingFile2.xml";
```

The mapping file myMappingFile2.xml maps these attributes from the ReqIF $^{\text{\tiny TM}}$  file to these properties in Requirements Toolbox $^{\text{\tiny TM}}$ :

- RegSum to Summary
- Desc to Description
- ID to Custom ID

Update the requirement set. The PreImportFcn callback script also executes when you update the requirement set.

```
updateReferences(rs,topRef);
```

Get the custom ID for the requirement with Index set to 1.

```
req1 = find(rs,Index="1");
cID = req1.CustomId

cID =
'A1'
```

# **Version History**

Introduced in R2022a

# **See Also**

getPostImportFcn | setPreImportFcn | setPostImportFcn

#### **Topics**

"Use Callbacks to Customize Requirement Import Behavior"

# getVerificationStatus

Class: slreq.Reference

Package: slreq

Query referenced requirement verification status summary

## **Syntax**

```
status = getVerificationStatus(ref)
status = getVerificationStatus(ref, 'self')
```

## **Description**

status = getVerificationStatus(ref) returns the verification status summary for the
referenced requirement ref and all its child references.

status = getVerificationStatus(ref, 'self') returns the verification status summary for
just the referenced requirement ref.

## **Input Arguments**

#### ref — Referenced requirement instance

slreq.Reference object

Referenced requirement instance, specified as an slreq.Reference object.

## **Output Arguments**

#### status — Referenced requirement verification status summary

structure

The verification status summary for the referenced requirement and its child references, returned as a MATLAB structure containing these fields.

#### total — Total number of referenced requirements

double

The total number of referenced requirements (including child references) with Verify links, returned as a double.

#### passed — Passed referenced requirements

double

The total number of referenced requirements (including child references) that passed the tests associated with them, returned as a double.

#### failed — Failed referenced requirements

double

The total number of referenced requirements (including child references) that failed the tests associated with them, returned as a double.

### unexecuted — Unexecuted requirements

double

The total number of referenced requirements (including child references) with unexecuted associated tests, returned as a double.

## $justified- \textbf{\textit{J}}ustified \ \textbf{\textit{referenced}} \ \textbf{\textit{requirements}}$

double

The total number of referenced requirements (including child references) that are justified for verification, returned as a double.

#### none — Unlinked referenced requirements

double

The total number of referenced requirements (including child references) without links to verification objects, returned as a double.

### **Examples**

#### **Get Verification Status Summary of Referenced Requirements**

```
% Get the verification status summary of the referenced requirement ref
% and all its child references
refVerifStatus = getVerificationStatus(ref)
refVerifStatus =
  struct with fields:
          total: 70
         passed: 45
         failed: 7
     unexecuted: 10
      justified: 1
           none: 7
% Get the verification status summary of only the referenced requirement myRef
myRefVerifStatus = getVerificationStatus(myRef, 'self')
myRefVerifStatus =
 struct with fields:
        passed: 1
        failed: 0
    unexecuted: 0
     justified: 0
          none: 0
```

# **Version History**

Introduced in R2018b

# See Also

updateVerificationStatus

# hasNewUpdate

Class: slreq.Reference

Package: slreq

Check if import node has available update

## **Syntax**

```
tf = hasNewUpdate(topRef)
```

## **Description**

tf = hasNewUpdate(topRef) checks if the external document associated with the import node topRef has changed since the document was last imported.

## **Input Arguments**

#### topRef - Import node

slreq.Reference object

Import node, specified as an slreq.Reference object.

# **Output Arguments**

### tf — Available update indicator

0 | 1

Available update indicator, returned as a 1 or 0 of data type logical.

# **Examples**

#### Check Import Node for Available Update and Update Referenced Requirements

This example shows how to check if the import node has an available update and update the referenced requirements.

Open the Requirements Definition for a Cruise Control Model project.

```
slreqCCProjectStart;
Load the crs_req requirement set.
rs = slreq.load("crs_req");
Get a handle to the import node of the requirement set.
topRef = children(rs);
```

Check if the import node has an available update.

```
tf = hasNewUpdate(topRef)
tf = logical
1
```

A result of 1 means that topRef has been updated since the last time it was imported. Update the referenced requirements under the import node.

```
[status,changelist] = updateFromDocument(topRef)
status =
'Update completed. Refer to Comments on Import1.'
changelist =
    'Updated: CC003 01. Properties: description
    Updated: CC003 02. Properties: description
    Updated: CC003 03. Properties: description
    Updated: CC003 04. Properties: description
    Updated: Cruise control buttons. Properties: description
    Updated: Cruise control mode indicator. Properties: description
    Updated: Cruise control modes. Properties: description
    Updated: Dashboard image. Properties: description
    Updated: Deactivating cruise control. Properties: description
    Updated: Disabling cruise control. Properties: description
    Updated: Enabling cruise control. Properties: description
    Updated: Other inputs. Properties: description
    Updated: ROM. Properties: description
    Updated: Resuming cruise control. Properties: description
    Updated: System Inputs. Properties: description
    Updated: System outputs. Properties: description
    Updated: Throttle value calculation. Properties: description
```

# **Version History**

Introduced in R2019b

#### See Also

slreg.Reference | updateFromDocument

# inLinks

Class: slreq.Reference

Package: slreq

Get incoming links for referenced requirements

### **Syntax**

```
myLinks = inLinks(ref)
```

# **Description**

myLinks = inLinks(ref) returns the incoming links for the referenced requirement ref.

# **Input Arguments**

#### ref — Referenced requirement

slreq.Reference object

Referenced requirement, specified as a slreq.Reference object.

# **Output Arguments**

### myLinks — Incoming links

slreq.Link array

Incoming links for the requirement, returned as an slreq.Link array.

# **Examples**

#### **Get Incoming and Outgoing Links for Referenced Requirements**

This example shows how to get incoming and outgoing links for referenced requirements.

Open the Requirements Definition for a Cruise Control Model project. Load the crs\_req requirement set.

```
slreqCCProjectStart;
rs = slreq.load("crs_req");
Find the requirement with the index 2.1.2.
ref1 = find(rs,Index="2.1.2");
Get the incoming links for the requirement.
myInLinks = inLinks(ref1);
Find the requirement with the index 3.1.
```

```
ref2 = find(rs,Index="3.1");
Get the outgoing links for the requirement.
myOutLinks = outLinks(ref2);
```

# **Tips**

• To get the incoming links for a requirement, use slreq.Requirement.inLinks.

# **Alternative Functionality**

### App

You can also use the **Requirements Editor** to view incoming links. Select a referenced requirement. In the right pane, under **Links**, the incoming links icon indicates incoming links.

# **Version History**

**Introduced in R2017b** 

#### See Also

slreq.Reference|slreq.Link|outLinks

# isFilteredIn

Class: slreq.Reference

Package: slreq

Check filtered referenced requirements

### **Syntax**

```
tf = isFilteredIn(ref)
```

# **Description**

tf = isFilteredIn(ref) checks if the referenced requirement, ref, is filtered in the
Requirements Editor or Requirements Perspective and returns 1 if the referenced requirement is
not filtered and 0 if the referenced requirement is filtered.

# **Input Arguments**

#### ref — Referenced requirement

slreq.Reference object

Referenced requirement, specified as a slreq. Reference object.

# **Examples**

#### **Check for Filtered Referenced Requirements**

This example shows how to check if a referenced requirement is filtered.

Load the crs req requirement set.

```
rs = slreq.open("crs_req");
```

Find the requirement with Summary set to Overview.

```
ref = find(rs,Summary="Overview");
```

Check if the referenced requirement is filtered.

```
tf = isFilteredIn(ref)
tf = logical
1
```

Create a filter called ContainerReqs. Use the ReqFilter property to define a filter that displays only requirements with Type set to Container.

```
myView = slreq.View.create("ContainerReqs");
myView.ReqFilter = "{'ReqType','Container'};"
```

```
myView =
    View with properties:

         Name: 'ContainerReqs_0'
     ReqFilter: '{'ReqType','Container'};'
     LinkFilter: ''
     Host: ''
```

Apply the filter, then check if the referenced requirement is filtered.

```
activate(myView)
tf = isFilteredIn(ref)

tf = logical
0
```

Clear the loaded requirement sets and close the **Requirements Editor.** 

```
slreq.clear;
```

# **Tips**

• To check if a requirement is filtered, use slreq.Requirement.isFilteredIn. To check if a justification is filtered, use slreq.Justification.isFilteredIn. To check if a link is filtered, use slreq.Link.isFilteredIn.

# **Version History**

Introduced in R2022b

#### See Also

#### **Apps**

**Requirements Editor** 

#### **Classes**

slreq.Reference

#### **Objects**

slreq.View

#### **Topics**

"Filter Requirements and Links in the Requirements Editor"

# isJustifiedFor

Class: slreq.Reference

Package: slreq

Check if referenced requirement is justified

### **Syntax**

```
tf = isJustifiedFor(ref, linkType)
```

# **Description**

tf = isJustifiedFor(ref, linkType) checks if the referenced requirement ref is justified for
the link type specified by linkType.

## Input Arguments

#### ref — Referenced requirement instance

slreq.Reference object

Referenced requirement to check for justification, specified as an slreq.Reference object.

### linkType — Justification link type

```
'Implement'|'Verify'
```

Justification link type, specified as a character vector.

# **Output Arguments**

# tf — Justification status

0 | 1

The justification status of the referenced requirement, returned as a Boolean.

# **Examples**

#### **Check if Referenced Requirements Are Justified**

```
% Check if referenced requirement refl is justified for Implementation
refl_Status = isJustifiedFor(refl, 'Implement')

refl_Status =
  logical
  1
% Check if referenced requirement ref2 is justified for Verification
ref2_Status = isJustifiedFor(ref2, 'Verify')
```

```
ref2_Status =
  logical
  0
```

# **Version History**

Introduced in R2018b

# **See Also**

getImplementationStatus | getVerificationStatus

# justifyImplementation

Class: slreq.Reference

Package: slreq

Justify referenced requirements for implementation

# **Syntax**

```
implementationJustLink = justifyImplementation(ref, jt)
```

# **Description**

implementationJustLink = justifyImplementation(ref, jt) justifies the referenced
requirement ref for implementation by creating a link implementationJustLink from the
justification jt to ref.

### **Input Arguments**

#### ref — Referenced requirement instance

slreq.Reference object

Referenced requirement to justify for implementation, specified as an slreq.Reference object.

#### jt — Justification object

```
slreq.Justification object
```

Justification object to justify ref for implementation, specified as an slreq. Justification object.

# **Output Arguments**

#### implementationJustLink — Justification link

```
slreq.Link object
```

Link to justification object jt of type Implement, returned as an slreq.Link object.

# **Examples**

CreatedOn: 13-Jan-2017 13:45:12

CreatedBy: 'John Doe'
ModifiedOn: 24-Oct-2018 12:25:30

ModifiedBy: 'Jane Doe' Revision: 6

Comments: [0×0 struct]

# **Version History**

**Introduced in R2018b** 

### **See Also**

getImplementationStatus|addJustification

# justifyVerification

Class: slreq.Reference

Package: slreq

Justify referenced requirements for verification

# **Syntax**

```
verificationJustLink = justifyVerification(ref, jt)
```

# **Description**

verificationJustLink = justifyVerification(ref, jt) justifies the referenced
requirement ref for verification by creating a link verificationJustLink from the justification jt
to ref.

### **Input Arguments**

#### ref — Referenced requirement instance

slreq.Reference object

Referenced requirement to justify for verification, specified as an slreq.Reference object.

#### jt — Justification object

slreq.Justification object

Justification object to justify ref for verification, specified as an slreq.Justification object.

# **Output Arguments**

#### verificationJustLink — Justification link

```
slreq.Link object
```

Link to justification object jt of type **Verify**, returned as an slreq.Link object.

# **Examples**

CreatedOn: 25-Nov-2017 10:11:35

CreatedBy: 'John Doe'
ModifiedOn: 26-Feb-2018 17:16:09

ModifiedBy: 'Jane Doe' Revision: 7

Comments: [0×0 struct]

# **Version History**

**Introduced in R2018b** 

### **See Also**

addJustification|getVerificationStatus

# moveDown

Class: slreq.Reference

Package: slreq

Move referenced requirement down in hierarchy

# **Syntax**

tf = moveDown(ref)

# **Description**

tf = moveDown(ref) moves the referenced requirement ref down one spot in the hierarchy, and returns 1 if the move executes without error. The referenced requirement ref cannot be moved to a new level in the hierarchy.

**Note** You can use this method only in the PostImportFcn callback.

# **Input Arguments**

#### ref — Referenced requirement

slreq.Reference object

Referenced requirement, specified as a slreq. Reference object.

# **Output Arguments**

#### tf — Move success status

0 | 1

Move success status, returned as a 1 or 0 of data type logical.

# **Examples**

#### Move Referenced Requirement in PostImportFcn Callback

This example shows how to move an imported referenced requirement up and down in the hierarchy in the PostImportFcn callback.

Use slreq.import to import the ReqIF $^{\text{m}}$  file mySpec.reqif into Requirements Toolbox $^{\text{m}}$ . Name the imported requirement set myReqSet, register the script myPreImportScript2 as the PreImportFcn, and register the script movePostImport as the PostImportFcn callback to use during import. Return a handle to the requirement set.

```
[~,~,rs] = slreq.import("mySpec.reqif",ReqSet="myReqSet",preImportFcn="myPreImportScript2",postIn
```

The script myPreImportScript2 uses slreq.getCurrentImportOptions to get the import options, then specifies the attribute mapping file to use during import.

```
type myPreImportScript2.m
importOptions = slreq.getCurrentImportOptions;
importOptions.MappingFile = "myMappingFile2.xml";
```

The mapping file myMappingFile2.xml maps these attributes from the ReqIF file to these properties in Requirements Toolbox:

- RegSum to Summary
- Desc to Description
- ID to Custom ID

The script myPostImportScript uses slreq.getCurrentObject to get a handle to the import node, gets the requirement set that the import node belongs to. The script then finds the referenced requirement that has Summary set to Requirement 3 and moves it up. It also finds the referenced requirement that has Summary set to Requirement 1 and moves it down.

```
type movePostImport.m

topRef = slreq.getCurrentObject;
rs = reqSet(topRef);
ref1 = find(rs,Type="Reference",Summary="Requirement 3");
tf1 = moveUp(ref1);
ref2 = find(rs,Type="Reference",Summary="Requirement 1");
tf2 = moveDown(ref2);
```

# **Version History**

Introduced in R2022a

### **See Also**

slreq.Reference | remove | moveUp | setParent

#### **Topics**

"Use Callbacks to Customize Requirement Import Behavior"

# moveUp

Class: slreq.Reference

Package: slreq

Move referenced requirement up in hierarchy

# **Syntax**

tf = moveUp(ref)

# **Description**

tf = moveUp(ref) moves the referenced requirement ref up one spot in the hierarchy, and returns 1 if the move executes without error. The referenced requirement ref cannot be moved to a new level in the hierarchy.

**Note** You can use this method only in the PostImportFcn callback.

# **Input Arguments**

### ref — Referenced requirement

slreq.Reference object

Referenced requirement, specified as a slreq. Reference object.

# **Output Arguments**

#### tf — Move success status

0 | 1

Move success status, returned as a 1 or 0 of data type logical.

# **Examples**

#### Move Referenced Requirement in PostImportFcn Callback

This example shows how to move an imported referenced requirement up and down in the hierarchy in the PostImportFcn callback.

Use slreq.import to import the ReqIF $^{\text{m}}$  file mySpec.reqif into Requirements Toolbox $^{\text{m}}$ . Name the imported requirement set myReqSet, register the script myPreImportScript2 as the PreImportFcn, and register the script movePostImport as the PostImportFcn callback to use during import. Return a handle to the requirement set.

```
[~,~,rs] = slreq.import("mySpec.reqif",ReqSet="myReqSet",preImportFcn="myPreImportScript2",postIn
```

The script myPreImportScript2 uses slreq.getCurrentImportOptions to get the import options, then specifies the attribute mapping file to use during import.

```
type myPreImportScript2.m
importOptions = slreq.getCurrentImportOptions;
importOptions.MappingFile = "myMappingFile2.xml";
```

The mapping file myMappingFile2.xml maps these attributes from the ReqIF file to these properties in Requirements Toolbox:

- ReqSum to Summary
- Desc to Description
- ID to Custom ID

The script myPostImportScript uses slreq.getCurrentObject to get a handle to the import node, gets the requirement set that the import node belongs to. The script then finds the referenced requirement that has Summary set to Requirement 3 and moves it up. It also finds the referenced requirement that has Summary set to Requirement 1 and moves it down.

```
type movePostImport.m

topRef = slreq.getCurrentObject;
rs = reqSet(topRef);
ref1 = find(rs,Type="Reference",Summary="Requirement 3");
tf1 = moveUp(ref1);
ref2 = find(rs,Type="Reference",Summary="Requirement 1");
tf2 = moveDown(ref2);
```

# **Version History**

Introduced in R2022a

### See Also

slreq.Reference | remove | moveDown | setParent

#### **Topics**

"Use Callbacks to Customize Requirement Import Behavior"

# navigateToExternalArtifact

Class: slreq.Reference

Package: slreq

Navigate from imported referenced requirement to original requirement

# **Syntax**

navigateToExternalArtifact(ref)

# **Description**

navigateToExternalArtifact(ref) navigates to the requirement in the external document that corresponds to the imported referenced requirement, ref.

**Note** To enable navigation to external documents from referenced requirements that were imported from ReqIF files, you must register a navigation callback function by using slreq.registerNavigationFcn.

# **Input Arguments**

#### ref — Referenced requirement

slreq.Reference object

Referenced requirement, specified as a slreg. Reference object.

# **Examples**

#### **Navigate to Requirements in External Documents**

This example shows how to navigate from an imported referenced requirement to the original requirement in a Microsoft® Word document.

Load the crs req requirement set.

```
rs = slreq.load("crs_req");
```

Get a handle to the referenced requirement with the index 2.

```
ref = find(rs,Index=2);
```

Navigate to the original requirement that corresponds to the referenced requirement in the Microsoft Word document.

navigateToExternalArtifact(ref)

# **Alternative Functionality**

### App

You can also use the **Requirements Editor** to navigate to the requirement in the external document. Select a referenced requirement, and, in the right pane, under **Properties**, click **Show in document**.

# **Version History**

Introduced in R2019a

#### See Also

slreq.dngConfigure|slreq.registerNavigationFcn|slreq.getNavigationFcn

#### Topics

"Configure Requirements Toolbox for Interaction with Microsoft Office and IBM DOORS"

# parent

Class: slreq.Reference

Package: slreq

Find parent item of referenced requirement

### **Syntax**

```
parentObj = parent(ref)
```

# **Description**

parentObj = parent(ref) returns the parent object parentObj of the slreq.Reference object
req.

## **Input Arguments**

#### ref — Referenced requirement instance

slreq.Reference object

Referenced requirement specified as an slreq. Reference object.

# **Output Arguments**

#### parent0bj — Parent object

slreq.Reference object | slreq.ReqSet object

The parent of the referenced requirement ref, returned as an slreq.Reference object or as an slreq.ReqSet object.

# **Examples**

#### **Find Parent References**

```
% Load a requirement set file and find referenced requirements
rs = slreq.load('C:\MATLAB\My_Requirements_Set_1.slreqx');
refs = find(rs, 'Type', 'Reference')

refs =

1×32 Reference array with properties:

Keywords
Artifact
Id
Summary
Description
SID
Domain
SynchronizedOn
```

#### ModifiedOn

# **Version History**

**Introduced in R2018a** 

### See Also

slreq.Reference|slreq.ReqSet|children

# **outLinks**

Class: slreq.Reference

Package: slreq

Get outgoing links for referenced requirements

### **Syntax**

```
myLinks = outLinks(ref)
```

# **Description**

myLinks = outLinks(ref) returns the outgoing links for the referenced requirement ref.

### **Input Arguments**

#### ref — Referenced requirement

slreq.Reference object

Referenced requirement, specified as a slreq.Reference object.

# **Output Arguments**

#### myLinks — Outgoing links

slreq.Link array

Outgoing links for the requirement, returned as an slreq.Link array.

# **Examples**

#### **Get Incoming and Outgoing Links for Referenced Requirements**

This example shows how to get incoming and outgoing links for referenced requirements.

Open the Requirements Definition for a Cruise Control Model project. Load the crs\_req requirement set.

```
slreqCCProjectStart;
rs = slreq.load("crs_req");
Find the requirement with the index 2.1.2.
ref1 = find(rs,Index="2.1.2");
Get the incoming links for the requirement.
myInLinks = inLinks(ref1);
Find the requirement with the index 3.1.
```

```
ref2 = find(rs,Index="3.1");
Get the outgoing links for the requirement.
myOutLinks = outLinks(ref2);
```

# **Tips**

• To get the outgoing links for a requirement, use slreq.Requirement.outLinks. To get the outgoing links for a justification, use slreq.Justification.outLinks.

# **Alternative Functionality**

#### App

You can also use the **Requirements Editor** to view outgoing links. Select a referenced requirement. In the right pane, under **Links**, the outgoing links icon ⇒ indicates outgoing links.

# **Version History**

**Introduced in R2017b** 

#### See Also

slreq.Reference|slreq.Link|inLinks

### remove

Class: slreq.Reference

Package: slreq

Remove referenced requirements

# **Syntax**

```
count = remove(topRef)
count = remove(ref)
```

# **Description**

count = remove(topRef) removes all descendant referenced requirements under the import node
topRef as well as the import node itself. The function returns the number of referenced
requirements removed.

count = remove(ref) removes the referenced requirement ref and the descendant referenced
requirements. The function returns the number of referenced requirements removed. You can use
this syntax only in the PostImportFcn callback.

# **Input Arguments**

#### topRef — Import node

slreq.Reference object

Import node, specified as an slreg. Reference object.

#### ref — Referenced requirement

slreq.Reference object

Referenced requirement, specified as a slreg. Reference object.

# **Output Arguments**

#### count — Removed referenced requirements count

double

The number of referenced requirements removed, returned as a double.

# **Examples**

#### **Remove Import Node from Requirement Set**

Load a requirement set file called myRegSet.

```
rs = slreq.load("myReqSet");
```

Get a handle to the import node.

```
topRef = children(rs);
Remove the import node and its descendant requirements.
count = remove(topRef)

count =
46
```

#### Remove Referenced Requirement in PostImportFcn Callback

This example shows how to remove an imported referenced requirement in the PostImportFcn callback.

Use slreq.import to import the ReqIF<sup>TM</sup> file mySpec.reqif into Requirements Toolbox<sup>TM</sup>. Name the imported requirement set myReqSet, register the script myPreImportScript2 as the PreImportFcn, and register the script removePostImport as the PostImportFcn callback to use during import. Return a handle to the requirement set.

```
[~,~,rs] = slreq.import("mySpec.reqif",ReqSet="myReqSet", ...
preImportFcn="myPreImportScript2",postImportFcn="removePostImport");
```

The script myPreImportScript2 uses slreq.getCurrentImportOptions to get the import options, then specifies the attribute mapping file to use during import.

```
type myPreImportScript2.m
importOptions = slreq.getCurrentImportOptions;
importOptions.MappingFile = "myMappingFile2.xml";
```

The mapping file myMappingFile2.xml maps these attributes from the ReqIF file to these properties in Requirements Toolbox:

- RegSum to Summary
- Desc to Description
- ID to Custom ID

The script myPostImportScript uses slreq.getCurrentObject to get a handle to the import node, gets the requirement set that the import node belongs to, then finds and removes the referenced requirement that has Summary set to Requirement 3.

```
type removePostImport.m

topRef = slreq.getCurrentObject;
rs = reqSet(topRef);
ref = find(rs,Type="Reference",Summary="Requirement 3");
count = remove(ref);
```

# **Version History**

Introduced in R2019a

# See Also

add|slreq.Reference

**Topics**"Use Callbacks to Customize Requirement Import Behavior"

# reqSet

Class: slreq.Reference

Package: slreq

Return parent requirement set

### **Syntax**

```
rsout = regSet(ref)
```

# **Description**

rsout = reqSet(ref) returns the parent requirement set rsout to which the referenced
requirement ref belongs.

## Input Arguments

#### ref — Referenced requirement

slreq.Reference object

Referenced requirement, specified as a slreq. Reference object.

# **Output Arguments**

#### rsout — Parent requirement set

slreq.ReqSet object

The parent requirement set of the referenced requirement ref, returned as an slreq.ReqSet object.

# **Examples**

#### **Query Requirement Set Information**

Dirty: 0
CustomAttributeNames: {}

# **Version History** Introduced in R2018a

# **See Also**

slreq.Reference|slreq.ReqSet|parent

# setAttribute

Class: slreq.Reference

Package: slreq

Set referenced requirement custom attributes

# **Syntax**

setAttribute(ref,propertyName,propertyValue)

# **Description**

setAttribute(ref,propertyName,propertyValue) sets the value of the referenced requirement property or custom attribute, propertyName, to the value specified by propertyValue.

### **Input Arguments**

#### ref — Referenced requirement

slreq.Reference object

Referenced requirement, specified as a slreq.Reference object.

# ${\tt propertyName-Referenced\ requirement\ property\ or\ custom\ attribute\ name}$

string scalar | character vector

Referenced requirement property or custom attribute name, specified as a string scalar or character vector.

Example: "Priority"

#### propertyValue — Referenced requirement custom attribute value

string scalar | character vector | double | logical | datetime

Referenced requirement property or custom attribute value, specified as a string scalar, character vector, double, logical, or datetime. The data type depends on the property type or custom attribute type.

Example: "High"

# **Examples**

#### **Set Referenced Requirement Custom Attribute Value**

This example shows how to set the value of a custom attribute for a referenced requirement.

Load a requirement set called My Requirement Set.

```
rs = slreq.load('C:\MATLAB\My_Requirements_Set.slreqx');
```

Find the referenced requirement with ID R20.1.

```
ref1 = find(rs,Type="Reference",ID="R20.1");
Set the Priority custom attribute of the referenced requirement to Low.
setAttribute(ref1, "Priority", "Low");
```

# **Version History**

**Introduced in R2018a** 

## See Also

slreq.Reference|slreq.ReqSet|getAttribute

# setParent

Class: slreq.Reference

Package: slreq

Set parent of referenced requirement in PostImportFcn callback

# **Syntax**

setParent(ref,parentID)

# **Description**

setParent(ref,parentID) moves the referenced requirement ref under the parent referenced requirement specified by parentID. You can only use this method in the PostImportFcn callback.

### **Input Arguments**

#### ref — Referenced requirement

slreq.Reference object

Referenced requirement, specified as a slreg. Reference object.

#### parentID — SID of parent referenced requirement

int32 | double

SID on page 2-0 of the parent referenced requirement, specified as an int32 or a double.

# **Examples**

#### Use PostImportFcn Callback During Import

This example shows how to assign a script as the PostImportFcn callback for an Import node. You get the contents of the PostImportFcn callback for an Import node and register a different script after you import the requirements.

### Import the Requirements

Use slreq.import to import the ReqIF file mySpec.reqif into Requirements  $Toolbox^{m}$ . Name the imported requirement set myReqSet, register the script myPreImportScript2 as the PreImportFcn, and register the script myPostImportScript as the PostImportFcn callback. Return a handle to the requirement set.

```
[~,~,rs] = slreq.import("mySpec.reqif",ReqSet="myReqSet",preImportFcn="myPreImportScript2",postIn
```

The script myPreImportScript2 uses slreq.getCurrentImportOptions to get the import options, then specifies the attribute mapping file to use during import.

```
type myPreImportScript2.m
```

```
importOptions = slreq.getCurrentImportOptions;
importOptions.MappingFile = "myMappingFile2.xml";
```

The mapping file myMappingFile2.xml maps these attributes from the ReqIF<sup>TM</sup> file to these properties in Requirements Toolbox<sup>TM</sup>:

- RegSum to Summary
- Desc to Description
- ID to Custom ID

The script myPostImportScript uses slreq.getCurrentObject to get a handle to the Import node, gets the requirement set that the Import node belongs to, and then finds requirements that have the summary Requirement 1 and Requirement 2. Then, the script moves Requirement 2 under Requirement 1.

```
type myPostImportScript.m

topRef = slreq.getCurrentObject;
rs = reqSet(topRef);
ref = find(rs,Type="Reference",Summary="Requirement 2");
parentRef = find(rs,Type="Reference",Summary="Requirement 1");
parentID = parentRef.SID;
setParent(ref,parentID);

Confirm that Requirement 2 is a child of Requirement 1.

req1 = find(rs,Summary="Requirement 1");
req2 = children(req1);
reqSummary = req2.Summary

reqSummary =
'Requirement 2'
```

#### Get and Set the PostImportFcn Callback

Get a handle to the Import node, then register the script myPostImportScrip2 as the PostImportFcn callback. Confirm that the contents of the callback changed.

```
topRef = children(rs);
setPostImportFcn(topRef,"myPostImportScript2")
newCallback = getPostImportFcn(topRef)
newCallback =
'myPostImportScript2'
```

The myPostImportScript2 script moves Requirement 2 under Requirement 3.

```
type myPostImportScript2.m

topRef = slreq.getCurrentObject;
rsScratch = reqSet(topRef);
ref = find(rsScratch,Type="Reference",Summary="Requirement 2");
parentRef = find(rsScratch,Type="Reference",Summary="Requirement 3");
parentID = parentRef.SID;
setParent(ref,parentID)
```

Update the requirement set. The PostImportFcn callback executes after you update the requirement set.

```
updateReferences(rs,topRef);
Confirm that Requirement 2 is a child of Requirement 3.
req3 = find(rs,Summary="Requirement 3");
req2 = children(req3);
reqSummary = req2.Summary
reqSummary =
'Requirement 2'
```

# **Version History**

Introduced in R2022a

# **See Also**

slreq.Reference | getPostImportFcn | setPostImportFcn | moveUp | moveDown

#### Topics

"Use Callbacks to Customize Requirement Import Behavior"

# setPostImportFcn

Class: slreq.Reference

Package: slreq

Assign PostImportFcn callback script

### Syntax

setPostImportFcn(topRef,callbackScript)

# **Description**

setPostImportFcn(topRef, callbackScript) assigns the script specified by callbackScript
as the PostImportFcn callback script for the Import node topRef.

### **Input Arguments**

#### topRef - Import node

slreq.Reference object

Import node, specified as an slreq.Reference object.

#### callbackScript — Name of script to register

string scalar | character vector

Name of the script to register as the PostImportFcn callback for the Import node, specified as a string scalar or character vector.

# **Examples**

#### Use PostImportFcn Callback During Import

This example shows how to assign a script as the PostImportFcn callback for an Import node. You get the contents of the PostImportFcn callback for an Import node and register a different script after you import the requirements.

#### **Import the Requirements**

Use slreq.import to import the ReqIF file mySpec.reqif into Requirements Toolbox $^{\text{m}}$ . Name the imported requirement set myReqSet, register the script myPreImportScript2 as the PreImportFcn, and register the script myPostImportScript as the PostImportFcn callback. Return a handle to the requirement set.

```
[~,~,rs] = slreq.import("mySpec.reqif",ReqSet="myReqSet",preImportFcn="myPreImportScript2",postIn
```

The script myPreImportScript2 uses slreq.getCurrentImportOptions to get the import options, then specifies the attribute mapping file to use during import.

```
type myPreImportScript2.m
```

```
importOptions = slreq.getCurrentImportOptions;
importOptions.MappingFile = "myMappingFile2.xml";
```

The mapping file myMappingFile2.xml maps these attributes from the ReqIF<sup>TM</sup> file to these properties in Requirements Toolbox<sup>TM</sup>:

- RegSum to Summary
- Desc to Description
- ID to Custom ID

The script myPostImportScript uses slreq.getCurrentObject to get a handle to the Import node, gets the requirement set that the Import node belongs to, and then finds requirements that have the summary Requirement 1 and Requirement 2. Then, the script moves Requirement 2 under Requirement 1.

```
type myPostImportScript.m

topRef = slreq.getCurrentObject;
rs = reqSet(topRef);
ref = find(rs,Type="Reference",Summary="Requirement 2");
parentRef = find(rs,Type="Reference",Summary="Requirement 1");
parentID = parentRef.SID;
setParent(ref,parentID);

Confirm that Requirement 2 is a child of Requirement 1.

req1 = find(rs,Summary="Requirement 1");
req2 = children(req1);
reqSummary = req2.Summary

reqSummary =
'Requirement 2'
```

#### Get and Set the PostImportFcn Callback

Get a handle to the Import node, then register the script myPostImportScrip2 as the PostImportFcn callback. Confirm that the contents of the callback changed.

```
topRef = children(rs);
setPostImportFcn(topRef,"myPostImportScript2")
newCallback = getPostImportFcn(topRef)
newCallback =
'myPostImportScript2'
```

The myPostImportScript2 script moves Requirement 2 under Requirement 3.

```
type myPostImportScript2.m

topRef = slreq.getCurrentObject;
rsScratch = reqSet(topRef);
ref = find(rsScratch,Type="Reference",Summary="Requirement 2");
parentRef = find(rsScratch,Type="Reference",Summary="Requirement 3");
parentID = parentRef.SID;
setParent(ref,parentID)
```

Update the requirement set. The PostImportFcn callback executes after you update the requirement set.

```
updateReferences(rs,topRef);
Confirm that Requirement 2 is a child of Requirement 3.
req3 = find(rs,Summary="Requirement 3");
req2 = children(req3);
reqSummary = req2.Summary
reqSummary =
'Requirement 2'
```

# **Version History**

Introduced in R2022a

### **See Also**

getPostImportFcn | getPreImportFcn | setPreImportFcn | setParent

#### Topics

"Use Callbacks to Customize Requirement Import Behavior"

# setPreImportFcn

Class: slreq.Reference

Package: slreq

Assign PreImportFcn callback script

# **Syntax**

setPreImportFcn(topRef,callbackScript)

# Description

setPreImportFcn(topRef, callbackScript) assigns the script specified by callbackScript as the PreImportFcn callback script for the Import node topRef.

### **Input Arguments**

#### topRef - Import node

slreq.Reference object

Import node, specified as an slreq.Reference object.

#### callbackScript — Name of script to register

string scalar | character vector

Name of the script to register as the PreImportFcn callback for the Import node, specified as a string scalar or character vector.

# **Examples**

#### Use PreImportFcn Callback During Import

This example shows how to assign a script as the PreImportFcn callback for an Import node. You get the contents of the PreImportFcn callback for an Import node and register a different script as the PreImportFcn callback after you import the requirements.

#### **Import the Requirements**

Use slreq.import to import the ReqIF<sup>TM</sup> file mySpec.reqif into Requirements Toolbox<sup>TM</sup>. Name the imported requirement set myReqSet and register the script myPreImportScript as the PreImportFcn callback to use during import. Return a handle to the requirement set.

```
[~,~,rs] = slreq.import("mySpec.reqif",ReqSet="myReqSet",preImportFcn="myPreImportScript");
```

The script myPreImportScript uses slreq.getCurrentImportOptions to get the import options, then specifies the attribute mapping file to use during import.

```
type myPreImportScript.m
```

```
importOptions = slreq.getCurrentImportOptions;
importOptions.MappingFile = "myMappingFile.xml";
```

The mapping file myMappingFile.xml uses a generic mapping.

Get the custom ID for the requirement with Index set to 1.

```
req1 = find(rs,Index="1");
cID = req1.CustomId

cID =
    0x0 empty char array
```

The generic mapping does not map the ReqIF attribute ID to the Requirement Toolbox attribute Custom ID. Instead, ID imports as a custom attribute. Get the value for the ID custom attribute for Requirement 1.

```
cID = getAttribute(req1,"ID")
cID =
'A1'
```

#### Get and Set the PreImportFcn Callback Script

Get a handle to the Import node, then register the script myPreImportScrip2 as the PreImportFcn callback. Confirm that the registered callback was changed.

```
topRef = children(rs);
setPreImportFcn(topRef,"myPreImportScript2")
newCallback = getPreImportFcn(topRef)
newCallback =
'myPreImportScript2'
```

The script myPreImportScript2 uses slreq.getCurrentImportOptions to get the import options, then specifies the attribute mapping file to use during import.

```
type myPreImportScript2.m
importOptions = slreq.getCurrentImportOptions;
importOptions.MappingFile = "myMappingFile2.xml";
```

The mapping file myMappingFile2.xml maps these attributes from the ReqIF<sup>TM</sup> file to these properties in Requirements Toolbox<sup>TM</sup>:

- RegSum to Summary
- Desc to Description
- ID to Custom ID

Update the requirement set. The PreImportFcn callback script also executes when you update the requirement set.

```
updateReferences(rs,topRef);
```

Get the custom ID for the requirement with Index set to 1.

```
req1 = find(rs,Index="1");
cID = req1.CustomId

cID =
'A1'
```

# **Version History**

Introduced in R2022a

### **See Also**

getPostImportFcn | getPreImportFcn | setPostImportFcn

### **Topics**

"Use Callbacks to Customize Requirement Import Behavior"

# unlock

Class: slreq.Reference

Package: slreq

Unlock referenced requirements

### **Syntax**

unlock(ref)

### **Description**

unlock(ref) unlocks a referenced requirement for editing.

### **Input Arguments**

### ref — Referenced requirement

slreq.Reference object

Referenced requirement to unlock, specified as an slreq.Reference object.

### **Examples**

### **Unlock an Imported Referenced Requirement**

```
% Load a requirement set file
rs = slreq.load('C:\MATLAB\My_Requirement_Set_1.slreqx');
% Find all referenced requirements in the requirement set
allRefs = find(rs, 'Type', 'Reference')
allRefs =
 1×73 Reference array with properties:
    Ιd
   CustomId
   Artifact
   ArtifactId
   Domain
   Updated0n
   Created0n
   CreatedBy
   ModifiedBy
    IsLocked
    Summary
   Description
   Rationale
   Keywords
   Type
   SID
```

FileRevision ModifiedOn Dirty Comments

% Unlock a referenced requirement unlock(allRefs(25))

# **Version History**

**Introduced in R2019a** 

### **See Also**

unlockAll

# unlockAll

Class: slreq.Reference

Package: slreq

Unlock all child referenced requirements for editing

### **Syntax**

unlockAll(topRef)

### **Description**

unlockAll(topRef) unlocks all the child referenced requirements of the top Import node topRef.

### **Input Arguments**

### topRef — Import node

slreq.Reference object

Import node, specified as an slreq.Reference object.

### **Examples**

### Unlock all the Children of a Parent Referenced Requirement

```
% Load a requirement set file
rs = slreq.load('C:\MATLAB\My_Requirement_Set_1.slreqx');
% Find all referenced requirements in the requirement set
allRefs = find(rs, 'Type', 'Reference')
allRefs =
 1×25 Reference array with properties:
    Ιd
   CustomId
   Artifact
   ArtifactId
   Domain
   Updated0n
   Created0n
   CreatedBy
   ModifiedBy
    IsLocked
    Summary
   Description
   Rationale
   Keywords
   Type
   SID
```

FileRevision ModifiedOn Dirty Comments

% Unlock all child referenced requirements of the top Import node unlockall(allRefs(1))

# **Version History**

Introduced in R2019a

### **See Also**

unlock

# updateFromDocument

Class: slreq.Reference

Package: slreq

Update referenced requirements from external requirements document

### **Syntax**

[status,changeList] = updateFromDocument(topRef)

### **Description**

[status,changeList] = updateFromDocument(topRef) updates the referenced requirements under the Import node topRef. The function returns the update status and a list of updated requirements.

### **Input Arguments**

### topRef — Import node

slreq.Reference object

Import node, specified as an slreq.Reference object.

### **Output Arguments**

#### status — Update status

character vector

Requirement set update status, returned as a character vector.

#### changeList — List of updated referenced requirements

character vector

List of updated referenced requirements, returned as a character vector. The list includes the properties on page 2-65 of each referenced requirement changed by the function.

## **Examples**

#### Check Import Node for Available Update and Update Referenced Requirements

This example shows how to check if the import node has an available update and update the referenced requirements.

Open the Requirements Definition for a Cruise Control Model project.

slreqCCProjectStart;

Load the crs\_req requirement set.

```
rs = slreq.load("crs_req");
Get a handle to the import node of the requirement set.
topRef = children(rs);
Check if the import node has an available update.
tf = hasNewUpdate(topRef)
tf = logical
    1
```

A result of 1 means that topRef has been updated since the last time it was imported. Update the referenced requirements under the import node.

```
[status,changelist] = updateFromDocument(topRef)
status =
'Update completed. Refer to Comments on Import1.'
changelist =
    'Updated: CC003 01. Properties: description
    Updated: CC003 02. Properties: description
     Updated: CC003 03. Properties: description
     Updated: CC003 04. Properties: description
     Updated: Cruise control buttons. Properties: description
     Updated: Cruise control mode indicator. Properties: description
     Updated: Cruise control modes. Properties: description
     Updated: Dashboard image. Properties: description
     Updated: Deactivating cruise control. Properties: description
     Updated: Disabling cruise control. Properties: description
     Updated: Enabling cruise control. Properties: description
     Updated: Other inputs. Properties: description
     Updated: ROM. Properties: description
     Updated: Resuming cruise control. Properties: description
     Updated: System Inputs. Properties: description
     Updated: System outputs. Properties: description
     Updated: Throttle value calculation. Properties: description
```

### **Tips**

• You can use updateReferences to update the referenced requirements in a requirement set by specifying the external requirements document identifier.

# **Version History**

Introduced in R2019a

#### See Also

slreq.Reference|slreq.import|updateReferences|hasNewUpdate

**Topics** "Update Imported Requirements"

## add

Class: slreq.ReqSet Package: slreq

Add requirements to requirement set

### **Syntax**

```
req = add(rs)
req = add(rs,"Artifact",artifactName)
req = add(____,reqProperty,value,...,refPropertyN,valueN)
```

### **Description**

req = add(rs) adds a requirement to the requirement set rs and returns a handle to the requirement.

req = add(rs,"Artifact",artifactName) adds a referenced requirement associated with the
external requirements document, artifactName.

req = add(\_\_\_\_, reqProperty, value, ..., refPropertyN, valueN) adds a requirement or a referenced requirement to the requirement set with properties and property values specified by reqProperty and value, respectively.

## **Input Arguments**

#### rs — Requirement set

slreq.ReqSet object

Requirement set, specified as an slreq.ReqSet object.

### reqProperty — Requirement property name

string scalar | character vector

Requirement or referenced requirement property name, specified as a string scalar or a character vector.

You can only enter an slreq.Requirement property on page 2-76 or slreq.Reference property on page 2-65 where the SetAccess attribute is public.

Example: "Summary"

#### value - Requirement property value

string scalar | character vector

Requirement or referenced requirement property value, specified as an string scalar or a character vector.

#### artifactName — External requirements document name

string scalar | character vector

External requirements document name, specified as a string scalar or a character vector.

### **Output Arguments**

#### req — Requirement

```
slreq.Requirement object | slreq.Reference object
```

Requirement or referenced requirement, returned as an slreq.Requirement or an slreq.Reference object.

### **Examples**

#### Add a Requirement to a Requirement Set

This example shows how to add a requirement to a requirement set.

Load the requirement set myReqSet, which does not contain any requirements.

```
rs = slreq.load("myReqSet");
```

Use the add method to add a requirement to the requirement set.

```
req = add(rs)
reg =
 Requirement with properties:
             Type: 'Functional'
               Id: '#2'
         Summary: ''
     Description: ''
        Keywords: {}
       Rationale: '
       CreatedOn: 04-Mar-2023 00:43:35
      CreatedBy: 'batserve'
ModifiedBy: 'batserve'
    IndexEnabled: 1
     IndexNumber: []
              SID: 2
    FileRevision: 1
      ModifiedOn: 04-Mar-2023 00:43:35
           Dirty: 1
        Comments: [0x0 struct]
           Index: '1'
```

#### Cleanup

Discard the requirement set without saving.

```
discard(rs);
```

#### Add a Referenced Requirement to a Requirement Set

This example shows how to add a referenced requirement to a requirement set.

Open the CruiseRequirementsExample project and load the crs req requirement set.

```
slreqCCProjectStart;
rs = slreq.load("crs_req");
```

Use the add method to add a referenced requirement to the requirement set as an Import node. Associate the Import node with the crs\_req.docx file as the external requirements artifact.

```
ref = add(rs,"Artifact","crs_req.docx")
ref =
 Reference with properties:
              Id: ''
        CustomId: ''
        Artifact: 'crs_req.docx'
      ArtifactId: ''
          Domain: 'linktype_rmi_word'
       UpdatedOn: 22-Feb-2022 16:16:54
       CreatedOn: 22-Feb-2022 16:16:54
      CreatedBv:
      ModifiedBy: ''
        IsLocked: 1
         Summary: ''
     Description: ''
       Rationale: ''
        Keywords: {}
            Type: 'Functional'
    IndexEnabled: 1
    IndexNumber: []
             SID: 32
    FileRevision: 1
      ModifiedOn: 22-Feb-2022 16:16:54
           Dirty: 0
        Comments: [0×0 struct]
           Index: 'Import2'
```

### Specify Properties when Adding Requirements to a Requirement Set

This example shows how to specify properties when adding a requirement to a requirement set.

Load the requirement set myReqSet, which does not contain any requirements.

```
rs = slreq.load("myReqSet");
```

Use the add method to add a requirement to the requirement set. Set the requirement summary to New Req and set the requirement description to My new requirement.

```
req = add(rs,"Summary","New Req","Description","My new requirement")
req =
   Requirement with properties:
```

```
Type: 'Functional'
          Id: '#2'
     Summary: 'New Req'
 Description: 'My new requirement'
    Keywords: {}
   Rationale:
   CreatedOn: 04-Mar-2023 00:43:36
  CreatedBy: 'batserve'
ModifiedBy: 'batserve'
IndexEnabled: 1
 IndexNumber: []
          SID: 2
FileRevision: 1
  ModifiedOn: 04-Mar-2023 00:43:36
       Dirty: 1
    Comments: [0x0 struct]
       Index: '1'
```

#### Cleanup

Discard the requirement set without saving.

```
discard(rs);
```

### Specify Properties when Adding Referenced Requirements to a Requirement Set

This example shows how to specify properties when adding a referenced requirement to a requirement set.

Open the CruiseRequirementsExample project and load the crs req requirement set.

```
slreqCCProjectStart;
rs = slreq.load("crs req");
```

ModifiedBy: ''
IsLocked: 1

Use the add method to add a referenced requirement to the requirement set as an Import node. Associate the Import node with the crs\_req.docx file as the external requirements artifact. Set the requirement summary to New Import Node and set the requirement description to My new Import node.

```
Summary: 'New Import Node'
Description: 'My new Import node'
Rationale: ''
Keywords: {}
Type: 'Functional'
IndexEnabled: 1
IndexNumber: []
SID: 32
FileRevision: 1
ModifiedOn: 22-Feb-2022 16:19:26
Dirty: 0
Comments: [0×0 struct]
Index: 'Import2'
```

## **Tips**

• To add a requirement as a child of another requirement, use slreq.Requirement.add. To add a referenced requirement as a child of another referenced requirement, use slreq.Reference.add. To add a justification as a child of another justification, use slreq.Justification.add.

## **Version History**

Introduced in R2017b

### See Also

slreq.ReqSet|slreq.Reference|slreq.Requirement|slreq.Requirement.add|
slreq.Reference.add|slreq.Justification.add

## addAttribute

Class: slreq.ReqSet Package: slreq

Add custom attribute to requirement set

### **Syntax**

```
addAttribute(rs,name,type)
addAttribute(rs,name,'Checkbox','DefaultValue',value)
addAttribute(rs,name,'Combobox','List',options)
addAttribute(rs, ,'Description',descr)
```

### **Description**

addAttribute(rs,name,type) adds a custom attribute with the name specified by name and the custom attribute type specified by type to the requirement set rs.

addAttribute(rs,name,'Checkbox','DefaultValue',value) adds a Checkbox custom attribute with the name specified by name and the default value specified by value to the requirement set rs.

addAttribute(rs,name, 'Combobox', 'List',options) adds a Combobox custom attribute with the name specified by name, and the list options specified by options to the requirement set rs.

addAttribute(rs, \_\_\_\_, 'Description', descr) adds a custom attribute with the name specified by name, the type specified by type, and the description specified by descr to the requirement set rs.

## **Input Arguments**

### rs — Requirement set

slreq.ReqSet object

Requirement set, specified as an slreq.ReqSet object.

#### name — Custom attribute name

character array

Custom attribute name, specified as a character array.

### type — Custom attribute type

```
'Edit'|'Checkbox'|'Combobox'|'DateTime'
```

Custom attribute type, specified as a character array. The valid custom attribute types are Edit, Checkbox, Combobox, and DateTime.

### descr — Custom attribute description

character array

Custom attribute description, specified as a character array.

#### value — Checkbox default value

```
false (default) | true
```

Checkbox default value, specified as a logical 1 (true) or 0 (false).

### options — Combobox list options

cell array

Combobox list options, specified as a cell array. The list of options is valid only if 'Unset' is the first entry. 'Unset' indicates that the user hasn't chosen an option from the combo box. If the list does not start with 'Unset', it will be automatically appended as the first entry.

```
Example: {'Unset', 'A', 'B', 'C'}
```

### **Examples**

#### **Add Custom Attribute to Requirement Set**

This example shows how to add a custom attribute of all four types to a requirement set, Edit, Checkbox, Combobox, and DateTime, and how to add a custom attribute with a description.

#### Add an Edit Custom Attribute

Load crs\_req\_func\_spec, which describes a cruise control system and assign it to a variable.

```
rs = slreq.load('crs_req_func_spec');
```

Add an Edit custom attribute. Confirm that the attribute was successfully added by using inspectAttribute.

#### Add a Checkbox Custom Attribute

Add a Checkbox custom attribute with the default value true. Confirm that the attribute was successfully added by using inspectAttribute.

#### Add a Combobox Custom Attribute

Add a ComboBox custom attribute with the options Unset, A, B, and C. Confirm that the attribute was successfully added by using inspectAttribute.

#### Add a DateTime Custom Attribute

Add a DateTime custom attribute. Confirm that the attribute was successfully added by using inspectAttribute.

#### Add a Custom Attribute with a Description

Add an Edit custom attribute. Add a description to the custom attribute. Confirm that the attribute was successfully added by using inspectAttribute.

Add a ComboBox custom attribute with the options Unset, A, B, and C. Add a description to the custom attribute. Confirm that the attribute was successfully added by using inspectAttribute.

### Cleanup

Clear the open requirement sets and close the open models without saving changes.

```
slreq.clear;
bdclose all;
```

# **Version History**

**Introduced in R2020b** 

### **See Also**

slreq.ReqSet|deleteAttribute|inspectAttribute|updateAttribute

#### Topics

"Manage Custom Attributes for Requirements by Using the Requirements Toolbox API"

# addJustification

Class: slreq.ReqSet Package: slreq

Add justifications to requirement set

### **Syntax**

```
jt = addJustification(rs)
jt = addJustification(rs, 'PropertyName', PropertyValue)
```

### **Description**

```
jt = addJustification(rs) adds a justification jt to the requirement set rs.
```

jt = addJustification(rs, 'PropertyName', PropertyValue) adds a justification jt to the requirement set rs with additional properties specified by PropertyName and PropertyValue.

### **Input Arguments**

### rs — Requirement set

slreq.ReqSet object

Requirement set, specified as an slreq.ReqSet object.

## **Output Arguments**

#### jt — Justification object

slreq.Justification object

Justification added to the requirement set rs, returned as an slreq. Justification object.

## **Examples**

#### Add Justifications to Requirement Set

This example shows how to add a justification to a requirement set.

Suppose that you have a requirement set rs. Add a justification to the requirement set.

```
Rationale: ''
       CreatedOn: 16-Jan-2018 10:53:28
       CreatedBy: 'John Doe'
       ModifiedBy: 'Jane Doe'
               SID: 76
    FileRevision: 1
       ModifiedOn: 16-Feb-2018 12:50:43
            Dirty: 0
         Comments: [0×0 struct]
Add a justification to the requirement set and specify the summary and description.
jt2 = addJustification(rs, 'Summary', 'New justification', ...
'Description', 'Justify safety requirement')
jt2 =
  Justification with properties:
                Id: '71'
     Summary: 'New justification'
Description: 'Justify safety requirement'
Keywords: [0×0 char]
        Rationale: ''
       CreatedOn: 11-Feb-2018 11:45:12
      CreatedBy: 'John Doe'
ModifiedBy: 'Jane Doe'
SID: 77
    FileRevision: 1
       ModifiedOn: 12-Feb-2018 13:01:08
            Dirty: 0
         Comments: [0×0 struct]
```

# **Version History**

**Introduced in R2018b** 

### See Also

justifyImplementation|justifyVerification|justifyImplementation| justifyVerification

#### **Topics**

"Justify Requirements"

## children

Class: slreq.ReqSet Package: slreq

Get top-level items in requirement set

### **Syntax**

```
regs = children(rs)
```

### **Description**

reqs = children(rs) returns the top-level items in the requirement set rs. The items can be requirements, referenced requirements, or justifications.

### **Input Arguments**

#### rs — Requirement set

slreq.ReqSet object

Requirement set, specified as an slreq.ReqSet object.

## **Output Arguments**

#### regs — Top-level items in requirement set

slreq.Requirement array | slreq.Reference array | slreq.Justification array

Top-level items in the requirement set, returned as an array of slreq.Requirement, slreq.Reference, or slreq.Justification array.

## **Examples**

#### Get the Top-Level Items in a Requirement Set

This example shows how to get the top-level items in a requirement set.

Open the CruiseRequirementsExample project. Load the crs req func spec requirement set.

```
slreqCCProjectStart;
rs = slreq.load("crs_req_func_spec");
```

Get the top-level items in the requirement set.

```
topItems = children(rs)

topItems=1×5 object
    1x5 heterogeneous BaseEditableItem (Requirement, Justification) array with properties:
```

Ιd

Summary
Description
Keywords
Rationale
CreatedOn
CreatedBy
ModifiedBy
IndexEnabled
IndexNumber
SID
FileRevision
ModifiedOn
Dirty
Comments
Index

## **Tips**

• To get the child requirements of a requirement, use slreq.Requirement.children. To get the child referenced requirements of a referenced requirement, use slreq.Reference.children. To get the child justifications of a justification, use slreq.Justification.children.

# **Version History**

Introduced in R2017b

### See Also

slreq.ReqSet|slreq.Reference|slreq.Requirement|slreq.Justification|
slreq.Requirement.children|slreq.Reference.children|
slreq.Justification.children

## close

Class: slreq.ReqSet
Package: slreq

Close a requirement set

### **Syntax**

close(rs)

### **Description**

close(rs) closes a requirement set.

### **Input Arguments**

### rs — Requirement set file

slreq.ReqSet object

Requirement set file, specified as an slreq.ReqSet object.

### **Examples**

### **Close a Requirement Set**

```
% Create a new requirement set file
rs1 = slreq.new('C:\MATLAB\My_Requirements_Set_1.slreqx');
% Save the requirement set file
save(rs1);
% Close the requirement set file
close(rs1);
```

## **Version History**

Introduced in R2018a

### See Also

slreq.ReqSet

## createReferences

Class: slreq.ReqSet
Package: slreq

Create read-only references to requirement items in third-party documents

### **Syntax**

```
createReferences(rs, pathToFile, Name, Value)
createReferences(rs, regFormat, Name, Value)
```

### Description

createReferences(rs, pathToFile, Name, Value) creates read-only references to requirements content in an external document at pathToFile by using additional Name, Value arguments to specify import options.

createReferences(rs, reqFormat, Name, Value) creates read-only references to requirements content in an external document corresponding to the specified registered document type specified by reqFormat by using additional Name, Value arguments to specify import options.

### **Input Arguments**

#### rs - Requirement set file

slreq.ReqSet object

Requirement set file, specified as a slreq.ReqSet object.

### pathToFile — File path

character vector

Path to the requirements document.

Example: 'C:\MATLAB\System Requirements.docx'

#### regFormat — Registered document type label

character vector

Custom registered document type label that you create by using a Custom Document Type extension API.

```
Example: 'linktype rmi doors'
```

#### **Name-Value Pair Arguments**

Specify optional pairs of arguments as Namel=Value1,..., NameN=ValueN, where Name is the argument name and Value is the corresponding value. Name-value arguments must appear after other arguments, but the order of the pairs does not matter.

Before R2021a, use commas to separate each name and value, and enclose Name in quotes.

```
Example: 'columns', '[1 8]', 'RichText', true
```

### ReqSet — Requirement Set

slreq.ReqSet object

The name of the existing requirement set that you import references to requirements into, specified as the comma-separated pair of 'ReqSet' and a valid requirement set file name.

Example: 'RegSet', 'My Requirements Set'

#### RichText — Requirements content imported as rich text

false (default) | true

Option to import requirements content as rich text, specified as the comma-separated pair consisting of 'RichText' and true or false.

Example: 'RichText', true

#### bookmarks — Use custom bookmarks in Microsoft Word and Microsoft Excel

true | false

Option to use custom bookmarks in Microsoft Word documents and Microsoft Excel spreadsheets to import requirements content, specified as the comma-separated pair consisting of 'bookmarks' and true or false.

Example: 'bookmarks', false

#### match — Regular expression

character vector

Import requirements by using regular expression pattern matching, specified as the commaseparated pair consisting of 'match' and a regular expression pattern.

Example: 'match', '^REQ\d+'

#### columns — Range of columns

double array

Range of columns to import. This option is applicable only for Microsoft Excel spreadsheets.

Example: 'columns', [1 6]

#### rows — Range of rows

double array

Range of rows to import. This option is applicable only for Microsoft Excel spreadsheets.

Example: 'rows', [3 35]

#### attributes — Attribute names

cell array

Attribute names to import, specified as a cell array.

**Note** When importing requirements from a Microsoft Excel spreadsheet, the length of this cell array must match the number of columns that you specified for import by using the 'columns' option.

```
Example: 'attributes', {'Test Status', 'Test Procedure'}
```

#### idColumn — ID Column

double

Column in the Microsoft Excel spreadsheet that you want to correspond to the **ID** field in the requirement set.

```
Example: 'idColumn', 1
```

#### summaryColumn — Summary Column

double

Column in the Microsoft Excel spreadsheet that you want to correspond to the **Summary** field in the requirement set.

```
Example: 'summaryColumn', 4
```

#### keywordsColumn — Keywords Column

double

Column in the Microsoft Excel spreadsheet that you want to correspond to the **Keywords** field in the requirements set.

```
Example: 'keywordsColumn', 3
```

#### descriptionColumn — Description Column

double

Column in the Microsoft Excel spreadsheet that you want to correspond to the **Description** field in the requirements set.

```
Example: 'descriptionColumn', 2
```

#### rationaleColumn — Rationale Column

double

Column in the Microsoft Excel spreadsheet that you want to correspond to the **Rationale** field in the requirements set.

```
Example: 'rationaleColumn', 5
```

### **Examples**

#### Create Read-Only References to Requirements in Microsoft Office Documents

```
% Create a new requirement set and save it

rs = slreq.new('newReqSet');
save(rs);

% Create read-only rich text references to requirements
% in a Word document
createReferences(rs, 'C:\Work\Requirements_Spec.docx', ...
'RichText', true);

% Create read-only plain text references to requirements
% in an Excel spreadsheet
createReferences(rs, 'C:\Work\Design_Spec.xlsx', ...
```

```
'columns', [2 6], 'rows', [3 32], 'idColumn', 2, ...
'summaryColumn', 3);
```

# **Version History**

Introduced in R2018a

### **See Also**

slreq.ReqSet|slreq.Reference|slreq.import

# discard

Class: slreq.ReqSet Package: slreq

Close requirement set without saving

### **Syntax**

discard(rs)

### **Description**

discard(rs) closes the requirement set rs without saving.

### **Input Arguments**

```
rs — Requirement set slreq.ReqSet object
```

Requirement set, specified as an slreq.ReqSet object.

## **Examples**

#### **Discard Changes to a Requirement Set**

This example shows how to discard changes to a requirement set without saving.

Open the CruiseRequirementsExample project. Load the crs req func spec requirement set.

```
slreqCCProjectStart;
rs = slreq.load("crs_req_func_spec");
```

Set the description of the requirement set to crs\_req\_func\_spec.

ModifiedOn: 13-Jul-2021 10:50:42

```
rs.Description = "crs_req_func_spec"

rs =
    ReqSet with properties:

    Description: 'crs_req_func_spec'
        Name: 'crs_req_func_spec'
        Filename: 'C:\TEMP\Bdoc23a_2213998_3568\mlx_to_docbook1\bml.batserve.073404\MATLA
        Revision: 66
        Dirty: 1
    CustomAttributeNames: {}
    CreatedBy: 'itoy'
        CreatedOn: 27-Feb-2017 10:20:39
        ModifiedBy: 'Shashidhar'
```

Discard the changes to the requirement set without saving.

discard(rs);

## **Tips**

- You can also use close to close a requirement set, which prompts you to save the requirement set before closing.
- You can use save to save the requirement set before discarding.
- You can use slreq.clear to close all requirement sets and link sets without saving and close the **Requirements Editor**.

# **Version History**

**Introduced in R2017b** 

### See Also

slreq.clear|close|save|slreq.ReqSet

## deleteAttribute

Class: slreq.ReqSet Package: slreq

Delete custom attribute from requirement set

### **Syntax**

```
deleteAttribute(rs,name,'Force',true)
deleteAttribute(rs,name,'Force',false)
```

### **Description**

deleteAttribute(rs,name,'Force',true) deletes the custom attribute specified by name from the requirement set rs, even if the custom attribute is used by requirements in the requirement set.

deleteAttribute(rs,name,'Force',false) deletes the custom attribute specified by name from the requirement set rs only if the custom attribute is not used by requirements in the requirement set.

### **Input Arguments**

#### rs — Requirement set

slreq.ReqSet object

Requirement set, specified as an slreq.ReqSet object.

#### name — Custom attribute name

character array

Custom attribute name, specified as a character array.

## **Examples**

#### **Delete Custom Attribute**

This example shows how to delete a custom attribute.

Load crs\_req\_func\_spec, which is the requirement file for a cruise control system. Find a requirement set in the files.

```
slreq.load('crs_req_func_spec');
rs = slreq.find('Type','ReqSet');
```

Add an Edit custom attribute to the requirement set. Confirm that it was successfully added by accessing the CustomAttributeNames property for the requirement set.

```
addAttribute(rs,'MyCheckbox','Checkbox')
atrb1 = rs.CustomAttributeNames
```

```
atrb1 = 1x1 cell array
     {'MyCheckbox'}
```

Find a requirement in the requirement set. Set the custom attribute value for the requirement using setAttribute.

```
req = find(rs,'ID','#1');
setAttribute(req,'MyCheckbox',true)
```

The custom attribute MyCheckbox is now used by a requirement. Delete the requirement by using deleteAttribute with 'Force' set to true. Confirm the deletion by accessing the CustomAttributeNames property for the requirement set.

```
deleteAttribute(rs,'MyCheckbox','Force',true)
atrb2 = rs.CustomAttributeNames
atrb2 =
    0x0 empty cell array
```

#### Only Delete Custom Attribute if the Attribute is Unused

Add an Edit custom attribute to the requirement set. The attribute is unused because the value is not set for any links. Confirm that it added by accessing the CustomAttributeNames property for the requirement set.

You can delete the attribute only if the attribute is unused by setting Force to false. If the attribute is used by links, then an error will occur. Confirm the deletion by accessing the CustomAttributeNames property for the requirement set.

```
deleteAttribute(rs,'MyEditAttribute','Force',false)
atrb4 = rs.CustomAttributeNames
atrb4 =
    0x0 empty cell array
```

#### Cleanup

Clean up commands. Clear the open requirement sets and close the open models without saving changes.

```
slreq.clear;
bdclose all;
```

## **Version History**

Introduced in R2020b

## See Also

slreq.ReqSet|addAttribute|inspectAttribute|updateAttribute

### **Topics**

"Manage Custom Attributes for Requirements by Using the Requirements Toolbox API"

# explore

Class: slreq.ReqSet
Package: slreq

Open requirement set in Requirements Editor

### **Syntax**

explore(rs)

### **Description**

explore(rs) opens the requirement set rs in the **Requirements Editor**. This function only works if the requirement set is loaded.

### **Input Arguments**

```
rs — Requirement set
slreq.ReqSet object
```

Requirement set, specified as an slreq.ReqSet object.

## **Examples**

#### Open a Requirement Set in the Requirements Editor

This example shows how to open a Requirement Set in the **Requirements Editor**.

Open the CruiseRequirementsExample project and load the crs req requirement set.

```
slreqCCProjectStart;
rs = slreq.load('crs_req');
```

Open the requirement set in the **Requirements Editor**.

```
explore(rs)
```

### **Tips**

• You can also use slreq.open to open a Requirement Set in the **Requirements Editor**. This function loads the requirement set if it is not loaded.

# **Version History**

Introduced in R2017b

## See Also

slreq.ReqSet|slreq.load|slreq.open

# exportToVersion

Class: slreq.ReqSet
Package: slreq

Export requirement set to previous MATLAB version

### Syntax

tf = exportToVersion(rs,name,version)

### **Description**

tf = exportToVersion(rs,name,version) saves a copy of the requirement set rs with the file name name that is compatible with the MATLAB version version. The function returns 1 if the file exports. The function saves the file in the current folder. If the requirement set has an associated link set, exportToVersion also exports the link set and saves it in the current folder.

**Note** You can export requirement sets only to version R2017b or later.

### **Input Arguments**

#### rs — Requirement set

slreq.ReqSet object

Requirement set, specified as an slreq.ReqSet object.

### name — File name for exported requirement set

string scalar | character vector

File name for the exported requirement set, specified as a string scalar or character vector.

#### version — MATLAB version to export to

string scalar | character vector

MATLAB version to export to, specified as a string scalar or character vector.

You can export to version R2017b or later.

Example: tf = exportToVersion(rs, "newLinkSet", "R2021a")

## **Output Arguments**

#### tf — Export success status

0 | 1

Export success status, returned as a logical 1 (true) or 0 (false).

Data Types: logical

### **Examples**

#### **Export a Requirement Set to a Previous Version of MATLAB**

This example shows how to export a requirement set to a file that is compatible with a previous version of MATLAB.

Open the CruiseRequirementsExample project and load the crs req requirement set.

```
slreqCCProjectStart;
rs = slreq.load("crs req");
```

Export the requirement set to a new file that is compatible with MATLAB R2020a. Name the new file crs\_req\_2020a. The exportToVersion function also exports the link set associated with the requirement set using the same file name.

```
tf = exportToVersion(rs,"crs_req_2020a","R2020a")
tf = logical
1
```

### **Tips**

• You can export a link set to a previous version with slreq.LinkSet.exportToVersion.

# **Version History**

Introduced in R2018a

#### See Also

slreq.ReqSet|slreq.LinkSet.exportToVersion

#### **Topics**

"Export Requirement Sets and Link Sets to Previous Versions of Requirements Toolbox"

## find

Class: slreq.ReqSet Package: slreq

Find requirements in requirement set that have matching attribute values

### **Syntax**

```
myReq = find(rs, 'PropertyName', 'PropertyValue')
```

### **Description**

myReq = find(rs, 'PropertyName', 'PropertyValue') finds and returns an
slreq.Requirement object myReq in the requirement set rs specified by the properties matching
PropertyName and PropertyValue. Property name matching is case-insensitive.

### **Input Arguments**

### rs — Requirement set

slreq.ReqSet object

Requirement set, specified as a slreq.ReqSet object.

### **Output Arguments**

#### myReq — Requirement object

slreq.Requirement object

Requirement, returned as an slreq.Requirement object.

## **Examples**

#### Find Requirements That Have Matching Attribute Values

```
% Load a requirement set file
rs = slreq.load('C:\MATLAB\My_Requirements_Set_1.slreqx');
% Find all editable requirements in the requirement set
allReqs = find(rs, 'Type', 'Requirement');
% Find all referenced requirements in the requirement set
allRefs = find(rs, 'Type', 'Reference');
% Find all requirements with a certain ID
matchedReqs = find(rs, 'ID', 'R1.1');
```

### Find Requirements by Using Regular Expression Matching

You can search for requirements in your requirement sets by constructing regular expression search patterns by using the tilde  $(\sim)$  symbol.

```
% Load a requirement set file
rs = slreq.load('C:\MATLAB\My_Requirements_Set_1.slreqx');
% Find all requirements that correspond to the controller
controllerReqs = find(rs, 'Type', 'Requirement', 'Summary', '~Controller(?i)\w*')
controllerReqs =
 1×19 Requirement array with properties:
   Summary
   Keywords
   Description
   Rationale
   SID
   CreatedBy
   Created0n
   ModifiedBy
   ModifiedOn
   FileRevision
   Dirty
   Comments
```

For more information on constructing regular expression search patterns, see "Steps for Building Expressions".

## **Version History**

Introduced in R2018a

### See Also

slreq.ReqSet|slreq.find

## getImplementationStatus

Class: slreq.ReqSet Package: slreq

Query requirement set implementation status summary

## **Syntax**

status = getImplementationStatus(rs)

## **Description**

status = getImplementationStatus(rs) returns the implementation status for the
requirement set rs.

## **Input Arguments**

### rs — Requirement set

slreq.ReqSet object

Requirement set, specified as an slreq.ReqSet object.

## **Output Arguments**

#### status — Requirement set implementation status summary

structure

The implementation status summary for the requirements in the requirement set, returned as a MATLAB structure containing these fields.

### total — Total number of requirements

double

The total number of Functional requirements in the requirement set, returned as a double.

### implemented — Implemented requirements

double

The total number of implemented requirements in the requirement set, returned as a double.

### justified — Justified requirements

double

The total number of requirements justified for implementation in the requirement set, returned as a double.

### none — Unimplemented requirements

double

The total number of unimplemented requirements in the requirement set, returned as a double.

## **Examples**

### **Get Implementation Status Summary of a Requirement Set**

## **Version History**

Introduced in R2018b

### **See Also**

updateImplementationStatus

## getPostLoadFcn

Class: slreq.ReqSet Package: slreq

Get contents of PostLoadFcn callback

## **Syntax**

callback = getPostLoadFcn(rs)

## **Description**

callback = getPostLoadFcn(rs) returns the contents of the PostLoadFcn callback for the requirement set rs.

## **Input Arguments**

### rs — Requirement set

slreq.ReqSet object

Requirement set, specified as an slreq.ReqSet object.

## **Output Arguments**

### callback — Contents of PostLoadFcn callback

character vector

Contents of the PostLoadFcn callback script for the requirement set, returned as a character vector.

## **Examples**

#### Get and Set PostLoadFcn Callback

This example shows how to get and set the PostLoadFcn callback for a requirement set.

Add the current folder to the path.

```
addpath(pwd)
```

Open a project that contains an algorithm to calculate the shortest path between two nodes on a graph. For more information, see "Verify a MATLAB Algorithm by Using Requirements-Based Tests".

```
slreqShortestPathProjectStart;
```

Open the shortest\_path\_tests\_reqs requirement set. The requirement set contains test requirements that describe the functional behavior that must be tested by a test case in order to verify the shortest\_path algorithm in the project.

```
testReqs = slreq.open("shortest_path_tests_reqs");
```

Register the postLoadTestReqs script as the PostLoadFcn callback.

```
setPostLoadFcn(testReqs, "postLoadTestReqs");
```

Confirm that the postLoadTestReqs script is the PostLoadFcn callback for the shortest path tests reqs requirement set.

```
callbackScript = getPostLoadFcn(testReqs)
callbackScript =
'postLoadTestReqs'
```

Save and close the shortest\_path\_tests\_reqs requirement set, then re-open the requirement set. The PostLoadFcn callback executes.

```
save(testReqs);
slreq.clear;
testReqs = slreq.load("shortest_path_tests_reqs");
```

The postLoadTestReqs script opens the test file associated with the test requirements, graph\_unit\_tests.m and imports the **Requirements Editor** view settings from myViewSettings.mat.

```
type postLoadTestReqs.m
open("graph_unit_tests.m");
slreq.importViewSettings("myViewSettings.mat",1);
```

## **Version History**

Introduced in R2022a

### See Also

slreq.ReqSet | setPostLoadFcn | setPreSaveFcn | getPreSaveFcn

#### Topics

"Execute Code When Loading and Saving Requirement Sets"

## getPreSaveFcn

Class: slreq.ReqSet Package: slreq

Get contents of PreSaveFcn callback

### **Syntax**

callback = getPreSaveFcn(rs)

## **Description**

callback = getPreSaveFcn(rs) returns the contents of the PreSaveFcn callback for the requirement set rs.

## **Input Arguments**

### rs — Requirement set

slreq.ReqSet object

Requirement set, specified as an slreq.ReqSet object.

## **Output Arguments**

### callback — Contents of PreSaveFcn callback

character vector

Contents of the PreSaveFcn callback for the requirement set, returned as a character vector.

## **Examples**

#### Get and Set PreSaveFcn Callback

This example shows how to get and set the PreSaveFcn callback for a requirement set.

Add the current folder to the path.

```
addpath(pwd)
```

Open a project that contains an algorithm to calculate the shortest path between two nodes on a graph. For more information, see "Verify a MATLAB Algorithm by Using Requirements-Based Tests".

```
slreqShortestPathProjectStart;
```

Open the shortest\_path\_tests\_reqs requirement set. The requirement set contains test requirements that describe the functional behavior that must be tested by a test case in order to verify the shortest\_path algorithm in the project.

```
testReqs = slreq.open("shortest_path_tests_reqs");
```

Register the preSaveTestReqs script as the PreSaveFcn callback.

```
setPreSaveFcn(testReqs, "preSaveTestReqs");
```

Confirm that the preSaveTestReqs script is the PreSaveFcn callback for the shortest path tests reqs requirement set.

```
callbackScript = getPreSaveFcn(testReqs)
callbackScript =
'preSaveTestReqs'
```

Save the shortest\_path\_tests\_reqs requirement set to execute the callback.

```
save(testReqs);
```

The preSaveTestReqs script saves the current **Requirements Editor** view settings to a MAT-file called myViewSettings.mat.

```
type preSaveTestReqs.m
slreq.exportViewSettings("myViewSettings.mat");
```

## **Version History**

Introduced in R2022a

### See Also

slreq.ReqSet | setPostLoadFcn | setPreSaveFcn | getPostLoadFcn

#### **Topics**

"Execute Code When Loading and Saving Requirement Sets"

## getVerificationStatus

Class: slreq.ReqSet
Package: slreq

Query requirement set verification status summary

## **Syntax**

status = getVerificationStatus(rs)

## **Description**

status = getVerificationStatus(rs) returns the verification status summary of requirements
in the requirement set rs.

### **Input Arguments**

### rs - Requirement set

slreq.ReqSet object

Requirement set, specified as an slreq.ReqSet object.

## **Output Arguments**

### status — Requirement set verification status summary

structure

The verification status summary for the requirement set, returned as a MATLAB structure containing these fields.

#### total — Total number of requirements

double

The total number of requirements in the requirement set with Verify links, returned as a double.

#### passed — Passed requirements

double

The total number of requirements in the requirement set that passed the tests associated with them, returned as a double.

### failed — Failed requirements

double

The total number of requirements in the requirement set that failed the tests associated with them, returned as a double.

### unexecuted — Unexecuted requirements

double

The total number of requirements in the requirement set with unexecuted associated tests, returned as a double.

# justified — Justified requirements double

The total number of requirements justified for verification in the requirement set, returned as a double.

## none — Unlinked requirements

double

The total number of requirements without links to verification objects in the requirement set, returned as a double.

## **Examples**

### **Get Verification Status Summary of a Requirement Set**

## **Version History**

Introduced in R2018b

### See Also

updateVerificationStatus

## importFromDocument

Class: slreq.ReqSet Package: slreq

Import editable requirements from external documents

## **Syntax**

importFromDocument(rs, pathToFile, Name, Value)

## **Description**

importFromDocument(rs, pathToFile, Name, Value) imports editable requirements with contents duplicated from an external document at pathToFile using by additional Name, Value arguments to specify import options.

## **Input Arguments**

### rs - Requirement set file

slreq.ReqSet object

Requirement set file, specified as a slreq.ReqSet object.

### pathToFile — File path

character vector

Path to the requirements document that you want to import editable requirements from.

Example: 'C:\MATLAB\System Requirements.docx'

### **Name-Value Pair Arguments**

Specify optional pairs of arguments as Namel=Value1,..., NameN=ValueN, where Name is the argument name and Value is the corresponding value. Name-value arguments must appear after other arguments, but the order of the pairs does not matter.

Before R2021a, use commas to separate each name and value, and enclose Name in quotes.

Example: 'ReqSet', 'design\_specs.slreqx'

### AsReference — Option to import as references

true (default) | false

Option to import requirements as references, specified as a Boolean value. The value false is supported only for import from Microsoft Office documents.

### attr2reqprop - ReqIF attribute mapping

containers.Map object

Import from ReqIF format, specifying the attribute mapping as a comma-separated pair consisting of 'attr2reqprop' and a containers.Map object. For example:

```
attrMap = containers.Map('KeyType','char','ValueType','char')
attrMap('SourceID') = 'Custom ID'; % Built-in attribute
attrMap('ReqIF.ChapterName') = 'Summary'; % Built-in attribute
attrMap('Data Class') = 'MyDataClass'; % Custom attribute
slreq.import('myfile.reqif','attr2reqprop',attrMap);
Example: slreq.import('myfile.reqif','attr2reqprop',attrMap);
```

### attributeColumn — Custom Attributes Column

double array

Column in the Microsoft Excel spreadsheet that you want to map as custom attributes of the requirements in your requirement set, specified as a double array.

```
Example: 'attributeColumn',[4 6]
```

### attributes — Attribute names

cell array

Attribute names for custom attribute columns, specified as a cell array of character vectors.

**Note** When importing requirements from a Microsoft Excel spreadsheet, the length of this cell array must match the number of columns specified for import using the attributeColumn argument.

```
Example: 'attributes',{'Test Status','Test Procedure'}
```

# bookmarks — Option to import requirements using bookmarks $\theta$ (default) | 1

Option to import requirements content using user-defined bookmarks, specified as a 1 or 0 of data type logical.

By default, Requirements Toolbox sets the value to  ${\bf 1}$  for Microsoft Word documents and  ${\bf 0}$  for Microsoft Excel spreadsheets.

```
Example: 'bookmarks', false
```

### columns — Range of columns

double array

Range of columns to import from Microsoft Excel spreadsheet, specified as a double array.

```
Example: 'columns', [1 6]
```

### createdByColumn — Created By Column

double

Column in the Microsoft Excel spreadsheet that you want to map to the CreatedBy property of the requirements in your requirement set, specified as a double.

```
Example: 'createdByColumn',5
```

### descriptionColumn — Description Column

double

Column in the Microsoft Excel spreadsheet that you want to map to the Description property of the requirements in your requirement set, specified as a double.

Example: 'descriptionColumn',2

#### idColumn — ID Column

double

Column in the Microsoft Excel spreadsheet that you want to map to the ID property of the requirements in your requirement set, specified as a double.

Example: 'idColumn',1

### keywords — Attribute to map to Keywords

string scalar | character vector

Name of the attribute from the external document that you want to map to the Keywords property for the imported requirements.

Use this argument when you import from IBM Rational DOORS or custom document types.

Example: "keywords", "Requirement Keywords"

### keywordsColumn — Keywords Column

double

Column in the Microsoft Excel spreadsheet that you want to map to the Keywords property of the requirements in your requirement set, specified as a double.

Example: 'keywordsColumn',3

### match — Regular expression pattern

character vector

Regular expression pattern for ID search in Microsoft Office documents.

Example: 'match','^REQ\d+'

### modifiedByColumn — Modified By Column

double

Column in the Microsoft Excel spreadsheet that you want to map to the ModifiedBy property of the requirements in your requirement set, specified as a double.

Example: 'modifiedByColumn',6

### postImportFcn — Custom post-import callback

string scalar | character vector

Custom post-import callback script name to use during import, specified as a string scalar or character vector.

The script that you assign to this callback executes after you import or update requirements.

Example: "postImportFcn", "myPostImportScript"

### preImportFcn — Custom pre-import callback

string scalar | character vector

Custom pre-import callback script name to use during import, specified as a string scalar or character vector.

The script that you assign to this callback executes before you import or update requirements.

Example: "preImportFcn", "myPreImportScript"

### rationale — Attribute to map to Rationale

string scalar | character vector

Name of the attribute from the external document that you want to map to the Rationale property for the imported requirements.

Use this argument when you import from IBM Rational DOORS or custom document types.

Example: "rationale", "Requirement Rationale"

### rationaleColumn — Rationale Column

double

Column in the Microsoft Excel spreadsheet that you want to map to the Rationale property of the requirements in your requirement set, specified as a double.

Example: 'rationaleColumn',5

### ReqSet — Requirement Set

character vector

The name for the requirement set that you import requirements into, specified as a character vector.

If the requirement set exists, the requirements import under a new Import node. If the requirement set does not exist, Requirements Toolbox creates it.

Example: 'RegSet', 'My Requirements Set'

### RichText — Option to import rich text requirements

false (default) | true

Option to import requirements as rich text, specified as a Boolean value.

Example: 'RichText', true

#### rows — Range of rows

double array

Range of rows to import from Microsoft Excel spreadsheet, specified as a double array.

Example: 'rows', [3 35]

### sheet - Worksheet name

character vector

Worksheet name from Microsoft Excel workbook, specified as a character vector.

Example: 'sheet', 'Sheet1'

### summaryColumn — Summary Column

double

Column in the Microsoft Excel spreadsheet that you want to map to the Summary property of the requirements in your requirement set, specified as a double.

```
Example: 'summaryColumn',4
```

### **USDM** — **USDM** Format Import Option

character vector

Import from Microsoft Excel spreadsheets specified in the USDM (Universal Specification Describing Manner) standard format. Specify values as a character vector with the ID prefix optionally followed by a separator character.

Example: 'RQ -' will match entries with IDs similar to RQ01, RQ01-2, RQ01-2-1 etc.

## **Examples**

### **Import Editable Requirements from Microsoft Office Documents**

```
% Create a new requirement set and save it
rs = slreq.new('newReqSet');
save(rs);
% Import editable requirements as rich text from a Word document
importFromDocument(rs, 'C:\Work\Requirements_Spec.docx', ...
'RichText', true);
% Import editable requirements from an Excel spreadsheet
importFromDocument(rs, 'C:\Work\Design_Spec.xlsx', ...
'columns', [2 6], 'rows', [3 32], 'idColumn', 2, ...
'summaryColumn', 3);
```

For more information on importing requirements from Microsoft Office documents, see "Import Requirements from Microsoft Office Documents".

## **Version History**

Introduced in R2018a

### See Also

slreq.ReqSet | createReferences

## **importProfile**

Class: slreq.ReqSet Package: slreq

Assign profile to requirement set

## Syntax

importProfile(rs,fileName)

## **Description**

importProfile(rs,fileName) assigns the profile, fileName, to the requirement set rs.

## **Input Arguments**

### rs — Requirement set

slreq.ReqSet object

Requirement set, specified as an slreq.ReqSet object.

#### fileName — Profile file name

string scalar | character vector

Profile file name, specified as a string scalar or character vector.

Example: "myProfile.xml"

## **Examples**

### **Import Profile and Get and Set Stereotype Properties**

This example shows how to assign a profile to a requirement set and get and set stereotype property values for requirements.

Save the location of the current folder as a variable.

```
initFolder = pwd;
Open the ShortestPath project.
slreqShortestPathProjectStart;
Load the shortest_path_tests_reqs requirement set.
rs = slreq.load("shortest_path_tests_reqs");
Assign the TestReqProfile profile to the shortest_path_tests_reqs requirement set.
importProfile(rs,strcat(initFolder,"\TestReqProfile"));
```

Find the requirement with index 2.1.1. Apply the TestRequirement stereotype to the requirement.

```
testReq = find(rs,Index="2.1.1");
testReq.Type = "TestReqProfile.TestRequirement";

Get the value of the Reviewed stereotype property.

val = getAttribute(testReq, "TestReqProfile.TestRequirement.Reviewed")

val = 0

Set the value of the Reviewed stereotype property to 1.

setAttribute(testReq, "TestReqProfile.TestRequirement.Reviewed",1)
```

## **Tips**

• To assign profiles to link sets, use slreq.LinkSet.importProfile.

## **Version History**

**Introduced in R2022b** 

### See Also

slreq.ReqSet|profiles|removeProfile

## inspectAttribute

Class: slreq.ReqSet
Package: slreq

Get information about requirement set custom attribute

## **Syntax**

```
atrb = inspectAttribute(rs,name)
```

## Description

atrb = inspectAttribute(rs,name) returns a structure with information about the custom
attribute name specified by name in the requirement set rs.

## **Input Arguments**

### rs - Requirement set

slreq.ReqSet object

Requirement set, specified as an slreq.ReqSet object.

#### name — Custom attribute name

character array

Custom attribute name, specified as a character array.

## **Output Arguments**

#### atrb — Custom attribute information

struct

Custom attribute information, returned as a struct.

## **Examples**

### **Get Requirement Set Custom Attribute Information**

This example shows how to get information about a requirement set custom attribute.

Load crs\_req\_func\_spec, which describes a cruise control system. Find a requirement set and assign it to a variable.

```
slreq.load('crs_req_func_spec');
rs = slreq.find('Type','ReqSet');
```

Add a Checkbox custom attribute to the requirement set with a description. Use inspectAttribute to get information about the custom attribute.

### Cleanup

Clear the open requirement sets and close the open models without saving changes.

```
slreq.clear;
bdclose all;
```

## **Version History**

**Introduced in R2020b** 

### See Also

slreq.ReqSet | addAttribute | deleteAttribute | updateAttribute

### **Topics**

"Manage Custom Attributes for Requirements by Using the Requirements Toolbox API"

## profiles

Class: slreq.ReqSet Package: slreq

Get profiles assigned to requirement sets

## **Syntax**

```
fileNames = profiles(rs)
```

## **Description**

fileNames = profiles(rs) returns the file names of the profiles assigned to the requirement set
rs.

## **Input Arguments**

### rs — Requirement set

slreq.ReqSet object

Requirement set, specified as an slreq.ReqSet object.

## **Output Arguments**

### fileNames — Profile file names

cell array

Profile file names, returned as a cell array of character vectors.

## **Examples**

### **Get and Remove Profiles for a Requirement Set**

This example shows how to get profiles assigned to a requirement set and remove profiles.

Load the myAddRequirements2 requirement set.

```
rs = slreq.load("myAddRequirements2");
```

Get the profiles assigned to the requirement set.

Remove the myAddProfile profile from the requirement set.

```
tf = removeProfile(rs,"myAddProfile.xml")
```

```
tf = logical
1
```

## **Tips**

• To get profiles assigned to link sets, use slreq.LinkSet.profiles.

## **Version History**

Introduced in R2022b

## **See Also**

slreq.ReqSet|importProfile|removeProfile

## removeProfile

Class: slreq.ReqSet
Package: slreq

Remove profile from requirement set

## **Syntax**

tf = removeProfile(rs,fileName)

## **Description**

tf = removeProfile(rs,fileName) removes the profile, fileName, from the requirement set
rs.

**Note** If you remove a profile, Requirements Toolbox applies these changes to requirements that used a stereotype from the profile:

- Sets the requirement type to Functional
- Removes the stereotype properties and deletes the stereotype property values

## **Input Arguments**

### rs — Requirement set

slreq.ReqSet object

Requirement set, specified as an slreq.ReqSet object.

### fileName — Profile file name

string scalar | character vector

Profile file name, specified as a string scalar or character vector.

Example: "myProfile.xml"

## **Output Arguments**

#### tf — Remove success status

0 | 1

Remove success status, returned as a 1 or 0 of data type logical.

## **Examples**

### **Get and Remove Profiles for a Requirement Set**

This example shows how to get profiles assigned to a requirement set and remove profiles.

Load the myAddRequirements2 requirement set.

```
rs = slreq.load("myAddRequirements2");
```

Get the profiles assigned to the requirement set.

Remove the myAddProfile profile from the requirement set.

```
tf = removeProfile(rs,"myAddProfile.xml")
tf = logical
1
```

## **Tips**

• To remove profiles from link sets, use slreq.LinkSet.removeProfile.

## **Version History**

**Introduced in R2022b** 

### See Also

slreq.ReqSet|profiles|importProfile

## runTests

Class: slreq.ReqSet Package: slreq

Run test cases linked to requirement set

## **Syntax**

```
status = runTests(rs)
status = runTests(rs,Select=SelectValue)
```

## **Description**

You can use runTests to run MATLAB unit tests, Simulink tests, and Simulink Design Verifier $^{\text{m}}$  verifiables.

```
status = runTests(rs) runs the tests linked to requirements in the requirement set rs.
```

status = runTests(rs,Select=SelectValue) runs only the tests specified by SelectValue.

Before R2021a, use runTests(rs, "Select", SelectValue).

## **Input Arguments**

### rs — Requirement set

slreq.ReqSet object

Requirement set, specified as an slreq.RegSet object.

### SelectValue — Option to select tests to run

```
"all" (default) | "failed" | "unexecuted"
```

Option to select tests to run, specified as:

- "all" Run all tests linked to requirements in the requirement set.
- "failed" Run only failed tests linked to requirements in the requirement set.
- "unexecuted" Run only unexecuted tests linked to requirements in the requirement set.

## **Output Arguments**

#### status — Requirement set verification status summary

structure

Requirement set verification status summary for the requirement set after the tests are run, returned as a MATLAB structure containing these fields:

### total — Total number of requirements

double

Total number of requirements in the requirement set with verification links, returned as a double.

### passed — Number of requirements that passed

double

Number of requirements in the requirement set that passed the tests associated with them, returned as a double.

### failed — Number of requirements that failed

double

Number of requirements in the requirement set that failed the tests associated with them, returned as a double.

### unexecuted — Number of requirements with unexecuted tests

double

Number of requirements in the requirement set with unexecuted tests, returned as a double.

## $justified-Number\ of\ requirements\ justified\ for\ verification$

double

Number of requirements justified for verification in the requirement set, returned as a double.

### none — Number of requirements without links

double

Number of requirements without links to verification objects in the requirement set, returned as a double.

## **Examples**

#### **Run Tests Linked to Requirements**

This example shows how to run tests linked to requirements in a requirement set.

Open the ShortestPath project.

```
slregShortestPathProjectStart;
```

Load the shortest\_path\_func\_reqs and shortest\_path\_tests\_reqs requirement sets. Requirements in these requirement sets contain links to tests in graph unit tests.m.

```
funcReqs = slreq.load("shortest_path_func_reqs");
testReqs = slreq.load("shortest_path_tests_reqs");
```

Run the tests linked to the requirements in the shortest\_path\_func\_reqs requirement set.

#### status = runTests(funcReqs)

```
Running graph_unit_tests
.....

Done graph_unit_tests

status = struct with fields:
total: 8
```

```
passed: 5
  failed: 0
unexecuted: 0
justified: 0
  none: 3
```

Update and get the verification status for the shortest\_path\_tests\_reqs requirement set to see if any tests linked to requirements in that requirement set were run.

Run only the unexecuted tests linked to the requirement set.

## **Version History**

none: 1

Introduced in R2022a

### See Also

### **Functions**

getVerificationStatus

#### Topics

"Verify a MATLAB Algorithm by Using Requirements-Based Tests"

"Requirements Traceability for MATLAB Code"

### save

Class: slreq.ReqSet
Package: slreq

Save a requirement set

## **Syntax**

```
save(rs)
save(rs, filePath)
```

## **Description**

save(rs) saves a requirement set by using its file name.

save(rs, filePath) saves a requirement set and updates its Name and Filename properties.

## **Input Arguments**

### rs — Requirement set file

slreq.ReqSet object

Requirement set file, specified as a slreq.ReqSet object.

### filePath — File name and path

character vector

The file name and path of the requirement set, specified as a character vector.

```
Example: 'C:\MATLAB\myRegSet.slregx'
```

## **Examples**

### **Save Requirement Set File**

```
% Create the requirement set file
rs = slreq.new('C:\MATLAB\My Requirement Set.slreqx');
% Save the requirement set file
save(rs);
% Save the requirement set file as another requirement set file
save(rs, 'C:\MATLAB\Another Requirement Set.slreqx');
```

## **Version History**

Introduced in R2018a

## See Also

slreq.ReqSet

## setPostLoadFcn

Class: slreq.ReqSet
Package: slreq

Assign PostLoadFcn callback script

### **Syntax**

setPostLoadFcn(rs,callbackScript)

## **Description**

setPostLoadFcn(rs,callbackScript) assigns the script specified by callbackScript as the PostLoadFcn callback script for the requirement set rs.

## **Input Arguments**

### rs — Requirement set

slreq.ReqSet object

Requirement set, specified as an slreq.ReqSet object.

### callbackScript — Name of script to register

string scalar | character vector

Name of the script to register as the PostLoadFcn callback for the requirement set, specified as a string scalar or character vector.

## **Examples**

### Get and Set PostLoadFcn Callback

This example shows how to get and set the PostLoadFcn callback for a requirement set.

Add the current folder to the path.

```
addpath(pwd)
```

Open a project that contains an algorithm to calculate the shortest path between two nodes on a graph. For more information, see "Verify a MATLAB Algorithm by Using Requirements-Based Tests".

```
slreqShortestPathProjectStart;
```

Open the shortest\_path\_tests\_reqs requirement set. The requirement set contains test requirements that describe the functional behavior that must be tested by a test case in order to verify the shortest path algorithm in the project.

```
testReqs = slreq.open("shortest_path_tests_reqs");
```

Register the postLoadTestReqs script as the PostLoadFcn callback.

```
setPostLoadFcn(testRegs, "postLoadTestRegs");
```

Confirm that the postLoadTestReqs script is the PostLoadFcn callback for the shortest path tests reqs requirement set.

```
callbackScript = getPostLoadFcn(testReqs)
callbackScript =
'postLoadTestReqs'
```

Save and close the shortest\_path\_tests\_reqs requirement set, then re-open the requirement set. The PostLoadFcn callback executes.

```
save(testReqs);
slreq.clear;
testReqs = slreq.load("shortest_path_tests_reqs");
```

The postLoadTestReqs script opens the test file associated with the test requirements, graph\_unit\_tests.m and imports the **Requirements Editor** view settings from myViewSettings.mat.

```
type postLoadTestReqs.m

open("graph_unit_tests.m");
slreq.importViewSettings("myViewSettings.mat",1);
```

## **Version History**

Introduced in R2022a

### See Also

slreq.getCurrentObject | setPreSaveFcn | getPostLoadFcn | getPreSaveFcn

#### Topics

"Execute Code When Loading and Saving Requirement Sets"

## setPreSaveFcn

Class: slreq.ReqSet
Package: slreq

Assign PreSaveFcn callback script

### **Syntax**

setPreSaveFcn(rs,callbackScript)

## **Description**

setPreSaveFcn(rs, callbackScript) assigns the script specified by callbackScript as the PreSaveFcn callback script for the requirement set rs.

## **Input Arguments**

### rs — Requirement set

slreq.ReqSet object

Requirement set, specified as an slreq.ReqSet object.

### callbackScript — Name of script to register

string scalar | character vector

Name of the script to register as the PreSaveFcn callback for the requirement set, specified as a string scalar or character vector.

## **Examples**

#### Get and Set PreSaveFcn Callback

This example shows how to get and set the PreSaveFcn callback for a requirement set.

Add the current folder to the path.

```
addpath(pwd)
```

Open a project that contains an algorithm to calculate the shortest path between two nodes on a graph. For more information, see "Verify a MATLAB Algorithm by Using Requirements-Based Tests".

```
slreqShortestPathProjectStart;
```

Open the shortest\_path\_tests\_reqs requirement set. The requirement set contains test requirements that describe the functional behavior that must be tested by a test case in order to verify the shortest path algorithm in the project.

```
testReqs = slreq.open("shortest_path_tests_reqs");
```

Register the preSaveTestReqs script as the PreSaveFcn callback.

```
setPreSaveFcn(testReqs,"preSaveTestReqs");
Confirm that the preSaveTestReqs script is the PreSaveFcn callback for the shortest_path_tests_reqs requirement set.
callbackScript = getPreSaveFcn(testReqs)
callbackScript = 'preSaveTestReqs'
Save the shortest_path_tests_reqs requirement set to execute the callback.
save(testReqs);
The preSaveTestReqs script saves the current Requirements Editor view settings to a MAT-file called myViewSettings.mat.
```

## **Version History**

type preSaveTestReqs.m

Introduced in R2022a

### See Also

slreq.getCurrentObject|setPostLoadFcn|getPostLoadFcn|getPreSaveFcn

### **Topics**

"Execute Code When Loading and Saving Requirement Sets"

slreq.exportViewSettings("myViewSettings.mat");

## updateAttribute

Class: slreq.ReqSet Package: slreq

Update information for requirement set custom attribute

### **Syntax**

updateAttribute(rs,atrb,Name,Value)

## **Description**

updateAttribute(rs,atrb,Name,Value) updates the custom attribute specified by atrb with properties specified by the name-value pairs Name and Value in the requirement set rs.

## **Input Arguments**

### rs — Requirement set

slreq.ReqSet object

Requirement set, specified as an slreq.ReqSet object.

#### atrb — Custom attribute name

character array

Custom attribute name, specified as a character array.

### Name-Value Pair Arguments

Specify optional pairs of arguments as Name1=Value1,..., NameN=ValueN, where Name is the argument name and Value is the corresponding value. Name-value arguments must appear after other arguments, but the order of the pairs does not matter.

Before R2021a, use commas to separate each name and value, and enclose Name in quotes.

Example: 'Description', 'My new description.'

### Description — Custom attribute description

character array

Custom attribute description, specified as the comma-separated pair consisting of 'Description' and a character array.

Example: 'Description', 'My new description.'

#### List — Combobox list options

cell array

Combobox list options, specified as the comma-separated pair consisting of 'List' and a cell array. The list of options is valid only if 'Unset' is the first entry. 'Unset' indicates that the user hasn't chosen an option from the combo box. If the list does not start with 'Unset', it will be automatically appended as the first entry.

```
Example: 'List',{'Unset','A','B','C'}
```

**Note** You can only use this name-value pair when the Type property of the custom attribute that you're updating is Combobox.

### **Examples**

### **Update Requirement Set Custom Attribute Information**

This example shows how to update custom attribute information for a requirement set.

Load crs\_req\_func\_spec, which describes a cruise control system. Find a requirement set in the files and assign it to a variable.

```
slreq.load('crs_req_func_spec');
rs = slreq.find('Type','ReqSet');
```

### **Update an Edit Custom Attribute**

Add an Edit custom attribute that has a description to the requirement set. Get the attribute information with inspectAttribute.

Update the custom attribute with a new description. Confirm the change by getting the attribute information with inspectAttribute.

### **Update a Combobox Custom Attribute**

Add a Combobox custom attribute that has a list of options to the requirement set. Get the attribute information with inspectAttribute.

```
list: {'Unset' 'A' 'B' 'C'}
```

Update the custom attribute with a new list of options. Confirm the change by getting the attribute information with inspectAttribute.

Update the custom attribute with a new list of options and a new description. Confirm the change by getting the attribute information with inspectAttribute.

### Cleanup

Clear the open requirement sets and close the open models without saving changes.

```
slreq.clear;
bdclose all;
```

## **Version History**

**Introduced in R2020b** 

### See Also

slreq.ReqSet | addAttribute | deleteAttribute | inspectAttribute

#### Topics

"Manage Custom Attributes for Requirements by Using the Requirements Toolbox API"

## updateImplementationStatus

Class: slreq.ReqSet
Package: slreq

Update requirement set implementation status summary

## **Syntax**

updateImplementationStatus(rs)

## **Description**

 $\label{lem:updateImplementationStatus(rs)} \ updates \ the \ implementation \ status \ summary \ of \ the \ requirement \ set \ rs.$ 

## **Input Arguments**

### rs — Requirement set

slreq.ReqSet object

Requirement set, specified as an slreq.ReqSet object.

## **Version History**

**Introduced in R2018b** 

### **See Also**

getImplementationStatus

## updateReferences

Class: slreq.ReqSet Package: slreq

Update referenced requirements in requirement set

## **Syntax**

```
[status,changeList] = updateReferences(rs,docID)
[status,changeList] = updateReferences(rs,topRef)
```

## **Description**

[status,changeList] = updateReferences(rs,docID) updates the referenced requirements in the requirement set rs by using the external requirements document specified by docID. The function returns the update status and a list of changes made to the requirements.

[status,changeList] = updateReferences(rs,topRef) updates the referenced requirements under the Import node topRef in the requirement set rs. The function updates the referenced requirements by using the external document associated with the Import node.

## **Input Arguments**

### rs — Requirement set

slreq.ReqSet object

Requirement set, specified as an slreq.ReqSet object.

### docID — External requirements document identifier

string scalar | character vector

Identifier of the external requirements document associated with the requirement set, specified as a string scalar or a character vector.

Example: "requirement spec.docx"

### topRef — Import node

slreq.Reference object

Import node, specified as an slreq. Reference object.

## **Output Arguments**

### status — Update status

character vector

Requirement set update status, returned as a character vector.

### changeList — List of updated referenced requirements

character vector

List of updated referenced requirements, returned as a character vector. The list includes the properties on page 2-65 of each referenced requirement changed by the function.

### **Examples**

#### Update a Requirement Set from an External Requirements Document

This example shows how to update a requirement set from an external requirements document.

Open the CruiseRequirementsExample project. Load the crs reg requirement set.

```
slregCCProjectStart;
rs = slreq.load("crs req");
Update the requirement set from the external requirements document crs req.docx.
[status,changeList] = updateReferences(rs,"crs reg.docx")
status =
'Update completed. Refer to Comments on Import1.'
changeList =
    'Updated: CC003 01. Properties: description
    Updated: CC003 02. Properties: description
     Updated: CC003 03. Properties: description
     Updated: CC003 04. Properties: description
     Updated: Cruise control buttons. Properties: description
     Updated: Cruise control mode indicator. Properties: description
     Updated: Cruise control modes, Properties: description
     Updated: Dashboard image. Properties: description
     Updated: Deactivating cruise control. Properties: description
     Updated: Disabling cruise control. Properties: description
     Updated: Enabling cruise control. Properties: description
     Updated: Other inputs. Properties: description
     Updated: ROM. Properties: description
     Updated: Resuming cruise control. Properties: description
     Updated: System Inputs. Properties: description
     Updated: System outputs. Properties: description
     Updated: Throttle value calculation. Properties: description
```

#### Update Referenced Requirements in a Requirement Set from an Import Node

This example shows how to update referenced requirements in a requirement set from an Import node.

Open the CruiseRequirementsExample project and load the crs req requirement set.

```
slreqCCProjectStart;
rs = slreq.load("crs req");
```

Find the Import node in the requirement set. The Import node has an Index property set to Import1.

```
topRef = find(rs,"Index","Import1");
```

Update the requirement set from the external requirements document associated with the Import node.

```
[status,changeList] = updateReferences(rs,topRef)
'Update completed. Refer to Comments on Import1.'
changeList =
    'Updated: CC003 01. Properties: description
    Updated: CC003 02. Properties: description
    Updated: CC003 03. Properties: description
    Updated: CC003 04. Properties: description
    Updated: Cruise control buttons. Properties: description
    Updated: Cruise control mode indicator. Properties: description
    Updated: Cruise control modes. Properties: description
    Updated: Dashboard image. Properties: description
    Updated: Deactivating cruise control. Properties: description
    Updated: Disabling cruise control. Properties: description
    Updated: Enabling cruise control. Properties: description
    Updated: Other inputs. Properties: description
    Updated: ROM. Properties: description
    Updated: Resuming cruise control. Properties: description
    Updated: System Inputs. Properties: description
    Updated: System outputs. Properties: description
    Updated: Throttle value calculation. Properties: description
```

### **Tips**

• You can use updateFromDocument to update the referenced requirements under an Import node without specifying the requirement set.

### **Version History**

Introduced in R2017b

#### See Also

slreq.ReqSet | updateFromDocument | hasNewUpdate

## **updateSrcArtifactUri**

Class: slreq.ReqSet Package: slreq

Update document resource identifier of imported requirements

### **Syntax**

updateSrcArtifactUri(rs,oldURI,newURI)

### **Description**

updateSrcArtifactUri(rs,oldURI,newURI) updates the Artifact property from oldURI to newURI for the referenced requirements in the requirement set rs that have Artifact set to oldURI. Use this function to update the external requirements document associated with the imported requirements from non-file-based domains, such as a guery URL.

### **Input Arguments**

#### rs — Requirement set

slreq.ReqSet object

Requirement set, specified as an slreq.RegSet object.

#### oldURI — Resource identifier for original external document

string scalar | character vector

Resource identifier for the original external document, specified as a string scalar or character vector.

#### newURI — Resource identifier for new external document

string scalar | character vector

Resource identifier for the new external document, specified as a string scalar or character vector.

### **Examples**

#### **Update Source Artifact Resource Identifier**

This example shows how to update the stored query for requirements that were previously imported to a requirement set called myReqSet.

Get a handle to the requirement set called myReqSet.

```
rs = slreq.find(Type="ReqSet", Name="myReqSet");
```

Get a handle to the import node for the requirement set.

```
topRef = children(rs);
```

Update the query stored in the Artifact property of the referenced requirements in the requirement set.

```
oldURI = topRef.Artifact;
newURI = "rm:ofType=%3A9443%2Frm2%2Ftypes%2F_C1KXMwJgEeuFW5Ss3RBk7w%3E";
updateSrcArtifactUri(rs,oldURI,newURI);
```

### **Tips**

- If you rename or move an external requirements document file, use updateSrcFileLocation to update the file name or path of the referenced requirements in the requirement set.
- If you rename or move an external requirements document, you can update the link destinations for direct links by using updateDocUri.

## **Version History**

Introduced in R2022a

#### See Also

slreq.ReqSet|updateDocUri|updateSrcFileLocation

## updateSrcFileLocation

Class: slreq.ReqSet Package: slreq

Update document location of imported requirements

### **Syntax**

updateSrcFileLocation(rs,oldID,newID)

### **Description**

updateSrcFileLocation(rs,oldID,newID) updates the Artifact property from oldID to newID for the referenced requirements in the requirement set rs that have Artifact set to oldID. Use this function to update the external requirements document associated with imported requirements.

### **Input Arguments**

#### rs — Requirement set

slreq.ReqSet object

Requirement set, specified as an slreq.ReqSet object.

#### oldID — Resource identifier for original external document

string scalar | character vector

Resource identifier for the original external document, specified as a string scalar or character vector.

#### newID — Resource identifier for new external document

string scalar | character vector

Resource identifier for the new external document, specified as a string scalar or character vector.

### **Examples**

#### Update Source File Location for Referenced Requirements in an Imported Requirement Set

This example shows how to update the source file location for referenced requirements in an imported requirement set.

Open the CruiseRequirementsExample project and load the crs req requirement set.

```
slreqCCProjectStart;
rs = slreq.load("crs_req");
```

Copy the crs\_req.docx document and name it crs\_req\_v2.docx. Save the new file in the same folder.

```
oldPath = fullfile(pwd, "documents", "crs_req.docx");
newPath = fullfile(pwd, "documents", "crs_req_v2.docx");
copyfile(oldPath, newPath);
```

Update the referenced requirements in the requirement set crs\_req that point to crs\_req.docx as the source file to point to crs\_req v2.docx.

```
updateSrcFileLocation(rs, "crs req.docx", "crs req v2.docx")
```

To confirm that the source file updated, get a handle to the Import node for the requirement set and check the Artifact property.

```
topRef = children(rs);
srcFile = topRef.Artifact
srcFile =
'crs req v2.docx'
```

### **Tips**

- If you rename or move an external requirements document, you can update the link destinations for direct links by using updateDocUri.
- To update the external requirements document resource identifier for referenced requirements imported from non-file-based domains, use updateSrcArtifactUri.

## **Version History**

Introduced in R2017b

#### See Also

slreq.ReqSet | updateDocUri

#### **Topics**

"Use Command-Line API to Update or Repair Requirements Links"

## **updateVerificationStatus**

Class: slreq.ReqSet
Package: slreq

Update requirement set verification status summary

### **Syntax**

updateVerificationStatus(rs)

### **Description**

updateVerificationStatus(rs) updates the verification status summary of the requirement set
rs.

### **Input Arguments**

#### rs — Requirement set

slreq.ReqSet object

Requirement set, specified as an slreq.ReqSet object.

## **Version History**

**Introduced in R2018b** 

#### See Also

getVerificationStatus

### add

Class: slreq.Requirement

Package: slreq

Add child requirement

### **Syntax**

```
reqChild = add(req)
reqChild = add(req,PropertyName,
PropertyValue,...,PropertyNameN,PropertyValueN)
```

### **Description**

reqChild = add(req) adds a child requirement to the requirement req and returns a handle to
the child requirement.

```
reqChild = add(req,PropertyName,
PropertyValue,...,PropertyNameN,PropertyValueN) adds a child requirement with the
properties and property values specified by PropertyName and PropertyValue.
```

### **Input Arguments**

#### req — Requirement

slreq.Requirement object

Requirement, specified as an slreg. Requirement object.

#### PropertyName — Requirement property name

string scalar | character vector

Requirement property name, specified as a string scalar or a character vector.

You can only enter an slreq.Requirement property on page 2-76 where the SetAccess attribute is public.

Example: "Summary"

#### **PropertyValue** — Requirement property value

string scalar | character vector

Requirement property value, specified as an string scalar or a character vector.

### **Output Arguments**

#### reqChild — Child requirement

slreq.Requirement object

New child requirement, returned as an slreq.Requirement object.

### **Examples**

#### Add a Child Requirement Under a Requirement

This example shows how to add a child requirement under a requirement.

Load the requirement set myReqSet, which does not contain any requirements.

```
rs = slreq.load("myReqSet");
```

Use the add method to add a top-level requirement to the requirement set.

```
req = add(rs);
```

Use the add method to add a child requirement under the requirement.

```
newReq = add(req)
newRea =
 Requirement with properties:
            Type: 'Functional'
              Id: '#3'
         Summary: ''
     Description: ''
        Keywords: {}
       Rationale:
       CreatedOn: 04-Mar-2023 00:43:16
      CreatedBy: 'batserve'
      ModifiedBy: 'batserve'
    IndexEnabled: 1
    IndexNumber: []
             SID: 3
    FileRevision: 1
      ModifiedOn: 04-Mar-2023 00:43:16
           Dirty: 1
        Comments: [0x0 struct]
           Index: '1.1'
```

Get the value of the Index property for the new requirement.

```
idx = newReq.Index
idx =
'1.1'
```

The value indicates that the new requirement is a child requirement of the original requirement.

#### Cleanup

Discard the requirement set without saving.

discard(rs);

### **Tips**

• To add a top-level requirement to a requirement set, use slreq.ReqSet.add. To add a referenced requirement as a child of another referenced requirement, use slreq.Reference.add. To add a justification as a child of another justification, use slreq.Justification.add.

## **Version History**

**Introduced in R2018a** 

#### **See Also**

slreq.Requirement | slreq.ReqSet.add | slreq.Reference.add |
slreq.Justification.add | remove

### addComment

Class: slreq.Requirement

Package: slreq

Add comments to requirements

### **Syntax**

newComment = addComment(req,myComment)

### **Description**

newComment = addComment(req,myComment) adds a comment, myComment, to the requirement
req.

### **Input Arguments**

#### req — Requirement

slreq.Requirement object

Requirement, specified as an slreq.Requirement object.

#### myComment — Comment text

string scalar | character vector

Comment text to add to the requirement, specified as a string scalar or character vector.

### **Output Arguments**

#### newComment — New comment data

struct

New comment data, returned as a structure containing these fields:

#### CommentedBy — Name of individual or organization who added comment

character vector

Name of the individual or organization who added the comment, returned as a character vector.

#### CommentedOn — Date that comment was added

datetime

Date that the comment was added, returned as a datetime object.

#### CommentedRevision — Comment revision number

int32 object

Comment revision number, returned as an int32 object.

#### **Text** — **Comment text**

character vector

Comment text, returned as a character vector.

### **Examples**

#### **Add Comments to Requirements**

This example shows how to add comments to requirements.

Load the requirement set basicReqSet.

```
rs = slreq.load("basicReqSet");
Find the first requirement in the set.
req = find(rs,Index=1);
Add a comment to the requirement.
newComment = addComment(req,"My new comment.");
```

### **Tips**

 To add comments to referenced requirements, use slreq.Reference.addComment. To add comments to justifications, use slreq.Justification.addComment. To add comments to links, use slreq.Link.addComment.

### **Alternative Functionality**

#### App

You can also add a comment by using the **Requirements Editor**. Select a requirement and, in the right pane, under **Comments**, click **Add Comment**.

## **Version History**

**Introduced in R2017b** 

#### See Also

#### **Apps**

**Requirements Editor** 

#### **Classes**

slreq.Requirement

### children

Class: slreq.Requirement

Package: slreq

Find child requirements of a requirement

### **Syntax**

```
childReqs = children(req)
```

### **Description**

childReqs = children(req) returns the child requirements childReqs of the slreq.Requirement object req.

### **Input Arguments**

#### req — Requirement instance

slreq.Requirement object

Requirement specified as an slreq.Requirement object.

### **Output Arguments**

#### childReqs — Child requirements

slreq.Requirement object | slreq.Requirement object array

The child requirements belonging to the requirement req, returned as slreq.Requirement objects.

### **Examples**

#### **Find Child Requirements**

```
% Load a requirement set file and add three new requirements
rs = slreq.load('C:\MATLAB\My_Requirements_Set_1.slreqx');
req1 = add(rs, 'Id', '5', 'Summary', 'Additional Requirement');
req2 = add(req1, 'Id', '5.1', 'Summary', 'Additional Child Requirement 1');
req3 = add(req1, 'Id', '5.2', 'Summary', 'Additional Child Requirement 2');
% Find the children of req1
childReqs = children(req1);
childReqs =

1×2 Requirement array with properties:

Id
Summary
Keywords
```

Description Rationale SID CreatedBy CreatedOn ModifiedBy ModifiedOn FileRevision Comments

### **Tips**

• To get the top-level items in a requirement set, use slreq.ReqSet.children. To get the child referenced requirements of a referenced requirement, use slreq.Reference.children. To get the child justifications of a justification, use slreq.Justification.children.

## **Version History**

**Introduced in R2018a** 

#### See Also

slreq.Requirement | slreq.ReqSet | slreq.ReqSet.children |
slreq.Reference.children | slreq.Justification.children | parent

### copy

Class: slreq.Requirement

Package: slreq

Copy and paste requirement

### **Syntax**

tf = copy(req1,location,req2)

### **Description**

tf = copy(req1,location,req2) copies requirement req1 and pastes it under, before, or after requirement req2 depending on the location specified by location. The function returns 1 if the copy and paste is executed.

**Note** If you copy a requirement and paste it within the same requirement set, the copied requirement retains the same custom attribute values as the original. If the requirement is pasted into a different requirement set, the copied requirement does not retain the custom attribute values.

### **Input Arguments**

#### req1 — Requirement to copy

slreq.Requirement object

Requirement to copy, specified as an slreq.Requirement object.

### **location** — Requirement paste location

```
'under'|'before'|'after'
```

Paste location, specified as 'under', 'before', or 'after'.

#### req2 — Requirement

slreq.Requirement object

Requirement, specified as an slreg. Requirement object.

### **Output Arguments**

#### tf — Paste success status

0 | 1

Paste success status, returned as a 1 or 0 of data type logical.

### **Examples**

#### **Copy and Paste a Requirement**

This example shows how to copy a requirement and paste it under, before, or after another requirement.

Load the crs\_req\_func\_spec requirement file, which describes a cruise control system, and assign it to a variable. Find two requirements by index. The first requirement will be copied and pasted in relation to the second requirement.

```
rs = slreq.load('crs_req_func_spec');
req1 = find(rs,'Type','Requirement','Index','1');
req2 = find(rs,'Type','Requirement','Index','2');
```

#### **Paste Under a Requirement**

Copy and paste the first requirement, req1, under the second requirement, req2. The first requirement becomes the last child requirement of req2, which you can verify by finding children of req2 and comparing the summary of the last child and req1.

```
tf = copy(req1,'under',req2);
childReqs = children(req2);
lastChild = childReqs(numel(childReqs));
lastChild.Summary
ans =
'Driver Switch Request Handling'
req1.Summary
ans =
'Driver Switch Request Handling'
```

#### **Paste Before a Requirement**

Copy and paste the first requirement, req1, before the second requirement, req2. Confirm that the requirement was pasted before req2 by checking the index and Summary. The old index of req2 was 2. The index of the pasted requirement should be 2 and the index of req2 should be 3.

```
tf = copy(req1,'before',req2);
pastedReq = find(rs,'Type','Requirement','Index','2');
pastedReq.Summary
ans =
'Driver Switch Request Handling'
req2.Index
ans =
'3'
```

#### Paste After a Requirement

Copy and paste the first requirement, req1, after the second requirement, req2. Confirm that the requirement was pasted after req2 by checking the index. The index of req2 is 3 and should not change, which means the index of the pasted requirement should be 4.

```
tf = copy(req1, 'after', req2);
pastedReq2 = find(rs, 'Type', 'Requirement', 'Index', '4');
pastedReq2.Summary
```

```
ans =
'Driver Switch Request Handling'
req2.Index
ans =
'3'
```

#### Cleanup

Clear the open requirement sets and link sets, and close the open models without saving changes.

```
slreq.clear;
bdclose all;
```

## **Version History**

**Introduced in R2020b** 

### **See Also**

slreq.Requirement | move | moveDown | moveUp

## demote

Class: slreq.Requirement

Package: slreq

Demote requirements

### **Syntax**

deomote(req)

### **Description**

deomote(req) demotes the slreq.Requirement object req one level down in the hierarchy.

### **Input Arguments**

#### req — Requirement instance

slreq.Requirement object

Requirement specified as an slreq.Requirement object.

### **Examples**

#### **Demote Requirements**

## **Version History**

Introduced in R2018a

### See Also

slreq.Requirement|slreq.ReqSet|promote

## find

Class: slreq.Requirement

Package: slreq

Find children of parent requirements

### **Syntax**

childReqs = find(req,'PropertyName1',PropertyValue1,...,'PropertyNameN',
PropertyValueN)

### **Description**

childReqs = find(req,'PropertyName1',PropertyValue1,...,'PropertyNameN', PropertyValueN) finds and returns child requirements childReqs of the parent requirement req that match the properties specified by PropertyName and PropertyValue.

### **Input Arguments**

#### req — Requirement

slreq.Requirement object

Requirement, specified as an slreq.Requirement object.

#### PropertyName — Requirement property

character vector

Requirement property name, specified as a character vector. See the valid property names in the properties section of slreq.Requirement.

```
Example: 'Type', 'Keywords', 'SID'
```

#### PropertyValue — Requirement property value

character vector | character array | datetime value | scalar | logical | structure array

Requirement property value, specified as a character vector, character array, datetime value, scalar, logical, or structure array. The data type depends on the specified propertyName. See the valid property values in the properties section of slreq.Requirement.

### **Output Arguments**

#### childRegs — Child requirements

slreq.Requirement object | slreq.Requirement object array

Child requirements, returned as slreq.Requirement objects.

### **Examples**

#### **Find Child Requirements**

This example shows how to find child requirements that match property values.

Load the crs\_req\_func\_spec requirement file, which describes a cruise control system, and assign it to a variable. Find the requirement with index 4, as this requirement has child requirements.

```
parentReq = find(rs, 'Type', 'Requirement', 'Index', '4');
Find all the child requirements of parentReq that were modified in revision 1.
childReqs1 = find(parentReq,'FileRevision',1)
childRegs1=1×10 object
  1x10 Requirement array with properties:
    Tvpe
    Id
    Summary
    Description
    Keywords
    Rationale
    CreatedOn
    CreatedBy
    ModifiedBy
    IndexEnabled
    IndexNumber
    SID
    FileRevision
    ModifiedOn
    Dirty
    Comments
    Index
```

rs = slreq.load('crs req func spec');

Find all the child requirements of parentReq that were modified in revision 1 and are Functional type requirements.

```
childReqs2 = find(parentReq,'FileRevision',1,'Type','Functional')
childRegs2=1×10 object
  1x10 Requirement array with properties:
    Type
    Id
    Summary
   Description
   Keywords
   Rationale
   CreatedOn
    CreatedBy
   ModifiedBy
    IndexEnabled
    IndexNumber
    SID
    FileRevision
   ModifiedOn
```

Dirty Comments Index

#### Cleanup

Clear the open requirement sets and link sets, and close the open models without saving changes.

```
slreq.clear;
bdclose all;
```

## **Version History**

Introduced in R2018a

#### See Also

slreq.Requirement|slreq.ReqSet|slreq.find

## getAttribute

Class: slreq.Requirement

Package: slreq

Get requirement property values

### **Syntax**

val = getAttribute(req,propertyName)

### **Description**

val = getAttribute(req,propertyName) returns the value of the requirement property,
propertyName, for the requirement, req. The property can be a built-in property, a custom
attribute, or a stereotype property.

**Note** To return the value of a stereotype property, you must pass the fully qualified name of the property. For example, the fully qualified name for a property called Status in a stereotype called myStereotype in a profile called myProfile is myProfile.myStereotype.Status.

### **Input Arguments**

#### req — Requirement

slreq.Requirement object

Requirement, specified as an slreq.Requirement object.

#### propertyName — Requirement property name

string scalar | character vector

Requirement property name, specified as a string scalar or character vector.

Example: "Description"

### **Output Arguments**

#### val — Requirement property value

string scalar | character array | boolean | ...

Requirement property value, returned as a:

- String scalar
- Character array
- boolean
- datetime
- single

- double
- int8
- int16
- int32
- int64
- uint8
- uint16
- uint32
- uint64
- enumeration

The data type depends on the type of the built-in property, custom attribute, or stereotype property.

### **Examples**

#### **Import Profile and Get and Set Stereotype Properties**

This example shows how to assign a profile to a requirement set and get and set stereotype property values for requirements.

Save the location of the current folder as a variable.

```
initFolder = pwd;
Open the ShortestPath project.
slreqShortestPathProjectStart;
Load the shortest_path_tests_reqs requirement set.
rs = slreq.load("shortest_path_tests_reqs");
Assign the TestReqProfile profile to the shortest_path_tests_reqs requirement set.
importProfile(rs,strcat(initFolder,"\TestReqProfile"));
Find the requirement with index 2.1.1. Apply the TestRequirement stereotype to the requirement.
testReq = find(rs,Index="2.1.1");
testReq.Type = "TestReqProfile.TestRequirement";
Get the value of the Reviewed stereotype property.
val = getAttribute(testReq,"TestReqProfile.TestRequirement.Reviewed")
val = 0
Set the value of the Reviewed stereotype property to 1.
```

setAttribute(testReq, "TestReqProfile.TestRequirement.Reviewed",1)

### **Tips**

• To get property values for links, use slreq.Link.getAttribute.

## **Version History**

Introduced in R2018a

### **See Also**

slreq.Requirement|slreq.ReqSet|setAttribute

#### **Topics**

"Customize Requirements and Links by Using Stereotypes"

"Manage Custom Attributes for Requirements by Using the Requirements Toolbox API"

## getDescriptionAsText

Class: slreq.Requirement

Package: slreq

Get requirement description as plain text

### Syntax

```
description = getDescriptionAsText(req)
```

### **Description**

description = getDescriptionAsText(req) returns the description of the requirement, req,
as plain text.

### **Input Arguments**

#### req — Requirement

slreq.Requirement object

Requirement, specified as an slreq.Requirement object.

### **Output Arguments**

#### description — Requirement description

character vector

Requirement description, returned as a character vector.

### **Examples**

#### **Retrieve Requirement Description**

Suppose you have a requirement set in the current folder, myReqs.slreqx, and you want to retrieve the descriptions of the requirements. Load the requirement set with the slreq.load function.

```
regset = slreq.load("myRegs.slreqx");
```

Retrieve the requirements with the find method.

```
reqs = reqset.find("Type", "Requirement");
```

Create a for-loop that retrieves the description for each requirement in the slreq.Requirement object array.

```
reqDescriptions = cell(length(reqs),1);
for k = 1:length(reqs)
  reqDescriptions{k} = reqs(k).getDescriptionAsText;
```

#### end

reqDescriptions{1}

ans =

'This is the requirement description'

## **Version History**

Introduced in R2023a

### **See Also**

slreq.Requirement | find | getRationaleAsText | slreq.load

#### Topics

"Export Requirement and Link Information to Excel"

## getImplementationStatus

Class: slreq.Requirement

Package: slreq

Query requirement implementation status summary

### **Syntax**

```
status = getImplementationStatus(req)
status = getImplementationStatus(req, 'self')
```

### **Description**

status = getImplementationStatus(req) returns the implementation status summary for the
requirement req and all its child requirements.

status = getImplementationStatus(req, 'self') returns the implementation status
summary for just the requirement req.

### **Input Arguments**

#### req — Requirement instance

slreg.Requirement object

Requirement instance, specified as an slreg.Requirement object.

### Output Arguments

#### status — Requirement implementation status summary

structure

The implementation status summary for the requirement and its child requirements, returned as a MATLAB structure containing these fields.

#### total — Total number of requirements

double

The total number of Functional requirements (including child requirements), returned as a double.

#### implemented — Implemented requirements

double

The total number of implemented requirements (including child requirements), returned as a double.

#### justified — Justified requirements

double.

The total number of requirements (including child requirements), justified for implementation, returned as a double.

#### none — Unimplemented requirements

double

The total number of unimplemented requirements (including child requirements), returned as a double.

### **Examples**

#### **Get Implementation Status Summary of a Requirement**

```
% Get the implementation status summary of the requirement req
% and all its child requirements
reqImplStatus = getImplementationStatus(req)
reqImplStatus =
 struct with fields:
          total: 20
    implemented: 16
      justified: 3
           none: 1
% Get the implementation status summary of only the requirement myReq
myReqImplStatus = getImplementationStatus(myReq, 'self')
myReqImplStatus =
 struct with fields:
    implemented: 16
      justified: 3
           none: 1
```

## **Version History**

**Introduced in R2018b** 

#### See Also

updateImplementationStatus

## getRationaleAsText

Class: slreq.Requirement

Package: slreq

Get requirement rationale as plain text

### **Syntax**

```
description = getRationaleAsText(req)
```

### **Description**

description = getRationaleAsText(req) returns the rationale of the requirement, req, as
plain text.

### **Input Arguments**

#### req — Requirement

slreq.Requirement object

Requirement, specified as an slreq.Requirement object.

### **Output Arguments**

#### rationale — Requirement rationale

character vector

Requirement rationale, returned as a character vector.

### **Examples**

#### **Retrieve Requirement Rationale**

Suppose you have a requirement set in the current folder, myReqs.slreqx, and you want to retrieve the rationales of the requirements. Load the requirement set with the slreq.load function.

```
reqset = slreq.load("myReqs.slreqx");
```

Retrieve the requirements with the find method.

```
reqs = reqset.find("Type", "Requirement");
```

Create a for-loop that retrieves the rationale for each requirement in the slreq.Requirement object array.

```
reqRationales = cell(length(reqs),1);
for k = 1:length(reqs)
  reqRationales{k} = reqs(k).getRationaleAsText;
```

### end

reqRationales{1}

ans =

'The is the requirement rationale'

## **Version History**

Introduced in R2023a

### **See Also**

slreq.Requirement | find | getDescriptionAsText | slreq.load

#### Topics

"Export Requirement and Link Information to Excel"

## getVerificationStatus

Class: slreq.Requirement

Package: slreq

Query requirement verification status summary

### **Syntax**

```
status = getVerificationStatus(req)
status = getVerificationStatus(req, 'self')
```

### **Description**

status = getVerificationStatus(req) returns the verification status summary for the
requirement req and all its child requirements.

status = getVerificationStatus(req, 'self') returns the verification status summary for
just the requirement req.

### **Input Arguments**

#### reg — Requirement instance

slreq.Requirement object

Requirement instance, specified as an slreq.Requirement object.

### **Output Arguments**

#### status — Requirement verification status summary

structure

The verification status for the requirement and its child requirements, returned as a MATLAB structure containing these fields.

#### total — Total number of requirements

double

The total number of requirements (including child requirements) with Verify links, returned as a double.

#### passed — Passed requirements

double

The total number of requirements (including child requirements) that passed the tests associated with them, returned as a double.

#### failed — Failed requirements

double

The total number of requirements (including child requirements) that failed the tests associated with them, returned as a double.

#### unexecuted — Unexecuted requirements

double

The total number of requirements (including child requirements) with unexecuted associated tests, returned as a double.

#### justified — Justified requirements

double

The total number of requirements (including child requirements) that are justified for verification in the requirement set, returned as a double.

#### none — Unlinked requirements

double

The total number of requirements (including child requirements) without links to verification objects, returned as a double.

### **Examples**

#### **Get Verification Status Summary of a Requirement**

```
% Get the verification status summary of the requirement req
% and all its child requirements
reqVerifStatus = getVerificationStatus(req)
reqVerifStatus =
 struct with fields:
          total: 34
         passed: 14
         failed: 15
     unexecuted: 4
      justified: 1
           none: 0
% Get the verification status summary of only the requirement myReq
myReqVerifStatus = getVerificationStatus(myReq, 'self')
myReqVerifStatus =
 struct with fields:
        passed: 0
        failed: 1
    unexecuted: 0
     justified: 0
          none: 0
```

# Version History Introduced in R2018b

## See Also

 ${\tt updateVerificationStatus}$ 

## inLinks

Class: slreq.Requirement

Package: slreq

Get incoming links for requirements

### **Syntax**

```
myLinks = inLinks(req)
```

### Description

myLinks = inLinks(req) returns the incoming links for the requirement req.

### **Input Arguments**

#### req — Requirement

slreq.Requirement object

Requirement, specified as an slreq.Requirement object.

### **Output Arguments**

#### myLinks — Incoming links

slreq.Link array

Incoming links for the requirement, returned as an slreq.Link array.

### **Examples**

#### **Get Incoming and Outgoing Links for Requirements**

This example shows how to get incoming and outgoing links for requirements.

Load the requirement set basicRegSet.

```
rs = slreq.load("basicReqSet");
```

Find the first requirement in the requirement set.

```
req1 = find(rs,Index=1);
```

Get the incoming links for the requirement.

```
myInLinks = inLinks(req1);
```

Find the second requirement in the requirement set.

```
req2 = find(rs,Index=2);
```

Get the outgoing links for the requirement.

```
myOutLinks = outLinks(req2);
```

### **Tips**

• To get the incoming links for a referenced requirement, use slreq.Reference.inLinks.

### **Alternative Functionality**

#### App

You can also use the **Requirements Editor** to view incoming links. Select a requirement. In the right pane, under **Links**, the incoming links icon indicates incoming links.

## **Version History**

Introduced in R2017b

#### See Also

slreq.Requirement|slreq.Link|outLinks

# **isFilteredIn**

Class: slreq.Requirement

Package: slreq

Check filtered requirements

## **Syntax**

```
tf = isFilteredIn(reg)
```

# **Description**

tf = isFilteredIn(req) checks if the requirement, req, is filtered in the **Requirements Editor** or Requirements Perspective and returns 1 if the requirement is not filtered and 0 if the requirements is filtered.

# **Input Arguments**

### req — Requirement

slreq.Requirement object

Requirement, specified as an slreq.Requirement object.

# **Examples**

### **Check for Filtered Requirements**

This example shows how to check if a requirement is filtered.

Load the myAddRequirements requirement set.

```
rs = slreq.open("myAddRequirements");
```

Find the requirement with Summary set to Input u.

```
req = find(rs,Summary="Input u");
```

Check if the requirement is filtered.

```
tf = isFilteredIn(req)
tf = logical
1
```

Create a filter called ContainerReqs. Use the ReqFilter property to define a filter that displays only requirements with Type set to Container.

```
myView = slreq.View.create("ContainerReqs");
myView.ReqFilter = "{'ReqType','Container'};"
```

```
myView =
    View with properties:

         Name: 'ContainerReqs_0_1'
     ReqFilter: '{'ReqType','Container'};'
     LinkFilter: ''
     Host: ''
```

Apply the filter, then check if the requirement is filtered.

```
activate(myView)
tf = isFilteredIn(req)

tf = logical
0
```

Clear the loaded requirement sets and close the Requirements Editor.

```
slreq.clear;
```

# **Tips**

• To check if a referenced requirement is filtered, use slreq.Reference.isFilteredIn. To check if a justification is filtered, use slreq.Justification.isFilteredIn. To check if a link is filtered, use slreq.Link.isFilteredIn.

# **Version History**

Introduced in R2022b

### See Also

#### **Apps**

**Requirements Editor** 

#### **Classes**

slreq.Requirement

### **Objects**

slreq.View

#### **Topics**

"Filter Requirements and Links in the Requirements Editor"

# isJustifiedFor

Class: slreq.Requirement

Package: slreq

Check if requirement is justified

## **Syntax**

```
tf = isJustifiedFor(req, linkType)
```

# **Description**

tf = isJustifiedFor(req, linkType) checks if the requirement req is justified for the link
type specified by linkType.

# **Input Arguments**

### req — Requirement instance

slreg.Requirement object

Requirement to check for justification, specified as an slreq.Requirement object.

# linkType — Justification link type

```
'Implement'|'Verify'
```

Justification link type, specified as a character vector.

# **Output Arguments**

# tf — Justification status

0 | 1

The justification status of the requirement, returned as a Boolean.

# **Examples**

### **Check if Requirements Are Justified**

```
% Check if requirement req1 is justified for Implementation
req1_Status = isJustifiedFor(req1, 'Implement')
req1_Status =
  logical
  1
% Check if requirement req2 is justified for Verification
req2_Status = isJustifiedFor(req2, 'Verify')
```

```
req2_Status =
  logical
  0
```

# **Version History**

**Introduced in R2018b** 

# **See Also**

getImplementationStatus | getVerificationStatus

# justifyImplementation

Class: slreq.Requirement

Package: slreq

Justify requirements for implementation

## **Syntax**

```
implementationJustLink = justifyImplementation(reg, jt)
```

# **Description**

implementationJustLink = justifyImplementation(req, jt) justifies the requirement req
for implementation by creating a link implementationJustLink from the justification jt to req.

## **Input Arguments**

### req — Requirement instance

slreq.Requirement object

Requirement to justify for implementation, specified as an slreq.Requirement object.

### jt — Justification object

```
slreq.Justification object
```

Justification object to justify req for implementation, specified as an slreq. Justification object.

# **Output Arguments**

#### implementationJustLink — Justification link

```
slreq.Link object
```

Link to justification object jt of type **Implement**, returned as an slreq.Link object.

# **Examples**

ModifiedOn: 24-Oct-2018 12:25:30

ModifiedBy: 'Jane Doe' Revision: 6

Comments: [0×0 struct]

# **Version History**

Introduced in R2018b

# **See Also**

getImplementationStatus|addJustification

# justifyVerification

Class: slreq.Requirement

Package: slreq

Justify requirements for verification

## **Syntax**

```
verificationJustLink = justifyVerification(req, jt)
```

## **Description**

verificationJustLink = justifyVerification(req, jt) justifies the requirement req for verification by creating a link verificationJustLink from the justification jt to req.

## **Input Arguments**

### req - Requirement object

slreq.Requirement object

Requirement to justify for verification, specified as an slreq.Requirement object.

### jt — Justification object

slreq.Justification object

Justification object to justify req for verification, specified as an slreq. Justification object.

# **Output Arguments**

### verificationJustLink — Justification link

```
slreq.Link object
```

Link to justification object jt of type **Verify**, returned as an slreq.Link object.

# **Examples**

ModifiedOn: 02-Feb-2018 17:08:09

ModifiedBy: 'Jane Doe' Revision: 5

Comments: [0×0 struct]

# **Version History**

Introduced in R2018b

# **See Also**

addJustification|getVerificationStatus

### move

Class: slreq.Requirement

Package: slreq

Move requirement in hierarchy

# **Syntax**

```
tf = move(req1,location,req2)
```

## **Description**

tf = move(req1,location,req2) moves requirement req1 under, before, or after requirement
req2 depending on the location specified by location. The function returns 1 if the move is
executed without error.

## **Input Arguments**

### req1 — Requirement

slreq.Requirement object

Requirement to move, specified as an slreq.Requirement object.

### location — Requirement move location

```
'under'|'before'|'after'
```

Requirement move location, specified as 'under', 'before', or 'after'.

### req2 — Requirement to move

slreq.Requirement object

Requirement, specified as an slreq.Requirement object.

# **Output Arguments**

#### tf — Paste success status

0 | 1

Paste success status, returned as a 1 or 0 of data type logical.

# **Examples**

#### Move a Requirement

This example shows how to move a requirement under, before, or after another requirement.

Load the crs\_req\_func\_spec requirement file, which describes a cruise control system, and assign it to a variable. Find two requirements by index. The first requirement will be moved in relation to the second requirement.

```
rs = slreq.load('crs_req_func_spec');
req1 = find(rs,'Type','Requirement','Index','1');
req2 = find(rs,'Type','Requirement','Index','2');
```

#### **Move Under a Requirement**

Move the first requirement, req1, under the second requirement, req2. The first requirement becomes the last child requirement of requirement req2, and req2 moves up one in the hierarchy, which you can verify by checking the index of req1 and req2. The old indices of req1 and req2 were 1 and 2, respectively.

```
tf = move(req1, 'under', req2);
req1.Index
ans =
'1.3'
req2.Index
ans =
'1'
```

### Move Before a Requirement

Move the first requirement, req1, before the second requirement, req2. Confirm that the requirement was moved correctly by checking the indices of req1 and req2. The indices of req1 and req2 are now the same as they were originally: 1 and 2, respectively.

```
tf = move(req1, 'before', req2);
req1.Index
ans =
'1'
req2.Index
ans =
'2'
```

### **Move After a Requirement**

Move the first requirement, req1, after the second requirement, req2. When you move requirement req1 down in the hierarchy, requirement req2 also moves up, which you can verify by checking the indices of req1 and req2.

```
tf = move(req1, 'after', req2);
req1.Index
ans =
'2'
req2.Index
ans =
'1'
```

## Cleanup

Clear the open requirement sets and link sets, and close the open models without saving changes.

```
slreq.clear;
bdclose all;
```

# **Version History**

**Introduced in R2020b** 

# **See Also**

slreq.Requirement|copy|moveDown|moveUp

## moveDown

Class: slreq.Requirement

Package: slreq

Move requirement down in hierarchy

## **Syntax**

```
tf = moveDown(reg)
```

# **Description**

tf = moveDown(req) moves the requirement req down one spot in the hierarchy, and returns 1 if the move is executed without error. The requirement req cannot be moved to a new level in the hierarchy.

## **Input Arguments**

### req - Requirement

slreq.Requirement

Requirement, specified as an slreq.Requirement object.

# **Output Arguments**

```
tf — Paste success status
```

0 | 1

Paste success status, returned as a 1 or 0 of data type logical.

# **Examples**

### **Move a Requirement Down**

This example shows how to move a requirement down in the hierarchy.

Load the crs\_req\_func\_spec requirement file, which describes a cruise control system, and assign it to a variable. Find the requirement with index 3.1.

```
rs = slreq.load('crs_req_func_spec');
req1 = find(rs,'Type','Requirement','Index','3.1');
```

Move the requirement down one spot in the hierarchy. Confirm the move by checking the success status, tfl, and the index.

```
tf1 = moveDown(req1)
```

```
tf1 = logical
    1

req1.Index
ans =
'3.2'
```

Find the requirement with index 3.4. This requirement is already at the bottom of its level in the hierarchy and cannot be moved down further, which you can verify by trying to move it down. Confirm that the move failed by checking the success status, tf2, and the index.

#### Cleanup

Clear the open requirement sets and link sets, and close the open models without saving changes.

```
slreq.clear;
bdclose all;
```

# **Version History**

Introduced in R2020b

### See Also

slreq.Requirement | copy | move | moveUp

# moveUp

Class: slreq.Requirement

Package: slreq

Move requirement up in hierarchy

## **Syntax**

```
tf = moveUp(req)
```

# **Description**

tf = moveUp(req) moves the requirement req up one spot in the hierarchy, and returns 1 if the move is executed without error. The requirement req cannot be moved to a new level in the hierarchy.

## **Input Arguments**

### reg - Requirement

slreq.Requirement object

Requirement, specified as an slreq.Requirement object.

# **Output Arguments**

```
tf — Move success status 0 \mid 1
```

Move success status, returned as a 1 or 0 of data type logical.

# **Examples**

### Move a Requirement Up

This example shows how to move a requirement up in the hierarchy.

Load the crs\_req\_func\_spec requirement file, which describes a cruise control system, and assign it to a variable. Find the requirement with index 3.4.

```
rs = slreq.load('crs_req_func_spec');
req1 = find(rs,'Type','Requirement','Index','3.4');
```

Move the requirement up one spot in the hierarchy. Confirm the move by checking the success status, tf1, and the index.

```
tf1 = moveUp(req1)
```

```
tf1 = logical
    1

req1.Index
ans =
'3.3'
```

Find the requirement with index 3.1. This requirement is already at the top of its level in the hierarchy and cannot be moved up further, which you can verify by trying to move it up. Confirm that the move failed by checking the success status, tf2, and the index.

#### Cleanup

Clear the open requirement sets and link sets, and close the open models without saving changes.

```
slreq.clear;
bdclose all;
```

# **Version History**

Introduced in R2020b

### See Also

slreq.Requirement | copy | move | moveDown

# **outLinks**

Class: slreq.Requirement

Package: slreq

Get outgoing links for requirements

## **Syntax**

```
myLinks = outLinks(req)
```

# **Description**

myLinks = outLinks(req) returns the outgoing links for the requirement req.

## **Input Arguments**

### req - Requirement

slreq.Requirement object

Requirement, specified as an slreq.Requirement object.

# **Output Arguments**

### myLinks — Outgoing links

slreq.Link array

Outgoing links for the requirement, returned as an slreq.Link array.

# **Examples**

### **Get Incoming and Outgoing Links for Requirements**

This example shows how to get incoming and outgoing links for requirements.

Load the requirement set basicRegSet.

```
rs = slreq.load("basicReqSet");
```

Find the first requirement in the requirement set.

```
req1 = find(rs,Index=1);
```

Get the incoming links for the requirement.

```
myInLinks = inLinks(req1);
```

Find the second requirement in the requirement set.

```
req2 = find(rs,Index=2);
```

Get the outgoing links for the requirement.

```
myOutLinks = outLinks(req2);
```

# **Tips**

• To get the outgoing links for a referenced requirement, use slreq.Reference.outLinks. To get the outgoing links for a justification, use slreq.Justification.outLinks.

# **Alternative Functionality**

### **App**

You can also use the **Requirements Editor** to view outgoing links. Select a requirement. In the right pane, under **Links**, the outgoing links icon  $\Rightarrow$  indicates outgoing links.

# **Version History**

**Introduced in R2017b** 

## See Also

slreq.Requirement|slreq.Link|inLinks

# parent

Class: slreq.Requirement

Package: slreq

Find parent item of requirement

## **Syntax**

```
parentObj = parent(req)
```

## **Description**

parentObj = parent(req) returns the parent object parentObj of the slreq.Requirement object req.

## **Input Arguments**

### req — Requirement instance

slreq.Requirement object

Requirement specified as an slreq.Requirement object.

## **Output Arguments**

### parent0bj — Parent object

```
slreq.Requirement object | slreq.ReqSet object
```

The parent of the requirement req, returned as an slreq.Requirement object or as an slreq.ReqSet object.

# **Examples**

### **Find Parent Objects of Requirements**

```
Description: ''
      Rationale: ''
             SID: 10
      CreatedBy: 'John Doe'
CreatedOn: 05-Oct-2007 16:09:38
     ModifiedBy: 'Jane Doe'
ModifiedOn: 21-Dec-2016 11:10:05
       Comments: [0×0 struct]
% Find the parent of regl
parentReq2 = parent(req1)
parentReq2 =
  ReqSet with properties:
              Description: ''
                      Name: 'My_Requirements_Set_1'
                  Filename: 'C:\MATLAB\My_Requirements_Set_1.slreqx'
                  Revision: 6
                     Dirty: 1
    CustomAttributeNames: {}
```

# **Version History**

Introduced in R2018a

### See Also

slreq.Requirement|slreq.ReqSet|children

# promote

Class: slreq.Requirement

Package: slreq

Promote requirements

## **Syntax**

promote(req)

# **Description**

promote(req) promotes the slreq.Requirement object req one level up in the hierarchy.

## **Input Arguments**

### req — Requirement instance

slreq.Requirement object

Requirement specified as an slreq.Requirement object.

## **Examples**

### Find Requirements with Matching Attribute Values

# **Version History**

Introduced in R2018a

# See Also

slreq.Requirement|slreq.ReqSet|demote

### remove

Class: slreq.Requirement

Package: slreq

Remove requirement from requirement set

## **Syntax**

```
count = remove(req)
count = remove(parentReq, 'PropertyName1', PropertyValue1,..., 'PropertyNameN',
PropertyValueN)
```

## **Description**

count = remove(req) removes the requirement req and returns the number of requirements
deleted. If req has child requirements, they are also deleted.

count = remove(parentReq,'PropertyNamel',PropertyValue1,...,'PropertyNameN', PropertyValueN) removes child requirements of parentReq that match the properties specified by PropertyName and PropertyValue. The function returns the number of requirements deleted. The parent requirement is not removed.

**Note** When you remove a requirement, the variable corresponding to the removed slreq.Requirement object remains in the workspace but is no longer a valid slreq.Requirement object.

# **Input Arguments**

#### req — Requirement

slreq.Requirement object

Requirement, specified as an slreq.Requirement object.

## parentReq - Parent requirement

slreq.Requirement object

Parent requirement, specified as an slreg. Requirement object.

### PropertyName — Requirement property

character vector

Requirement property name, specified as a character vector. See the valid property names in the properties section of slreq.Requirement.

```
Example: 'Type', 'Id', 'Keywords'
```

### **PropertyValue** — Requirement property value

character vector | character array | datetime value | scalar | logical | structure array

Requirement property value, specified as a character vector, character array, datetime value, scalar, logical, or structure array. The value depends on the specified propertyName. See the valid property values in the properties section of slreq.Requirement.

```
Example: 'Functional', '1.1.1', 'Design'
```

## **Output Arguments**

### count — Removed requirements count

double

Total number of requirements that were removed, returned as a double.

## **Examples**

### Remove a Single Requirement

This example shows how to find and remove a single requirement.

Load a requirement set file. Find a requirement in the requirement set by using the ID number, then remove it.

```
rs = slreq.load('crs_req_func_spec.slreqx');
req = find(rs,'Type','Requirement','ID','#2');
count = remove(req)

count = 1
```

#### Cleanup

Clean up commands. Clear the open requirement sets without saving changes and close the open models without saving changes.

```
slreq.clear;
bdclose all;
```

### **Remove a Parent Requirement**

This example shows how to remove a parent requirement and its children.

Load a requirement set and find a parent requirement by using the ID number. Confirm that it is a parent requirement by checking if it has children, then remove the requirement. When you remove a parent requirement, the children are also removed.

```
rs = slreq.load('crs_req_func_spec.slreqx');
parentReq1 = find(rs,'Type','Requirement','ID','#24');
childReqs1 = children(parentReq1)

childReqs1=1×12 object
    1x12 Requirement array with properties:
    Type
    Id
```

```
Summary
    Description
    Keywords
    Rationale
    CreatedOn
    CreatedBy
    ModifiedBy
    IndexEnabled
    IndexNumber
    SID
    FileRevision
    ModifiedOn
    Dirty
    Comments
    Index
count2 = remove(parentReq1)
count2 = 13
```

#### Cleanup

Clean up commands. Clear the open requirement sets without saving changes and close the open models without saving changes.

```
slreq.clear;
bdclose all;
```

### **Remove Requirements that Match Property Types**

This example shows how to remove child requirements that match a property type, and how to automate the process of removing all requirements with a matching property type.

#### Remove Child Requirements that Match Property Types

Load a requirement set file and find a parent requirement by using the ID number.

```
rs = slreq.load('crs_req_func_spec.slreqx');
parentReq = find(rs,'Type','Requirement','ID','#63');
```

Confirm that the requirement is a parent requirement by checking if it has children, and remove child requirements that match that revision number.

```
childReqs = children(parentReq)
childReqs=1×7 object
1x7 Requirement array with properties:
    Type
    Id
    Summary
    Description
    Keywords
    Rationale
    CreatedOn
```

CreatedBy

```
ModifiedBy
IndexEnabled
IndexNumber
SID
FileRevision
ModifiedOn
Dirty
Comments
Index

count1 = remove(parentReq,'FileRevision',54)
```

### **Remove Multiple Requirements that Match Property Types**

Create a requirements array by finding all requirements in the requirement set that were modified in revision 18.

```
regs = find(rs,'Type','Requirement','FileRevision',18);
```

Initialize the count variable, then loop through the requirements array and delete all of the requirements. Increment the count variable each time a requirement is deleted, then display the total number of requirements deleted.

```
count2 = 0;
for i = 1:numel(reqs)
    count2 = count2 + remove(reqs(i));
end
count2
count2 = 4
```

#### Cleanup

Clean up commands. Clear the open requirement sets without saving changes and close the open models without saving changes.

```
slreq.clear;
bdclose all;
```

# **Version History**

Introduced in R2018a

### See Also

slreq.Requirement | add | slreq.find

# reqSet

Class: slreq.Requirement

Package: slreq

Return parent requirement set

## Syntax

```
rsout = reqSet(req)
```

# **Description**

rsout = reqSet(req) returns the parent requirement set rsout to which the requirement req belongs.

# **Input Arguments**

### req — Requirement object

slreq.Requirement object

Requirement, specified as an slreq.Requirement object.

## **Output Arguments**

#### rsout — Parent requirement set

slreq.ReqSet object

The parent requirement set of the requirement req, returned as an slreq.ReqSet object.

# **Examples**

#### **Query Requirement Set Information**

CustomAttributeNames: {}

CreatedBy: 'Jane Doe'
CreatedOn: 27-Feb-2017 10:20:39

ModifiedBy: 'John Doe'

ModifiedOn: 08-Mar-2017 09:27:31

# **Version History**

Introduced in R2018a

# **See Also**

slreq.Requirement|slreq.ReqSet|parent

# setAttribute

Class: slreq.Requirement

Package: slreq

Set requirement property values

## **Syntax**

setAttribute(req,propertyName,propertyValue)

## **Description**

setAttribute(req,propertyName,propertyValue) sets a requirement property, propertyName, to the value specified by propertyValue for the requirement req. The property can be a built-in property, a custom attribute, or a stereotype property.

**Note** To set the value of a stereotype property, you must pass the fully qualified name of the property. For example, the fully qualified name for a property called Status in a stereotype called myStereotype in a profile called myProfile is myProfile.myStereotype.Status.

# **Input Arguments**

### req — Requirement

slreq.Requirement object

Requirement, specified as an slreq.Requirement object.

### propertyName — Requirement property name

string scalar | character vector

Requirement property name, specified as a string scalar or character vector.

Example: "Description"

#### propertyValue — Requirement property value

string scalar | character array | boolean | ...

Requirement property value, specified as a:

- String scalar
- Character array
- boolean
- datetime
- single
- double
- int8

- int16
- int32
- int64
- uint8
- uint16
- uint32
- uint64
- enumeration

The data type depends on the type of the built-in property, custom attribute, or stereotype property.

# **Examples**

### **Import Profile and Get and Set Stereotype Properties**

This example shows how to assign a profile to a requirement set and get and set stereotype property values for requirements.

Save the location of the current folder as a variable.

```
initFolder = pwd;
Open the ShortestPath project.
slreqShortestPathProjectStart;
Load the shortest_path_tests_reqs requirement set.
rs = slreq.load("shortest_path_tests_reqs");
Assign the TestReqProfile profile to the shortest_path_tests_reqs requirement set.
importProfile(rs,strcat(initFolder,"\TestReqProfile"));
Find the requirement with index 2.1.1. Apply the TestRequirement stereotype to the requirement.
testReq = find(rs,Index="2.1.1");
testReq.Type = "TestReqProfile.TestRequirement";
Get the value of the Reviewed stereotype property.
val = getAttribute(testReq,"TestReqProfile.TestRequirement.Reviewed")
val = 0
Set the value of the Reviewed stereotype property to 1.
```

setAttribute(testReq, "TestReqProfile.TestRequirement.Reviewed",1)

# **Tips**

• To set property values for links, use slreq.Link.setAttribute.

# **Version History**

Introduced in R2018a

# **See Also**

slreq.Requirement|slreq.ReqSet|getAttribute

### **Topics**

"Customize Requirements and Links by Using Stereotypes"

"Manage Custom Attributes for Requirements by Using the Requirements Toolbox API"

# deleteLinks

```
Package: slreq
```

Delete links for line ranges

## **Syntax**

```
count = deleteLinks(lr)
```

# **Description**

count = deleteLinks(lr) deletes links associated with the line range lr and returns the number
of deleted links.

## **Examples**

### **Remove Line Ranges**

This example shows how to remove an slreq.TextRange object.

```
Open the myAdd code file.
```

```
file = "myAdd.m";
open(file);
```

Get the slreq.TextRange object associated with lines 1-3 in the myAdd function.

```
cr = slreq.getTextRange(file,[1 3]);
```

Get the links associated with the slreq.TextRange object.

```
links = getLinks(cr)
```

```
links=1×3 object
1×3 Link array with properties:

Type
Description
Keywords
Rationale
CreatedOn
CreatedBy
ModifiedOn
ModifiedBy
Revision
SID
```

Delete the links associated with the slreq.TextRange object.

```
count = deleteLinks(cr)
```

Comments

count = 3

Remove the slreq.TextRange object associated with line number 3.

remove(cr)

# **Input Arguments**

### lr — Line range

slreq.TextRange object

Line range, specified as an slreq.TextRange object.

# **Output Arguments**

## count — Number of links removed

scalar double

Number of links removed, returned as a scalar double.

# **Version History**

**Introduced in R2022b** 

### See Also

slreq.TextRange|slreq.getTextRange|slreq.Link|getLinks|remove

### **Topics**

"Requirements Traceability for MATLAB Code"

# getLineRange

Package: slreq

Get line numbers for line range

## **Syntax**

```
lines = getLineRange(lr)
```

# **Description**

lines = getLineRange(lr) returns the line numbers for the line range lr.

# **Examples**

### **Modify Line Numbers for Line Ranges**

This example shows how to modify line numbers for an slreq. TextRange object.

Open the myAdd code file.

```
file = "myAdd.m";
open(file);
```

Get the slreq.TextRange object associated with the third line in the myAdd function.

```
cr = slreq.getTextRange(file,3);
```

Get the line numbers associated with the slreq.TextRange object.

```
lines = getLineRange(cr)
lines = 1 \times 2
3 3
```

Associate the slreq.TextRange object with the function definition line.

```
setLineRange(cr,1)
```

Confirm that the slreq.TextRange object is associated with the function definition line by getting the text contents of the line range.

```
text = getText(cr)
text =
'function y = myAdd(u,v)'
```

# **Input Arguments**

### lr — Line range

slreq.TextRange object

Line range, specified as an slreq.TextRange object.

# **Output Arguments**

### lines — Start and end line numbers

double array

Start and end line numbers of the line range, returned as a double array of the form [start end].

# **Version History**

Introduced in R2022b

### See Also

slreq.TextRange|slreq.getTextRange

### **Topics**

"Requirements Traceability for MATLAB Code"

# getLinks

```
Package: slreq
```

Get links for line range

# **Syntax**

```
myLinks = getLinks(lr)
```

# **Description**

myLinks = getLinks(lr) returns the links associated with the line range lr.

## **Examples**

### **Remove Line Ranges**

This example shows how to remove an slreq.TextRange object.

Open the myAdd code file.

```
file = "myAdd.m";
open(file);
```

Get the slreq.TextRange object associated with lines 1-3 in the myAdd function.

```
cr = slreq.getTextRange(file,[1 3]);
```

Get the links associated with the slreq. TextRange object.

```
links = getLinks(cr)
```

```
links=1×3 object
1×3 Link array with properties:

Type
   Description
   Keywords
   Rationale
   CreatedOn
   CreatedBy
   ModifiedOn
   ModifiedBy
   Revision
   SID
```

Delete the links associated with the slreq.TextRange object.

```
count = deleteLinks(cr)
```

Comments

```
count = 3
```

Remove the slreq.TextRange object associated with line number 3.

remove(cr)

# **Input Arguments**

### lr — Line range

slreq.TextRange object

Line range, specified as an slreq.TextRange object.

# **Output Arguments**

### myLinks — Links

slreq.Link array

Links, returned as an slreq.Link array.

# **Version History**

**Introduced in R2022b** 

### See Also

slreq.TextRange | slreq.getTextRange | slreq.Link | deleteLinks

### **Topics**

"Requirements Traceability for MATLAB Code"

# getText

Package: slreq

Get contents of line range

### **Syntax**

```
text = getText(lr)
```

### **Description**

text = getText(lr) returns the text contents of the line range lr.

### **Examples**

#### **Modify Line Numbers for Line Ranges**

This example shows how to modify line numbers for an slreq. TextRange object.

Open the myAdd code file.

```
file = "myAdd.m";
open(file);
```

Get the slreq.TextRange object associated with the third line in the myAdd function.

```
cr = slreq.getTextRange(file,3);
```

Get the line numbers associated with the slreq.TextRange object.

```
lines = getLineRange(cr)
lines = 1 \times 2
3 3
```

Associate the slreq.TextRange object with the function definition line.

```
setLineRange(cr,1)
```

Confirm that the slreq.TextRange object is associated with the function definition line by getting the text contents of the line range.

```
text = getText(cr)
text =
'function y = myAdd(u,v)'
```

### **Input Arguments**

#### lr — Line range

slreq.TextRange object

Line range, specified as an slreq.TextRange object.

### **Output Arguments**

#### text — Text contents

character array

Text contents of the code range object, returned as a character array.

# **Version History**

Introduced in R2022b

#### See Also

slreq.TextRange|slreq.getTextRange

#### **Topics**

"Requirements Traceability for MATLAB Code"

#### remove

Package: slreq

Delete unused line ranges

### **Syntax**

```
remove(lr)
```

#### **Description**

remove(lr) deletes the unused line range lr.

**Note** You cannot delete a code range object that has links. Use the deleteLinks function to delete links.

### **Examples**

#### **Remove Line Ranges**

This example shows how to remove an slreq.TextRange object.

Open the myAdd code file.

```
file = "myAdd.m";
open(file);
```

Get the slreq.TextRange object associated with lines 1-3 in the myAdd function.

```
cr = slreq.getTextRange(file,[1 3]);
```

Get the links associated with the slreq.TextRange object.

```
links = getLinks(cr)
```

Comments

```
links=1×3 object
1×3 Link array with properties:

Type
Description
Keywords
Rationale
CreatedOn
CreatedBy
ModifiedOn
ModifiedBy
Revision
SID
```

Delete the links associated with the slreq.TextRange object.

```
count = deleteLinks(cr)
count = 3
Remove the slreq.TextRange object associated with line number 3.
remove(cr)
```

### **Input Arguments**

#### lr — Line range

slreq.TextRange object

Line range, specified as an slreq.TextRange object.

# **Version History**

**Introduced in R2022b** 

#### See Also

slreq.TextRange | slreq.getTextRange | getLinks | deleteLinks

#### Topics

"Requirements Traceability for MATLAB Code"

# setLineRange

Package: slreq

Set line numbers for line range

### **Syntax**

```
setLineRange(lr,lines)
```

### **Description**

setLineRange(lr,lines) modifies the line numbers for the line range lr.

### **Examples**

#### **Modify Line Numbers for Line Ranges**

This example shows how to modify line numbers for an slreq. TextRange object.

Open the myAdd code file.

```
file = "myAdd.m";
open(file);
```

Get the slreq.TextRange object associated with the third line in the myAdd function.

```
cr = slreq.getTextRange(file,3);
```

Get the line numbers associated with the slreq.TextRange object.

```
lines = getLineRange(cr)
lines = 1 \times 2
3 3
```

Associate the slreq.TextRange object with the function definition line.

```
setLineRange(cr,1)
```

Confirm that the slreq.TextRange object is associated with the function definition line by getting the text contents of the line range.

```
text = getText(cr)
text =
'function y = myAdd(u,v)'
```

### **Input Arguments**

#### lr — Line range

slreq.TextRange object

Line range, specified as an slreq.TextRange object.

#### lines — Start and end line numbers

scalar double | double array

Start and end line numbers for the line range, specified as a double array of the form [start end] or a scalar double.

Example: [1 4], 1

# **Version History**

**Introduced in R2022b** 

#### See Also

slreq.TextRange | slreq.getTextRange | getLineRange

#### **Topics**

"Requirements Traceability for MATLAB Code"

## show

Package: slreq

Open and highlight line range in MATLAB Editor

### **Syntax**

show(lr)

### **Description**

show(lr) opens the file associated with the line range lr in the MATLAB Editor and highlights the line range.

### **Examples**

#### **Create Line Ranges and Link to Requirement**

This example shows how to create an slreq. TextRange object and link it to a requirement.

Create an slreq. TextRange object that corresponds to line numbers 1 and 2 in the myAdd function.

```
tr = slreq.createTextRange("myAdd.m",[1 2]);
```

View the slreq.TextRange object in the MATLAB® Editor.

```
show(tr);
```

Load the myAddRequirements requirement set.

```
rs = slreq.load("myAddRequirements");
```

Get a handle to the requirement with the summary Add u and v.

```
req = find(rs,Summary="Add u and v");
```

Create a link from the slreq.TextRange object to the requirement.

```
myLink = slreq.createLink(tr,req);
```

### **Input Arguments**

#### lr — Line range

```
slreq.TextRange object
```

Line range, specified as an slreq.TextRange object.

# **Version History**

Introduced in R2022b

### **See Also**

slreq.TextRange | slreq.getTextRange | getText

"Requirements Traceability for MATLAB Code"

## activate

Package: slreq

Apply view settings

### **Syntax**

activate(view)

### **Description**

activate(view) applies the view settings specified by view to the **Requirements Editor** and Requirements Perspective.

### **Examples**

#### **Create and Apply View to Requirements Editor**

This example shows how to create a view and apply it to the **Requirements Editor** and Requirements Perspective.

Open the myAddRequirements requirement set, which contains requirements with Type set to Functional.

```
rs = slreq.open("myAddRequirements");
```

Create a view with the name NewView.

Set the requirement filter to only display requirements that have Type set to Container.

```
myView.ReqFilter = "{'ReqType','Container'};"
myView =
   View with properties:
        Name: 'NewView'
   ReqFilter: '{'ReqType','Container'};'
   LinkFilter: ''
   Host: ''
```

Check if the view is valid.

```
tf = isValid(myView)
tf = logical
1
```

Apply the view to the **Requirements Editor** and Requirements Perspective.

```
activate(myView)
```

Confirm that the active view is NewView.

```
appliedView = slreq.View.getActiveView
appliedView =
    View with properties:
        Name: 'NewView'
    ReqFilter: '{'ReqType','Container'};'
    LinkFilter: ''
    Host: ''
```

The myAddRequirements requirement set does not contain any requirements with Type set to Container, so all of the requirements are filtered out.

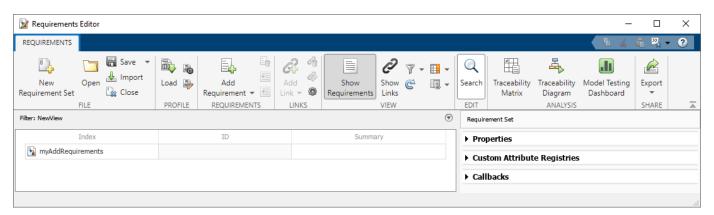

Clear the loaded requirement sets and link sets and close the Requirements Editor.

```
slreq.clear;
```

#### **Input Arguments**

```
view — View settings
slreq.View object
```

View settings, specified as an slreq. View object.

# **Version History**

Introduced in R2022b

# **See Also**

**Objects** slreq.View

 $\begin{tabular}{ll} \textbf{Topics}\\ "Filter Requirements and Links in the Requirements Editor" \\ \end{tabular}$ 

## activateDefaultView

Package: slreq

Apply default view settings

### Syntax

slreq.View.activateDefaultView

### **Description**

slreq.View.activateDefaultView applies the default view settings to the **Requirements Editor** and Requirements Perspective.

### **Examples**

#### **Get and Delete View from Requirements Editor**

This example shows how to import a view settings file, get the available views for the **Requirements Editor** and Requirements Perspective, and delete a view.

Open the myAddRequirements requirement set.

```
rs = slreq.open("myAddRequirements");
```

Load the view settings file, ViewFile.mat, which contains views that filter the **Requirements Editor** and Requirements Perspective.

```
slreq.importViewSettings("ViewFile.mat")
```

Get the available views.

```
views=1×7 object
1x7 View array with properties:
```

views = slreq.View.getViews

Name ReqFilter LinkFilter Host

Display the views and their properties.

```
ReqFilter: ''
LinkFilter: ''
Host: ''

views(2)

ans =
   View with properties:

        Name: 'ContainerReqs'
        ReqFilter: '{'ReqType','Container'};'
LinkFilter: ''
Host: ''
```

Apply the view ReqView.

```
activate(views(2))
```

The view ReqView has a requirement filter with an incomplete syntax.

Get the error that the software returned when it applied the view.

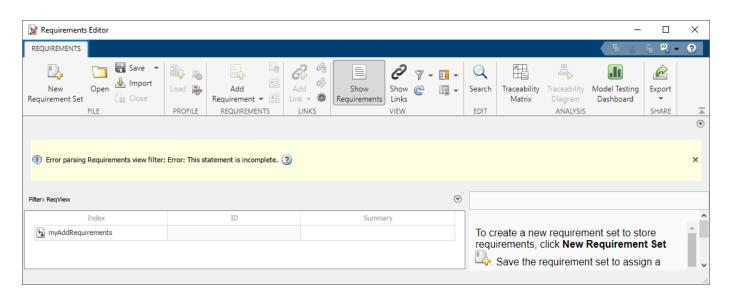

Apply the default view to the **Requirements Editor** and Requirements Perspective.

slreq.View.activateDefaultView

Delte the view ReqView.

deletedView = delete(views(2))

```
deletedView =
  View with no properties.
```

Clear the loaded requirement sets and link sets and close the **Requirements Editor.** 

```
slreq.clear;
```

# **Version History**

**Introduced in R2022b** 

### **See Also**

### **Objects**

slreq.View

#### **Topics**

"Filter Requirements and Links in the Requirements Editor"

### create

Package: slreq

Create view settings

### **Syntax**

```
view = slreq.View.create(viewName)
view = slreq.View.create(viewName,reqSetName)
view = slreq.View.create(____,existingView)
```

### **Description**

view = slreq.View.create(viewName) creates a view with the name viewName. Requirements
Toolbox saves the view in the preferences folder.

view = slreq.View.create(viewName, reqSetName) saves the view settings in the requirement set specified by reqSetName.

view = slreq.View.create(\_\_\_\_, existingView) saves a copy of the existing view settings,
existingView.

### **Examples**

#### **Create and Apply View to Requirements Editor**

This example shows how to create a view and apply it to the **Requirements Editor** and Requirements Perspective.

Open the myAddRequirements requirement set, which contains requirements with Type set to Functional.

Set the requirement filter to only display requirements that have Type set to Container.

```
myView.ReqFilter = "{'ReqType','Container'};"
```

```
myView =
    View with properties:

         Name: 'NewView'
    ReqFilter: '{'ReqType','Container'};'
    LinkFilter: ''
    Host: ''
```

Check if the view is valid.

```
tf = isValid(myView)
tf = logical
1
```

Apply the view to the **Requirements Editor** and Requirements Perspective.

```
activate(myView)
```

Confirm that the active view is NewView.

The myAddRequirements requirement set does not contain any requirements with Type set to Container, so all of the requirements are filtered out.

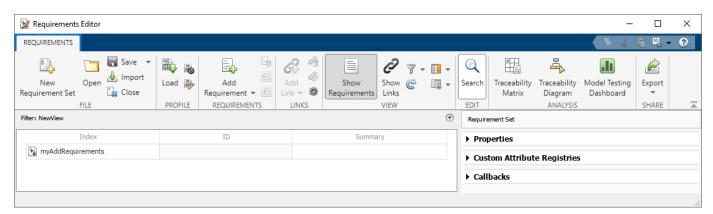

Clear the loaded requirement sets and link sets and close the **Requirements Editor.** 

```
slreq.clear;
```

#### **Create View and Store in Requirement Set**

This example shows how to create a view and store it in a requirement set.

Load and open the myAddRequirements requirement set.

```
rs = slreq.open("myAddRequirements");
Create a view and store it in the requirement set.
myView = slreq.View.create("NewView","myAddRequirements");
Clear the loaded requirement sets and close the Requirements Editor.
slreq.clear;
```

#### Create Copy of View

This example shows how to create a copy of an existing view.

Load the myAddRequirements requirement set.

```
rs = slreq.open("myAddRequirements");
```

Load the view settings file ViewFile2.mat, which contains a view stored in the preferences folder.

```
slreq.importViewSettings("ViewFile2")
```

Get the existing views from the view settings file.

```
views = slreq.View.getViews
views=1×6 object
1x6 View array with properties:
   Name
   ReqFilter
   LinkFilter
   Host
```

Assign the second view in the array to a variable.

Create a copy of the view and store it in the requirement set.

```
copiedView = slreq.View.create("CopiedView","myAddRequirements",viewToCopy);
```

Clear the loaded requirement sets and close the **Requirements Editor.** 

slreq.clear;

#### **Input Arguments**

#### viewName — View name

string scalar | character vector

View name, specified as a string scalar or a character vector.

Example: "myView"

#### reqSetName - Requirement set name

string scalar | character vector

Requirement set name, specified as a string scalar or a character vector.

Example: "myReqSet"

#### existingView — Existing view name

string scalar | character vector

Existing view name, specified as a string scalar or a character vector.

Example: "myView"

## **Output Arguments**

#### view — View settings

slreq. View object

View settings, returned as an slreq. View object.

# **Version History**

Introduced in R2022b

#### See Also

#### **Objects**

slreq.View

#### **Topics**

"Filter Requirements and Links in the Requirements Editor"

"Where MATLAB Stores Preferences"

## delete

Package: slreq

Delete view settings

### **Syntax**

```
emptyView = delete(view)
```

### **Description**

emptyView = delete(view) deletes the view settings specified by view and returns an empty
slreq.View object,.

### **Examples**

#### Get and Delete View from Requirements Editor

This example shows how to import a view settings file, get the available views for the **Requirements Editor** and Requirements Perspective, and delete a view.

Open the myAddRequirements requirement set.

```
rs = slreq.open("myAddRequirements");
```

Load the view settings file, ViewFile.mat, which contains views that filter the **Requirements Editor** and Requirements Perspective.

```
slreq.importViewSettings("ViewFile.mat")
```

Get the available views.

```
views = slreq.View.getViews
```

```
views=1x7 object
  1x7 View array with properties:
```

Name ReqFilter LinkFilter Host

Display the views and their properties.

```
views(1)
```

```
ans =
  View with properties:
     Name: 'default view'
```

```
ReqFilter: ''
LinkFilter: ''
Host: ''

views(2)

ans =
View with properties:

    Name: 'ContainerReqs'
    ReqFilter: '{'ReqType','Container'};'
LinkFilter: ''
Host: ''
```

Apply the view ReqView.

```
activate(views(2))
```

The view ReqView has a requirement filter with an incomplete syntax.

Get the error that the software returned when it applied the view.

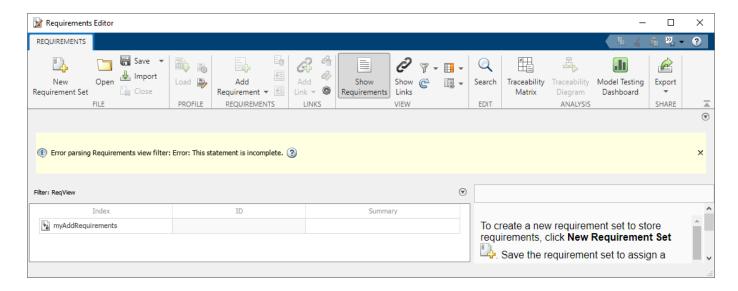

Apply the default view to the **Requirements Editor** and Requirements Perspective.

slreq.View.activateDefaultView

Delte the view ReqView.

deletedView = delete(views(2))

```
deletedView =
  View with no properties.
```

Clear the loaded requirement sets and link sets and close the **Requirements Editor.** 

slreq.clear;

### **Input Arguments**

#### view — View settings

slreq.View object

View settings, specified as an slreq. View object.

# **Version History**

**Introduced in R2022b** 

#### See Also

#### **Objects**

slreq.View

#### **Topics**

"Filter Requirements and Links in the Requirements Editor"

# getActiveView

Package: slreq

Get applied view settings

### **Syntax**

```
view = slreq.View.getActiveView
```

### **Description**

view = slreq.View.getActiveView returns the currently applied view settings from the
Requirements Editor and Requirements Perspective.

### **Examples**

#### Create and Apply View to Requirements Editor

This example shows how to create a view and apply it to the **Requirements Editor** and Requirements Perspective.

Open the myAddRequirements requirement set, which contains requirements with Type set to Functional.

Set the requirement filter to only display requirements that have Type set to Container.

```
myView.ReqFilter = "{'ReqType','Container'};"
myView =
   View with properties:
        Name: 'NewView'
        ReqFilter: '{'ReqType','Container'};'
        LinkFilter: ''
        Host: ''
```

Check if the view is valid.

```
tf = isValid(myView)
tf = logical
1
```

Apply the view to the **Requirements Editor** and Requirements Perspective.

```
activate(myView)
```

Confirm that the active view is NewView.

```
appliedView = slreq.View.getActiveView
appliedView =
    View with properties:
        Name: 'NewView'
    ReqFilter: '{'ReqType','Container'};'
    LinkFilter: ''
    Host: ''
```

The myAddRequirements requirement set does not contain any requirements with Type set to Container, so all of the requirements are filtered out.

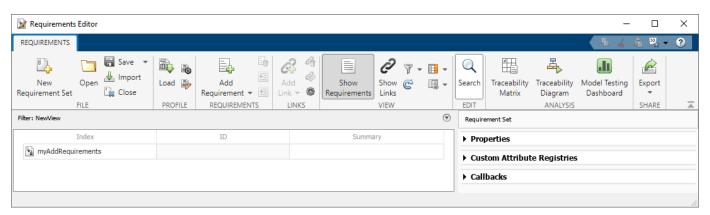

Clear the loaded requirement sets and link sets and close the **Requirements Editor.** 

slreq.clear;

### **Output Arguments**

# view — View settings slreq.View object

View settings, returned as an slreq. View object.

# **Version History**

Introduced in R2022b

### See Also

**Objects** slreq.View

### **Topics**

"Filter Requirements and Links in the Requirements Editor"

# getErrorMessage

Package: slreq

Get view settings error message

### **Syntax**

```
msg = getErrorMessage(view)
```

### **Description**

msg = getErrorMessage(view) returns the error messages that resulted when the view settings,
view, were applied to the Requirements Editor and Requirements Perspective.

### **Examples**

#### **Get and Delete View from Requirements Editor**

This example shows how to import a view settings file, get the available views for the **Requirements Editor** and Requirements Perspective, and delete a view.

Open the myAddRequirements requirement set.

```
rs = slreq.open("myAddRequirements");
```

Load the view settings file, ViewFile.mat, which contains views that filter the **Requirements Editor** and Requirements Perspective.

```
slreq.importViewSettings("ViewFile.mat")
```

Get the available views.

```
views = slreq.View.getViews
views=1×7 object
1x7 View array with properties:
    Name
```

ReqFilter LinkFilter Host

Display the views and their properties.

```
ReqFilter: ''
LinkFilter: ''
Host: ''

views(2)

ans =
View with properties:

    Name: 'ContainerReqs'
    ReqFilter: '{'ReqType','Container'};'
LinkFilter: ''
Host: ''
```

Apply the view ReqView.

```
activate(views(2))
```

The view ReqView has a requirement filter with an incomplete syntax.

Get the error that the software returned when it applied the view.

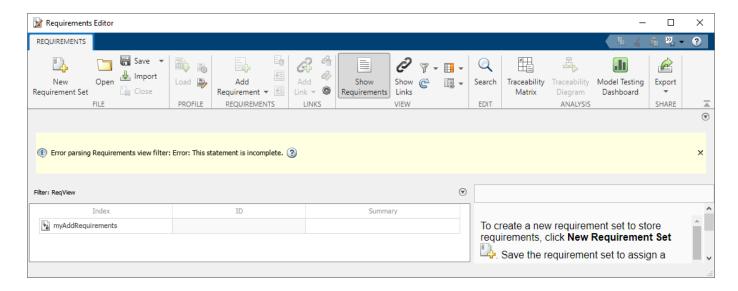

Apply the default view to the **Requirements Editor** and Requirements Perspective.

slreq.View.activateDefaultView

Delte the view ReqView.

deletedView = delete(views(2))

```
deletedView =
  View with no properties.
```

Clear the loaded requirement sets and link sets and close the **Requirements Editor.** 

```
slreq.clear;
```

### **Input Arguments**

#### view — View settings

slreq.View object

View settings, specified as an slreq. View object.

### **Output Arguments**

#### msg — Error messages

structure

Error messages, returned as a struct with the fields requirement and link.

# **Version History**

**Introduced in R2022b** 

#### See Also

#### **Objects**

slreq.View

# getViews

Package: slreq

Get available views

### **Syntax**

```
views = slreq.View.getViews
```

### **Description**

views = slreq. View. getViews returns the available views from the **Requirements Editor** and Requirements Perspective.

### **Examples**

#### **Get and Delete View from Requirements Editor**

This example shows how to import a view settings file, get the available views for the **Requirements Editor** and Requirements Perspective, and delete a view.

Open the myAddRequirements requirement set.

```
rs = slreq.open("myAddRequirements");
```

Load the view settings file, ViewFile.mat, which contains views that filter the **Requirements Editor** and Requirements Perspective.

```
slreq.importViewSettings("ViewFile.mat")
```

Get the available views.

```
views = slreq.View.getViews
views=1×7 object
1x7 View array with properties:
    Name
    ReqFilter
    LinkFilter
    Host
```

Display the views and their properties.

```
ReqFilter: ''
LinkFilter: ''
Host: ''

views(2)

ans =
   View with properties:

        Name: 'ContainerReqs'
        ReqFilter: '{'ReqType','Container'};'
LinkFilter: ''
Host: ''
```

Apply the view ReqView.

```
activate(views(2))
```

The view ReqView has a requirement filter with an incomplete syntax.

Get the error that the software returned when it applied the view.

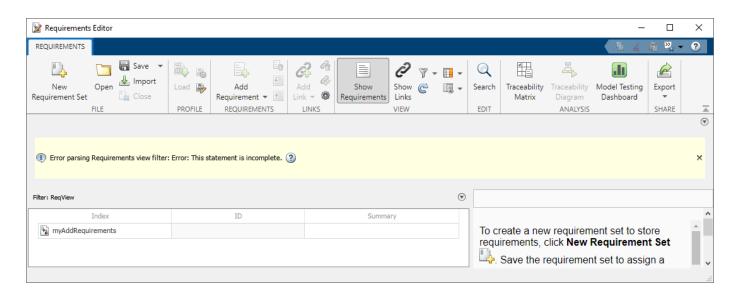

Apply the default view to the **Requirements Editor** and Requirements Perspective.

slreq.View.activateDefaultView

Delte the view ReqView.

deletedView = delete(views(2))

```
deletedView =
  View with no properties.
```

Clear the loaded requirement sets and link sets and close the **Requirements Editor.** 

```
slreq.clear;
```

### **Output Arguments**

#### views — View settings

slreq.View array

View settings, returned as an slreq. View array.

# **Version History**

**Introduced in R2022b** 

#### See Also

#### **Objects**

slreq.View

#### **Topics**

"Filter Requirements and Links in the Requirements Editor"

# **isValid**

Package: slreq

Check validity of view settings

### **Syntax**

```
tf = isValid(view)
```

### **Description**

tf = isValid(view) checks if the view specified by view exists. The function returns 1 if the view
exists.

### **Examples**

#### **Create and Apply View to Requirements Editor**

This example shows how to create a view and apply it to the **Requirements Editor** and Requirements Perspective.

Open the myAddRequirements requirement set, which contains requirements with Type set to Functional.

```
rs = slreq.open("myAddRequirements");
```

Create a view with the name NewView.

Set the requirement filter to only display requirements that have Type set to Container.

```
myView.ReqFilter = "{'ReqType','Container'};"
myView =
   View with properties:
        Name: 'NewView'
        ReqFilter: '{'ReqType','Container'};'
        LinkFilter: ''
        Host: ''
```

Check if the view is valid.

```
tf = isValid(myView)
tf = logical
1
```

Apply the view to the **Requirements Editor** and Requirements Perspective.

```
activate(myView)
```

Confirm that the active view is NewView.

```
appliedView = slreq.View.getActiveView
appliedView =
    View with properties:
        Name: 'NewView'
    ReqFilter: '{'ReqType','Container'};'
    LinkFilter: ''
    Host: ''
```

The myAddRequirements requirement set does not contain any requirements with Type set to Container, so all of the requirements are filtered out.

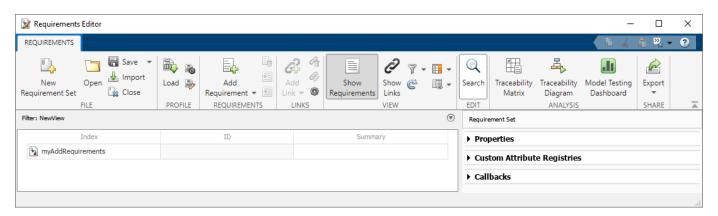

Clear the loaded requirement sets and link sets and close the **Requirements Editor.** 

```
slreq.clear;
```

## **Input Arguments**

```
view — View settings
slreq.View object
```

View settings, specified as an slreq. View object.

## **Output Arguments**

## ${\sf tf-Validity\ check\ status}$

0 | 1

Validity check status, returned as a 1 or 0 of data type logical.

# **Version History**

Introduced in R2022b

### **See Also**

#### **Objects**

slreq.View

#### **Topics**

"Filter Requirements and Links in the Requirements Editor"

# **Blocks**

# **Requirements Table**

Model formal requirements with input conditions

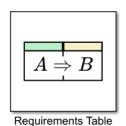

#### Libraries:

Requirements Toolbox

### **Description**

The Requirements Table block models formal requirements. The block starts with evaluating conditions listed in the **Precondition** column. If the conditions are satisfied, you can check if other simulation data meet specified conditions in the **Postcondition** column, or execute desired actions, such as block outputs or functions, in the **Action** column. For more information, see "Use a Requirements Table Block to Create Formal Requirements".

You can also constrain requirements based on physical limitations of your model by defining assumptions in the **Assumptions** tab. See "Add Assumptions to Requirements".

You can configure this block only if you have Requirements Toolbox.

#### **Ports**

#### Input

**Port\_1** — Input port scalar | vector | matrix

Input port, specified as a scalar, vector, or matrix. Each input data that you define has a corresponding input port.

#### **Dependencies**

To create input ports, open the block and create input data in the **Symbols** pane. See "Define Data in Requirements Table Blocks".

Data Types: single | double | int8 | int16 | int32 | int64 | uint8 | uint16 | uint32 | uint64 | Boolean | string | fixed point | enumerated | bus

#### Output

Port\_1 — Output port
scalar | vector | matrix

Output port, specified as a scalar, vector, or matrix. Each output data that you define has a corresponding output port.

#### **Dependencies**

To create output ports, open the block and create output data in the **Symbols** pane. See "Define Data in Requirements Table Blocks".

Data Types: single | double | int8 | int16 | int32 | int64 | uint8 | uint16 | uint32 | uint64 | Boolean | string | fixed point | enumerated | bus

### **Parameters**

#### Main

### **Show port labels** — Display options for port labels

FromPortIcon (default) | none | FromPortBlockName | SignalName

Select how to display port labels on the Requirements Table block icon.

- none Do not display port labels.
- FromPortIcon Display the name of the input and output data.
- FromPortBlockName Display the name of the input and output data.
- SignalName If the signal connected to the port is named, display the signal name. Otherwise, display the name of the data.

#### **Programmatic Use**

Parameter: ShowPortLabels

Type: string scalar or character vector

Value: "none" | "FromPortIcon" | "FromPortBlockName" | "SignalName"

Default: "FromPortIcon"

### **Read/Write permissions** — Levels of access to contents of block

ReadWrite (default) | ReadOnly | NoReadOrWrite

Control user access to the contents of the Requirements Table block.

- ReadWrite Enable opening and modifying of Requirements Table block contents.
- ReadOnly Enable opening of the Requirements Table block.
- NoReadOrWrite Disable opening or modifying of the Requirements Table block.

**Note** When you attempt to view the contents of a Requirements Table block whose **Read/Write permissions** parameter is NoReadOrWrite, the block does not respond. For example, when you double-click the Requirements Table block, Simulink does not open the table contents and does not display messages.

#### **Programmatic Use**

Parameter: Permissions

**Type**: string scalar or character vector

Value: "ReadWrite" | "ReadOnly" | "NoReadOrWrite"

Default: "ReadWrite"

**Minimize algebraic loop occurrences** — Option to eliminate artificial algebraic loops off (default) | on

Try to eliminate artificial algebraic loops that include the atomic unit during simulation.

- $\square$  **off** Do not try to eliminate artificial algebraic loops that include the atomic unit.
- **☑ on** Try to eliminate artificial algebraic loops that include the atomic unit.

#### **Programmatic Use**

Parameter: MinAlqLoopOccurrences **Type:** string scalar or character vector

Value: "off" | "on" Default: "off"

### **Sample time (-1 for inherited)** — Specify time interval

```
-1 (default) | [Ts 0]
```

Specify whether entries in this block must run at the same rate or can run at different rates.

- If entries in the Requirements Table block can run at different rates, specify the sample time as inherited (-1).
- If entries must run at the same rate, specify the sample time, Ts, corresponding to this rate.

### **Programmatic Use**

Parameter: SystemSampleTime **Type**: string scalar or character vector

Value: "-1" | "[Ts 0]" Default: "-1"

#### **Code Generation**

#### **Function packaging** — Select code format

Auto (default) | Inline | Nonreusable function | Reusable function

Select the code format that the block generates.

#### Auto

Simulink Coder™ chooses the optimal format for your system based on the type and number of instances of the Requirements Table block that exist in the model.

#### Inline

Simulink Coder inlines the Requirements Table block unconditionally.

#### Nonreusable function

Simulink Coder explicitly generates a separate function in a separate file. Requirements Table blocks with this setting generate functions that might have arguments depending on the "Function interface" (Simulink) parameter setting. You can name the generated function and file using parameters "Function name" (Simulink) and "File name (no extension)" (Simulink). These functions are not reentrant.

#### Reusable function

Simulink Coder generates a function with arguments that allows reuse of Requirements Table block code when a model includes multiple instances of the Requirements Table block.

This option generates a function with arguments that allows Requirements Table block code to be reused in the generated code of a model reference hierarchy that includes multiple instances of a Requirements Table block across referenced models. In this case, the Requirements Table block must be in a library.

### Tips

- When you want to represent multiple instances of a Requirements Table block as one reusable
  function, you can designate each of the instances as Auto or as Reusable function. It is best
  to use one or the other, as using both creates two reusable functions, one for each designation.
  The outcomes of these choices differ only when reuse is not possible. Selecting Auto does not
  allow control of the function or file name for the Requirements Table block code.
- The Reusable function and Auto options both determine whether multiple instances of a Requirements Table block exist and the code can be reused. The options behave differently when it is impossible to reuse the code. In this case, Auto yields inlined code, or if circumstances prohibit inlining, separate functions for each block instance.
- If you select Reusable function while your generated code is under source control, set File name options to Use subsystem name, Use function name, or User specified.
   Otherwise, the names of your code files change when you modify your model, which prevents source control on your files.

#### **Dependency**

- This parameter requires Simulink Coder.
- Setting this parameter to Nonreusable function or Reusable function enables the following parameters:
  - Function name options
  - File name options
  - Memory section for initialize/terminate functions (requires Embedded Coder<sup>®</sup> and an ERT-based system target file)
  - Memory section for execution functions (requires Embedded Coder and an ERT-based system target file)
- Setting this parameter to Nonreusable function enables **Function with separate data** (requires a license for Embedded Coder and an ERT-based system target file).

#### **Programmatic Use**

Parameter: RTWSystemCode

**Type**: string scalar or character vector

Value: "Auto" | "Inline" | "Nonreusable function" | "Reusable function"

Default: "Auto"

### **Version History**

Introduced in R2022a

R2022b: String support for Requirements Table blocks

You can now create and manipulate string data in Requirements Table blocks. The string data type is compatible with strings in MATLAB and Simulink.

### **Extended Capabilities**

### **C/C++ Code Generation**

Generate C and C++ code using Simulink® Coder™.

Actual data type or capability support depends on block implementation.

#### **GPU Code Generation**

Generate CUDA® code for NVIDIA® GPUs using GPU Coder™.

Actual data type or capability support depends on block implementation.

#### **HDL Code Generation**

Generate Verilog and VHDL code for FPGA and ASIC designs using HDL Coder™.

Actual data type or capability support depends on block implementation.

#### **Fixed-Point Conversion**

Design and simulate fixed-point systems using Fixed-Point Designer™.

Actual data type or capability support depends on block implementation.

### See Also

RequirementsTable

### **Topics**

- "Specify Requirements Table Block Properties"
- "Define Data in Requirements Table Blocks"
- "Set Data Types in Requirements Table Blocks"
- "What Is a Specification Model?"

## **System Requirements**

List system requirements in Simulink models

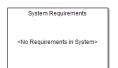

# **Libraries:** Requirements Toolbox

### **Description**

The System Requirements block lists the system-level requirements associated with a model or subsystem. This block is dynamically populated. It displays system requirements associated with the level of hierarchy in which the block appears in the model. It does not list requirements associated with individual blocks in the model. To list desired requirement links in the System Requirements block:

- **1** Right-click the background of your model.
- 2 Select Requirements at This Level.
- **3** From the top of the context menu, verify that all the requirements you want to list appear in the System Requirements block.

You can place this block anywhere in your model. It does not connect to other Simulink blocks. You can have only one System Requirements block in a given subsystem.

When you insert this block into your Simulink model, it is populated with the system requirements, as shown in the Airflow Calculation subsystem of the slvnvdemo fuelsys officereq example.

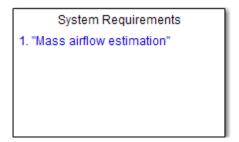

Each of the listed requirements is an active link to the requirements document. When you double-click a requirement label, the associated requirements document opens in its editor window, scrolled to the target location.

#### **Parameters**

#### **Block Title**

The title of the system requirements list in the model. The default title is System Requirements. You can enter a customized title, for example, Engine Requirements.

# Version History Introduced before R2006a

# **Requirements Toolbox Tools and Apps**

## **Requirements Editor**

Create and edit requirements

### **Description**

Use the **Requirements Editor** app to create requirement sets, add requirements, import and export requirements, and link requirements to blocks and other supported artifacts.

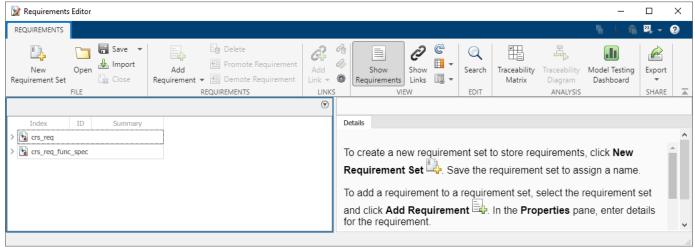

### **Open the Requirements Editor App**

- Simulink Toolstrip: On the **Apps** tab, under **Model Verification, Validation, and Test**, click **Requirements Editor**.
- MATLAB Toolstrip: On the Apps tab, under Verification, Validation, and Test, click Requirements Editor.
- MATLAB command prompt: Enter slreq.editor.

### **Examples**

#### Create, Open, and Delete Requirement Sets

To create a new requirement set:

- 1 In the Requirements Editor, click New Requirement Set.
- 2 Specify the name and file location of the requirement set. The editor saves the requirement set as a SLREQX file and the requirement set appears in the **Requirements Editor**.

You can open existing requirement sets by clicking **Open** and selecting a requirement set file. To delete a requirement set, click a requirement set and click the Close button Removing a requirement set does not delete the SLREQX file.

### Add Requirements to a Requirement Set

To add requirements to a requirement set:

- **1** In the left pane, select a requirement set.
- 2 In the **Requirements** section, click **Add Requirement**.

Each requirement you create creates an associated slreq.Requirement object. You can edit the properties of the requirement in the **Requirements Editor** or programmatically. To adjust the properties in the **Requirements Editor**, click the requirement. The properties appear in the right pane of the editor.

### **Link Requirements to Model Artifacts**

To link requirements to artifacts in models:

- In an open Simulink model, click a model artifact. For a list of supported model artifacts, see "Supported Model Objects for Requirements Linking".
- 2 In the **Requirements Editor**, click the requirement you want to link.
- 3 In the Links section, click Add Link > Link from Selection in Simulink.

For more information, see "Create and Store Links".

#### **Link Requirements to MATLAB or Plain Text Code**

To link requirements to lines of MATLAB code or to plain text code, such as C or H files:

1 Open the MATLAB code or plain text code in the MATLAB Editor.

**Note** You cannot create links to MATLAB code in MLX files.

**2** Select the lines of code that you want to link.

**Tip** To link to MATLAB functions and enable change tracking for the entire body of the function, create the link to the line that contains the function keyword.

- 3 In the **Requirements Editor**, select the requirement you want to link.
- 4 In the Links section, click Add Link > Link from Selection in MATLAB Editor.

For more information, see "Create and Store Links".

### Set Requirement Properties, Custom Attributes, or Stereotype Properties

To set the value of built-in requirement properties, custom attributes, or stereotype properties:

- 1 Open a requirement set.
- 2 In the **View** section, click **Show Requirements**.
- **3** Select a requirement.
- **4** Set the value of a property or attribute in the right pane:
  - Built-in property Under **Properties**, set the property to the specified value.
  - Custom attribute Under **Custom Attributes**, set the custom attribute to the specified value.
  - Stereotype property Under **Stereotype Attributes**, set the stereotype property to the specified value.

#### Set Link Properties, Custom Attributes, or Stereotype Properties

To set the value of built-in link properties, custom attributes, or stereotype properties:

- 1 Open a requirement set.
- 2 In the **View** section, click **Show Links**.
- 3 Select a link.
- **4** Set the value of a property or attribute in the right pane:
  - Built-in property Under **Properties**, set the property to the specified value.
  - Custom attribute Under **Custom Attributes**, set the custom attribute to the specified value.
  - Stereotype property Under **Stereotype Attributes**, set the stereotype property to the specified value.

#### **Search Displayed Requirements**

By default, the **Requirements Editor** displays loaded requirements in alphabetical order. To reduce the number of requirements displayed, search displayed requirements.

- 1 Open a requirement set.
- 2 In the View section, click Show Requirements.
- 3 In the **Edit** section, click **Search**.

When you perform a search:

- A requirement set is not visible if none of the requirements in the set pass the filter. If a child requirement passes the filter, the parent requirement set is also visible.
- The filter is not case-sensitive. For example, typing A displays the requirements whose columns contain an uppercase or lowercase A.

• The filter applies to the columns in the editor. If you add columns, the filter automatically applies to them.

#### **Search Displayed Links**

By default, the **Requirements Editor** displays links to loaded requirement sets, in alphabetical order. To reduce the number of links displayed, search displayed links.

- 1 Open a requirement set.
- 2 In the **View** section, click **Show Links**.
- 3 In the **Edit** section, click **Search**.

### **Display Additional Columns**

To display additional columns in the left pane:

- Decide if you want to view requirement or link sets. To view requirement sets, in the **View** section, click **Show Requirements**. To view link sets, in the **View** section, click **Show Links**.
- In the **View** section, click the **Columns** button

If you selected **Show Requirements**, you can select from these options:

- **Implementation Status**: Displays the implementation status summaries for your requirement sets. For more information, see "Review Requirements Implementation Status".
- **Verification Status**: Displays the verification status summaries for your requirement sets. For more information, see "Review Requirements Verification Status".
- Select Attributes: Select additional attributes to display. You can display the Index, ID, Summary, Type, Keywords, SID, CreatedOn, CreatedBy, ModifiedOn, SyncronizedOn, ModifiedBy, Revision, Verified, Implemented, Description, Rationale. The default attributes are Index, ID, and Summary.

If you selected **Show Links**, you can only click **Select Attributes**. You can then select the following attributes: **Label**, **Source**, **Type**, **Destination**, **Keywords**, **SID**, **CreatedOn**, **CreatedBy**, **ModifiedOn**, **ModifiedBy**, **Revision**, **Description**, and **Rationale**. The default attributes are **Label**, **Source**, **Type**, and **Destination**.

Once you display the attributes, you can filter them with the **Search** feature.

#### **Import Requirements in Other Formats**

To import requirements from a third-party requirements application:

- 1 In the **File** section, click **Import** to open the Import Requirements window.
- 2 In the **Document Type** property, select the file format. You can select Microsoft Word, Microsoft Excel, RegIF File, and IBM DOORS Next.
- **3** In the **Document Location** property, select the location of the file.

**4** Set the import options. Each format has different import options.

If you import the requirements, Requirements Toolbox creates an slreq.Requirement object for each requirement. If you import the requirements as referenced requirements, Requirements Toolbox creates an slreq.Reference object for each requirement. For more information, see "Import Requirements from Third-Party Applications".

#### **Create Report from Requirements Information**

To create a report for one or more requirement sets:

- In the Share section, click Export > Generate Report. The Report Generation Options window opens.
- 2 Set the file name and location of the report by clicking the **Select** button.
- **3** Select the report content options.
- 4 Select the requirement sets to include in the report. The **Included Requirement Sets** section displays the loaded requirement sets. To add a requirement set, open the requirement set using the **Requirements Editor**.
- 5 Click Generate Report.

For more information, see "Report Requirements Information".

#### **Open the Traceability Matrix Window**

To access the Traceability Matrix window:

In the **Analyze** section, click **Traceability Matrix**. You can then create a traceability matrix in the window. For more information, see "Track Requirement Links with a Traceability Matrix".

### Create a Traceability Diagram

To create a traceability diagram:

- 1 Click a requirement set.
- 2 In the Analyze section, click Traceability Diagram.

For more information, see "Visualize Links with Traceability Diagrams".

#### **Open the Model Testing Dashboard**

If you have a license for Simulink Check™, you can also open the model testing dashboard. To open the model testing dashboard:

In the **Analyze** section, click **Model Testing Dashboard**. For more information, see "Assess Requirements-Based Testing Quality by Using the Model Testing Dashboard" (Simulink Check) and "Explore Status and Quality of Testing Activities Using Model Testing Dashboard" (Simulink Check).

### **Parameters**

#### View

**Show Requirements** — Show requirements and requirement sets on (default) | off

Show the loaded requirements and requirement sets. To enable this parameter, in the **View** section, click **Show Requirements**. You can enable this parameter or the **Show Links** parameter.

**Show Links** — Show requirements links off (default) | on

Show the loaded links and link sets. To enable this parameter, in the **View** section, click **Show Links**. You can enable this parameter or the **Show Requirements** parameter.

**Columns** — Select displayed columns in requirement and link sets **Select Attributes** 

Select attributes and information to display when viewing loaded requirement and link sets. In the

**View** section, click the **Columns** button . Once you display the attributes, you can filter them with the **Search** feature.

**Information** — Select displayed information for selected requirements Change Information | Comments | Code Traceability

Select information you want to display in individual requirements. To access this parameter, in the **View** section, click the **Information** button . You can then select the following information types:

- **Change Information**: Indicates changes to requirements. For more information, see "Track Changes to Requirement Links".
- **Comments**: Adds the comment section in the right pane of selected requirements.
- **Code Traceability**: Displays code traceability information of requirements. For more information, see "Requirements Traceability for MATLAB Code".

The default information types displayed are **Change Information** and **Comments**.

### Tips

 You can use the Requirements Manager to edit and link requirements without leaving the Simulink model. Open the Requirements Manager in a Simulink model by navigating to the Apps tab and, under Model Verification, Validation, and Test, clicking Requirements Manager.

# **Version History**

Introduced in R2017b

### See Also

#### **Functions**

slreq.ReqSet | slreq.Link | slreq.LinkSet | slreq.clear | slreq.import | slreq.load | slreq.new|slreq.open

### **Topics**

"Work with Requirements in the Requirements Editor"

"Access Frequently Used Features and Commands from the Requirements Editor"

"Assess Allocation and Impact"

"Define Custom Requirement and Link Types by Using sl customization Files"

### **Profile Editor**

Create and manage profiles with stereotypes and properties

### **Description**

The **Profile Editor** allows you to define a profile that contains stereotypes with properties. In System Composer architecture models, stereotyping is necessary to define custom metadata on model elements typed by the stereotype. In Requirements Toolbox, you can use stereotypes to define custom requirement types and link types with custom properties.

- **System Composer**: Apply a profile to your model or interface data dictionary. Then, use stereotypes in the model to type model elements such as components, connectors, ports, interfaces, functions, requirement sets, and link sets. Functions only apply to software architectures. You can define custom property values on each element using the stereotyped template.
- **Requirements Toolbox**: Apply a profile to a requirement set or link set. Then use stereotypes by setting the requirement type or link type to the stereotype and setting the stereotype properties to your desired values.

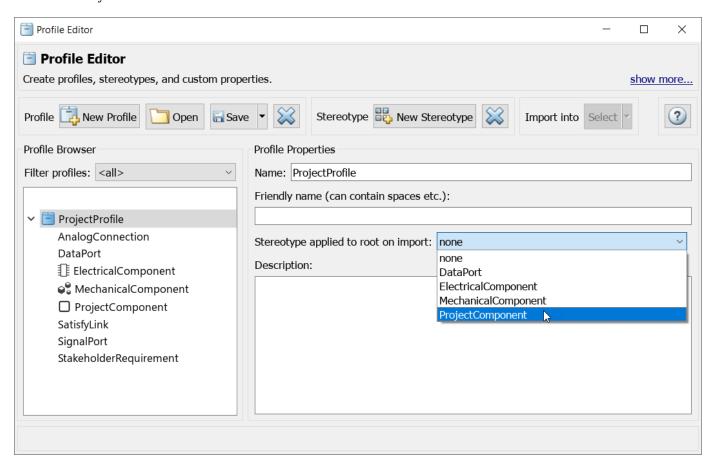

### **Open the Profile Editor**

### **System Composer**

- System Composer toolstrip: In the **Modeling** tab, click **Profile Editor**.
- MATLAB Command Window: Enter systemcomposer.profile.editor.

### **Requirements Toolbox**

### **Examples**

- "Customize Requirements and Links by Using Stereotypes"
- "Define Stereotypes and Perform Analysis" (System Composer)
- "Define Profiles and Stereotypes" (System Composer)
- "Use Stereotypes and Profiles" (System Composer)
- "Apply Stereotypes to Functions of Software Architectures" (System Composer)

### **Parameters**

### **Filter profiles** — Filter to show imported profiles

<all> (default) | model file name | dictionary file name | <refresh>

#### Filter imported profiles:

- <all> to show all imported profiles from all loaded models and dictionaries.
- A model name, such as model.slx, to show all imported profiles from specified architecture model.
- An interface data dictionary, such as dictionary.sldd, to show all imported profiles from specified interface data dictionary.
- <refresh> to refresh profiles from all loaded models and dictionaries.

#### **Import** into — Import selected profile

model file name | dictionary file name

Specify the name of a model or interface data dictionary to which to import the selected profile.

### **Stereotype applied to root on import** — Root stereotype

<none> (default) | stereotype

Stereotype to apply to the root architecture after importing profile into a model. Choose from a list of available stereotypes. The root architecture is at the system boundary of the top-level model that separates the contents of the model from the environment.

### **Applies to** — Element type to which stereotype can be applied

<all> (default) | Component | Port | Connector | Interface | Function | Requirement | Link

Element type to which the stereotype can be applied.

**Base stereotype** — Stereotype from which stereotype inherits properties <none> (default) | stereotype

Stereotype from which the stereotype inherits properties. Choose from a list of available stereotypes.

**Abstract stereotype** — Whether stereotype is abstract off (default) | on

Select this check box to indicate an abstract stereotype. An abstract stereotype is a stereotype that is not intended to be applied directly to a model element. You can use abstract stereotypes only as the base stereotype for other stereotypes.

**Show inherited properties** — Whether to show properties inherited from base stereotype off (default) | on

Select this check box to indicate whether to display read-only properties inherited from a base stereotype.

### **More About**

### **Interface Data Dictionary**

An interface data dictionary is a consolidated list of all the interfaces and value types in an architecture and where they are used.

Local interfaces on a System Composer model can be saved in an interface data dictionary using the **Interface Editor**. You can reuse interface dictionaries between models that need to use a given set of interfaces, elements, and value types. Linked data dictionaries are stored in separate SLDD files.

System Composer interface data dictionaries require a System Composer license.

#### **Profile**

A profile is a package of stereotypes that you can use to create a self-consistent domain of element types.

Author profiles and apply profiles to a model using the **Profile Editor**. You can store stereotypes for a project in one or several profiles. When you save profiles, they are stored in XML files.

#### Stereotype

A stereotype is a custom extension of the modeling language. Stereotypes provide a mechanism to extend the architecture language elements by adding domain-specific metadata.

Apply stereotypes to model elements such as root-level architecture, component architecture, connectors, ports, data interfaces, value types, functions, requirements, and links. Functions only apply to software architectures. You must have a Requirements Toolbox license to apply stereotypes to requirements and links. A model element can have multiple stereotypes. Stereotypes provide model elements with a common set of property fields, such as mass, cost, and power.

### **Property**

A property is a field in a stereotype. You can specify property values for each element to which the stereotype is applied.

Use properties to store quantitative characteristics, such as weight or speed, that are associated with a model element. Properties can also be descriptive or represent a status. You can view and edit the properties of each element in the architecture model using the **Property Inspector**.

#### Component

A component is a nontrivial, nearly independent, and replaceable part of a system that fulfills a clear function in the context of an architecture. A component defines an architectural element, such as a function, a system, hardware, software, or other conceptual entity. A component can also be a subsystem or subfunction.

Represented as a block, a component is a part of an architecture model that can be separated into reusable artifacts. Transfer information between components with:

- Port interfaces using the Interface Editor
- Parameters using the Parameter Editor

System Composer components require a System Composer license.

#### **Port**

A port is a node on a component or architecture that represents a point of interaction with its environment. A port permits the flow of information to and from other components or systems.

There are different types of ports:

- Component ports are interaction points on the component to other components.
- *Architecture ports* are ports on the boundary of the system, whether the boundary is within a component or the overall architecture model.

System Composer ports require a System Composer license.

#### Connector

Connectors are lines that provide connections between ports. Connectors describe how information flows between components or architectures.

A connector allows two components to interact without defining the nature of the interaction. Set an interface on a port to define how the components interact.

System Composer connectors require a System Composer license.

#### **Data Interface**

A data interface defines the kind of information that flows through a port. The same interface can be assigned to multiple ports. A data interface can be composite, meaning that it can include data elements that describe the properties of an interface signal.

Data interfaces represent the information that is shared through a connector and enters or exits a component through a port. Use the **Interface Editor** to create and manage data interfaces and data elements and store them in an interface data dictionary for reuse between models.

System Composer data interfaces require a System Composer license.

### **Physical Interface**

A physical interface defines the kind of information that flows through a physical port. The same interface can be assigned to multiple ports. A physical interface is a composite interface equivalent to a Simulink.ConnectionBus object that specifies any number of Simulink.ConnectionElement objects.

Use a physical interface to bundle physical elements to describe a physical model using at least one physical domain.

System Composer physical interfaces require a System Composer license.

#### **Service Interface**

A service interface defines the functional interface between client and server components. Each service interface consists of one or more function elements.

Once you have defined a service interface in the **Interface Editor**, you can assign it to client and server ports using the **Property Inspector**. You can also use the **Property Inspector** to assign stereotypes to service interfaces.

System Composer service interfaces require a System Composer license.

### Requirements

Requirements are a collection of statements describing the desired behavior and characteristics of a system. Requirements ensure system design integrity and are achievable, verifiable, unambiguous, and consistent with each other. Each level of design should have appropriate requirements.

### **Requirement Link**

A link is an object that relates two model-based design elements. A requirement link is a link where the destination is a requirement. You can link requirements to components or ports.

#### **Requirement Set**

A requirement set is a collection of requirements. You can structure the requirements hierarchically and link them to components or ports.

### **Version History**

Introduced in R2019a

#### See Also

Apps

**Requirements Editor** 

Tools

**Profile Editor** 

#### **Functions**

systemcomposer.profile.editor

### **Topics**

- "Customize Requirements and Links by Using Stereotypes"
- "Define Stereotypes and Perform Analysis" (System Composer)

- "Define Profiles and Stereotypes" (System Composer)

  "Use Stereotypes and Profiles" (System Composer)

  "Apply Stereotypes to Functions of Software Architectures" (System Composer)

# **Operators**

### contains

Determine if string contains substring

### **Syntax**

```
tf = contains(str,substr)
tf = contains(str,substr,IgnoreCase=true)
```

### **Description**

tf = contains(str, substr) returns 1 (true) if the string str contains the substring substr, and returns  $\theta$  (false) otherwise. Use this operator in the Requirements Table block.

tf = contains(str,substr,IgnoreCase=true) checks if str contains substr, ignoring any differences in letter case.

### **Examples**

#### **Determine if String Contains Substring**

In a Requirements Table block, create a requirement that outputs whether the string "Hello, world!" contains the substring "Hello".

y = contains("Hello, world!", "Hello")

| Requirem | ents Assumption | ons          |                                       |
|----------|-----------------|--------------|---------------------------------------|
| Index    | C               | Precondition | Action                                |
| muex     | Summary         |              |                                       |
| 1        | Requirement 1   |              | y = contains("Hello, world!","Hello") |
|          |                 |              |                                       |

#### **Determine if String Contains Substring While Ignoring Case**

In a Requirements Table block, create a requirement that outputs whether the string "Hello, world!" contains the substring "Hello", regardless of case.

```
y = contains("Hello, world!", "hello", IgnoreCase=true)
```

| Requirem      | nents Assumption | ons          |                                                       |
|---------------|------------------|--------------|-------------------------------------------------------|
| Index Summary |                  | Precondition | Action                                                |
| 1             | Requirement 1    |              | y = contains("Hello, world!","hello",lgnoreCase=true) |
|               |                  |              |                                                       |

### **Input Arguments**

### str — Input string

string scalar

Input string, specified as a string scalar. Enclose literal strings with double quotes.

Example: "Hello"

Data Types: string

### substr — Substring

string scalar

Substring, specified as a string scalar. Enclose literal strings with double quotes.

Example: "Hello"

Data Types: string

### Limitations

• This operator does not support the use of Simulink. Bus object fields.

# **Version History**

Introduced in R2022b

### See Also

startsWith|endsWith|strfind

### duration

Time during which condition is valid

### **Syntax**

time = duration(condition)

### **Description**

time = duration(condition) returns the length of time, in seconds, that condition stays true. Use this operator in the Requirements Table block.

### **Examples**

### **Compare Duration Length to Input Data**

Set a equal to 1 when the time that the input data u is greater than or equal to 0 exceeds the value of y. Otherwise, the block sets a equal to 0.

| Requiremen | ts Assumptions |                    |        |
|------------|----------------|--------------------|--------|
| Index      | Summary        | Precondition       | Action |
| 1          | Requirement 1  | duration(u>=0) > y | a =1   |
| 2<br>D     |                | Else               | a = 0  |
|            |                |                    |        |

### **Input Arguments**

### condition — Logical condition

true | false

Logical condition, specified as true or false. You can specify the value of condition by using an expression that evaluates to true or false. The operator evaluates condition at each time step.

condition does not support expressions that depend on local or output data.

Example: duration(u)
Example: duration(u>=0)
Data Types: logical

# time\_unit — Units of time sec (default) | msec | usec

Units of time that duration returns, specified in seconds (sec), milliseconds (msec), or microseconds (usec).

Data Types: enumerated

### **Output Arguments**

### time — Length of time

scalar double

Length of time, in seconds, that condition stays true, returned as a scalar double.

### **Tips**

• The Requirements Table block resets the output of the duration operator if condition becomes false or if the block becomes inactive.

## **Version History**

Introduced in R2022a

### **See Also**

Requirements Table | isStartup | getPrevious | t

#### Topics

"Use a Requirements Table Block to Create Formal Requirements"

"Control Requirement Execution by Using Temporal Logic"

### endsWith

Determine if string ends with substring

### **Syntax**

```
tf = endsWith(str,substr)
tf = endsWith(str,substr,IgnoreCase=true)
```

### **Description**

tf = endsWith(str,substr) returns 1 (true) if the string str ends with the substring substr, and returns 0 (false) otherwise. Use this operator in the Requirements Table block.

tf = endsWith(str,substr,IgnoreCase=true) checks if str ends with substr, ignoring any differences in letter case.

### **Examples**

#### **Determine if String Ends with Substring**

In a Requirements Table block, create a requirement that checks if the string "Hello, world!" ends with the substring "world!".

```
y = endsWith("Hello, world!", "world!")
```

| Requirem | ents Assumpti | ons          |                                        |
|----------|---------------|--------------|----------------------------------------|
| Indov    | C             | Precondition | Action                                 |
| Index    | Summary       |              |                                        |
| 1        | Requirement 1 |              | y = endsWith("Hello, world!","world!") |

#### **Determine if String Ends with Substring While Ignoring Case**

In a Requirements Table block, create a requirement that checks if the string "Hello, world!" ends with the substring "World!", regardless of case.

```
y = endsWith("Hello, world!", "world!", IgnoreCase=true)
```

| Requirem | ents | Assumption | ons          |                                                        |
|----------|------|------------|--------------|--------------------------------------------------------|
| Index    | Sı   | ımmary     | Precondition | Action                                                 |
| 1        | Requ | irement 1  |              | y = endsWith("Hello, world!","World!",IgnoreCase=true) |
|          |      |            |              |                                                        |

### **Input Arguments**

### str — Input string

string scalar

Input string, specified as a string scalar. Enclose literal strings with double quotes.

Example: "Hello"

Data Types: string

### substr — Substring

string scalar

Substring, specified as a string scalar. Enclose literal strings with double quotes.

Example: "Hello"

Data Types: string

### Limitations

• This operator does not support the use of Simulink. Bus object fields.

# **Version History**

**Introduced in R2022b** 

### See Also

contains | startsWith | strfind

### erase

Delete substrings within strings

### **Syntax**

newStr = erase(str,substr)

### **Description**

newStr = erase(str,substr) deletes instances of the substring substr that occur in the string
str. Use this operator in the Requirements Table block.

### **Examples**

### **Replace a Substring**

In a Requirements Table block, create a requirement that erases the substring ", world" from the string "Hello, world!".

```
y = erase("Hello, world!",", world")
```

| Requiren | nents Assumption | ons          |                                      |
|----------|------------------|--------------|--------------------------------------|
| landay   | 0                | Precondition | Action                               |
| Index    | Summary          |              |                                      |
| 1        | Requirement 1    |              | y = erase("Hello, world!",", world") |
|          |                  |              |                                      |

### **Input Arguments**

#### str — Input string

string scalar

Input string, specified as a string scalar. Enclose literal strings with double quotes.

Example: "Hello"

Data Types: string

### substr — Substring

string scalar

Substring, specified as a string scalar. Enclose literal strings with double quotes.

Example: "Hello"

Data Types: string

### **Output Arguments**

### newStr — Output string

string scalar

Output string, returned as a string scalar.

### Limitations

• This operator does not support the use of Simulink. Bus object fields.

# **Version History**

**Introduced in R2022b** 

### See Also

eraseBetween

### eraseBetween

Delete substring between start and end points

### **Syntax**

```
newStr = eraseBetween(str,startStr,endStr)
newStr = eraseBetween(str,startPos,endPos)
newStr = eraseBetween(____,Boundaries=bounds)
```

### **Description**

newStr = eraseBetween(str,startStr,endStr) deletes the substring in str between the substrings startStr and endStr. eraseBetween does not delete startStr and endStr themselves.

newStr = eraseBetween(str,startPos,endPos) deletes the substring in str between the character positions startPos and endPos, including the characters at those positions.

newStr = eraseBetween(\_\_\_\_, Boundaries=bounds) includes or excludes the boundaries specified in the previous syntaxes from the substring that the operator deletes. Specify bounds as "inclusive" or "exclusive".

### **Examples**

#### **Erase Text Between Two Substrings**

In a Requirements Table block, create a requirement that erases the characters between "H" and "!" in the string "Hello, world!". The output is "Hello!".

```
y = eraseBetween("Hello, world!","Hello","!")
```

|              | Descendition |                                               |
|--------------|--------------|-----------------------------------------------|
| Summary      | Precondition | Action                                        |
| equirement 1 |              | y = eraseBetween("Hello, world!","Hello","!") |
|              | -            | -                                             |

#### **Erase Text Between Start and End Positions**

In a Requirements Table block, create a requirement that erases the characters between the sixth and twelfth characters of the string "Hello, world!". The output is "Hello!".

```
y = eraseBetween("Hello, world!",6,12)
```

| Requirements Assumptions |               |              |                                        |  |  |
|--------------------------|---------------|--------------|----------------------------------------|--|--|
| Index                    | C             | Precondition | Action                                 |  |  |
| index                    | Summary       |              |                                        |  |  |
| 1                        | Requirement 1 |              | y = eraseBetween("Hello, world!",6,12) |  |  |
|                          |               |              |                                        |  |  |

#### **Erase Text with Inclusive Bounds**

In a Requirements Table block, create a requirement that erases the characters between the sixth and twelfth characters of the string "Hello, world!", including the bounds. The output is "Hello!".

y = eraseBetween("Hello, world!",6,12,Boundaries="inclusive")

| Requiren | nents Assumptio | ns           |                                                                |
|----------|-----------------|--------------|----------------------------------------------------------------|
| Inday    | 0               | Precondition | Action                                                         |
| Index    | Summary         |              |                                                                |
| 1        | Requirement 1   |              | y = eraseBetween("Hello, world!",6,12, Boundaries="inclusive") |
|          |                 |              |                                                                |

### **Erase Text with Exclusive Bounds**

In a Requirements Table block, create a requirement that erases the characters between the sixth and twelfth characters of the string "Hello, world!", excluding the bounds. The output is "Hello,d!".

y = eraseBetween("Hello, world!",6,12,Boundaries="exclusive")

| Requirer | nents Assumption | ons          |                                                                |
|----------|------------------|--------------|----------------------------------------------------------------|
| Index    | Summary          | Precondition | Action                                                         |
| ·        | -                |              |                                                                |
| 1        | Requirement 1    |              | y = eraseBetween("Hello, world!",6,12, Boundaries="exclusive") |
|          |                  |              |                                                                |

### **Input Arguments**

### str — Input string

string scalar

Input string, specified as a string scalar. Enclose literal strings with double quotes.

Example: "Hello"

Data Types: string

#### startStr — Starting substring

string scalar

Staring substring, specified as a string scalar. Enclose literal strings with double quotes.

Data Types: string

### endStr — Ending substring

string scalar

Ending substring, specified as a string scalar. Enclose literal strings with double quotes.

Data Types: string

#### startPos — Starting character position

positive integer

Starting character position, specified as a positive integer.

Data Types: single | double | int8 | int16 | int32 | int64 | uint8 | uint16 | uint32 | uint64

#### endPos — Ending character position

positive integer

Ending character position, specified as a positive integer.

Data Types: single | double | int8 | int16 | int32 | int64 | uint8 | uint16 | uint32 | uint64

#### bounds — Boundary type

"inclusive" | "exclusive"

Boundary type, specified as either "inclusive" or "exclusive". When you set bounds to "inclusive", replaceBetween erases the text between and including the boundaries. When you set bounds to "exclusive", replaceBetween erases the text only between the boundaries.

Data Types: enumerated

### **Output Arguments**

#### newStr — Output string

string scalar

Output string, returned as a string scalar.

### Limitations

• This operator does not support the use of Simulink. Bus object fields.

### **Version History**

Introduced in R2022b

### See Also

erase|replaceBetween

### extractAfter

Extract substring after position

### **Syntax**

```
newStr = extractAfter(str,subStr)
newStr = extractAfter(str,pos)
```

### **Description**

newStr = extractAfter(str, subStr) returns the substring of str that begins after the last occurrence of the substring subStr.

newStr = extractAfter(str,pos) returns the substring of str that begins after the character
position pos.

### **Examples**

### **Extract Text After Substring**

In a Requirements Table block, create a requirement that returns the characters in the string "Hello, world!" after the substring "Hello, ". The output is "world!".

```
y = extractAfter("Hello, world!", "Hello, ")
```

| Requiremen | ts Assumptions |              |                                             |
|------------|----------------|--------------|---------------------------------------------|
| Index      | 0              | Precondition | Action                                      |
| Index      | Summary        |              |                                             |
| 1          | Requirement 1  |              | y = extractAfter("Hello, world!","Hello, ") |
|            |                |              |                                             |

### **Extract Text After a Position**

In a Requirements Table block, create a requirement that returns the substring after the seventh character of the string "Hello, world!". The output is "world!".

```
y = extractAfter("Hello, world!",7)
```

| Requiremen | ts Assumptions |              |                                     |
|------------|----------------|--------------|-------------------------------------|
| Index      | Summan/        | Precondition | Action                              |
| IIIuex     | Summary        |              |                                     |
| 1          | Requirement 1  |              | y = extractAfter("Hello, world!",7) |
|            |                |              |                                     |

### **Input Arguments**

### str — Input string

string scalar

Input string, specified as a string scalar. Enclose literal strings with double quotes.

Example: "Hello"

Data Types: string

### substr — Substring

string scalar

Substring, specified as a string scalar. Enclose literal strings with double quotes.

Example: "Hello"

Data Types: string

### pos — Character position

positive integer

Character position, specified as a positive integer.

Data Types: single | double | int8 | int16 | int32 | int64 | uint8 | uint16 | uint32 | uint64

### **Output Arguments**

#### newStr — Output string

string scalar

Output string, returned as a string scalar.

### **Limitations**

• This operator does not support the use of Simulink. Bus object fields.

### **Version History**

**Introduced in R2022b** 

### See Also

extractBefore|insertAfter

### extractBefore

Extract substring before position

### **Syntax**

```
newStr = extractBefore(str,subStr)
newStr = extractBefore(str,pos)
```

### **Description**

newStr = extractBefore(str,subStr) returns the substring of str that ends before the first
occurrence of the substring subStr.

newStr = extractBefore(str,pos) returns the substring of str that ends before the character
position pos.

### **Examples**

#### **Extract Text Before Substring**

In a Requirements Table block, create a requirement that extracts the characters in the string "Hello, world!" before the substring ",". The output is "Hello".

```
y = extractBefore("Hello, world!",",")
```

| Requiremen | nts Assumptions |              |                                        |
|------------|-----------------|--------------|----------------------------------------|
| lu al a v  | Summary         | Precondition | Action                                 |
| Index      |                 |              |                                        |
| 1          | Requirement 1   |              | y = extractBefore("Hello, world!",",") |
|            |                 |              |                                        |

#### **Extract Text Before a Position**

In a Requirements Table block, create a requirement that extracts the characters in the string "Hello, world!" before the sixth character. The output is "Hello".

```
y = extractBefore("Hello, world!",6)
```

| Requiremen | nts Assumptions |              |                                      |
|------------|-----------------|--------------|--------------------------------------|
| lmalay     | 0               | Precondition | Action                               |
| Index      | Summary         |              |                                      |
| 1          | Requirement 1   |              | y = extractBefore("Hello, world!",6) |

### **Input Arguments**

#### str — Input string

string scalar

Input string, specified as a string scalar. Enclose literal strings with double quotes.

Example: "Hello"

Data Types: string

#### substr — Substring

string scalar

Substring, specified as a string scalar. Enclose literal strings with double quotes.

Example: "Hello"

Data Types: string

#### pos — Character position

positive integer

Character position, specified as a positive integer.

Data Types: single | double | int8 | int16 | int32 | int64 | uint8 | uint16 | uint32 | uint64

### **Output Arguments**

#### newStr — Output string

string scalar

Output string, returned as a string scalar.

#### Limitations

• This operator does not support the use of Simulink. Bus object fields.

# **Version History**

**Introduced in R2022b** 

### See Also

extractAfter|insertBefore

# getPrevious, prev

Previous value of data

### **Syntax**

z = getPrevious(u)
z = prev(u)

### **Description**

z = getPrevious(u) returns the value of the data at the previous time step. This operator works only in the Requirements Table block.

z = prev(u) is an alternative way to execute getPrevious(u).

### **Input Arguments**

#### u — Data

block data

Data, specified as data defined in the Requirements Table block. See "Define Data in Requirements Table Blocks". u must be specified as input or output data.

### **Output Arguments**

#### z — Value at previous time step

any data type, depending on the input

Value at the previous time step, returned as a value with the same data type of u.

### **Examples**

#### **Check Previous Data Values**

At the start time, set y equal to 0. After the start time, recall the value of the input data u in the precondition at the previous time step. One requirement checks if the previous value of u is greater than or equal to the current value, and another checks if the previous value is less than the current value. The block assigns different values for the output data y.

| Requiremer | nts Assumptions           |              |        |
|------------|---------------------------|--------------|--------|
| Index      | Summary                   | Precondition | Action |
| 1          | Startup Requirement       | isStartup    | y = 0  |
| <b>4</b> 2 | After Startup Requirement | ~isStartup   |        |
| 2.1        |                           | u >= prev(u) | y = 1  |
| 2.2        |                           | u < prev(u)  | y = 2  |
|            |                           |              |        |

### **Tips**

- If getPrevious attempts to return the value of the data at a time step when it was not defined, it returns an undefined value. For example, data is not defined before the simulation time is  $\theta$ . For this situation, use the isStartup operator to define additional requirements at a simulation time of  $\theta$  and ~isStartup at the other time steps.
- You can use this operator only in the **Requirements** tab.

# **Version History**

Introduced in R2022a

#### See Also

Requirements Table | duration | isStartup | t

#### **Topics**

"Use a Requirements Table Block to Create Formal Requirements"

"Control Requirement Execution by Using Temporal Logic"

# hasChanged

Detect change in data since last time step

### **Syntax**

tf = hasChanged(data)

### **Description**

tf = hasChanged(data) returns 1 (true) if the value of data at the beginning of the current time step is different from the value of data at the beginning of the previous time step. Otherwise, the operator returns 0 (false). Use this operator in the Requirements Table block.

### **Examples**

#### **Detect Change in Input Data**

Set the output data a to 1 if the input data M has changed since the last time step. Otherwise, set a to 0.

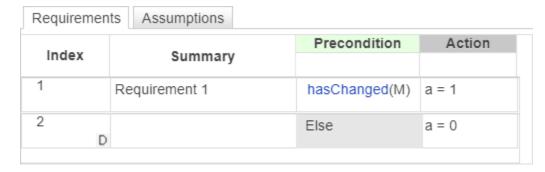

#### **Detect Change in Matrix Element**

Set the output data a to 1 if the element in row 1 and column 3 of input data M has changed since the last time step. Otherwise, set a to 0.

| Requiremen | ts Assumptions |                    |        |
|------------|----------------|--------------------|--------|
| Index      | Summary        | Precondition       | Action |
| 1          | Requirement 1  | hasChanged(M(1,3)) | a = 1  |
| 2<br>D     |                | Else               | a = 0  |
|            |                |                    |        |

#### **Detect Change in Structure**

Set the output data a to 1 if one of the fields of the structure struct has changed value since the last time step. Otherwise, set a to 0.

| Requiremen | ts Assumptions |                    |        |
|------------|----------------|--------------------|--------|
| Index      | Summary        | Precondition       | Action |
| 1          | Requirement 1  | hasChanged(struct) | a = 1  |
| 2<br>D     |                | Else               | a = 0  |

#### **Detect Change in Structure Field**

Set the output data a to 1 if the field struct.field has changed value since the last time step. Otherwise, set a to 0.

| Requiremer | nts Assumptions |                          |        |
|------------|-----------------|--------------------------|--------|
| Index      | Summary         | Precondition             | Action |
| 1          | Requirement 1   | hasChanged(struct.field) | a = 1  |
| 2<br>D     |                 | Else                     | a = 0  |

### **Input Arguments**

#### data — Data

scalar | matrix | structure | ...

Data defined in the Requirements Table block, specified as a:

- Scalar
- Matrix or an element of a matrix
- Structure or a field in a structure
- Valid combination of structure fields or matrix elements

See "Define Data in Requirements Table Blocks".

If data is a matrix, the operator returns true when it detects a change in one of the elements of data. You can also index elements of a matrix by using numbers or expressions that evaluate to an integer.

If data is a structure, the operator returns true when it detects a change in one of the fields of data. You can also index fields in a structure by using dot notation.

The argument data cannot be a nontrivial expression or a custom code variable.

Data Types: single | double | int8 | int16 | int32 | int64 | uint8 | uint16 | uint32 | uint64 | logical | string | fi | enumerated | bus

#### Tips

• If the Requirements Table block writes to the specified data but does not change the value, the hasChanged operator returns false.

### **Version History**

Introduced in R2022a

#### See Also

Requirements Table | hasChangedFrom | hasChangedTo

#### Topics

"Use a Requirements Table Block to Create Formal Requirements"

"Detect Data Changes by Using Requirements Table Blocks"

# hasChangedFrom

Detect change in data from specified value

### **Syntax**

tf = hasChangedFrom(data, value)

### **Description**

tf = hasChangedFrom(data, value) returns 1 (true) if the value of data is equal to value at the beginning of the previous time step and is a different value at the beginning of the current time step. Otherwise, the operator returns 0 (false). Use this operator in the Requirements Table block.

### **Examples**

#### **Detect Change in Input Data**

Set the output data a to 1 if the input data M has changed from 1 since the last time step. Otherwise, set a to  $\theta$ .

| Requiremen | ts Assumptions |                     |        |
|------------|----------------|---------------------|--------|
| Index      | Summary        | Precondition        | Action |
| 1          | Requirement 1  | hasChangedFrom(M,1) | a = 1  |
| 2<br>D     |                | Else                | a = 0  |
|            |                |                     |        |

#### **Detect Change in Matrix Element**

Set the output data a to 1 if the element in row 1 and column 3 of input data M has changed from 1 since the last time step. Otherwise, set a to 0.

| Requiremen | ts Assumptions |                          |        |
|------------|----------------|--------------------------|--------|
| Index      | Summary        | Precondition             | Action |
| 1          | Requirement 1  | hasChangedFrom(M(1,3),1) | a = 1  |
| 2<br>D     |                | Else                     | a = 0  |
|            |                |                          |        |

#### **Detect Change in Structure**

Set the output data a to 1 if one of the fields of the structure struct has changed from the value of structValue since the last time step. Otherwise, set a to 0.

| Requiremen    | ts Assumptions |                                    |        |
|---------------|----------------|------------------------------------|--------|
| Index Summary |                | Precondition                       | Action |
| 1             | Requirement 1  | hasChangedFrom(struct,structValue) | a = 1  |
| 2<br>D        |                | Else                               | a = 0  |

#### **Detect Change in Structure Field**

Set the output data a to 1 if the field struct.field has changed from the value of 1 since the last time step. Otherwise, set a to 0.

| Requiremen | ts Assumptions |                                |        |
|------------|----------------|--------------------------------|--------|
| Index      | Summary        | Precondition                   | Action |
| 1          | Requirement 1  | hasChangedFrom(struct.field,1) | a = 1  |
| 2<br>D     |                | Else                           | a = 0  |

### **Input Arguments**

#### data — Data scalar | matrix | structure | ...

Data defined in the Requirements Table block, specified as a:

- Scalar
- Matrix or an element of a matrix
- · Structure or a field in a structure
- Valid combination of structure fields or matrix elements

See "Define Data in Requirements Table Blocks".

If data is a matrix, the operator returns true when it detects a change in one of the elements of data. You can also index elements of a matrix by using numbers or expressions that evaluate to a integer.

If data is a structure, the operator returns true when it detects a change in one of the fields of data. You can also index fields in a structure by using dot notation.

The argument data cannot be a nontrivial expression or a custom code variable.

Data Types: single | double | int8 | int16 | int32 | int64 | uint8 | uint16 | uint32 | uint64 | logical | string | fi | enumerated | bus

#### value — Value of data at previous time step

scalar | matrix | structure

Value of the data at previous time step, specified as the same data type of data. value must be an expression that resolves to a value that is comparable with data:

- If data is a scalar, then value must resolve to a scalar.
- If data is a matrix, then value must resolve to a matrix with the same dimensions as data.
- If data is a structure, then value must resolve to a structure whose field specification matches data exactly.

Data Types: single | double | int8 | int16 | int32 | int64 | uint8 | uint16 | uint32 | uint64 | logical | string | fi | enumerated | bus

### Tips

• If the Requirements Table block writes to the specified data but does not change the value, the hasChangedFrom operator returns false.

# **Version History**

Introduced in R2022a

#### See Also

Requirements Table | hasChanged | hasChangedTo

#### **Topics**

"Use a Requirements Table Block to Create Formal Requirements"

"Detect Data Changes by Using Requirements Table Blocks"

# hasChangedTo

Detect change in data to specified value

### **Syntax**

tf = hasChangedTo(data, value)

### **Description**

tf = hasChangedTo(data, value) returns 1 (true) if the value of data is not equal to value at the beginning of the previous time step and is equal to value at the beginning of the current time step. Otherwise, the operator returns 0 (false). Use this operator in the Requirements Table block.

### **Examples**

#### **Detect Change in Input Data**

Set the output data a to 1 if the input data M has changed to 1 since the last time step. Otherwise, set a to 0.

| Requiremer | nts Assumptions |                   |        |
|------------|-----------------|-------------------|--------|
| Index      | Summary         | Precondition      | Action |
| 1          | Requirement 1   | hasChangedTo(M,1) | a = 1  |
| 2<br>D     | i               | Else              | a = 0  |

#### **Detect Change in Matrix Element**

Set the output data a to 1 if the element in row 1 and column 3 of input data M has changed to 1 since the last time step. Otherwise, set a to 0.

| Index  |              | Drocondition           |        |
|--------|--------------|------------------------|--------|
|        | Summary      | Precondition           | Action |
| 1 R6   | equirement 1 | hasChangedTo(M(1,3),1) | a = 1  |
| 2<br>D |              | Else                   | a = 0  |

#### **Detect Change in Structure**

Set the output data a to 1 if one of the fields of the structure struct has changed value since the last time step and the current value of struct is equal to structValue. Otherwise, set a to 0.

| Requirement | ts Assumptions |                                  |        |
|-------------|----------------|----------------------------------|--------|
| Index       | Summary        | Precondition                     | Action |
| 1           | Requirement 1  | hasChangedTo(struct,structValue) | a = 1  |
| 2<br>D      |                | Else                             | a = 0  |

#### **Detect Change in Structure Field**

Set the output data a to 1 if the field struct.field has changed to the value 1 since the last time step. Otherwise, set a to 0.

| Requiremen | ts Assumptions |                              |        |
|------------|----------------|------------------------------|--------|
| Index      | Summary        | Precondition                 | Action |
| 1          | Requirement 1  | hasChangedTo(struct.field,1) | a = 1  |
| 2<br>D     |                | Else                         | a = 0  |
|            |                |                              |        |

### **Input Arguments**

#### data — Data

scalar | matrix | structure | ...

Data defined in the Requirements Table block, specified as a:

- Scalar
- Matrix or an element of a matrix
- · Structure or a field in a structure
- Valid combination of structure fields or matrix elements

See "Define Data in Requirements Table Blocks".

If data is a matrix, the operator returns true when it detects a change in one of the elements of data. You can also index elements of a matrix by using numbers or expressions that evaluate to a integer.

If data is a structure, the operator returns true when it detects a change in one of the fields of data. You can also index fields in a structure by using dot notation.

The argument data cannot be a nontrivial expression or a custom code variable.

Data Types: single | double | int8 | int16 | int32 | int64 | uint8 | uint16 | uint32 | uint64 | logical | string | fi | enumerated | bus

#### value — Value of data at current time step

scalar | matrix | structure

Value of the data at the current time step, specified as the same data type of data. value must be an expression that resolves to a value that is comparable with data:

- If data is a scalar, then value must resolve to a scalar.
- If data is a matrix, then value must resolve to a matrix with the same dimensions as data.
- If data is a structure, then value must resolve to a structure whose field specification matches data exactly.

Data Types: single | double | int8 | int16 | int32 | int64 | uint8 | uint16 | uint32 | uint64 | logical | string | fi | enumerated | bus

### Tips

• If the Requirements Table block writes to the specified data but does not change the value, the hasChangedTo operator returns false.

# **Version History**

Introduced in R2022a

#### See Also

Requirements Table | hasChanged | hasChangedFrom

#### Topics

"Use a Requirements Table Block to Create Formal Requirements"

"Detect Data Changes by Using Requirements Table Blocks"

### insertAfter

Insert string after substring

### **Syntax**

```
newStr = insertAfter(str,subStr,new)
newStr = insertAfter(str,pos,new)
```

### **Description**

newStr = insertAfter(str,subStr,new) inserts the string new into the string str after the substring subStr. insertAfter inserts new after every occurrence of subStr. Use this operator in the Requirements Table block.

newStr = insertAfter(str,pos,new) inserts new into str after the character position pos.

### **Examples**

#### **Insert Text After Substring**

In a Requirements Table block, create a requirement that inserts the substring " there" after the substring "Hello," in the string "Hello, world!". The output is "Hello there, world!".

```
y = insertAfter("Hello, world!", "Hello", " there")
```

| Requiremen | nts Assumptions |              |                                                   |
|------------|-----------------|--------------|---------------------------------------------------|
| Inday      | 0               | Precondition | Action                                            |
| Index      | Summary         |              |                                                   |
| 1          | Requirement 1   |              | y = insertAfter("Hello, world!","Hello"," there") |
|            |                 |              |                                                   |

#### **Insert Text After Character Position**

In a Requirements Table block, create a requirement that inserts the substring " there" after the fifth character of the string "Hello, world!". The output is "Hello there, world!".

```
y = insertAfter("Hello, world!",5," there")
```

| Index     Summary       1     Requirement 1       y = insertAfter("Hello, world!",5," there | Requiremen | ts Assumptions |              |                                             |
|---------------------------------------------------------------------------------------------|------------|----------------|--------------|---------------------------------------------|
|                                                                                             | Index      | 0              | Precondition | Action                                      |
| 1 Requirement 1 y = insertAfter("Hello, world!",5," there                                   | index      | Summary        |              |                                             |
|                                                                                             | 1          | Requirement 1  |              | y = insertAfter("Hello, world!",5," there") |

#### **Input Arguments**

#### str — Input string

string scalar

Input string, specified as a string scalar. Enclose literal strings with double quotes.

Example: "Hello"

Data Types: string

#### substr — Substring

string scalar

Substring, specified as a string scalar. Enclose literal strings with double quotes.

Example: "Hello"

Data Types: string

#### pos — Character position

positive integer

Character position, specified as a positive integer.

Data Types: single | double | int8 | int16 | int32 | int64 | uint8 | uint16 | uint32 | uint64

#### new — New substring

string scalar

New substring, specified as a string scalar. Enclose literal strings with double quotes.

Example: "Hello"

Data Types: string

### **Output Arguments**

#### newStr — Output string

string scalar

Output string, returned as a string scalar.

#### Limitations

• This operator does not support the use of Simulink.Bus object fields.

# Version History Introduced in R2022b

# See Also

insertBefore|extractAfter

### insertBefore

Insert string before substring

### **Syntax**

```
newStr = insertBefore(str,subStr,new)
newStr = insertBefore(str,pos,new)
```

### **Description**

newStr = insertBefore(str,subStr,new) inserts the string new into the string str before the subString subStr. insertAfter inserts new before every occurrence of subStr. Use this operator in the Requirements Table block.

newStr = insertBefore(str,pos,new) inserts new into str before the character position pos.

### **Examples**

#### **Insert Text Before Substring**

In a Requirements Table block, create a requirement that inserts the substring " there" before the substring "," in the string "Hello, world!". The output is "Hello there, world!".

```
y = insertBefore("Hello, world!",","," there")
```

| Requiremen | nts Assumptions |              |                                                |
|------------|-----------------|--------------|------------------------------------------------|
| luday      | 0               | Precondition | Action                                         |
| Index      | Summary         |              |                                                |
| 1          | Requirement 1   |              | y = insertBefore("Hello, world!",","," there") |
|            |                 |              |                                                |

#### **Insert Text Before Character Position**

In a Requirements Table block, create a requirement that inserts the substring " there" before the sixth character of the string "Hello, world!". The output is "Hello there, world!".

```
y = insertBefore("Hello, world!",6," there")
```

| Requiremen | ts Assumptions |              |                                              |
|------------|----------------|--------------|----------------------------------------------|
| Index      | S              | Precondition | Action                                       |
| index      | Summary        |              |                                              |
| 1          | Requirement 1  |              | y = insertBefore("Hello, world!",6," there") |
|            |                |              |                                              |

#### **Input Arguments**

#### str — Input string

string scalar

Input string, specified as a string scalar. Enclose literal strings with double quotes.

Example: "Hello"

Data Types: string

#### substr — Substring

string scalar

Substring, specified as a string scalar. Enclose literal strings with double quotes.

Example: "Hello"

Data Types: string

#### pos — Character position

positive integer

Character position, specified as a positive integer.

Data Types: single | double | int8 | int16 | int32 | int64 | uint8 | uint16 | uint32 | uint64

#### new — New substring

string scalar

New substring, specified as a string scalar. Enclose literal strings with double quotes.

Example: "Hello"

Data Types: string

### **Output Arguments**

#### newStr — Output string

string scalar

Output string, returned as a string scalar.

#### Limitations

• This operator does not support the use of Simulink.Bus object fields.

# Version History Introduced in R2022b

# See Also

insertAfter|extractBefore

### isletter

Determine which characters are letters

### **Syntax**

tf = isletter(str)

### **Description**

tf = isletter(str) returns a Boolean array based on whether each character of str is a letter or not. Use this operator in the Requirements Table block.

### **Examples**

#### **Determine Which Characters of a String Are Letters**

In a Requirements Table block, create a requirement that outputs a logical array that indicates which characters in the string "Hello, world!" are letters.

y = isletter("Hello, world!")

| Requiremen | ts Assumptions |              |                               |
|------------|----------------|--------------|-------------------------------|
| Index      | Summary        | Precondition | Action                        |
| 1          | Requirement 1  |              | y = isletter("Hello, world!") |

### **Input Arguments**

#### str — Input string

string scalar

Input string, specified as a string scalar. Enclose literal strings with double quotes.

Example: "Hello"

Data Types: string

### **Output Arguments**

#### tf — Whether each character is a letter

logical array

Whether each character is a letter, specified as a logical array. The elements in tf are logical 1 where the corresponding characters in str are letters, and logical 0 where the characters are not letters.

### Limitations

- This operator does not support the use of  ${\tt Simulink.Bus}$  object fields.

# **Version History**

Introduced in R2022b

### See Also

isspace|isstring

# isspace

Determine which characters are spaces

### **Syntax**

tf = isspace(str)

### **Description**

tf = isspace(str) returns a Boolean array based on whether each character of str is a space or not. Use this operator in the Requirements Table block.

### **Examples**

#### **Determine Which Characters of a String Are Spaces**

In a Requirements Table block, create a requirement that outputs a logical array determined by the string "Hello, world!".

y = isspace("Hello, world!")

| Requiremen | ts Assumptions |              |                              |
|------------|----------------|--------------|------------------------------|
| Inday      | 0              | Precondition | Action                       |
| Index      | Summary        |              |                              |
| 1          | Requirement 1  |              | y = isspace("Hello, world!") |

### **Input Arguments**

#### str — Input string

Deguiremente Assumptions

string scalar

Input string, specified as a string scalar. Enclose literal strings with double quotes.

Example: "Hello"

Data Types: string

### **Output Arguments**

#### tf — Whether each character is a space

logical array

Whether each character is a space, specified as a logical array. The elements in tf are logical 1 where the corresponding characters in str are spaces, and logical 0 where the characters are not spaces.

### **Limitations**

• This operator does not support the use of Simulink.Bus object fields.

# **Version History**

**Introduced in R2022b** 

### **See Also**

isletter|isstring

# isStartup

Whether simulation time is 0

### **Syntax**

isStartup
isStartup()

### **Description**

isStartup returns true if the simulation time equals 0 and returns false at all other simulation times. You can use this operator only in the Requirements Table block.

isStartup() is an alternative way to execute isStartup.

### **Examples**

#### **Change Requirement Evaluation Due to Start Time**

Use isStartup to check when the block input data y is greater than or equal to 0 when the simulation time equals 0, and check that y is less than or equal to 0 at other times. The second requirement checks the logical opposite of isStartup with the  $\sim$  operator.

| Index     Summary       1     Requirement 1       isStartup     y >= 0 | Requiremen | ts Assumptions |              |               |
|------------------------------------------------------------------------|------------|----------------|--------------|---------------|
|                                                                        | Index      | Summary        | Precondition | Postcondition |
| 2 Requirement 2 ~is Startun v <= 0                                     | 1          | Requirement 1  | isStartup    | y >= 0        |
| requirement 2 isotatup y <= 0                                          | 2          | Requirement 2  | ~isStartup   | y <= 0        |

### Tips

- Because isStartup returns a Boolean value, you can use it as the only entry in a requirement precondition of the Requirements Table block.
- You can use isStartup with getPrevious to specify time-dependent requirement execution.

# **Version History**

Introduced in R2022a

#### See Also

Requirements Table | duration | getPrevious | t

#### **Topics**

"Use a Requirements Table Block to Create Formal Requirements"
"Control Requirement Execution by Using Temporal Logic"
"Establish Hierarchy in Requirements Table Blocks"

# isstring

Determine if input is string

### **Syntax**

tf = isstring(X)

### **Description**

tf = isstring(X) returns 1 (true) if X is a string. Otherwise, it returns 0 (false). Use this operator in the Requirements Table block.

### **Examples**

#### **Check Whether an Input Argument is a String Array**

In a Requirements Table block, create two requirements that output if the string "Hello, world!" and the value 9 are strings.

```
y1 = isstring("Hello, world!")
y2 = isstring(9)
```

| Requirements | Assumptions |
|--------------|-------------|
|              |             |

| landa |               | Precondition | Action                         |
|-------|---------------|--------------|--------------------------------|
| Index | Summary       |              |                                |
| 1     | Requirement 1 |              | y1 = isstring("Hello, world!") |
| 2     | Requirement 2 |              | y2 = isstring(9)               |

### **Input Arguments**

#### X — Input value

scalar | vector | matrix | multidimensional array

Input value, specified as a scalar, vector, matrix, or multidimensional array. X can be any data type. If X is a string, it must be a string scalar.

# **Version History**

Introduced in R2022b

### See Also

isletter|isspace

### **lower**

Convert string to lowercase

### **Syntax**

newStr = lower(str)

### **Description**

newStr = lower(str) converts the uppercase characters in the string str to the corresponding lowercase characters. Use this operator in the Requirements Table block.

### **Examples**

#### **Convert String to Lowercase**

In a Requirements Table block, create a requirement that converts the uppercase characters in the string "Hello, world!" to lowercase characters. The output is "hello, world!".

y = lower("Hello, world!")

| Requiremen | nts Assumptions |              |                            |
|------------|-----------------|--------------|----------------------------|
| Index      | Summary         | Precondition | Action                     |
|            | Cullinary       |              |                            |
| 1          | Requirement 1   |              | y = lower("Hello, world!") |
|            |                 |              |                            |

### **Input Arguments**

#### str — Input string

string scalar

Input string, specified as a string scalar. Enclose literal strings with double quotes.

Example: "Hello"

Data Types: string

### **Output Arguments**

#### newStr — Output string

string scalar

Output string, returned as a string scalar.

### Limitations

• This operator does not support the use of Simulink.Bus object fields.

# **Version History**

Introduced in R2022b

### See Also

upper | reverse

### matches

Determine if two strings match

### **Syntax**

```
tf = matches(str1,str2)
tf = matches(str1,str2,IgnoreCase=true)
```

### **Description**

tf = matches(str1,str2) compares the strings str1 and str2. The operator returns 1 (true) if the strings are identical, and returns 0 (false) otherwise. Use this operator in the Requirements Table block.

tf = matches(str1,str2,IgnoreCase=true) compares strings str1 and str2, ignoring any differences in letter case.

### **Examples**

#### **Compare Strings**

In a Requirements Table block, create a requirement that checks if the string "Hello, world!" matches the string "Hello, world!".

```
y = matches("Hello, world!", "Hello, world!")
```

| Index | Summary       | Precondition | Action                                       |
|-------|---------------|--------------|----------------------------------------------|
|       |               |              |                                              |
| 1     | Requirement 1 |              | y = matches("Hello, world!","Hello, world!") |

#### **Compare Strings While Ignoring Case**

In a Requirements Table block, create a requirement that checks if the string "Hello, world!" matches the string "hello, World!" regardless of case.

```
y = matches("Hello, world!", "hello, World!", IgnoreCase=true)
```

| Requirem | ents Assumption | ons          |                                                                |
|----------|-----------------|--------------|----------------------------------------------------------------|
| Index    | Summary         | Precondition | Action                                                         |
| illuex   |                 |              |                                                                |
| 1        | Requirement 1   |              | y = matches("Hello, world!", "hello, World!", IgnoreCase=true) |
|          |                 |              |                                                                |

### **Input Arguments**

#### str1, str2 — Input strings

string scalar

Input strings, specified as string scalars. Enclose literal string with double quotes.

Example: "Hello" Data Types: string

### **Limitations**

• This operator does not support the use of Simulink. Bus object fields.

# **Version History**

**Introduced in R2022b** 

### **See Also**

strcmp|strcmpi|strncmpi

# plus, +

Concatenate strings

### **Syntax**

```
newStr = plus(str1,str2)
newStr = str1 + str2
```

### **Description**

newStr = plus(str1, str2) concatenates the strings str1 and str2. Use this operator in the Requirements Table block.

newStr = str1 + str2 is an alternative way to execute newStr = plus(str1, str2).

### **Examples**

#### **Concatenate Strings**

In a Requirements Table block, create a requirement that concatenates the string "Hello," with the string "world!". The output is "Hello, world!".

```
y = plus("Hello,"," world!")
```

| Requirements Assumptions |               |              |                              |
|--------------------------|---------------|--------------|------------------------------|
| Index                    | Summary       | Precondition | Action                       |
| IIIuex                   |               |              |                              |
| 1                        | Requirement 1 |              | y = plus("Hello,"," world!") |
|                          |               |              |                              |

Alternatively, you can use + to concatenate two strings.

```
y = "Hello," + " world!"
```

| Requiremen | ts Assumptions |              |                          |
|------------|----------------|--------------|--------------------------|
| Index      | Summary        | Precondition | Action                   |
| IIIdex     | Julilliary     |              |                          |
| 1          | Requirement 1  |              | y = "Hello," + " world!" |
|            |                |              |                          |

### **Input Arguments**

#### str1, str2 — Input strings

string scalar

Input strings, specified as string scalars. Enclose literal string with double quotes.

Example: "Hello"

Data Types: string

### **Output Arguments**

#### newStr — Output string

string scalar

Output string, returned as a string scalar.

#### Limitations

• This operator does not support the use of Simulink. Bus object fields.

### **Version History**

**Introduced in R2022b** 

#### See Also

extractAfter|extractBefore

# replace

Find and replace substrings

### **Syntax**

newStr = replace(str,old,new)

### **Description**

newStr = replace(str,old,new) replaces instances of the substring old that occur in the string
str with the string new. Use this operator in the Requirements Table block.

### **Examples**

#### **Replace Substring**

In a Requirements Table block, create a requirement that replaces the substring "Hello" with the substring "Howdy" in the string "Hello, world!".

```
y = replace("Hello, world!","Hello","Howdy")
```

| Requirem | ents Assumption | ons          |                                              |
|----------|-----------------|--------------|----------------------------------------------|
| Index    | Summary         | Precondition | Action                                       |
|          |                 |              |                                              |
| 1        | Requirement 1   |              | y = replace("Hello, world!","Hello","Howdy") |
|          |                 |              |                                              |

### **Input Arguments**

#### str — Input string

string scalar

Input string, specified as a string scalar. Enclose literal strings with double quotes.

Example: "Hello"

Data Types: string

#### old — Substring to replace

string scalar

Substring to replace, specified as a string scalar. Enclose literal strings with double quotes.

Example: "Hello"

Data Types: string

#### new — New substring

string scalar

New substring, specified as a string scalar. Enclose literal strings with double quotes.

Example: "Hello"

Data Types: string

#### **Output Arguments**

#### newStr — Output string

string scalar

Output string, returned as a string scalar.

#### Limitations

• This operator does not support the use of Simulink. Bus object fields.

### **Algorithms**

The replace operator replaces sequential substrings. For example, replace("abc 2 def 22 ghi 222 jkl 2222","22","\*") returns "abc 2 def \* ghi \*2 jkl \*\*". To replace overlapping substrings, use strrep. For more information, see "Replace Repeated Pattern".

## **Version History**

**Introduced in R2022b** 

#### See Also

replaceBetween | strrep

# replaceBetween

Replace substrings between start and end points

### **Syntax**

```
newStr = replaceBetween(str,startStr,endStr,new)
newStr = replaceBetween(str,startPos,endPos,new)
newStr = replaceBetween(____,Boundaries=bounds)
```

## **Description**

newStr = replaceBetween(str,startStr,endStr,new) replaces the substring in str between the substrings startStr and endStr with the string new. replaceBetween does not replace startStr and endStr themselves. new can have a different number of characters than the substring it replaces. Use this operator in the Requirements Table block.

newStr = replaceBetween(str,startPos,endPos,new) replaces the substring in str
between the character positions startPos and endPos, including the characters at those positions.

newStr = replaceBetween(\_\_\_\_, Boundaries=bounds) includes or excludes the boundaries specified in the previous syntaxes from the substring that the operator replaces. Specify bounds as "inclusive" or "exclusive".

# **Examples**

#### Replace a Substring with a New Substring

In a Requirements Table block, create a requirement that replaces the characters in the string "Hello, world!" between "H" and "," with the substring "owdy". The output is "Howdy, world!".

```
y = replaceBetween("Hello, world!","H",",","owdy")
```

| Requireme     | nts Assumptions |              |                                                    |
|---------------|-----------------|--------------|----------------------------------------------------|
| Index Summary |                 | Precondition | Action                                             |
| IIIUEX        | Sullillary      |              |                                                    |
| 1             | Requirement 1   |              | y = replaceBetween("Hello, world!","H",",","owdy") |
|               |                 |              |                                                    |

#### Replace a Substring Between Start and End Positions

In a Requirements Table block, create a requirement that replaces the characters between the second and sixth characters of the string "Hello, world!" with the substring "owdy". The output is "Howdy, world!".

y = replaceBetween("Hello, world!",2,6,"owdy")

| Requiremen | nts Assumptions |              |                                                |
|------------|-----------------|--------------|------------------------------------------------|
| Index      | Cummon.         | Precondition | Action                                         |
| illuex     | Summary         |              |                                                |
| 1          | Requirement 1   |              | y = replaceBetween("Hello, world!",2,6,"owdy") |
|            |                 |              |                                                |

#### **Replace a Substring and Specify Inclusive Bounds**

In a Requirements Table block, create a requirement that replaces the characters in the string "Hello, world!" between "H" and "o" with the substring "Howdy", including the bounds. The output is "Howdy, world!".

y = replaceBetween("Hello, world!","H","o","Howdy",Boundaries="inclusive")

| Requirer | nents Assumption | ons          |                                                                            |
|----------|------------------|--------------|----------------------------------------------------------------------------|
| Inday    | 0                | Precondition | Action                                                                     |
| Index    | Summary          |              |                                                                            |
| 1        | Requirement 1    |              | y = replaceBetween("Hello, world!","H","o","Howdy",Boundaries="inclusive") |
|          |                  |              |                                                                            |

#### Replace a Substring and Specify Exclusive Bounds

In a Requirements Table block, create a requirement that replaces the characters in the string "Hello, world!" between "H" and "o" with the substring "Howdy", excluding the bounds. The output is "HHowdyo, world!".

y = replaceBetween("Hello, world!","H","o","Howdy",Boundaries="exclusive")

| Require | nents | Assumptions | 6            |                                                                            |
|---------|-------|-------------|--------------|----------------------------------------------------------------------------|
| Indov   | ٥     |             | Precondition | Action                                                                     |
| Index   | Su    | mmary       |              |                                                                            |
| 1       | Requi | rement 1    |              | y = replaceBetween("Hello, world!","H","o","Howdy",Boundaries="exclusive") |
|         |       |             |              |                                                                            |

# **Input Arguments**

#### str — Input string

string scalar

Input string, specified as a string scalar. Enclose literal strings with double quotes.

Example: "Hello"

Data Types: string

#### startStr — Starting substring

string scalar

Staring substring, specified as a string scalar. Enclose literal strings with double quotes.

Example: "Hello"

Data Types: string

#### endStr — Ending substring

string scalar

Ending substring, specified as a string scalar. Enclose literal strings with double quotes.

Example: "Hello"

Data Types: string

#### startPos — Starting character position

positive integer

Starting character position, specified as a positive integer.

Data Types: single | double | int8 | int16 | int32 | int64 | uint8 | uint16 | uint32 | uint64

#### endPos — Ending character position

positive integer

Ending character position, specified as a positive integer.

Data Types: single | double | int8 | int16 | int32 | int64 | uint8 | uint16 | uint32 | uint64

#### new — New substring

string scalar

New substring, specified as a string scalar. Enclose literal strings with double quotes.

Example: "Hello"

Data Types: string

#### bounds — Boundary type

"inclusive" | "exclusive"

Boundary type, specified as "inclusive" or "exclusive". When you set bounds to "exclusive", replaceBetween replaces only the text between the boundaries. When you set bounds to "inclusive", replaceBetween also replaces the boundaries themselves.

Data Types: enumerated

# **Output Arguments**

#### newStr — Output string

string scalar

Output string, returned as a string scalar.

## **Limitations**

• This operator does not support the use of Simulink. Bus object fields.

# **Version History**

Introduced in R2022b

# See Also

replace | strrep | eraseBetween

#### reverse

Reverse order of characters in strings

## **Syntax**

newStr = reverse(str)

## **Description**

newStr = reverse(str) reverses the order of the characters in the string str. Use this operator
in the Requirements Table block.

## **Examples**

#### **Reverse String**

In a Requirements Table block, create a requirement that reverses the order of the characters in the string "Hello, world!". The output is "!dlrow ,olleH".

y = reverse("Hello, world!")

| Requiremen | nts Assumptions |              |                              |
|------------|-----------------|--------------|------------------------------|
| Indov      | C               | Precondition | Action                       |
| Index      | Summary         |              |                              |
| 1          | Requirement 1   |              | y = reverse("Hello, world!") |
|            |                 |              |                              |

# **Input Arguments**

#### str — Input string

string scalar

Input string, specified as a string scalar. Enclose literal strings with double quotes.

Example: "Hello"

Data Types: string

# **Output Arguments**

#### newStr — Output string

string scalar

Output string, returned as a string scalar.

# Limitations

• This operator does not support the use of Simulink.Bus object fields.

# **Version History**

Introduced in R2022b

# See Also

lower|upper

# startsWith

Determine if string starts with substring

#### **Syntax**

```
tf = startsWith(str,substr)
tf = startsWith(str,substr,IgnoreCase=true)
```

## **Description**

tf = startsWith(str, substr) returns 1 (true) if the string str starts with the substring substr, and returns 0 (false) otherwise. Use this operator in the Requirements Table block.

tf = startsWith(str,substr,IgnoreCase=true) checks if str starts with substr, ignoring any differences in letter case.

#### **Examples**

#### **Determine If String Starts with Substring**

In a Requirements Table block, create a requirement that checks if the string "Hello, world!" starts with the substring "Hello,".

```
y = startsWith("Hello, world!", "Hello,")
```

| Index     Summary       1     Requirement 1       y = startsWith("Hello, world!","Hello, world!","Hello, world! | Requirem | ents Assumption | ons          |                                          |
|----------------------------------------------------------------------------------------------------|----------|-----------------|--------------|------------------------------------------|
|                                                                                                    | luday    | 0               | Precondition | Action                                   |
| 1 Requirement 1 y = startsWith("Hello, world!","H                                                                                                    | index    | Summary         |              |                                          |
|                                                                                                    | 1        | Requirement 1   |              | y = startsWith("Hello, world!","Hello,") |

#### **Determine If String Starts with Substring While Ignoring Case**

In a Requirements Table block, create a requirement that checks if the string "Hello, world!" starts with the substring "hello," regardless of case.

```
y = startsWith("Hello, world!", "hello, ", IgnoreCase=true)
```

| la da a |               | Precondition | Action                                                      |
|---------|---------------|--------------|-------------------------------------------------------------|
| Index   | Summary       |              |                                                             |
| 1       | Requirement 1 |              | y = startsWith("Hello, world!", "hello, ", IgnoreCase=true) |

## **Input Arguments**

#### str — Input string

string scalar

Input string, specified as a string scalar. Enclose literal strings with double quotes.

Example: "Hello"

Data Types: string

#### substr — Substring

string scalar

Substring, specified as a string scalar. Enclose literal strings with double quotes.

Example: "Hello"

Data Types: string

#### Limitations

• This operator does not support the use of Simulink. Bus object fields.

# **Version History**

**Introduced in R2022b** 

#### See Also

contains | endsWith | strfind

# str2double, double

Convert string to double-precision value

## **Syntax**

X = str2double(str)
X = double(str)

## **Description**

X = str2double(str) converts the text in string str to a double-precision complex value. If str2double cannot convert the text to a number, it returns a NaN value. Use this operator in the Requirements Table block.

X = double(str) is an alternative way to execute str2double(str).

# **Examples**

#### **Convert String That Contains Decimal Notation**

In a Requirements Table block, convert the string "-12.345" to a double and output the value.

$$y = str2double("-12.345")$$

| Requiremen | nts Assumptions |              |                           |
|------------|-----------------|--------------|---------------------------|
| Index      | Summary         | Precondition | Action                    |
|            | Cullinary       |              |                           |
| 1          | Requirement 1   |              | y = str2double("-12.345") |
|            |                 |              |                           |

#### **Convert String That Contains Exponential Notation**

In a Requirements Table block, convert the string "1.234e5" to a double and output the value.

```
X = str2double("1.234e5")
```

| Requiremen | nts Assumptions |              |                           |
|------------|-----------------|--------------|---------------------------|
| Index      | Summon/         | Precondition | Action                    |
| IIIUEX     | Summary         |              |                           |
| 1          | Requirement 1   |              | y = str2double("1.234e5") |
|            |                 |              |                           |

# **Input Arguments**

#### str — Input value

string scalar

Input value, specified as a string scalar.

str must contain text that represents a number, including:

- Digits
- A decimal point
- A leading + or sign
- An e preceding a power of 10 scale factor
- An imaginary part followed by an i or a j

Enclose literal string with double quotes.

Data Types: string

# **Output Arguments**

#### X — Output number

double

Output number, returned as a double-precision complex scalar.

#### **Limitations**

• This operator does not support the use of Simulink. Bus object fields.

# **Version History**

**Introduced in R2022b** 

#### **See Also**

string

# strcmp

Compare strings (case sensitive)

## **Syntax**

tf = strcmp(str1,str2)

# **Description**

tf = strcmp(str1, str2) compares the strings str1 and str2. The operator returns 1 (true) if the strings are identical, and returns 0 (false) otherwise. strcmp is case sensitive. Use this operator in the Requirements Table block.

## **Examples**

#### **Compare First N Characters of Strings**

In a Requirements Table block, create a requirement that checks if the strings "abc" and "abc" are equal.

| Requiremen | nts Assumptions |              |                         |
|------------|-----------------|--------------|-------------------------|
| Index      | Summary         | Precondition | Action                  |
| 1          | Requirement 1   |              | y = strcmp("abc","abc") |
|            |                 |              |                         |

You can also compare and sort string with relational operators. Use == to determine two strings are equal.

| Requirements Assumptions |               |              |                |  |  |  |
|--------------------------|---------------|--------------|----------------|--|--|--|
| lualav                   | 0             | Precondition | Action         |  |  |  |
| Index                    | Summary       |              | У              |  |  |  |
| 1                        | Requirement 1 |              | "abc" == "abc" |  |  |  |
|                          |               |              |                |  |  |  |

Use ~= to determine if two strings are not equal.

<sup>&</sup>quot;abc" ~= "abcd"

| Index         Summary         Precondition         Action           1         Requirement 1         "abc" ~= "abcd" | Requiremen | ts Assumptions |              |                 |
|----------------------------------------------------------------------------------------------------|------------|----------------|--------------|-----------------|
| y                                                                                                    | Inday      | C              | Precondition | Action          |
| 1 Requirement 1 "abc" ~= "abcd                                                                                      | muex       | Summary        |              | У               |
|                                                                                                    | 1          | Requirement 1  |              | "abc" ~= "abcd" |

# **Input Arguments**

# **Version History**

Introduced in R2022b

## **See Also**

matches | strcmpi | strncmpi

# strcmpi

Compare strings (case insensitive)

## **Syntax**

```
tf = strcmpi(str1,str2)
```

# **Description**

tf = strcmpi(str1, str2) compares strings str1 and str2, ignoring differences in letter case. The operator returns 1 (true) if the strings are identical and 0 (false) otherwise. Use this operator in the Requirements Table block.

# **Examples**

#### **Compare Strings While Ignoring Case**

In a Requirements Table block, create a requirement that checks if the strings "abc" and "ABC" are equal, ignoring case.

| Requiremen | nts Assumptions |              |                          |
|------------|-----------------|--------------|--------------------------|
| Index      | Summan.         | Precondition | Action                   |
| IIIUEX     | Summary         |              |                          |
| 1          | Requirement 1   |              | y = strcmpi("abc","ABC") |
|            |                 |              |                          |

# **Input Arguments**

#### str1, str2 — Input strings

string scalar

Input strings, specified as string scalars. Enclose literal string with double quotes.

Example: "Hello"

Data Types: string

#### Limitations

• This operator does not support the use of Simulink. Bus object fields.

# Version History Introduced in R2022b

# See Also

matches | strcmp | strncmpi

# strfind

Find substring within a string

#### **Syntax**

k = strfind(str,substr)

## **Description**

k = strfind(str, substr) searches the string str for occurrences of the substring substr. The operator returns a vector that contains the starting index of each occurrence of substr in str. The search is case-sensitive. Use this operator in the Requirements Table block.

## **Examples**

#### **Find Start of Substring**

In a Requirements Table block, create a requirement that outputs the starting character position of the substring "world" in the string "Hello, world!". The output is 8.

y = strfind("Hello, world!","world")

|            | Precondition | A -4:                                |
|------------|--------------|--------------------------------------|
| Summary    | Trecondition | Action                               |
| uirement 1 |              | y = strfind("Hello, world!","world") |
|            | -            | -                                    |

# **Input Arguments**

#### str - Input string

string scalar

Input string, specified as a string scalar. Enclose literal strings with double quotes.

Example: "Hello"

Data Types: string

#### substr — Substring

string scalar

Substring, specified as a string scalar. Enclose literal strings with double quotes.

Example: "Hello"

Data Types: string

## **Output Arguments**

#### k — Starting character position of substring

vector of doubles

Starting character position of each occurrence of subStr in str, returned as a vector of doubles that contains the starting index of each occurrence of substr in str. If strfind does not find subStr, then k is an empty array.

#### Limitations

• This operator does not support the use of Simulink. Bus object fields.

# **Version History**

**Introduced in R2022b** 

#### **See Also**

contains|startsWith|endsWith

# string

Convert value to string

## **Syntax**

```
str = string(X)
```

# **Description**

str = string(X) converts the input X to a string. Use this operator in the Requirements Table block.

# **Examples**

#### **Convert Boolean Value to String**

Convert Boolean value to string "true".

```
str = string(true);
```

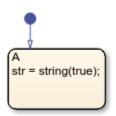

#### **Convert Input to a String**

In a Requirements Table block, create a requirement that converts the number 3145 into a string.

```
y = string(3145)
```

| Requiremen | ts Assumptions |              |                  |
|------------|----------------|--------------|------------------|
| Index      | Summary        | Precondition | Action           |
| IIIdex     | Sullillary     |              |                  |
| 1          | Requirement 1  |              | y = string(3145) |
|            |                |              |                  |

# **Input Arguments**

#### X — Input value

scalar

Input value, specified as a scalar.

If X is a numerical data type, it must be an integer. For example, A can equal 25, but cannot equal 2.5.

Data Types: single | double | int8 | int16 | int32 | int64 | uint8 | uint16 | uint32 | uint64 | logical | string Complex Number Support: Yes

# **Output Arguments**

#### str — Output string

string scalar

Output string, returned as a string scalar.

# **Version History**

**Introduced in R2022b** 

#### **See Also**

str2double

# strip

Remove leading and trailing characters from string

#### **Syntax**

```
newStr = strip(str)
newStr = strip(str,side)
newStr = strip(___,stripCharacter)
```

#### **Description**

newStr = strip(str) removes consecutive whitespace characters from the beginning and end of the string str. Use this operator in the Requirements Table block.

newStr = strip(str,side) removes consecutive white space characters from the side specified
by side.

newStr = strip(\_\_\_\_, stripCharacter) strips the character specified by stripCharacter. You can use any of the input arguments in the previous syntaxes.

# **Examples**

#### **Delete Leading and Trailing Spaces from String**

In a Requirements Table block, create a requirement that deletes the leading and trailing space characters in a string.

```
y = strip(" Hello, world! ")
```

| Requiremen | nts Assumptions |              |             |               |    |
|------------|-----------------|--------------|-------------|---------------|----|
| Index 0    |                 | Precondition |             | Action        |    |
| Index      | Summary         |              |             |               |    |
| 1          | Requirement 1   |              | y = strip(" | Hello, world! | ") |
|            |                 |              |             |               |    |

#### **Delete Leading Spaces from String**

In a Requirements Table block, create a requirement that deletes only the leading space characters in a string.

```
y = strip(" Hello, world! ","left")
```

| requiremen | ts Assumptions |              |             |               |           |
|------------|----------------|--------------|-------------|---------------|-----------|
| landay.    | 0              | Precondition |             | Action        |           |
| Index      | Summary        |              |             |               |           |
| 1          | Requirement 1  |              | y = strip(" | Hello, world! | ","left") |

#### **Delete Leading Character from String**

In a Requirements Table block, create a requirement that deletes leading instances of the character e in a string.

y = strip("eeeeeeHello, world! ","left","e")

| landar.  |               | Precondition | Action                                      |
|----------|---------------|--------------|---------------------------------------------|
| Index Si | Summary       |              |                                             |
| 1        | Requirement 1 |              | y = strip("eeeeeeHello, world!","left","e") |

# **Input Arguments**

#### str — Input string

string scalar

Input string, specified as a string scalar. Enclose literal strings with double quotes.

Example: "Hello"

Data Types: string

#### side — Side of string to strip

"both" (default) | "left" | "right"

Side of string to strip, specified as "left", "right", or "both".

Data Types: string

#### stripCharacter — Character to remove

" " (default) | string scalar

Character to remove, specified as a string scalar.

Data Types: string

# **Output Arguments**

## newStr — Output string

string scalar

Output string, returned as a string scalar.

#### Limitations

• This operator does not support the use of Simulink. Bus object fields.

# **Version History**

**Introduced in R2022b** 

#### See Also

strtrim

# strlength

Determine length of string

## **Syntax**

l = strlength(str)

## **Description**

l = strlength(str) returns the number of characters in the string str. Use this operator in the Requirements Table block.

## **Examples**

#### **Determine Number of Characters in a String**

In a Requirements Table block, create a requirement that outputs the number of characters in the string "Hello, world!".

y = strlength("Hello, world!")

| Index  | S.           | ımmarı/   | Pred | ondition | Action                         |
|--------|--------------|-----------|------|----------|--------------------------------|
| IIIuux | idex Summary |           |      |          |                                |
| 1      | Requ         | irement 1 |      |          | y = strlength("Hello, world!") |

# **Input Arguments**

#### str — Input string

string scalar

Input string, specified as a string scalar. Enclose literal strings with double quotes.

Example: "Hello"

Data Types: string

# **Output Arguments**

#### L — Number of characters

double

Number of characters in str, returned as a double-precision scalar.

# Version History Introduced in R2022b

# See Also

string|contains|strlen

# strncmp

Compare first N characters of strings (case sensitive)

#### **Syntax**

tf = strncmp(str1,str2,n)

## Description

tf = strncmp(str1, str2, n) compares up to n characters of str1 and str2. The operator returns 1 (true) if the strings are identical and 0 (false) otherwise. Use this operator in the Requirements Table block.

#### **Examples**

#### **Compare First N Characters of Strings**

In a Requirements Table block, create a requirement that checks if the string "Hello, world!" matches the first thirteen characters of the string "Hello, world!!!!!!!!".

```
y = strncmp("Hello, world!","Hello, world!!!!!!!!!",13)
```

| Requiremen | nts Assumptions |              |                                                              |
|------------|-----------------|--------------|--------------------------------------------------------------|
| Index      | Summary         | Precondition | Action                                                       |
| 1          | Requirement 1   |              | y = strncmp("Hello, world!","Hello, world!!!!!!!!!!",13)     |
|            | Requirement     |              | y – strictlip( riello, worldi , riello, worldiiiiiiiiii ,13) |

# Input Arguments

#### str1, str2 — Input strings

string scalar

Input strings, specified as string scalars. Enclose literal string with double quotes.

Example: "Hello"

Data Types: string

#### n — Number of characters checked

positive integer

Number of characters checked, starting at the beginning of each string, specified as a positive integer.

Data Types: single | double | int8 | int16 | int32 | int64 | uint8 | uint16 | uint32 | uint64

# Limitations

• This operator does not support the use of Simulink. Bus object fields.

# Version History Introduced in R2022b

# **See Also**

matches | strcmp | strcmpi | strncmpi

# strncmpi

Compare first N characters of strings (case insensitive)

#### **Syntax**

tf = strncmpi(str1,str2,n)

## **Description**

tf = strncmpi(str1, str2, n) compares up to n characters of str1 and str2, ignoring case. The operator returns 1 (true) if the strings are identical and 0 (false) otherwise. Use this operator in the Requirements Table block.

#### **Examples**

#### **Compare First N Characters While Ignoring Case**

In a Requirements Table block, create a requirement that checks if the string "Hello, world!" matches the first thirteen characters of the string "hello, World!!!!!!!!!", ignoring case.

y = strncmpi("Hello, world!", "hello, World!!!!!!!!!",13)

| Requiremer | nts Assumptions |              |                                                          |
|------------|-----------------|--------------|----------------------------------------------------------|
| Index      | Summary         | Precondition | Action                                                   |
| IIIUEX     | Summary         |              |                                                          |
| 1          | Requirement 1   |              | y = strncmpi("Hello, world!","hello, World!!!!!!!!!",13) |
|            |                 |              |                                                          |

# **Input Arguments**

#### str1, str2 — Input strings

string scalar

Input strings, specified as string scalars. Enclose literal string with double quotes.

Example: "Hello"

Data Types: string

#### n — Number of characters checked

positive integer

Number of characters checked, starting at the beginning of each string, specified as a positive integer.

Data Types: single | double | int8 | int16 | int32 | int64 | uint8 | uint16 | uint32 | uint64

# Limitations

• This operator does not support the use of Simulink. Bus object fields.

# Version History Introduced in R2022b

# See Also

matches | strcmp | strcmpi | strncmp

# strrep

Find and replace substrings

### **Syntax**

newStr = strrep(str,old,new)

## **Description**

newStr = strrep(str,old,new) replaces instances of the substring old that occur in the string
str with the substring new. Use this operator in the Requirements Table block.

## **Examples**

#### **Replace Substring**

In a Requirements Table block, create a requirement that replaces the substring "Hello" with the substring "Howdy".

```
y = strrep("Hello, world!","Hello","Howdy")
```

| Requiren | nents Assumptio | ns           |                                             |
|----------|-----------------|--------------|---------------------------------------------|
| Index    | Summary         | Precondition | Action                                      |
| 1        | Requirement 1   |              | y = strrep("Hello, world!","Hello","Howdy") |
|          |                 |              |                                             |

# **Input Arguments**

#### str — Input string

string scalar

Input string, specified as a string scalar. Enclose literal strings with double quotes.

Example: "Hello"

Data Types: string

#### old — Substring to replace

string scalar

Substring to replace, specified as a string scalar. Enclose literal strings with double quotes.

Example: "Hello"

Data Types: string

#### new — New substring

string scalar

New substring, specified as a string scalar. Enclose literal strings with double quotes.

Example: "Hello"

Data Types: string

#### **Output Arguments**

#### newStr — Output string

string scalar

Output string, returned as a string scalar.

#### Limitations

• This operator does not support the use of Simulink. Bus object fields.

# **Algorithms**

The strrep operator replaces overlapping substrings. For example, strrep("abc 2 def 22 ghi 222 jkl 2222","22","\*") returns "abc 2 def \* ghi \*\* jkl \*\*\*". To replace only sequential substrings, use replace. For more information, see "Replace Repeated Pattern".

# **Version History**

**Introduced in R2022b** 

#### See Also

replace | replaceBetween

# strtrim

Remove leading and trailing white space from string

## **Syntax**

```
newStr = strtrim(str)
```

## **Description**

newStr = strtrim(str) removes the leading and trailing whitespace characters from the string
str. Use this operator in the Requirements Table block.

## **Examples**

#### **Delete Leading and Trailing Spaces from String**

In a Requirements Table block, create a requirement that deletes the leading and trailing space characters in a string.

```
y = strtrim(" Hello, world! ")
```

| Requiremen | nts Assumptions |              |                                |
|------------|-----------------|--------------|--------------------------------|
| luday      | 0               | Precondition | Action                         |
| Index      | Summary         |              |                                |
| 1          | Requirement 1   |              | y = strtrim(" Hello, world! ") |
|            |                 |              |                                |

# **Input Arguments**

#### str — Input string

string scalar

Input string, specified as a string scalar. Enclose literal strings with double quotes.

Example: "Hello"

Data Types: string

# **Output Arguments**

#### newStr — Output string

string scalar

Output string, returned as a string scalar.

# Limitations

• This operator does not support the use of Simulink.Bus object fields.

# Version History Introduced in R2022b

# See Also

strip

# t

Elapsed time of simulation

## **Syntax**

t

# **Description**

t returns the simulation time in seconds. You can use this operator only in the Requirements Table block.

## **Examples**

#### **Check if Variable Equals Simulation Time**

In a precondition, check if the variable **a** is equal to the simulation time in seconds.

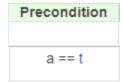

# **Tips**

• t captures the time of the highest model in the model hierarchy. As a result, t is the same value in each Requirements Table block used in a simulation, including disabled blocks in Enabled Subsystem blocks.

# **Version History**

Introduced in R2022a

#### See Also

Requirements Table | isStartup | duration | getPrevious

#### **Topics**

"Use a Requirements Table Block to Create Formal Requirements"

"Control Requirement Execution by Using Temporal Logic"

# upper

Convert a string to uppercase

## **Syntax**

newStr = upper(str)

# **Description**

newStr = upper(str) converts the lowercase characters in the string str to the corresponding
uppercase characters. Use this operator in the Requirements Table block.

### **Examples**

#### **Convert String to Uppercase**

In a Requirements Table block, create a requirement that converts the lowercase characters in the string "Hello, world!" to uppercase characters. The output is "HELLO, WORLD!".

y = upper("Hello, world!")

| Requiremen | nts Assumptions |              |                            |
|------------|-----------------|--------------|----------------------------|
| Index      | Cummon          | Precondition | Action                     |
| illuex     | Summary         |              |                            |
| 1          | Requirement 1   |              | y = upper("Hello, world!") |
|            |                 |              |                            |

# **Input Arguments**

#### str — Input string

string scalar

Input string, specified as a string scalar. Enclose literal strings with double quotes.

Example: "Hello"

Data Types: string

# **Output Arguments**

#### newStr — Output string

string scalar

Output string, returned as a string scalar.

## **Limitations**

• This operator does not support the use of Simulink. Bus object fields.

# **Version History**

Introduced in R2022b

# See Also

lower | reverse

# **Objects**

# **AssumptionRow**

Work with assumptions in Requirements Table block

# **Description**

AssumptionRow objects represent assumptions in Requirements Table blocks. Use AssumptionRow objects to programmatically adjust the assumption properties.

### Creation

There are several ways to create a AssumptionRow object:

- Create a new assumption in a Requirements Table block by using the addAssumptionRow object function.
- Create an assumption interactively in the Requirements Table block, then get the associated AssumptionRow object by using the getAssumptionRows object function.

### **Properties**

#### Index — Index of assumption

character vector (default)

This property is read-only.

Index of the assumption, returned as a character vector. When you create a new assumption, the software automatically assigns the assumption a unique index.

#### Preconditions — Precondition expression

```
{ ' ' } (default) | cell array of character vectors
```

Precondition expression, specified as a cell array of a character vector. For more information on preconditions in assumptions, see "Add Assumptions to Requirements".

Data Types: char | cell

#### Postconditions — Postcondition expression

```
{ ' ' } (default) | cell array of character vectors
```

Postcondition expression, specified as a cell array of a character vector. For more information on postconditions in assumptions, see "Add Assumptions to Requirements".

Data Types: char | cell

#### **Summary — Assumption summary text**

```
"" (default) | string scalar | character vector
```

Assumption summary text, specified as a string scalar or character vector. Use this property to add text to the **Summary** column in the **Assumptions** tab of the Requirements Table block.

```
Data Types: char | string
```

## **Object Functions**

addChild Add child requirement or assumption to Requirements Table block getChildren Retrieve child requirements and assumptions in Requirements Table block

clear Clear row in Requirements Table block removeRow Remove Requirements Table block row

## **Examples**

### **Create Assumptions and Set Preconditions and Postconditions**

In a RequirementsTable object named reqTable, add two assumptions.

```
addAssumptionRow(reqTable);
addAssumptionRow(reqTable);
Retrieve the AssumptionRow objects.
aRow = getAssumptionRows(reqTable);
```

Set the preconditions for the assumptions.

```
aRow(1).Preconditions = \{ u1 > 1' \};
aRow(2).Preconditions = \{ u1 > 0' \};
aRow(3).Preconditions = \{ u1 > -1' \};
```

Set the postconditions for the assumptions.

```
aRow(1).Postconditions = {'u2 > 1'};
aRow(2).Postconditions = {'u2 > 0'};
aRow(3).Postconditions = {'u2 < -1'};
```

# **Version History**

Introduced in R2022a

### See Also

### **Objects**

RequirementsTable | RequirementRow

#### **Functions**

addAssumptionRow|getAssumptionRows

# **ExportOptions**

Options for exporting requirement sets as RegIF files

# **Description**

Use ExportOptions objects to configure options when exporting requirement sets as RegIF files.

# Creation

## **Syntax**

```
options = slreq.export.ExportOptions
options = slreq.export.ExportOptions(Name=Value)
```

### **Description**

options = slreq.export.ExportOptions creates a ExportOptions object.

options = slreq.export.ExportOptions(Name=Value) creates a ExportOptions object and sets properties on page 7-4 using one or more name-value arguments. For example, slreq.export.ExportOptions(template="Generic") sets the export to map to a generic template.

# **Properties**

### outputFile — Exported file name and directory

```
"" (default) | string scalar | character vector
```

Exported ReqIF file name and directory, specified as a string scalar or character vector. The file name must have the .reqif or .reqifz extension. If the requirements contain images and you use the .reqif extension, the function updates the extension of the file automatically.

```
Data Types: char | string
```

### template — Export mapping

```
"" (default) | "Generic" | "IBM DOORS" | "IBM DOORS Next" | ...
```

Export mapping, specified as one of these options:

| Value                                   | Description                                                                                                    |  |
|-----------------------------------------|----------------------------------------------------------------------------------------------------|--|
| empty string scalar or character vector | The export uses the mapping of the imported requirement set. Otherwise, the export maps to a generic template map. |  |
| "Generic"                               | The export template maps to a generic template.                                                                    |  |
| "IBM DOORS"                             | The export template maps to IBM Rational DOORS.                                                                    |  |

| Value            | Description                                 |  |  |
|------------------|---------------------------------------------|--|--|
| "IBM DOORS Next" | The export template maps to IBM DOORS Next. |  |  |
| "Jama Software"  | The export template maps to Jama software.  |  |  |
| "Polarion"       | The export template maps to Polarion®.      |  |  |
| "PREEvision"     | The export template maps to PREEvision.     |  |  |

Data Types: enum

#### includeLinks — Whether file includes links

```
false or 0 (default) | true or 1
```

Whether the exported file includes the links associated with the requirement set, specified as a numeric or logical 0 (false) or 1 (true).

Data Types: logical

# **Examples**

### **Export Requirement with Options**

Suppose you have a requirement set in the current folder, myReqs.slreqx, and you want to export the requirement set with a custom name. Load the requirement set with the slreq.load function.

```
rs = slreq.load("myReqs.slreqx");
Specify the custom name you want by defining a ExportOptions object.
opts = slreq.export.ExportOptions(outputFile="custom_name.reqif");
Export the requirement set by using the slreq.export function.
slreq.export(req,opts)
ans =
    'custom_name.reqif'
```

# **Version History**

Introduced in R2023a

#### See Also

slreq.ReqSet|slreq.Requirement|slreq.export

### **Topics**

"Export Requirements to RegIF Files"

# RequirementRow

Work with requirements in Requirements Table block

# **Description**

RequirementRow objects represent requirements in Requirements Table blocks. Use the objects to programmatically adjust the requirement properties.

## Creation

There are several ways to create a RequirementRow object:

- Create a new requirement in a Requirements Table block by using the addRequirementRow object function.
- Create a requirement interactively in the Requirements Table block, then get the associated RequirementRow object by using the getRequirementRows object function.

# **Properties**

### Actions — Action expression

{''} (default) | cell array of character vectors

Action expressions, specified as a cell array of character vectors. For more information on actions, see "Use a Requirements Table Block to Create Formal Requirements".

Data Types: cell | char

#### **Duration** — **Duration** expression

"" (default) | string scalar | character vector

Duration expression, entered as a string scalar or character vector.

Data Types: char | string

#### Index — Index of requirement

character vector (default)

This property is read-only.

Index of the requirement, returned as a character vector. When you create a new requirement, the software automatically assigns the requirement a unique index.

#### Preconditions — Precondition expression

{''} (default) | cell array of character vectors

Precondition expressions, specified as a cell array of character vectors. You can also use the addRequirementRow object function to set the Precondition property when you create the RequirementRow object.

Example: reqRow.Preconditions =  $\{'u1 > 0', '', 'u3 > 0'\}$  specifies the preconditions in a requirement with u1 > 0 in the first **Precondition** column, nothing in the second **Precondition** column, and u3 > 0 in the third **Precondition** column.

```
Data Types: cell | char
```

### Postconditions — Postcondition expression

```
{ ' ' } (default) | cell array of character vectors
```

Postcondition expressions, specified as a cell array of character vectors.

Example: reqRow.Postconditions =  $\{'u1 > 0', '', 'u3 > 0'\}$  specifies the postconditions in a requirement with u1 > 0 in the first **Postcondition** column, nothing in the second **Postcondition** column, and u3 > 0 in the third **Postcondition** column.

```
Data Types: cell | char
```

### Summary — Requirement summary text

```
"" (default) | string scalar | character vector
```

Requirement summary text, specified as a string scalar or character vector. Use this property to add text to the **Summary** column in the **Requirements** tab of the Requirements Table block.

```
Data Types: char | string
```

## **Object Functions**

addChild Add child requirement or assumption to Requirements Table block

getChildren Retrieve child requirements and assumptions in Requirements Table block

clear Clear row in Requirements Table block removeRow Remove Requirements Table block row

# **Examples**

#### Create Requirements and Set Preconditions and Postconditions

In a RequirementsTable object named reqTable, add two additional requirements.

```
addRequirementRow(reqTable);
addRequirementRow(reqTable);
```

Retrieve the RequirementRow objects.

```
rRow = getRequirementRows(regTable);
```

Set the preconditions for the requirements.

```
rRow(1).Preconditions = {'u1 > 1'};
rRow(2).Preconditions = {'u1 > 0'};
rRow(3).Preconditions = {'u1 > -1'};
```

Set the postconditions for the requirements.

```
rRow(1).Postconditions = {'u2 > 1'};
rRow(2).Postconditions = {'u2 > 0'};
rRow(3).Postconditions = {'u2 < -1'};</pre>
```

# **Version History**

Introduced in R2022a

# See Also

### Objects

RequirementsTable | AssumptionRow

### **Functions**

addRequirementRow| getRequirementRows

# RequirementsTable

Configure Requirements Table blocks

# **Description**

Use RequirementsTable objects to configure Requirements Table blocks.

# Creation

There are several ways to create a RequirementsTable object:

- Use the slreq.modeling.create function to create a new Simulink model that contains a Requirements Table block.
- Add a Requirements Table block to an existing model using add\_block and retrieve the object with the slreq.modeling.find function.

## **Properties**

### Name — Name of Requirements Table block

"Requirements Table" (default) | string scalar | character vector

Name of the Requirements Table block, specified as a string scalar or character vector.

Example: table.Name = "tableName" changes the block name to tableName

Data Types: char | string

#### Path — Path of Requirements Table block

character vector

Path of the Requirements Table block, specified as a character vector.

This property is read-only.

Data Types: char

#### RequirementHeaders — Requirements Table block headers

structure array

Requirements Table block headers, specified as a structure array. Specify headers to add under the **Precondition**, **Postcondition**, and **Action** columns in the **Requirements** tab by setting the Preconditions, Postconditions, and Actions fields to a string vector or cell array of character vectors. Use a cell array to add multiple columns under the **Precondition**, **Postcondition**, and **Action** columns.

Example: table.RequirementHeaders.Preconditions = ["u1","",""] changes the **Precondition** column header where one header is u1 and the other two are empty.

Data Types: struct

## Object Functions

addRequirementRow addAssumptionRow addSymbol clear getAssumptionRows getRequirementRows findSymbol hideAssumptionColumn hideRequirementColumn removeRow

showAssumptionColumn showRequirementColumn Add requirement to Requirements Table block Add assumption to Requirements Table block Add data to Requirements Table block Clear row in Requirements Table block

Retrieve assumptions in Requirements Table block Retrieve requirements in Requirements Table block

Retrieve data in Requirements Table block Hide Precondition column in Assumptions tab

Hide columns in Requirements tab Remove Requirements Table block row

Show Precondition column in Assumptions tab

Show columns in Requirements tab

## **Examples**

### Change Name of a Requirements Table Block

Create a new model called myModel that contains a Requirements Table block.

```
table = slreq.modeling.create("myModel");
```

Change the name of the block to newTableName.

```
table.Name = "newTableName";
```

### Specify Precondition, Postcondition, and Action Columns

Create a new model called myModel that contains a Requirements Table block.

```
table = slreq.modeling.create("myModel");
```

Specify three **Precondition** columns with empty headers.

```
table.RequirementHeaders.Preconditions = ["","",""];
```

Specify two **Postcondition** columns where one header is u1 and the other is empty.

```
table.RequirementHeaders.Postconditions = ["u1",""];
```

Specify two **Action** columns with the headers u2 and u3.

```
table.RequirementHeaders.Actions = ["u2", "u3"];
```

# **Version History**

Introduced in R2022a

### See Also

#### **Blocks**

Requirements Table

# Objects

AssumptionRow | RequirementRow | Symbol

## **Functions**

slreq.modeling.create|slreq.modeling.find

# slreq.TextRange

Line range

# **Description**

Use slreq.TextRange objects to describe lines of code in a MATLAB code or plain-text external code file.

## Creation

There are several ways to create an slreq.TextRange object:

- Create a link to MATLAB or plain-text external code by using the Requirements Editor. See "Requirements Traceability for MATLAB Code".
- Use slreq.createTextRange.

## **Properties**

### Artifact — Name of file containing lines of code

character vector

This property is read-only.

Name of the file containing the lines of code, returned as a character vector.

#### Id — Line range identifier

character vector

This property is read-only.

Line range identifier, returned as a character vector.

#### Domain — Domain of artifact

character vector

This property is read-only.

Domain of the artifact that contains the linkable object, returned as a character vector.

#### Parent — MATLAB Function block SID

character vector

This property is read-only.

MATLAB Function block SID, returned as a character vector.

This property is empty for line ranges in MATLAB code files or other plain-text external code files, such as C files.

## **Object Functions**

deleteLinks Delete links for line ranges getLineRange Get line numbers for line range

getLinks Get links for line range
getText Get contents of line range
remove Delete unused line ranges
setLineRange Set line numbers for line range

show Open and highlight line range in MATLAB Editor

## **Examples**

### Create Line Ranges and Link to Requirement

This example shows how to create an slreq.TextRange object and link it to a requirement.

Create an slreq. TextRange object that corresponds to line numbers 1 and 2 in the myAdd function.

```
tr = slreq.createTextRange("myAdd.m",[1 2]);
```

View the slreq.TextRange object in the MATLAB® Editor.

```
show(tr);
```

Load the myAddRequirements requirement set.

```
rs = slreq.load("myAddRequirements");
```

Get a handle to the requirement with the summary Add u and v.

```
reg = find(rs,Summary="Add u and v");
```

Create a link from the slreq. TextRange object to the requirement.

```
myLink = slreq.createLink(tr,req);
```

# **Version History**

**Introduced in R2022b** 

#### See Also

slreq.createTextRange | slreq.getTextRange

#### **Topics**

"Requirements Traceability for MATLAB Code"

<sup>&</sup>quot;Create and Store Links"

# slreq.View

View settings

# **Description**

Use slreq. View objects to apply and manage the view settings for the **Requirements Editor** and Requirements Perspective.

## Creation

Create a View object by using create.

## **Properties**

#### Name — View name

character vector | string scalar

View name, specified as a character vector or string scalar.

Example: "myView"

#### ReqFilter — Requirement filter

character array | string scalar

Requirement filter, specified as a character array or a string scalar. The contents of the character vector or string scalar must be formatted as a cell array.

```
Example: "{'ReqType','Functional'};"
```

### LinkFilter — Link filter

character array | string scalar

Link filter, specified as a character array or a string scalar. The contents of the character vector or string scalar must be formatted as a cell array.

```
Example: "{'LinkType','Relate'};"
```

#### Host — Host requirement set

character array

This property is read-only.

Host requirement set that the view is stored in, returned as a character array. If the view is in the preferences folder, the host is empty.

# **Object Functions**

activate Apply view settings activateDefaultView Apply default view settings

create Create view settings delete Delete view settings getActiveView Get applied view settings

getErrorMessage Get view settings error message

getViews Get available views

isValid Check validity of view settings

## **Examples**

#### Create and Apply View to Requirements Editor

This example shows how to create a view and apply it to the **Requirements Editor** and Requirements Perspective.

Open the myAddRequirements requirement set, which contains requirements with Type set to Functional.

```
rs = slreq.open("myAddRequirements");
Create a view with the name NewView.
myView = slreq.View.create("NewView")
myView =
  View with properties:
          Name: 'NewView'
     ReqFilter: ''
    LinkFilter: ''
          Host: ''
```

Set the requirement filter to only display requirements that have Type set to Container.

```
myView.ReqFilter = "{'ReqType', 'Container'};"
myView =
  View with properties:
           Name: 'NewView'
    ReqFilter: '{'ReqType','Container'};'
LinkFilter: ''
           Host: ''
Check if the view is valid.
```

```
tf = isValid(myView)
tf = logical
   1
```

Apply the view to the **Requirements Editor** and Requirements Perspective.

```
activate(myView)
```

Confirm that the active view is NewView.

```
appliedView = slreq.View.getActiveView
appliedView =
    View with properties:
        Name: 'NewView'
    ReqFilter: '{'ReqType','Container'};'
    LinkFilter: ''
        Host: ''
```

The myAddRequirements requirement set does not contain any requirements with Type set to Container, so all of the requirements are filtered out.

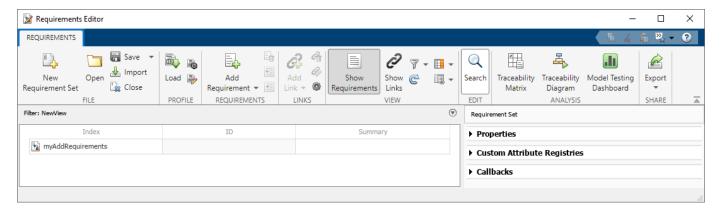

Clear the loaded requirement sets and link sets and close the **Requirements Editor.** 

slreq.clear;

# **Version History**

**Introduced in R2022b** 

### See Also

#### **Apps**

**Requirements Editor** 

#### **Topics**

"Filter Requirements and Links in the Requirements Editor"

"Where MATLAB Stores Preferences"

# **Symbol**

Configure data in Requirements Table blocks

# **Description**

Symbol objects represent the data in Requirements Table blocks. Use Symbol objects to configure the input, output, parameter, local, and constant data in a Requirements Table block.

## Creation

There are several ways to create a Symbol object:

- Create new data in a Requirements Table block by using the addSymbol object function.
- Create new data interactively in the Requirements Table block, then get the associated Symbol object by using the findSymbol object function.

# **Properties**

### Complexity — Whether data accepts complex values

"Off" (default) | "On" | "Inherited"

Whether the data accepts complex values, specified as one of these values:

| Complexity | Description                                                                                                    |
|------------|----------------------------------------------------------------------------------------------------|
|            | The data inherits complexity based on the Scope property. Input and output data inherit complexity from the Simulink signals connected to the associated input and output ports. Local and parameter data inherit complexity from the parameter to which the data is bound. |
| "Off"      | The data is a real number.                                                                                                    |
| "On"       | The data is a complex number.                                                                                                    |

Data Types: enumerated

### isDesignOutput — Whether data is design model output

false or 0 (default) | true or 1

Whether the data is a design model output, specified as a numeric or logical 1 (true) or 0 (false). This property applies only when the Scope property is Input. For more information, see "Treat as design model output for analysis".

Data Types: logical

#### Name — Name of data

"data" (default) | string scalar | character vector

Name of the data, specified as a string scalar or character vector.

Data Types: char | string

### Scope — Scope of data

```
"Input" (default) | "Output" | "Local" | "Constant" | "Parameter"
```

Scope of the data that specifies where the data resides in memory relative to the block, specified as one of these values:

| Scope       | Description                                                                                                    |  |  |
|-------------|----------------------------------------------------------------------------------------------------|--|--|
| "Input"     | The data is an input signal to a Requirements Table block.                                                                                                    |  |  |
| "Output"    | The data is an output signal of a Requirements Table block.                                                                                                    |  |  |
| "Local"     | The data is defined in the current block only.                                                                                                    |  |  |
| "Constant"  | The data is a read-only constant value that is visible to the block.                                                                                              |  |  |
| "Parameter" | The data resides in a variable of the same name in the MATLAB workspace, the model workspace, or in the workspace of a masked subsystem that contains this block. |  |  |

Data Types: enumerated

### Size — Size of data

"-1" (default) | string scalar | character vector

Size of the data, specified as a string scalar or character vector. This property must resolve to a scalar value or a MATLAB vector of values. The default value is -1, which means that the size is inherited. For more information, see "Inherit Size from Simulink" (Simulink).

Data Types: char | string

#### Type - Data type

```
"Inherit: Same as Simulink" (default) | "double" | "single" | "int8" | ...
```

Data type, specified as:

- "Inherit: Same as Simulink"
- "double"
- "single"
- "half"
- "int64"
- "int32"
- "int16"
- "int8"
- "uint64"
- "uint32"

```
• "uint16"
```

- "uint8"
- "boolean"
- "string"
- "fixdt(1,16,0)"
- "fixdt(1,16,2^0,0)"
- "Enum: <class name>"
- "Bus: <object name>"

To modify the data type properties, use the **Symbols** pane and Property Inspector. For more information, see "Set Data Types in Requirements Table Blocks".

Data Types: enumerated

## **Examples**

#### Add Data to a Requirements Table Block

Create a new model called myModel that contains a Requirements Table block.

```
table = slreq.modeling.create("myModel");
Add data named u1 to the block.
data = addSymbol(table,Name="u1");
```

### **Retrieve Data and Change It**

From a model named myModel that contains a Requirements Table block, retrieve the RequirementsTable object.

```
table = slreq.modeling.find("myModel");
Retrieve the Symbol objects from the block.
data = findSymbols(table);
Change the properties of the first Symbol object in the array.
data(1).Name = "u1";
data(1).Scope = "Output";
```

# **Version History**

Introduced in R2022a

### See Also

addSymbol | findSymbol